# **Panasonic**

# Motion Controller GM1 Series Reference Manual

Instruction Edition

WUME-GM1PGR-01

(MEMO)

## **Introduction**

Thank you for purchasing a Panasonic product. Before you use the product, please carefully read through the installation instructions and the manuals, and understand them in detail to use the product properly.

## **Types of Manuals**

- This manual describes ladder instructions, function instructions, and function block instructions.
- There are different types of manuals for the GM1 series, as listed below. Refer to the appropriate manual according to your need.
- These manuals can be downloaded from our website: [https://industrial.panasonic.com/ac/e/](https://industrial.panasonic.com/ac/e/motor/motion-controller/mc/gm1/index.jsp) [motor/motion-controller/mc/gm1/index.jsp](https://industrial.panasonic.com/ac/e/motor/motion-controller/mc/gm1/index.jsp)

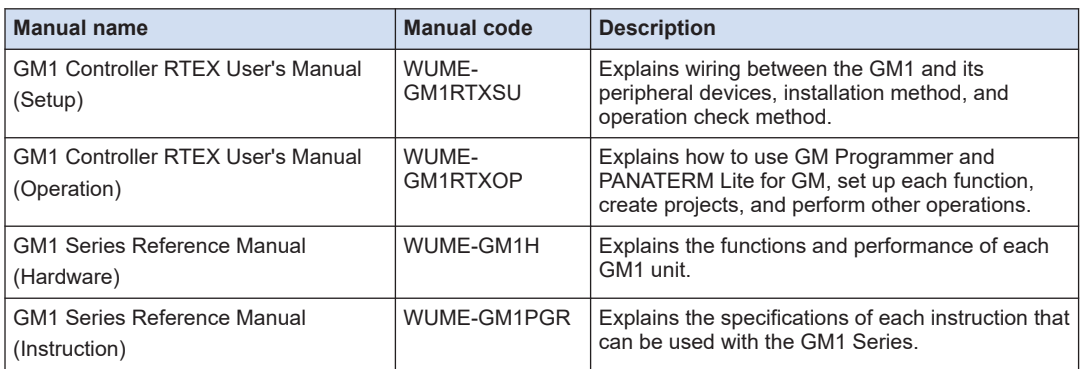

#### **Manuals for GM1 series**

## **Copyright / Trademarks**

- The copyright of this manual is owned by **Panasonic Corporation**.
- Unauthorized reproduction of this manual is strictly prohibited.
- Windows is a registered trademark of Microsoft Corporation in the U.S. and other countries.
- Ethernet is a registered trademark of Fuji Xerox Co., Ltd. and Xerox Corporation.
- EtherNet/IP is a registered trademark of ODVA (Open DeviceNet Vendor Association).
- SDHC and SD logos are trademarks of LLC.
- Other company and product names are trademarks or registered trademarks of their respective companies.

#### **Note on the Software**

The "PANATERM Lite for GM" is not incorporated into the GM Programmer as of January 2021. The features will be added when the GM Programmer is upgraded.

(MEMO)

# **Table of Contents**

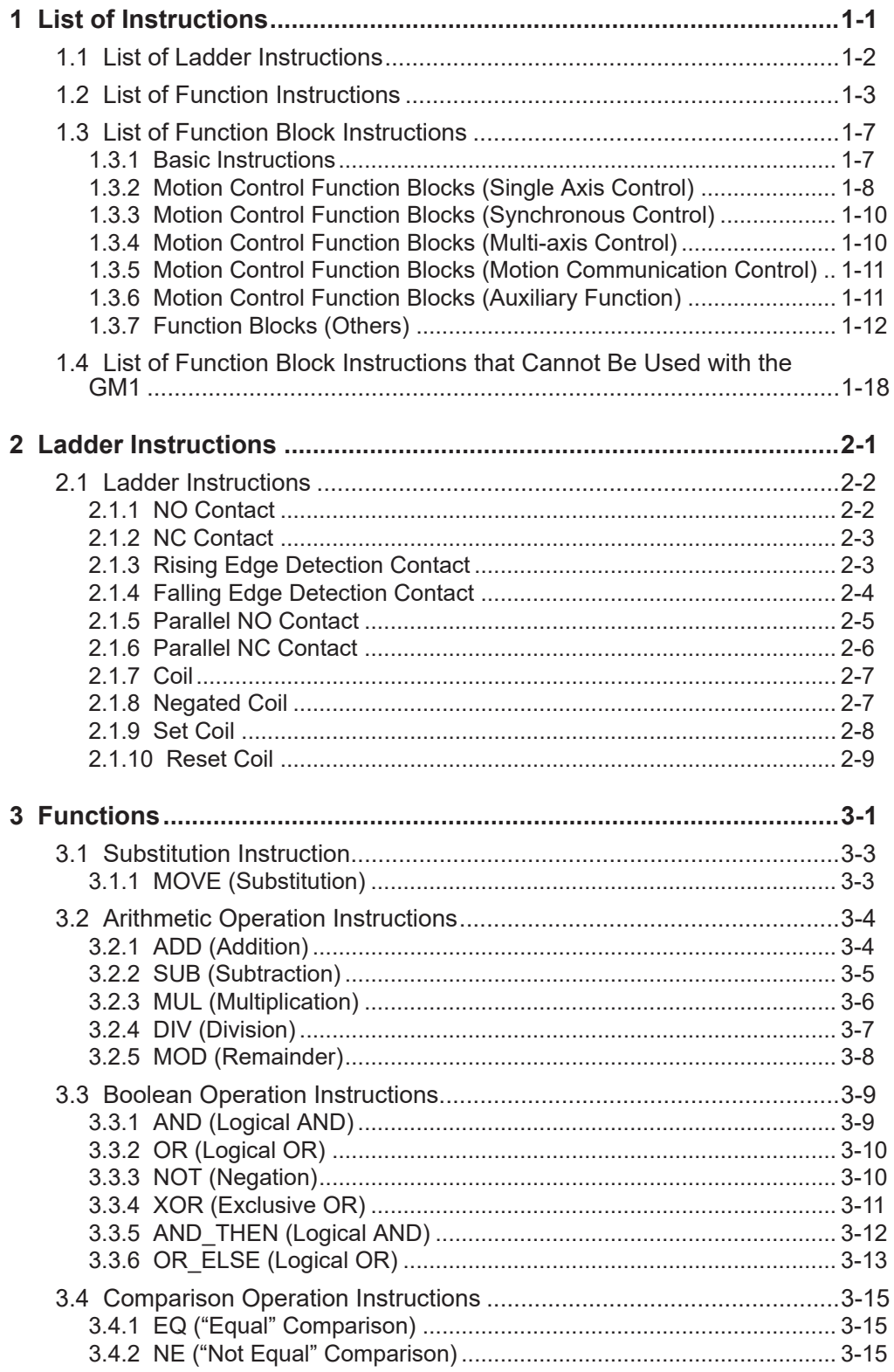

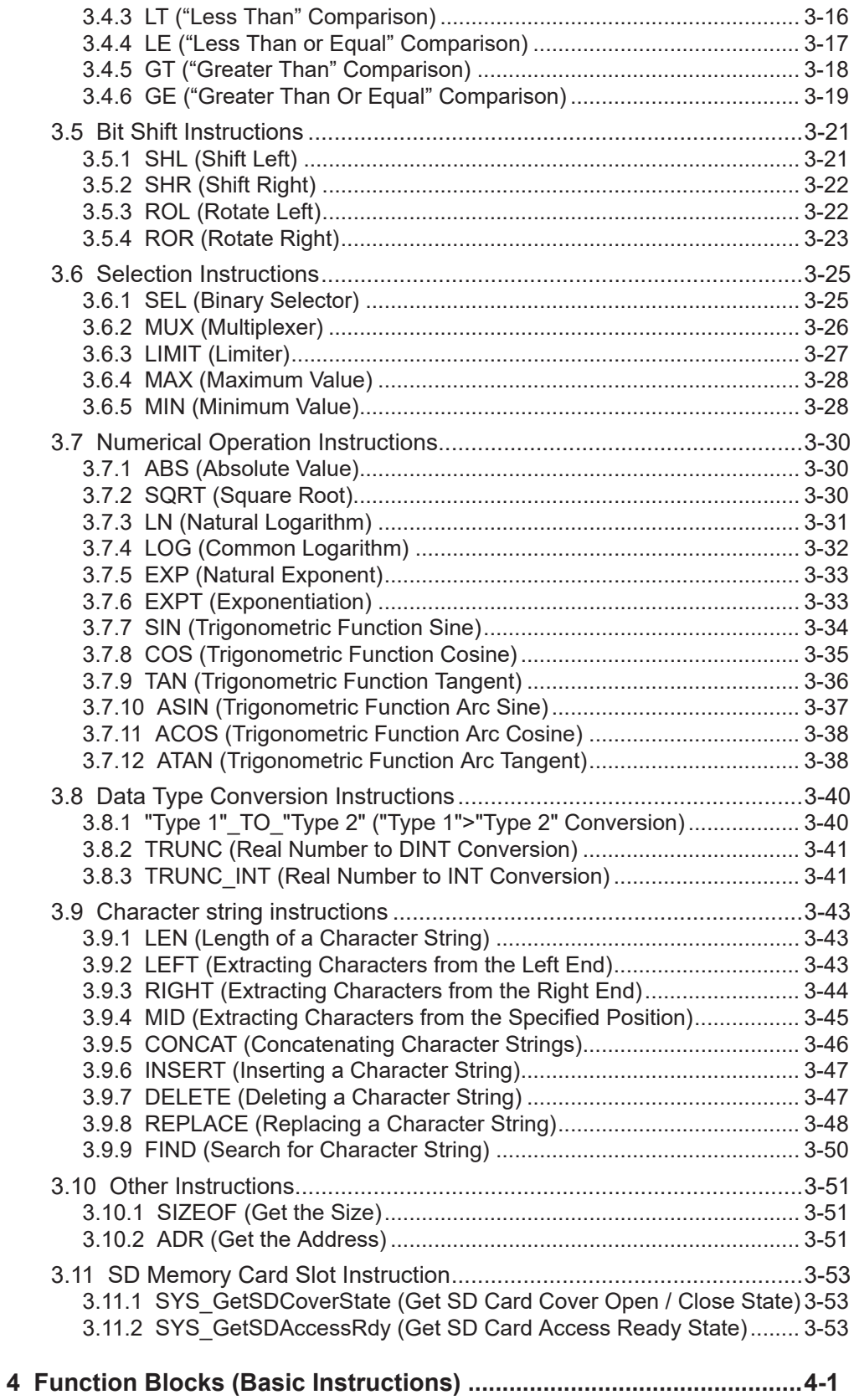

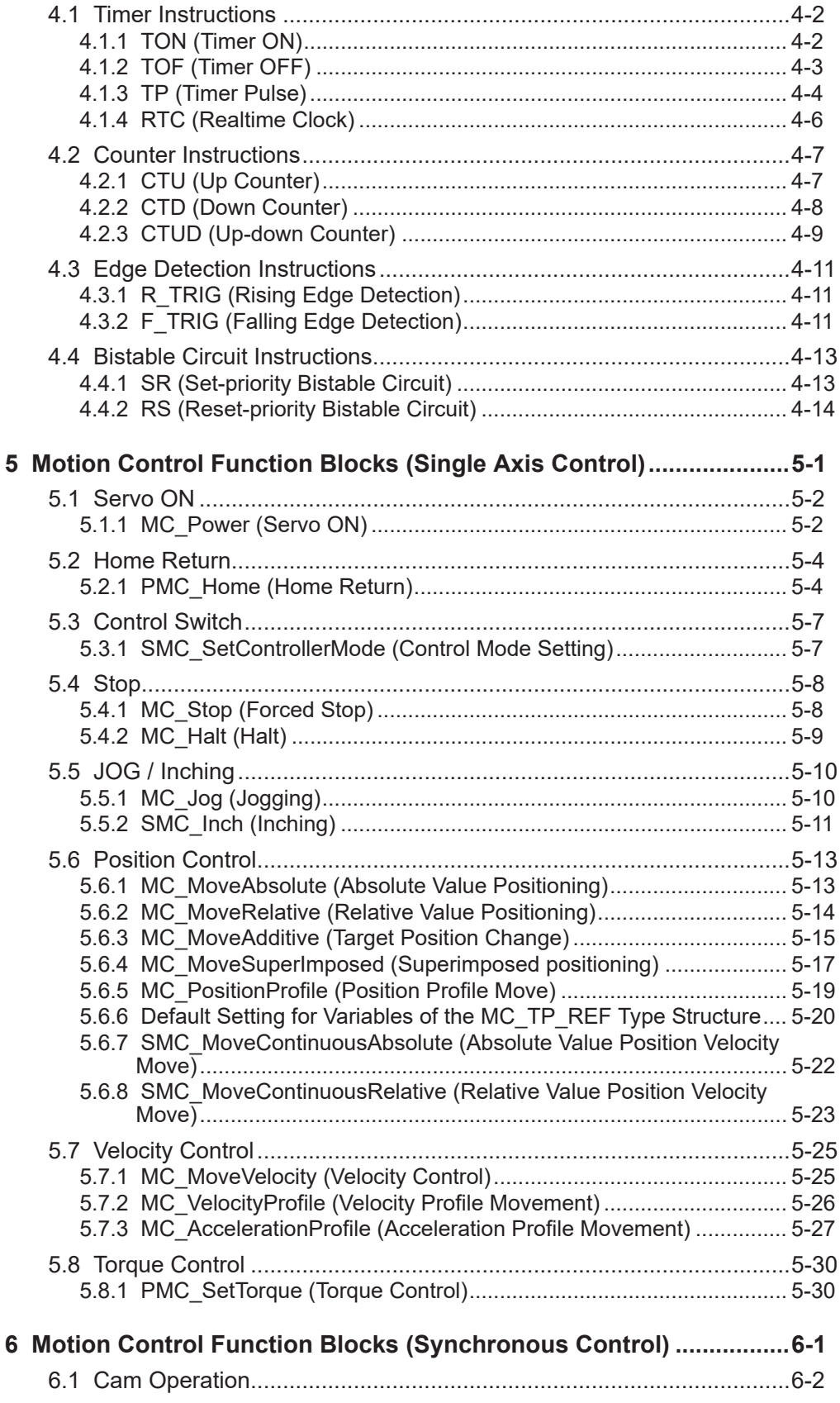

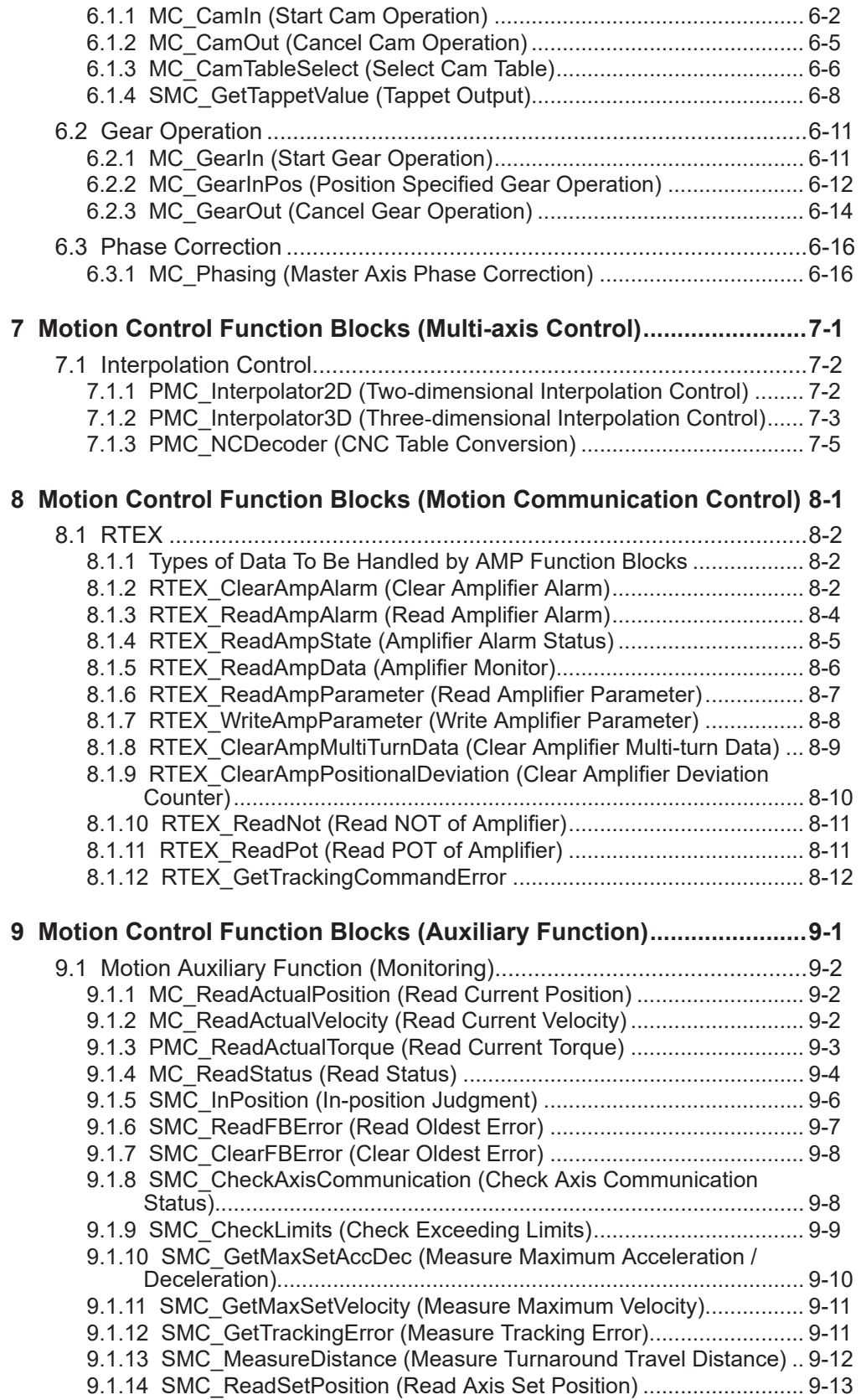

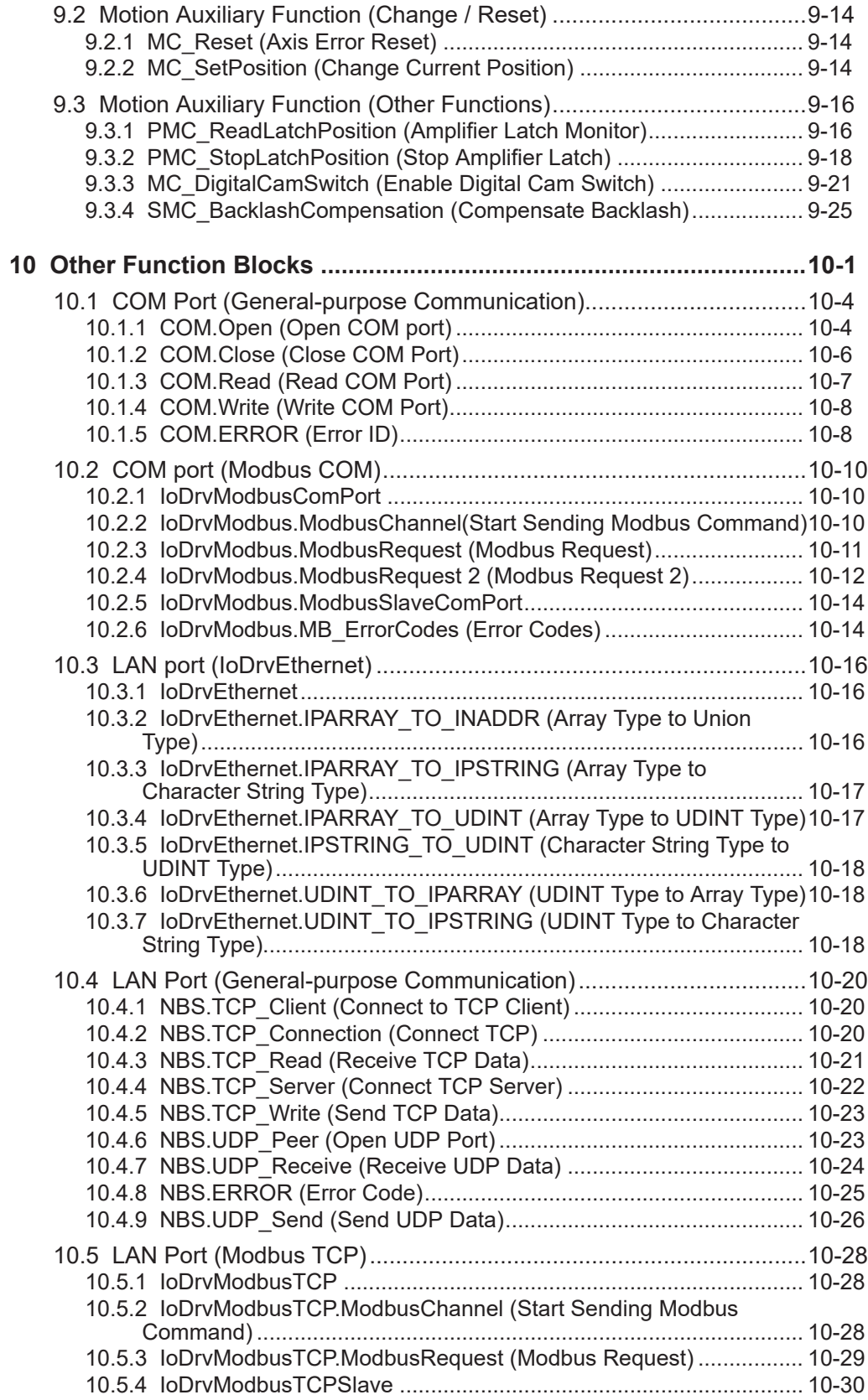

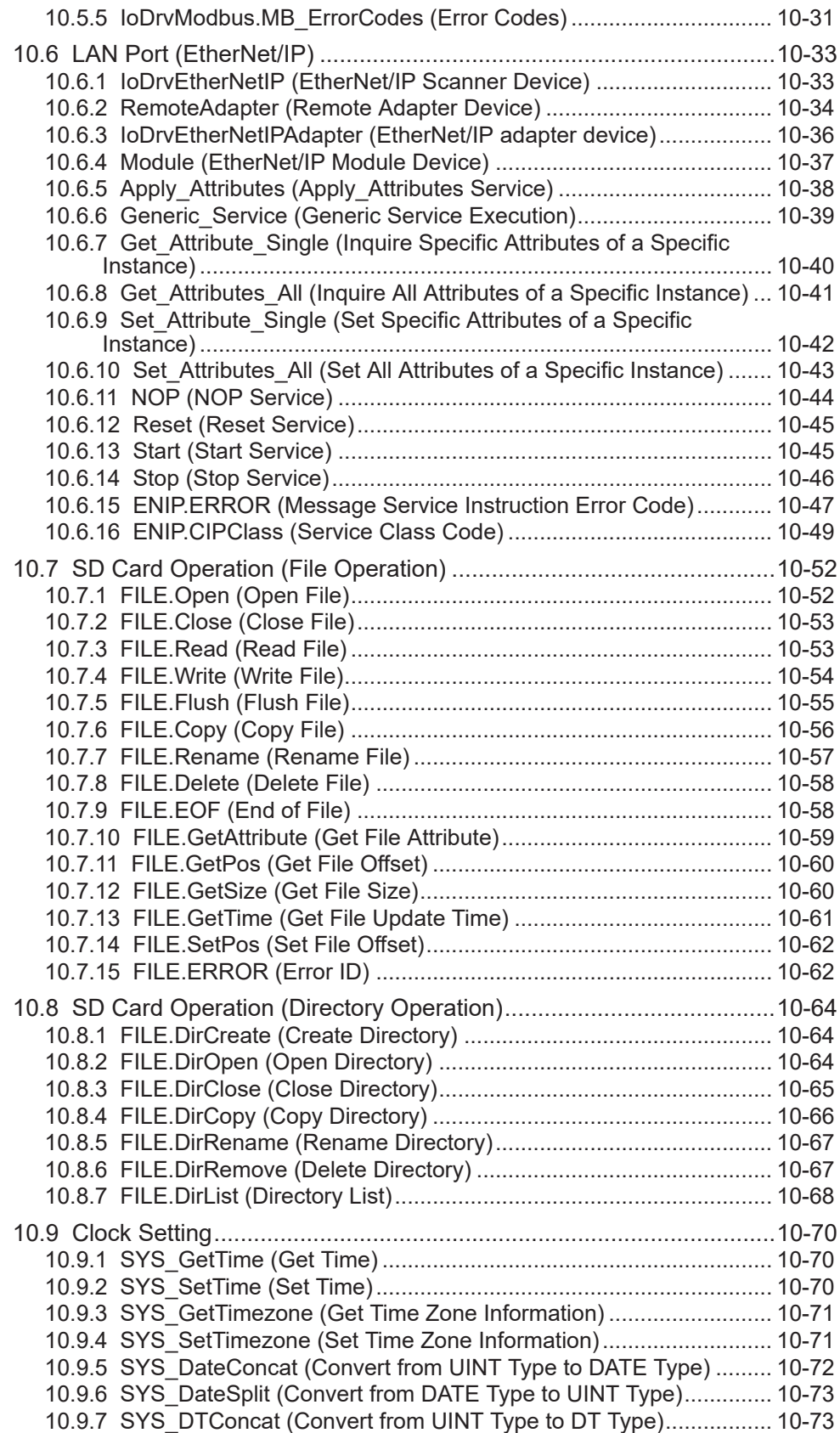

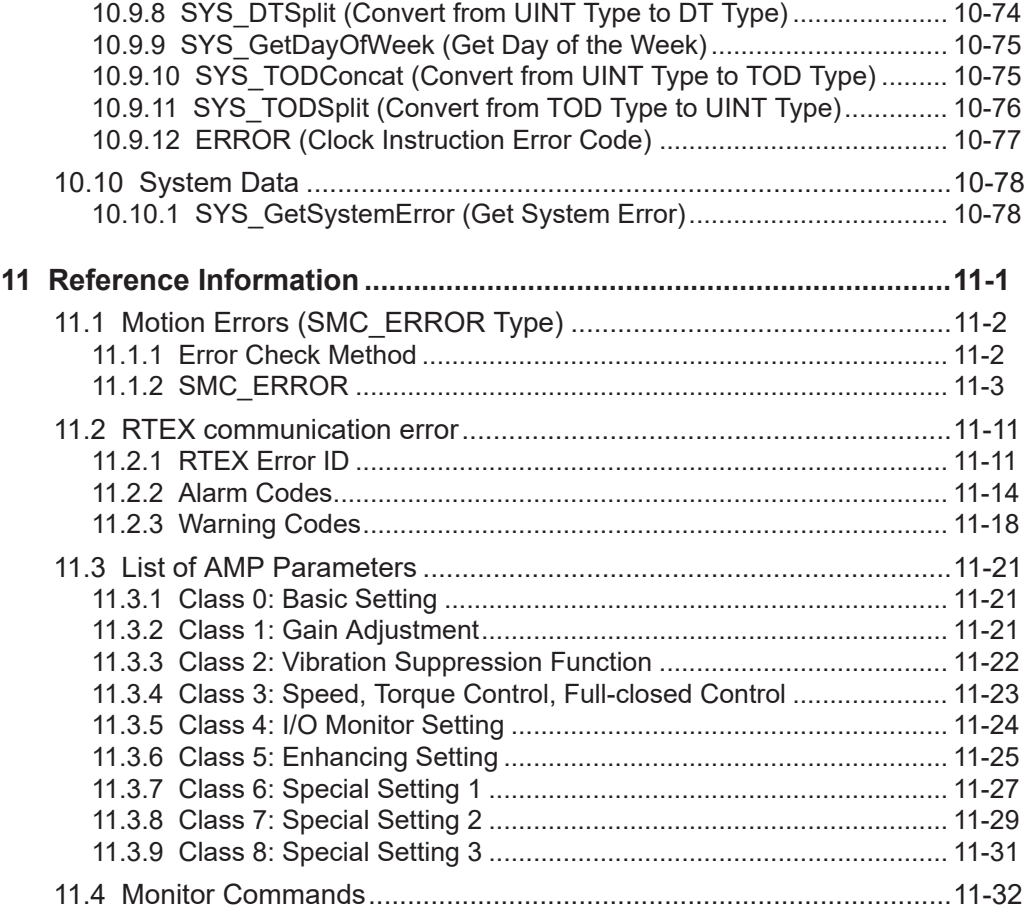

(MEMO)

# <span id="page-12-0"></span>**1 List of Instructions**

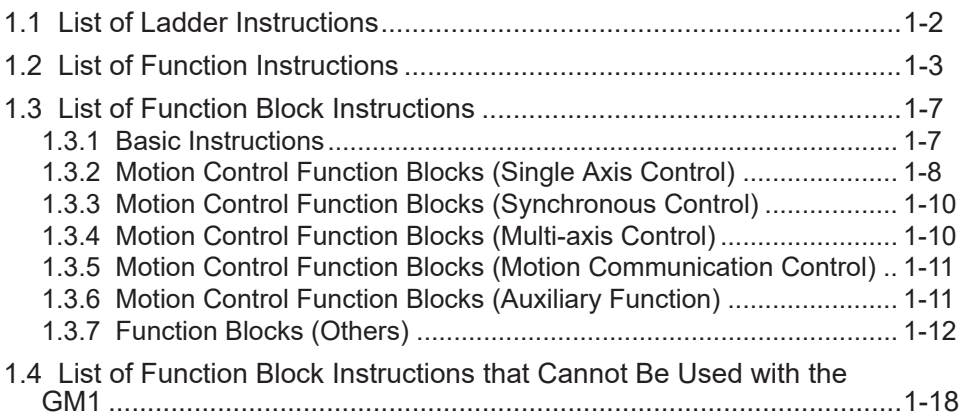

## <span id="page-13-0"></span>**1.1 List of Ladder Instructions**

The following table lists contact and coil ladder instructions that can be used in ladder diagram programs for GM Programmer.

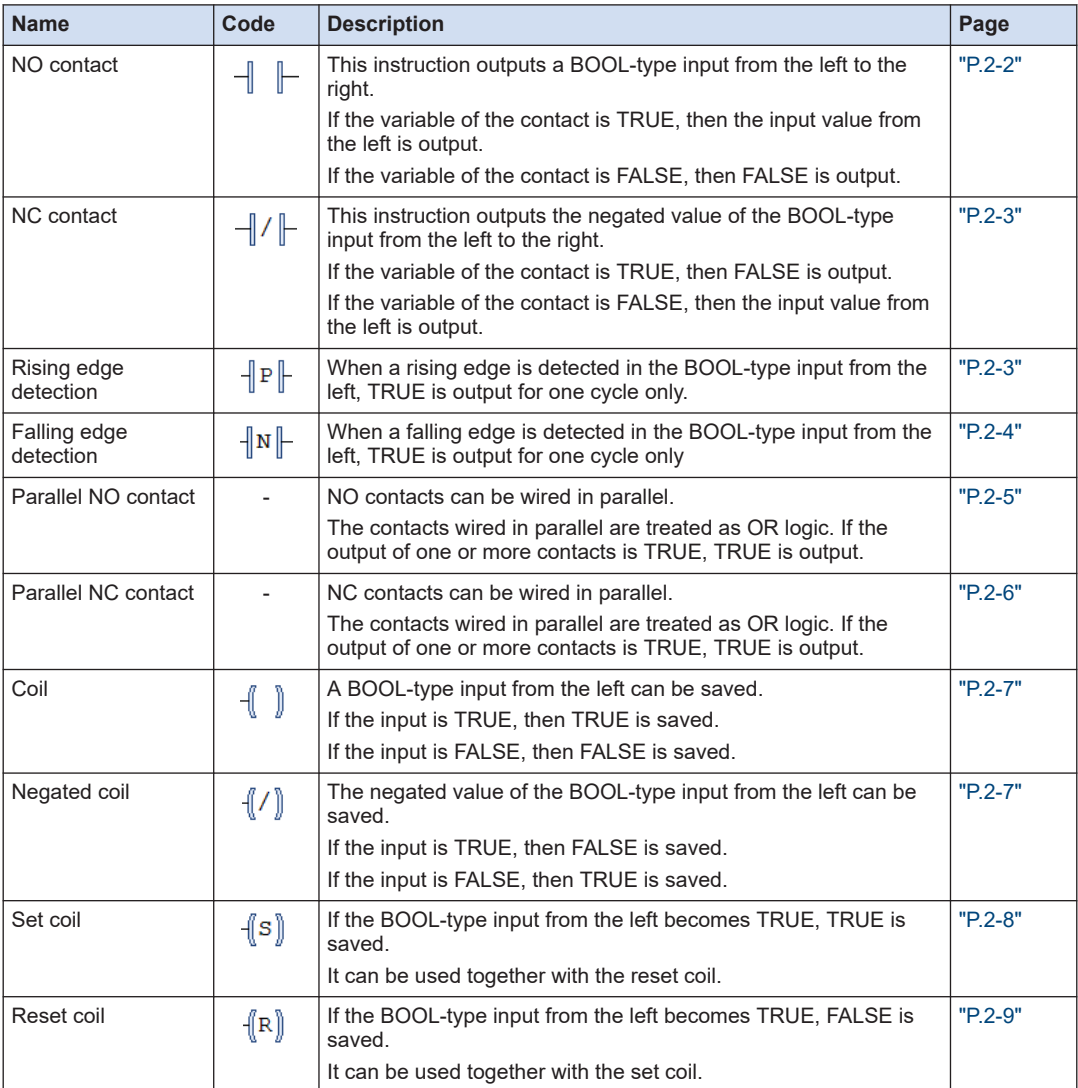

## <span id="page-14-0"></span>**1.2 List of Function Instructions**

This section provides lists of the functions used by the GM Programmer. These functions can be used without declaring them with variables.

## ■ **Substitution instruction**

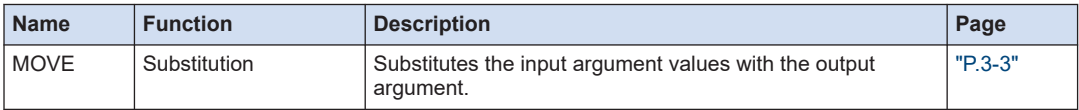

## ■ **Arithmetic operation instructions**

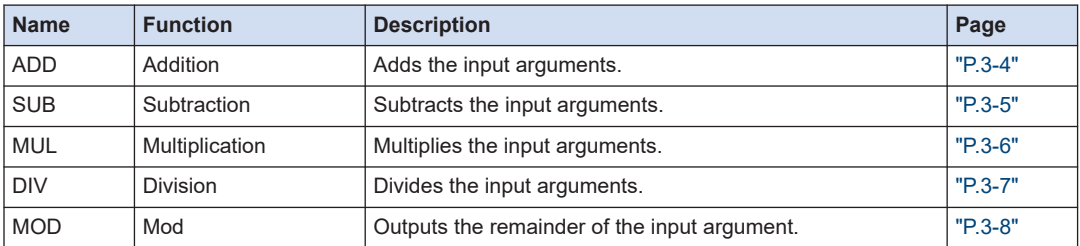

#### ■ **Boolean operation instructions**

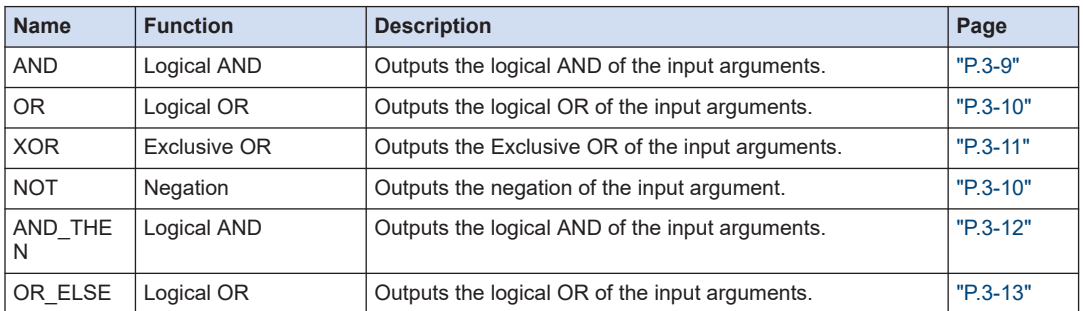

#### ■ **Comparison operation instructions**

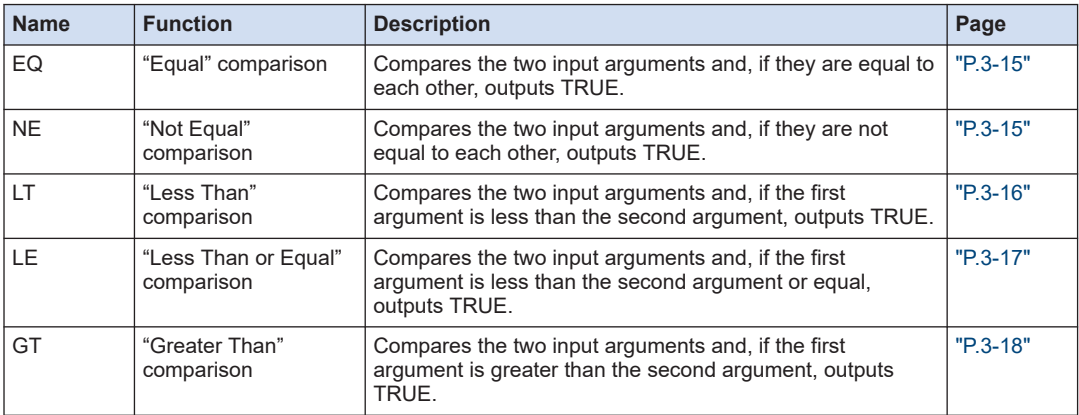

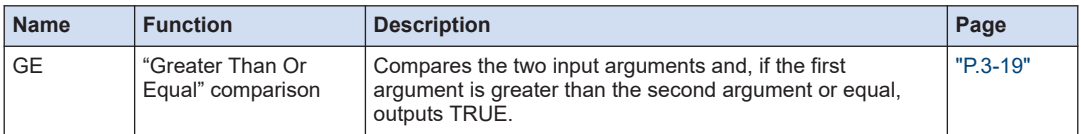

### ■ **Bit shift instructions**

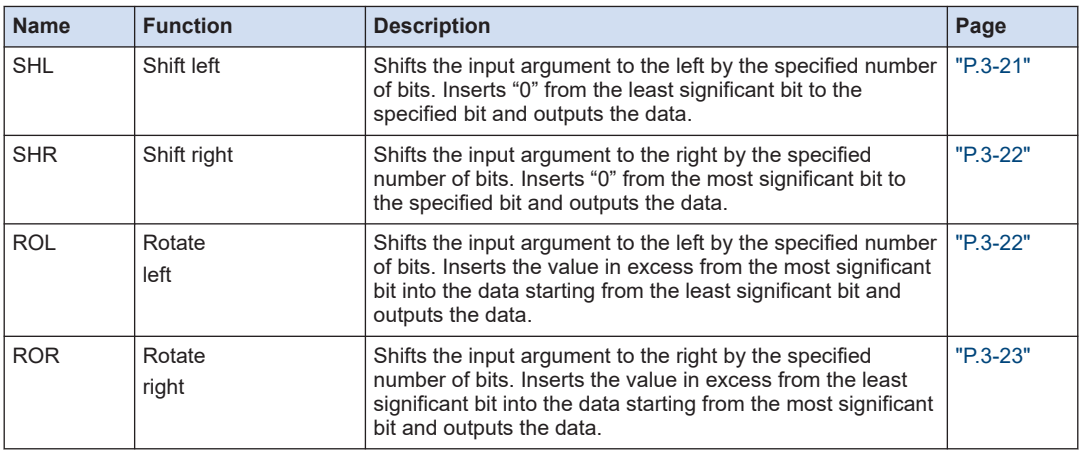

## ■ **Selection instructions**

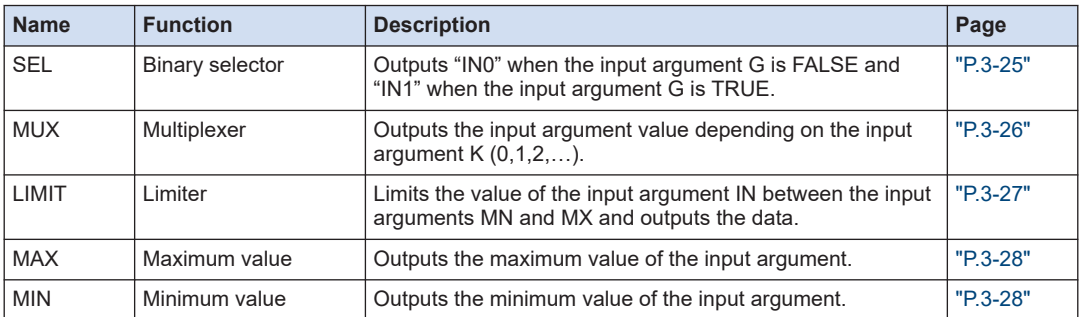

## ■ **Numerical operation instructions**

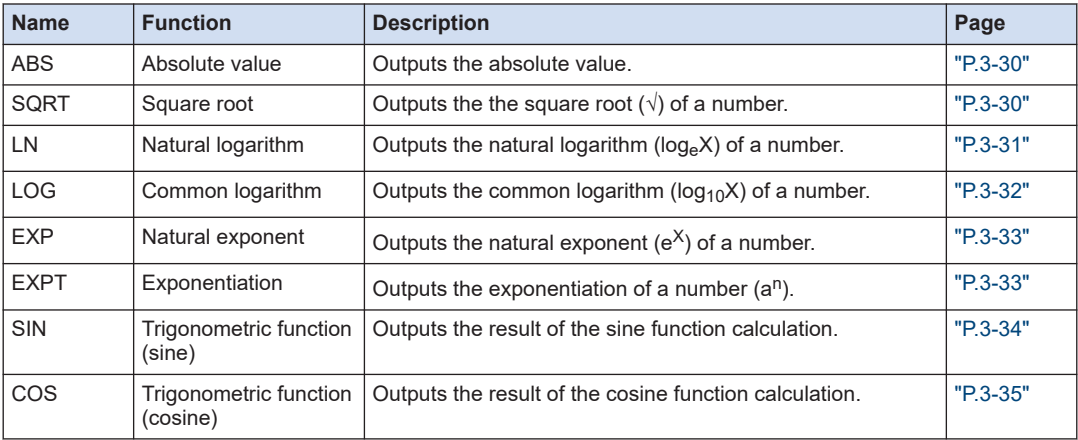

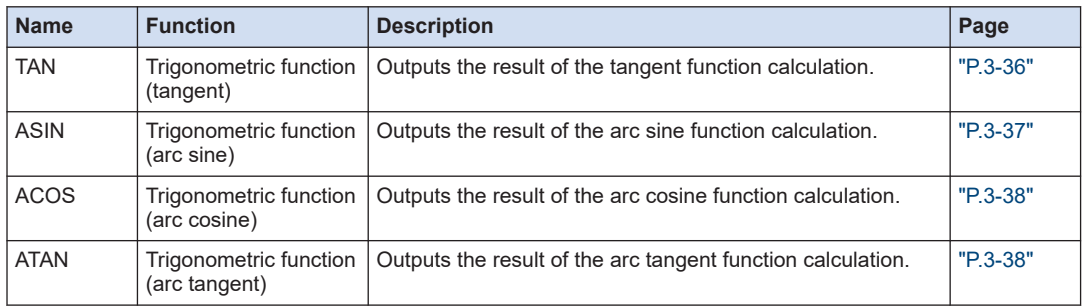

## ■ **Data type conversion instructions**

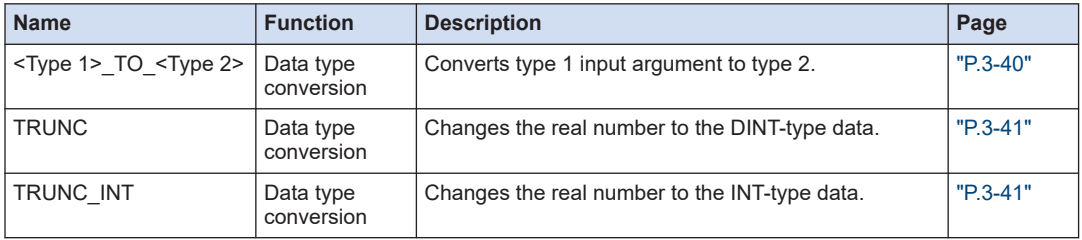

## ■ **Character string instructions**

The standard library is required.

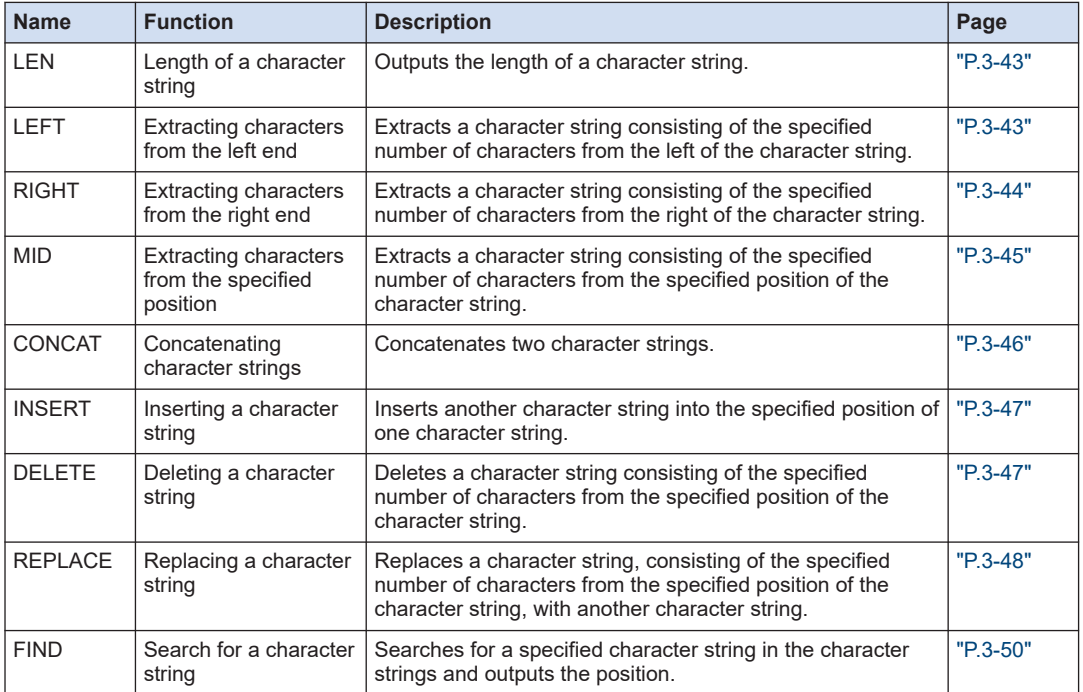

## ■ **Other instructions**

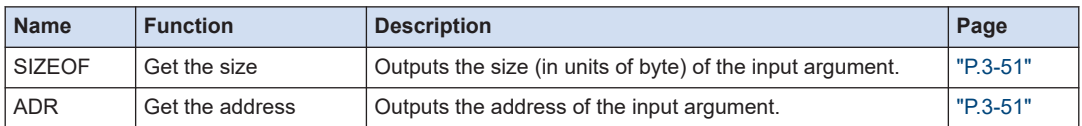

## ■ **SD memory card slot instruction**

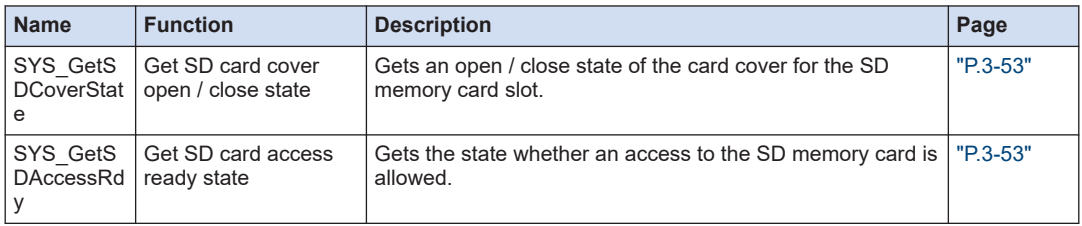

## <span id="page-18-0"></span>**1.3 List of Function Block Instructions**

This section provides lists of the function blocks used by the GM Programmer. These function blocks can be used with declaring the instances with variables.

## **1.3.1 Basic Instructions**

#### ■ **Timer instructions**

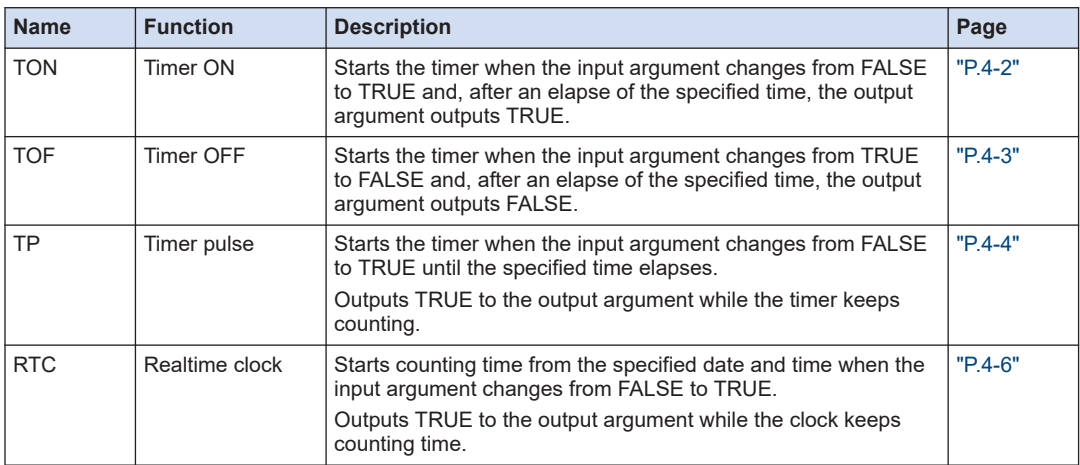

#### ■ **Counter instructions**

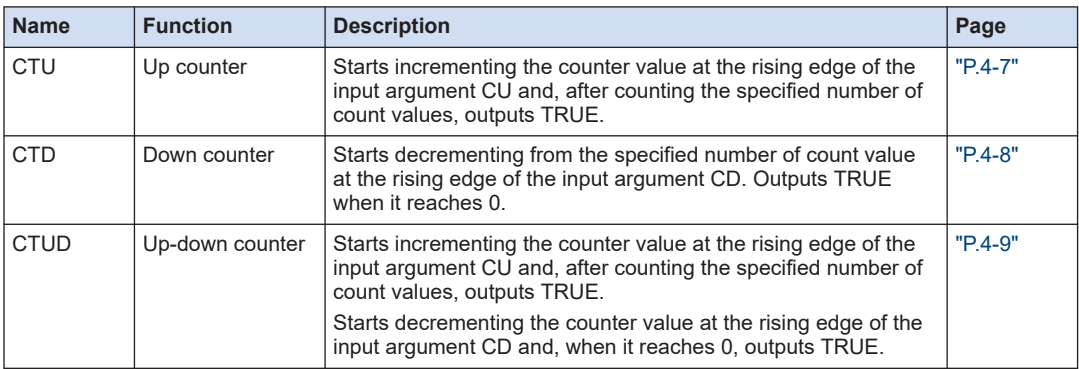

#### ■ **Edge detection instructions**

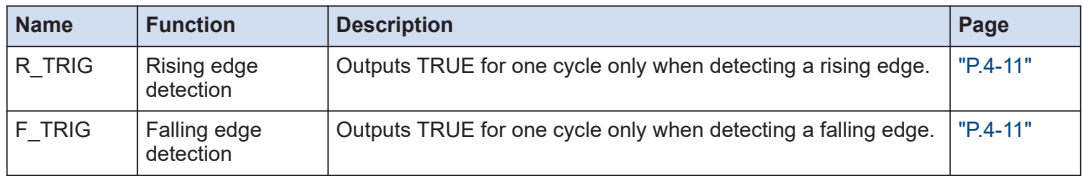

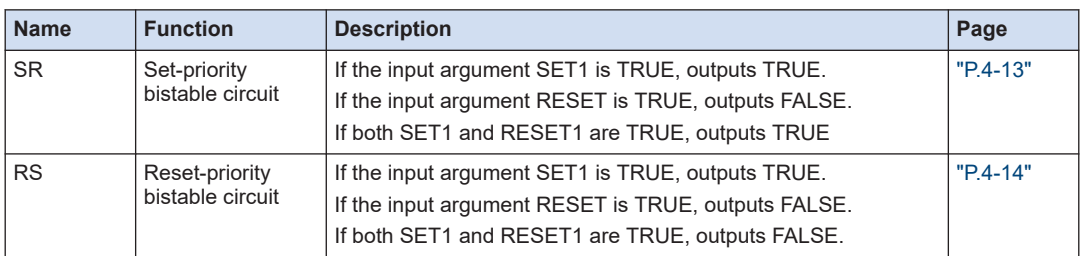

## <span id="page-19-0"></span>■ **Bistable circuit instructions**

## **1.3.2 Motion Control Function Blocks (Single Axis Control)**

## ■ **Servo ON**

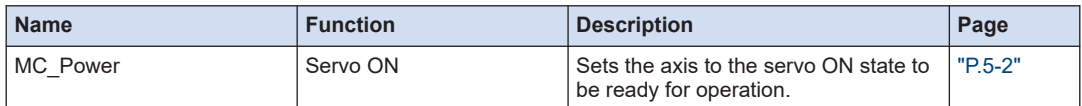

#### ■ **Home return**

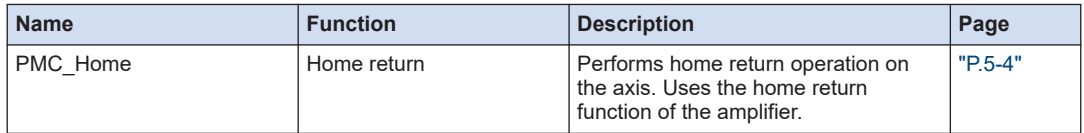

#### ■ **Control switch**

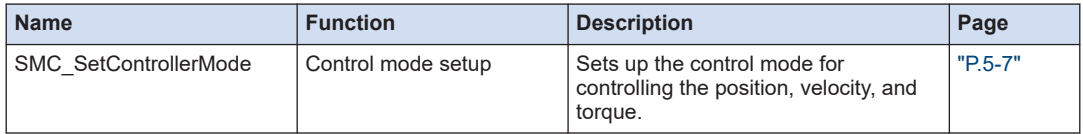

#### ■ **Stop**

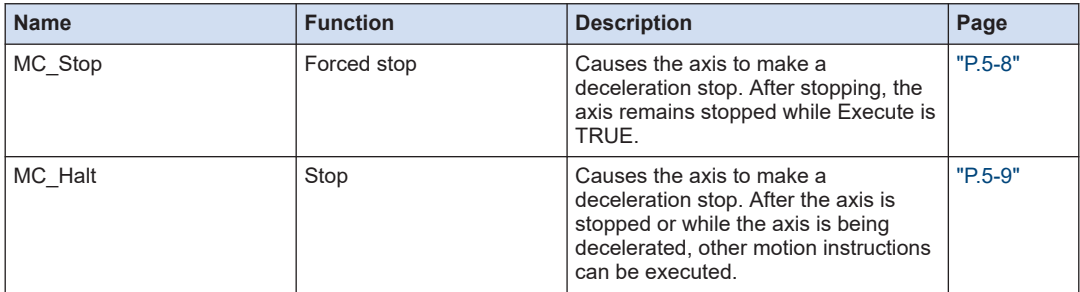

## ■ **JOG / Inching**

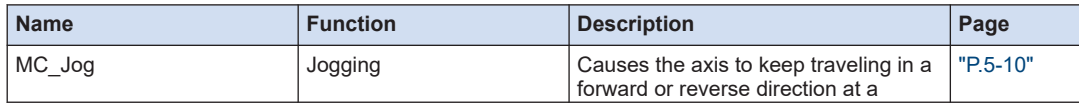

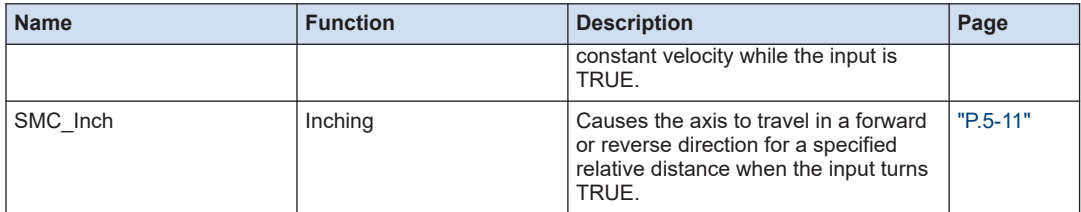

## ■ **Position control**

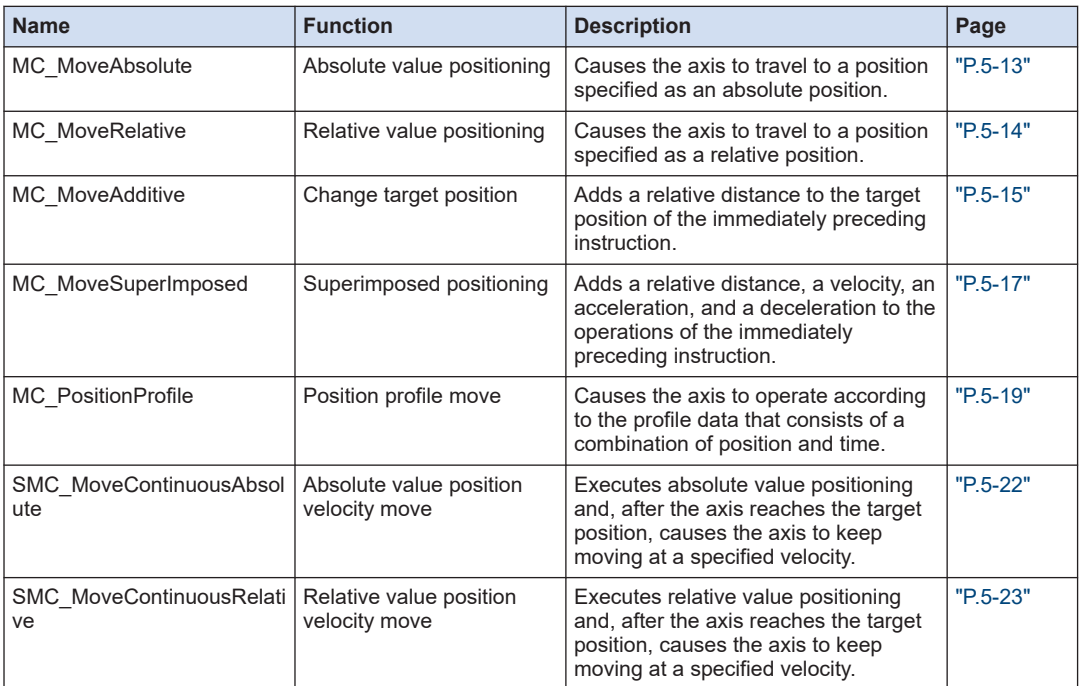

## ■ **Velocity control**

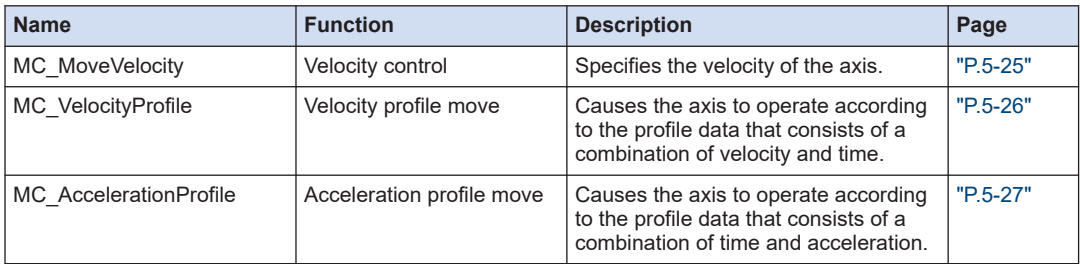

## ■ **Torque control**

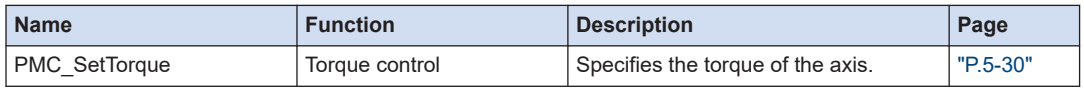

## <span id="page-21-0"></span>**1.3.3 Motion Control Function Blocks (Synchronous Control)**

### ■ **Cam operation**

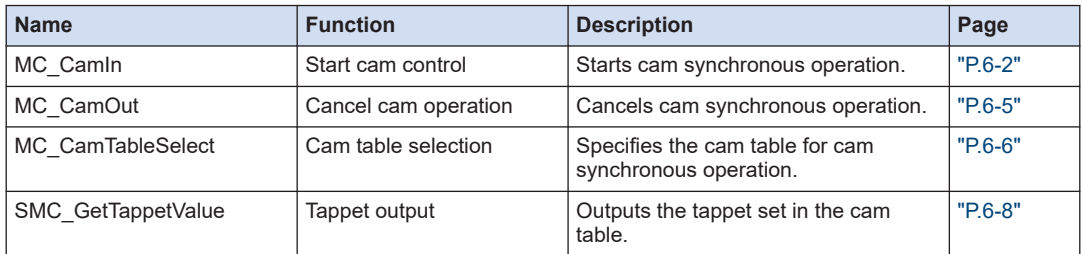

## ■ **Gear operation**

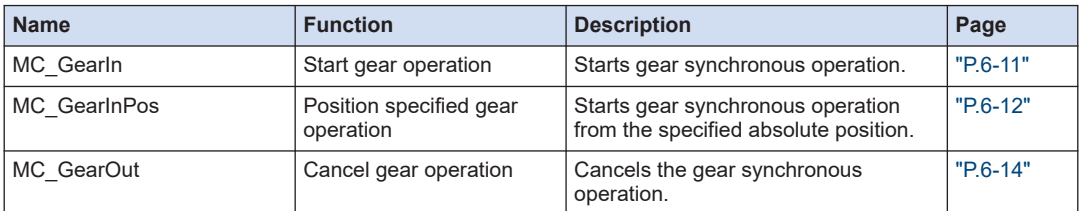

#### ■ **Phase correction**

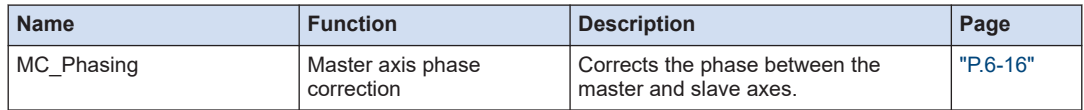

## **1.3.4 Motion Control Function Blocks (Multi-axis Control)**

## ■ **Interpolation control**

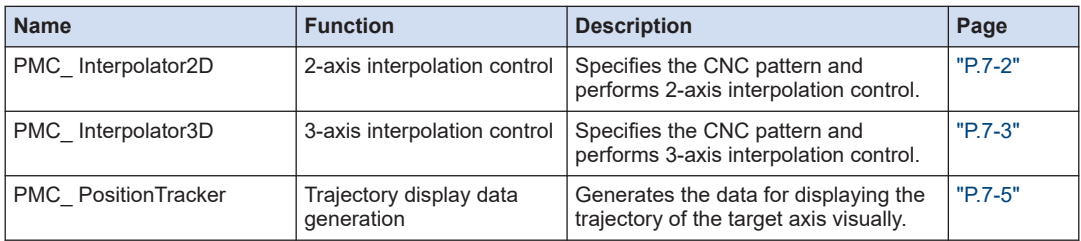

## <span id="page-22-0"></span>**1.3.5 Motion Control Function Blocks (Motion Communication Control)**

#### ■ **RTEX**

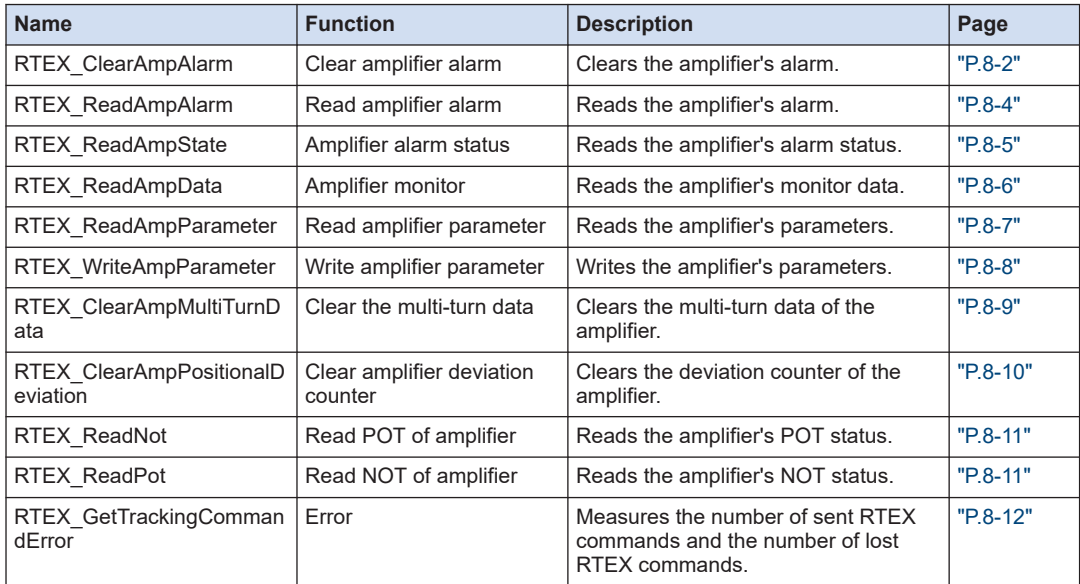

## **1.3.6 Motion Control Function Blocks (Auxiliary Function)**

## ■ **Motion auxiliary function (Monitoring)**

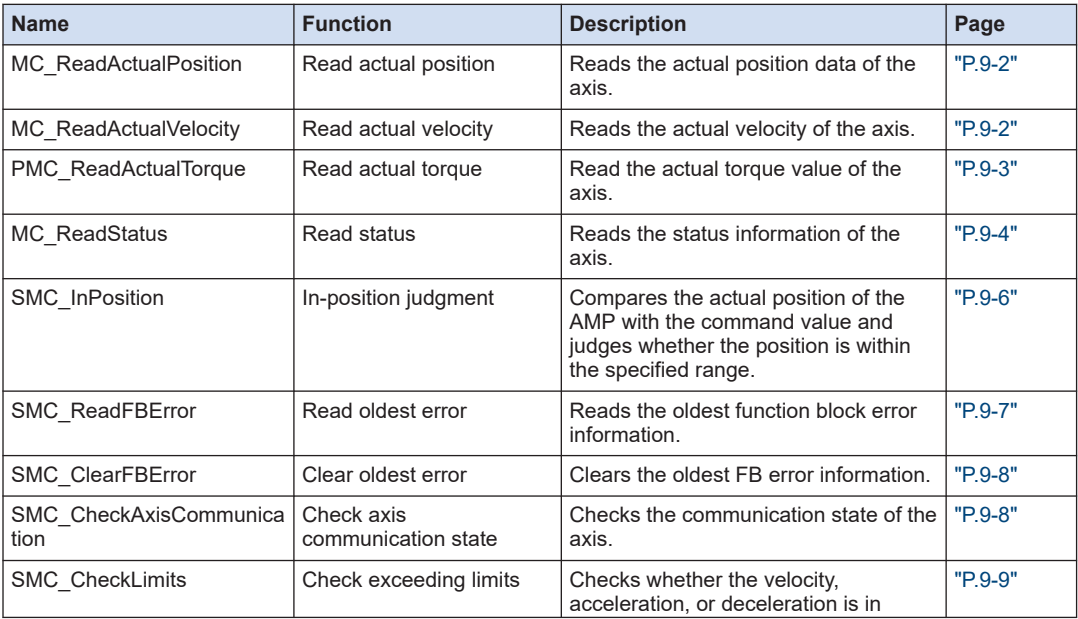

<span id="page-23-0"></span>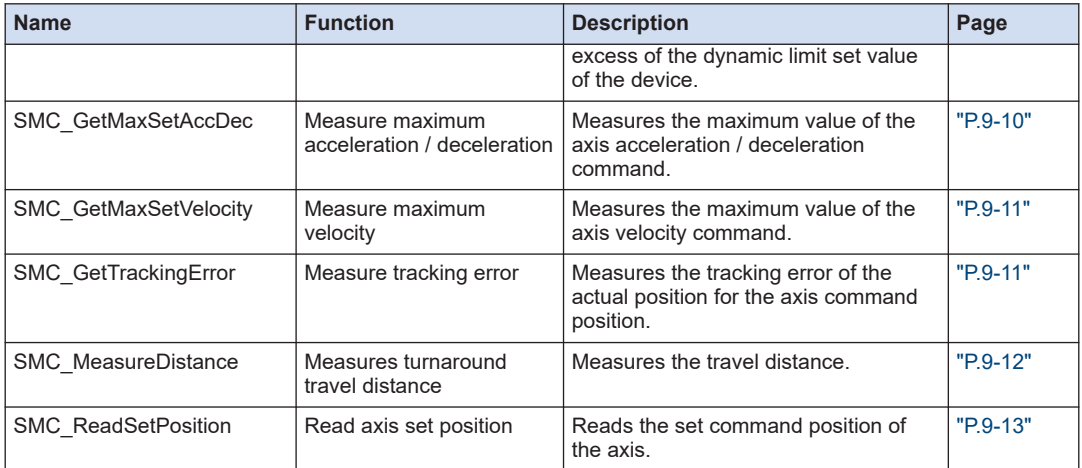

## ■ **Motion auxiliary function (Change / reset)**

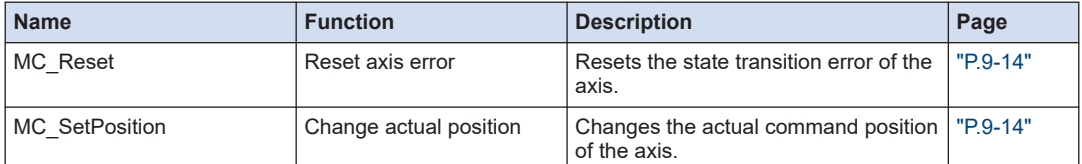

## ■ **Motion auxiliary function (Other functions)**

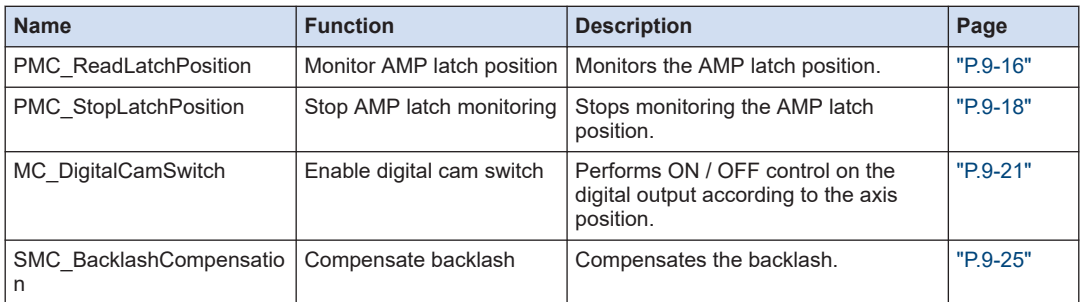

## **1.3.7 Function Blocks (Others)**

### ■ **COM port (General-purpose communication)**

The following table lists the function blocks that are used to perform general-purpose communication with the COM port.

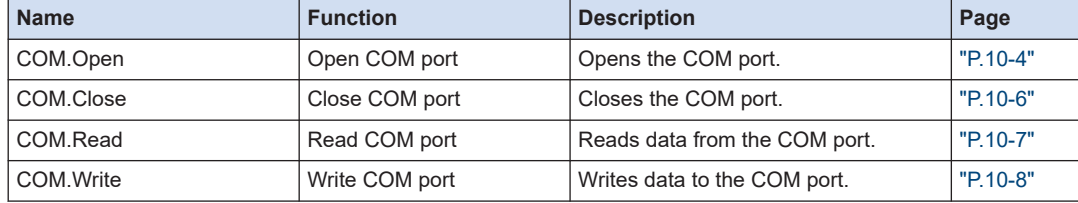

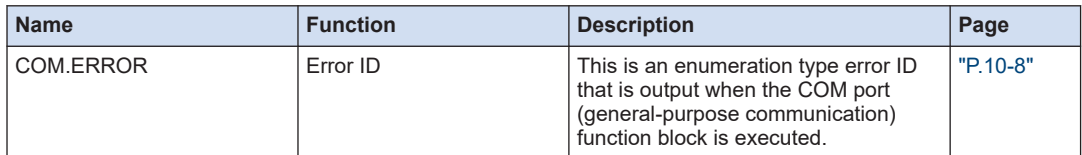

## ■ **COM port (Modbus COM)**

The following table lists the instructions that are used to perform ModbusRTU communication with the COM port.

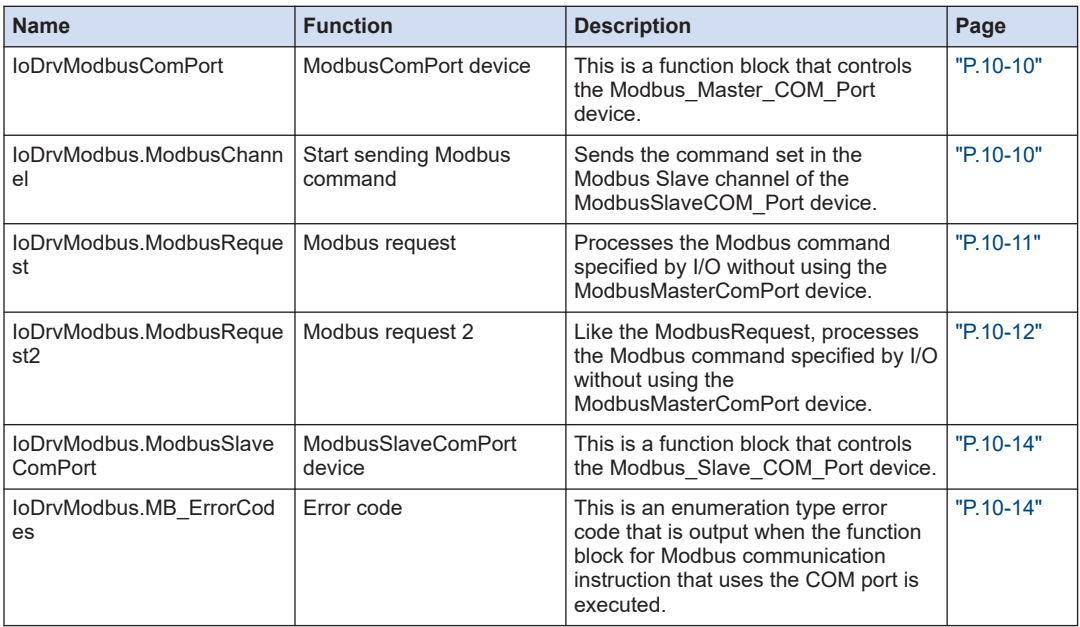

## ■ **LAN port (IoDrvEthernet)**

The following table lists the library functions that are used for the network interface to perform communication with the LAN port.

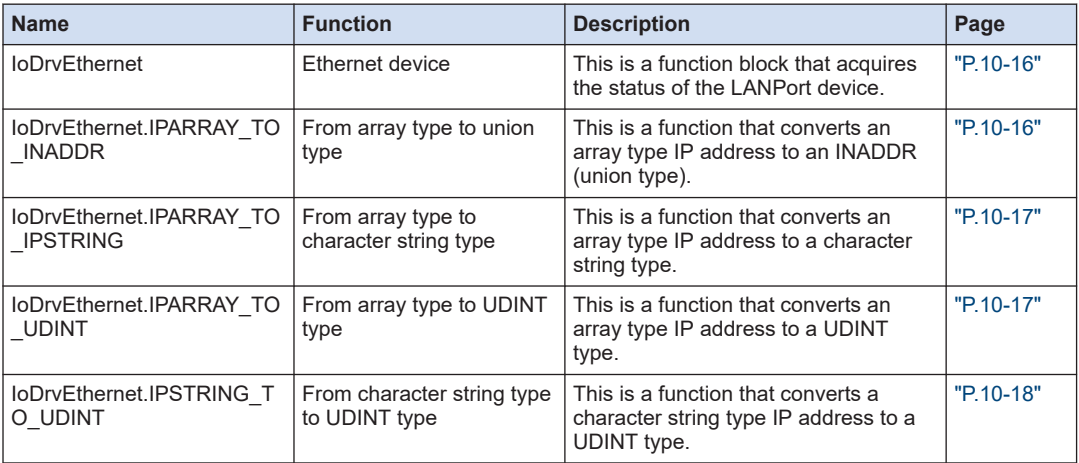

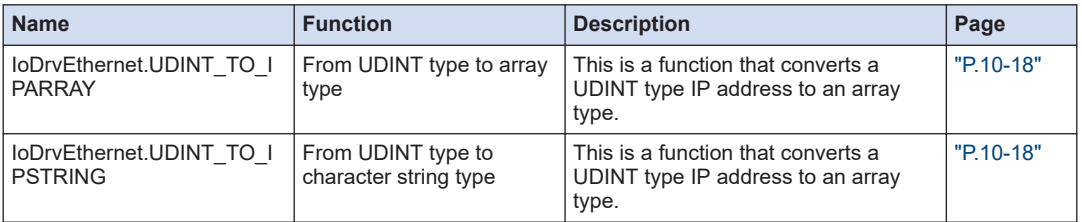

## ■ **LAN port (General-purpose communication)**

The following table lists the library functions that are used to perform general-purpose communication with the LAN port using the TCP or UDP protocol.

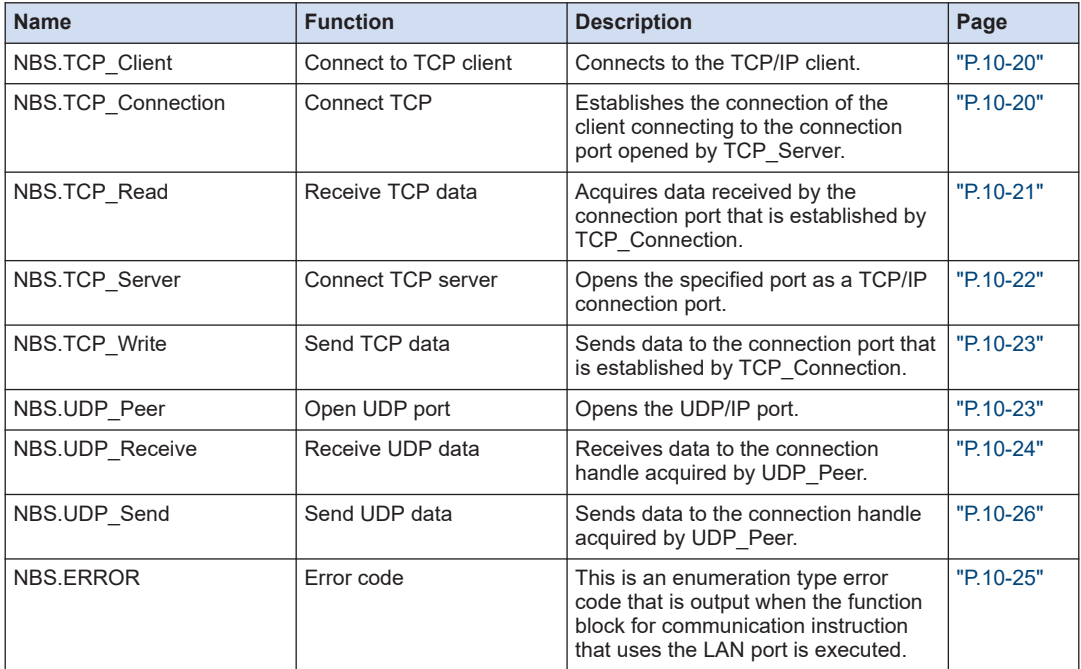

## ■ **LAN port (Modbus TCP)**

The following table lists the library functions that are used to perform ModbusTCP communication with the LAN port.

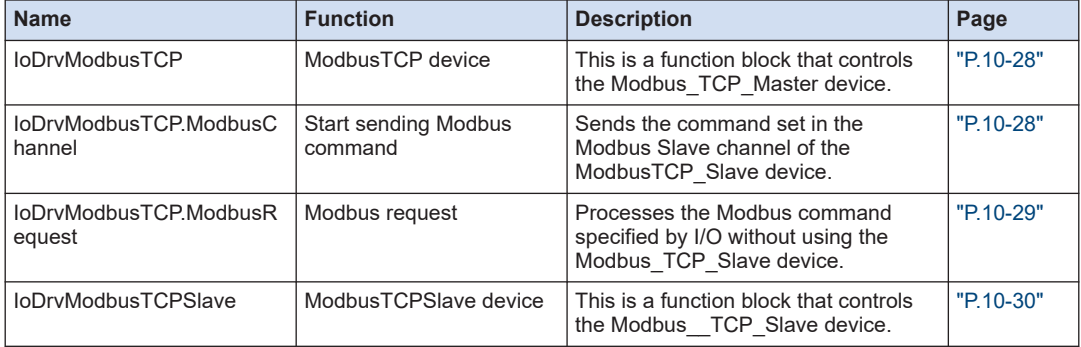

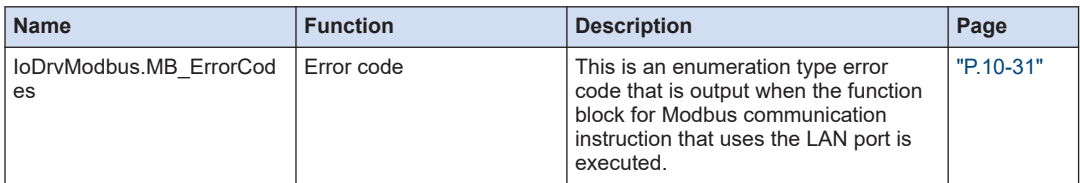

## ■ **LAN port (EtherNet/IP)**

The following table lists instructions that are used to control EtherNet/IP scanner and adapter functions using the GM1 controller.

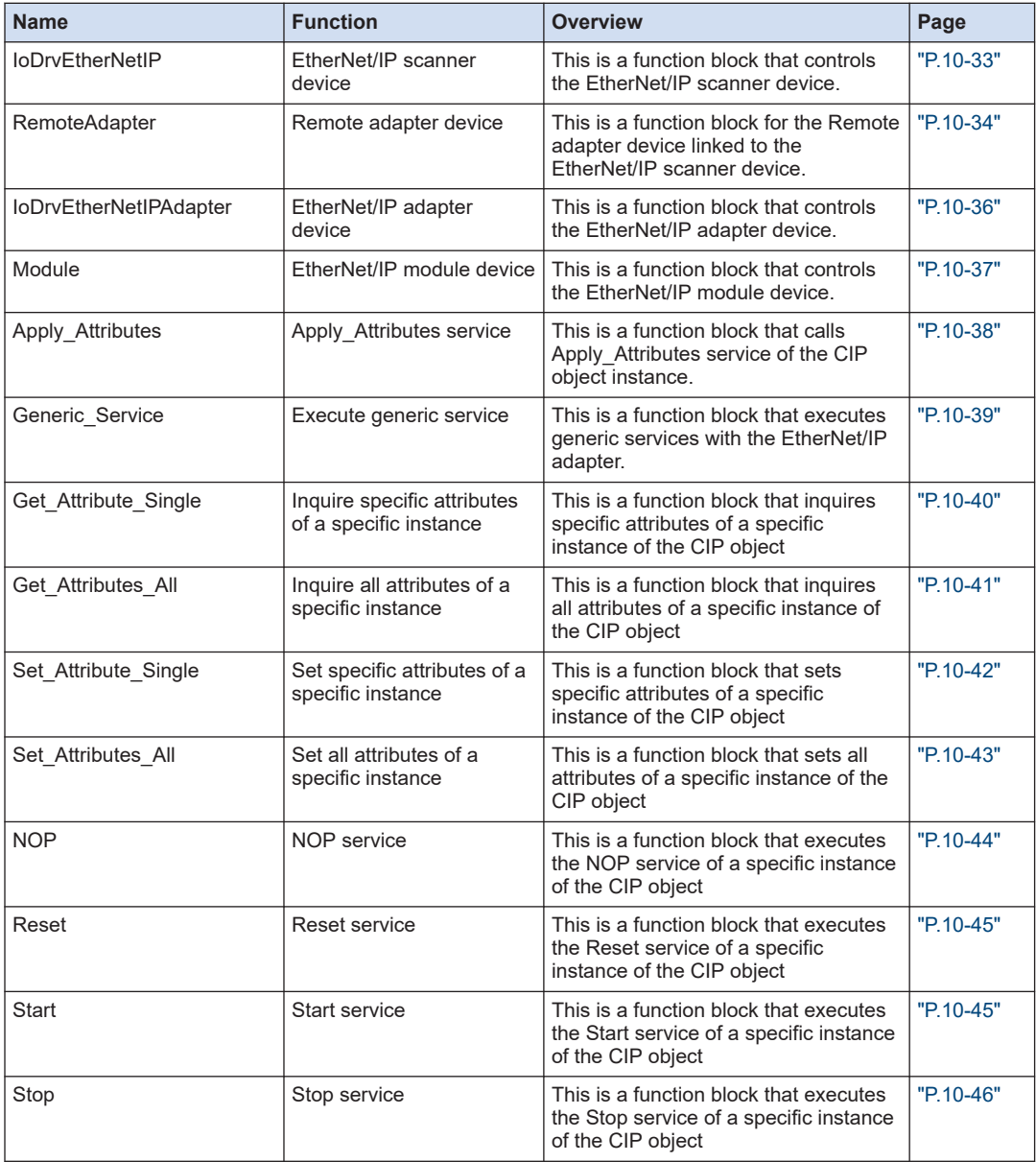

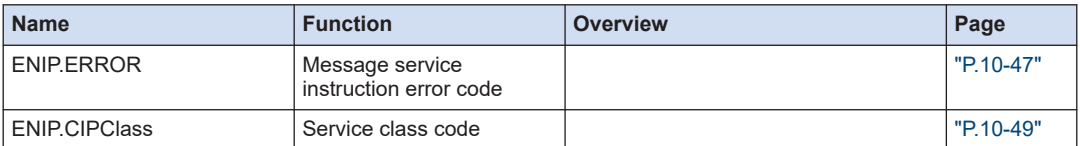

## ■ **SD card operation (File operation)**

Files in the SD card inserted in the SD memory card slot can be operated.

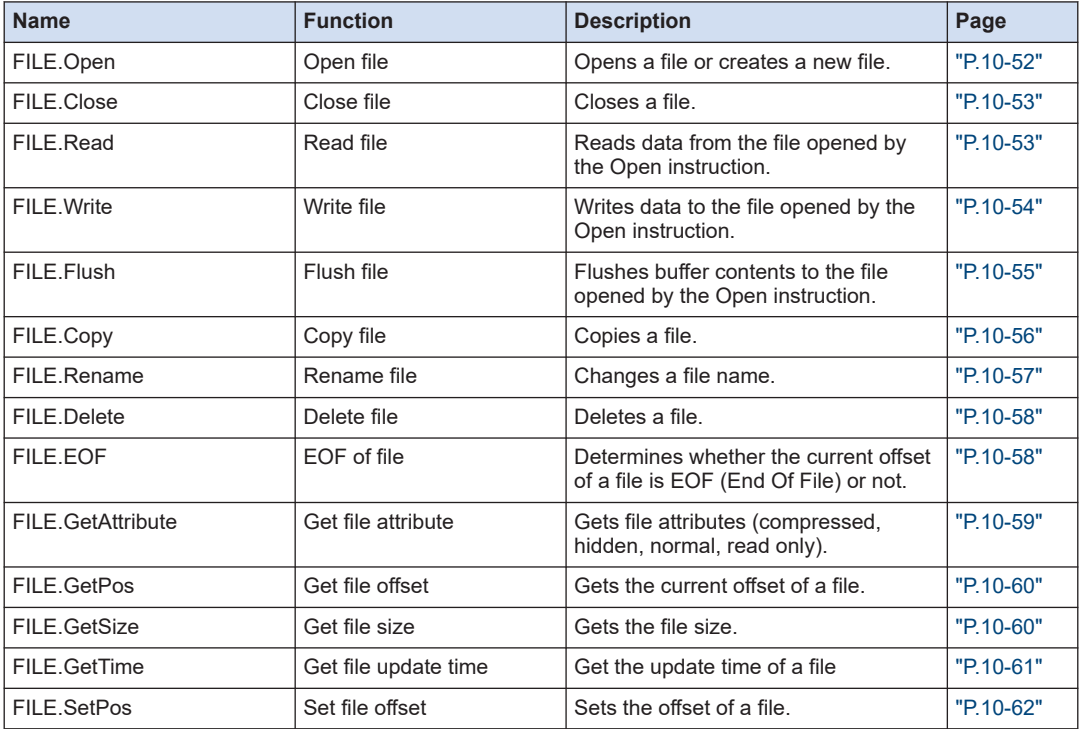

## ■ **SD card operation (Directory operation)**

Directories in the SD card inserted in the SD memory card slot can be operated.

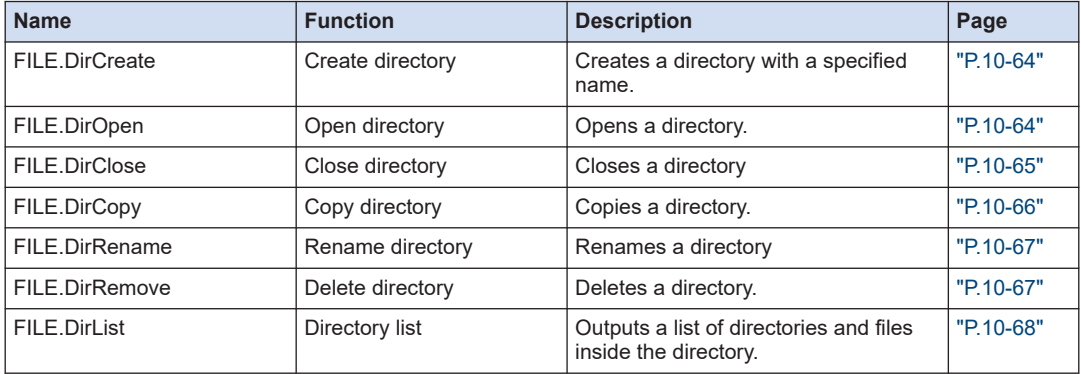

## ■ **Clock setting**

The following table lists the function blocks that are used to set the clock of the GM1 Controller.

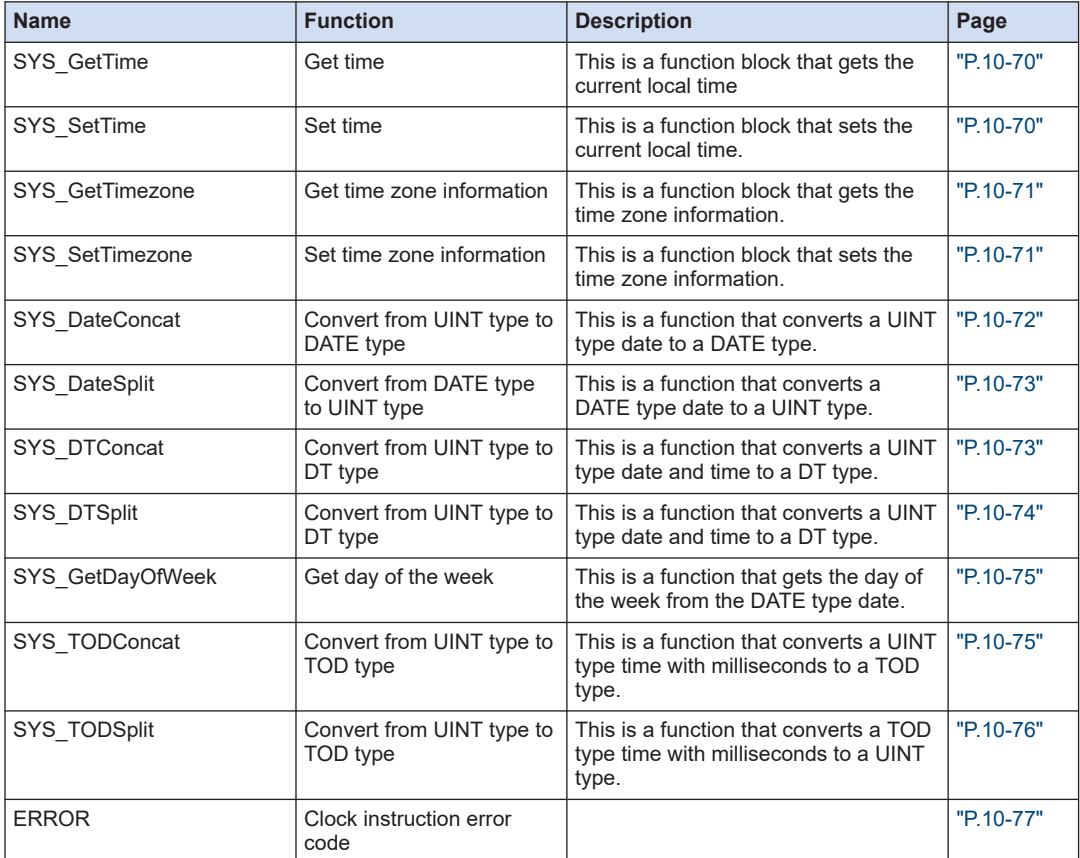

## ■ **System data**

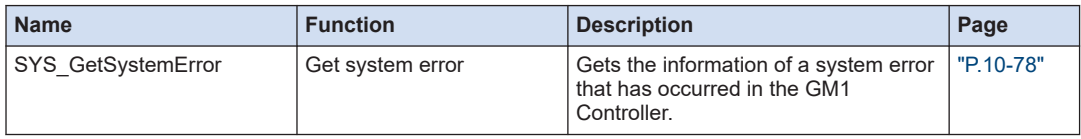

## <span id="page-29-0"></span>**1.4 List of Function Block Instructions that Cannot Be Used with the GM1**

#### ■ **Instructions not available for Modbus**

The following function blocks in the IoDrvModbusTCP, IoDrvModbusTCPSlave, IoDrvModbus, and IoDrvModbusSerialSlave libraries are not available for the GM1 Controller.

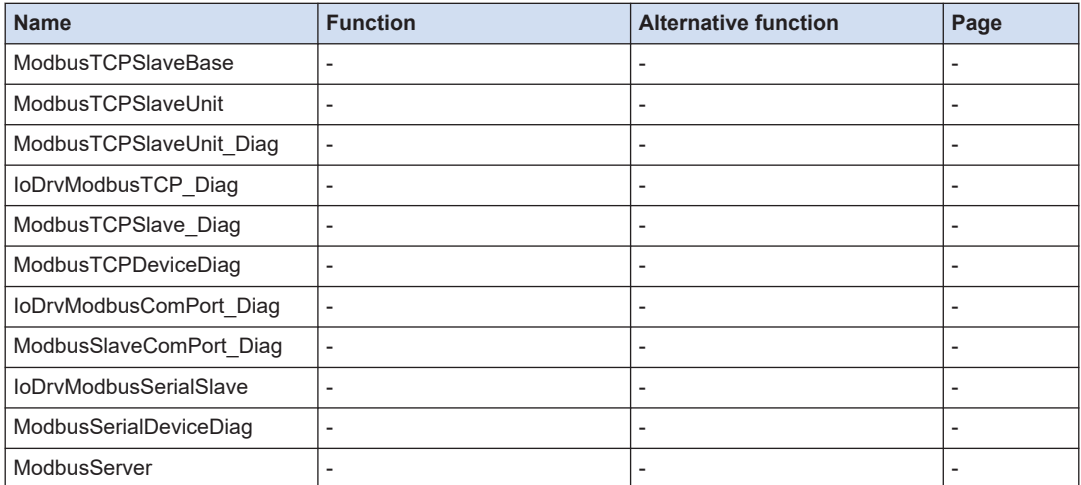

#### ■ **Instructions not available for general-purpose communication**

The following function blocks in the CAA NBS(Net Base Services) library are not available for the GM1 Controller.

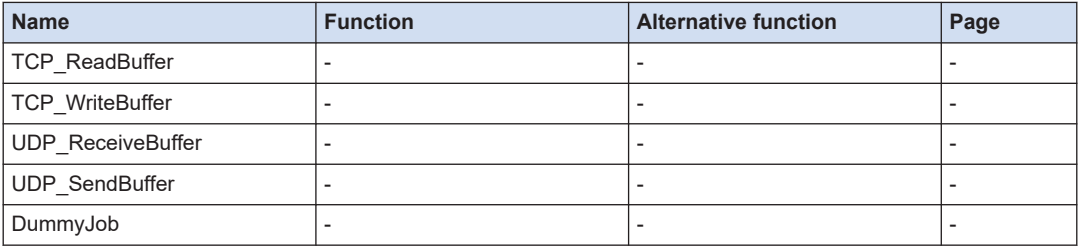

#### ■ **Instructions not available for EtherNet/IP**

The following function blocks in the IoDrvEtherNetIP and IoDrvEtherNetIPAdapter libraries are not available for the GM1 Controller.

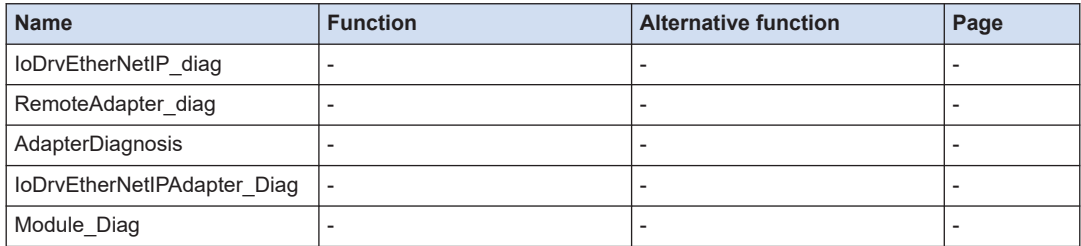

#### ■ **Instructions not available for motion control**

The following function blocks in the SM3\_Basic library are not available for the GM1 Controller. Alternative functions are listed, if available.

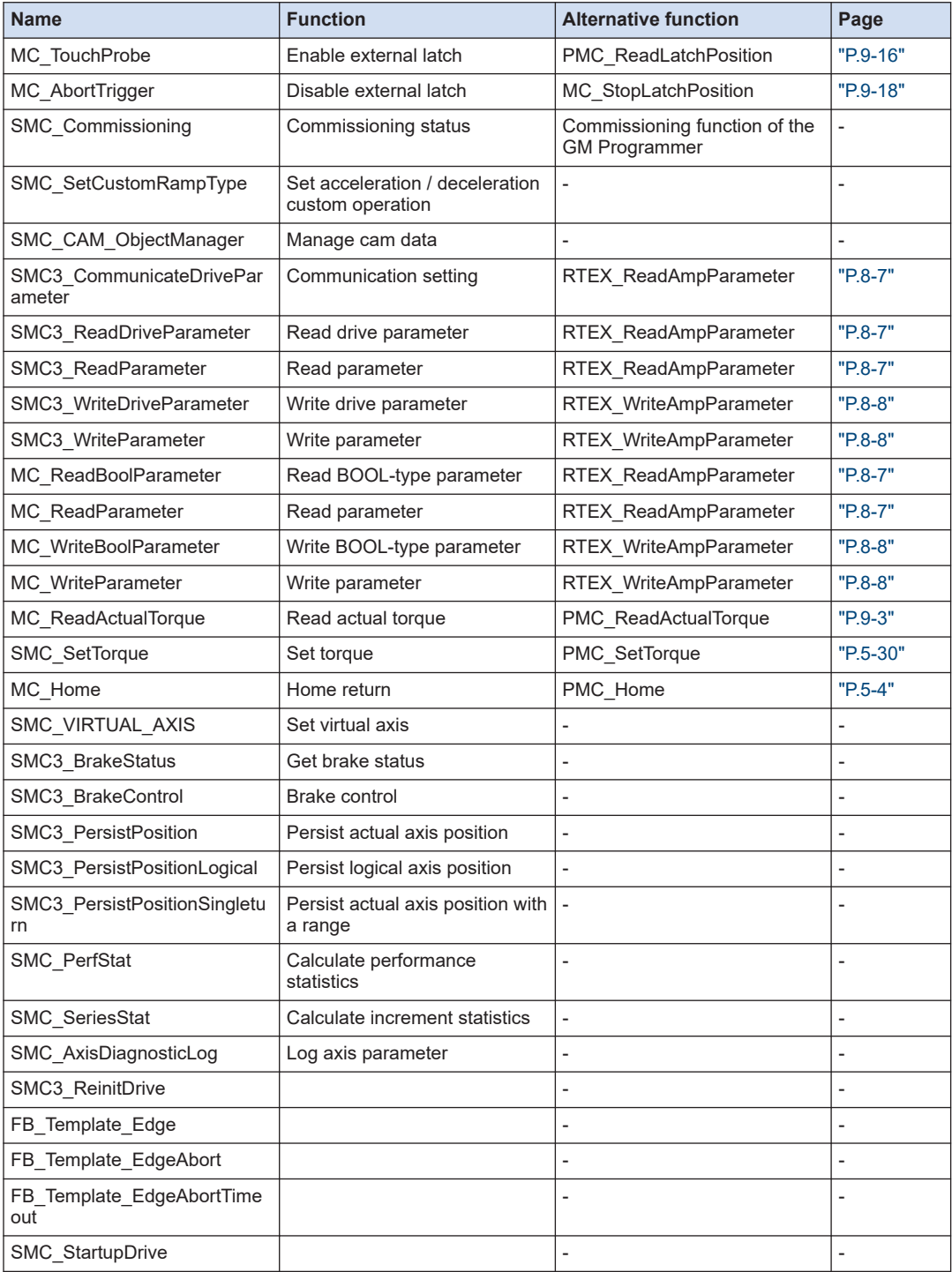

## 1.4 List of Function Block Instructions that Cannot Be Used with the GM1

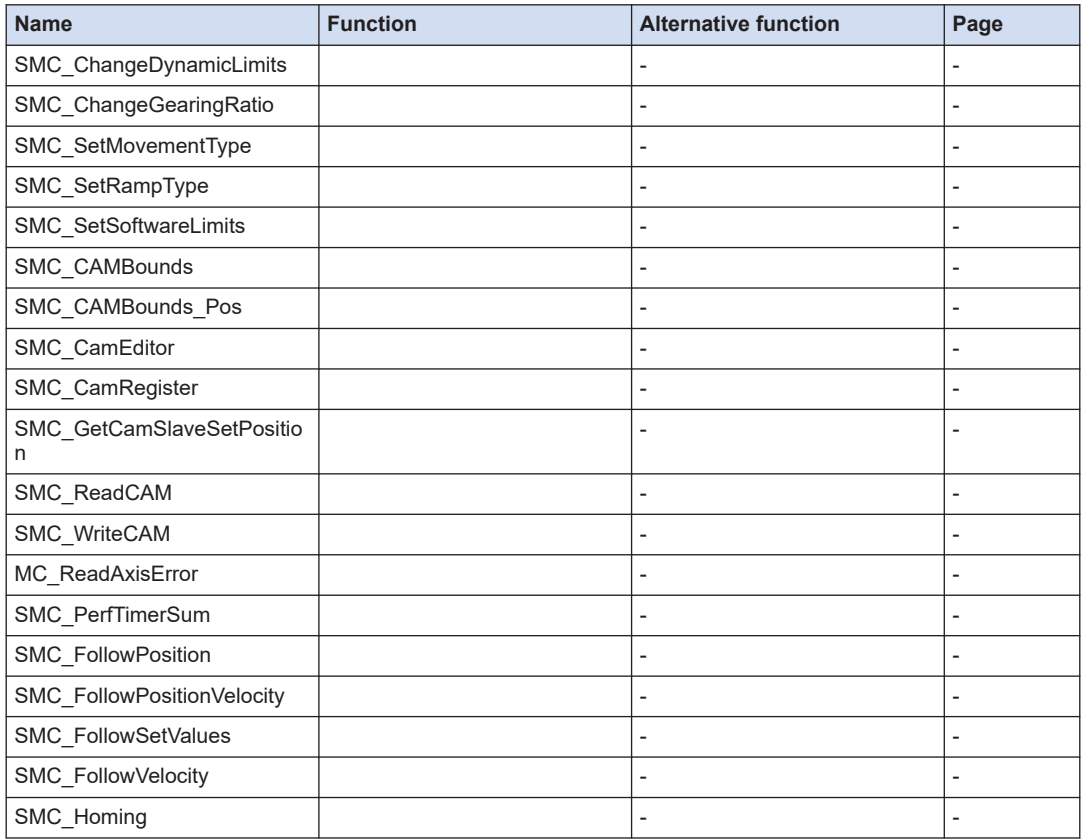

# <span id="page-32-0"></span>2 Ladder Instructions

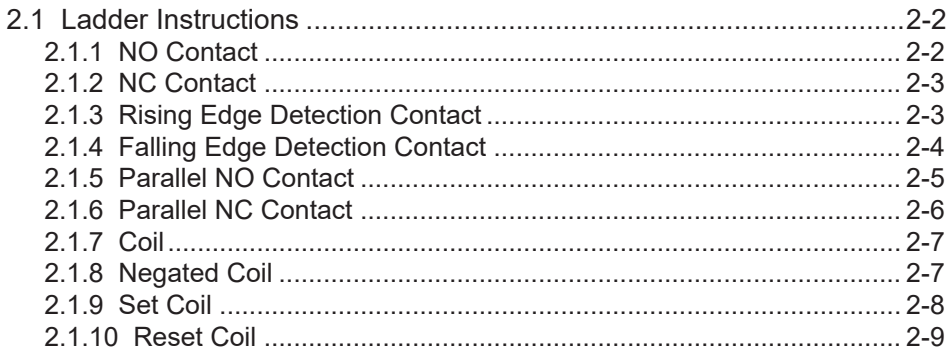

## <span id="page-33-0"></span>**2.1 Ladder Instructions**

This section describes ladder instructions that can be used for ladder diagram program (LD program).

## **2.1.1 NO Contact**

If the variable corresponding to the contact is TRUE, then the input value is output. If the variable is FALSE, then FALSE is output.

■ **Icon** 

$$
(1) \qquad \qquad \begin{array}{c}\n (2) \\
 \phantom{00} \\
 \phantom{00} \\
 \phantom{00} \\
 \phantom{00} \\
 \phantom{00} \\
 \phantom{00} \\
 \phantom{00} \\
 \phantom{00} \\
 \phantom{00} \\
 \phantom{00} \\
 \phantom{00} \\
 \phantom{00} \\
 \phantom{00} \\
 \phantom{00} \\
 \phantom{00} \\
 \phantom{00} \\
 \phantom{00} \\
 \phantom{00} \\
 \phantom{00} \\
 \phantom{00} \\
 \phantom{00} \\
 \phantom{00} \\
 \phantom{00} \\
 \phantom{00} \\
 \phantom{00} \\
 \phantom{00} \\
 \phantom{00} \\
 \phantom{00} \\
 \phantom{00} \\
 \phantom{00} \\
 \phantom{00} \\
 \phantom{00} \\
 \phantom{00} \\
 \phantom{00} \\
 \phantom{00} \\
 \phantom{00} \\
 \phantom{00} \\
 \phantom{00} \\
 \phantom{00} \\
 \phantom{00} \\
 \phantom{00} \\
 \phantom{00} \\
 \phantom{00} \\
 \phantom{00} \\
 \phantom{00} \\
 \phantom{00} \\
 \phantom{00} \\
 \phantom{00} \\
 \phantom{00} \\
 \phantom{00} \\
 \phantom{00} \\
 \phantom{00} \\
 \phantom{00} \\
 \phantom{00} \\
 \phantom{00} \\
 \phantom{00} \\
 \phantom{00} \\
 \phantom{00} \\
 \phantom{00} \\
 \phantom{00} \\
 \phantom{00} \\
 \phantom{00} \\
 \phantom{00} \\
 \phantom{00} \\
 \phantom{00} \\
 \phantom{00} \\
 \phantom{00} \\
 \phantom{00} \\
 \phantom{00} \\
 \phantom{00} \\
 \phantom{00} \\
 \phantom{00} \\
 \phantom{00} \\
\phantom{00} \\
\phantom{00} \\
\phantom{00} \\
\phantom{00} \\
\phantom{00} \\
\phantom{00} \\
\phantom{00} \\
\phantom{00} \\
\phantom{00} \\
\phantom{00} \\
\phantom{00} \\
\phantom{00} \\
\phantom{00} \\
\phantom{00} \\
\phantom{00} \\
\phantom{00} \\
\phantom{00} \\
\phantom{00} \\
\phantom{00} \\
\phantom
$$

#### ■ **Parameter**

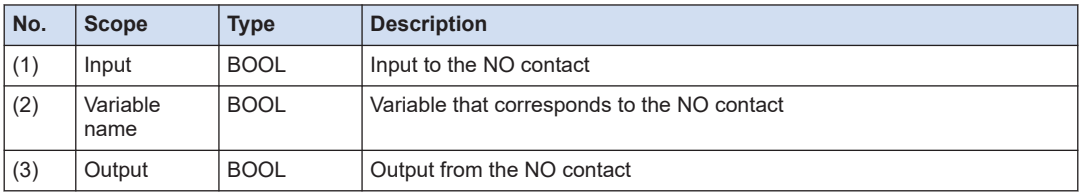

#### ■ **Input method**

Use one of the following methods to input the NO contact.

- From the tool box, select **Ladder elements**> **NO contact** and drag to "Start from here".
- Right-click on the network, and, from the displayed menu, select **Insert Contact**.
- Click the **i** icon on the tool bar.
- From the menu, select **FBD / LD / IL**>**Insert Contact**.
- Press the shortcut keys <Ctrl+k> simultaneously.

#### ■ **Program example**

If the variable (a1) corresponding to the NO contact is TRUE, then the value input to the NO contact (TRUE) is output as is.

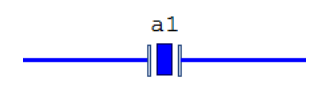

If the variable (a1) corresponding to the contact is FALSE, then FALSE is output.

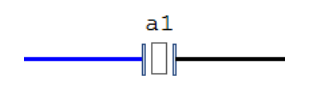

## <span id="page-34-0"></span>**2.1.2 NC Contact**

If the variable corresponding to the contact is TRUE, then FALSE is output. If the variable is FALSE, then the input value is output.

### ■ **Icon**

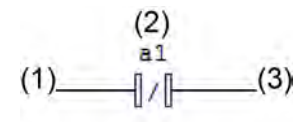

## ■ **Parameter**

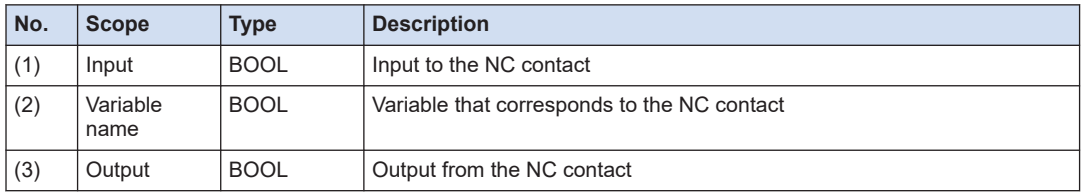

#### ■ **Input method**

Use one of the following methods to input the NC contact.

- From the tool box, select **Ladder elements**> **NC contact** and drag to "Start from here".
- Right-click on the network, and, from the displayed menu, select "Insert NC contact".
- Click the Icon on the tool bar.
- From the menu, select **FBD / LD / IL**>**Insert NC contact**.

## ■ **Program example**

If the variable (a1) corresponding to the NC contact is TRUE, then FALSE is output.

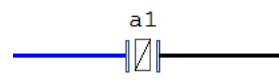

If the variable (a1) corresponding to the NC contact is FALSE, then the value input to the NC contact (TRUE) is output as is.

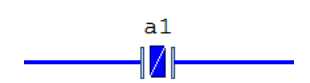

## **2.1.3 Rising Edge Detection Contact**

If a rising edge is detected in the variable corresponding to the contact, then the input value is output for one cycle only.

<span id="page-35-0"></span>■ **Icon** 

$$
(1) \qquad \begin{array}{c}\n (2) \\
 \phantom{00} \\
 1\n \end{array} \\
 (1) \qquad \qquad [\mathbf{p}]\n \qquad (3)
$$

#### ■ **Parameter**

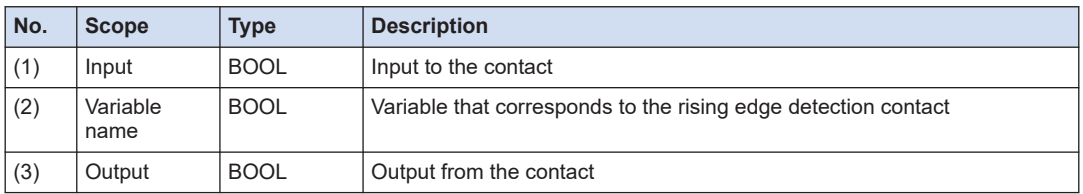

#### ■ **Input method**

Input the rising edge detection contact by first inputting the NO contact and then changing the NO contact.

Select the NO contact just input and then perform one of the following operations.

- Right-click and, from the displayed menu, select **Edge detection** .
- From the menu, select **FBD / LD / IL**> **Edge detection** .
- Press the shortcut keys <Ctrl+e> simultaneously.
- Click the on the tool bar.

#### ■ **Program example**

The following program is designed to detect the rising edge with the variable (a1) corresponding to the rising edge detection contact and to output TRUE for one cycle only.

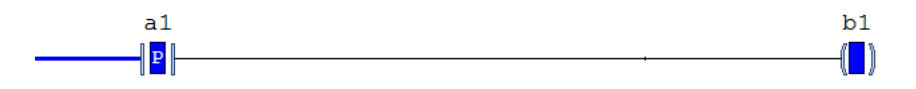

## **2.1.4 Falling Edge Detection Contact**

If a falling edge is detected in the variable corresponding to the contact, then the input value is output for one cycle only.

■ **Icon** 

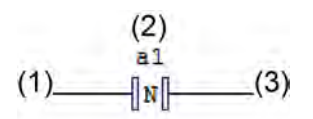

#### ■ **Parameter**

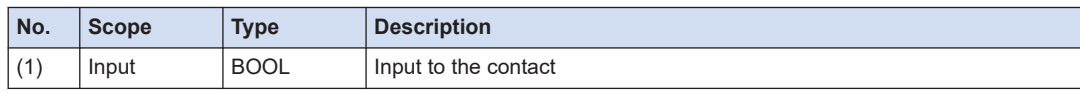
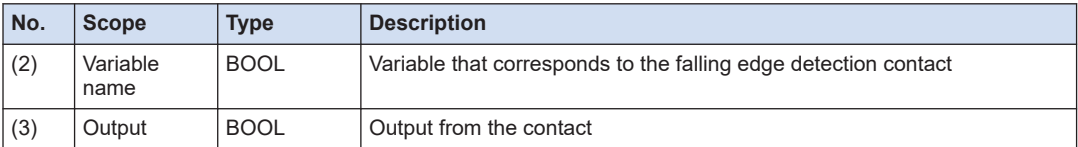

#### ■ **Input method**

Input the falling edge detection contact by first inputting the NO contact and then changing the NO contact.

Select the NO contact just input and then perform one of the following operations.

- Right-click and, from the displayed menu, select **Edge detection** twice.
- From the menu, select **FBD / LD / IL**> **Edge detection** twice.
- Press the shortcut keys Ctrl+e simultaneously twice.
- Click the on the tool bar twice.

#### ■ **Program example**

The following program is designed to detect the falling edge with the variable (a1) corresponding to the falling edge detection contact and to output TRUE for one cycle only.

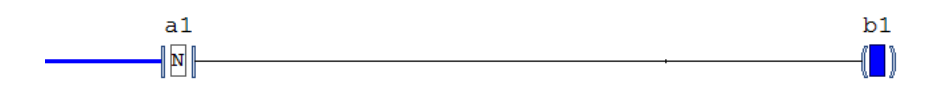

# **2.1.5 Parallel NO Contact**

NO contacts can be input in parallel to the initial contact. Of the contacts wired in parallel, if the output of one or more contacts is TRUE, TRUE is output.

■ **Icon** 

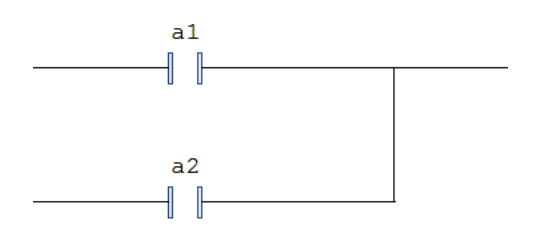

#### ■ **Input method**

To input a parallel NO contact below the initial contact, select **Ladder elements** >**Parallel NO contact** from the tool box and drag to the position indicated with "▼" next to the contact. Or, with the contact selected, perform one of the following operations.

- Right-click, and, from the displayed menu, select **Insert contact in parallel (below)**.
- From the menu, select **FBD/LD/IL**>**Insert contact in parallel (below)**.
- Press the shortcut keys <Ctrl+r> simultaneously.
- Click the on the tool bar.

### ■ **Program example**

This program is designed to input one NO contact in parallel to the NO contact. TRUE is output because the NO contact below is TRUE.

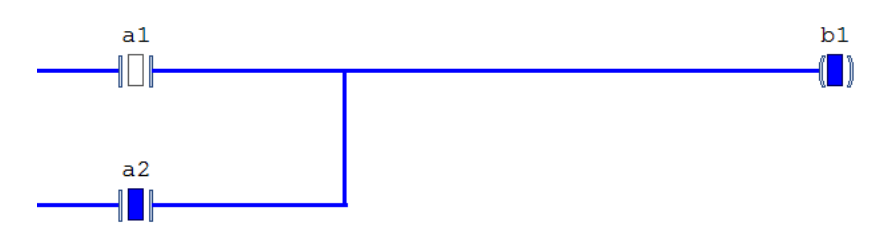

# **2.1.6 Parallel NC Contact**

NC contacts can be input in parallel to the initial contact. Of the contacts wired in parallel, if the output of one or more contacts is TRUE, TRUE is output.

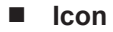

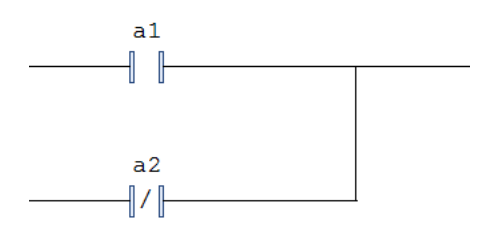

# ■ **Input method**

To input a parallel NC contact below the initial contact, select **Ladder elements** >**Parallel NC contact** from the tool box and drag to the position indicated with "▼" next to the contact. Or, with the contact selected, perform one of the following operations.

- Right-click, and, from the displayed menu, select "Insert NC contact in parallel (below)".
- From the menu, select **FBD / LD / IL**>**Insert NC contact in parallel (below)**.
- Click the on the tool bar.

#### ■ **Program example**

This program is designed to input one NC contact in parallel to the NO contact. FALSE is output because the outputs of both contacts are FALSE.

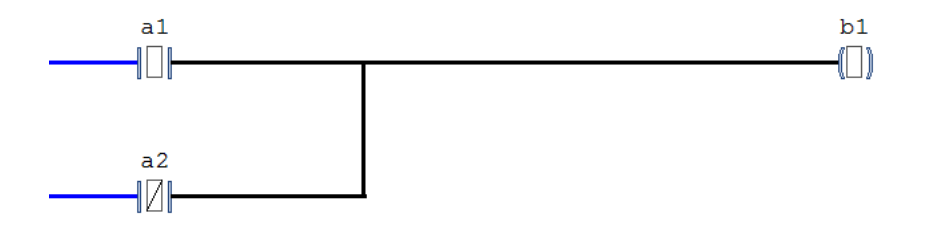

# **2.1.7 Coil**

The input value is saved in the variable corresponding to the coil. If the input value is TRUE, then TRUE is saved. If the input value is FALSE, then FALSE is saved.

#### ■ **Icon**

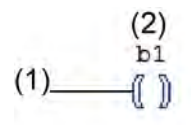

#### ■ **Parameter**

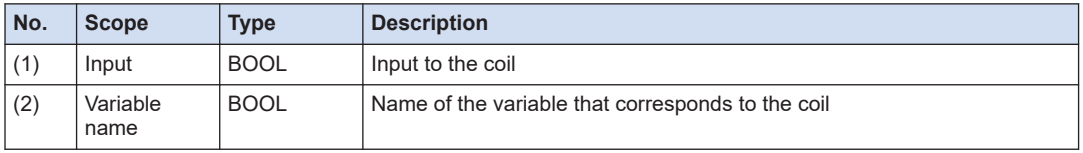

#### ■ **Input method**

Use one of the following methods to input the coil.

- From the tool box, select **Ladder elements**> **Coil** and drag to "Add output or jump here" (when connecting to a contact).
- Right-click on the network, and, from the displayed menu, select **Insert Coil** .
- Click the icon on the tool bar.
- From the menu, select **FBD / LD / IL**>**Insert Coil** .
- Press the shortcut keys <Ctrl+a> simultaneously.

#### ■ **Program example**

This program is designed to input the output from the NO contact to the coil. TRUE is saved in the variable (b1) because the input to the coil is TRUE.

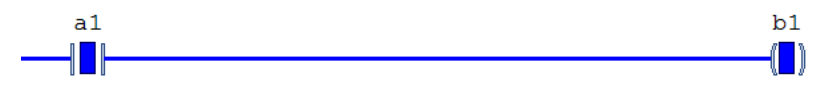

FALSE is saved in the variable (b1) because the input to the coil is FALSE.

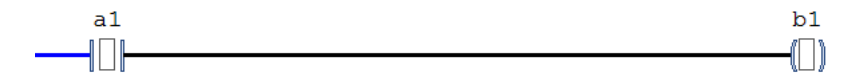

# **2.1.8 Negated Coil**

The negated value of the input is saved in the variable corresponding to the coil. If the input value is TRUE, then FALSE is saved. If the input value is FALSE, then TRUE is saved.

■ **Icon** 

$$
\begin{array}{c}\n(2) \\
b1 \\
(1) \qquad \qquad \text{(1)}
$$

#### ■ **Parameter**

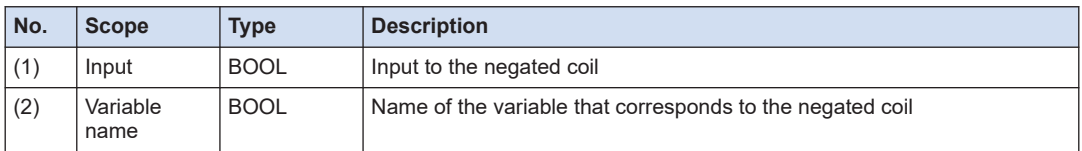

#### ■ **Input method**

The negated coil can be input by inputting a coil and changing it. With the input coil selected, perform one of the following operations.

- Right-click and, from the displayed menu, select **Negation**.
- From the menu, select **FBD / LD / IL**>**Negation**.
- Press the shortcut keys <Ctrl+n> simultaneously.
- Click the on the tool bar.

#### ■ **Program example**

This program is designed to input the output from the NO contact to the negated coil. FALSE is saved in the variable (b1) because the input to the coil is TRUE.

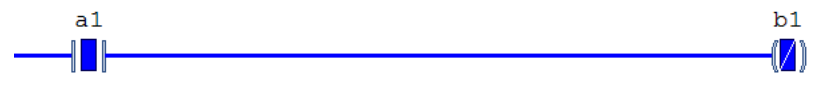

TRUE is saved in the variable (b1) because the input to the coil is FALSE.

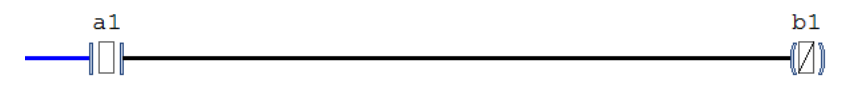

# **2.1.9 Set Coil**

When the input value turns TRUE, TRUE is saved in the variable corresponding to the coil. TRUE is held until the input to the reset coil that corresponds to the same variable turns TRUE.

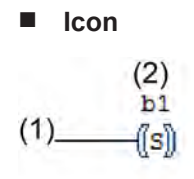

#### ■ **Parameter**

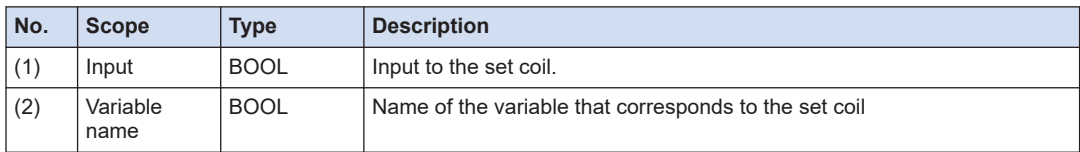

#### ■ **Input method**

Use one of the following methods to input the set coil.

- From the tool box, select **Ladder elements**>**Set coil** and drag to "Add output or jump here" (when connecting to the contact).
- Right-click on the network, and, from the displayed menu, select "Insert Set Coil ".
- Click the icon on the tool bar.
- From the menu, select **FBD / LD / IL**>**Insert Set Coil** .

#### ■ **Program example**

This program is designed to input the output from the NO contact to the set coil and the reset coil.

TRUE is saved in the set coil variable (b1) because the input to the set coil is TRUE.

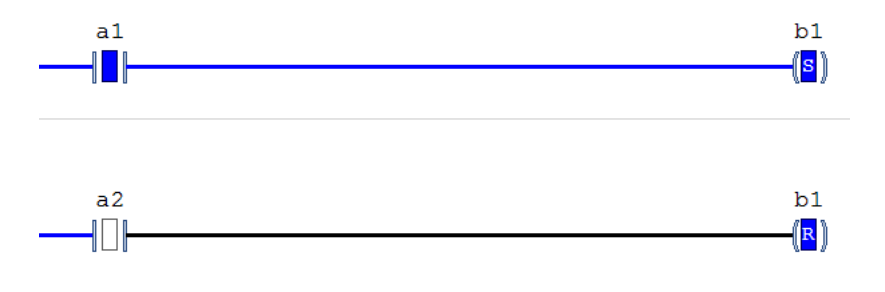

 $\blacksquare$  Info.

• Each set coil should be accompanied by a reset coil.

# **2.1.10 Reset Coil**

When the input value turns TRUE, FALSE is saved in the variable corresponding to the coil. FALSE is held until the input to set coil that corresponds to the same variable turns TRUE.

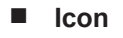

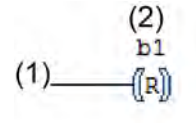

#### ■ **Parameter**

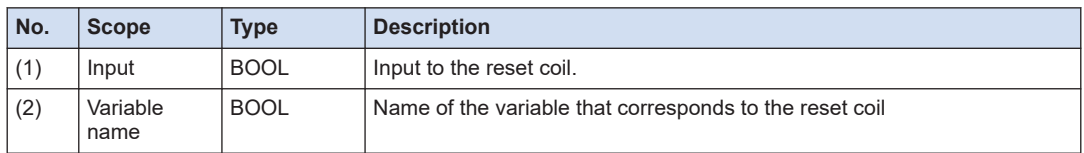

#### ■ **Input method**

Use one of the following methods to input the reset coil.

- From the tool box, select **Ladder elements**>**Reset Coil** and drag to "Add output or jump here" (when connecting to a contact).
- Right-click on the network, and, from the displayed menu, select **Reset Coil**.
- Click the icon on the tool bar.
- From the menu, select **FBD / LD / IL**>**Insert reset Reset Coil** .

#### ■ **Program example**

This program is designed to input the output from the NO contact to the set coil and the reset coil.

FALSE is saved in the variable (b1) because the input to the reset coil is TRUE.

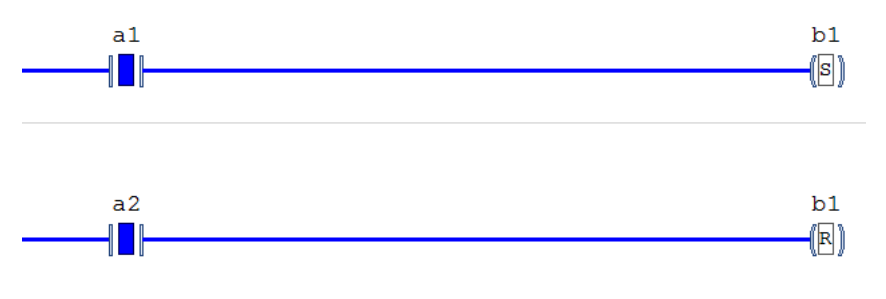

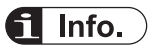

● Each set coil should be accompanied by a reset coil.

# **3 Functions**

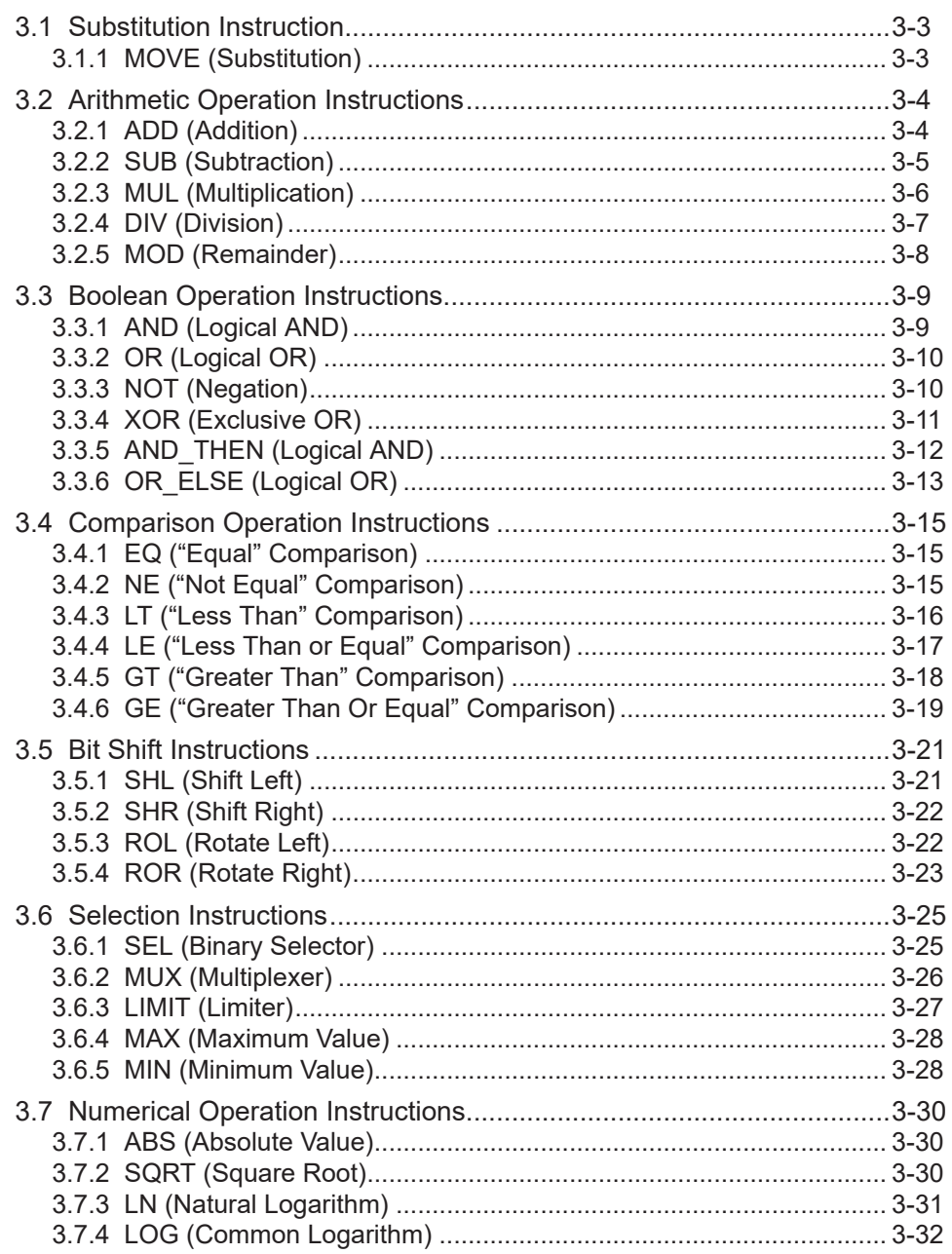

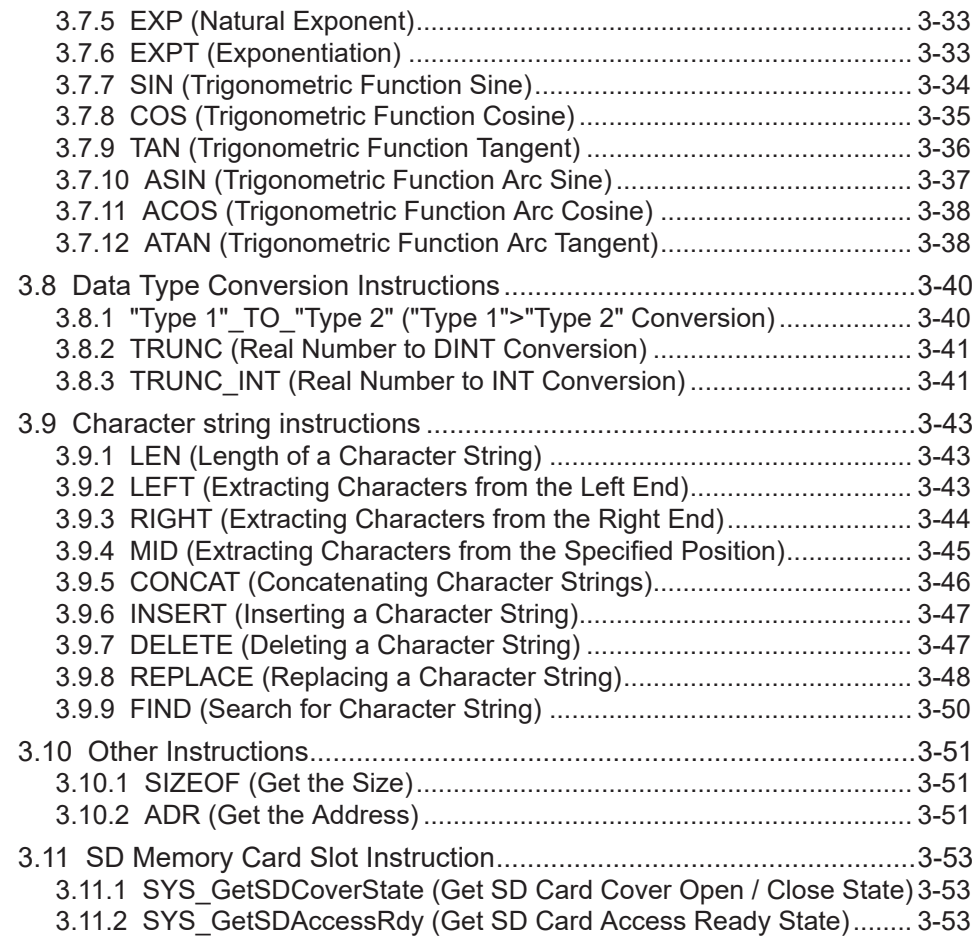

5

# <span id="page-44-0"></span>**3.1 Substitution Instruction**

Use the substitution instruction to substitute a variable with a value of another variable.

# **3.1.1 MOVE (Substitution)**

This is a function that substitutes the value of a variable specified in the input for a variable specified in the output.

#### ■ **Icon**

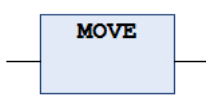

#### ■ **Parameter**

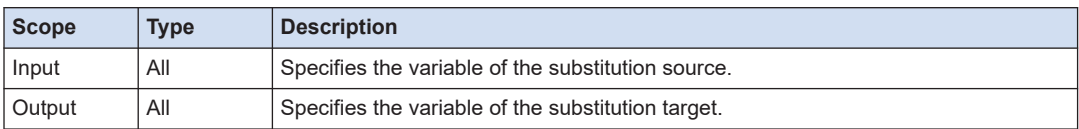

#### ■ **Program example**

This program is designed to substitute the value of input variable "input1" for the output variable "output1".

#### **LD program**

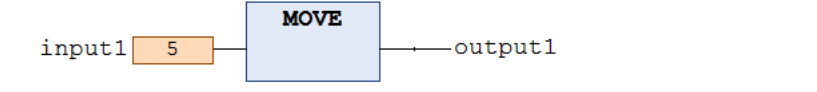

#### **ST program**

output1  $\boxed{5}$  := **MOVE** (input1  $\boxed{5}$ );

It is also possible to substitute the value using an operator  $(:=).$ 

output1  $\boxed{5}$  := input1  $\boxed{5}$ ;

# <span id="page-45-0"></span>**3.2 Arithmetic Operation Instructions**

Arithmetic operation instructions can be used to perform calculation such as four arithmetic operations.

# **3.2.1 ADD (Addition)**

This is a function that adds input arguments and outputs the sum.

#### ■ **Icon**

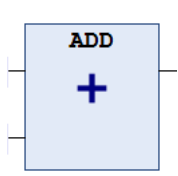

#### ■ **Parameter**

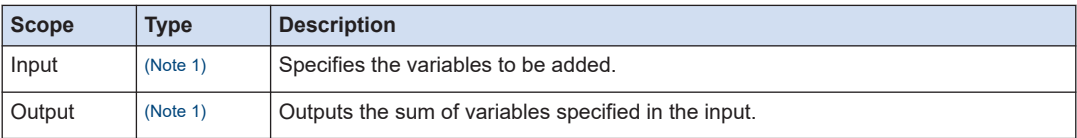

(Note 1) Usable data type

BYTE, WORD, DWORD, LWORD, SINT, USINT, INT, UINT, DINT, UDINT, LINT, ULINT, REAL, LREAL, TIME, TIME\_OF\_DAY, DATE\_AND\_TIME

Time type data can be added in the following combinations.

- $\bullet$  TIME + TIME = TIME
- TIME OF DAY + TIME = TIME OF DAY
- DATE\_AND\_TIME + TIME = DATE\_AND\_TIME

#### ■ **Program example**

This program is designed to output the sum of input variables "input1" and "input2" to the output variable "output".

# **LD program**

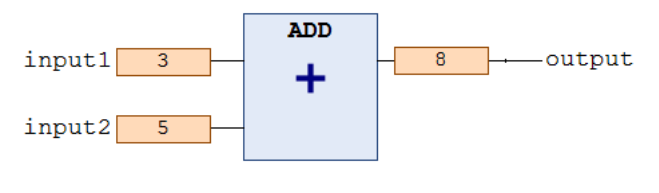

#### **ST program**

It is possible to add the values using "+" operator. output  $8$  := input1  $3$  + input2  $5$  ;

# <span id="page-46-0"></span> $f$  Info.

● If you want to increase input arguments in the LD program, right-click on the ADD function, and, on the displayed menu, select "Add Input".

# **3.2.2 SUB (Subtraction)**

This is a function that subtracts input arguments and outputs the difference.

#### ■ **Icon**

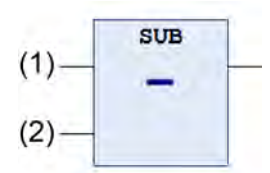

#### ■ **Parameter**

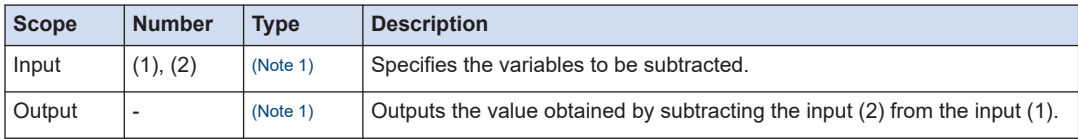

(Note 1) Usable data types

BYTE, WORD, DWORD, LWORD, SINT, USINT, INT, UINT, DINT, UDINT, LINT, ULINT, REAL, LREAL, TIME, TIME\_OF\_DAY, DATE, DATE\_AND\_TIME

For time type data, subtraction can be performed in the following combinations. Note that negative time cannot be calculated.

- TIME TIME = TIME
- DATE DATE = TIME
- TOD TIME = TOD
- TOD TOD = TIME
- $\bullet$  DT TIME = DT
- $\bullet$  DT DT = TIME

#### ■ **Program example**

This program is designed to output the difference between the input variables "input1" and "input2" to the output variable "output1".

#### **LD program**

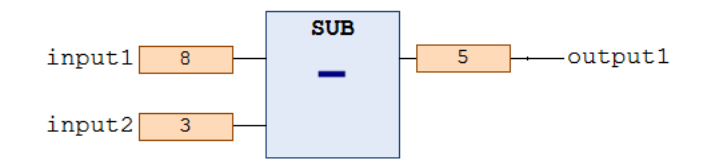

#### <span id="page-47-0"></span>**ST program**

It is possible to subtract the values using "-" operator.

output1  $\boxed{5}$  := input1  $\boxed{8}$  - input2  $\boxed{3}$ ;

### **3.2.3 MUL (Multiplication)**

This is a function that multiplies input arguments and outputs the product.

■ **Icon** 

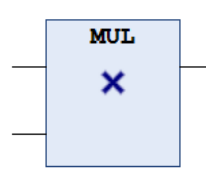

#### ■ **Parameter**

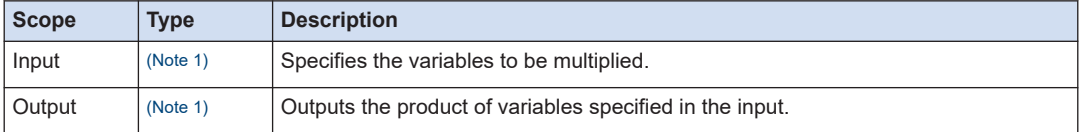

(Note 1) Usable data type

BYTE, WORD, DWORD, LWORD, SINT, USINT, INT, UINT, DINT, UDINT, LINT, ULINT, REAL, LREAL, TIME

#### ■ **Program example**

This program is designed to output the product of the input variables "input1" and "input2" to the output variable "output1".

#### **LD program**

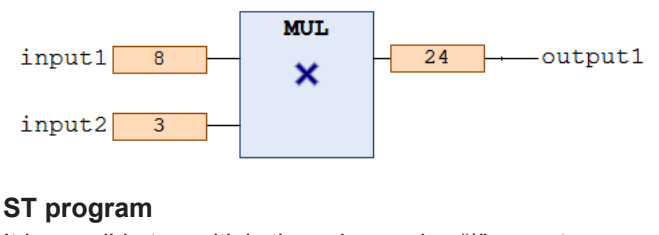

It is possible to multiply the values using "\*" operator.

output1  $24$  := input1  $8$  \* input2 3 -l:

# <span id="page-48-0"></span> $f$  Info.

- If you want to increase input arguments in the LD program, right-click on the MUL function, and, on the displayed menu, select "Add Input".
- TIME type data cannot be multiplied by REAL type, LREAL type, or TIME type data.

# **3.2.4 DIV (Division)**

This is a function that divides input arguments and outputs the quotient.

■ **Icon** 

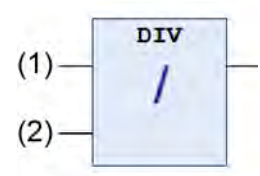

#### ■ **Parameter**

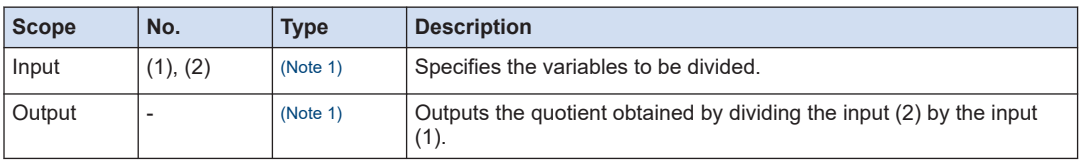

(Note 1) Usable data types

BYTE, WORD, DWORD, LWORD, SINT, USINT, INT, UINT, DINT, UDINT, LINT, ULINT, REAL, LREAL, TIME

#### ■ **Program example**

This program is designed to output the quotient of the INT type input variables "input1" and "input2" to the INT type output variable "output1".

#### **LD program**

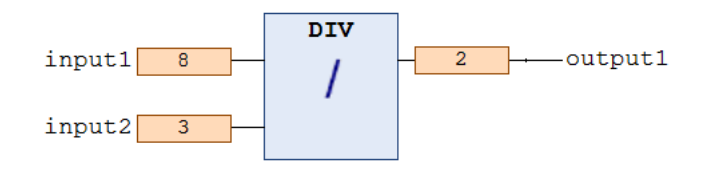

#### **ST program**

It is possible to divide the values using the division operator ("/") .

output1  $2$  := input1  $8$  / input2  $3$  ;

# <span id="page-49-0"></span>**fi** Info.

- TIME type variables can be divided by integer type variables.
- When a variable is divided by a DINT, LINT, REAL, or LREAL type variable, it can be checked if 0 is used in the calculation. (Refer to "Auto Check POU" in the "SMC Tool Introduction Guide".)

# **3.2.5 MOD (Remainder)**

This is a function that divides input arguments and outputs the remainder.

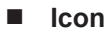

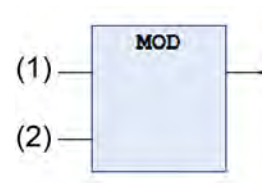

#### ■ **Parameter**

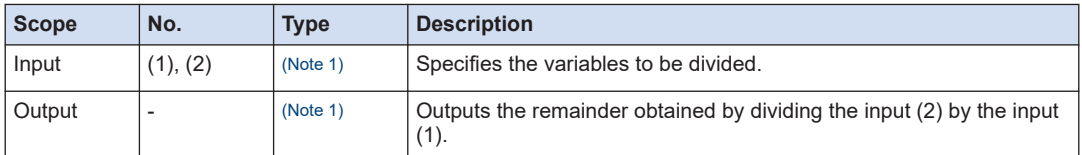

(Note 1) Usable data type

BYTE, WORD, DWORD, LWORD, SINT, USINT, INT, UINT, DINT, UDINT, LINT, ULINT

#### ■ **Program example**

This program is designed to output the remainder obtained from dividing the INT type input variables "input1" and "input2" to the INT type output variable "output1".

# **LD program**

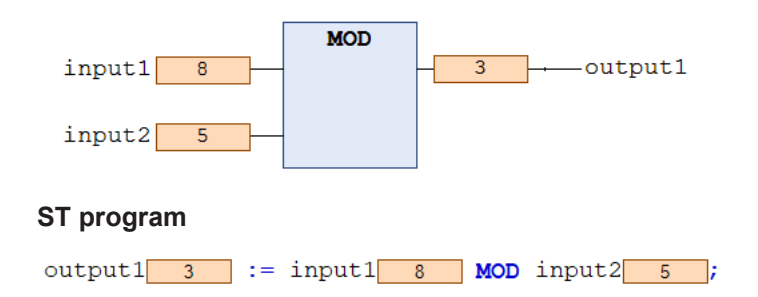

# <span id="page-50-0"></span>**3.3 Boolean Operation Instructions**

Boolean operation instructions can be used to perform bool operations such as logical AND or logical OR.

# **3.3.1 AND (Logical AND)**

This is a function that outputs logical AND of the input arguments.

■ **Icon** 

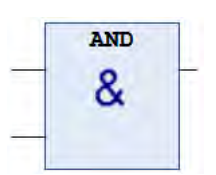

#### ■ **Parameter**

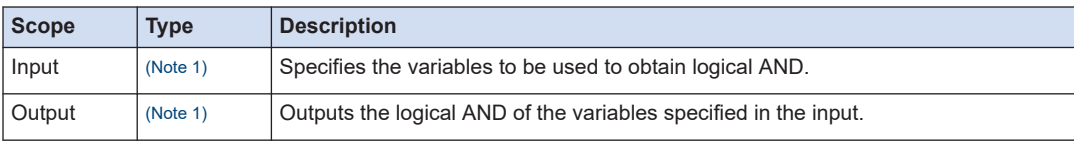

(Note 1) Usable data type

BOOL, BYTE, WORD, DWORD, LWORD

#### ■ **Program example**

This program is designed to output the logical AND of the WORD type input variables "input1" and "input2" to the output variable "output1".

The execution result is displayed in a hexadecimal number.

#### **LD program**

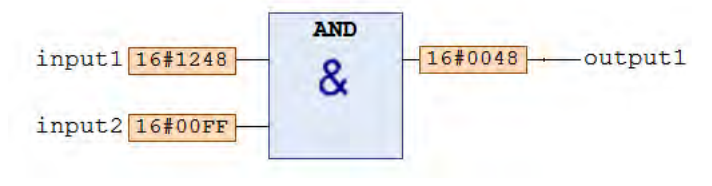

#### **ST program**

output1 16#0048 := input1 16#1248 AND input2 16#00FF ;

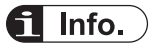

● If you want to increase input arguments in the LD program, right-click on the AND function, and, on the displayed menu, select "Add Input".

# <span id="page-51-0"></span>**3.3.2 OR (Logical OR)**

This is a function that outputs logical OR of the input arguments.

#### ■ **Icon**

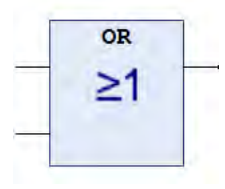

#### ■ **Parameter**

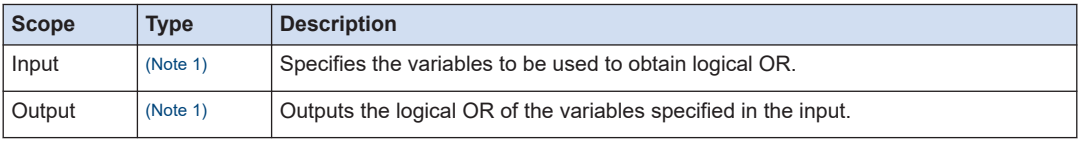

(Note 1) Usable data type

BOOL, BYTE, WORD, DWORD, LWORD

#### ■ **Program example**

This program is designed to output the logical OR of the WORD type input variables "input1" and "input2" to the output variable "output1".

The execution result is displayed in a hexadecimal number.

#### **LD program**

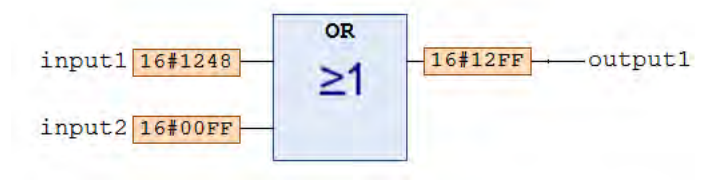

# **ST program**

 $output1$   $16#12FF$  := input1  $16#1248$  OR input2  $16#00FF$ ;

# **fi** Info.

● If you want to increase input arguments in the LD program, right-click on the OR function, and, on the displayed menu, select "Add Input".

# **3.3.3 NOT (Negation)**

This is a function that outputs the negation of the input argument.

<span id="page-52-0"></span>■ **Icon** 

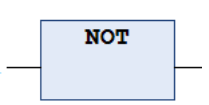

#### ■ **Parameter**

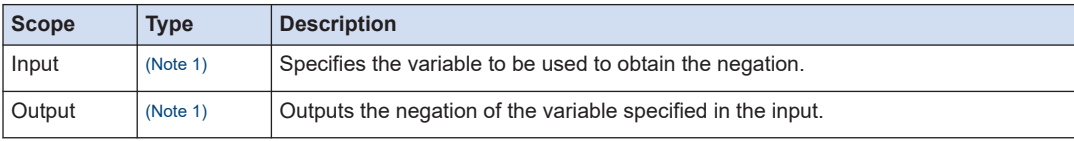

(Note 1) Usable data type

BOOL, BYTE, WORD, DWORD, LWORD

#### ■ **Program example**

This program is designed to output the negation of the BYTE type input variable "input1" to the output variable "output1".

The execution result is displayed in a binary number.

#### **LD program**

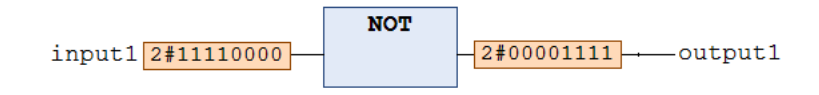

#### **ST program**

output1 2#00001111 := NOT input1 2#11110000 ;

# **3.3.4 XOR (Exclusive OR)**

This is a function that outputs exclusive OR of the input arguments.

#### ■ **Icon**

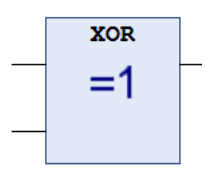

#### ■ **Parameter**

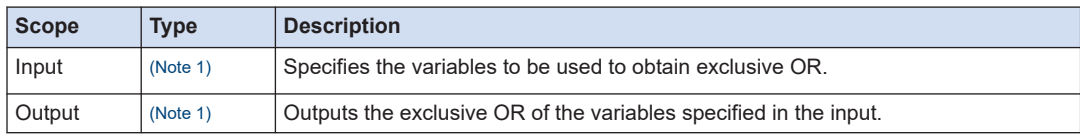

<span id="page-53-0"></span>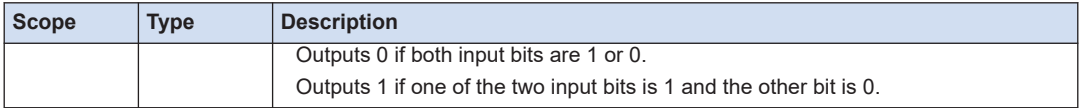

(Note 1) Usable data type

BOOL, BYTE, WORD, DWORD, LWORD

#### ■ **Program example**

This program is designed to output the exclusive OR of the BYTE type input variables "input1" and "input2" to the output variable "output1".

The execution result is displayed in a binary number.

#### **LD program**

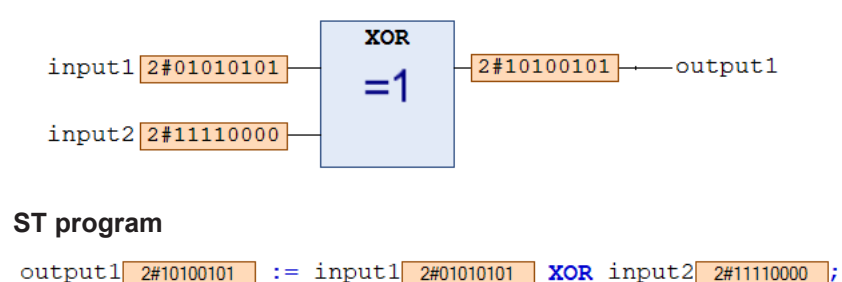

# **3.3.5 AND\_THEN (Logical AND)**

This is a conditional AND evaluation function of the input operand.

#### ■ **Usable data types**

BOOL, BIT

#### ■ **Program example**

This program is designed to compare the value of the variable accessed by pwAddress (pointer) with wExpected if the pwAddress is not NULL and, if they are the same, substitute with the value of wNewValue.

As default values, "5" is stored in the variable "test1" accessed by pwAddress, "5" in wExpected, and "3" in wNewValue.

As an initial step, judgment is made whether pwAddress is NULL or not. Since it is not NULL, comparison is made between the value of "test1" and the value of wExpected as the next step. Since these two values are both "5", TRUE is assigned. As a result, the value of wNewValue "3" is stored in the "test1" and the xFlag flag is set to TRUE.

#### **ST program**

[Declaration section]

```
VAR
    pwAddress : POINTER TO WORD;
    wExpected : WORD := 5;\texttt{wNewValue} \qquad : \texttt{WORD} \; := \; 3 \, ;: B00L;xFlag
                 : WORD := 5;test1
END VAR
```
[Implementation section]

```
pwAddress 16#F1D10BBE := ADR(test1 16#0003 ) ;
```

```
IF pwAddress IG#F1D10BBE <> 0 AND THEN pwAddress 16#0003 = wExpected 16#0005 THEN
    pwAddress 16#0003 := wNewValue 16#0003 ;
   xFlag TRUE := TRUE;
ELSE
    xFlag TRUE := FALSE;
END IF
```
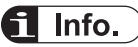

● Expressions of other operands are executed only when the first operand is TRUE.

Therefore, if no value is stored in pwAddress in the above example, the initial NULL judgment turns FALSE. As a result, no judgment is performed on operands after the AND\_THEN operator.

# **3.3.6 OR\_ELSE (Logical OR)**

This is a conditional OR evaluation function of the input operand.

#### ■ **Usable data types**

BOOL, BIT

#### ■ **Program example**

16#000000FF is stored in the variable dw.

"dw.8" that represents bit 8 of dw is FALSE and "dw.1" that represents bit 1 is TRUE.

Therefore, the operation result flag bX is TRUE.

Note that the third input expression is not executed and bEver remains FALSE.

#### **ST program**

[Declaration section]

```
VAR
   bEver : BOOL;
   bX
           : B00Ldw
           : DWORD := 16#000000FF;
END VAR
```
[Implementation section]

```
bEverFAME := FALSE;
bX TRUE := dw secococoff . 8 FORE OR BLSB dw secococoff . 1 TRUE OR BLSB dw secococoff . 1 TRUE OR BLSB (bEver FORE := IRUE) ;
```
# $f{f}$  Info.

● In case of OR\_ELSE, when one of the operands is evaluated TRUE, all other operator expressions are not evaluated.

# <span id="page-56-0"></span>**3.4 Comparison Operation Instructions**

Comparison operation instructions can be used to compare two arguments.

# **3.4.1 EQ ("Equal" Comparison)**

This is a function that compares two input arguments and determines if they are the same value.

#### ■ **Icon**

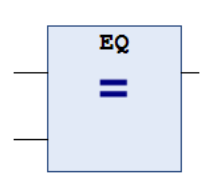

#### ■ **Parameter**

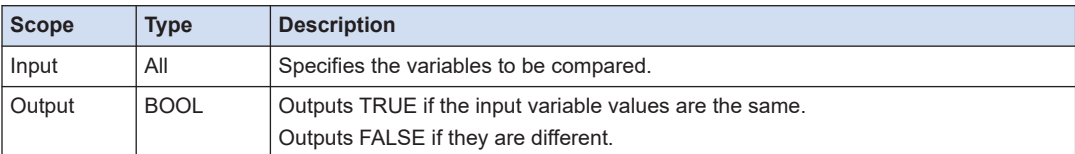

#### ■ **Program example**

This program is designed to compare the input variables "input1" and "input2" and output the result to the output variable "output1".

#### **LD program**

TRUE is output because the input variable values "input1" and "input2" are the same.

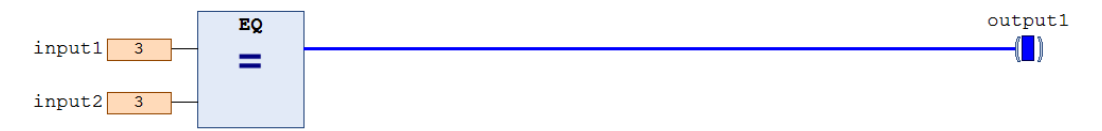

#### **ST program**

Use the operator  $(=)$  to compare the values.

FALSE is output because the input variable values "input1" and "input2" are different.

output1 FALSE :=  $(\text{input1} \mid 3) = \text{input2} \mid 5)$ ;

#### **3.4.2 NE ("Not Equal" Comparison)**

This is a function that compares two input arguments and determines if they are not the same.

<span id="page-57-0"></span>■ **Icon** 

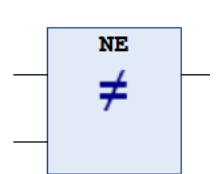

#### ■ **Parameter**

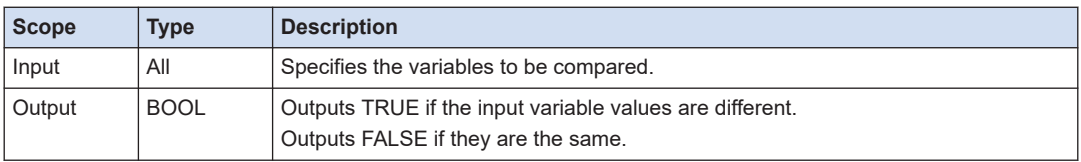

#### ■ **Program example**

This program is designed to compare the input variables "input1" and "input2" and output the result to the output variable "output1".

#### **LD program**

FALSE is output because the input variable values "input1" and "input2" are the same.

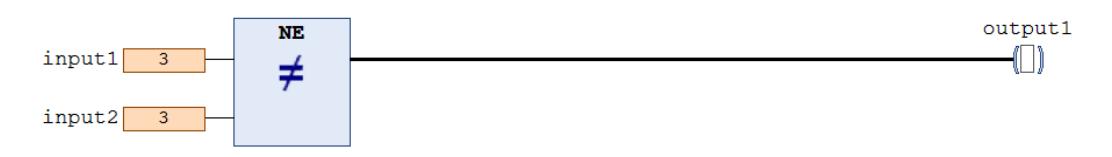

#### **ST program**

Use the operator (<>) to compare the values.

TRUE is output because the input variable values "input1" and "input2" are different.

# **3.4.3 LT ("Less Than" Comparison)**

This is a function that compares two input arguments and determines if the first argument is less than the second argument.

■ **Icon** 

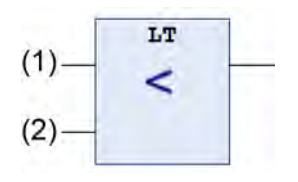

#### <span id="page-58-0"></span>■ **Parameter**

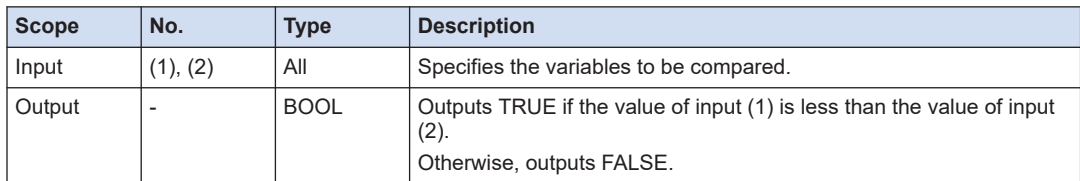

#### ■ **Program example**

This program is designed to compare the input variables "input1" and "input2" and output the result to the output variable "output1".

#### **LD program**

TRUE is output because the input variable "input1" is less than the input variable "input2".

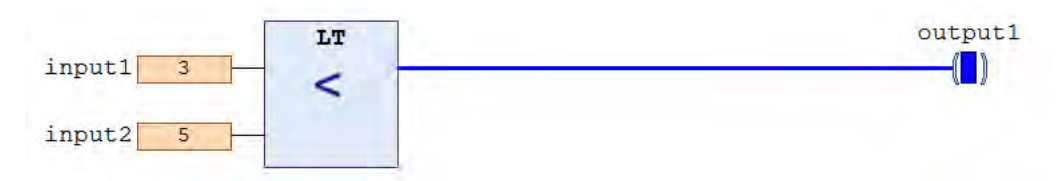

#### **ST program**

Use the operator (<) to compare the values.

FALSE is output because the input variable "input1" is not less than the input variable "input2".

output1 FALSE := input1 6  $\vert$  < input2 2 ;

# **3.4.4 LE ("Less Than or Equal" Comparison)**

This is a function that compares two input arguments and determines if the first argument is less than or equal to the second argument.

#### ■ **Icon**

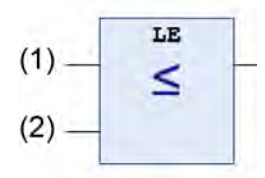

#### ■ **Parameter**

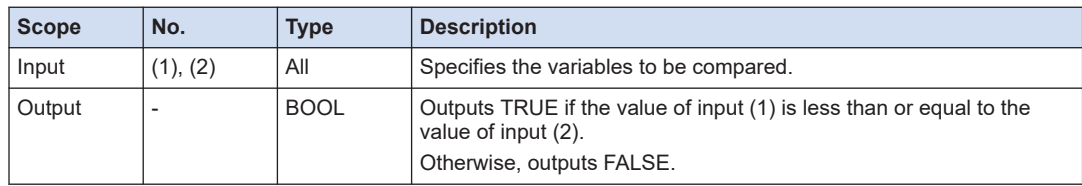

#### <span id="page-59-0"></span>■ **Program example**

This program is designed to compare the input variables "input1" and "input2" and output the result to the output variable "output1".

#### **LD program**

TRUE is output because the input variable "input1" is less than or equal to the input variable "input2".

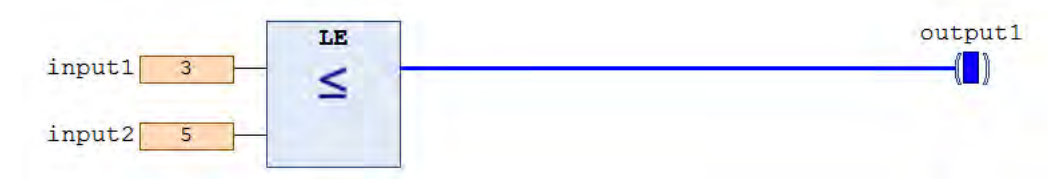

#### **ST program**

Use the operator  $(<=)$  to compare the values.

FALSE is output because the input variable "input1" is not less than or equal to the input variable "input2".

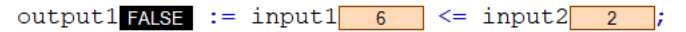

# **3.4.5 GT ("Greater Than" Comparison)**

This is a function that compares two input arguments and determines if the first argument is greater than the second argument.

#### ■ **Icon**

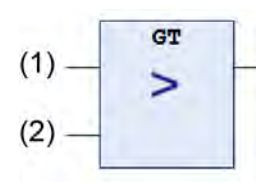

#### ■ **Parameter**

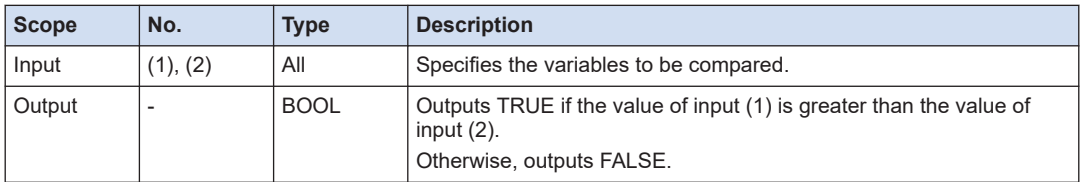

#### ■ **Program example**

This program is designed to compare the input variables "input1" and "input2" and output the result to the output variable "output1".

#### <span id="page-60-0"></span>**LD program**

FALSE is output because the input variable "input1" is not greater than the input variable "input2".

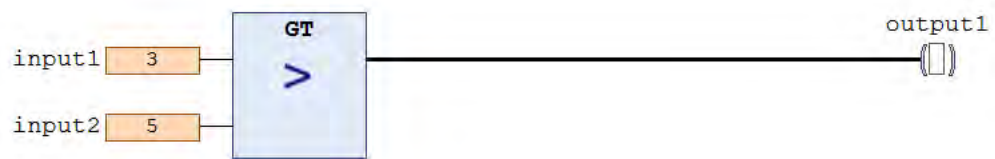

#### **ST program**

Use the operator (>) to compare the values.

TRUE is output because the input variable "input1" is greater than the input variable "input2".

output1 TRUE := input1  $\boxed{6}$  > input2 2 ;

# **3.4.6 GE ("Greater Than Or Equal" Comparison)**

This is a function that compares two input arguments and determines if the first argument is greater than or equal to the second argument.

#### ■ **Icon**

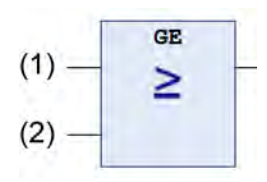

#### ■ **Parameter**

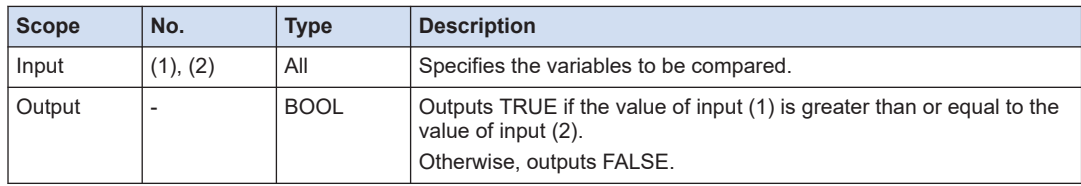

#### ■ **Program example**

This program is designed to compare the input variables "input1" and "input2" and output the result to the output variable "output1".

#### **LD program**

FALSE is output because the input variable "input1" is not greater than or equal to the input variable "input2".

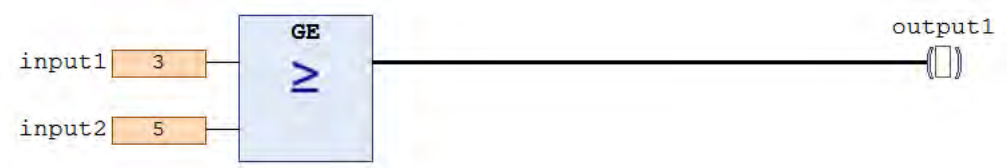

# **ST program**

Use the operator (>=) to compare the values.

TRUE is output because the input variable "input1" is greater than or equal to the input variable "input2".

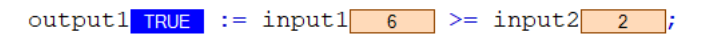

# <span id="page-62-0"></span>**3.5 Bit Shift Instructions**

Bit shift instructions can be used to perform bit shift operation on input arguments.

# **3.5.1 SHL (Shift Left)**

This is a function that shifts the input argument to the left by the specified number of bits and outputs the shifted value. "0" is inserted from the least significant bit up to the bit position shifted by the shift quantity.

#### ■ **Icon**

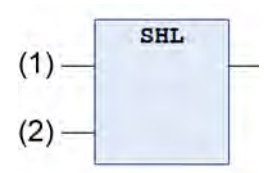

#### ■ **Parameter**

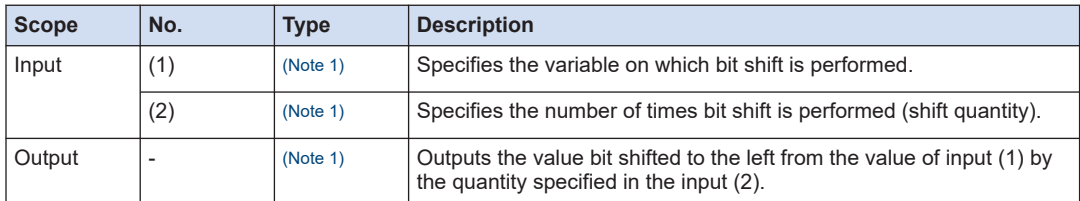

(Note 1) Usable data type

BYTE, WORD, DWORD, LWORD, SINT, USINT, INT, UINT, DINT, UDINT, LINT, ULINT

#### ■ **Program example**

This program is designed to output the value that is shifted to the left from the value (2#11000011) of input variable "input1" by the number of bits (2 bits) specified in "input2" to the output variable "output1".

#### **LD program**

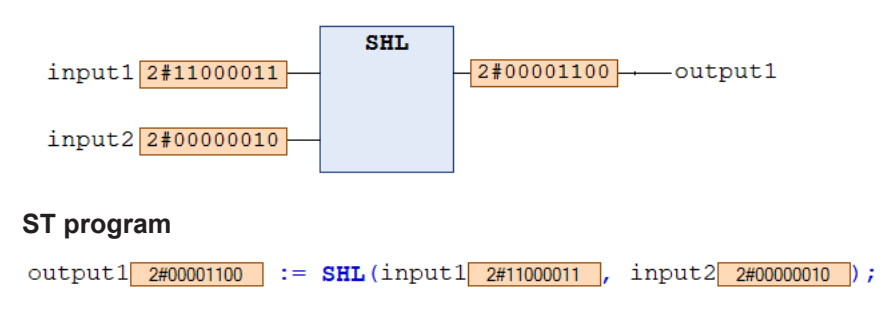

# <span id="page-63-0"></span>**3.5.2 SHR (Shift Right)**

This is a function that shifts the input argument to the right by the specified number of bits and outputs the shifted value. "0" is inserted from the most significant bit up to the bit position shifted by the shift quantity.

#### ■ **Icon**

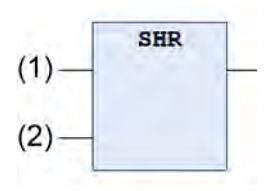

#### ■ **Parameter**

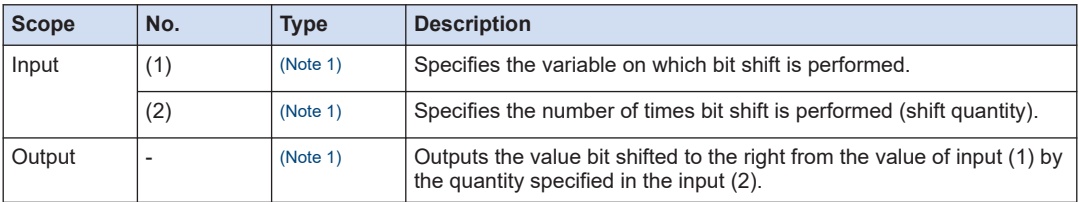

(Note 1) Usable data type

BYTE, WORD, DWORD, LWORD, SINT, USINT, INT, UINT, DINT, UDINT, LINT, ULINT

#### ■ **Program example**

This program is designed to output the value that is shifted to the right from the value (2#11000011) of input variable "input1" by the number of bits (2 bits) specified in "input2" to the output variable "output1".

#### **LD program**

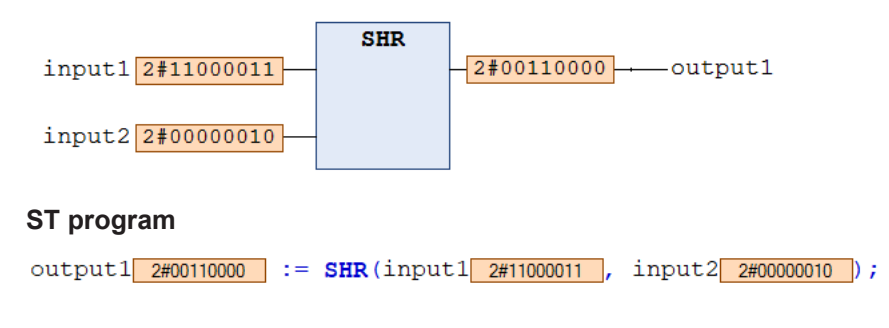

# **3.5.3 ROL (Rotate Left)**

This is a function that shifts the input argument to the left by the specified number of bits and outputs the shifted value. The bit value that has overflowed the most significant bit when the bit is shifted is inserted into the data starting from the least significant bit up to the bit position shifted by the shift quantity.

<span id="page-64-0"></span>■ **Icon** 

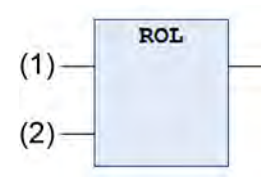

#### ■ **Parameter**

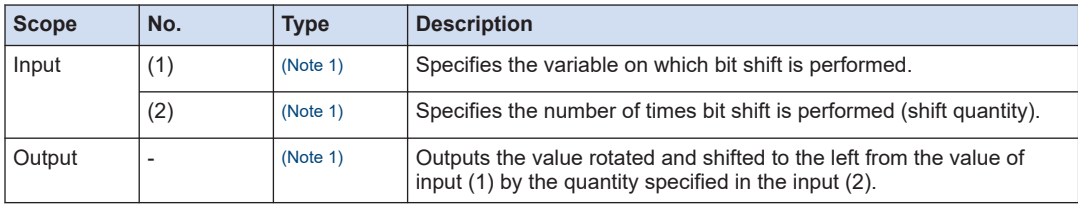

(Note 1) Usable data type

BYTE, WORD, DWORD, LWORD, SINT, USINT, INT, UINT, DINT, UDINT, LINT, ULINT

#### ■ **Program example**

This program is designed to output the value that is rotated and shifted to the left from the value (2#11000011) of input variable "input1" by the number of bits (2 bits) specified in "input2" to the output variable "output1".

#### **LD program**

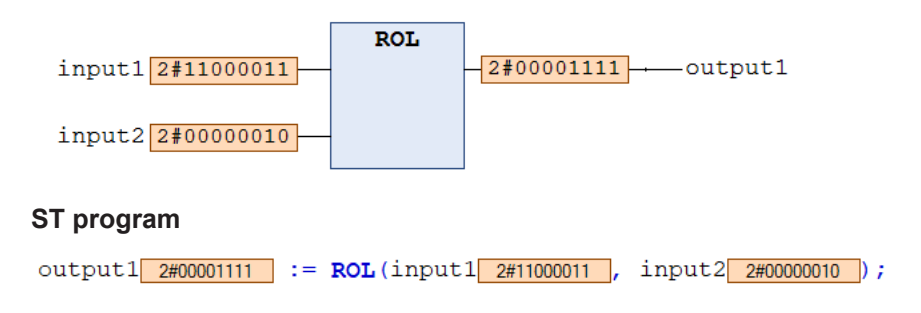

# **3.5.4 ROR (Rotate Right)**

This is a function that shifts the input argument to the right by the specified number of bits and outputs the shifted value. The bit value that has overflowed the least significant bit when the bit is shifted is inserted into the data starting from the most significant bit up to the bit position shifted by the shift quantity.

# 3.5 Bit Shift Instructions

#### ■ **Icon**

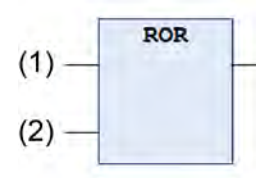

#### ■ **Parameter**

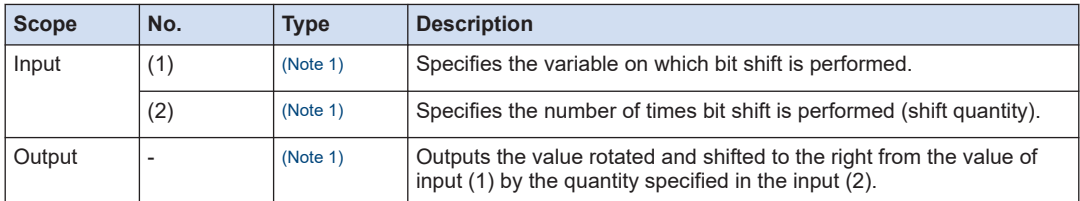

(Note 1) Usable data type

BYTE, WORD, DWORD, LWORD, SINT, USINT, INT, UINT, DINT, UDINT, LINT, ULINT

#### ■ **Program example**

This program is designed to output the value that is rotated and shifted to the right from the value (2#11000011) of input variable "input1" by the number of bits (2 bits) specified in "input2" to the output variable "output1".

#### **LD program**

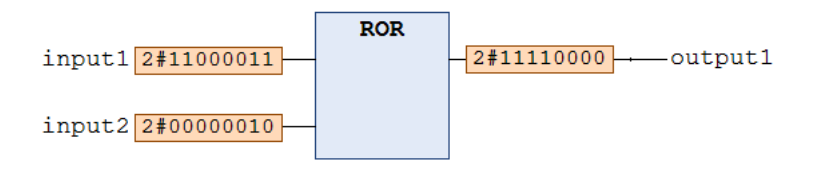

#### **ST program**

output1  $2\#11110000$  := ROR(input1  $2\#11000011$ , input2  $2\#00000010$ );

# <span id="page-66-0"></span>**3.6 Selection Instructions**

Selection instructions can be used to select arguments from multiple input arguments according to specified conditions and to output them.

# **3.6.1 SEL (Binary Selector)**

This is a function that outputs the value of the input argument IN0 or IN1 depending on whether the input argument G is true or false.

#### ■ **Icon**

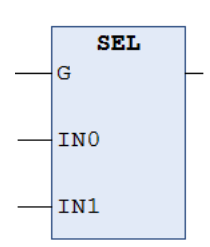

#### ■ **Parameter**

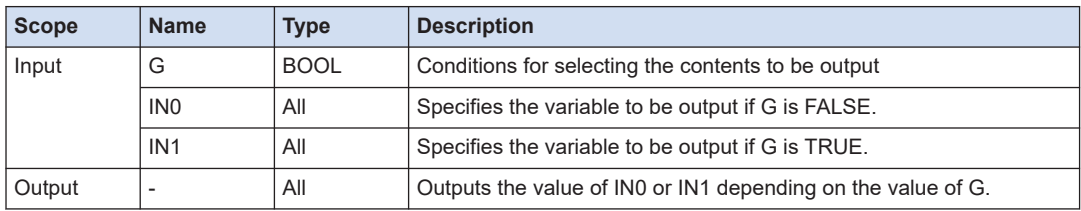

#### ■ **Program example**

This program is designed to output the value of the input variable "input2" or "input3" to the output variable "output1" depending on the value of the input variable "input1".

#### **LD program**

This program is designed to output the value of "input2" (IN0) because the value of "input1" is FALSE.

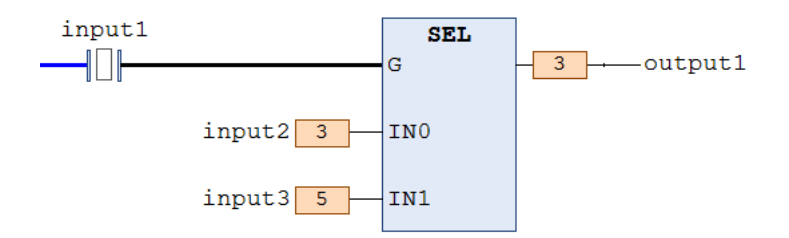

#### **ST program**

This program is designed to output the value of "input3" (IN1) to the "output1" because the value of "input1" is TRUE.

output1  $\boxed{5}$  := SEL(input1 TRUE, input2 3, input3 5);

# <span id="page-67-0"></span>**3.6.2 MUX (Multiplexer)**

This is a function that selectively outputs the input arguments depending on the value of the input argument K.

#### ■ **Icon**

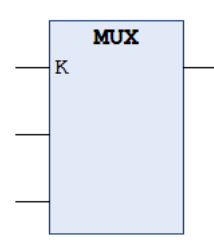

#### ■ **Parameter**

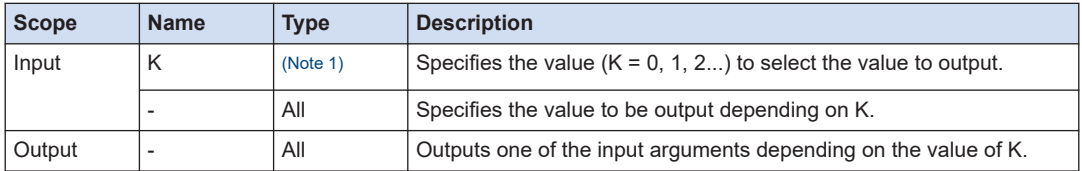

(Note 1) Usable data type

BYTE, WORD, DWORD, LWORD, SINT, USINT, INT, UINT, DINT, UDINT, LINT, ULINT

#### ■ **Program example**

This program is designed to output the value of the input variable "input2" or "input3" to the output variable "output1" depending on the value of the input variable "input1".

#### **LD program**

This program is designed to output the value of "input3" to "output1" depending on the value (1) of "input1".

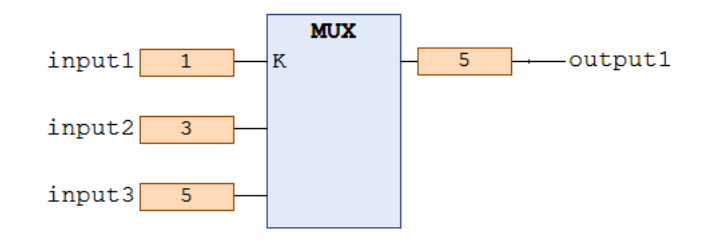

#### **ST program**

This program is designed to output the value of "input 2" to the "output 1" depending on the value  $(0)$  of "input 1".

output1  $3$  := MUX (input1 0 , input2 3 , input3 5 );

# <span id="page-68-0"></span>**3.6.3 LIMIT (Limiter)**

This is a function that limits the input value with the lower and upper limit values and outputs a restricted value.

#### ■ **Icon**

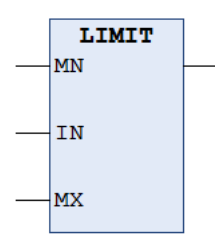

#### ■ **Parameter**

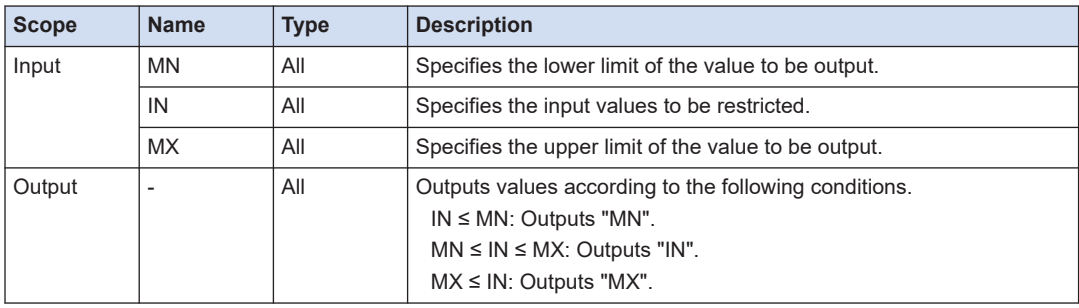

#### ■ **Program example**

This program is designed to limit the value range of the input variable "input2" with the input variable "input1" (lower limit) and the input variable "input3" (upper limit) and to output the limited value to the output variable "output1".

#### **LD program**

This program is designed to output "3" to "output1" because the value (1) of "input2" (IN) is less than or equal to the lower limit (3) specified in "input1" (MN).

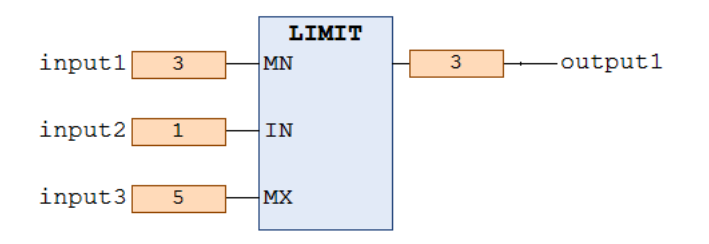

#### **ST program**

This program is designed to output "5" to "output1" because the value (8) of "input2" is greater than or equal to the upper limit (5) specified in "input3".

```
output1 \boxed{5} := LIMIT(input1 \boxed{3} , input2 \boxed{8} , input3 \boxed{5});
```
# <span id="page-69-0"></span>**3.6.4 MAX (Maximum Value)**

This is a function that outputs the maximum value of the input arguments.

#### ■ **Icon**

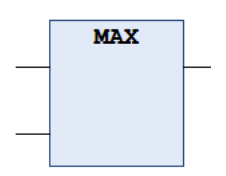

#### ■ **Parameter**

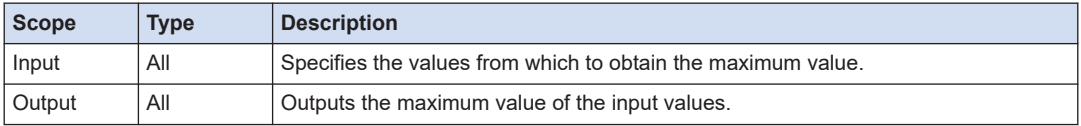

#### ■ **Program example**

This program is designed to output the maximum value of the input variables to the output variable "output1".

#### **LD program**

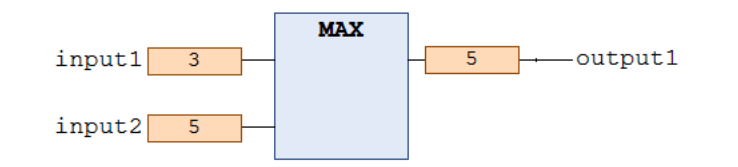

# **ST program**

output1  $\boxed{5}$  := MAX(input1  $\boxed{3}$ , input2  $\boxed{5}$ );

#### Info. G1

● If you want to increase input arguments in the LD program, right-click on the MAX function, and, on the displayed menu, select "Add Input".

#### **3.6.5 MIN (Minimum Value)**

This is a function that outputs the minimum value of the input arguments.

■ **Icon**

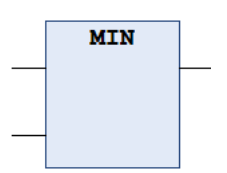

#### ■ **Parameter**

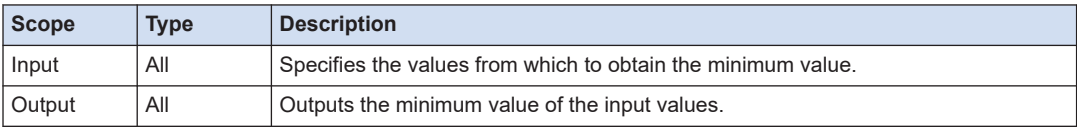

#### ■ **Program example**

This program is designed to output the minimum value of the input variables to the output variable "output1".

#### **LD program**

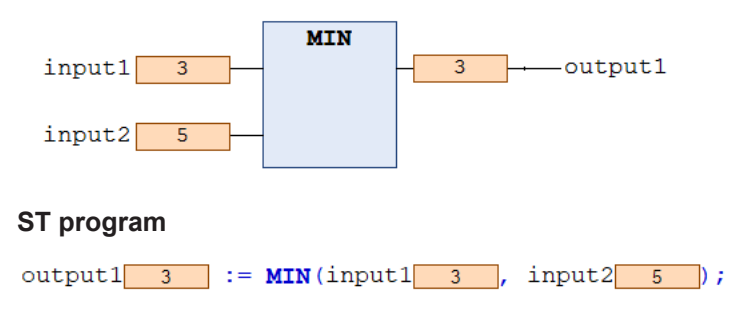

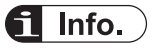

● If you want to increase input arguments in the LD program, right-click on the MIN function, and, on the displayed menu, select "Add Input".

# <span id="page-71-0"></span>**3.7 Numerical Operation Instructions**

Numerical operation instructions can be used to perform various numerical calculations.

#### **3.7.1 ABS (Absolute Value)**

This is a function that outputs the absolute value of the input argument.

■ **Icon** 

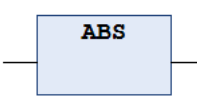

#### ■ **Parameter**

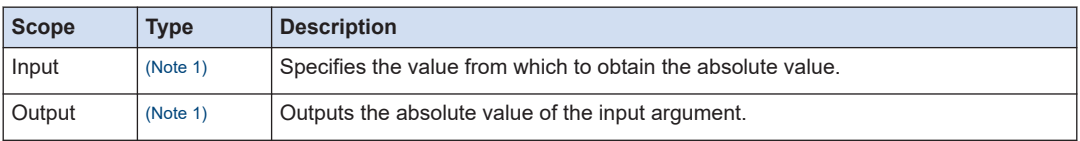

(Note 1) Usable data type

BYTE, WORD, DWORD, LWORD, SINT, USINT, INT, UINT, DINT, UDINT, LINT, ULINT, REAL, LREAL

#### ■ **Program example**

This program is designed to output the absolute value of the input variable "input1" to the output variable "output1".

#### **LD program**

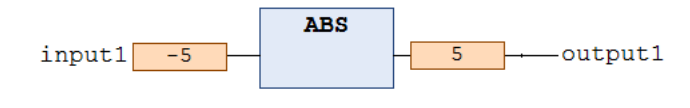

#### **ST program**

output1  $\boxed{5}$  := ABS (input1  $\boxed{-5}$ );

# **3.7.2 SQRT (Square Root)**

This is a function that outputs the square root  $(\sqrt{2})$  of the input argument.

■ **Icon** 

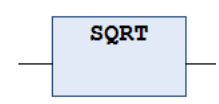
#### ■ **Parameter**

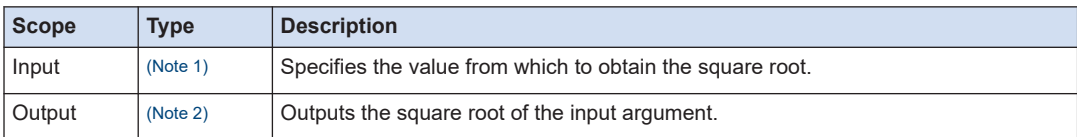

(Note 1) Usable data type

BYTE, WORD, DWORD, LWORD, SINT, USINT, INT, UINT, DINT, UDINT, LINT, ULINT, REAL, LREAL

(Note 2) Usable data type REAL (if the input is REAL), LREAL

#### ■ **Program example**

This program is designed to output the square root of the input variable "input1" to the output variable "output1".

#### **LD program**

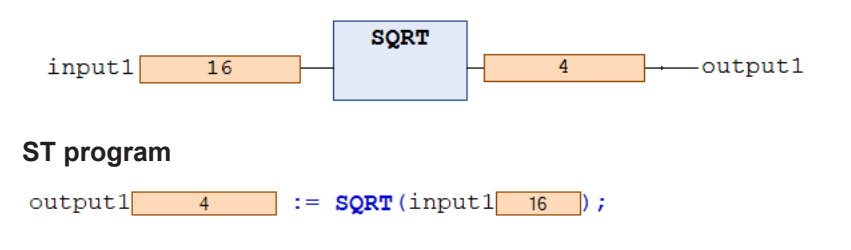

# **3.7.3 LN (Natural Logarithm)**

This is a function that outputs the natural logarithm ( $log_e X$ ) of the input argument (X).

#### ■ **Icon**

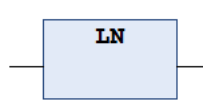

#### ■ **Parameter**

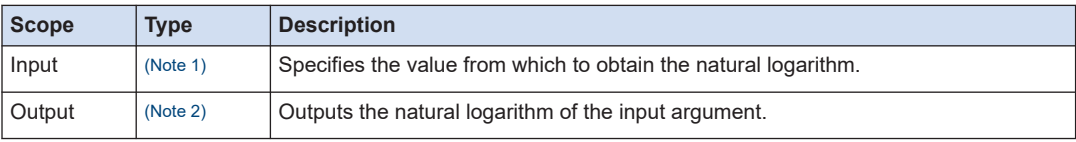

#### (Note 1) Usable data type

BYTE, WORD, DWORD, LWORD, SINT, USINT, INT, UINT, DINT, UDINT, LINT, ULINT, REAL, LREAL

(Note 2) Usable data type REAL (if the input is REAL), LREAL

# ■ **Program example**

This program is designed to output the natural logarithm ( $log<sub>e</sub>10$ ) of the input variable "input1" (10) to the output variable "output1".

# **LD program**

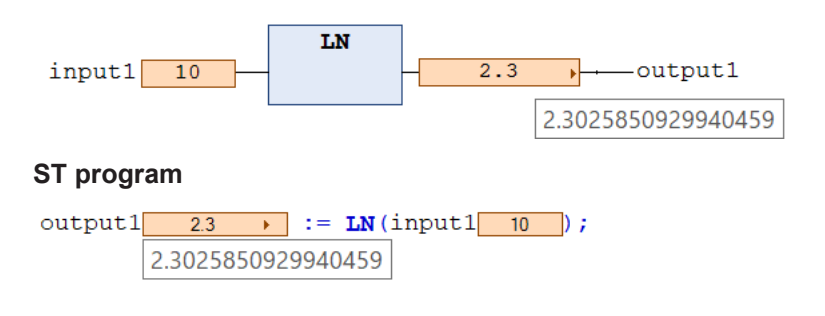

# **3.7.4 LOG (Common Logarithm)**

This is a function that outputs the common logarithm (log<sub>10</sub>X) of the input argument (X).

■ **Icon** 

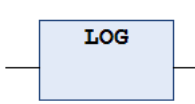

# ■ **Parameter**

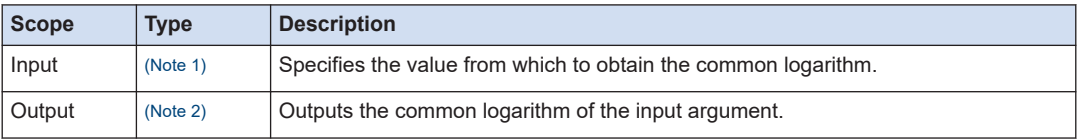

(Note 1) Usable data type

BYTE, WORD, DWORD, LWORD, SINT, USINT, INT, UINT, DINT, UDINT, LINT, ULINT, REAL, LREAL

(Note 2) Usable data type

REAL (if the input is REAL), LREAL

# ■ **Program example**

This program is designed to output the common logarithm ( $log_{10}5$ ) of the input variable "input1" (5) to the output variable "output1".

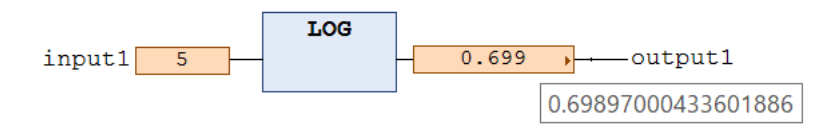

# **ST program**

output1  $0.699$  > := LOG(input1 5); 0.69897000433601886

# **3.7.5 EXP (Natural Exponent)**

This is a function that outputs the natural exponent  $(e^X)$  of the input argument  $(X)$ .

■ **Icon** 

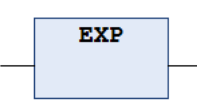

#### ■ **Parameter**

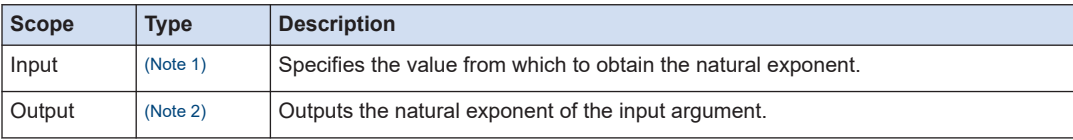

(Note 1) Usable data type

BYTE, WORD, DWORD, LWORD, SINT, USINT, INT, UINT, DINT, UDINT, LINT, ULINT, REAL, LREAL

(Note 2) Usable data type

REAL (if the input is REAL), LREAL

# ■ **Program example**

This program is designed to output the natural exponent of the input variable "input1" to the output variable "output1".

# **LD program**

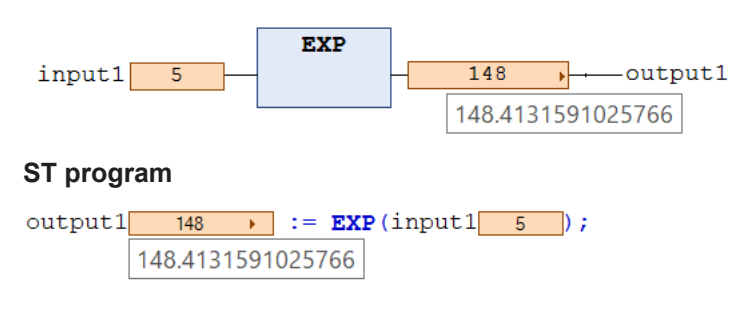

# **3.7.6 EXPT (Exponentiation)**

This is a function that outputs the exponentiation  $(a^n)$  of the input arguments  $(a, n)$ .

# 3.7 Numerical Operation Instructions

#### ■ **Icon**

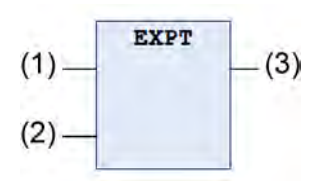

# ■ **Parameter**

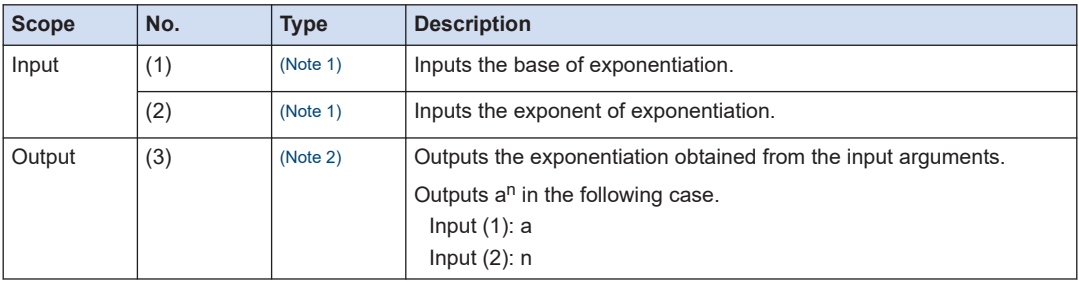

(Note 1) Usable data type

BYTE, WORD, DWORD, LWORD, SINT, USINT, INT, UINT, DINT, UDINT, LINT, ULINT, REAL, LREAL

(Note 2) Usable data type REAL (if the input is REAL), LREAL

# ■ **Program example**

This program is designed to output the exponentiation ( $5<sup>3</sup>$  = 125) obtained from the input variables "input1" and "input2" to the output variable "output1".

# **LD program**

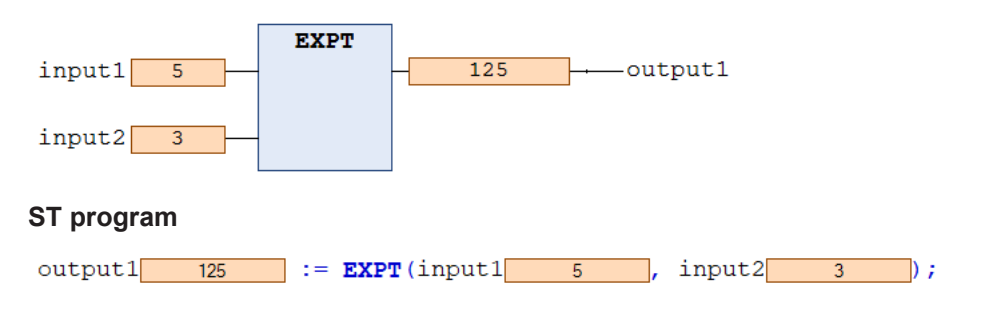

# **3.7.7 SIN (Trigonometric Function Sine)**

This is a function that outputs the value of the trigonometric function sine. The unit of the input argument is radian.

■ **Icon** 

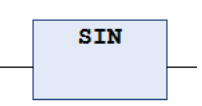

#### ■ **Parameter**

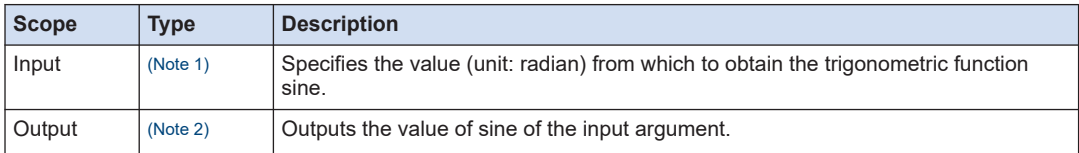

(Note 1) Usable data type

BYTE, WORD, DWORD, LWORD, SINT, USINT, INT, UINT, DINT, UDINT, LINT, ULINT, REAL, LREAL

(Note 2) Usable data type

REAL (if the input is REAL), LREAL

#### ■ **Program example**

This program is designed to output the value of the trigonometric function sine obtained from the input variable "input1" to the output variable "output1".

#### **LD program**

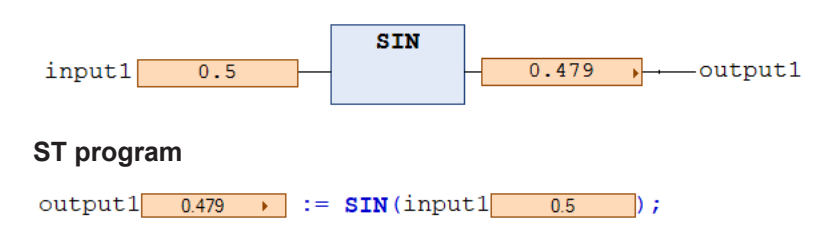

# **3.7.8 COS (Trigonometric Function Cosine)**

This is a function that outputs the value of the trigonometric function cosine. The unit of the input argument is radian.

■ **Icon** 

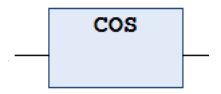

# ■ **Parameter**

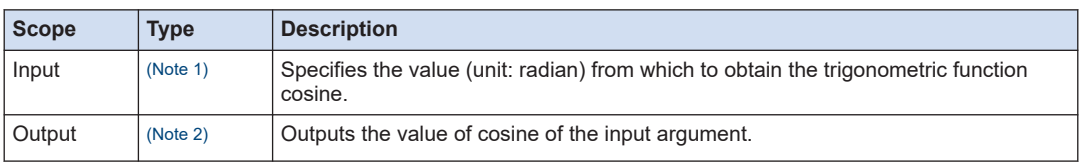

(Note 1) Usable data type BYTE, WORD, DWORD, LWORD, SINT, USINT, INT, UINT, DINT, UDINT, LINT, ULINT, REAL, LREAL (Note 2) Usable data type

REAL (if the input is REAL), LREAL

# ■ **Program example**

This program is designed to output the value of the trigonometric function cosine obtained from the input variable "input1" to the output variable "output1".

# **LD program**

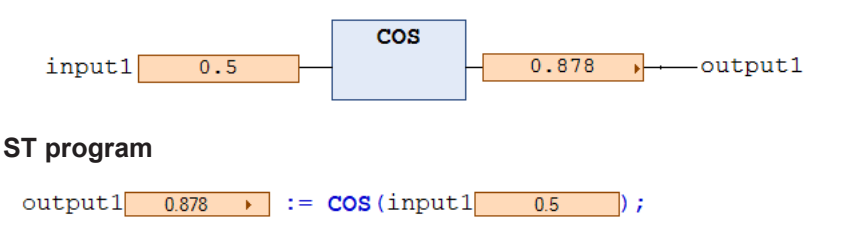

# **3.7.9 TAN (Trigonometric Function Tangent)**

This is a function that outputs the value of the trigonometric function tangent. The unit of the input argument is radian.

#### ■ **Icon**

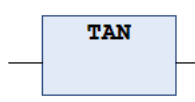

# ■ **Parameter**

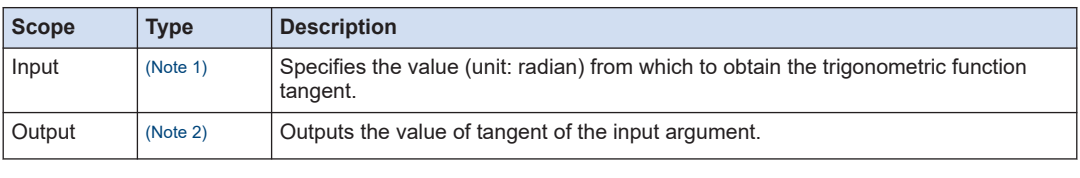

(Note 1) Usable data type

BYTE, WORD, DWORD, LWORD, SINT, USINT, INT, UINT, DINT, UDINT, LINT, ULINT, REAL, LREAL

(Note 2) Usable data type

REAL (if the input is REAL), LREAL

#### ■ **Program example**

This program is designed to output the value of the trigonometric function tangent obtained from the input variable "input1" to the output variable "output1".

## **LD program**

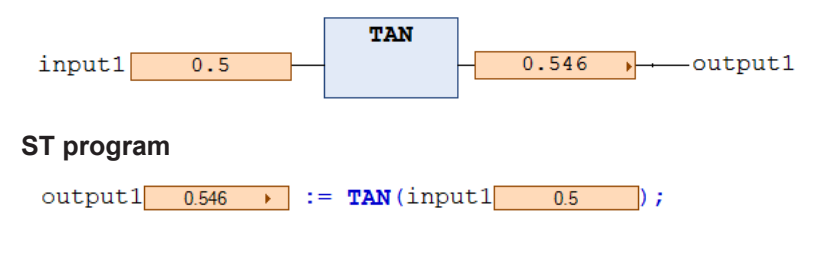

# **3.7.10 ASIN (Trigonometric Function Arc Sine)**

This is a function that outputs the value of the trigonometric function arc sine. The unit of the input argument is radian.

#### ■ **Icon**

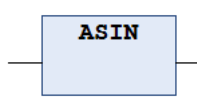

#### ■ **Parameter**

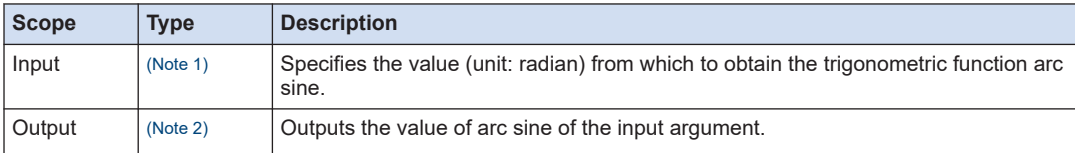

(Note 1) Usable data type

BYTE, WORD, DWORD, LWORD, SINT, USINT, INT, UINT, DINT, UDINT, LINT, ULINT, REAL, LREAL

(Note 2) Usable data type

REAL (if the input is REAL), LREAL

#### ■ **Program example**

This program is designed to output the value of the trigonometric function arc sine obtained from the input variable "input1" to the output variable "output1".

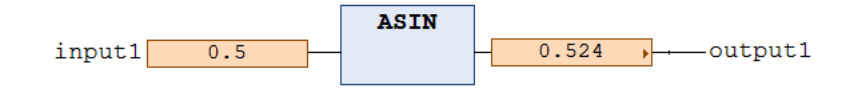

# **ST program**

 $output1 \qquad 0.524 \qquad \rightarrow \qquad := \text{ASIN}(\text{input1})$  $0.5$ D;

# **3.7.11 ACOS (Trigonometric Function Arc Cosine)**

This is a function that outputs the value of the trigonometric function arc cosine. The unit of the input argument is radian.

■ **Icon**

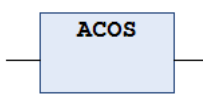

#### ■ **Parameter**

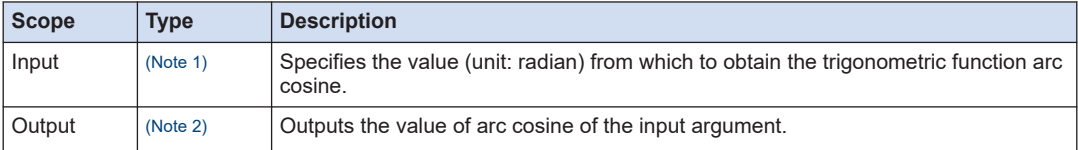

(Note 1) Usable data type

BYTE, WORD, DWORD, LWORD, SINT, USINT, INT, UINT, DINT, UDINT, LINT, ULINT, REAL, LREAL

(Note 2) Usable data type

REAL (if the input is REAL), LREAL

# ■ **Program example**

This program is designed to output the value of the trigonometric function arc cosine obtained from the input variable "input1" to the output variable "output1".

# **LD program**

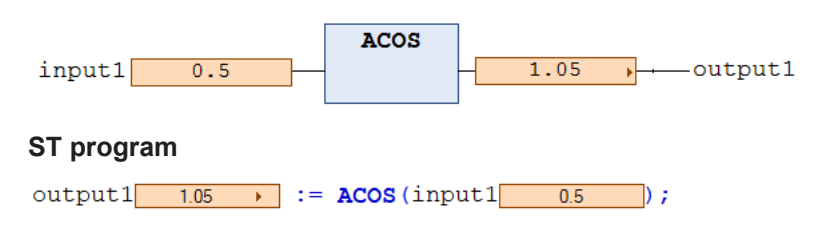

# **3.7.12 ATAN (Trigonometric Function Arc Tangent)**

This is a function that outputs the value of the trigonometric function arc tangent. The unit of the input argument is radian.

#### ■ **Icon**

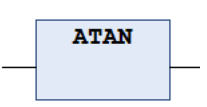

#### ■ **Parameter**

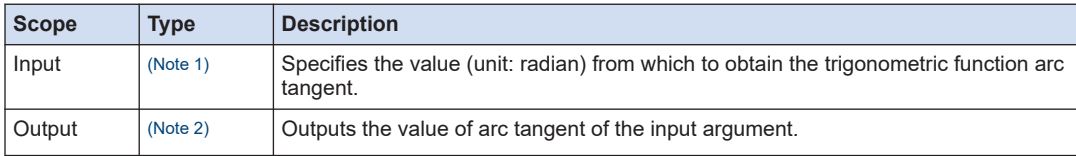

(Note 1) Usable data type

BYTE, WORD, DWORD, LWORD, SINT, USINT, INT, UINT, DINT, UDINT, LINT, ULINT, REAL, LREAL

(Note 2) Usable data type

REAL (if the input is REAL), LREAL

#### ■ **Program example**

This program is designed to output the value of the trigonometric function arc tangent obtained from the input variable "input1" to the output variable "output1".

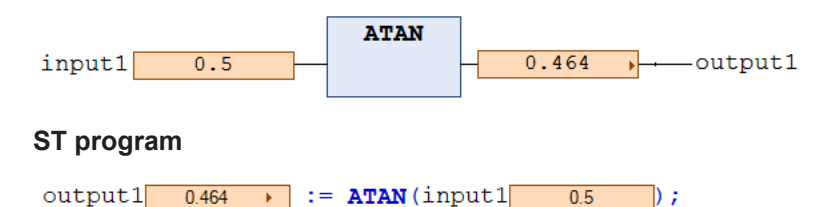

# **3.8 Data Type Conversion Instructions**

Data type conversion instructions can be used to convert the data type of a variable.

# **3.8.1 "Type 1"\_TO\_"Type 2" ("Type 1">"Type 2" Conversion)**

This is a function that converts the data type of the input argument "Type 1" to another data type "Type 2". Conversion from a larger size data type to a smaller size data type is not performed automatically. It is necessary to convert the data type using this instruction.

■ **Icon** 

INT TO BOOL

#### ■ **Parameter**

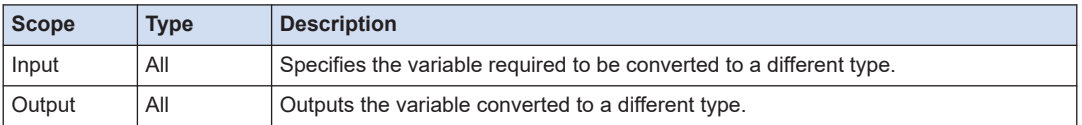

#### ■ **Types of functions and conversion examples**

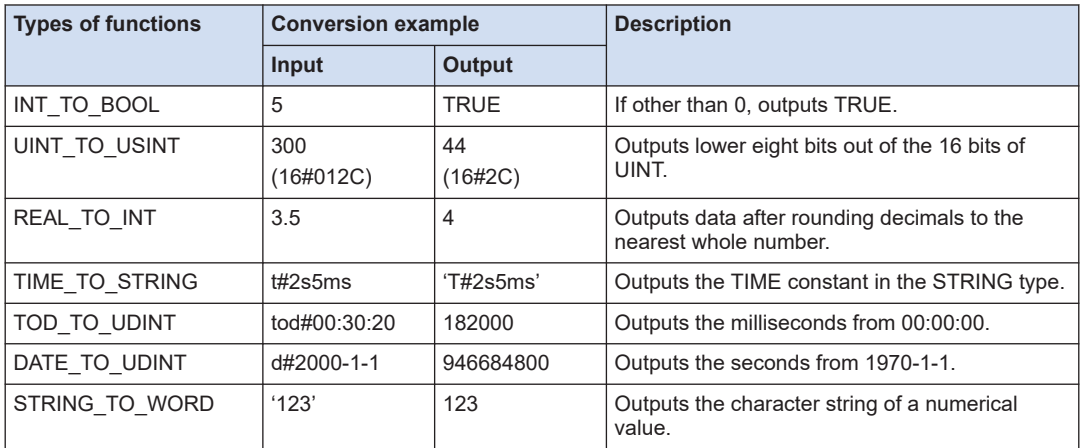

#### ■ **Program example**

# **LD program**

The following is a program example of the INT\_TO\_BOOL function.

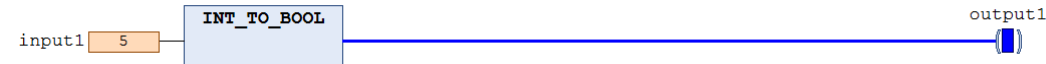

#### **ST program**

The following is a program example of the TOD\_TO\_UDINT function.

 $output1$  1820000 := TOD TO UDINT (input1 TOD#0:30:20 : ור

# **3.8.2 TRUNC (Real Number to DINT Conversion)**

This is a function that converts a real number type input to a DINT type.

#### ■ **Icon**

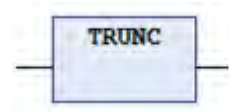

#### ■ **Parameter**

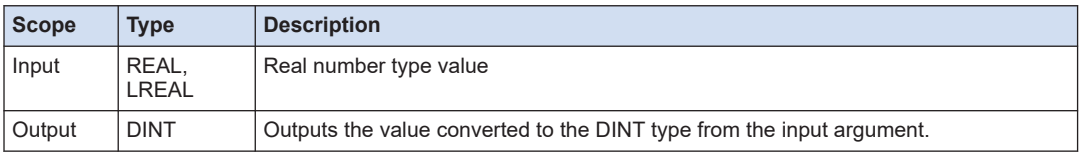

#### ■ **Program example**

This program is designed to convert the LREAL type input variable "input1" to the DINT type output variable "output1" and output the converted data. Input1 := 1.7976931348623157E+307;

#### **LD program**

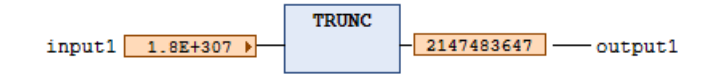

# **ST program**

output1 2147483647 := TRUNC(input1 1.8E+307 );

# **3.8.3 TRUNC\_INT (Real Number to INT Conversion)**

This is a function that converts a real number type input to an INT type.

■ **Icon**

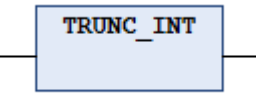

# ■ **Parameter**

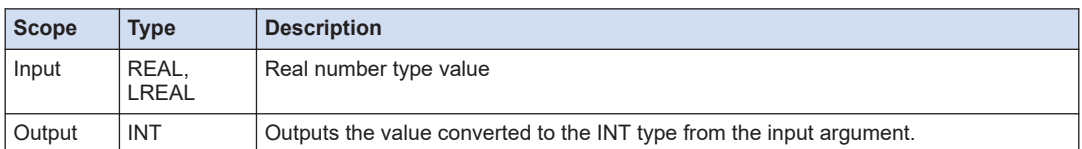

# ■ **Program example**

This program is designed to convert the LREAL type input variable "input1" to the INT type output variable "output1" and output the converted data.

Input1 := 1.7976931348623157E+307;

# **LD program**

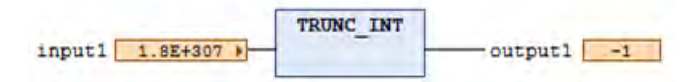

#### **ST program**

outputl  $\boxed{4}$  := TRUNC INT (inputl 1.8E+307  $\rightarrow$  );

# **3.9 Character string instructions**

Character string instructions can be used to perform various operations on character strings.

# **3.9.1 LEN (Length of a Character String)**

This is a function that outputs the length of a character string.

#### ■ **Icon**

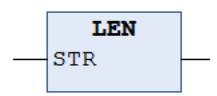

#### ■ **Parameter**

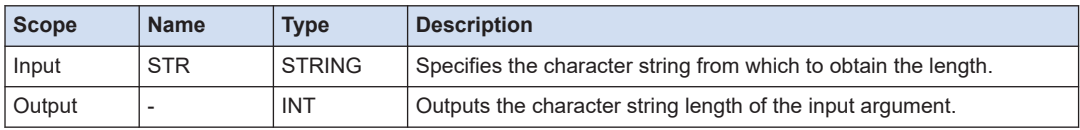

#### ■ **Program example**

This program is designed to output the character string length of the input variable "input1" to the output variable "output1".

#### **LD program**

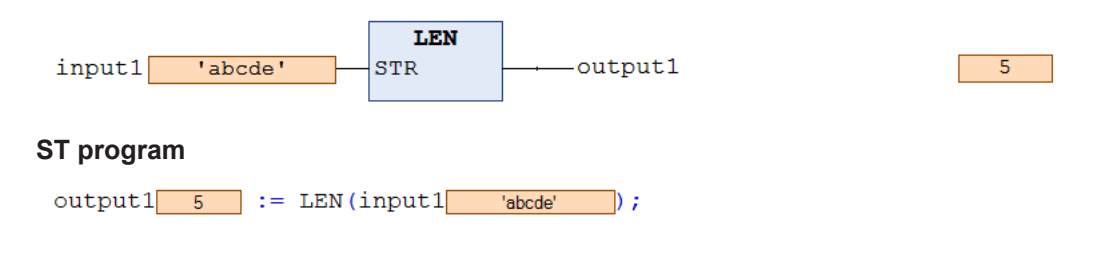

# **3.9.2 LEFT (Extracting Characters from the Left End)**

This is a function that extracts a character string consisting of the specified number of characters from the left end of the character string and outputs the extracted data.

■ **Icon** 

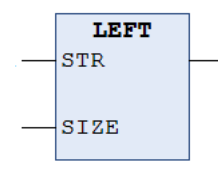

## ■ **Parameter**

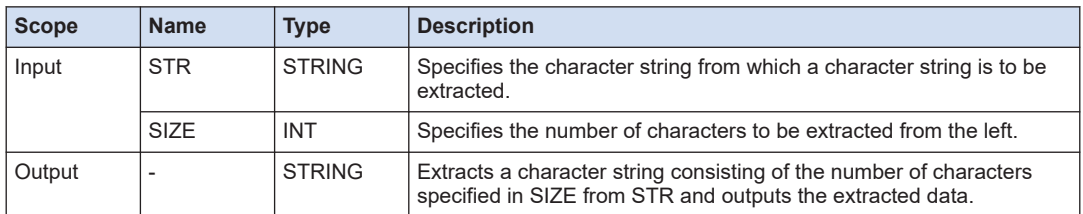

#### ■ **Program example**

This program is designed to extract a character string consisting of the number of characters (3 characters) specified in "input2" from the left end of the character string of the input variable "input1" and to output the extracted character string to the output variable "output1".

#### **LD program**

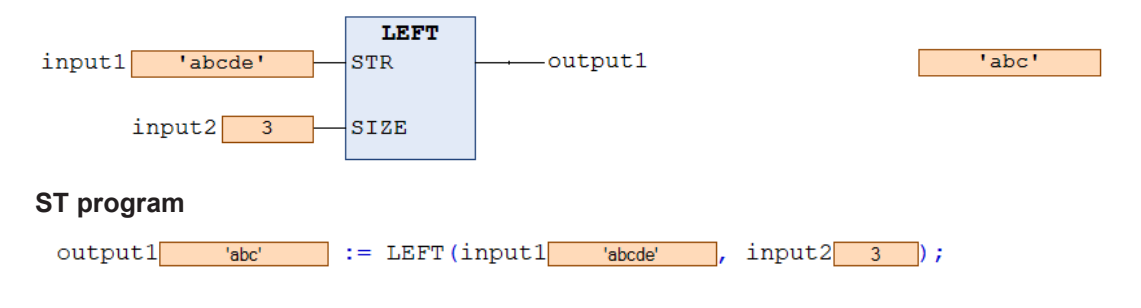

# **3.9.3 RIGHT (Extracting Characters from the Right End)**

This is a function that extracts a character string consisting of the specified number of characters from the right end of the character string and outputs the extracted data.

■ **Icon** 

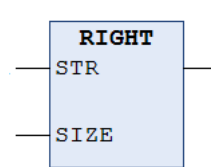

#### ■ **Parameter**

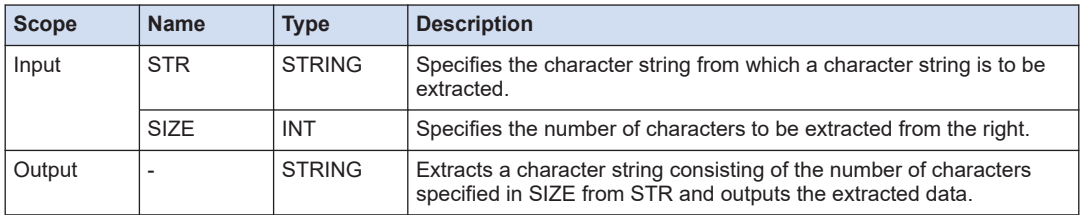

# ■ **Program example**

This program is designed to extract a character string consisting of the number of characters (3 characters) specified in "input2" from the right end of the character string of the input variable "input1" and to output the extracted character string to the output variable "output1".

## **LD program**

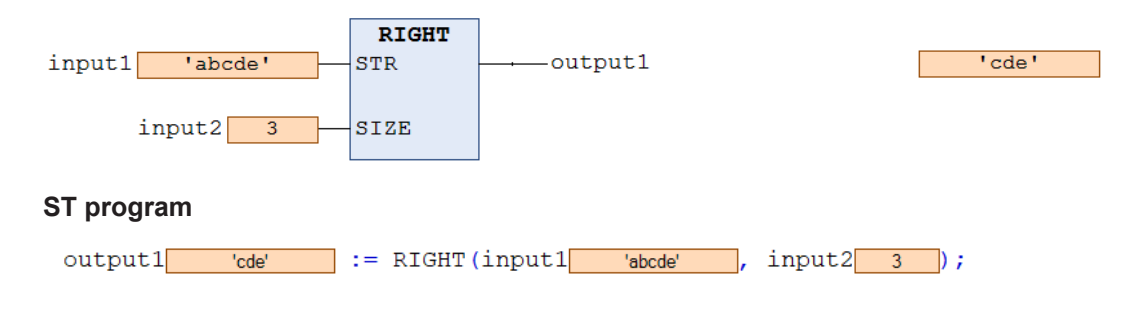

# **3.9.4 MID (Extracting Characters from the Specified Position)**

This is a function that extracts a character string consisting of the specified number of characters from the specified position of the character string and outputs the extracted data.

#### ■ **Icon**

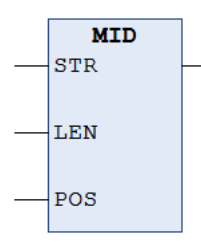

#### ■ **Parameter**

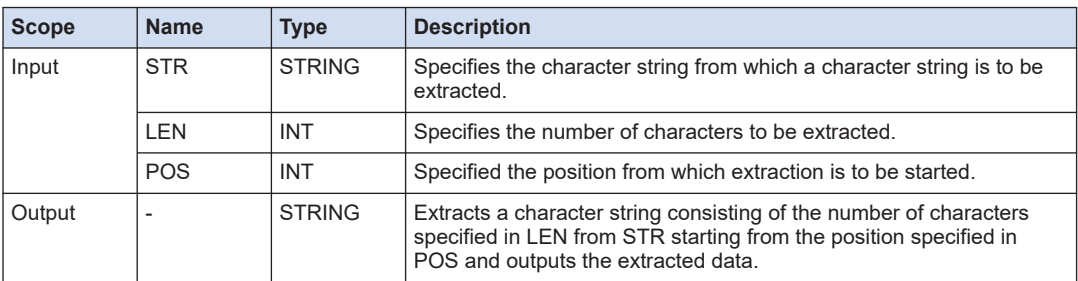

#### ■ **Program example**

This program is designed to extract a character string consisting of the number of characters (3 characters) specified in "input2" from the character string of the input variable "input1", starting from the position (2nd character from the left end) specified in "input3", and to output the extracted data to the output variable "output1".

# **LD program**

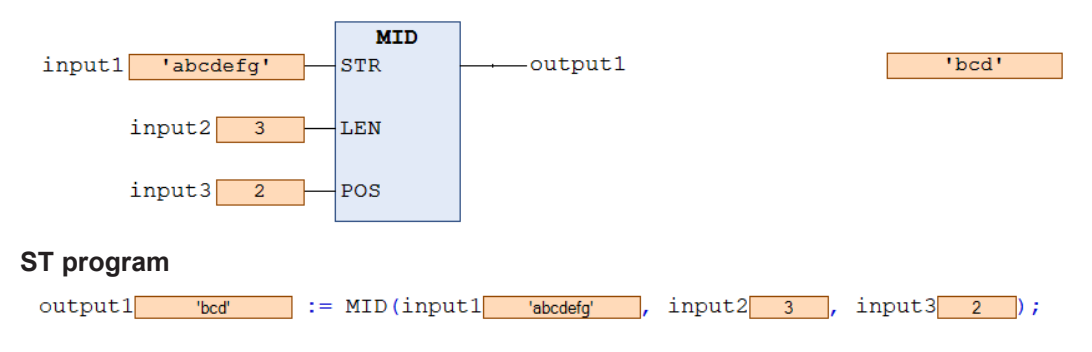

# **3.9.5 CONCAT (Concatenating Character Strings)**

This is a function that concatenates the character strings.

#### ■ **Icon**

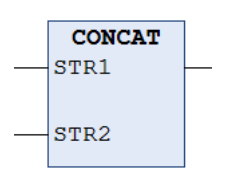

#### ■ **Parameter**

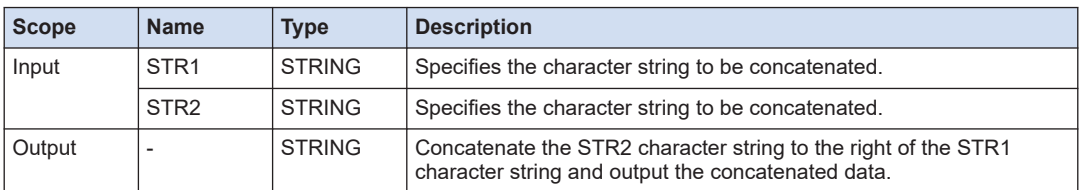

#### ■ **Program example**

This program is designed to concatenate the character string of "input2" to the character string of the input variable "input1" and to output the concatenated data to the output variable "output1".

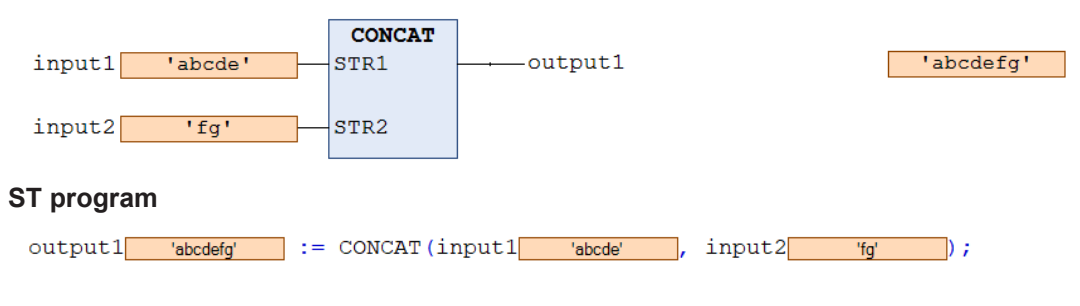

# **3.9.6 INSERT (Inserting a Character String)**

This is a function that inserts a character string in the specified position and outputs the inserted data.

#### ■ **Icon**

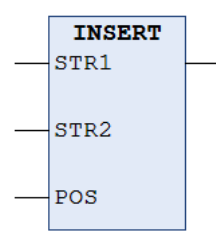

#### ■ **Parameter**

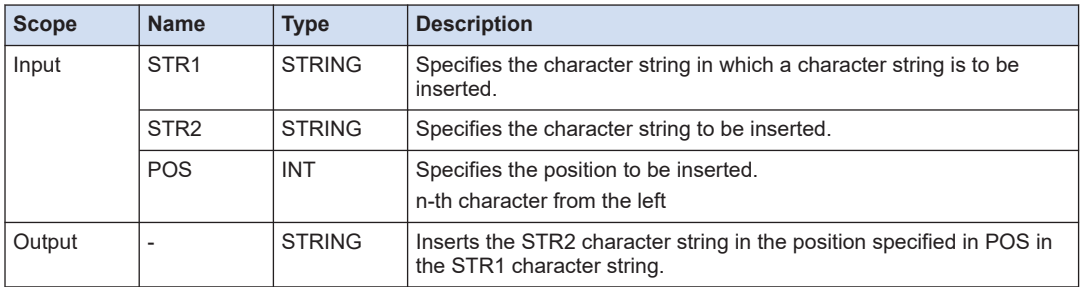

# ■ **Program example**

This program is designed to insert the character string of "input2" in the position (3rd character from the left end) specified in "input3" from the left of the the character string of the input variable "input1" and to output the inserted data to the output variable "output1".

# **LD program**

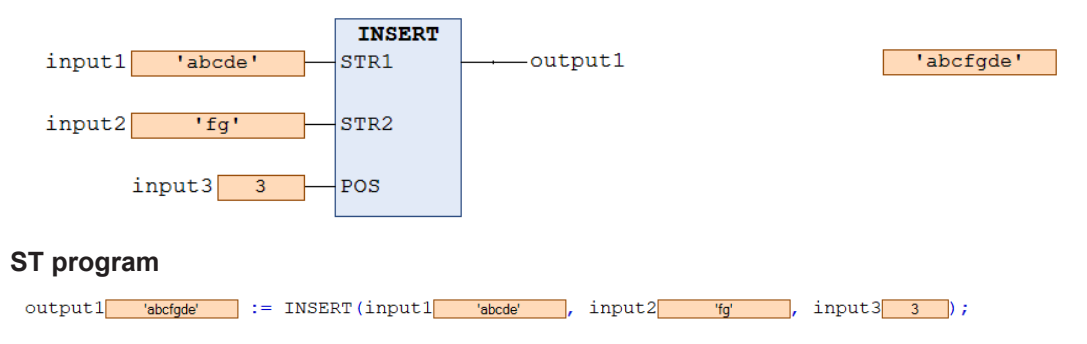

# **3.9.7 DELETE (Deleting a Character String)**

This is a function that deletes a character string from the specified position and outputs the deleted data.

# 3.9 Character string instructions

#### ■ **Icon**

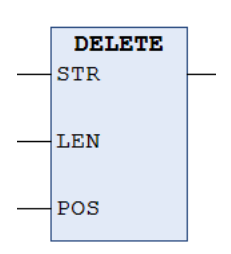

#### ■ **Parameter**

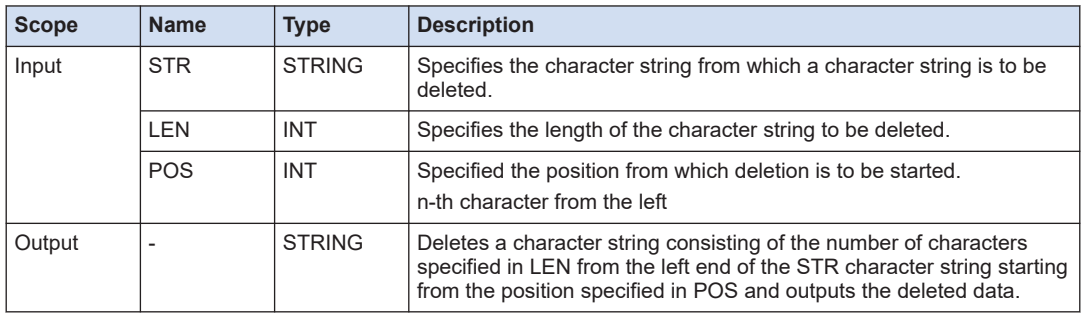

#### ■ **Program example**

This program is designed to delete a character string consisting of the number of characters (2 characters) specified in "input2" from the character string of the input variable "input1" starting from the position (3rd character from the left) specified in "input3" and to output the deleted data to the output variable "output1".

# **LD program**

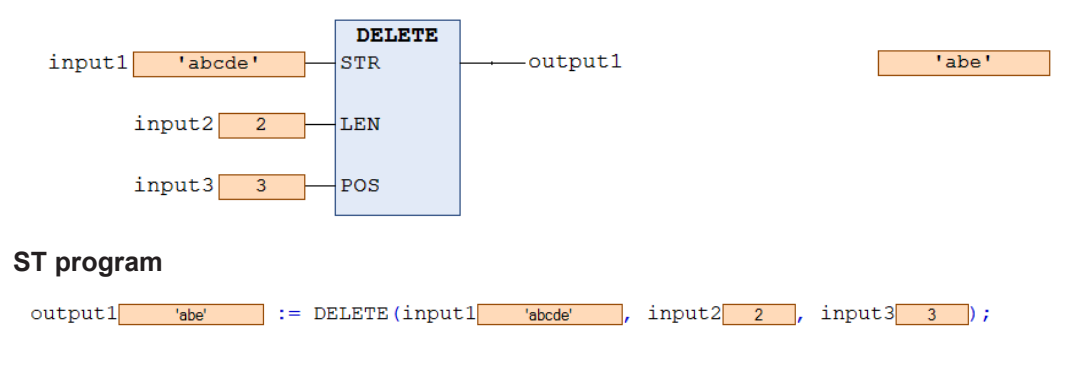

# **3.9.8 REPLACE (Replacing a Character String)**

This is a function that replaces the character strings and outputs the replaced character strings.

#### ■ **Icon**

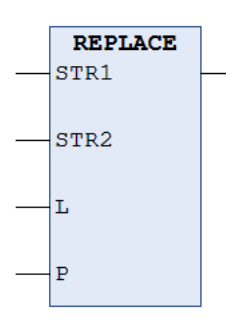

#### ■ **Parameter**

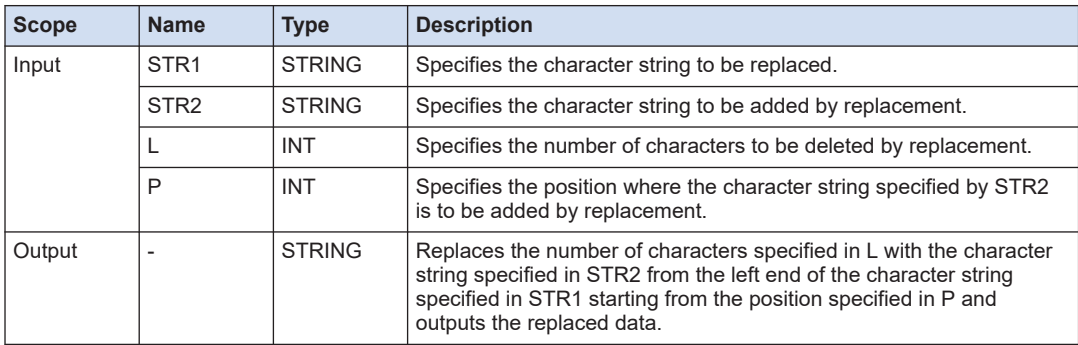

#### ■ **Program example**

This program is designed to replace a character string consisting of the number of characters specified in "input3" with the character string specified in "input2" from the position specified in "input4" in the character string of the input variable "input1" and to output the replaced data to the output variable "output1".

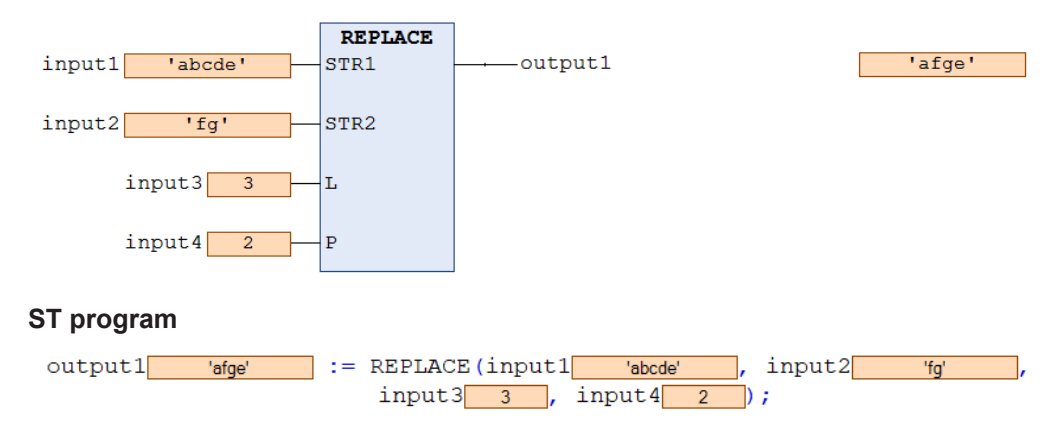

# **3.9.9 FIND (Search for Character String)**

This is a function that searches for a specified character string and outputs the searched position.

#### ■ **Icon**

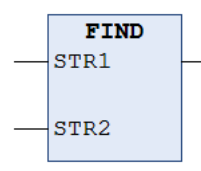

#### ■ **Parameter**

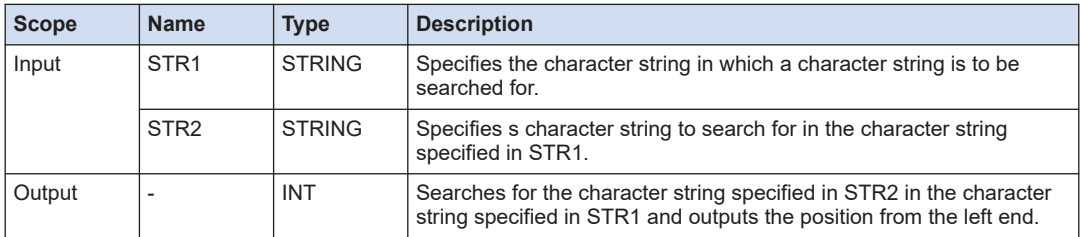

#### ■ **Program example**

This program is designed to search for the character string specified in "input2" in the character string of the input variable "input1" and to output the position from the left to the output variable "output1".

#### **LD program**

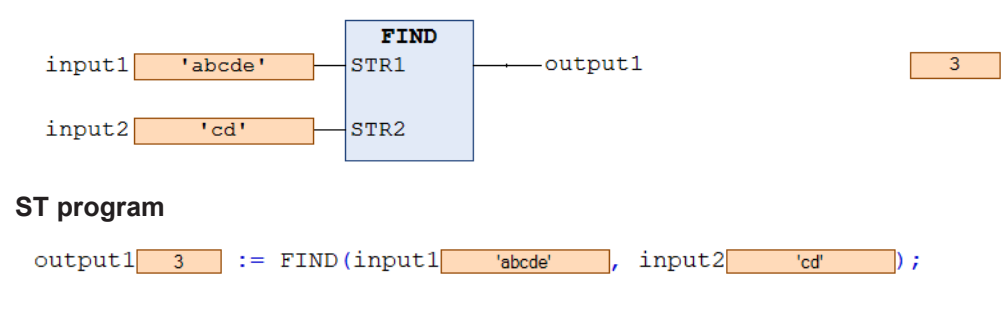

# $\blacksquare$  Info.

- Outputs 0 if the character string is not found.
- If the character string is found in multiple places, the position found first (the leftmost position) is output.

# **3.10 Other Instructions**

# **3.10.1 SIZEOF (Get the Size)**

This is a function that outputs the size (number of bytes) of the input argument.

#### ■ **Icon**

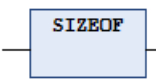

#### ■ **Parameter**

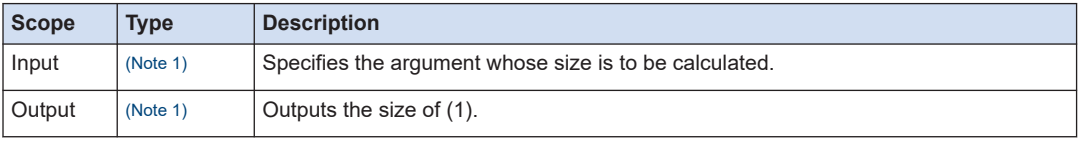

(Note 1) Usable data types

All standard data types

(BOOL, BYTE, WORD, DWORD, LWORD, SINT, USINT, INT, UINT, DINT, UDINT, LINT, ULINT, REAL, LREAL, TIME, LTIME, DATE, TIME\_OF\_DAY, DATE\_AND\_TIME, STRING, WSTRING)

#### ■ **Program example**

This program is designed to output the size of the ULINT type input variable "input1" to the UINT type output variable "output1".

# **LD program**

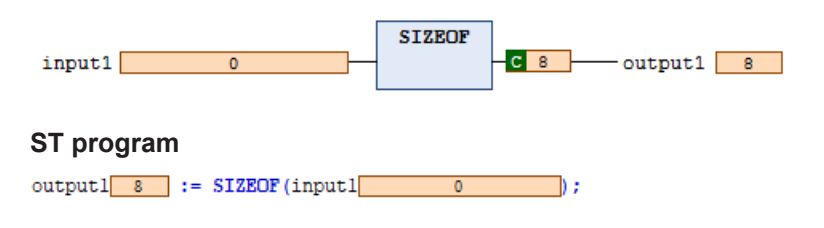

# **3.10.2 ADR (Get the Address)**

This is a function that outputs the address of the variable.

■ **Icon** 

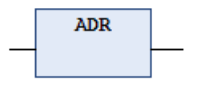

## ■ **Parameter**

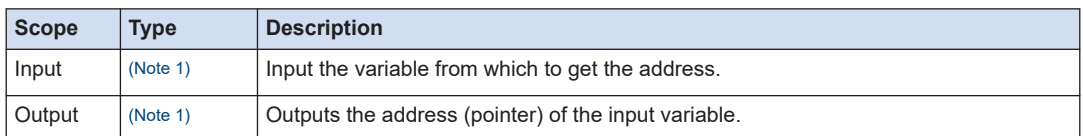

(Note 1) Usable data types

All standard data types

(BOOL, BYTE, WORD, DWORD, LWORD, SINT, USINT, INT, UINT, DINT, UDINT, LINT, ULINT, REAL, LREAL, TIME, LTIME, DATE, TIME\_OF\_DAY, DATE\_AND\_TIME, STRING, WSTRING)

#### ■ **Usable data type**

All standard data types

(BOOL, BYTE, WORD, DWORD, LWORD, SINT, USINT, INT, UINT, DINT, UDINT, LINT, ULINT, REAL, LREAL, TIME, LTIME, DATE, TIME\_OF\_DAY, DATE\_AND\_TIME, STRING, WSTRING)

# ■ **Program example**

This program is designed to output the address of the input variable "input1" to the output variable "output1".

## **LD program**

**ADR**  $input1$  0  $-$ output1  $16#$ F1D61886

# **ST program**

outputl  $16#$ F1D61884 := ADR(inputl 0 );

# **3.11 SD Memory Card Slot Instruction**

# **3.11.1 SYS\_GetSDCoverState (Get SD Card Cover Open / Close State)**

This is a function that gets an open / close state of the card cover for the SD memory card slot.

■ **Icon** 

**SYS GetSDCoverState BOOL SYS GetSDCoverState** 

#### ■ **Parameter**

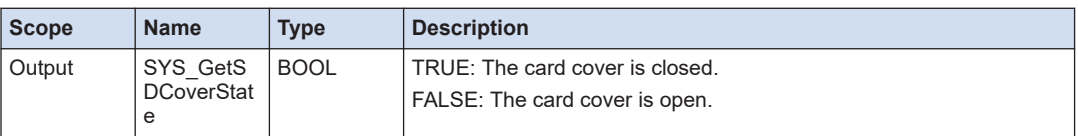

# **3.11.2 SYS\_GetSDAccessRdy (Get SD Card Access Ready State)**

This is a function block that gets the state whether an access to the SD memory card is allowed.

# ■ **Icon**

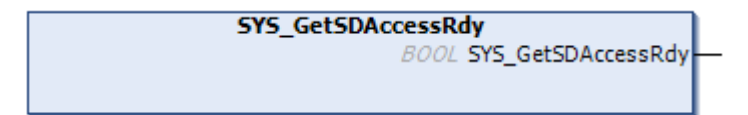

#### ■ **Parameter**

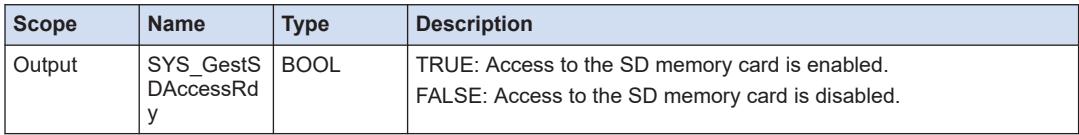

(MEMO)

# **4 Function Blocks (Basic Instructions)**

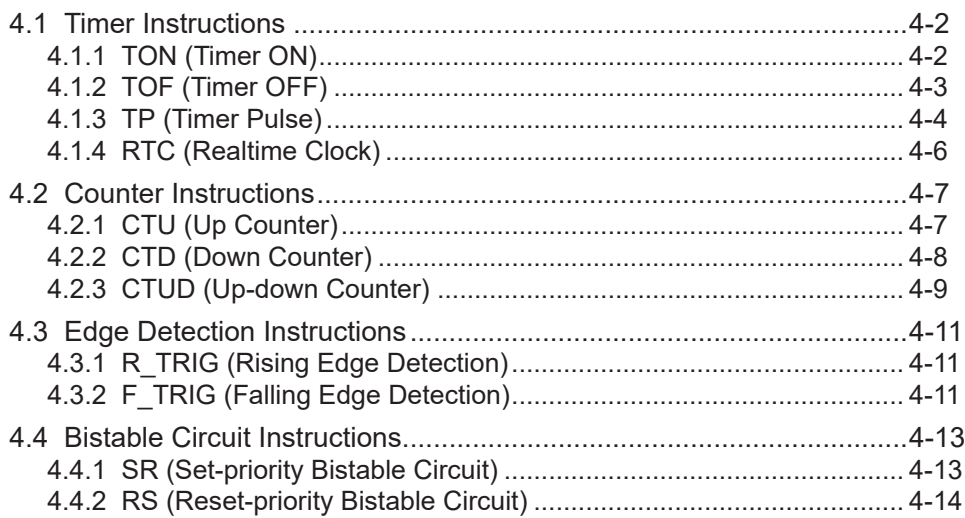

# <span id="page-97-0"></span>**4.1 Timer Instructions**

Timer instructions can be used to perform timer operations.

# **4.1.1 TON (Timer ON)**

This is a function block (FB) that starts the timer when the input becomes TRUE. After a specified time elapses, the output becomes TRUE.

■ **Icon** 

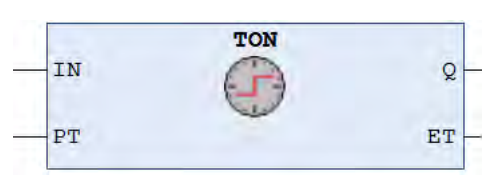

#### ■ **Parameter**

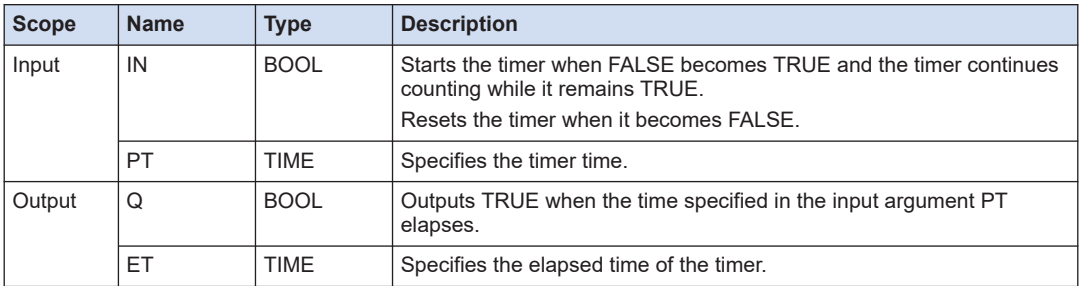

# ■ **Program example**

This program is designed to start the timer when the input variable "input1" becomes TRUE and, after an elapse of 10 seconds, to cause the output variable "output1" to become TRUE. The instance name is TON\_0.

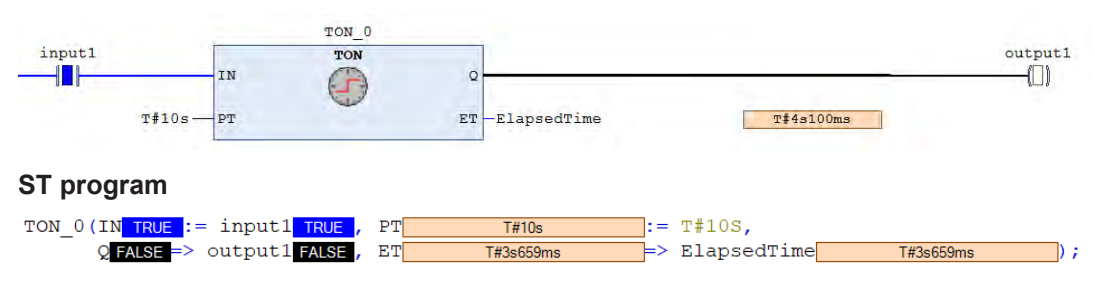

<span id="page-98-0"></span>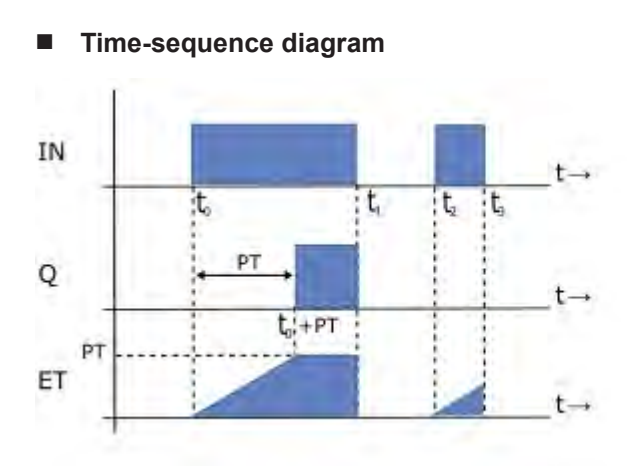

# **4.1.2 TOF (Timer OFF)**

This is a function block (FB) that starts the timer when the input becomes FALSE. After a specified time elapses, the output becomes FALSE.

#### ■ **Icon**

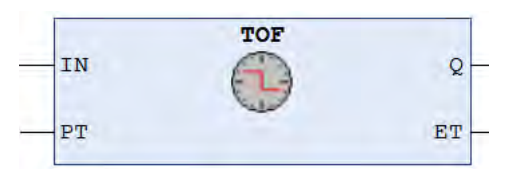

# ■ **Parameter**

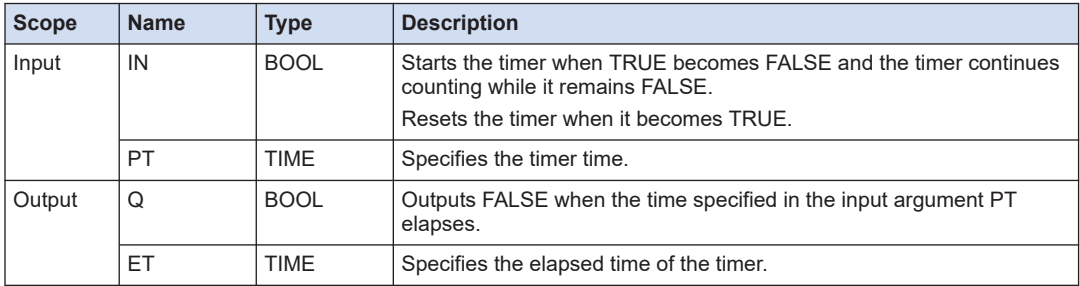

# ■ **Program example**

This program is designed to start the timer when the input variable "input1" changes from TRUE to FALSE and, after an elapse of 10 seconds, to cause the output variable "output1" to become FALSE. The instance name is TOF\_0.

# <span id="page-99-0"></span>**LD program**

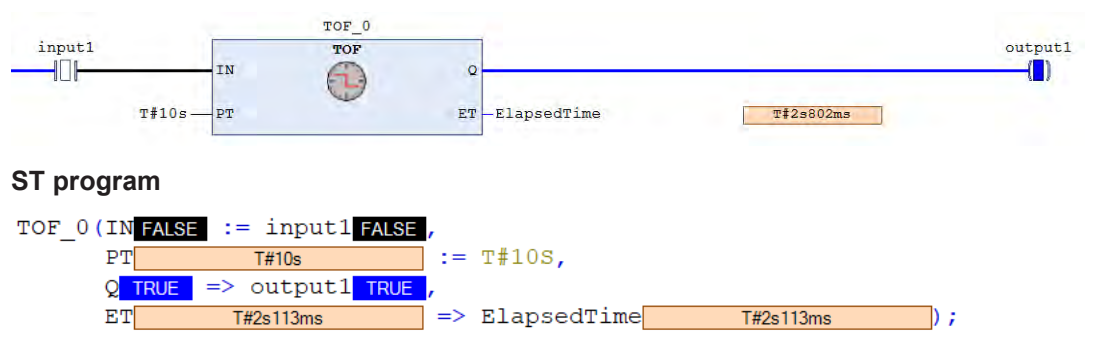

# ■ **Time-sequence diagram**

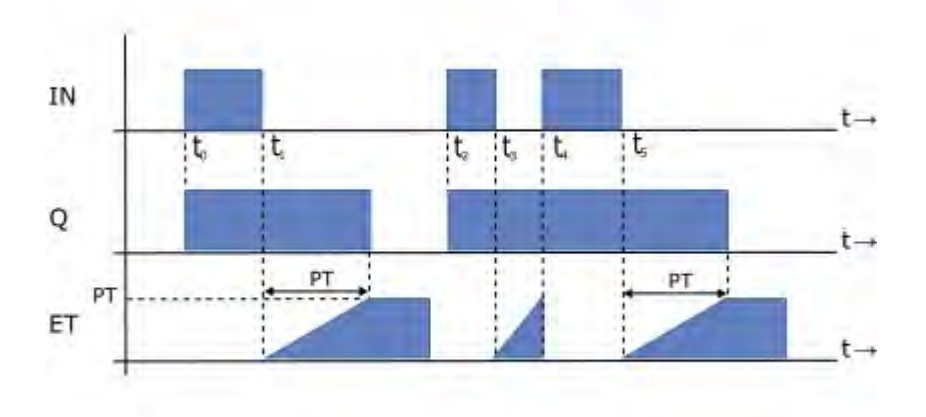

# **4.1.3 TP (Timer Pulse)**

This is a function block that starts the timer at the rising edge. The output remains TRUE while the timer keeps counting. After a specified time elapses, the output becomes FALSE.

# ■ **Icon**

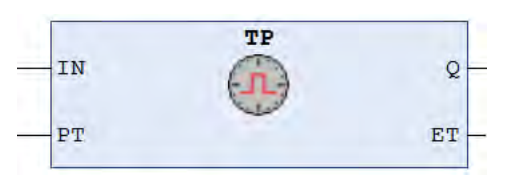

# ■ **Parameter**

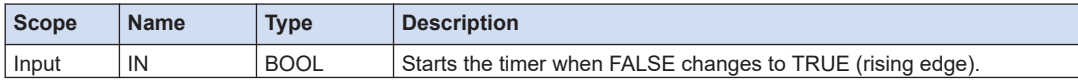

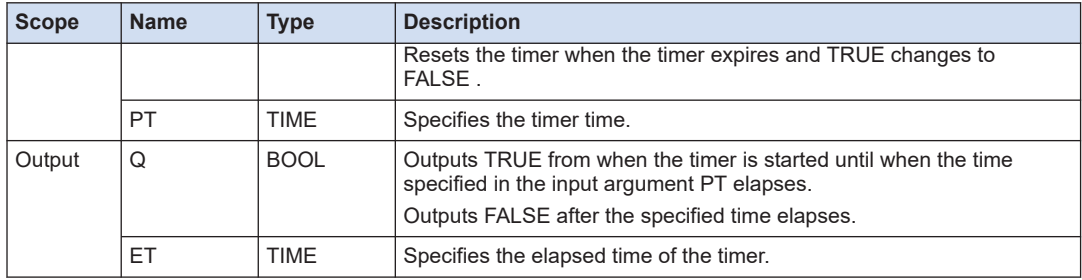

#### ■ **Program example**

This program is designed to start the timer when the input variable "input1" changes from FALSE to TRUE and, during the time from when the timer is started to when the timer expires (for 10 seconds), to cause the output variable "output1" to remain TRUE. The instance name is TP\_0.

#### **LD program**

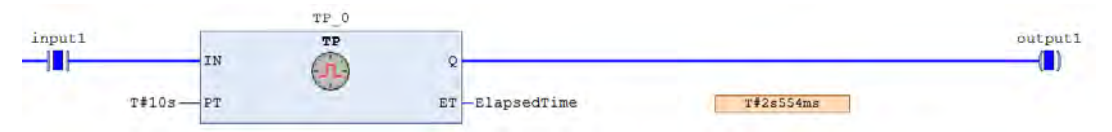

# **ST program**

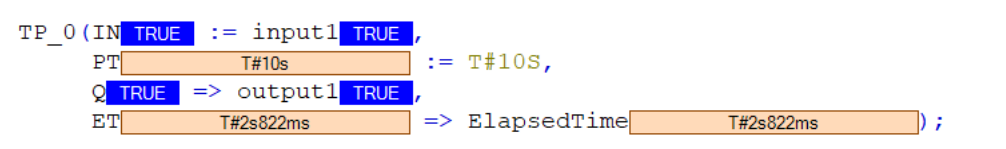

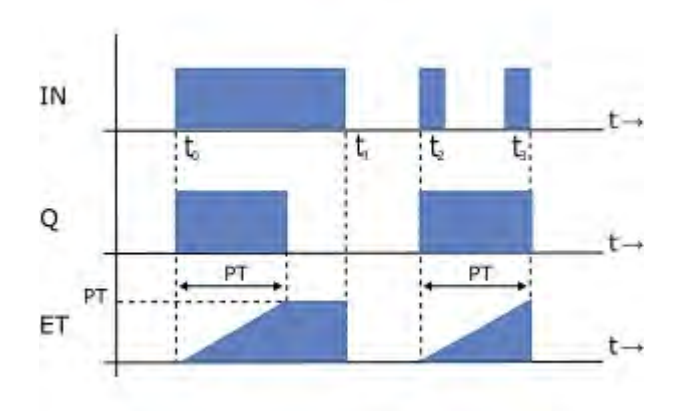

# ■ **Time-sequence diagram**

# <span id="page-101-0"></span>**4.1.4 RTC (Realtime Clock)**

This is a function block that starts counting time at the rising edge starting from the specified date and time. The output remains TRUE while the time counting continues. After a specified time elapses, the output becomes FALSE.

#### ■ **Icon**

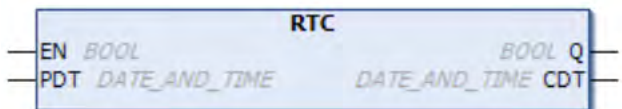

#### ■ **Parameter**

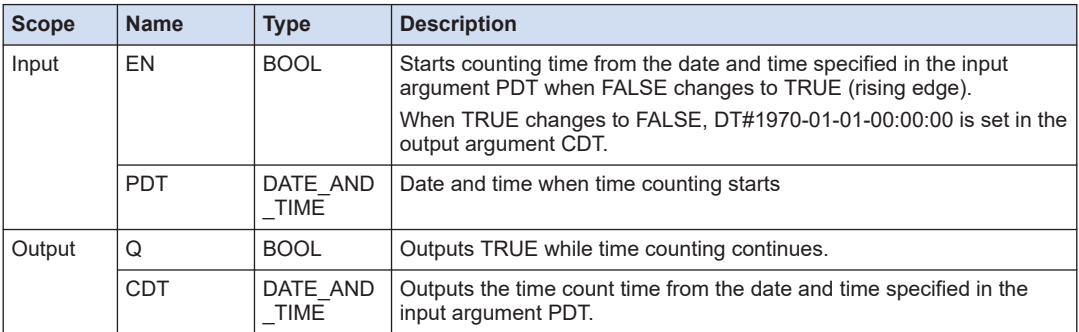

#### ■ **Program example**

This program is designed to start counting time, starting from 0 o'clock of March 29, 2020, when the input variable "input1" changes from FALSE to TRUE, and, to cause the output variable "output1" to remain TRUE while time counting continues.

The instance name is RTC\_0.

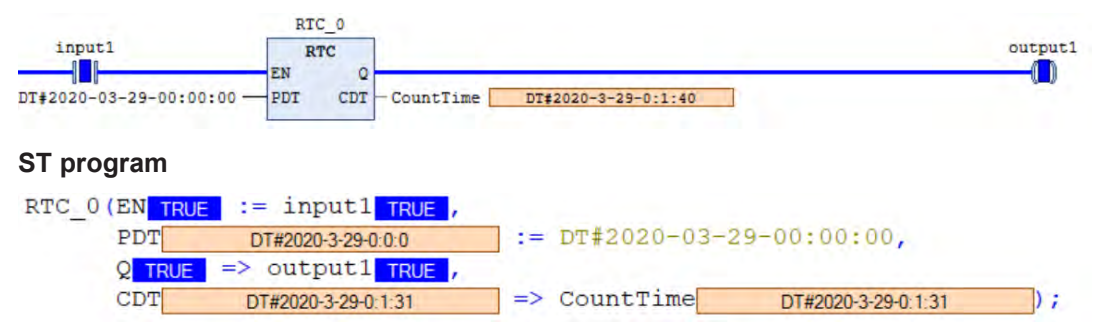

# <span id="page-102-0"></span>**4.2 Counter Instructions**

Counter instructions can be used to perform counter operations.

# **4.2.1 CTU (Up Counter)**

This is a function block that increments the counter value by 1 every time the rising edge occurs.

#### ■ **Icon**

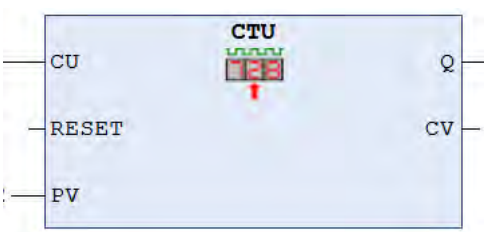

#### ■ **Parameter**

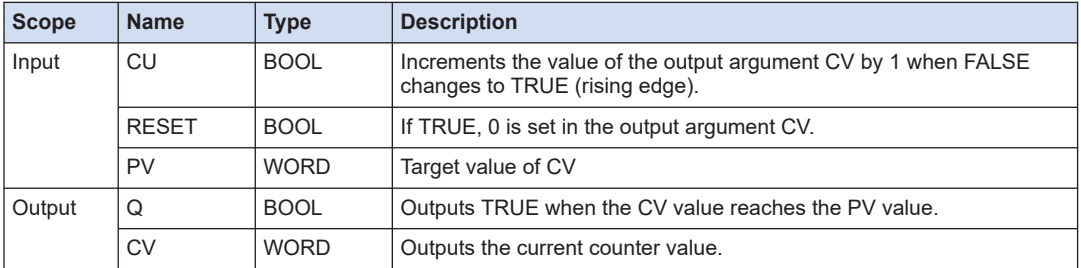

# ■ **Program example**

This program is designed to increment the value of the output variable "output2" by 1 every time the input variable "input1" changes from FALSE to TRUE. The program is designed to cause the output variable "output1" to change to TRUE when the value (100) of the input variable "input2" is counted up.

The instance name is CTU\_0.

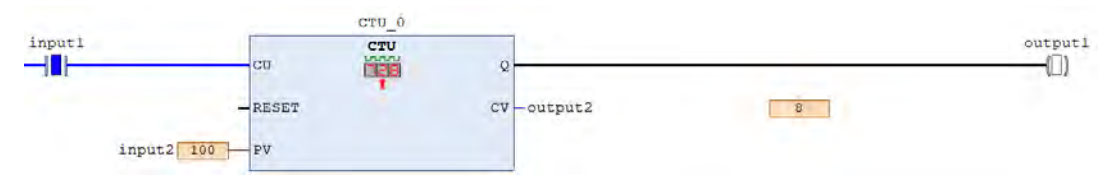

# <span id="page-103-0"></span>**ST program**

```
CTU 0(
CU TRUE := input1 TRUE ,
RESET :=PV 100 := 100,
Q FALSE => output1 FALSE,
CV 8 \implies output2 8
```
# **4.2.2 CTD (Down Counter)**

This is a function block that decrements the counter value by 1 every time the rising edge occurs.

#### ■ **Icon**

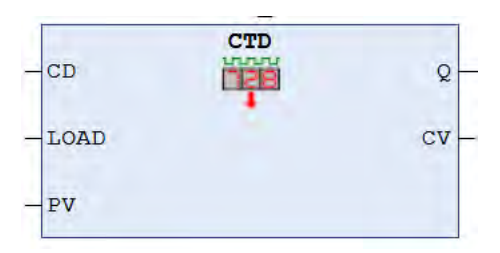

# ■ **Parameter**

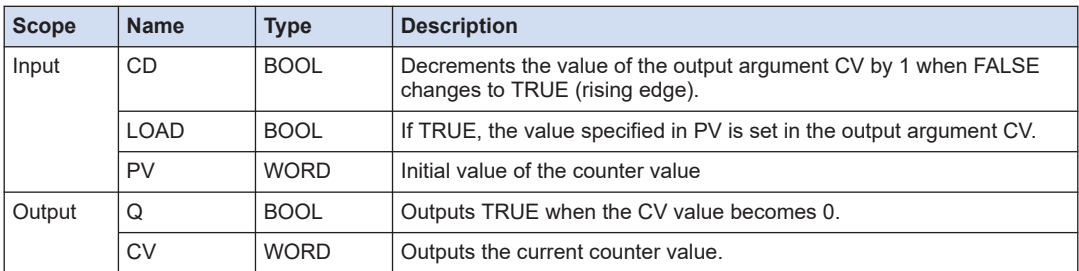

# ■ **Program example**

This program is designed to decrement the value of the output variable "output2" by 1 every time the input variable "input1" changes from FALSE to TRUE, and to cause the output variable "output1" to change to TRUE when the value becomes 0. The initial value (100) to count down from is specified in the input variable "input3".

The instance name is CTD\_0.

# <span id="page-104-0"></span>**LD program**

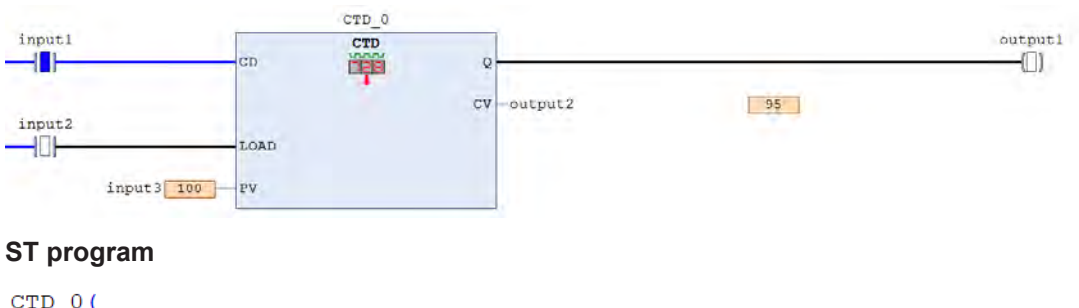

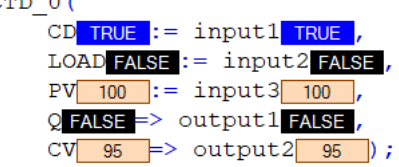

# **4.2.3 CTUD (Up-down Counter)**

This is a function block that increments or decrements the counter value by 1 every time the rising edge occurs.

#### ■ **Icon**

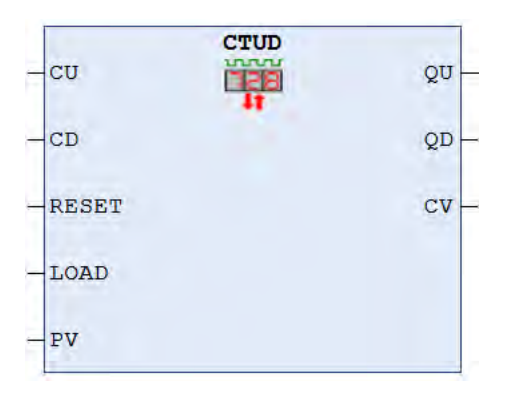

# ■ **Parameter**

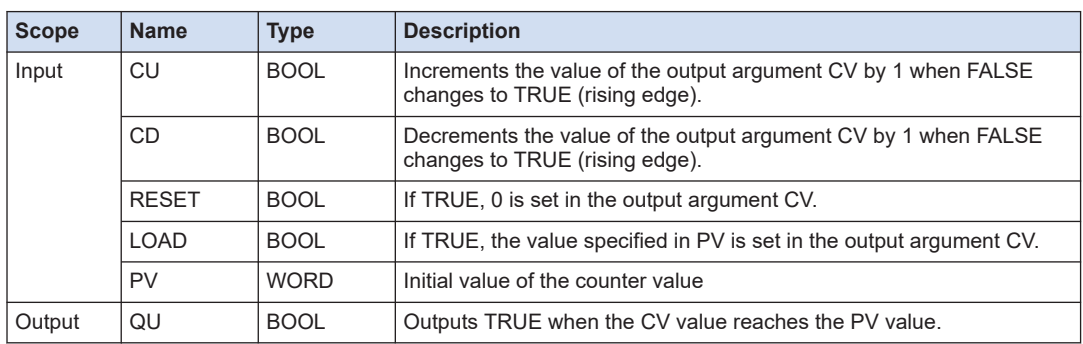

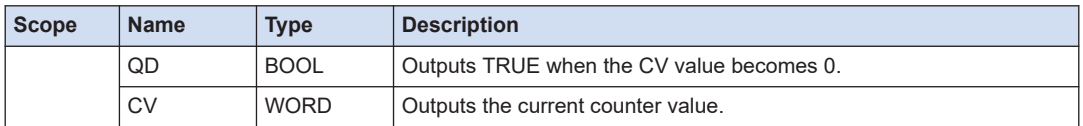

#### ■ **Program example**

Every time the input variable "input1" changes from FALSE to TRUE, the value of the output variable "output3" is incremented by 1.

Every time the input variable "input2" changes from FALSE to TRUE, the value of the output variable "output3" is decremented by 1

When the output variable "output3" becomes greater than or equal to the input variable "input5", the output variable "output1" becomes TRUE.

When the output variable "output3" becomes 0, the output variable "output2" becomes TRUE.

When the input variable "input3" becomes TRUE, the output variable "output3" becomes 0.

When the input variable "input4" becomes TRUE, the value (100) of the input variable "input5" is set in the output variable "output3".

The instance name is CTUD\_0.

# **LD program**

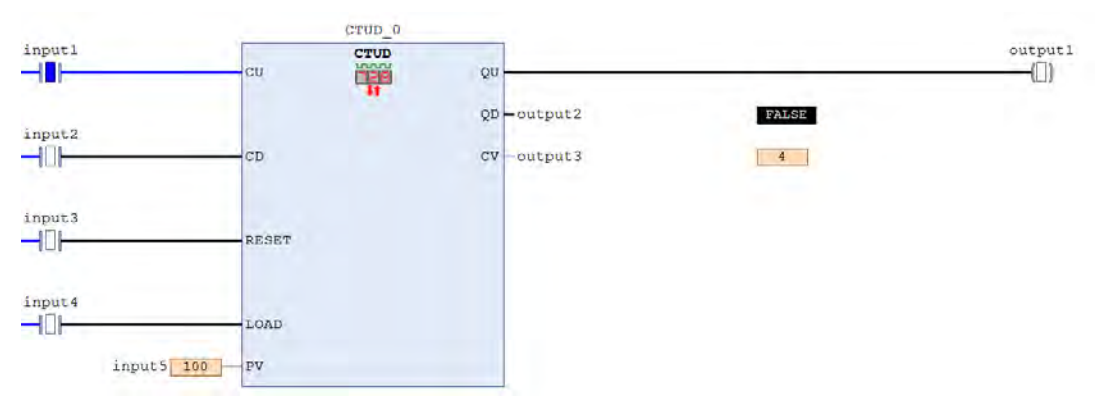

# **ST program**

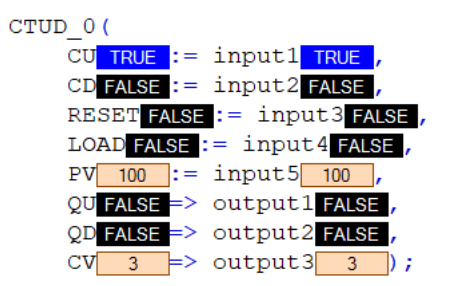

# <span id="page-106-0"></span>**4.3 Edge Detection Instructions**

Edge detection instructions can be used to perform edge detection.

# **4.3.1 R\_TRIG (Rising Edge Detection)**

This is a function block that detects a rising edge.

#### ■ **Icon**

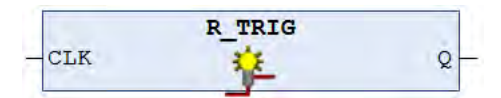

#### ■ **Parameter**

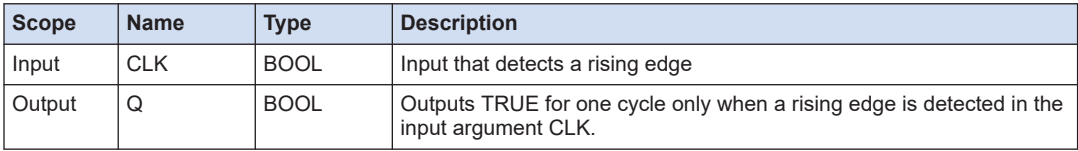

#### ■ **Program example**

When the input variable "input1" changes from FALSE to TRUE, the output variable "output1" becomes TRUE for one cycle only.

The instance name is R\_TRIG\_0.

#### **LD program**

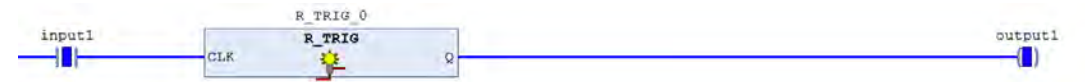

#### **ST program**

```
R TRIG 0(
CLK TRUE := input1 TRUE ,
Q TRUE => output1 TRUE ) ;
```
# **4.3.2 F\_TRIG (Falling Edge Detection)**

This is a function block that detects a falling edge.

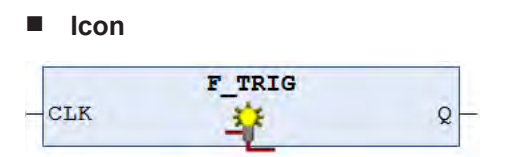

# ■ **Parameter**

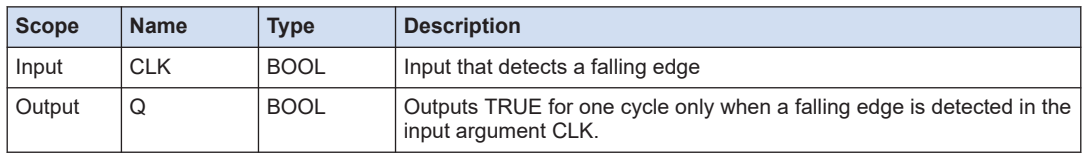

# ■ **Program example**

When the input variable "input1" changes from FALSE to TRUE, the output variable "output1" becomes TRUE for one cycle only.

The instance name is F\_TRIG\_0.

# **LD program**

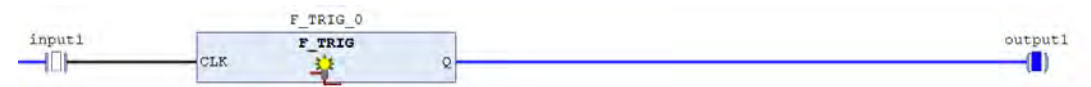

# **ST program**

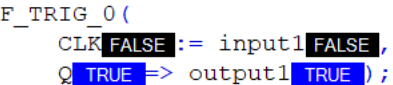
# **4.4 Bistable Circuit Instructions**

Bistable circuit instructions can be used to perform edge detection.

### **4.4.1 SR (Set-priority Bistable Circuit)**

This is a function block that realizes a bistable (flip-flop) circuit. The priority is given to the set input.

■ **Icon** 

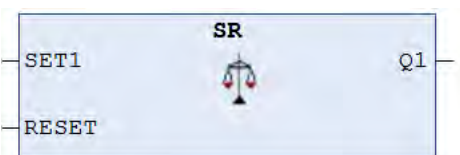

#### ■ **Parameter**

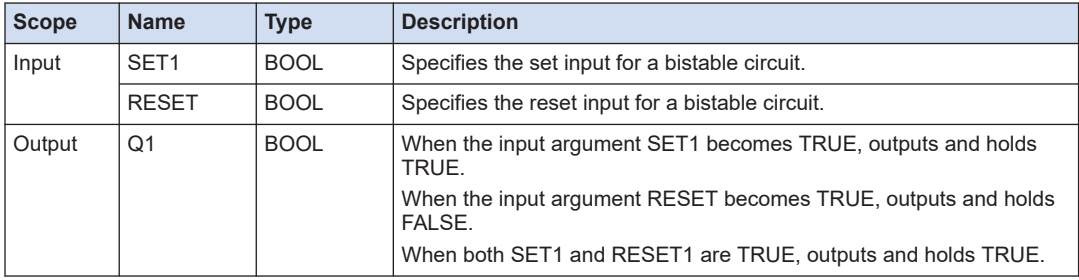

#### ■ **Program example**

When the input variable "input1" becomes TRUE, the output variable "output1" becomes TRUE. Even if the input variable "input1" becomes FALSE, "output1" remains TRUE.

When the input variable "input1" is FALSE and if input variable "input2" becomes TRUE, the output variable "output1" becomes FALSE.

The instance name is SR\_0.

#### **LD program**

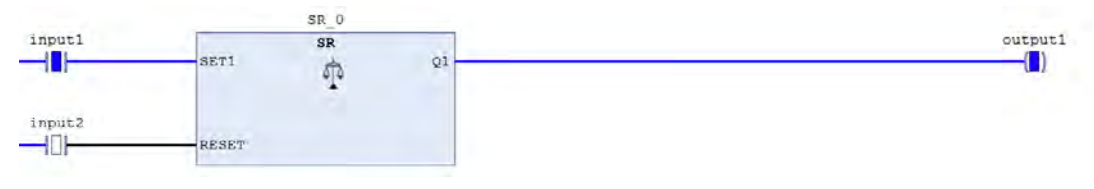

#### **ST program**

```
SR 0(
SET1 TRUE := input1 TRUE ,
RESET FALSE := input2 FALSE,
Q1 TRUE => output1 TRUE ) ;
```
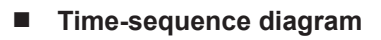

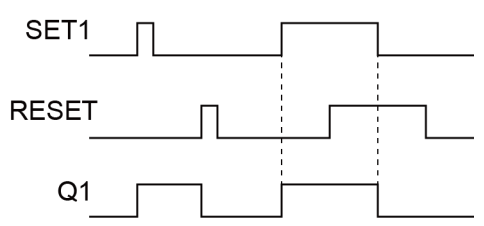

# **4.4.2 RS (Reset-priority Bistable Circuit)**

This is a function block that realizes a bistable (flip-flop) circuit. The priority is given to the reset input.

#### ■ **Icon**

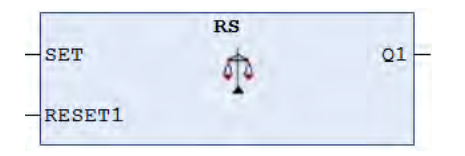

#### ■ **Parameter**

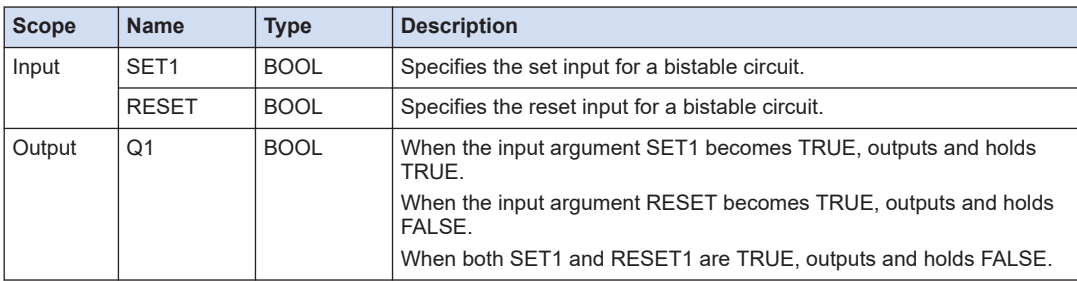

#### ■ **Program example**

When the input variable "input1" becomes TRUE, the output variable "output1" becomes TRUE. Even if the input variable "input1" becomes FALSE, "output1" remains TRUE.

When the input variable "input1" is FALSE and if the input variable "input2" becomes TRUE, the output variable "output1" becomes FALSE.

The instance name is RS 0.

#### **LD program**

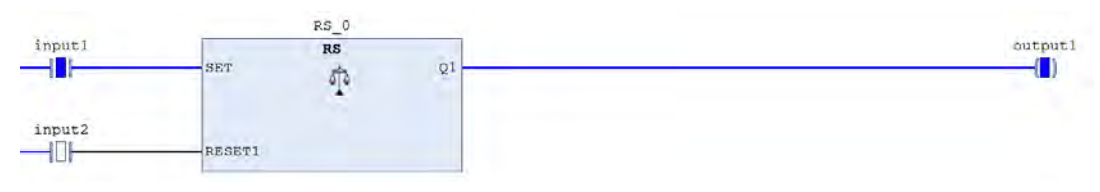

# **ST program**

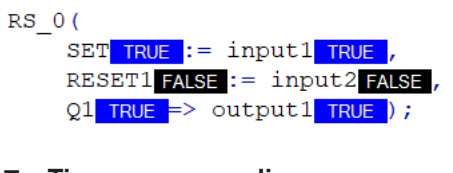

■ **Time-sequence diagram**

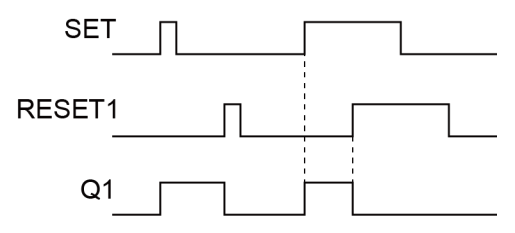

(MEMO)

# **5 Motion Control Function Blocks (Single Axis Control)**

This section describes motion control function blocks for the single axis. 5.1 Servo ON [............................................................................................5-2](#page-113-0) [5.1.1 MC\\_Power \(Servo ON\) .................................................................... 5-2](#page-113-0) [5.2 Home Return.......................................................................................5-4](#page-115-0) [5.2.1 PMC\\_Home \(Home Return\)............................................................. 5-4](#page-115-0) [5.3 Control Switch.....................................................................................5-7](#page-118-0) [5.3.1 SMC\\_SetControllerMode \(Control Mode Setting\)............................ 5-7](#page-118-0) [5.4 Stop.....................................................................................................5-8](#page-119-0) [5.4.1 MC\\_Stop \(Forced Stop\) ................................................................... 5-8](#page-119-0) [5.4.2 MC\\_Halt \(Halt\) ................................................................................. 5-9](#page-120-0) [5.5 JOG / Inching......................................................................................5-10](#page-121-0) [5.5.1 MC\\_Jog \(Jogging\)............................................................................ 5-10](#page-121-0) [5.5.2 SMC\\_Inch \(Inching\) ......................................................................... 5-11](#page-122-0) [5.6 Position Control...................................................................................5-13](#page-124-0) [5.6.1 MC\\_MoveAbsolute \(Absolute Value Positioning\)............................. 5-13](#page-124-0) 5.6.2 MC MoveRelative (Relative Value Positioning)................................ 5-14 [5.6.3 MC\\_MoveAdditive \(Target Position Change\) ................................... 5-15](#page-126-0) 5.6.4 MC MoveSuperImposed (Superimposed positioning) ..................... 5-17 [5.6.5 MC\\_PositionProfile \(Position Profile Move\) ..................................... 5-19](#page-130-0) [5.6.6 Default Setting for Variables of the MC\\_TP\\_REF Type Structure.... 5-20](#page-131-0) [5.6.7 SMC\\_MoveContinuousAbsolute \(Absolute Value Position Velocity](#page-133-0) [Move\)................................................................................................ 5-22](#page-133-0) [5.6.8 SMC\\_MoveContinuousRelative \(Relative Value Position Velocity](#page-134-0) [Move\)................................................................................................ 5-23](#page-134-0) [5.7 Velocity Control...................................................................................5-25](#page-136-0) [5.7.1 MC\\_MoveVelocity \(Velocity Control\)................................................ 5-25](#page-136-0) 5.7.2 MC VelocityProfile (Velocity Profile Movement) ................................... 5-26 [5.7.3 MC\\_AccelerationProfile \(Acceleration Profile Movement\) ............... 5-27](#page-138-0) [5.8 Torque Control ....................................................................................5-30](#page-141-0) [5.8.1 PMC\\_SetTorque \(Torque Control\).................................................... 5-30](#page-141-0)

# <span id="page-113-0"></span>**5.1 Servo ON**

# **5.1.1 MC\_Power (Servo ON)**

This is a function block (FB) that sets the axis to the servo ON state to be ready for operation.

#### ■ **Icon**

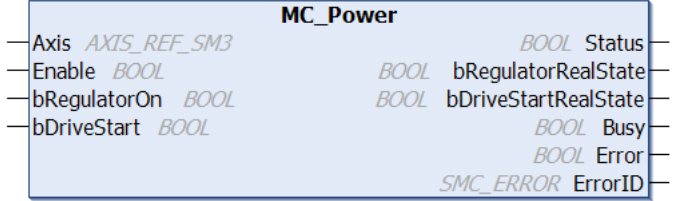

#### ■ **Parameter**

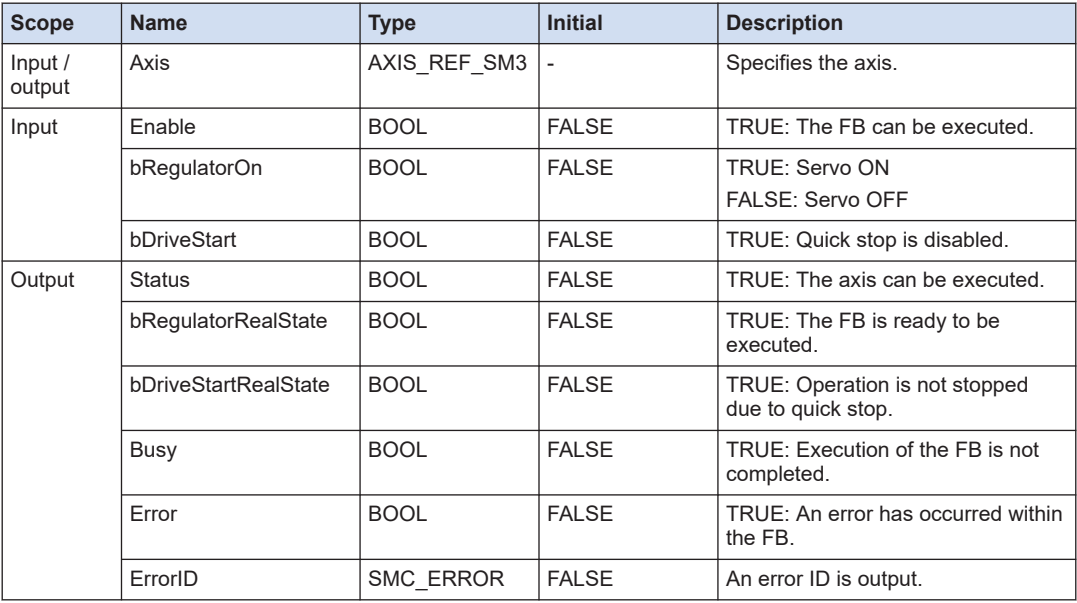

#### ■ **Program example**

The following program is designed to set the axis that corresponds to the input variable Motion Drive to the servo ON state.

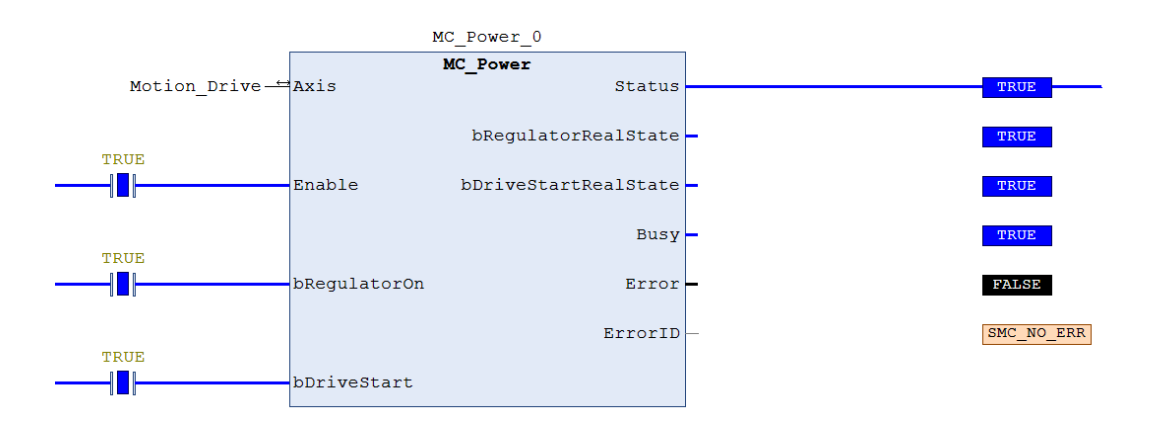

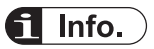

- If the input arguments Enable, bRegulatorOn, and bDriveStart are TRUE and the output argument Status is FALSE, a hardware problem may occur.
- Reference manual *GM1 Controller RTEX User's Manual (Operation Edition)*

# <span id="page-115-0"></span>**5.2 Home Return**

## **5.2.1 PMC\_Home (Home Return)**

This is a function block (FB) that performs home return of the axis. The home return function of the servo amplifier is used.

■ **Icon**

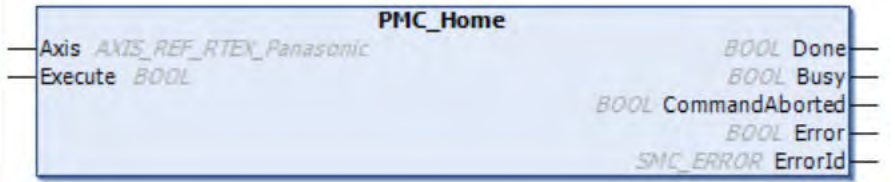

#### ■ **Parameter**

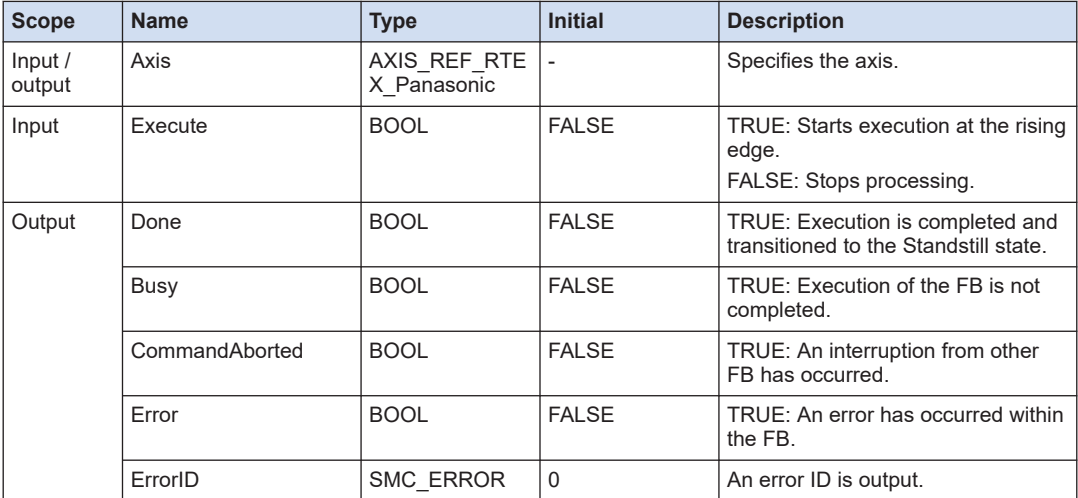

#### ■ **Execution operation**

- $\bullet$  Execute = TRUE: Starts the home return mode. Execute = FALSE: Ends the home return mode.
- When PMC\_Home is successfully completed (when Done changes to TRUE), the home return mode is automatically ended.
- When PMC\_Home is abnormally terminated (when Error changes to TRUE), end the home return mode by setting Execute = FALSE and making a call.

#### ■ **Execution errors**

The PMC\_Home function block outputs the following errors.

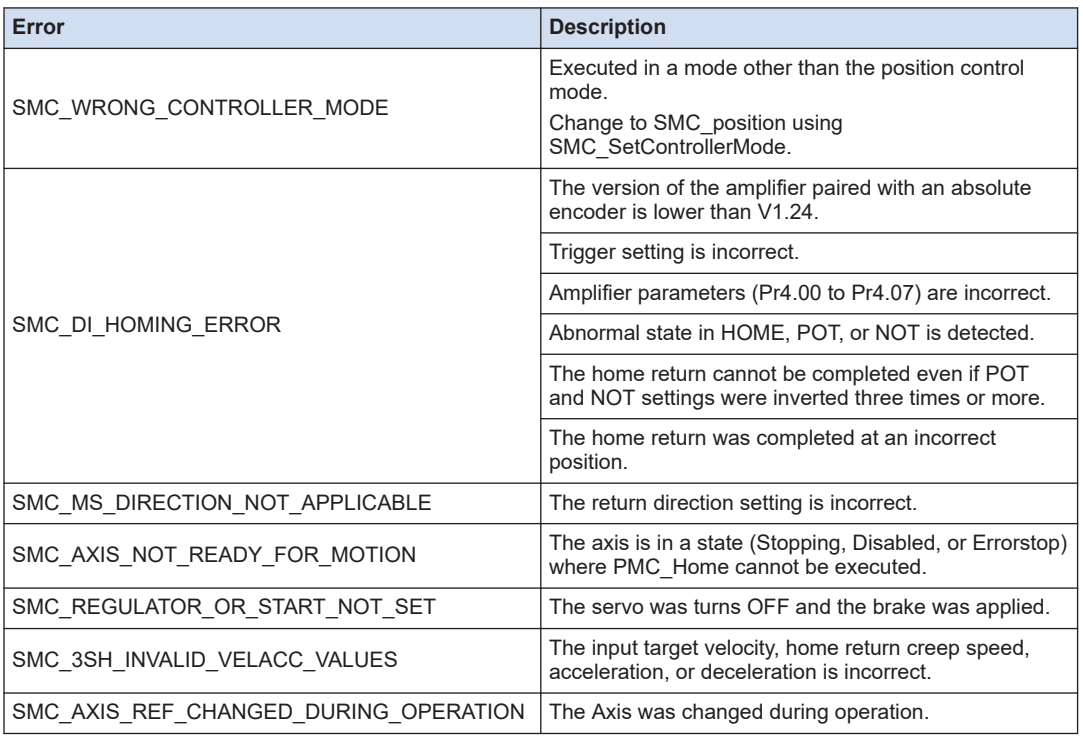

#### ■ **Execution conditions**

- As the PMC\_Home function block uses the RTEX home return command, it cannot be executed together with PMC\_ReadLatchPosition or PMC\_StopLatchPosition.
- If PMC\_Home is executed while PMC\_ReadLatchPosition or PMC\_StopLatchPosition is being executed, the CommandAborted parameter becomes TRUE. Furthermore, if PMC Home of another instance is executed while one PMC Home is being executed, the CommandAborted parameter of the PMC\_Home executed later becomes TRUE.

#### ■ **Amplifier parameter conditions**

When using PMC\_Home, set amplifier parameters as shown in the following table.

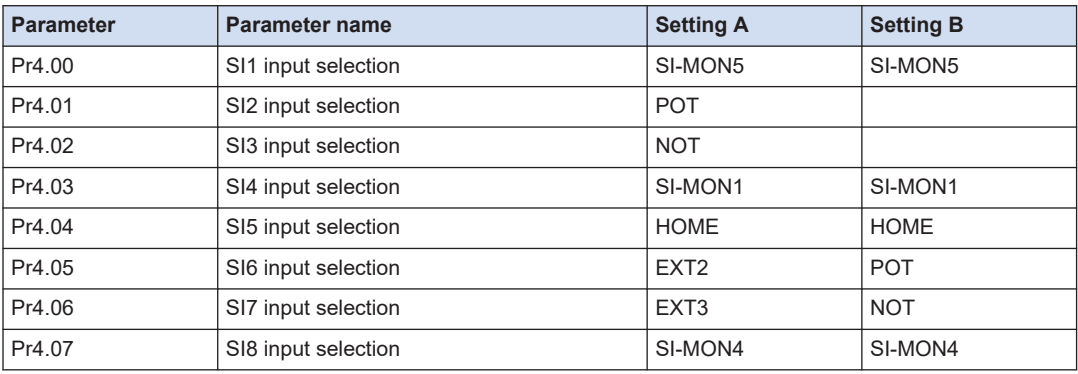

Return methods that can be executed for the settings A and B are as shown in the following table.

# 5.2 Home Return

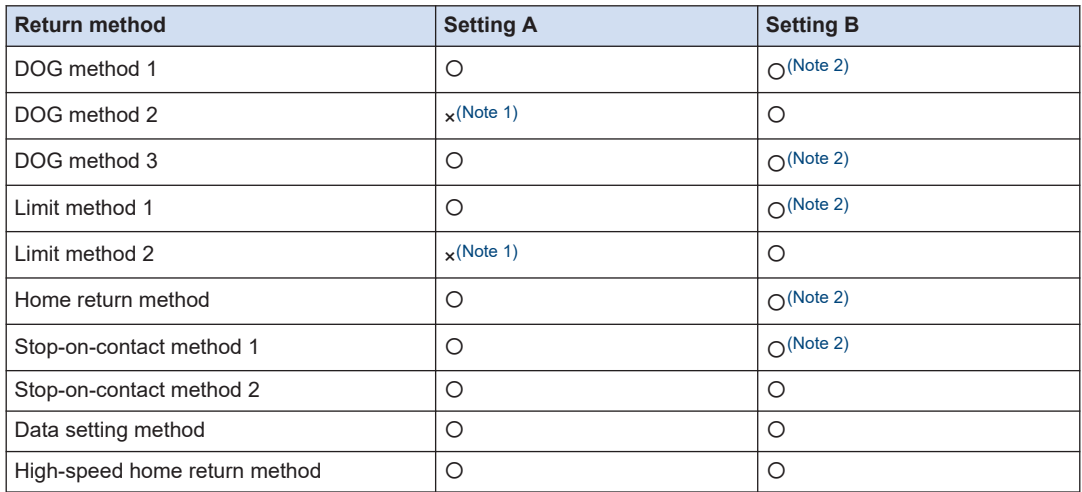

(Note 1) When using POT, NOT, or HOME as a home reference trigger, assign them as follows. HOME: SI5 input selection POT: SI6 input selection NOT: SI7 input selection

(Note 2) When EXT2 or EXT3 is used as a home reference trigger, it can be used only for the above setting A.

# $\blacksquare$  Info.

● Reference manual *GM1 Controller RTEX User's Manual (Operation Edition)*

# <span id="page-118-0"></span>**5.3 Control Switch**

# **5.3.1 SMC\_SetControllerMode (Control Mode Setting)**

This is a function block (FB) that sets up the control mode for controlling the position, velocity, and torque.

■ **Icon** 

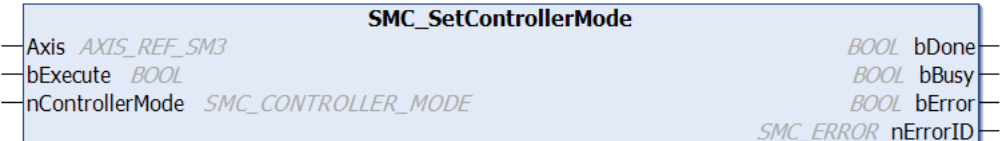

#### ■ **Parameter**

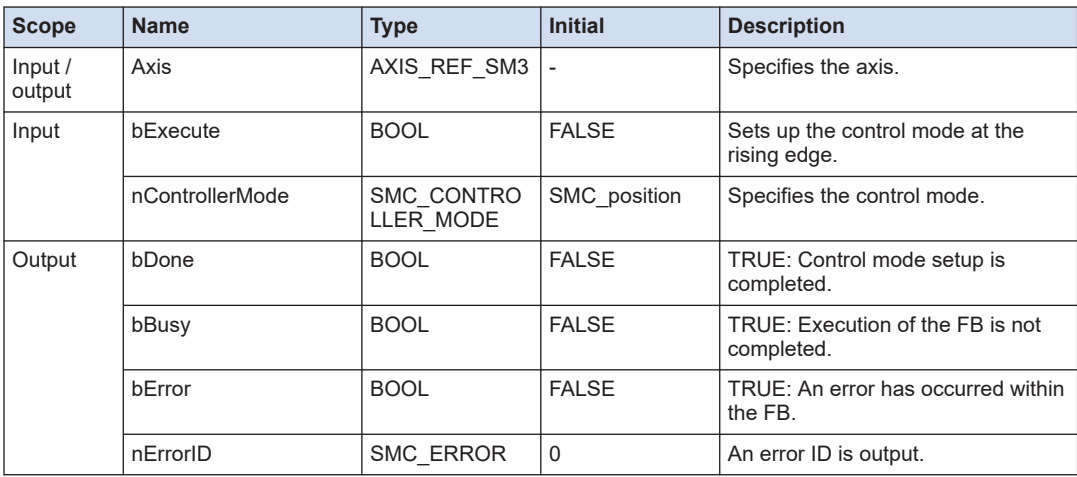

## ■ **SMC\_CONTROLLER\_MODE (Enumeration type)**

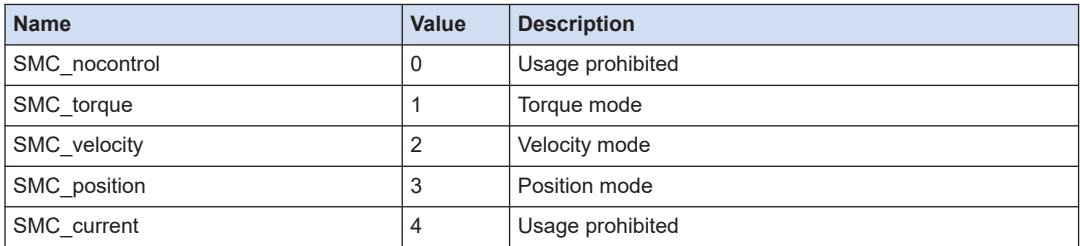

# <span id="page-119-0"></span>**5.4 Stop**

# **5.4.1 MC\_Stop (Forced Stop)**

This is a function block (FB) that causes the axis to make a deceleration stop. After stopping, the axis remains stopped while Execute is TRUE. While the axis is being decelerated or while it is stopped, other function blocks cannot be executed.

#### ■ **Icon**

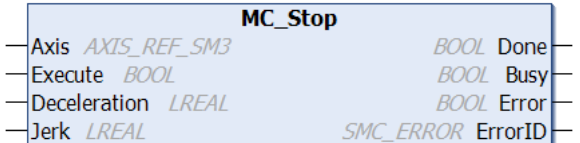

#### ■ **Parameter**

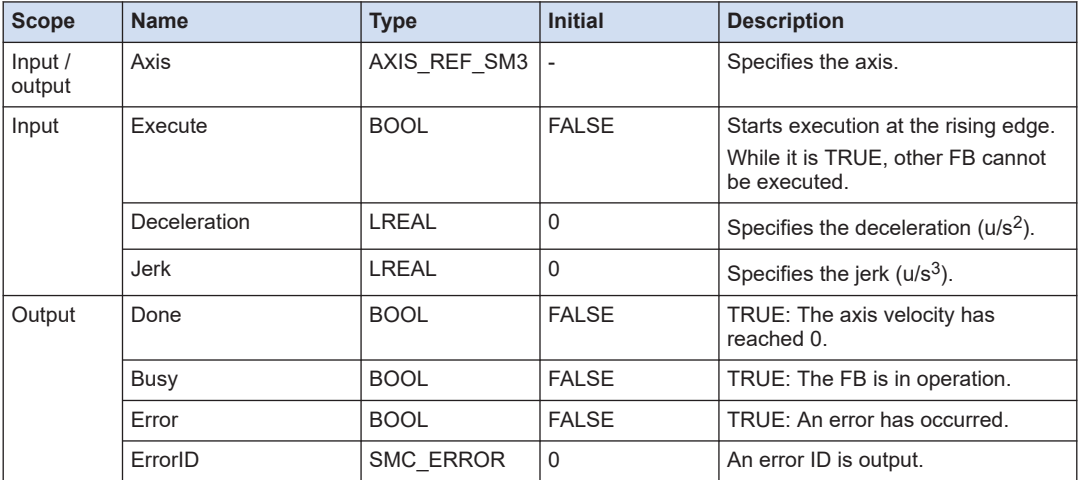

# $\blacksquare$  Info.

- In the torque control mode (SMC\_torque), the axis cannot be stopped using MC\_Stop. For stopping methods, refer to PMC\_SetTorque.
- Reference manual *GM1 Controller RTEX User's Manual (Operation Edition)*

#### **REFERENCE**

[5.8.1 PMC\\_SetTorque \(Torque Control\)](#page-141-0)

# <span id="page-120-0"></span>**5.4.2 MC\_Halt (Halt)**

This is a function block (FB) that causes the axis to make a deceleration stop. After the axis is stopped or while the axis is being decelerated, other motion instructions can be executed.

#### ■ **Icon**

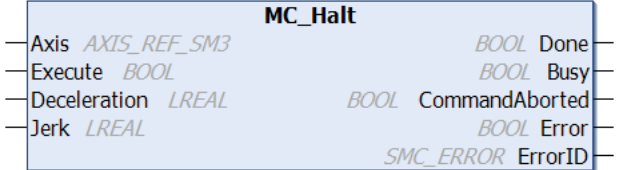

#### ■ **Parameter**

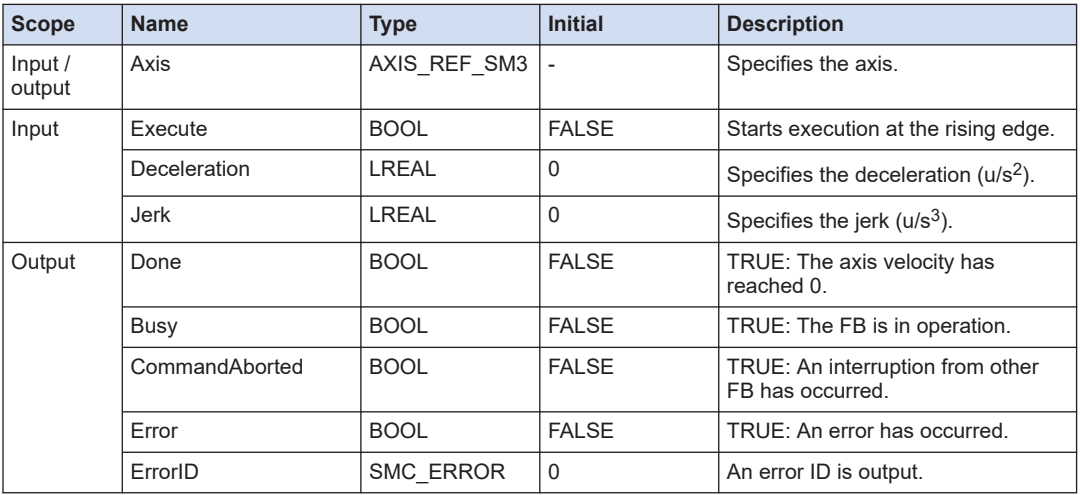

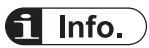

● Reference manual *GM1 Controller RTEX User's Manual (Operation Edition)*

# <span id="page-121-0"></span>**5.5 JOG / Inching**

# **5.5.1 MC\_Jog (Jogging)**

This is a function block (FB) that causes the axis to keep traveling in a forward or reverse direction at a constant velocity. While the input is TRUE, the axis keeps traveling in a forward or reverse direction at a constant velocity.

#### ■ **Icon**

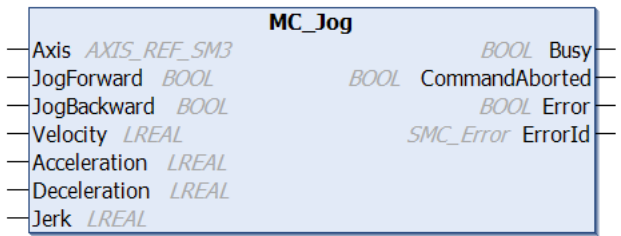

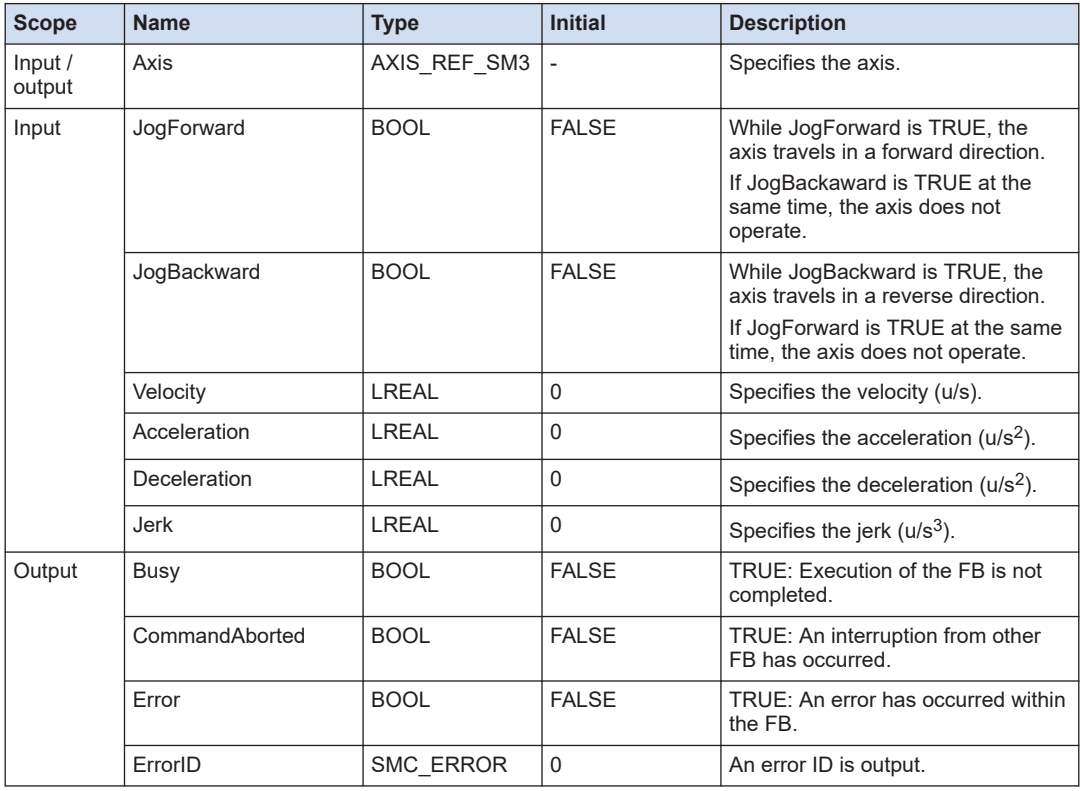

# <span id="page-122-0"></span> $f{f}$  Info.

● Reference manual *GM1 Controller RTEX User's Manual (Operation Edition)*

# **5.5.2 SMC\_Inch (Inching)**

This is a function block (FB) that causes the axis to travel in a forward or reverse direction for a specified relative distance. When the input turns TRUE, the axis travels in a forward or reverse direction for a specified relative distance.

#### ■ **Icon**

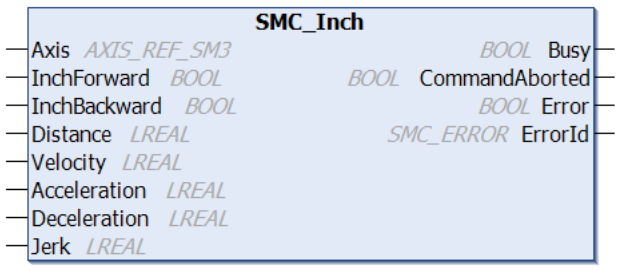

#### **Scope Name Type Initial Description** Input / output Axis  $AXIS\_REF\_SM3$  - Specifies the axis. Input InchForward BOOL FALSE When the input changes from FALSE to TRUE, the axis starts traveling in a forward direction for the distance specified in Distance. When the input changes to FALSE before the axis travels the specified distance, the axis stops traveling. If InchBackaward is TRUE at the same time, the axis does not operate. InchBackward BOOL FALSE When the input changes from FALSE to TRUE, the axis starts traveling in a reverse direction for the distance specified in Distance. When the input changes to FALSE before the axis travels the specified distance, the axis stops traveling. If InchForward is TRUE at the same time, the axis does not operate. Distance LREAL 0 Specifies the travel distance (u). Velocity  $|LREAL$   $|0$  Specifies the velocity  $|u/s|$ . Acceleration  $\vert$  LREAL  $\vert$  0  $\vert$  Specifies the acceleration (u/s<sup>2</sup>). Deceleration  $|LREAL$   $|0$  Specifies the deceleration (u/s<sup>2</sup>).

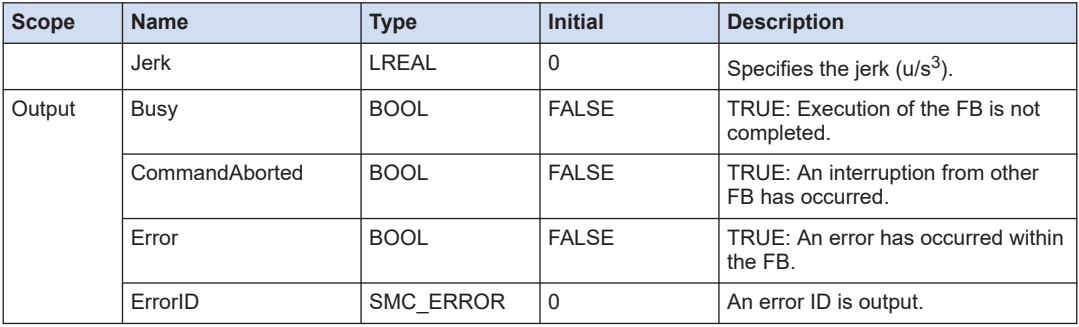

# $\Box$  Info.

● Reference manual *GM1 Controller RTEX User's Manual (Operation Edition)*

# <span id="page-124-0"></span>**5.6 Position Control**

# **5.6.1 MC\_MoveAbsolute (Absolute Value Positioning)**

This is a function block (FB) that causes the axis to travel to a position specified as an absolute position.

#### ■ **Icon**

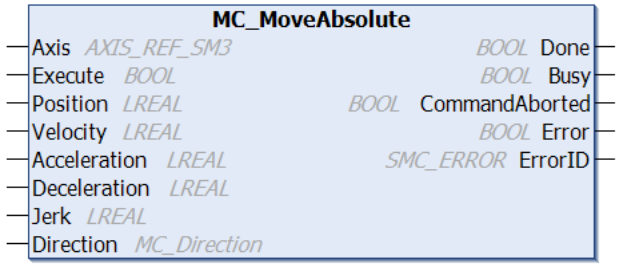

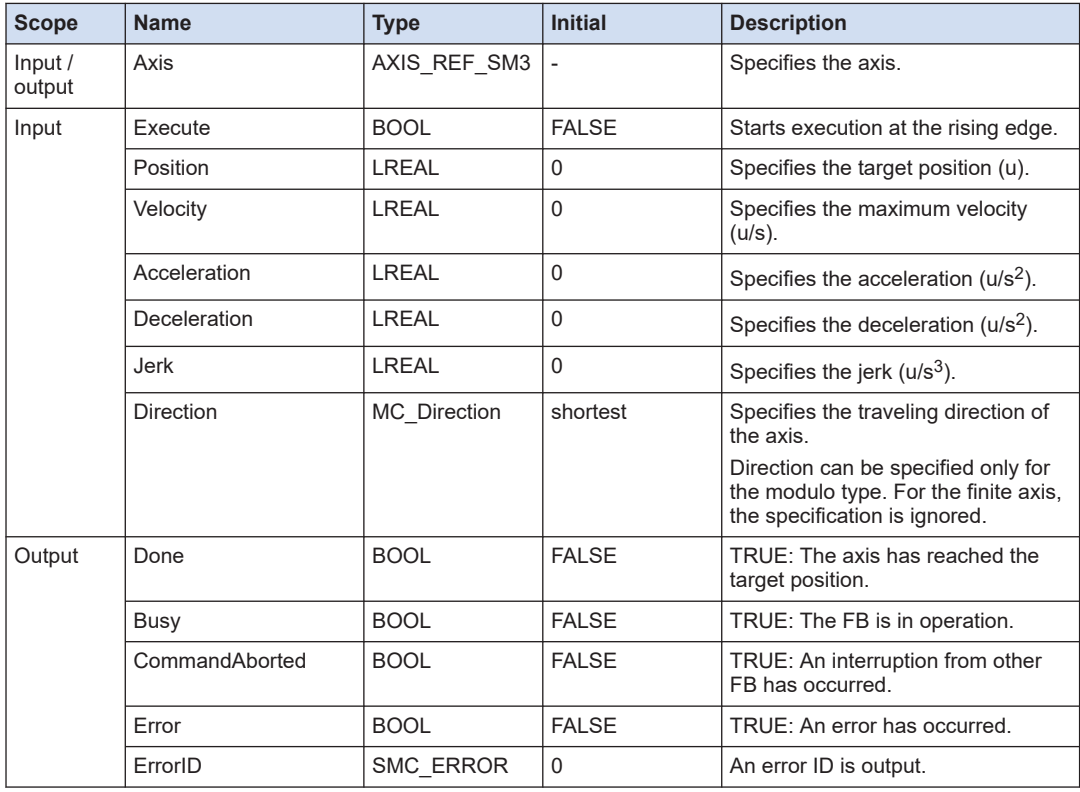

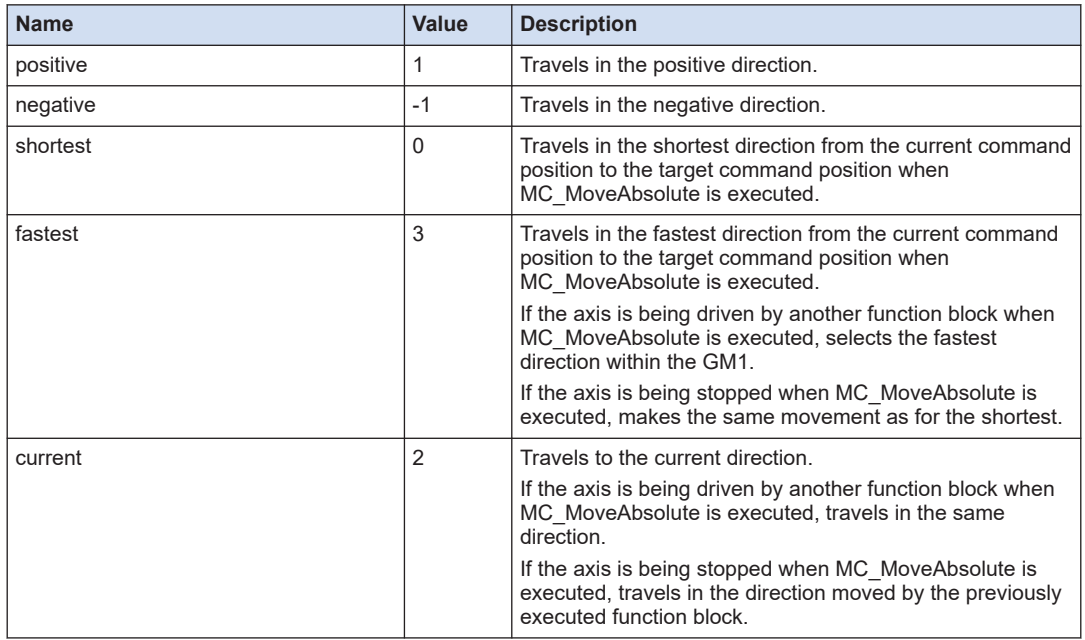

# <span id="page-125-0"></span>■ **MC\_Direction (Enumeration type)**

# $\overline{\mathbf{d}}$  Info.

● Reference manual

*GM1 Controller RTEX User's Manual (Operation Edition)*

# **5.6.2 MC\_MoveRelative (Relative Value Positioning)**

This is a function block (FB) that causes the axis to travel to a position specified as a relative position.

#### ■ **Icon**

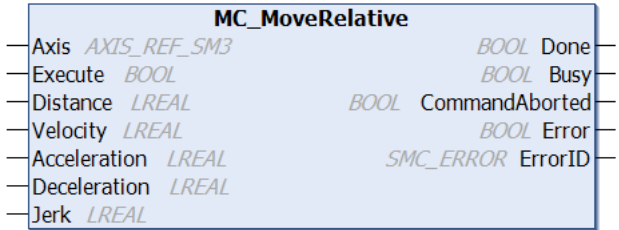

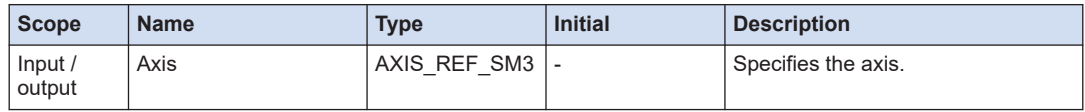

<span id="page-126-0"></span>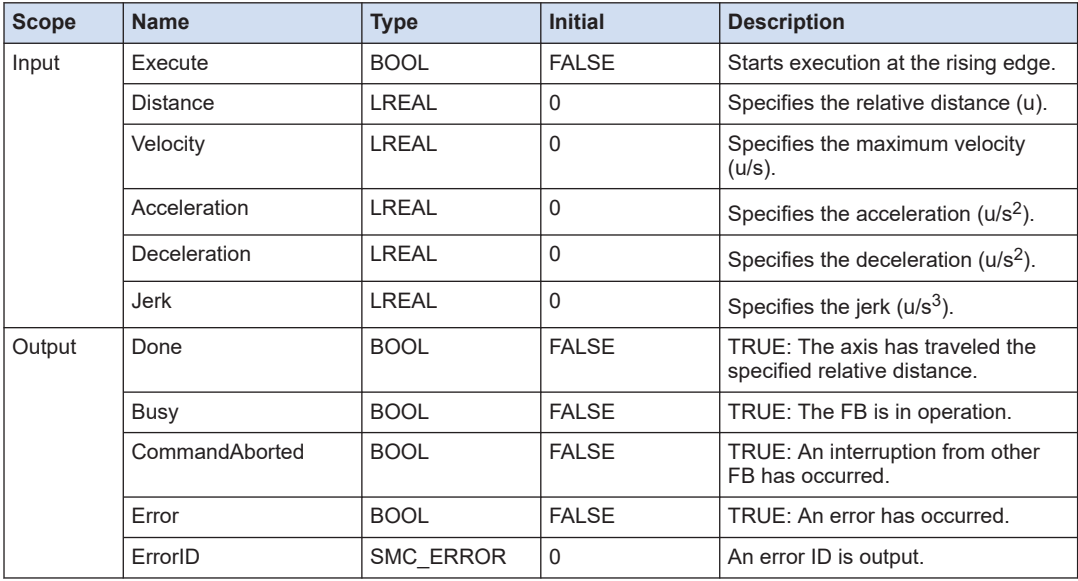

# $\overline{\mathbf{d}}$  Info.

● Reference manual

*GM1 Controller RTEX User's Manual (Operation Edition)*

# **5.6.3 MC\_MoveAdditive (Target Position Change)**

This is a function block (FB) that adds a relative distance to the target position of the immediately preceding instruction. No addition is made to the velocity, acceleration, or deceleration; they change to the specified values.

#### ■ **Icon**

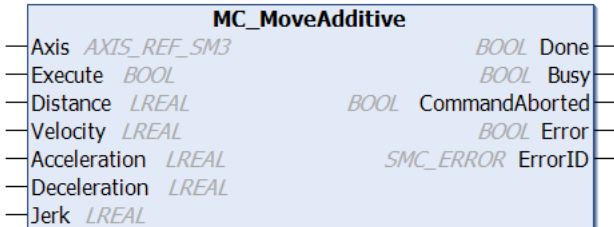

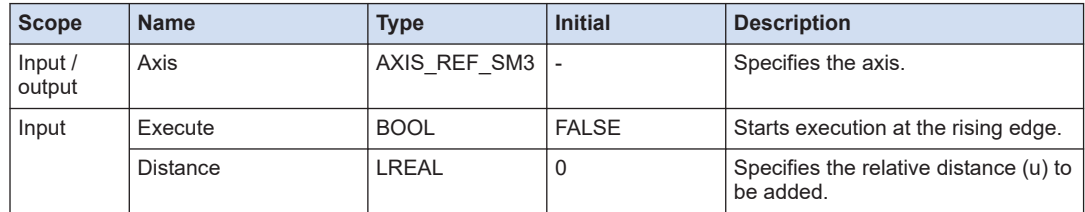

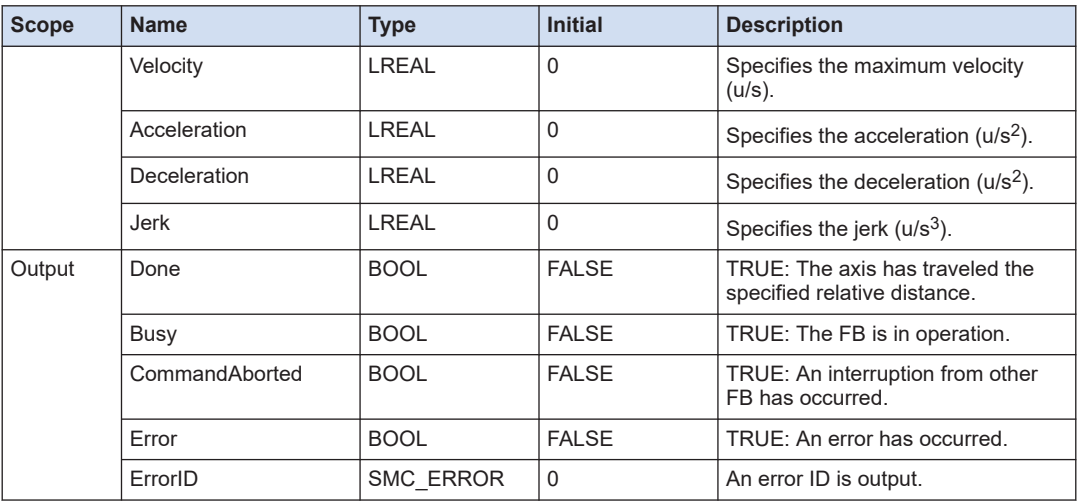

#### ■ **Operations when the function block is executed**

This example shows the position, velocity, acceleration, and deceleration traces when MC\_MoveAdditive is executed while MC\_MoveRelative (Relative Value Positioning) is being executed.

#### **Function block input parameters**

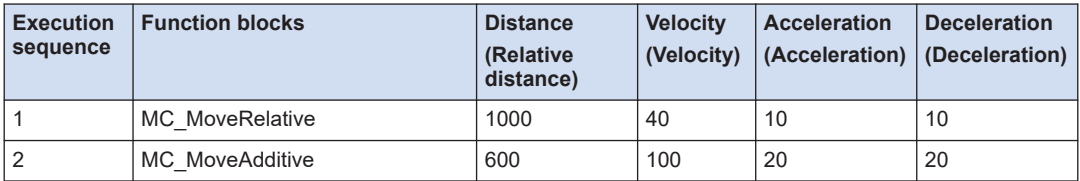

**Trace**

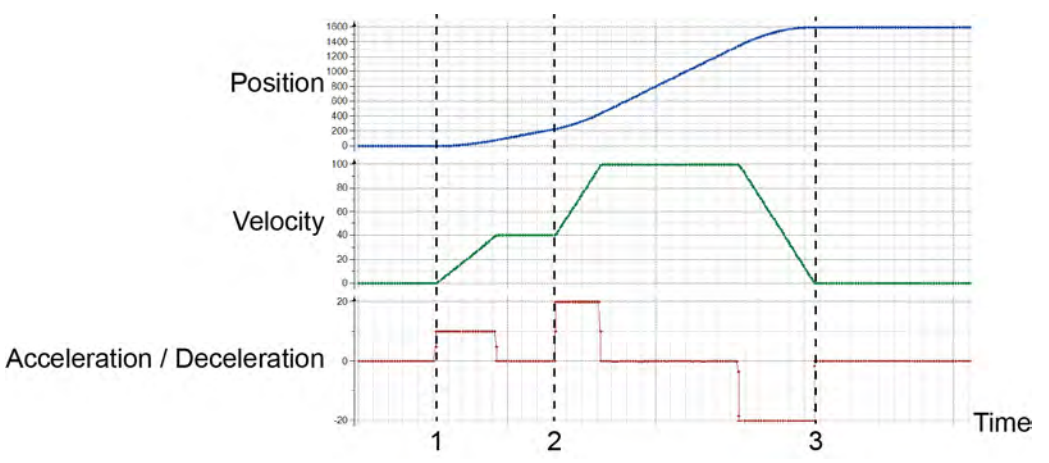

- 1. MC\_MoveRelative is started.
- 2. MC\_MoveAdditive is started. MC\_MoveRelative is interrupted at the timing when MC\_MoveAddive is started. The output parameter CommandAborted of MC\_MoveRelative turns TRUE.

<span id="page-128-0"></span>The velocity and acceleration / deceleration change to values (velocity: 100, acceleration / deceleration: 20) specified by MC\_MoveAdditive.

3. MC\_MoveAdditive is completed.

The axis travels to the position where the relative distance specified by MC\_MoveAdditive is added to the position specified by MC\_MoveRelative (1000+600=1600).

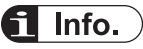

• Use the MC\_MoveSuperImposed function block to cause the axis to travel after adding the velocity, acceleration, and deceleration to the previously executed instruction.

## **5.6.4 MC\_MoveSuperImposed (Superimposed positioning)**

This is a function block (FB) that adds a relative distance, a velocity, an acceleration, and a deceleration to the operations of the immediately preceding instruction.

#### ■ **Icon**

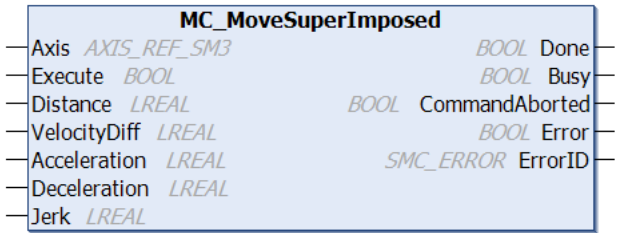

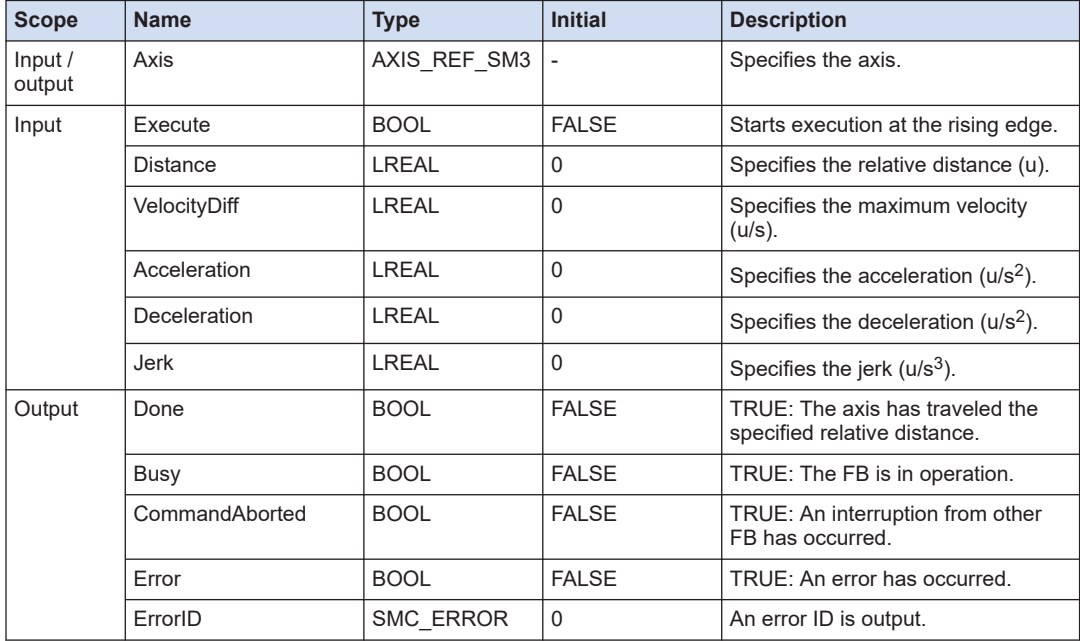

# **Note**

● When MC\_MoveSuperImposed is being executed (Busy = TRUE), be sure to call at every interval.

If a call is not made, the axis may perform an unexpected operation.

#### ■ **Operations when the function block is executed**

This example shows the position, velocity, and acceleration traces when MC\_MoveSuperImposed is executed while MC\_MoveRelative (Relative Value Positioning) is being executed.

#### **Function block input parameters**

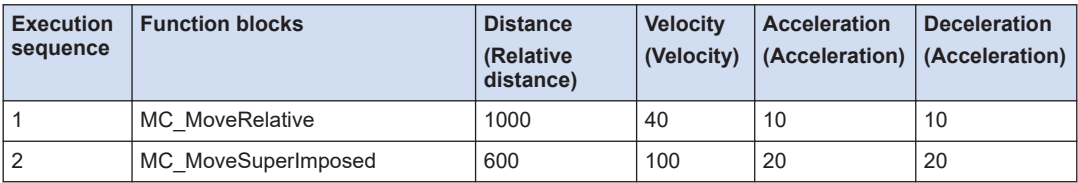

#### **Trace**

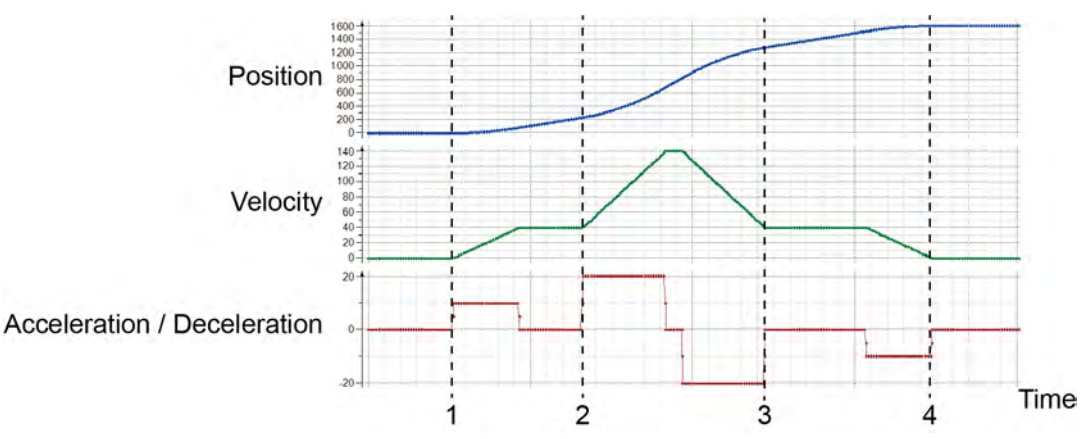

- 1. MC\_MoveRelative is started.
- 2. MC\_MoveSuperImposed is started. The specified velocity, acceleration, and deceleration are added at the timing when MC\_MoveSuperImposed is started.
- 3. MC\_MoveSuperImposed is completed.
- 4. MC\_MoveRelative is completed.

The axis travels to the position where the relative distance specified by MC\_MoveSuperImposed is added to the position specified by MC\_MoveRelative (1000+600=1600).

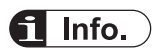

● Use the MC\_MoveAdditive function block to cause the axis to travel at the specified values without adding the velocity, acceleration, and deceleration to the previously executed instruction.

# <span id="page-130-0"></span>**5.6.5 MC\_PositionProfile (Position Profile Move)**

This is a function block (FB) that causes the axis to operate according to the profile data that consists of a combination of position and time.

#### ■ **Icon**

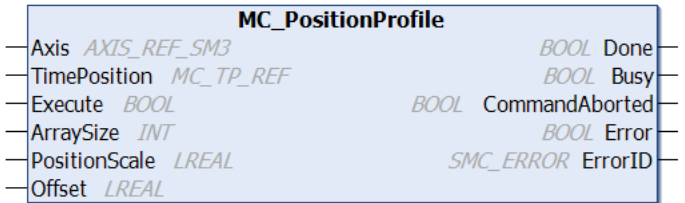

#### ■ **Parameter**

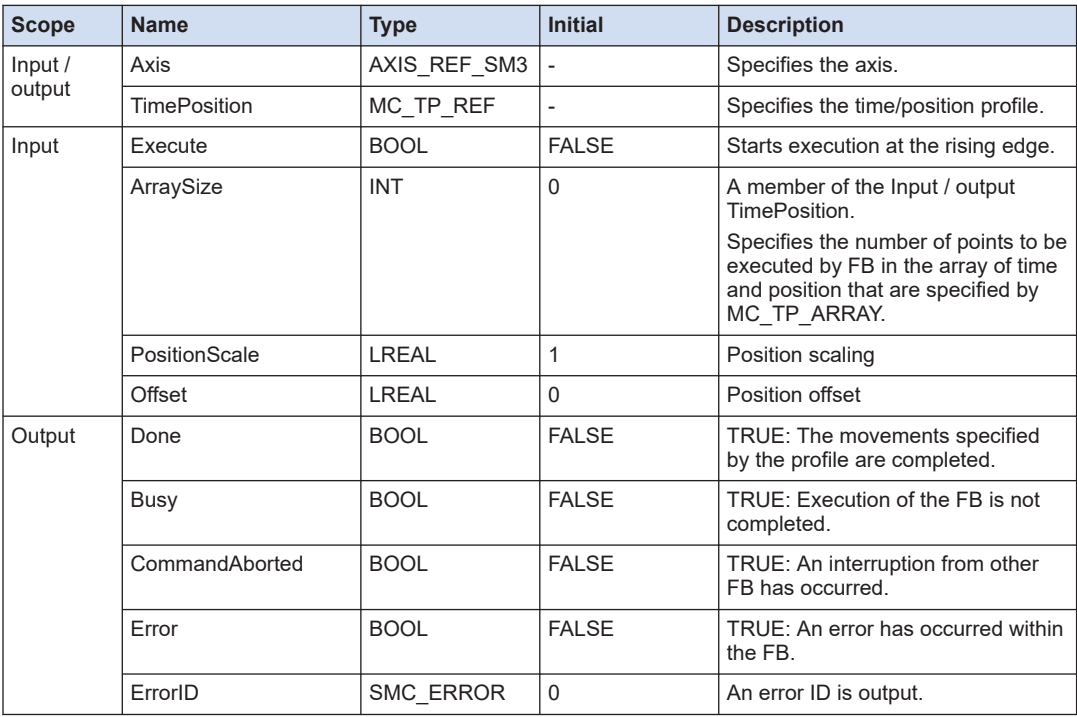

## ■ **MC\_TP\_REF (Structure)**

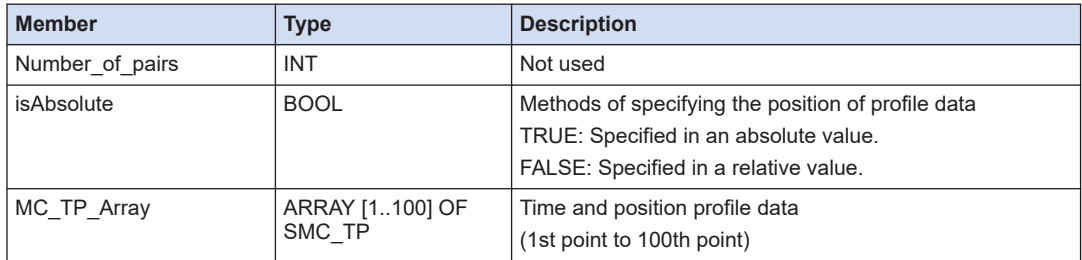

## <span id="page-131-0"></span>■ **SMC\_TP (Structure)**

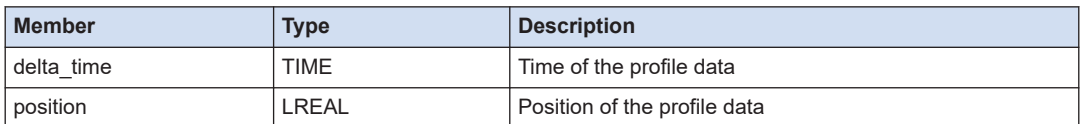

#### ■ **Operations when the function block is executed**

This example shows time and position traces when the MC\_PositionProfile function block is executed with the following parameter settings.

#### **Parameter**

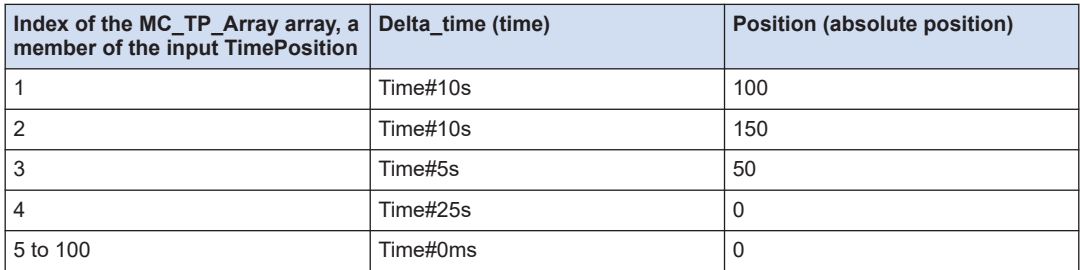

#### **Trace**

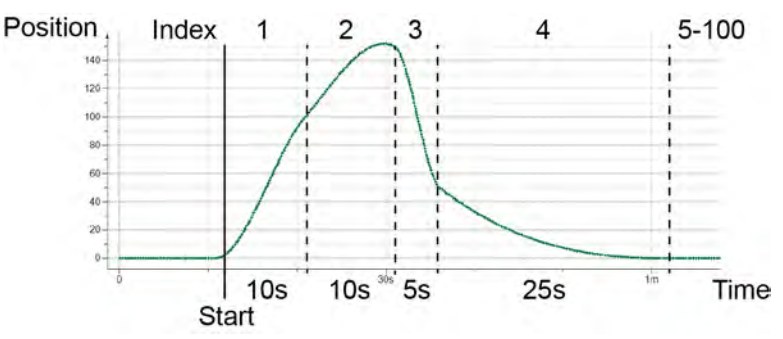

# **Note**

● While the axis keeps driving, do not specify delta\_time to 0 ms. Otherwise, it may cause an abnormal operation.

# **5.6.6 Default Setting for Variables of the MC\_TP\_REF Type Structure**

To enter the value of the input TimePosition, it is necessary to make default setting for variables of the MC\_TP\_REF type structure.

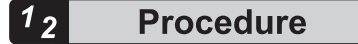

*1.* When the input variable to TimePosition is declared, "Automatic Declaration" dialog box is displayed. Click  $\boxed{\cdots}$  displayed next to the "Initial Value" field.

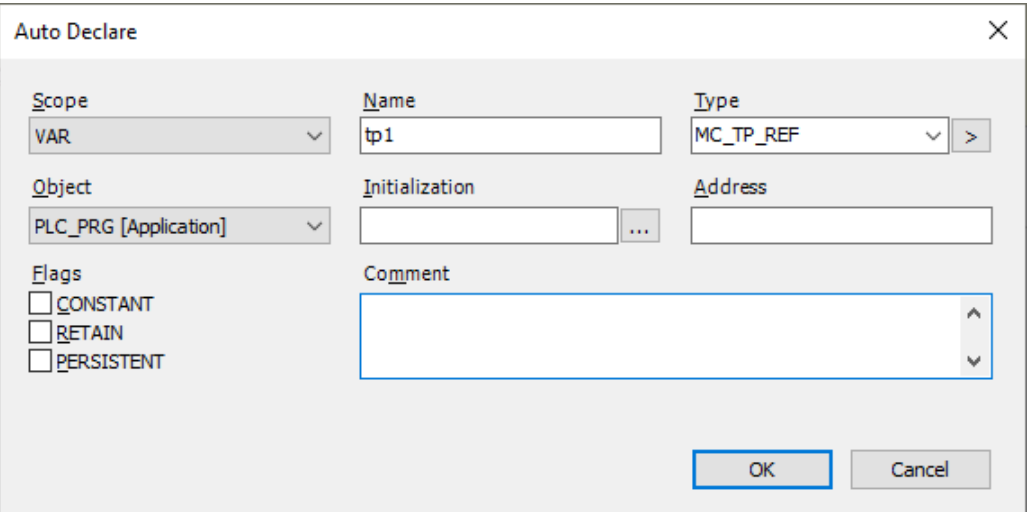

*2.* The "Initial Value" dialog box is displayed and, on the dialog box, you can set the default value for every member of the variable type (MC\_TP\_REF).

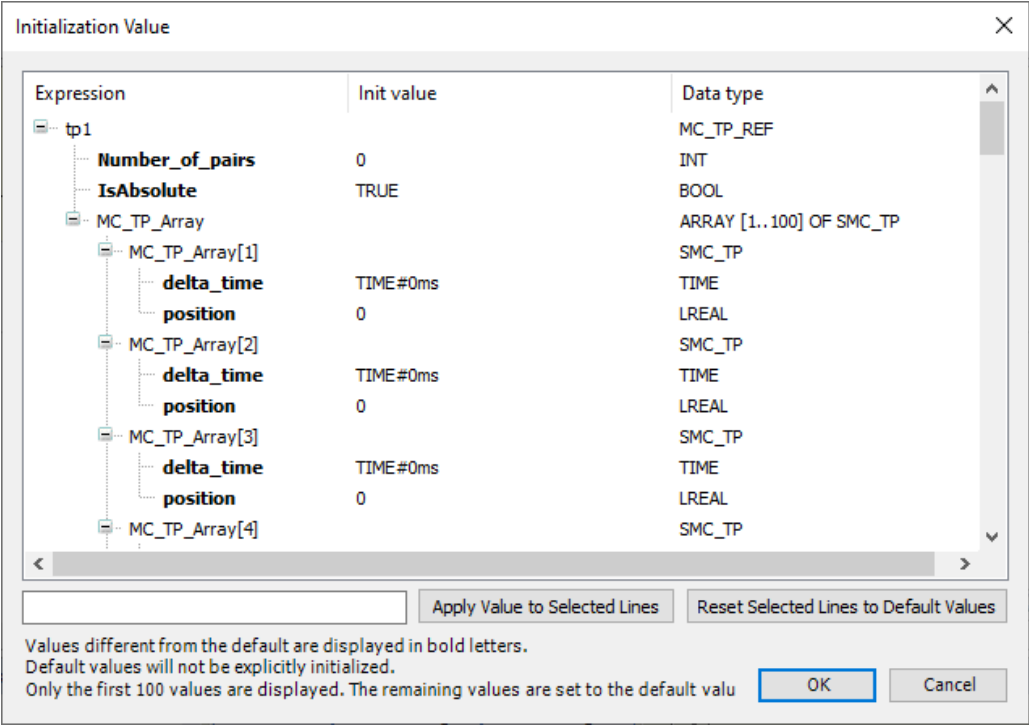

# <span id="page-133-0"></span>**5.6.7 SMC\_MoveContinuousAbsolute (Absolute Value Position Velocity Move)**

This is a function block (FB) that executes absolute value positioning and, after the axis reaches the target position, causes the axis to keep moving at a specified velocity.

#### ■ **Icon**

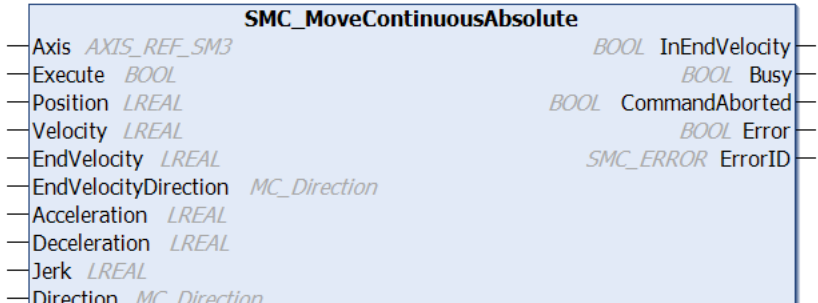

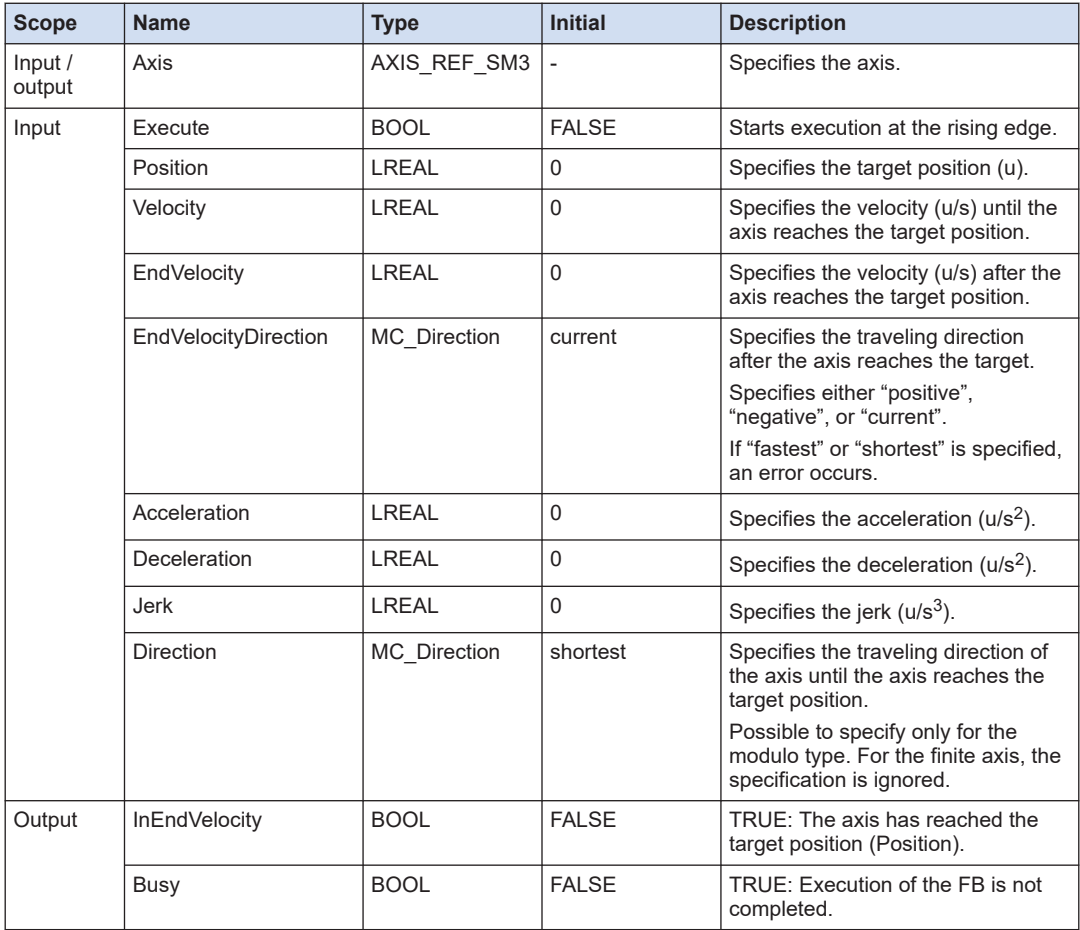

<span id="page-134-0"></span>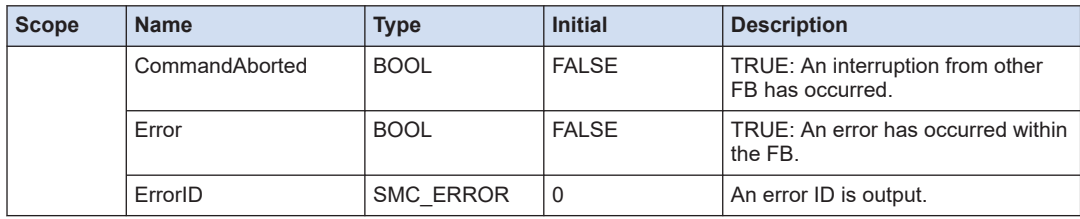

## ■ **MC\_Direction (Enumeration type)**

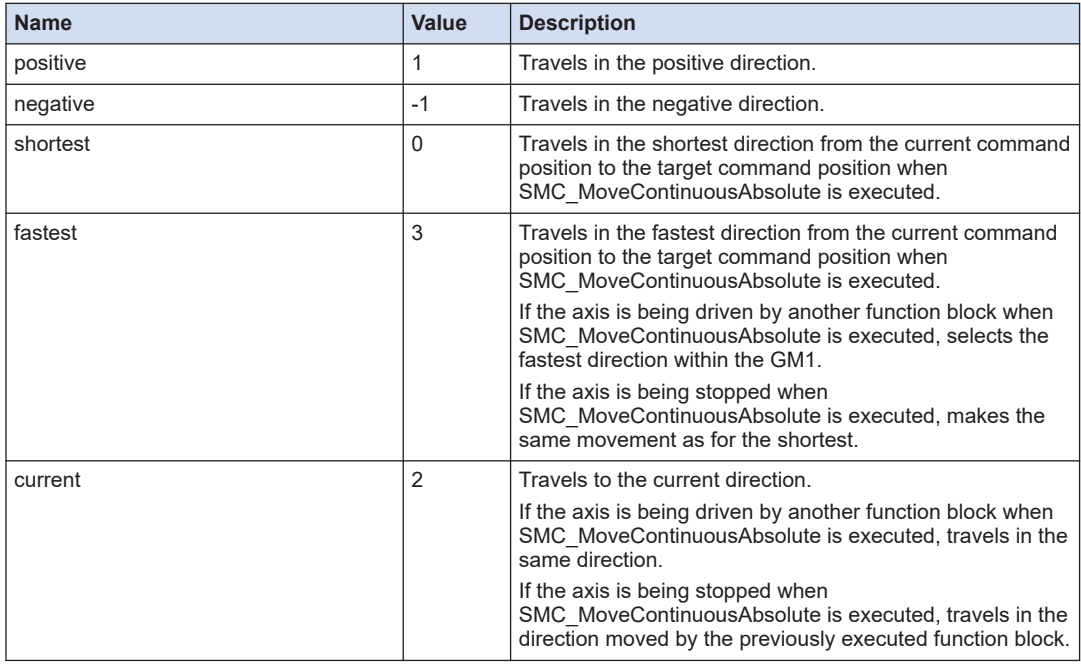

# **5.6.8 SMC\_MoveContinuousRelative (Relative Value Position Velocity Move)**

This is a function block (FB) that executes relative value positioning and, after the axis reaches the target position, causes the axis to keep moving at a specified velocity.

#### ■ **Icon**

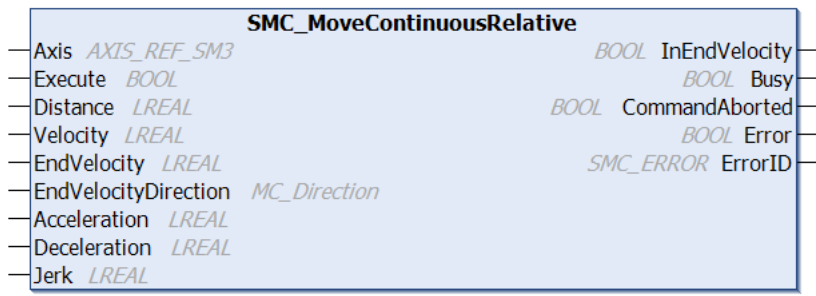

#### ■ **Parameter**

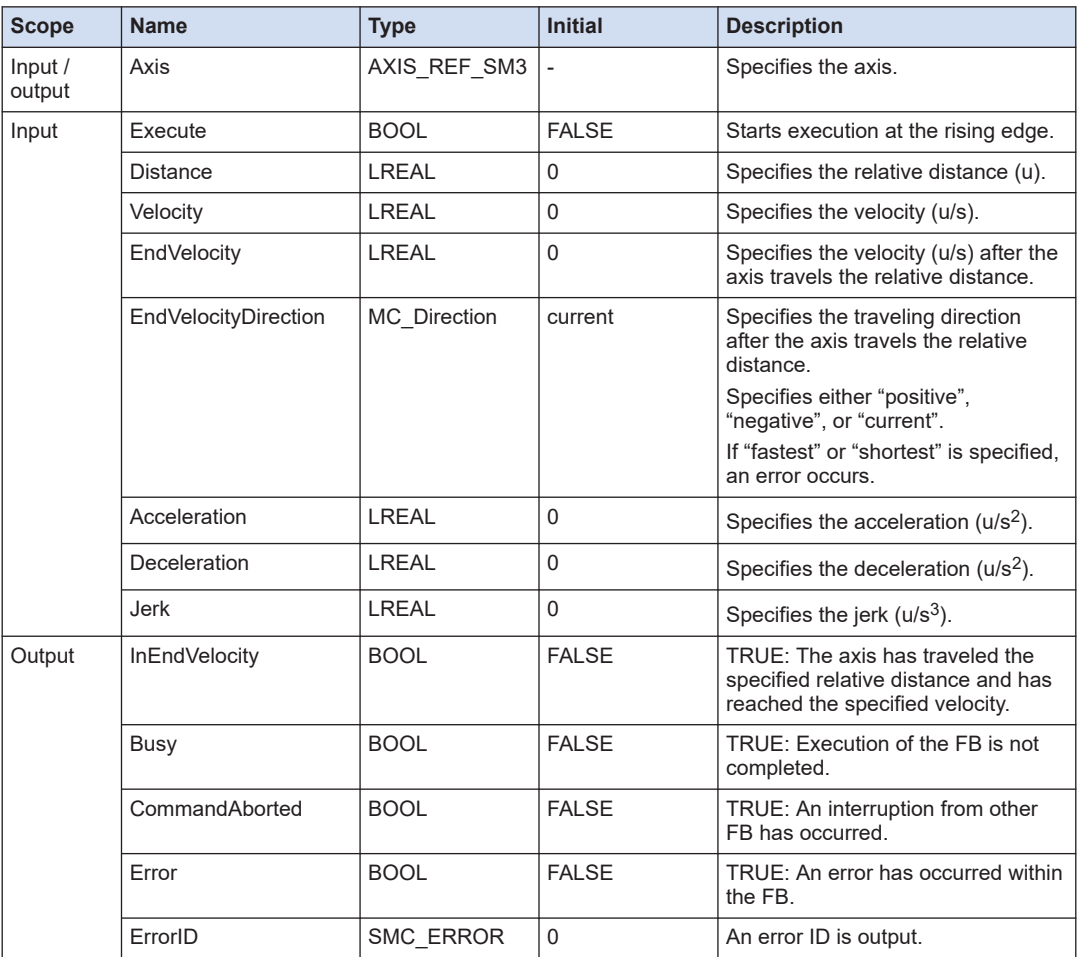

# ■ **MC\_Direction (Enumeration type)**

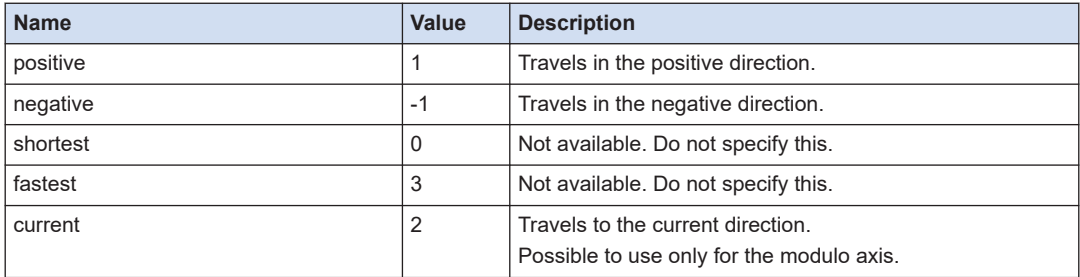

# <span id="page-136-0"></span>**5.7 Velocity Control**

# **5.7.1 MC\_MoveVelocity (Velocity Control)**

This is a function block (FB) that specifies the velocity of the axis. The axis keeps moving at the specified velocity and direction.

#### ■ **Icon**

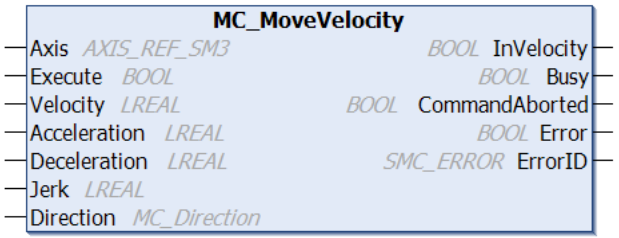

#### ■ **Parameter**

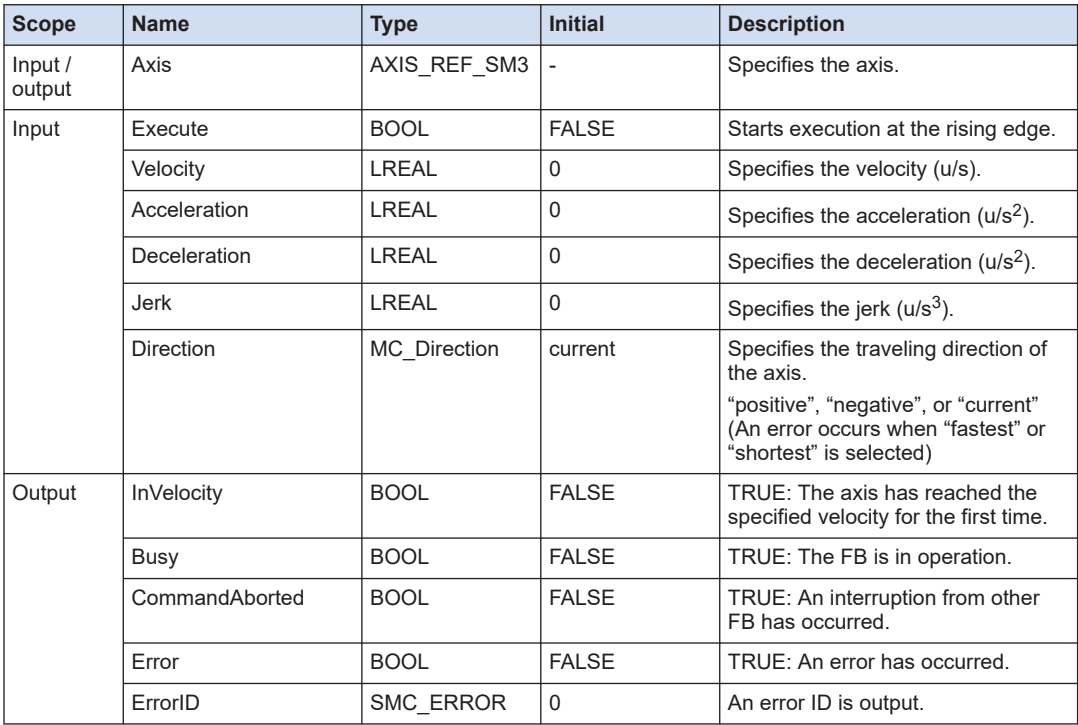

## ■ **MC\_Direction (Enumeration type)**

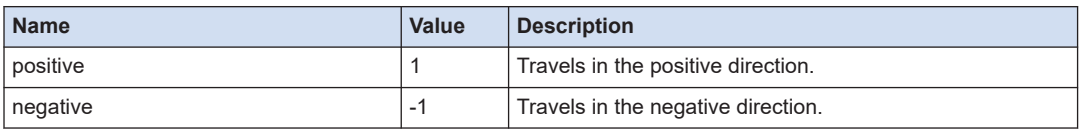

<span id="page-137-0"></span>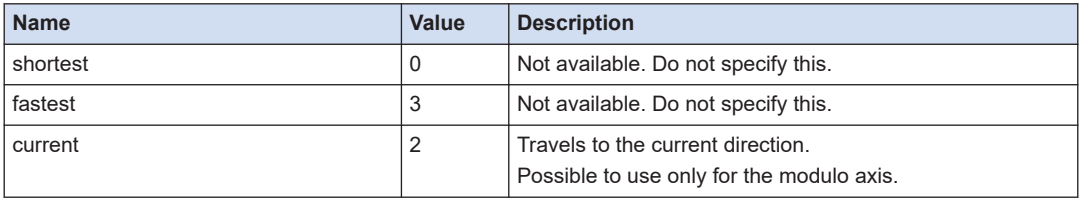

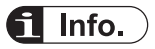

- To stop, set Velocity to 0 and execute again.
- Reference manual *GM1 Controller RTEX User's Manual (Operation Edition)*

# **5.7.2 MC\_VelocityProfile (Velocity Profile Movement)**

This is a function block (FB) that causes the axis to operate according to the profile data that consists of a combination of time and velocity.

■ **Icon** 

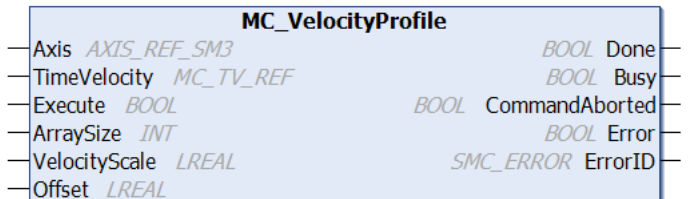

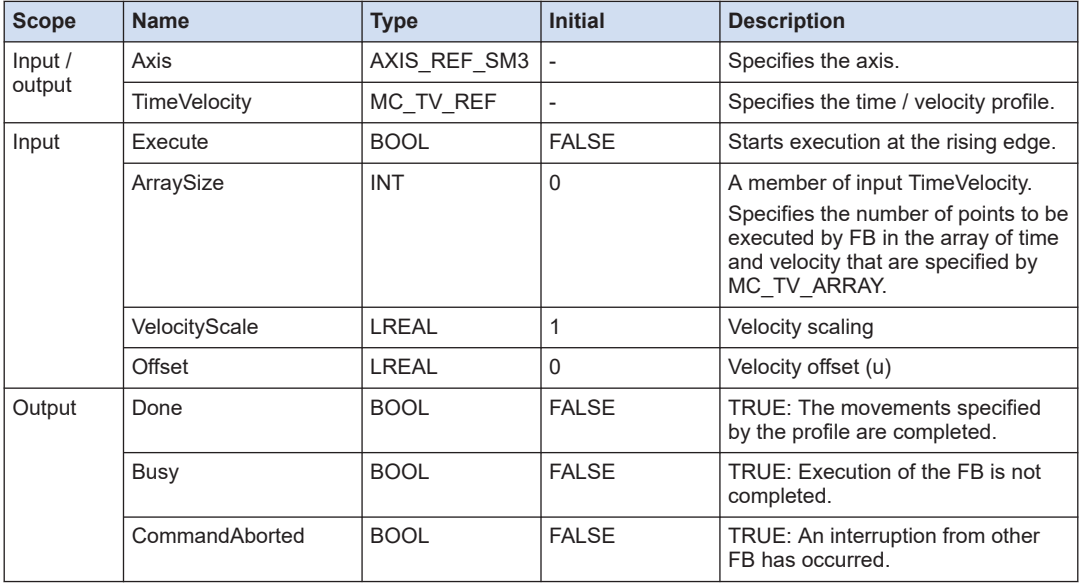

<span id="page-138-0"></span>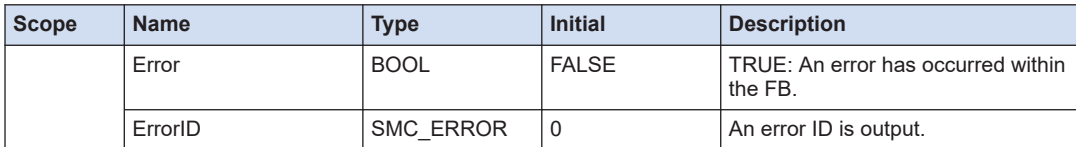

## ■ **MC\_TV\_REF (Structure)**

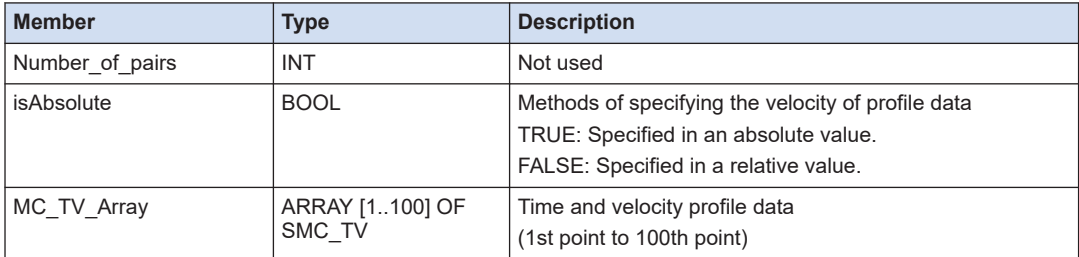

#### ■ **SMC\_TV (Structure)**

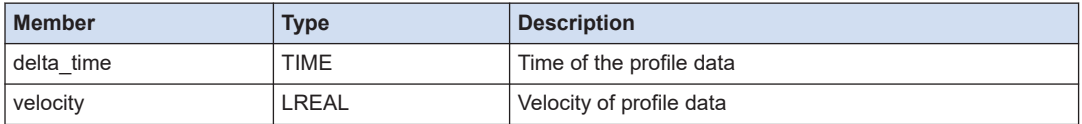

Regarding the method for entering defaults for variables of the MC\_TV\_REF Type Structure, refer to "Default Setting for Variables of the MC\_TP\_REF Type Structure".

#### Note  $\blacksquare$

● While the axis keeps driving, do not specify delta\_time to 0 ms. Otherwise, it may cause an abnormal operation.

#### **REFERENCE**

[5.6.6 Default Setting for Variables of the MC\\_TP\\_REF Type Structure](#page-131-0)

# **5.7.3 MC\_AccelerationProfile (Acceleration Profile Movement)**

This is a function block (FB) that causes the axis to operate according to the profile data that consists of a combination of time and acceleration.

#### ■ **Icon**

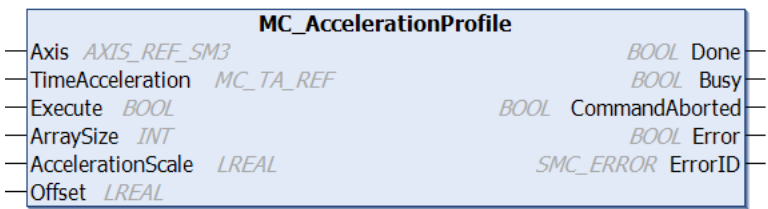

#### ■ **Parameter**

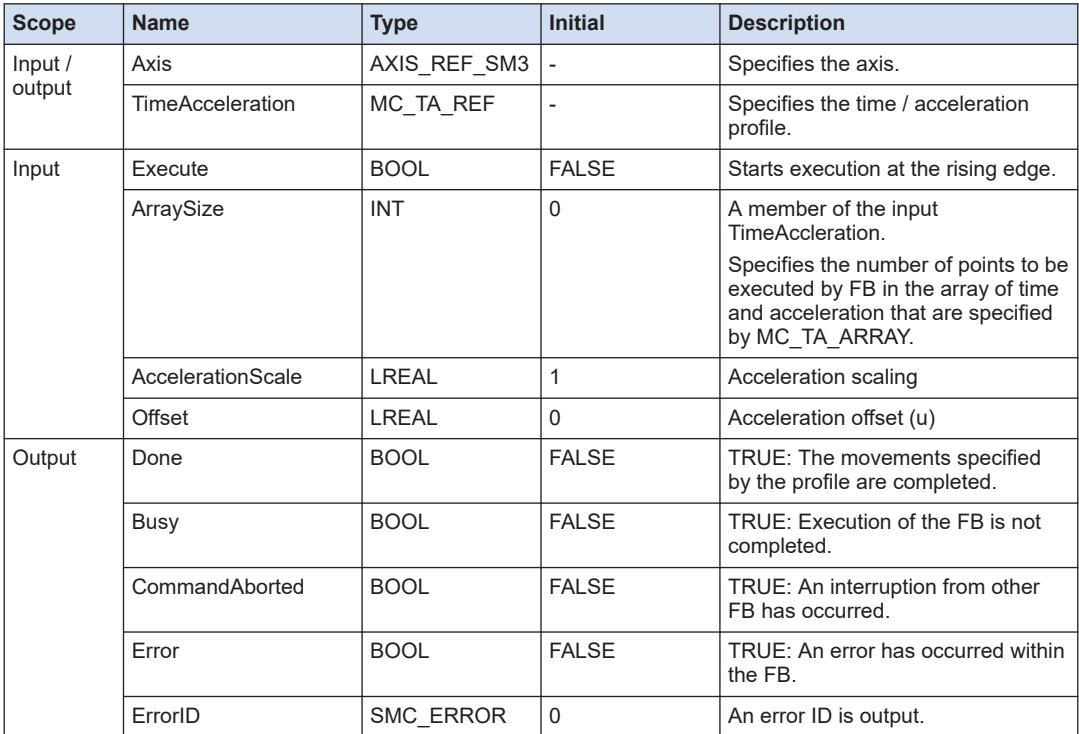

# ■ **MC\_TA\_REF (Structure)**

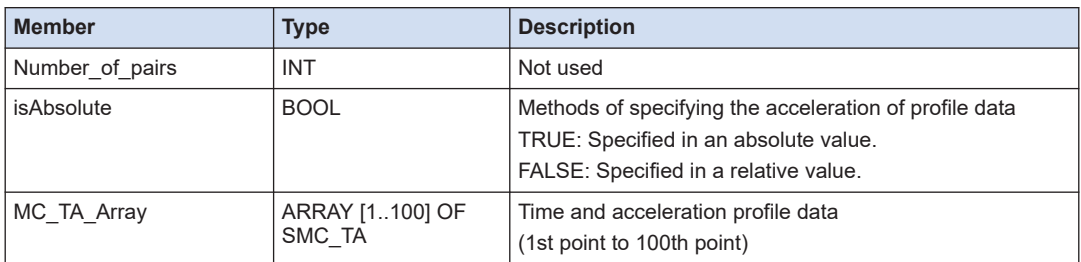

## ■ **SMC\_TA (Structure)**

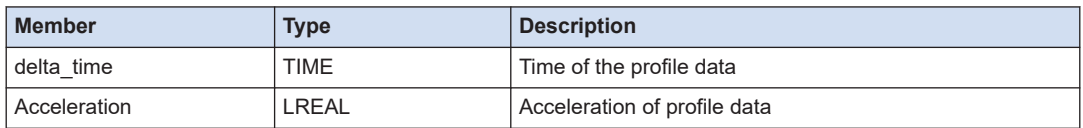

Regarding the method for entering defaults for variables of the MC\_TA\_REF Type Structure, refer to "Default Setting for Variables of the MC\_TP\_REF Type Structure".

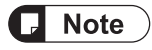

● While the axis keeps driving, do not specify delta\_time to 0 ms. Otherwise, it may cause an abnormal operation.

**-**REFERENCE -

[5.6.6 Default Setting for Variables of the MC\\_TP\\_REF Type Structure](#page-131-0)

# <span id="page-141-0"></span>**5.8 Torque Control**

## **5.8.1 PMC\_SetTorque (Torque Control)**

This is a function block (FB) that specifies the torque of the axis.

#### ■ **Icon**

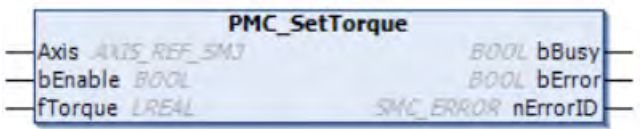

#### ■ **Parameter**

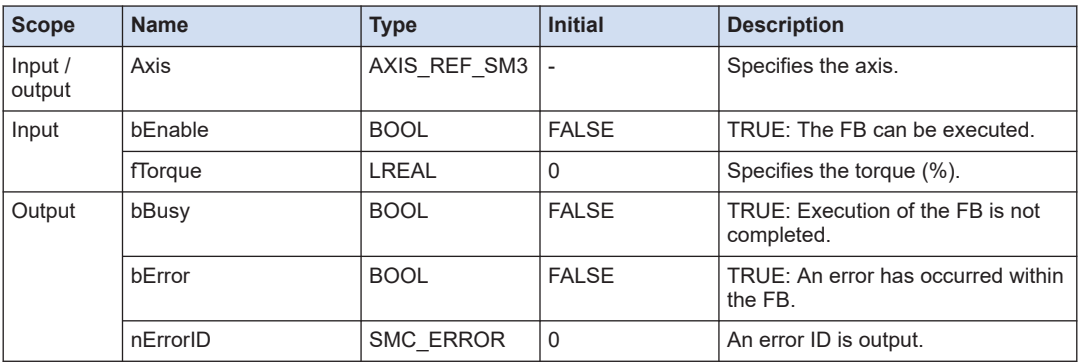

# $\blacksquare$  Info.

- This function block can be executed only in the torque control mode (SMC\_torque). Change to the torque control mode in advance using MC\_SetControllerMode.
- When executing torque control using this function block, disable bit 0 (Two-degree-of-freedom control mode) of the MINAS amplifier parameter Pr6.47 (Function enhancement setting 2).
- When stopping the axis while the axis is being controlled in the torque control mode (SMC\_torque), set fTorque to 0 and execute again. Or, change to the position control mode using SMC\_SetControllerMode and then stop the axis using MC\_Stop.
- Reference manual *GM1 Controller RTEX User's Manual (Operation Edition)*

#### **--- REFERENCE --**

- [5.3.1 SMC\\_SetControllerMode \(Control Mode Setting\)](#page-118-0)
- [5.4.1 MC\\_Stop \(Forced Stop\)](#page-119-0)

# **6 Motion Control Function Blocks (Synchronous Control)**

This section describes motion control function blocks to perform synchronous processing.

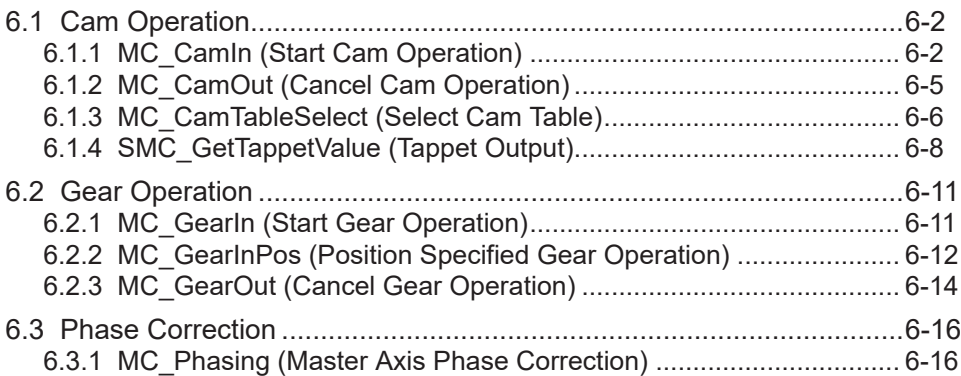

# <span id="page-143-0"></span>**6.1 Cam Operation**

# **6.1.1 MC\_CamIn (Start Cam Operation)**

This is a function block (FB) that starts cam synchronous operation. The master axis and the slave axis operate in synchronization according to the cam table.

■ **Icon** 

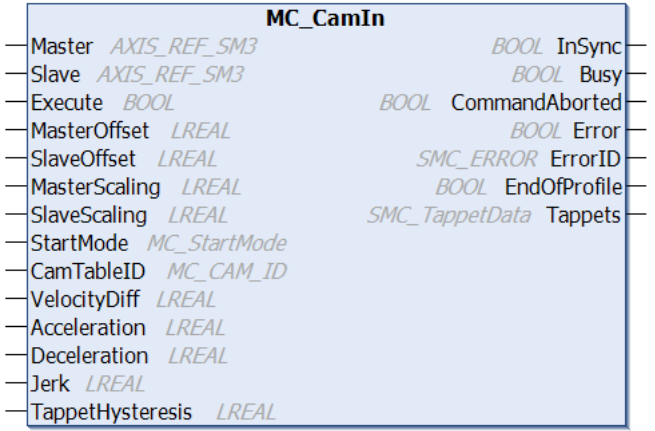

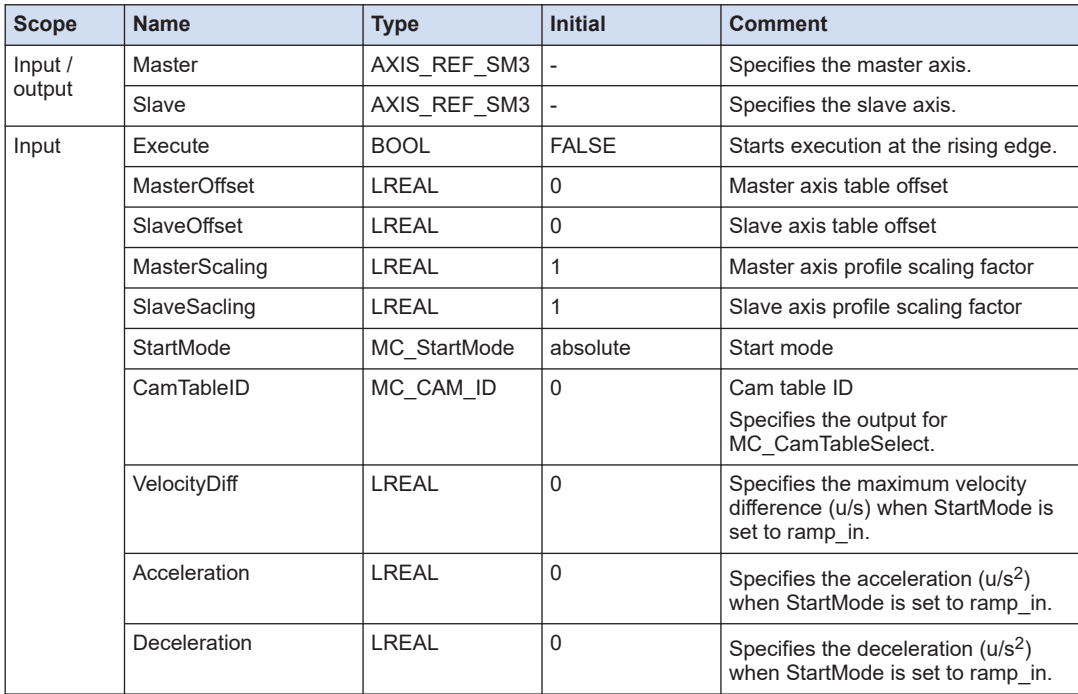
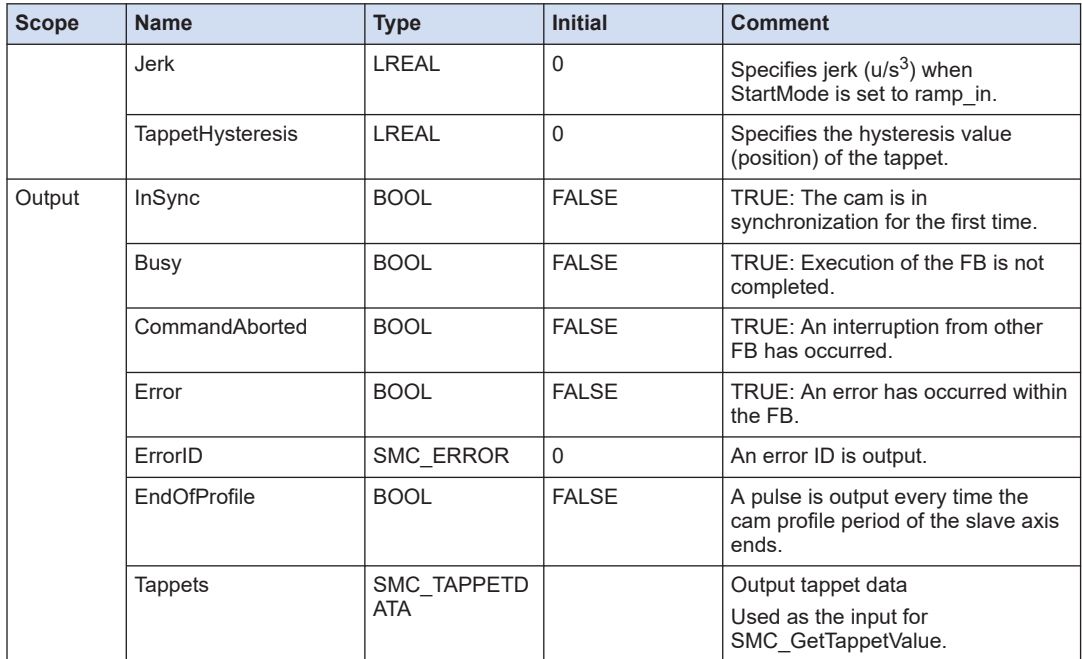

## ■ **MC\_StartMode (Enumeration type)**

● absolute

If the slave axis position is offset from the position on the cam table when MC\_CamIn is executed, the position jumps. When starting a new cycle, the cam does not consider the current slave axis position. Therefore, if the slave axis position relative to the mater axis at the start point is offset from the slave axis position relative to the mater axis at the end point, the slave axis position may jump.

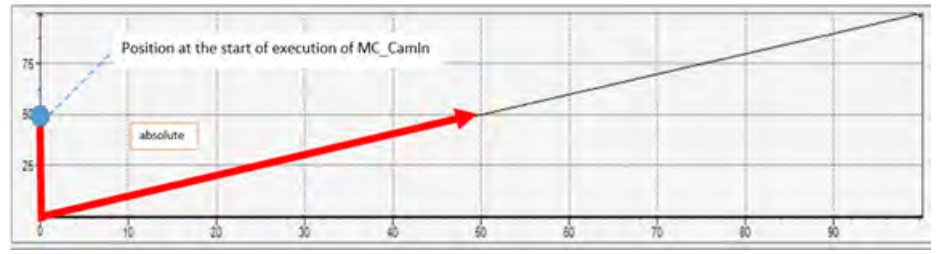

● relative

If the slave axis position is offset from the position on the cam table when MC\_CamIn is executed, the position jumps. In consideration of the current slave axis position, new cam operation is started. The slave axis position at the time when the previous cycle is completed is reflected as SlaveOffset on the cam operation. It must be noted, however, that the position may jump if the master axis position is not 0 at the start position.

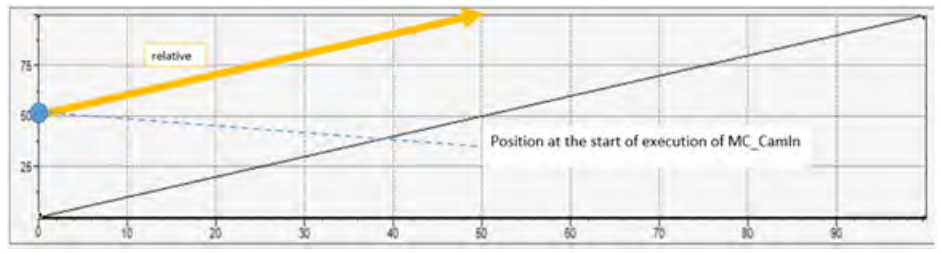

● ramp\_in, ramp\_in\_neg, ramp\_in\_pos

When MC\_CamIn is executed, acceleration and deceleration is performed according to VelocityDiff, Acceleration, and Deceleration to reach the synchronized state (InSync). If the slave axis is a modulo axis, correction is made only in the positive direction when the mode is set to ramp in pos, while correction is made only in the negative direction when the mode is set to ramp\_in\_neg. With the finite axis, ramp\_in\_pos and ramp\_in\_neg are treated as ramp\_in.

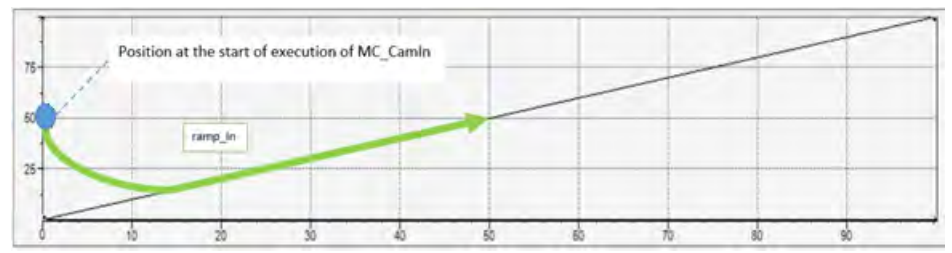

The final StartMode is determined by MC\_CamIn.StartMode and MC\_CamTableSelect.SlaveAbsolute.

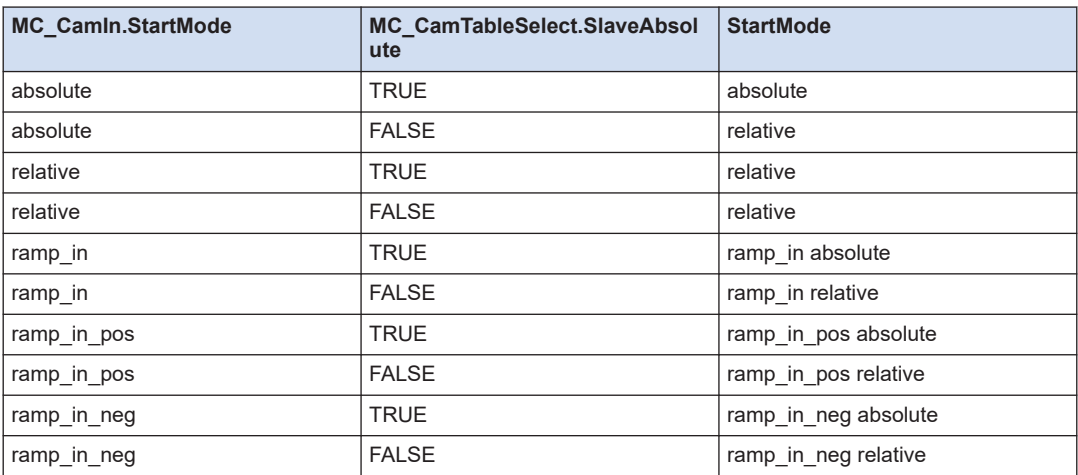

## ■ Changing the scale and offset in the cam table (MasterOffset, SlaveOffset, **MasterScaling, SlaveSacling)**

A cam table can be created by using the Cam Table Editor on the GM Programmer. The cam table created by using the Cam Table Editor determines the relationship between the master axis position and the slave axis position that operate on the POU, SlavePosition = CAM(MasterPosition)

The scale and offset in the cam table can be changed on the POU by setting the MC\_CamIn parameters including MasterOffset, SlaveOffset, sterScaling, and SlaveSacling. At that time, the slave axis position is determined as follows according to the setting of each parameter. SlavePosition = SlaveSacling \* CAM(MasterPosition \* MasterScaling + MasterOffset) + SlaveOffset

## ■ **Tappet**

For information on setting the tappet and TappetHysteresis of MC\_CamIn, refer to the description on SMC\_GetTappetValue

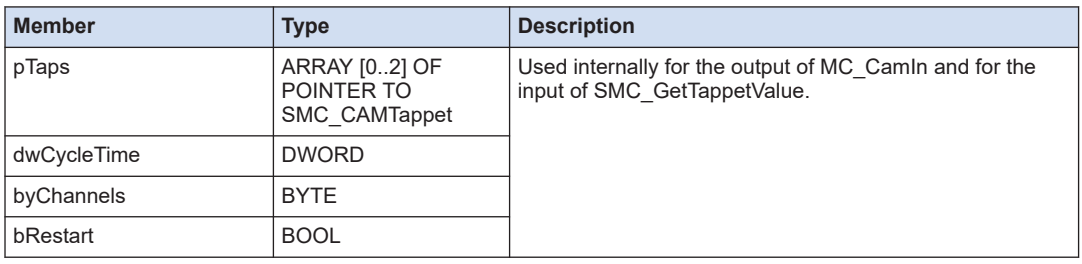

## ■ **SMC\_TAPPETDATA (Structure)**

# **6.1.2 MC\_CamOut (Cancel Cam Operation)**

This is a function block (FB) that cancels synchronous operation of the cam. Synchronized operation between the master axis and slave axis is canceled.

## ■ **Icon**

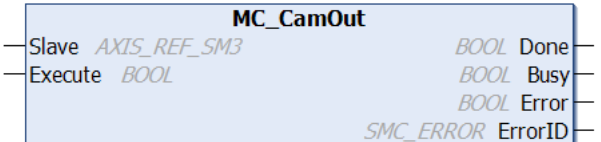

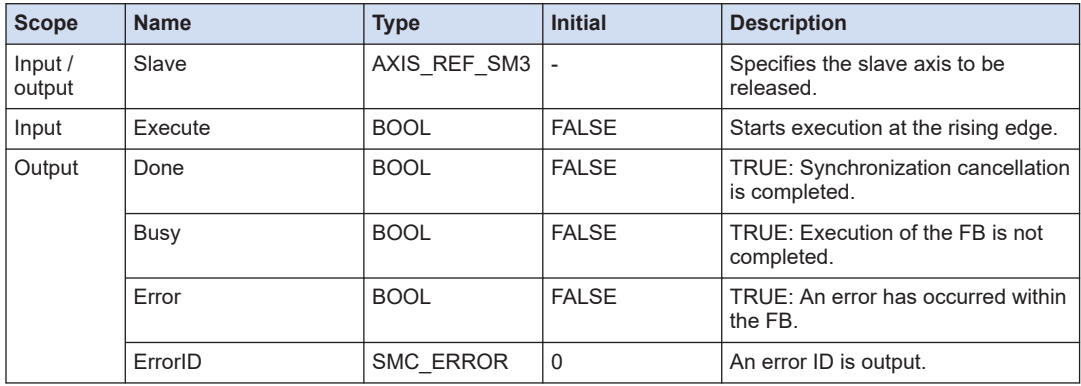

# $f$  Info.

- The slave axis operation continues even after the cam operation is canceled. Execute MC\_Halt or MC\_Stop to stop the slave axis.
- Reference manual *GM1 Controller RTEX User's Manual (Operation Edition)*

# **6.1.3 MC\_CamTableSelect (Select Cam Table)**

This is a function block (FB) that specifies the cam table to be used for synchronous operation of the cam. When the cam table to be used for synchronized operation between the master axis and slave axis is selected, a cam table ID is output.

#### ■ **Icon**

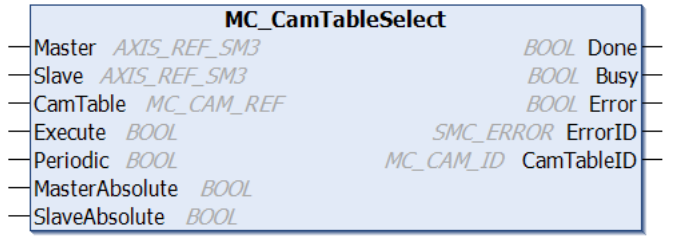

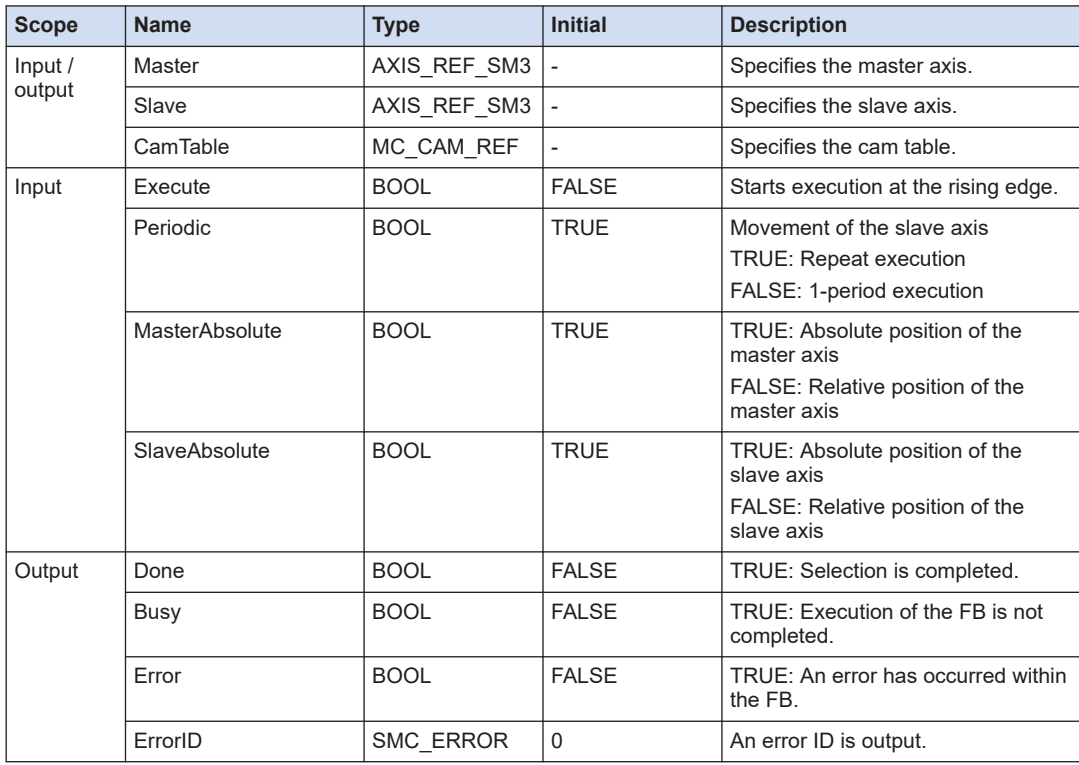

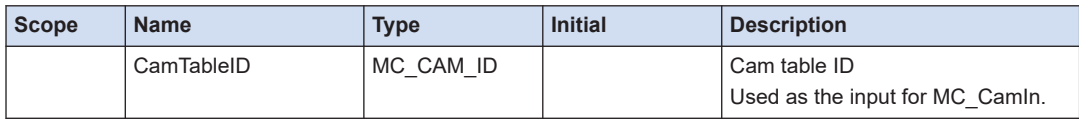

## ■ **Periodic (Periodic cam control)**

If Periodic of MC\_CamTableSelect is set to TRUE, cam operation is repeatedly performed. The cam is automatically restarted when reaching the end position. If Periodic is set to FALSE, when the master axis reaches the end position, EndOfProfile of MC\_CamIn changes to TRUE and the slave axis stops at the current position. When the master axis enters the cam position range again, the slave axis starts moving according to the cam table.

## **If periodic = TRUE**

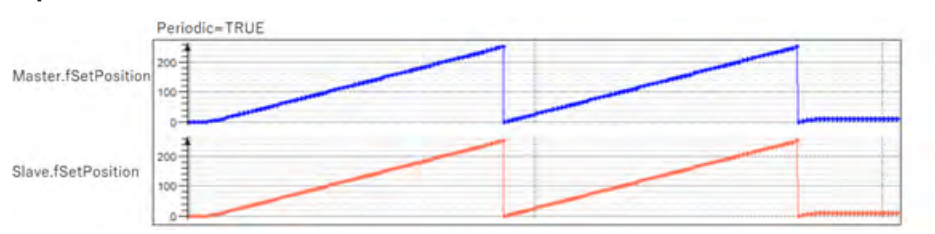

# **If periodic = FALSE**

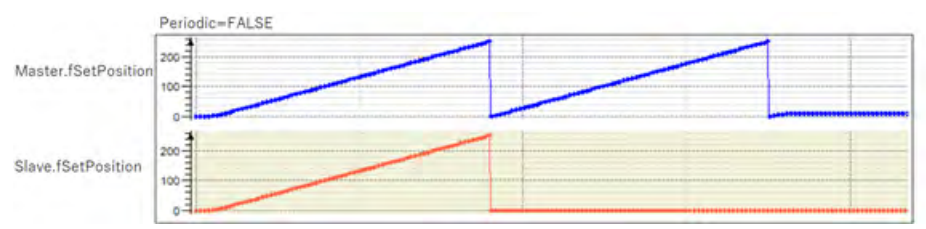

## ■ **MasterAbsolute**

If MasterAbsolute is set to TRUE, the cam starts from the current master axis position. Any position within the cam table range specified for the master axis can be set as the starting position. If the starting position is outside the cam table range, an error occurs.

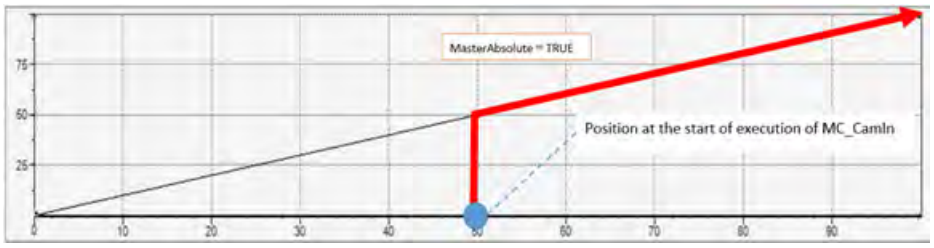

If MasterAbsolute is set to FALSE, the cam is relocated to the current master axis position. The zero point of the master axis in the cam table is relocated to the current master axis position. This mode is allowed only when the value 0 is within the master axis range.

# 6.1 Cam Operation

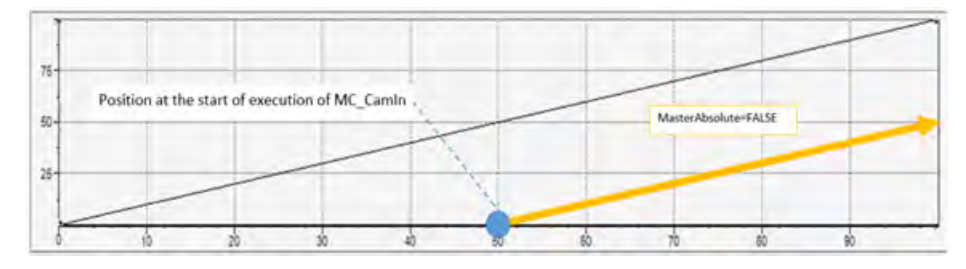

## ■ **SlaveAbsolute**

Refer to MC\_CamIn.

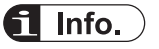

● Reference manual

*GM1 Controller RTEX User's Manual (Operation Edition)*

# **6.1.4 SMC\_GetTappetValue (Tappet Output)**

This is a function block (FB) that outputs the tappet data set using the cam table. Specify the output Tappets of the MC\_CamIn function block as the input for this FB and obtain the tappet output for one track.

#### ■ **Icon**

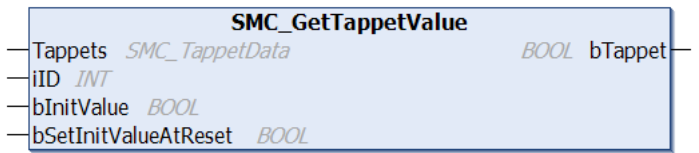

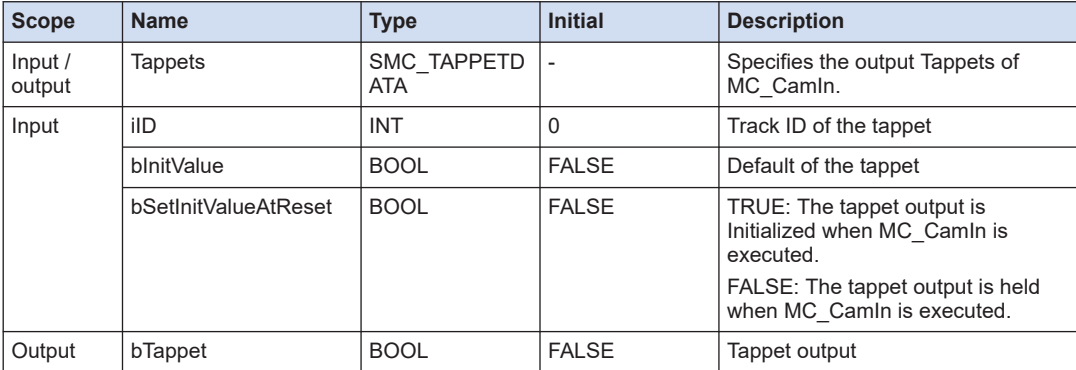

#### **Member Type Description** pTaps ARRAY [0..2] OF POINTER TO SMC\_CAMTappet Used internally for the output of MC\_CamIn and for the input of SMC GetTappetValue. dwCycleTime DWORD byChannels **BYTE** bRestart BOOL

## ■ **SMC TAPPETDATA (Structure)**

## ■ **Tappet settings**

Set tappet settings on the "Tappet" tab or "Tappet Table" tab window.

The settings that are set on these two tab windows are linked to each other. They can be set from either window.

Set switches required for the tracks (100 max).

The following is an example where three switches are set for two tracks.

## **"Tappet"**

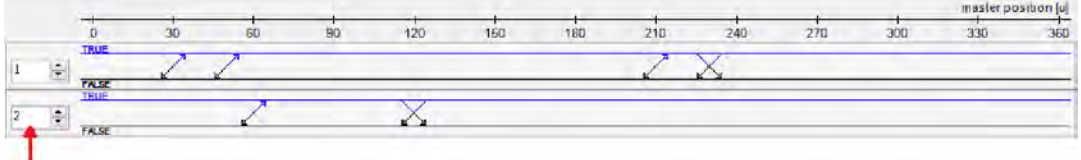

Track ID

## **"Tappet Table"**

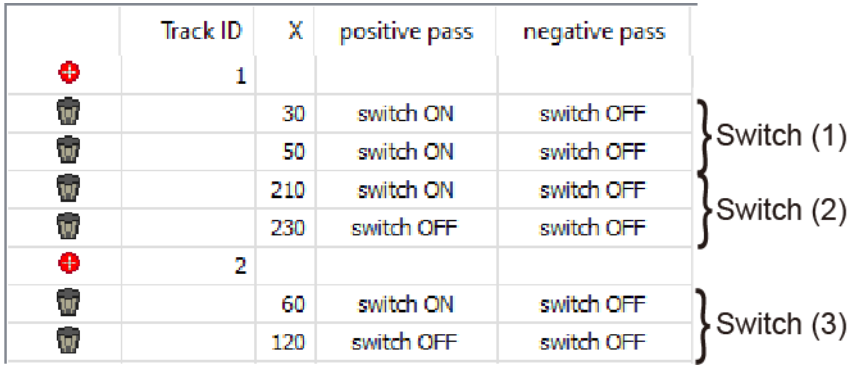

## ■ **Operations when the function block is executed**

The operations that take place when, after setting the tappet, the SMC\_GetTappetValue function block is executed and the tappet (bTappet) is output. The axis is set to the modulo (modulo value: 360).

#### **Trace**

(1) to (3) are switch numbers.

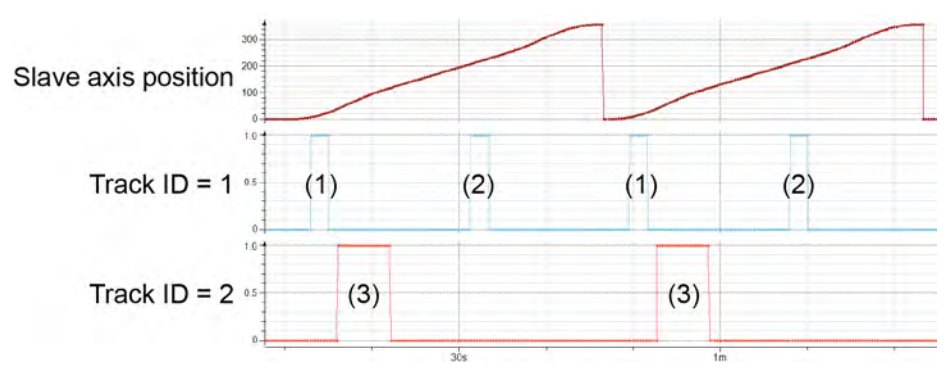

# ■ **TappetHysteresis of MC\_CamIn**

By setting TappetHysteresis, mechanical chattering can be filtered. When the cam reaches the tappet position, tappet processing is performed. Once the cam moves out of the tappet position range set in TappetHysteresis, tappet processing is not performed unless the cam reaches the tappet position again.

# **6.2 Gear Operation**

# **6.2.1 MC\_GearIn (Start Gear Operation)**

This is a function block (FB) that starts synchronous operation of the gears. Specify the gear ratio between the master axis and slave axis and start moving the gears for synchronous operation of the gears.

#### ■ **Icon**

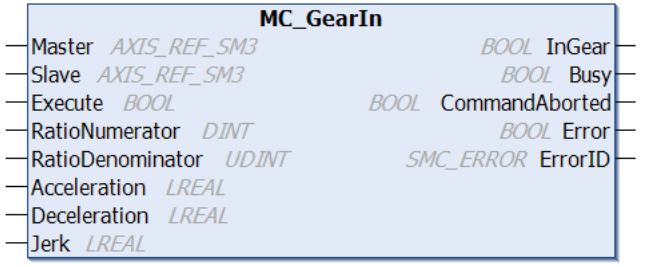

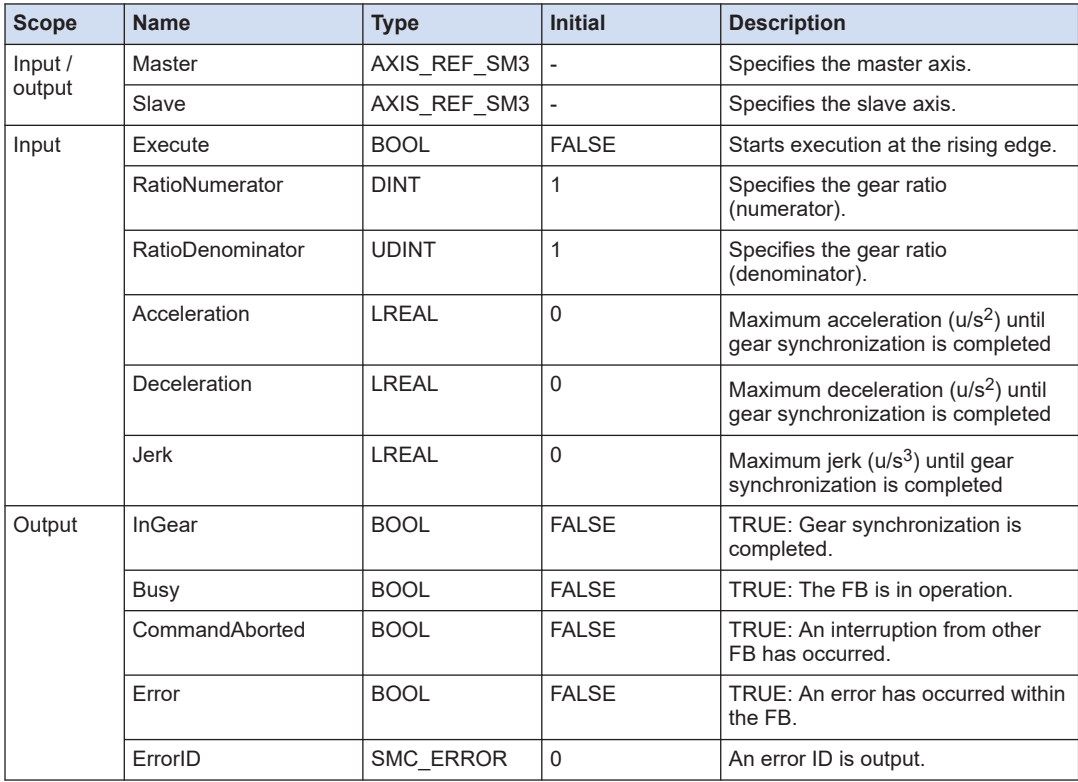

# $f$  Info.

● Reference manual *GM1 Controller RTEX User's Manual (Operation Edition)*

# **6.2.2 MC\_GearInPos (Position Specified Gear Operation)**

This is a function block (FB) that starts synchronous operation of the gears from the specified absolute position.

■ **Icon** 

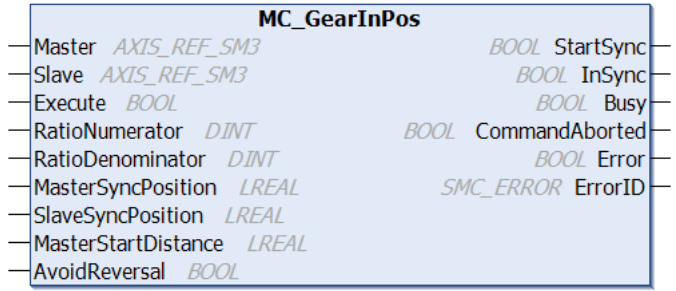

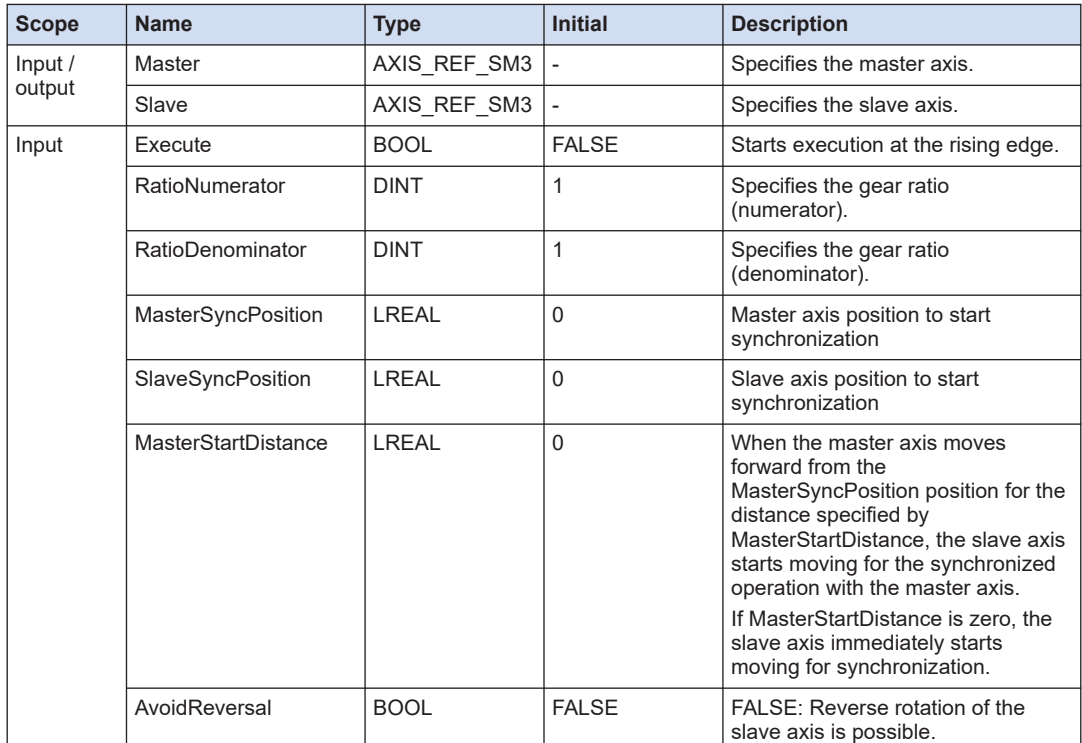

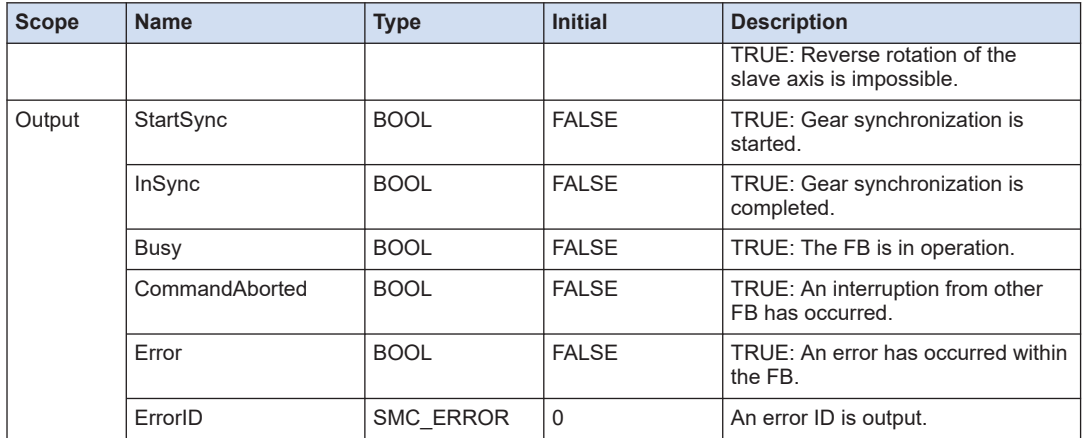

## ■ **Operations when the function block is executed**

This example shows the trace when the MC\_GearInPos function block is executed with the following conditions.

#### **Execution condition**

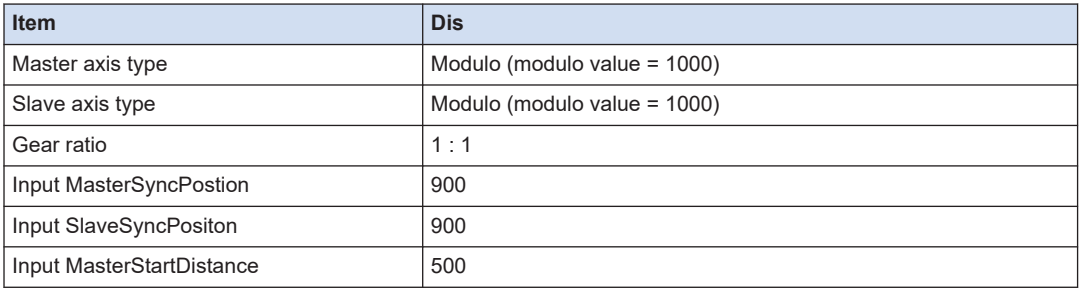

When the master axis position reaches 900 and the salve axis position reaches 900, the master axis starts to synchronize with the slave axis. When the master axis passes the position 400, which is obtained by deducting 500 (MasterStartDistane) from 900 (synchronization start position of the master axis), the slave axis starts traveling to synchronize with the master axis. At this time, velocity, acceleration, and deceleration are automatically determined.

#### **Position of the master axis**

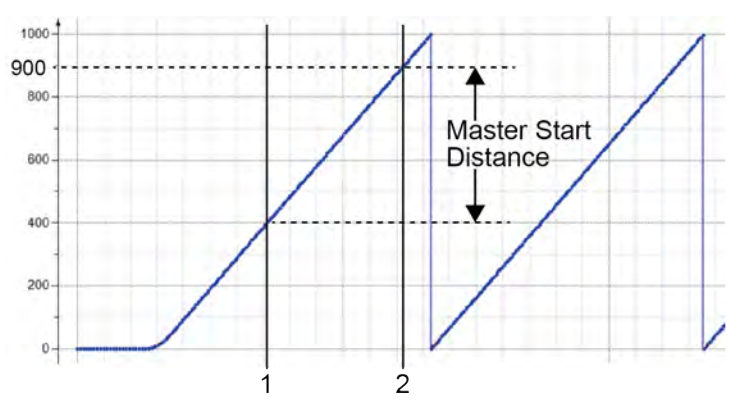

## **Position of the slave axis**

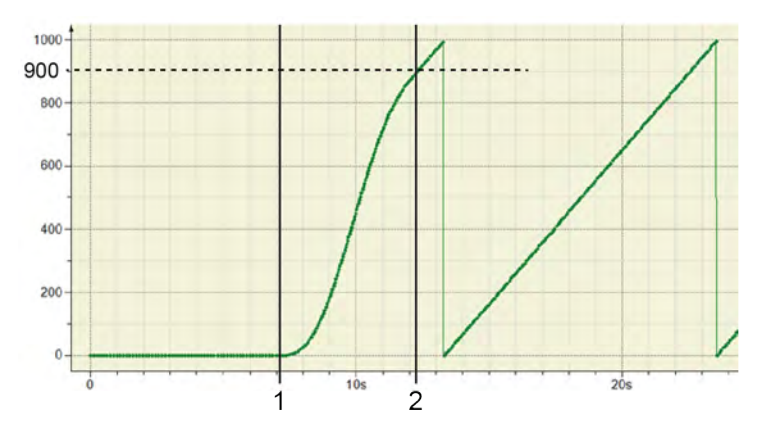

## ■ **AvoidReversal**

By setting AvoidReversal, the slave axis can be restricted on reverse rotation. If AvoidReversal is set to TRUE, an error occurs under the following conditions.

1. Gear ratio is negative.

If the gear ratio is negative (for example, RatioNumerator =  $-1$ , RatioDenominator = 1), when the axis reaches the position set in GearInPos.StartSync while the slave axis is operating in forward rotation, an error (SMC\_GIP\_SLAVE\_REVERSAL\_CANNOT\_BE\_AVOIDED) occurs

2. The slave axis is rotating in reverse to the rotation of the master axis before the start of synchronization When the axis reaches the gear synchronization start position set in StartSync while the slave axis is operating in reverse rotation, an error

(SMC\_GIP\_SLAVE\_REVERSAL\_CANNOT\_BE\_AVOIDED) occurs

3. Correction of the slave axis is not completed within five cycles.

Gear synchronization completion (InSync) is not achieved within five cycles after reaching the gear synchronization start (StartSync), an error occurs.

## **6.2.3 MC\_GearOut (Cancel Gear Operation)**

This is a function block (FB) that cancels synchronous operation of the gears. Synchronized gear operation between the master axis and slave axis is canceled.

#### ■ **Icon**

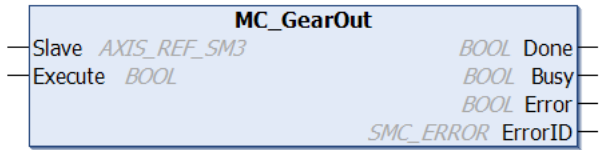

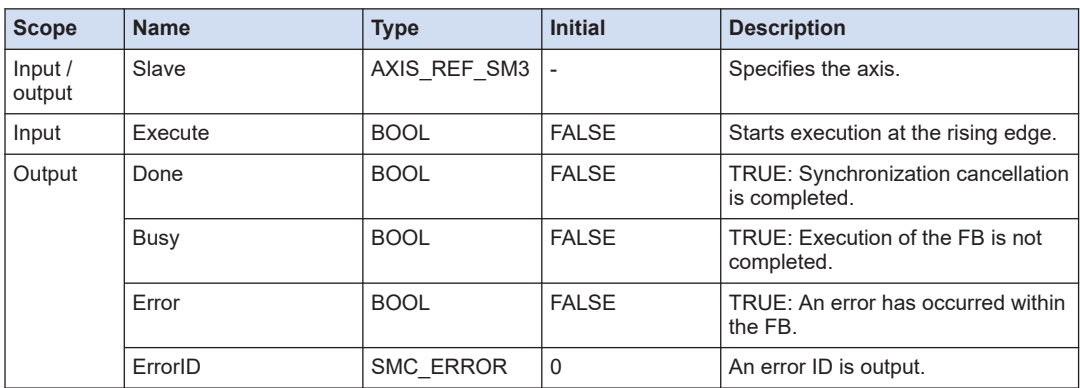

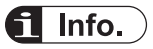

- The slave axis operation continues even after the gear operation is canceled. Execute MC Halt or MC\_Stop to stop the slave axis.
- Reference manual *GM1 Controller RTEX User's Manual (Operation Edition)*

# **6.3 Phase Correction**

## **6.3.1 MC\_Phasing (Master Axis Phase Correction)**

This is a function block (FB) that performs phase correction between the master axis and slave axis. Phase synchronous operation can be performed by making phase correction for the master axis.

■ **Icon** 

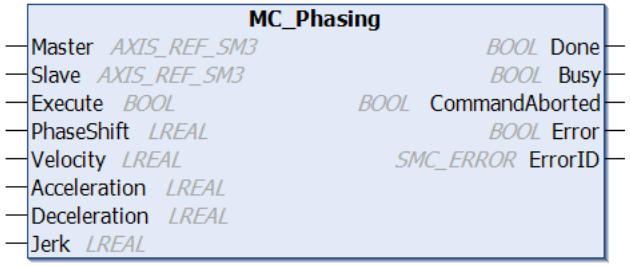

#### ■ **Parameter**

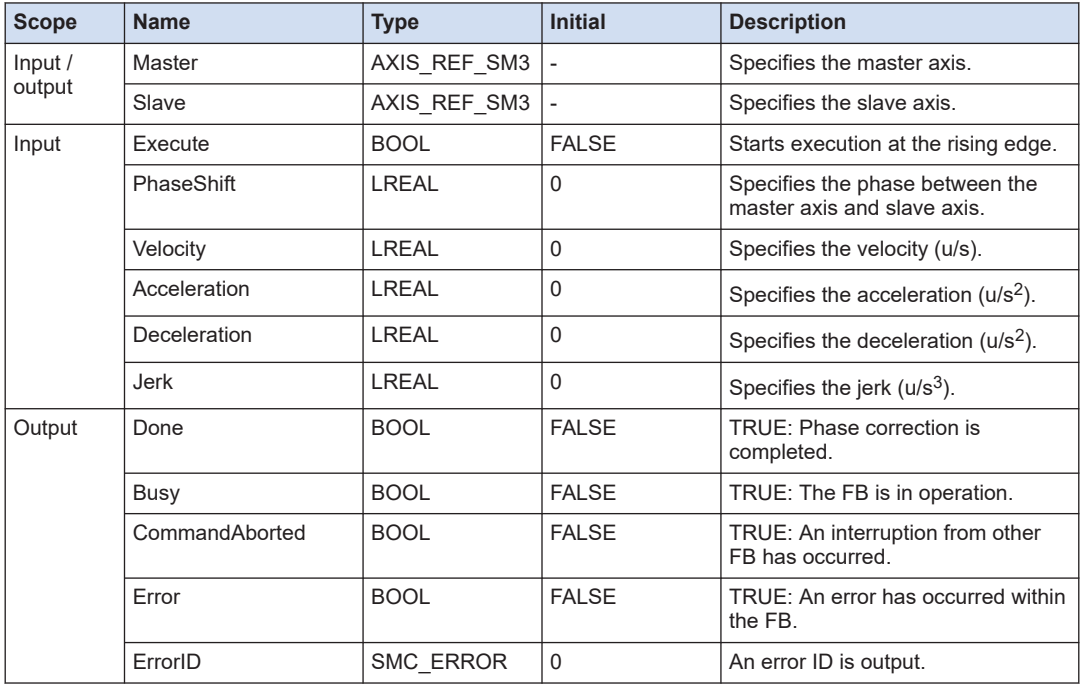

# $\overline{\mathbf{d}}$  Info.

● Reference manual

*GM1 Controller RTEX User's Manual (Operation Edition)*

# **7 Motion Control Function Blocks (Multi-axis Control)**

This section describes function blocks used to perform multi-axis control using the CNC program.

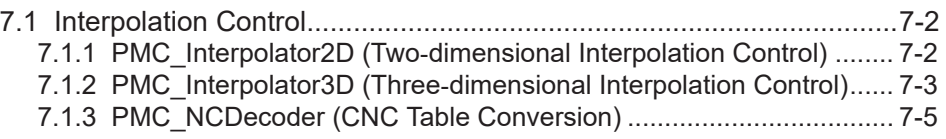

# <span id="page-159-0"></span>**7.1 Interpolation Control**

# **7.1.1 PMC\_Interpolator2D (Two‐dimensional Interpolation Control)**

This function block (FB) performs 2-axis interpolation control according to the specified CNC table.

■ **Icon** 

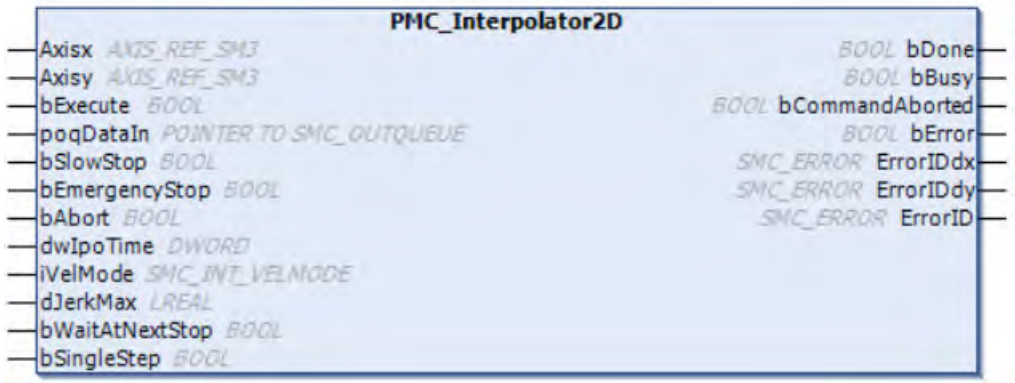

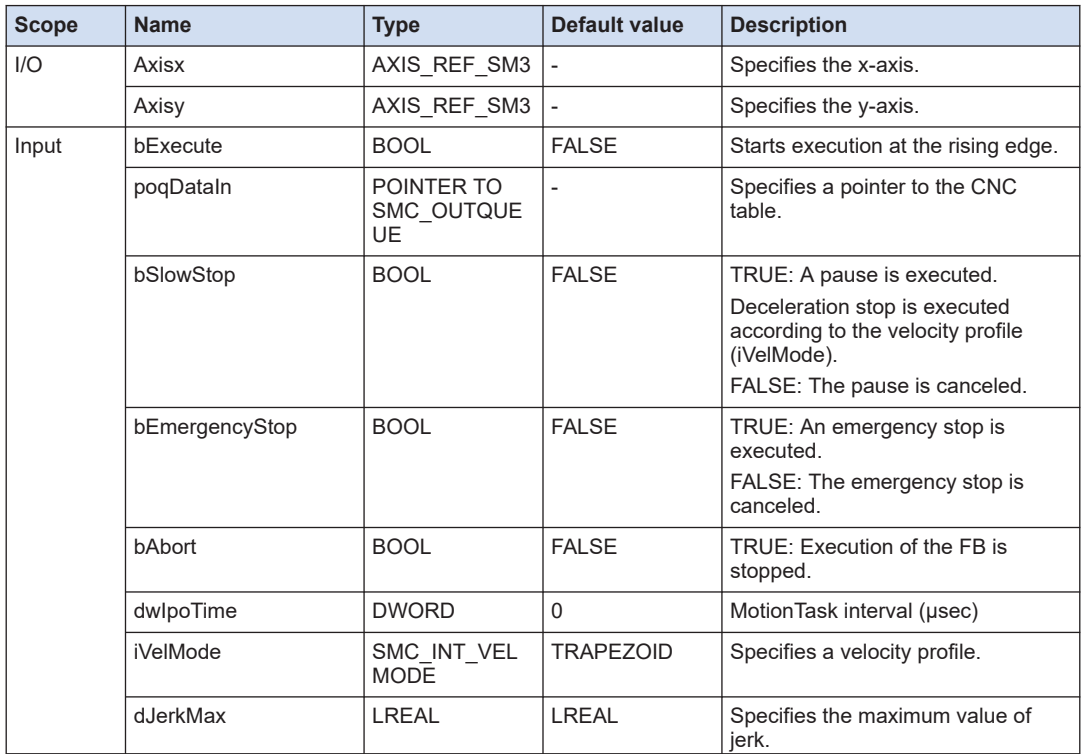

<span id="page-160-0"></span>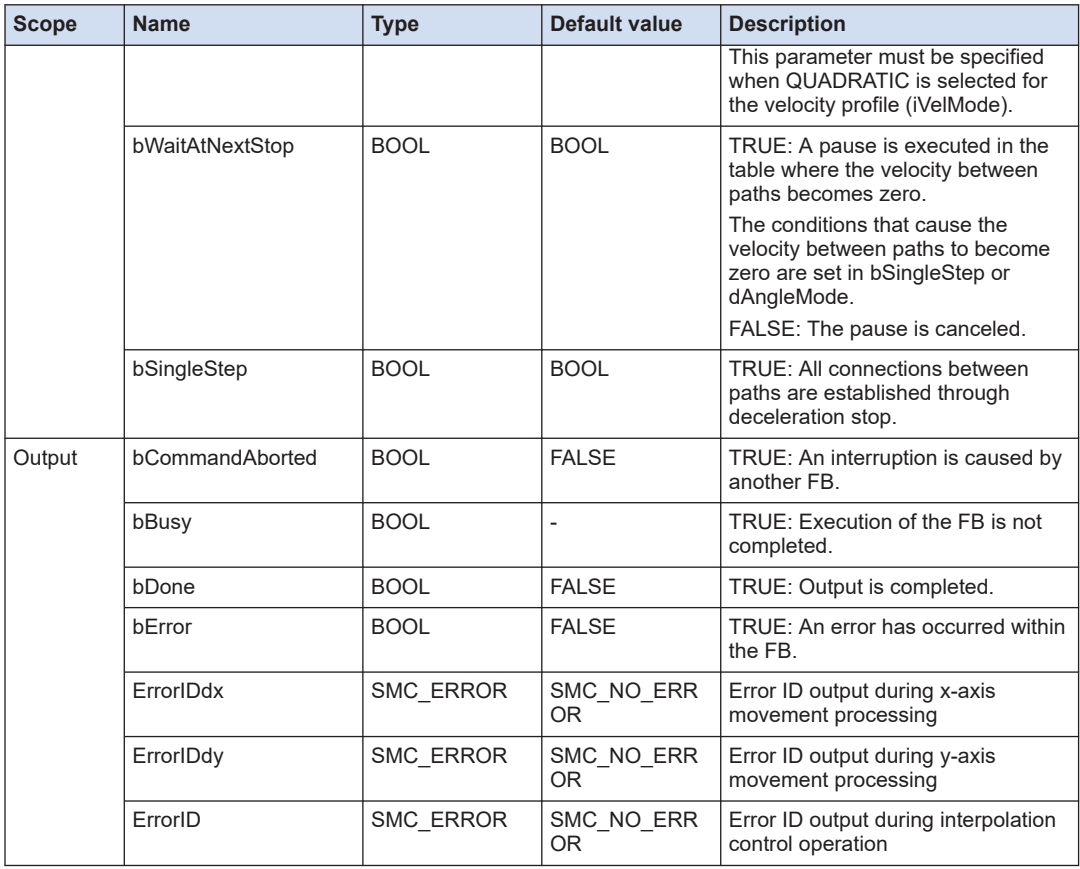

# **SMC\_INT\_VELMODE (Enumeration type)**

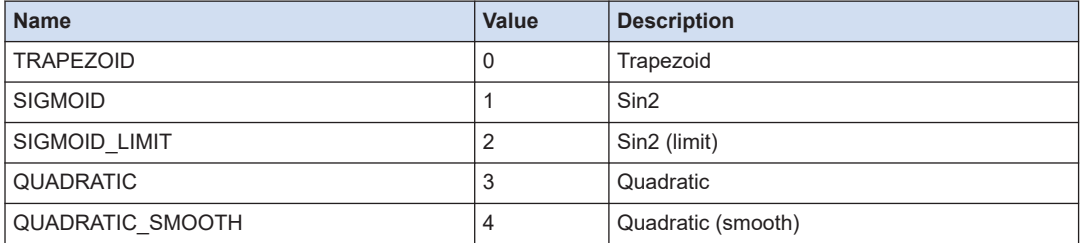

# **7.1.2 PMC\_Interpolator3D (Three‐dimensional Interpolation Control)**

This function block (FB) performs 3-axis interpolation control according to the specified CNC table.

# 7.1 Interpolation Control

#### ■ **Icon**

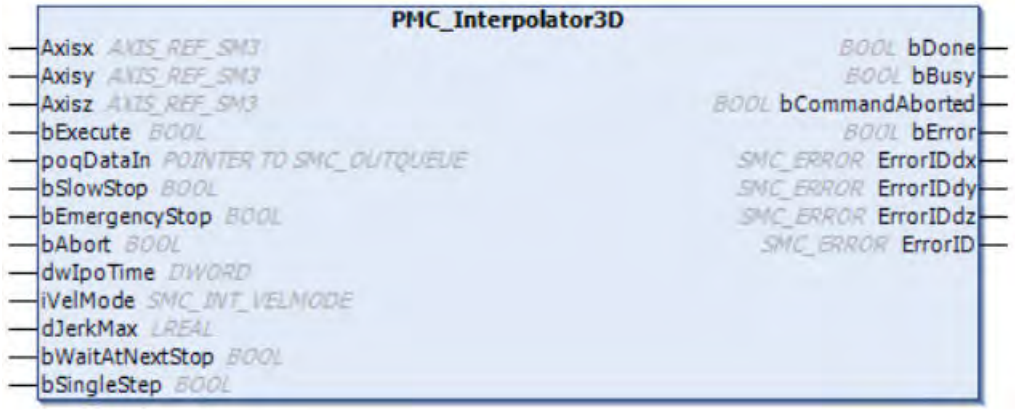

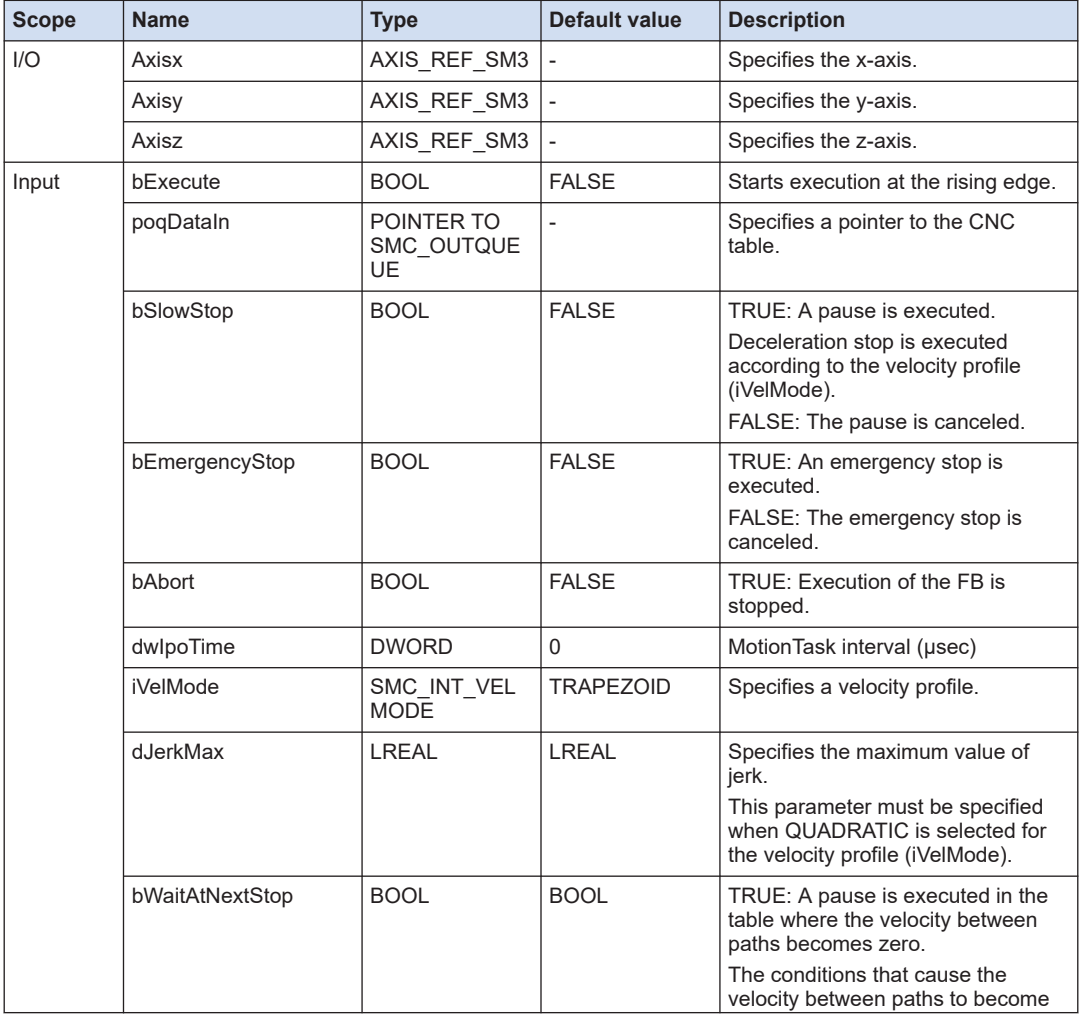

<span id="page-162-0"></span>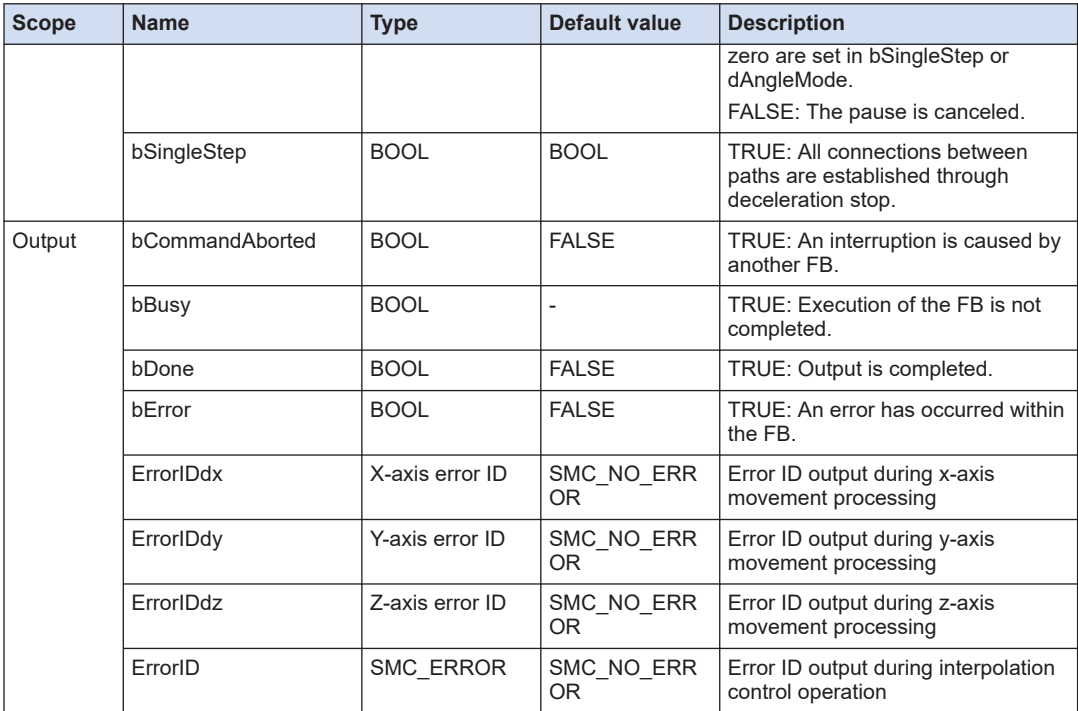

# **SMC\_INT\_VELMODE (Enumeration type)**

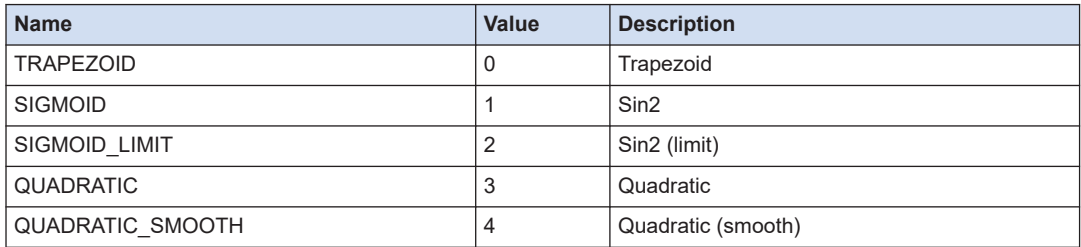

# **7.1.3 PMC\_NCDecoder (CNC Table Conversion)**

This function block (FB) decodes the specified SMC\_CNC\_REF value to SMC\_OUTQUEUE.

■ **Icon** 

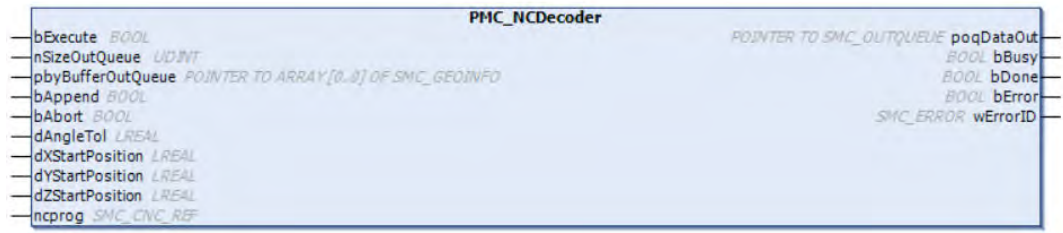

## ■ **Parameter**

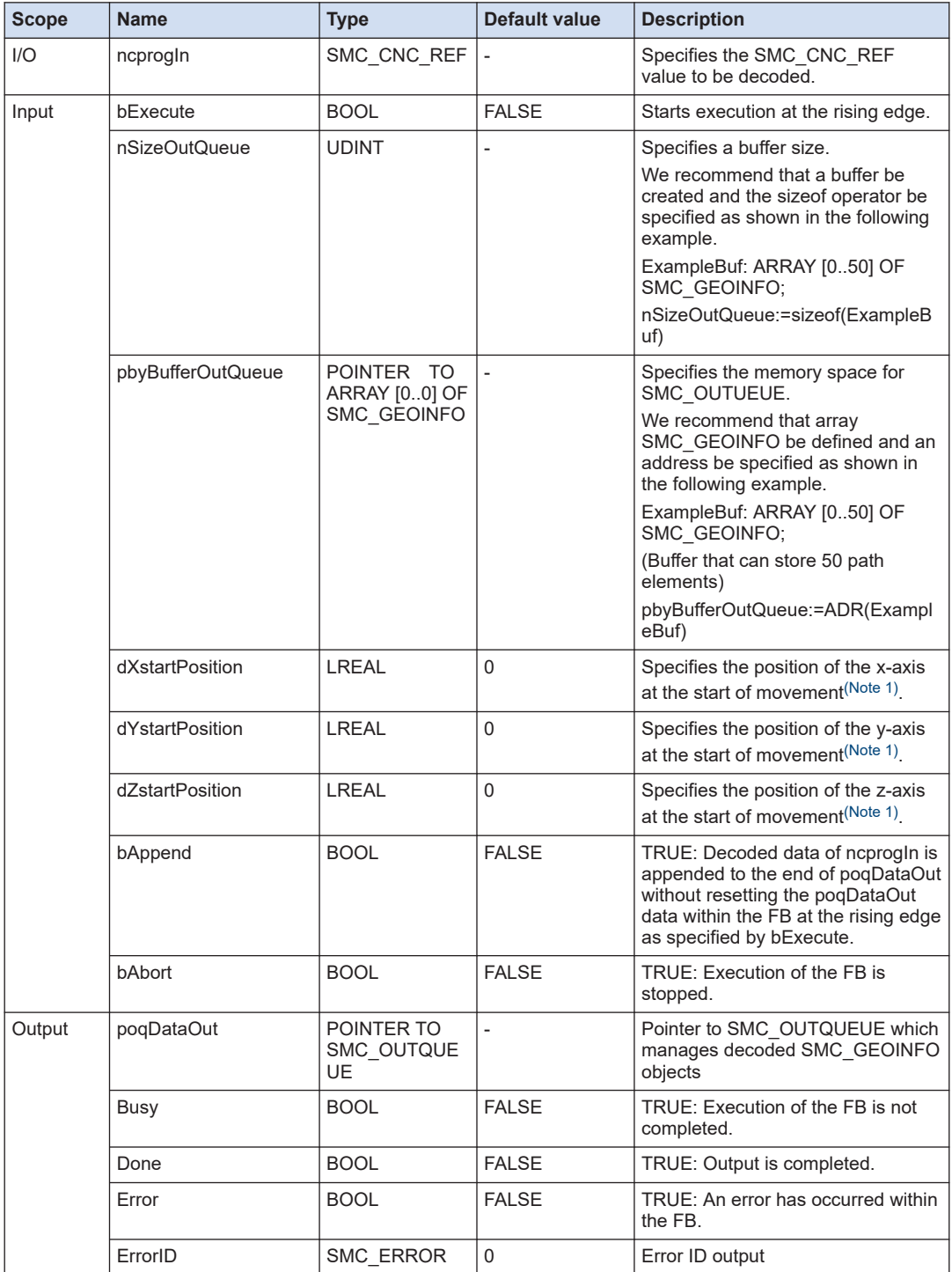

(Note 1) We recommend that fSetPosition be entered. If the entered value and the actual position differ, there is a risk that the axis may move suddenly.

# **8 Motion Control Function Blocks (Motion Communication Control)**

This section describes function blocks used to perform communication control.

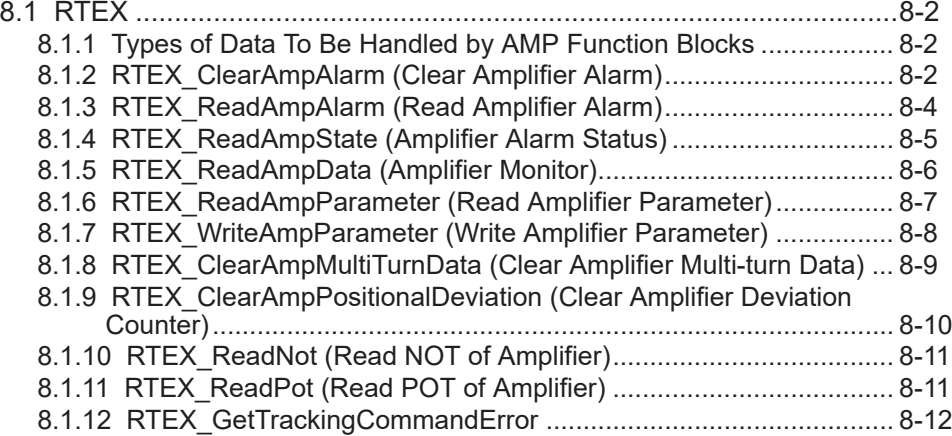

# <span id="page-165-0"></span>**8.1 RTEX**

# **8.1.1 Types of Data To Be Handled by AMP Function Blocks**

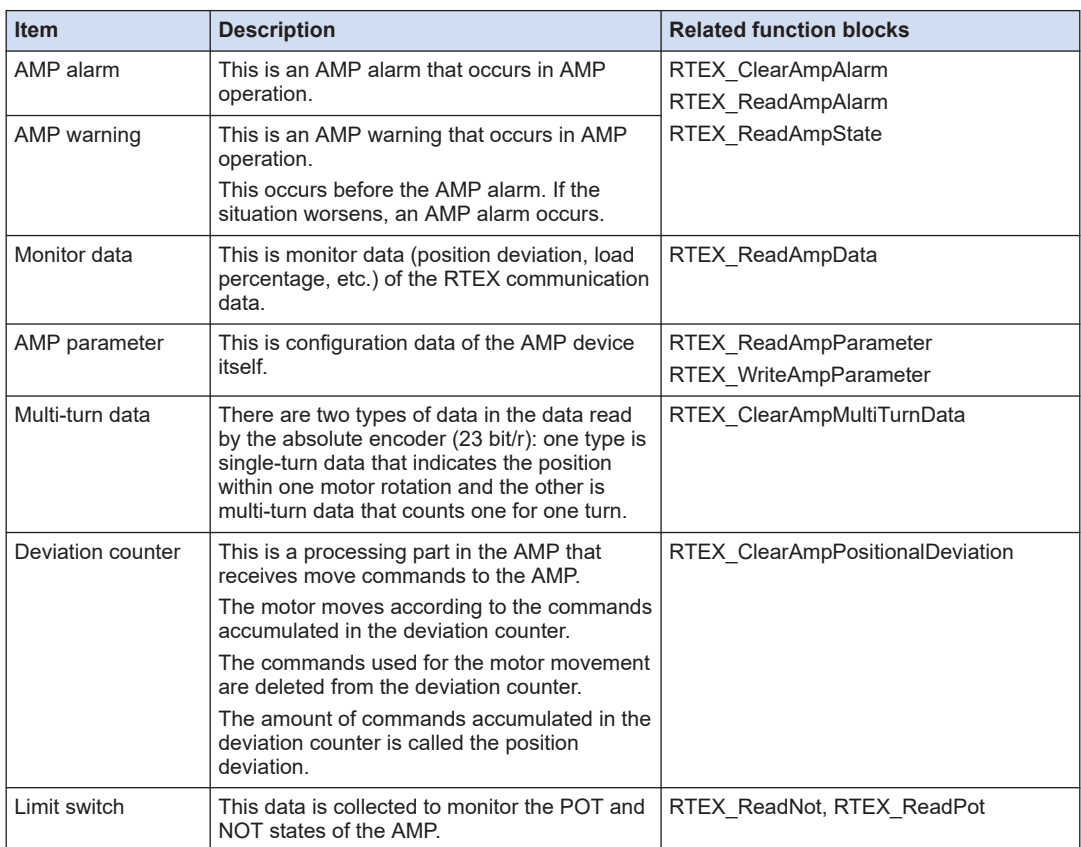

# **8.1.2 RTEX\_ClearAmpAlarm (Clear Amplifier Alarm)**

This is a function block (FB) that clears the AMP alarm. It deletes the alarm or warning that has occurred in the AMP.

■ **Icon** 

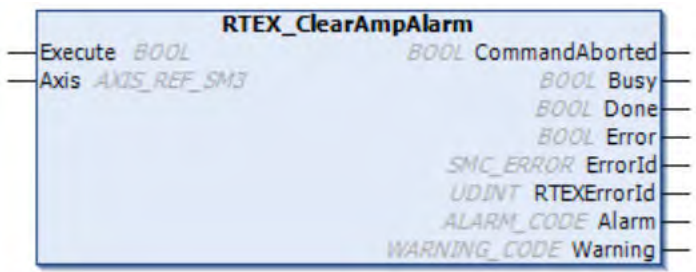

## ■ **Parameter**

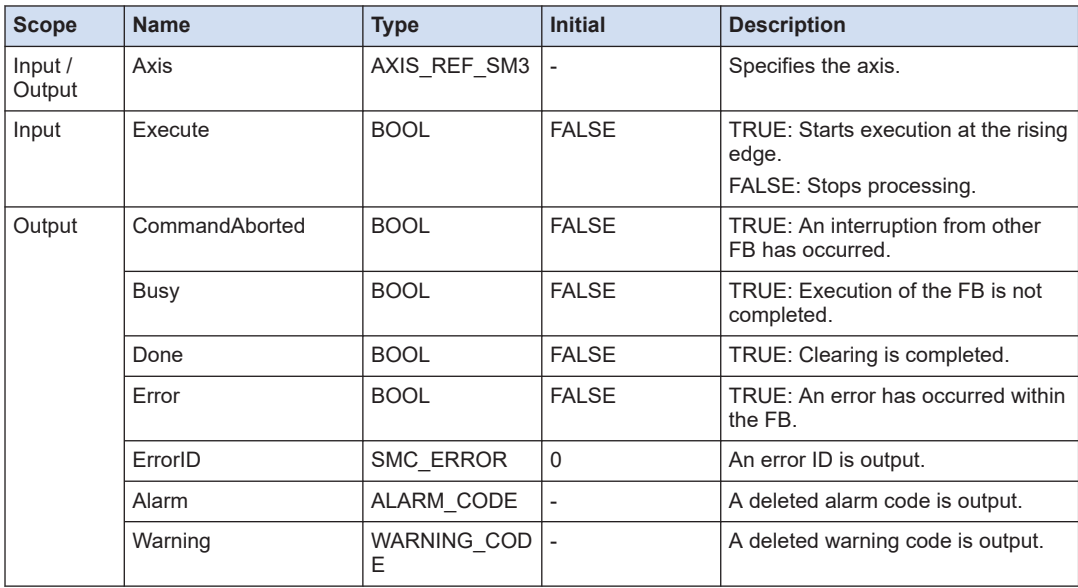

# ■ **ALARM\_CODE (Union)**

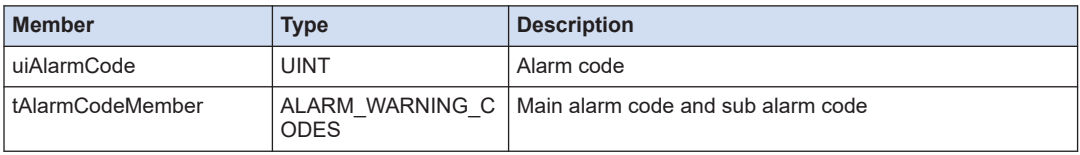

# ■ **WARNING\_CODE (Union)**

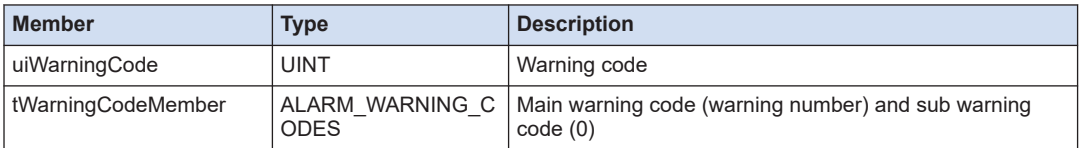

## <span id="page-167-0"></span>■ **ALARM\_WARNING\_CODES (Structure)**

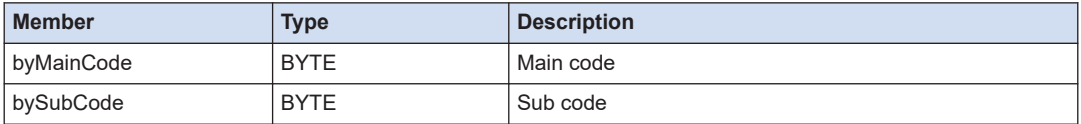

#### **--- REFERENCE ----**

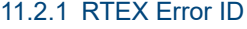

- [11.2.2 Alarm Codes](#page-295-0)
- [11.2.3 Warning Codes](#page-299-0)

## **8.1.3 RTEX\_ReadAmpAlarm (Read Amplifier Alarm)**

This is a function block (FB) that reads the AMP alarm. It reads the information of the alarm or warning that has occurred in the AMP.

■ **Icon** 

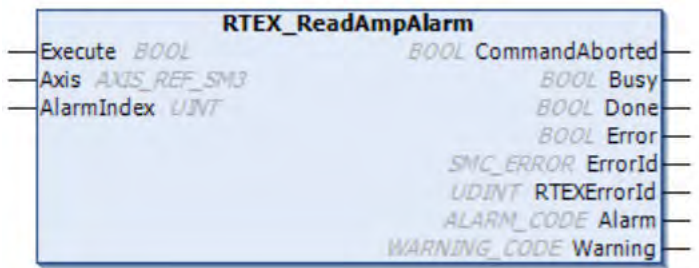

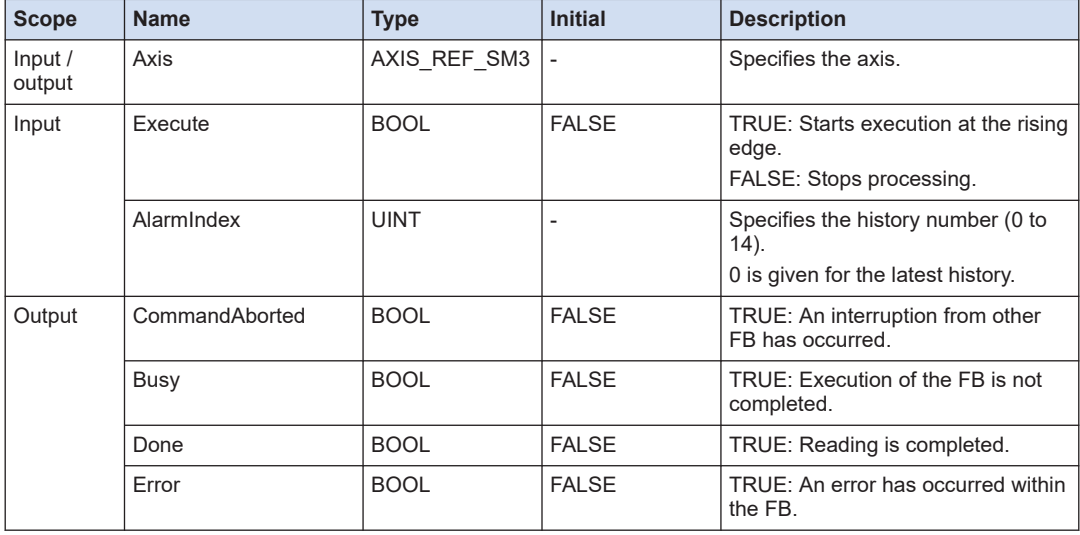

<span id="page-168-0"></span>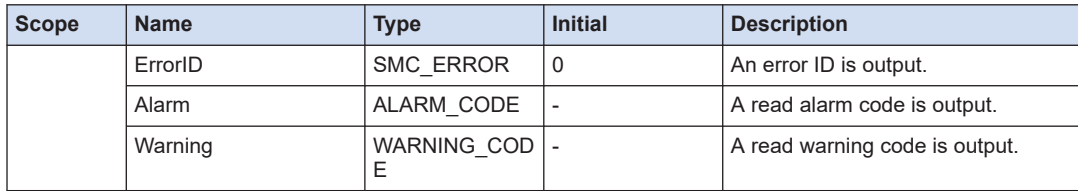

## ■ **ALARM\_CODE (Union)**

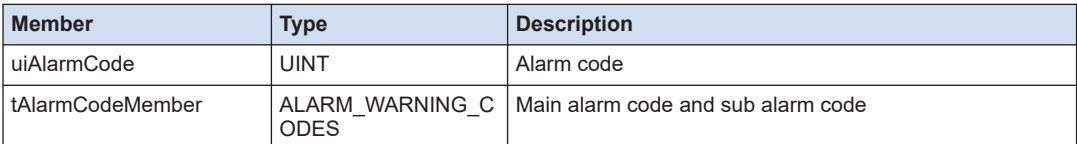

## ■ **WARNING\_CODE (Union)**

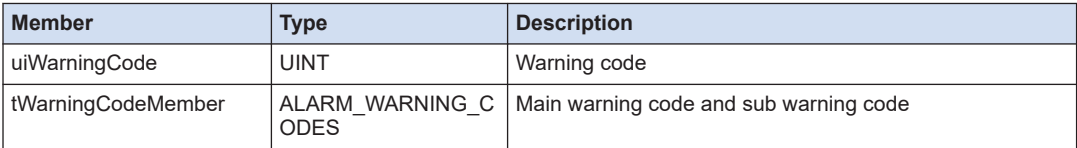

# ■ **ALARM\_WARNING\_CODES (Structure)**

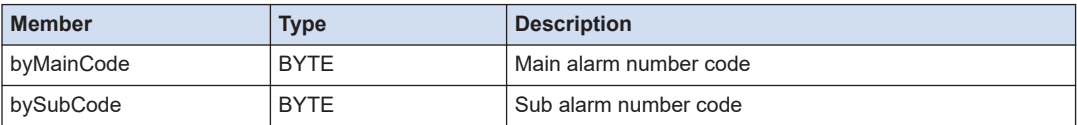

## **-- REFERENCE --**

- [11.2.1 RTEX Error ID](#page-292-0)
- [11.2.2 Alarm Codes](#page-295-0)
- [11.2.3 Warning Codes](#page-299-0)

## **8.1.4 RTEX\_ReadAmpState (Amplifier Alarm Status)**

This is a function block (FB) that reads the AMP alarm state. It outputs the information and state of the axis where the AMP alarm or warning has occurred.

#### ■ **Icon**

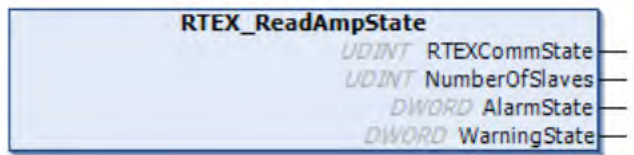

## <span id="page-169-0"></span>■ **Parameter**

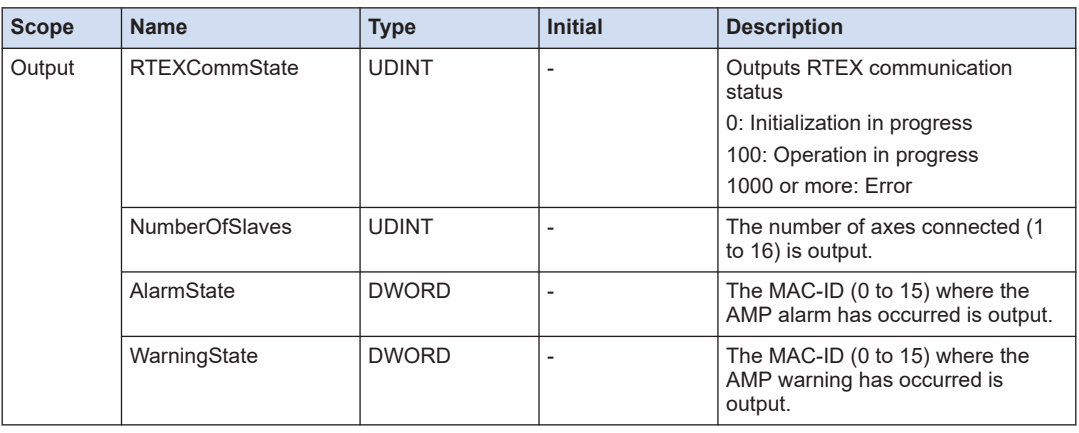

# **8.1.5 RTEX\_ReadAmpData (Amplifier Monitor)**

This is a function block (FB) that reads the monitor data of the AMP. It reads various monitor data of the AMP.

#### ■ **Icon**

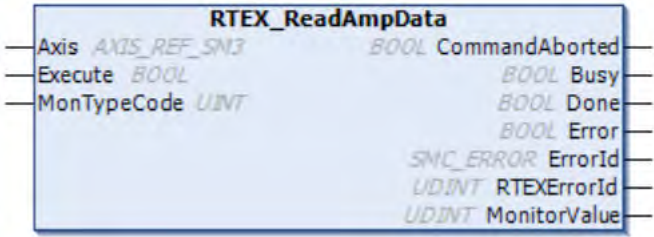

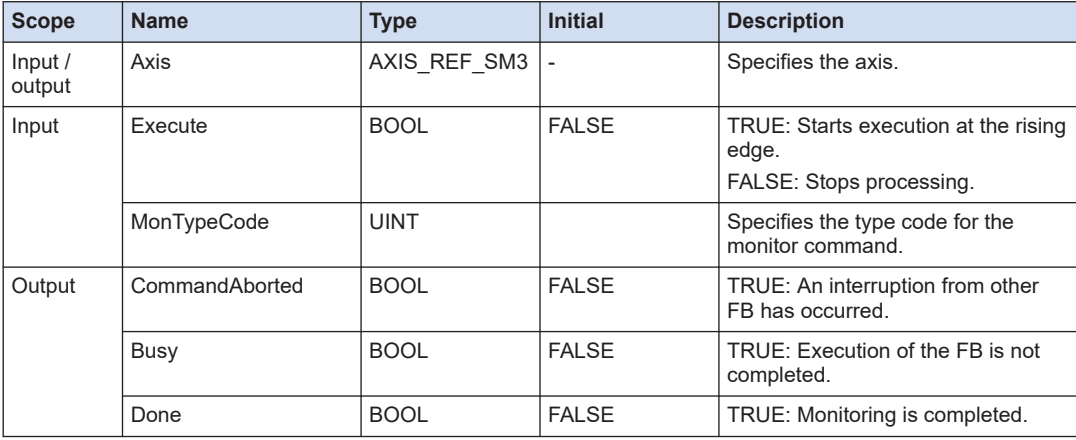

<span id="page-170-0"></span>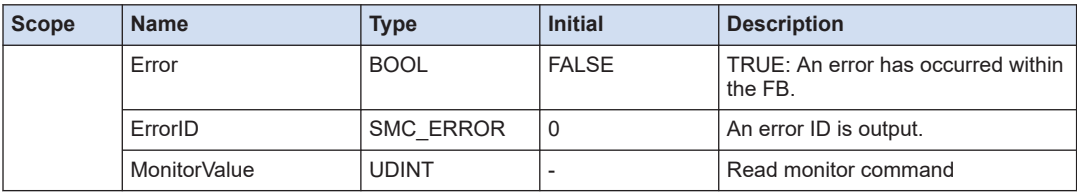

# **REFERENCE**

- [11.2.1 RTEX Error ID](#page-292-0)
- [11.4 Monitor Commands](#page-313-0)

# **8.1.6 RTEX\_ReadAmpParameter (Read Amplifier Parameter)**

This is a function block (FB) that reads the AMP parameter.

■ **Icon**

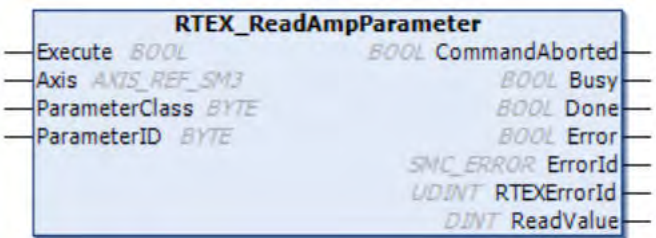

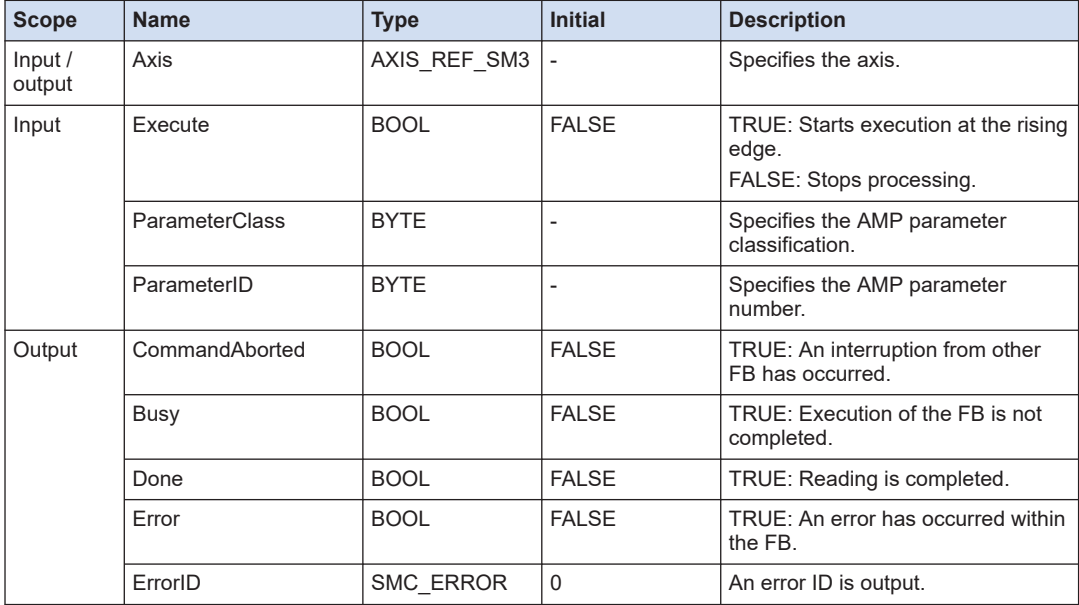

<span id="page-171-0"></span>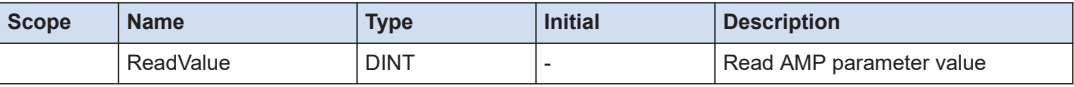

#### **EXAMPLE AREFERENCE —**

[11.2.1 RTEX Error ID](#page-292-0)

[11.3 List of AMP Parameters](#page-302-0)

# **8.1.7 RTEX\_WriteAmpParameter (Write Amplifier Parameter)**

This is a function block (FB) that writes the AMP parameter.

#### ■ **Icon**

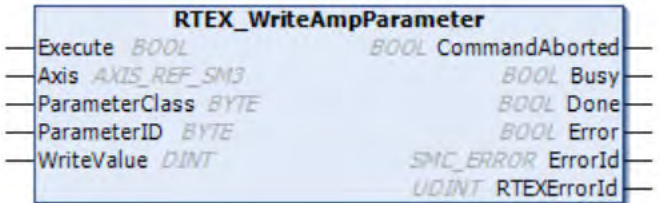

## ■ **Parameter**

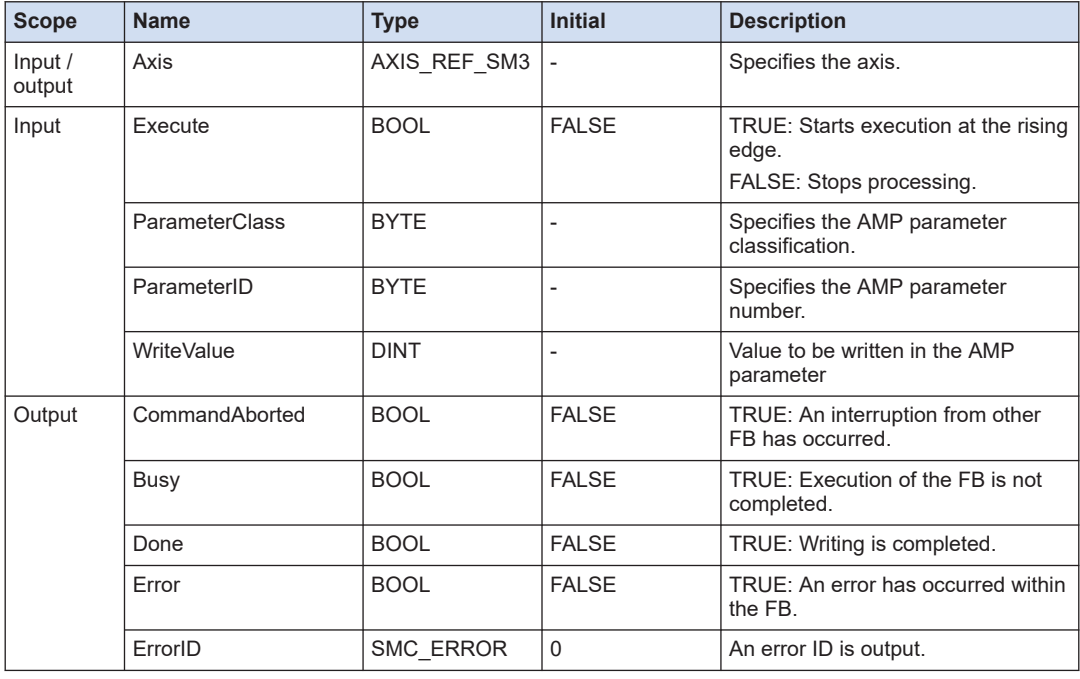

## **--- REFERENCE ---**

[11.2.1 RTEX Error ID](#page-292-0)

## <span id="page-172-0"></span>[11.3 List of AMP Parameters](#page-302-0)

# **8.1.8 RTEX\_ClearAmpMultiTurnData (Clear Amplifier Multi-turn Data)**

This is a function block (FB) that clears the multi-turn data of the AMP.

■ **Icon**

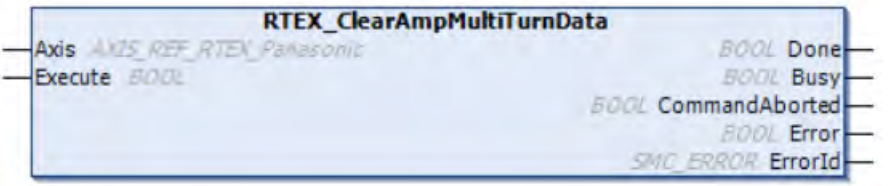

## ■ **Parameter**

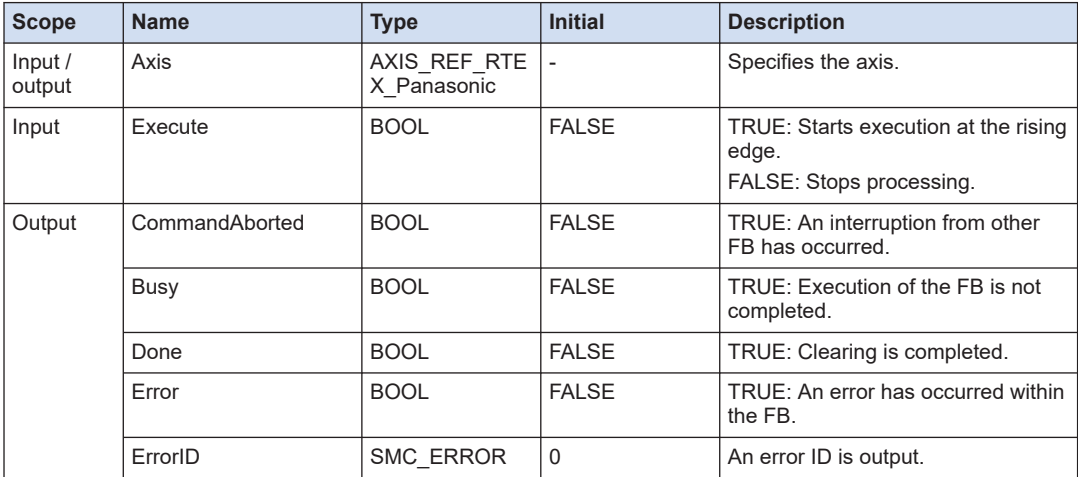

The PMC\_ClearAmpMultiTurnData function block outputs the following errors.

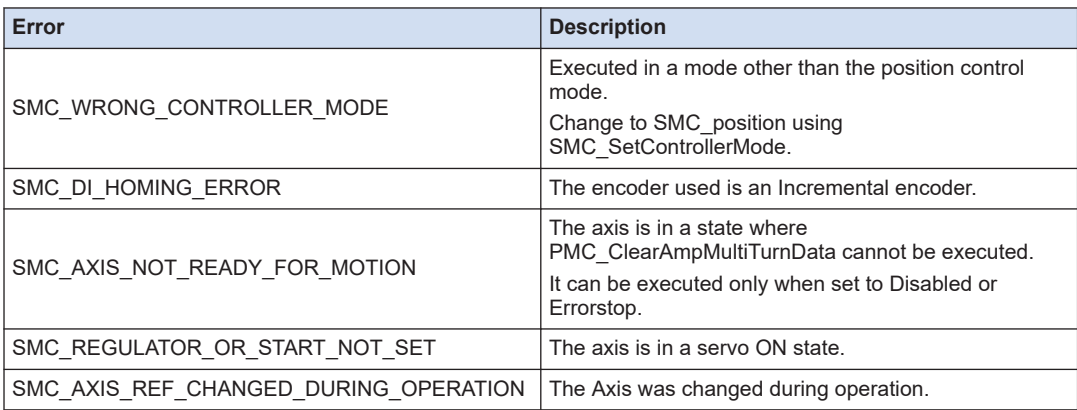

# <span id="page-173-0"></span>**8.1.9 RTEX\_ClearAmpPositionalDeviation (Clear Amplifier Deviation Counter)**

This is a function block (FB) that clears the deviation counter of the AMP. It deletes the position deviation data in the deviation counter of the AMP.

#### ■ **Icon**

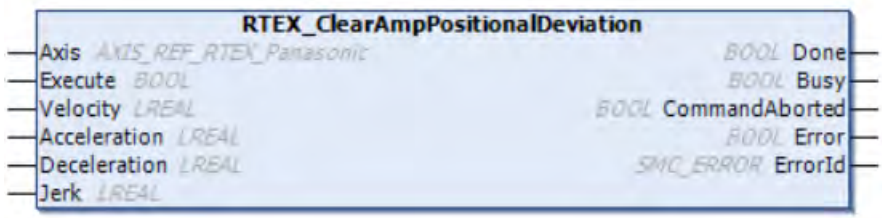

#### ■ **Parameter**

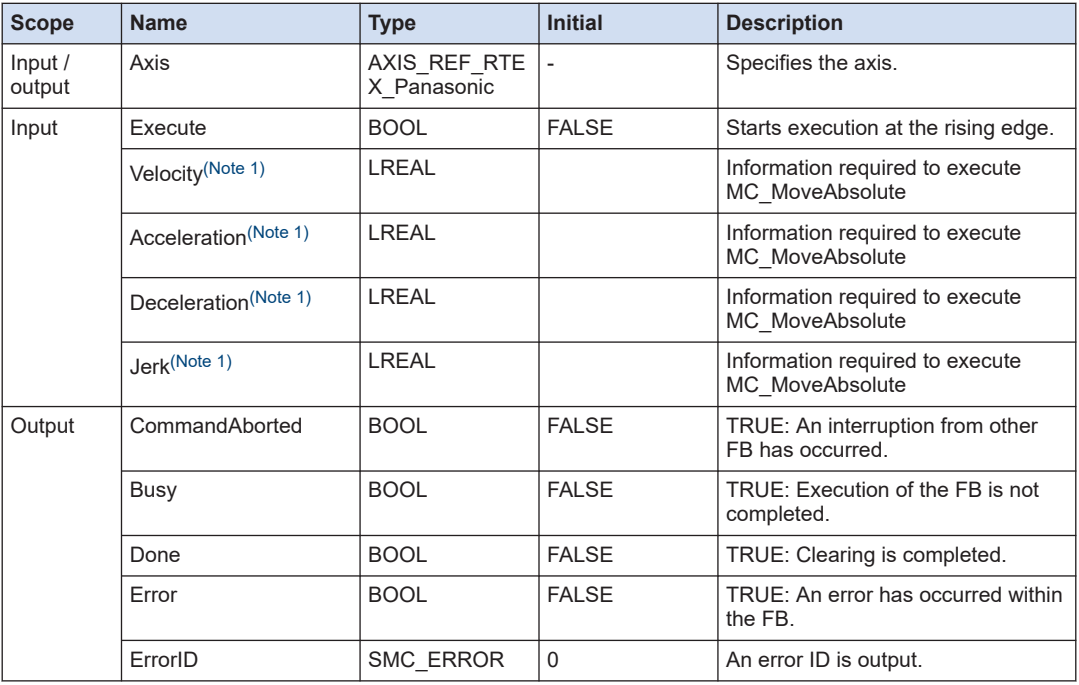

(Note 1) This function block internally substitutes the command position with an actual position to call MC MoveAbsolute and, therefore, requires parameters including Velocity, Acceleration, Deceleration, and Jerk.

The RTEX\_ClearAmpPositionalDeviation function block outputs the following errors.

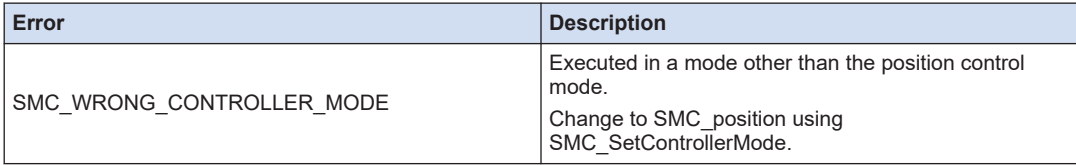

<span id="page-174-0"></span>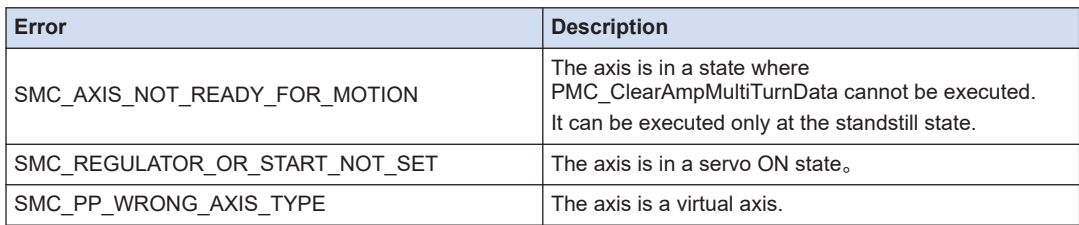

# **8.1.10 RTEX\_ReadNot (Read NOT of Amplifier)**

This is a function that reads the NOT state of the amplifier.

#### ■ **Icon**

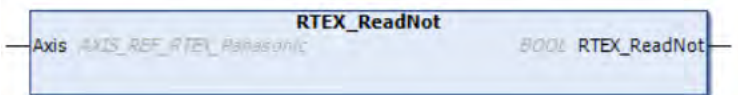

#### ■ **Parameter**

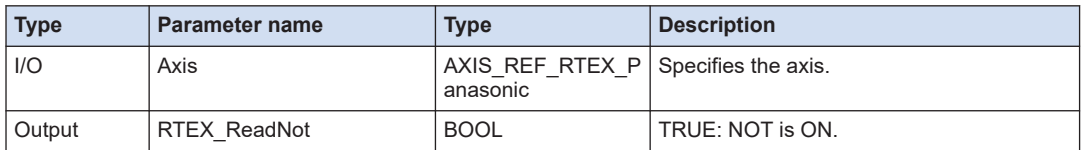

# **8.1.11 RTEX\_ReadPot (Read POT of Amplifier)**

This is a function that reads the POT state of the amplifier.

#### ■ **Icon**

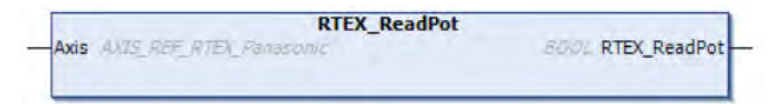

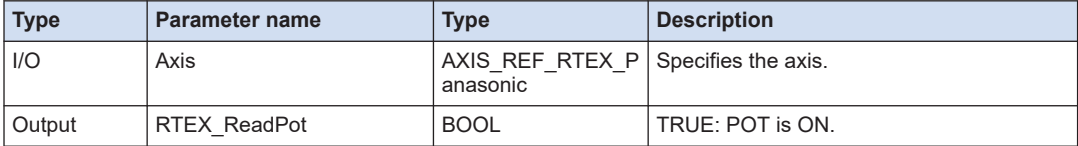

# <span id="page-175-0"></span>**8.1.12 RTEX\_GetTrackingCommandError**

The RTEX periodically sends commands. With the GM1 specifications, when the MotionTask cycle time exceeds the control cycle, the command position for the servo amplifier is not updated for that cycle. (This is called a lost RTEX command.) This function block measures the number of sent RTEX commands and the number of lost RTEX commands. Using this function, you can check if the command position is updated normally for every cycle.

#### ■ **Icon**

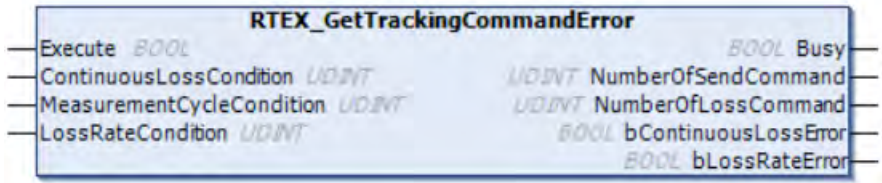

## ■ **Parameter**

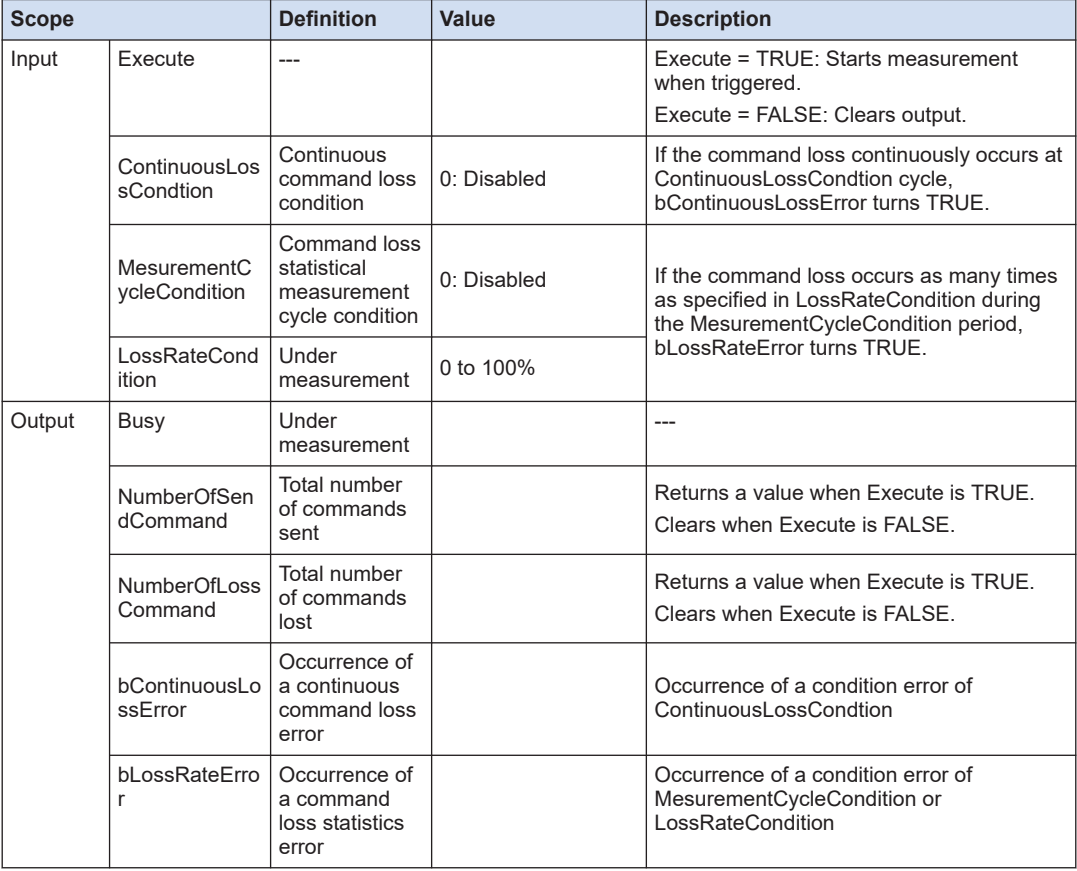

(Note 1) If the number of frames exceeds 32 bits, normal value is not returned.

# **9 Motion Control Function Blocks (Auxiliary Function)**

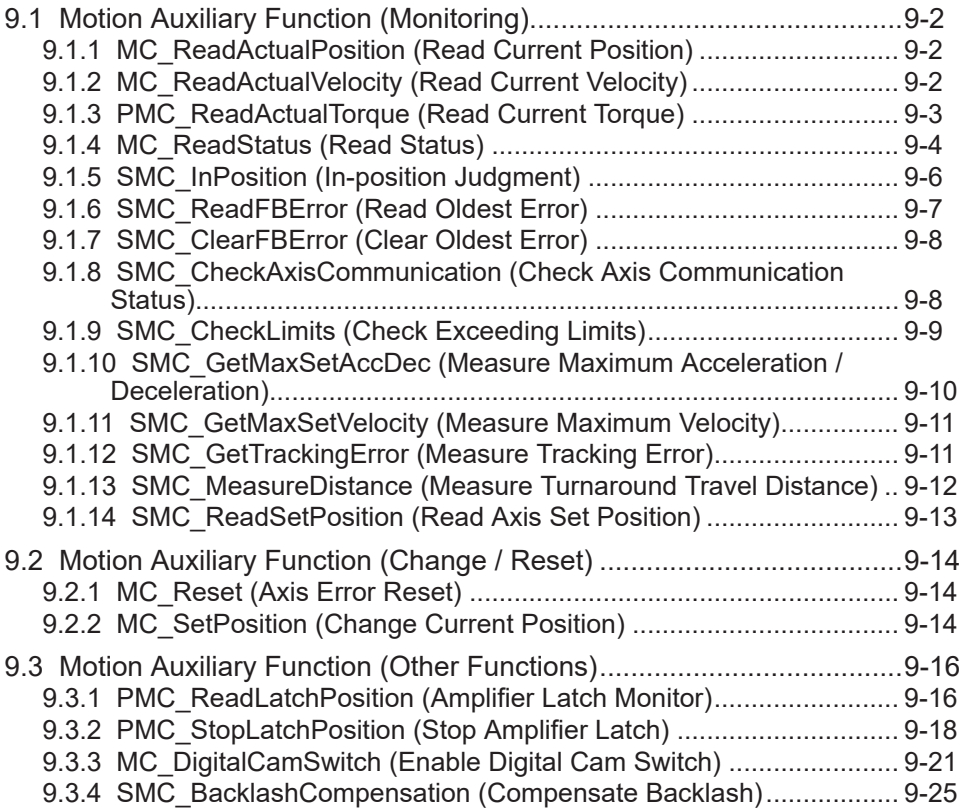

# <span id="page-177-0"></span>**9.1 Motion Auxiliary Function (Monitoring)**

# **9.1.1 MC\_ReadActualPosition (Read Current Position)**

This is a function block (FB) that reads the actual position data of the axis.

#### ■ **Icon**

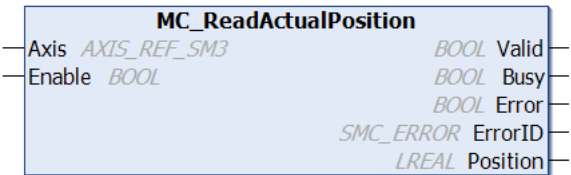

## ■ **Parameter**

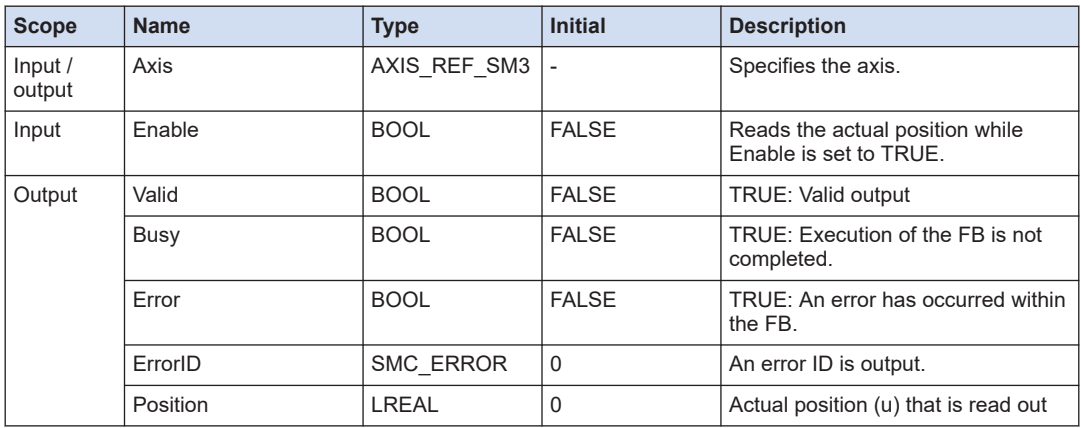

# **9.1.2 MC\_ReadActualVelocity (Read Current Velocity)**

This is a function block (FB) that reads the actual velocity of the axis.

■ **Icon** 

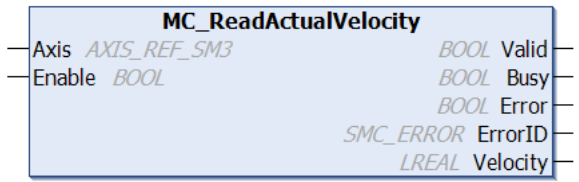

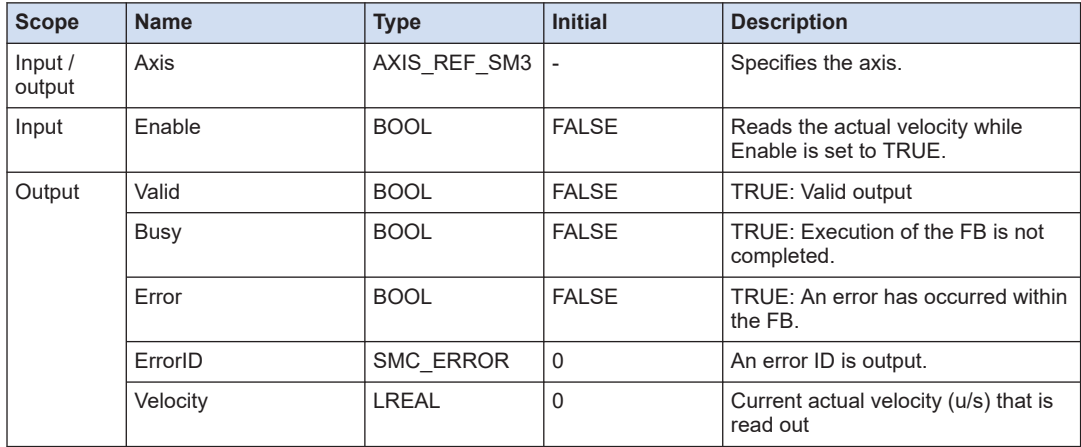

## <span id="page-178-0"></span>■ **Parameter**

# **9.1.3 PMC\_ReadActualTorque (Read Current Torque)**

This is a function block (FB) that reads the actual torque value of the axis.

## ■ **Icon**

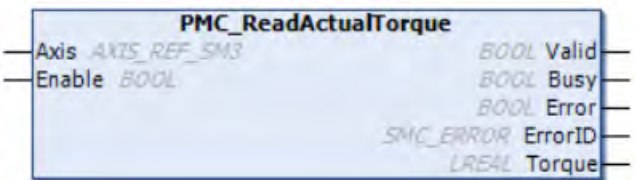

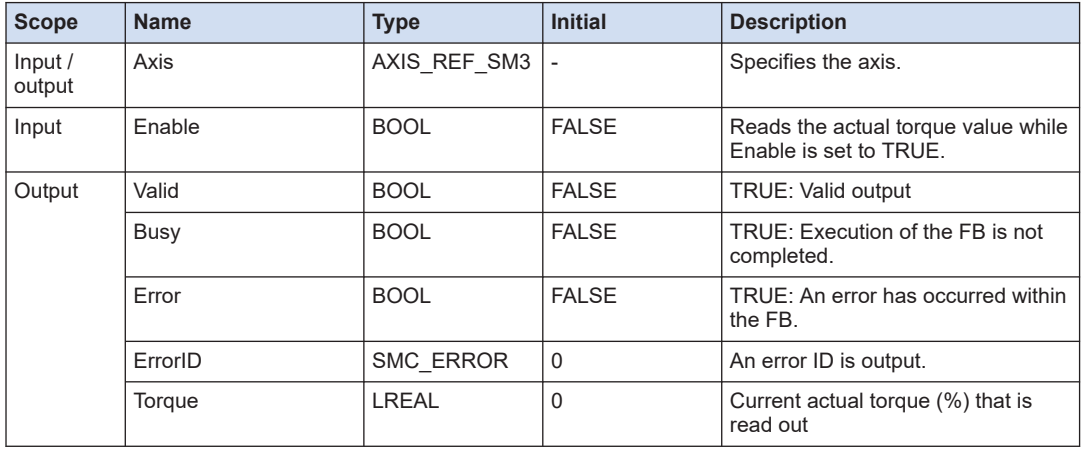

# <span id="page-179-0"></span>**9.1.4 MC\_ReadStatus (Read Status)**

This is a function block (FB) that reads the status information of the axis. It reads detailed information about the axis state.

## ■ **Icon**

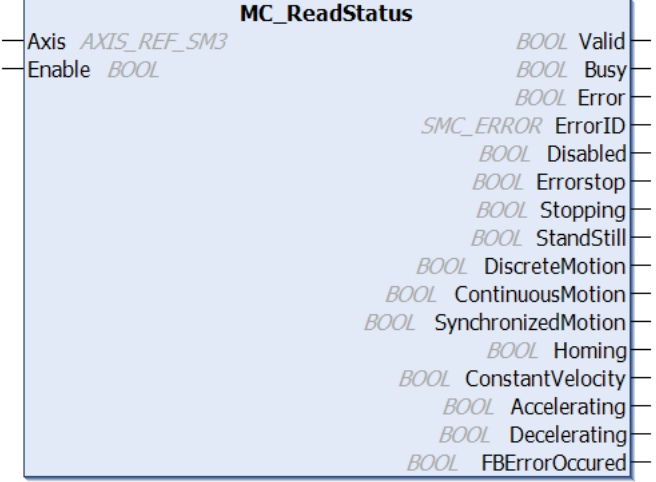

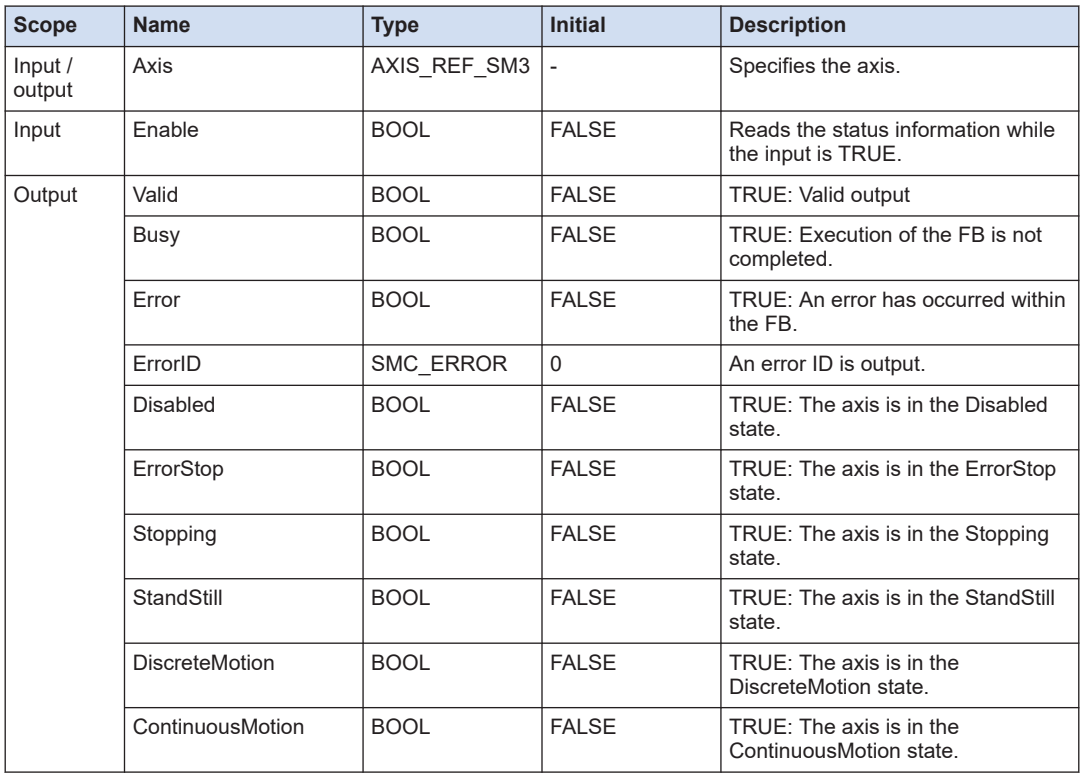
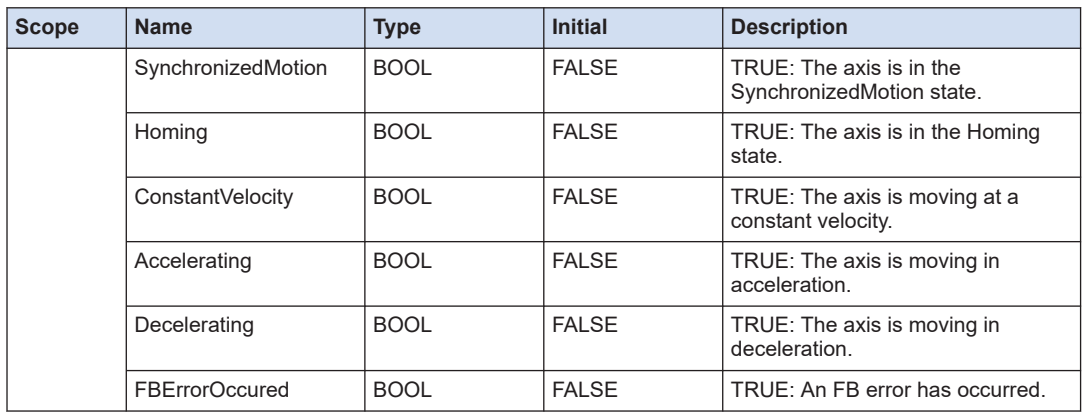

#### ■ **Axis state**

The following section describes state transition diagram of the axis when the motion function blocks are executed.

#### **State transition diagram**

- The blue frame indicates the state.
- When the function block indicated above the state is executed, the state transitions to the direction indicated by the solid-line arrow.
- When the execution is completed or when an error occurs, the state transitions to the state indicated at the tip of the broken-line arrow.
- The terms in parentheses are Japanese defined in PLCopen.

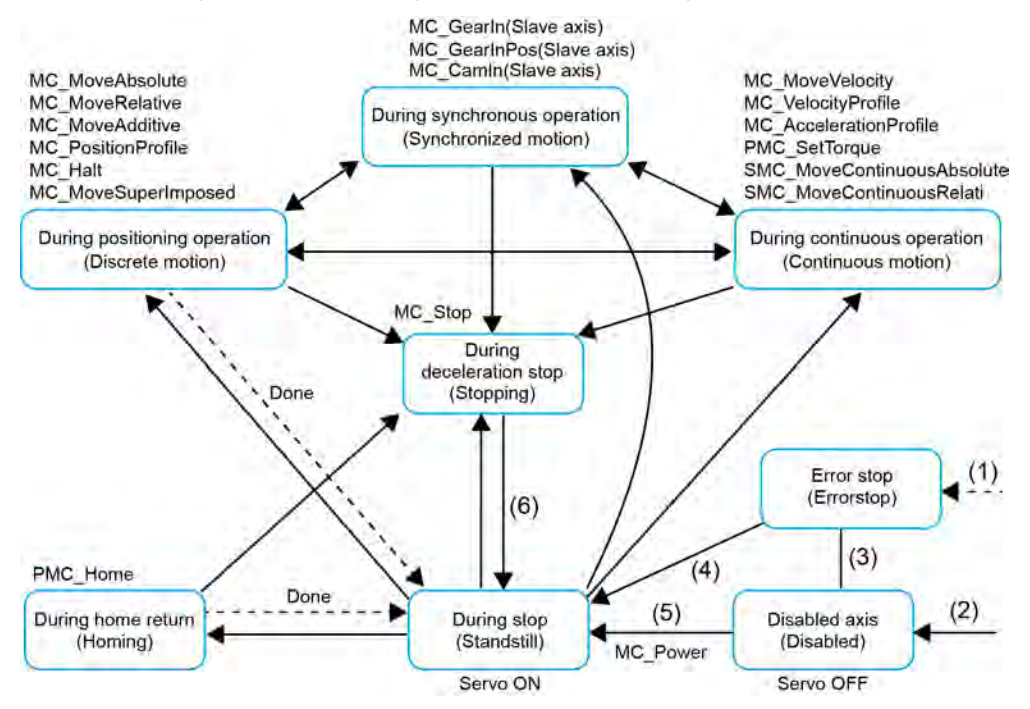

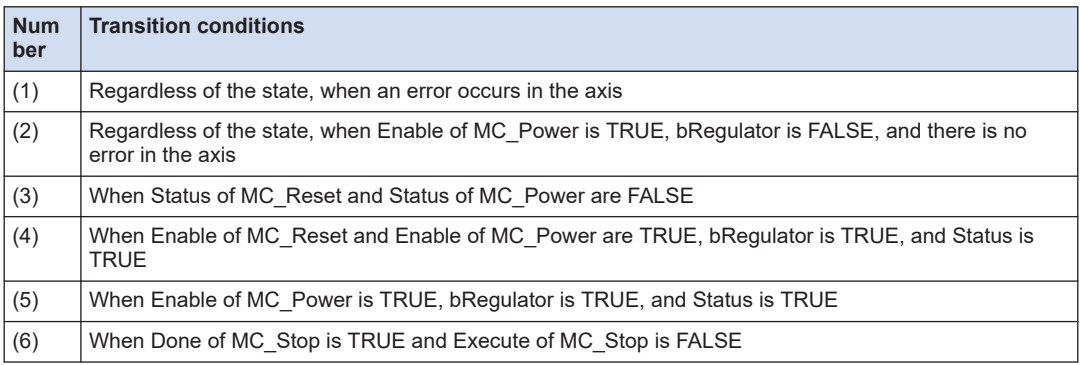

# **9.1.5 SMC\_InPosition (In-position Judgment)**

This is a function block (FB) that compares the actual position of the AMP with the command value and judges whether the position is within the specified range. The maximum difference between the actual position of the AMP and the command value as well as the dwell time are specified to judge (in-position judgment) whether the specified values are satisfied.

■ **Icon** 

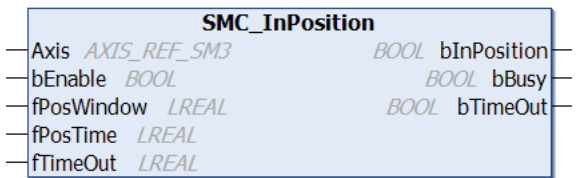

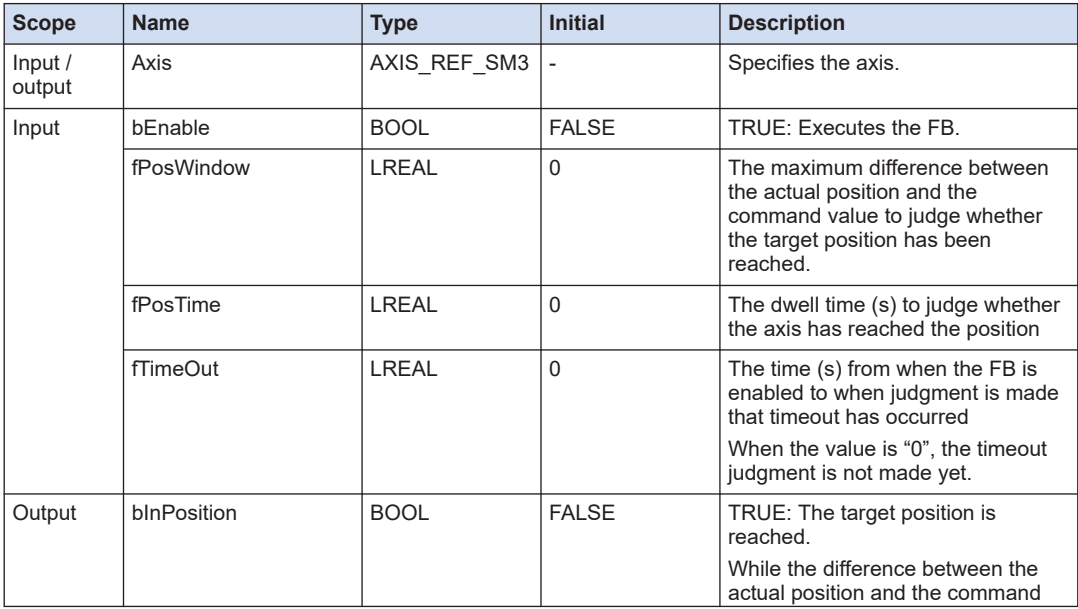

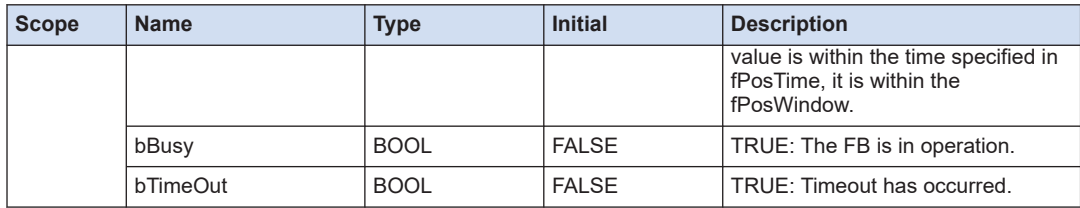

# **9.1.6 SMC\_ReadFBError (Read Oldest Error)**

This is a function block (FB) that reads the oldest function block error information.

#### ■ **Icon**

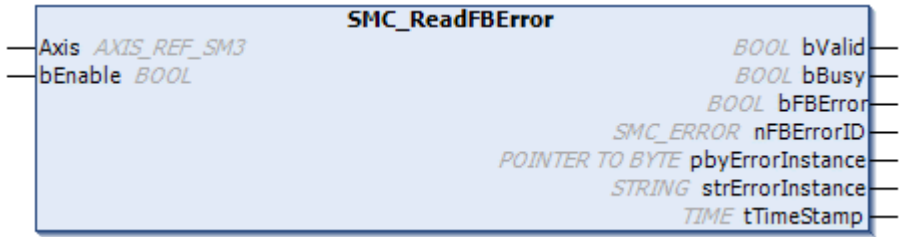

#### ■ **Parameter**

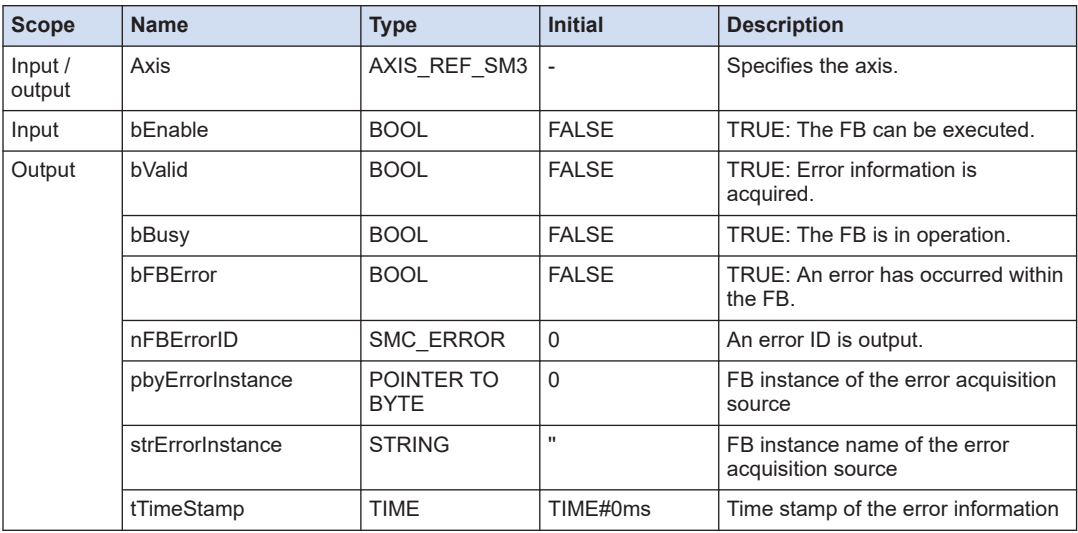

#### $Note$  $\Box$

● The error information is cleared when SMC\_ClearFBError is executed. When and error occurs again, SMC\_ReadFBError reads the error.

#### **REFERENCE**

[9.1.7 SMC\\_ClearFBError \(Clear Oldest Error\)](#page-183-0)

# <span id="page-183-0"></span>**9.1.7 SMC\_ClearFBError (Clear Oldest Error)**

This function clears the oldest FB error information.

#### ■ **Icon**

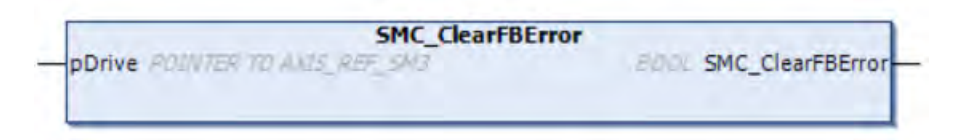

#### ■ **Parameter**

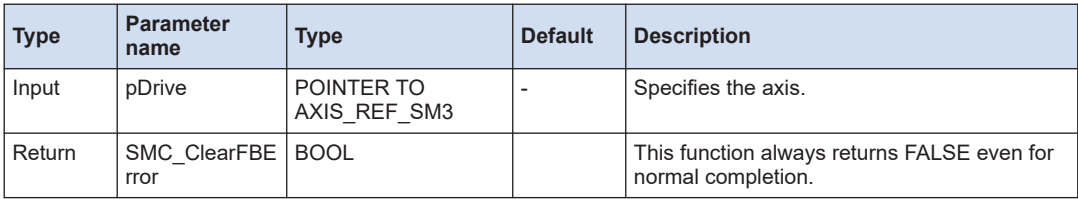

## **9.1.8 SMC\_CheckAxisCommunication (Check Axis Communication Status)**

This is a function block (FB) that checks the communication state of the axis.

#### ■ **Icon**

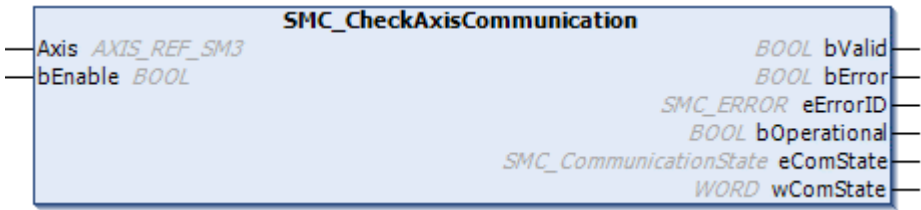

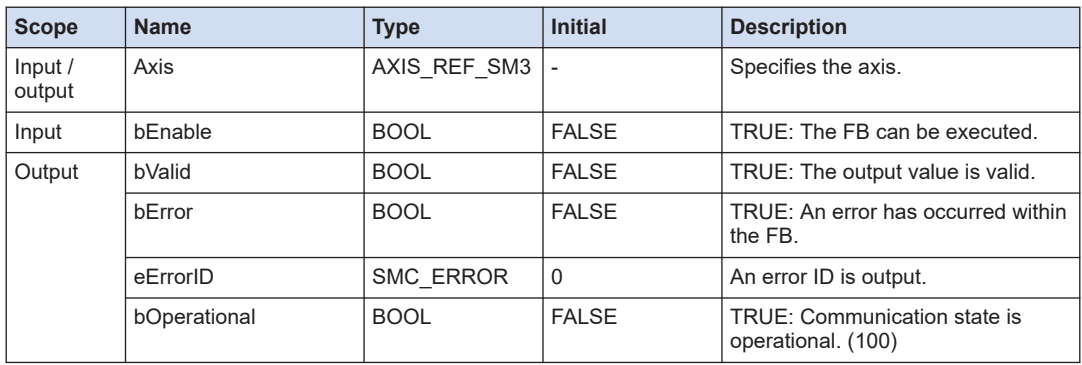

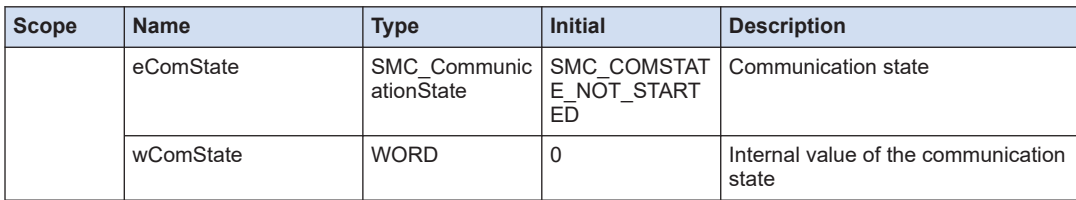

#### ■ **SMC\_CommunicationState (Enumeration type)**

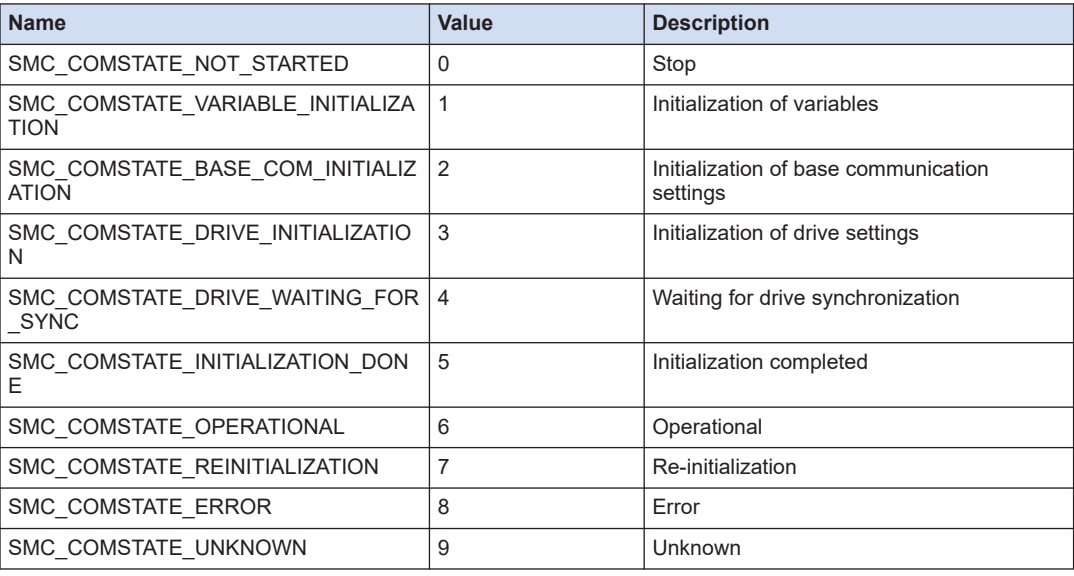

# **9.1.9 SMC\_CheckLimits (Check Exceeding Limits)**

This is a function block (FB) that checks whether the velocity, acceleration, or deceleration is in excess of the dynamic limit set value of the device.

#### ■ **Icon**

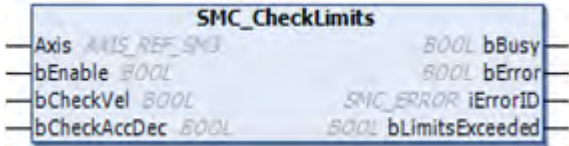

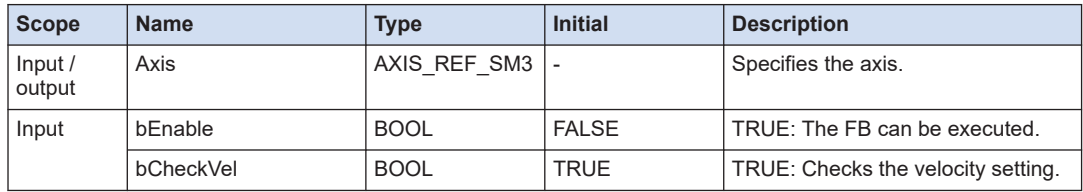

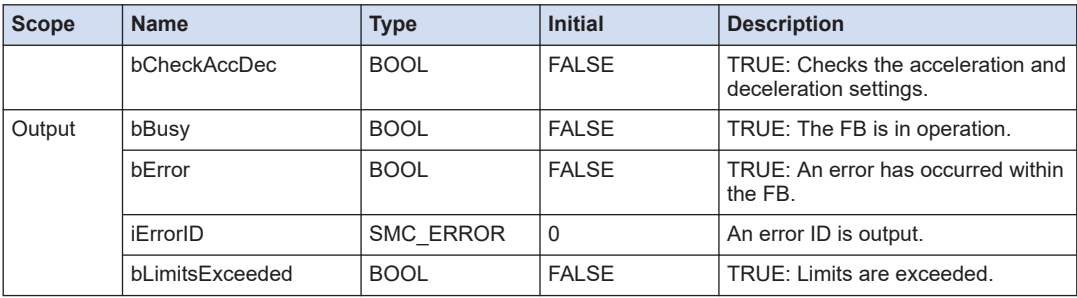

# $f{f}$  Info.

● Reference manual

*GM1 Controller RTEX User's Manual (Operation Edition)*

# **9.1.10 SMC\_GetMaxSetAccDec (Measure Maximum Acceleration / Deceleration)**

This is a function block (FB) that measures the maximum value of the axis acceleration/ deceleration command.

#### ■ **Icon**

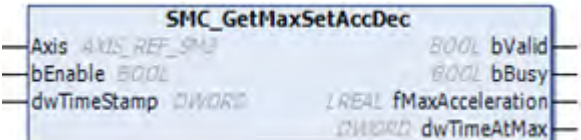

## ■ **Parameter**

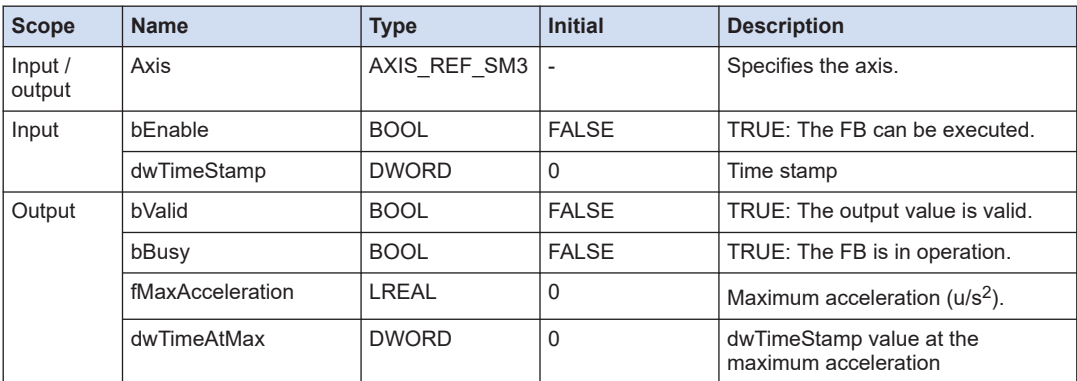

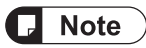

● It is possible to check when the maximum acceleration or deceleration has occurred by entering a call counter value in the input variable "dwTimeStamp".

# **9.1.11 SMC\_GetMaxSetVelocity (Measure Maximum Velocity)**

This is a function block (FB) that measures the maximum value of the axis velocity command.

#### ■ **Icon**

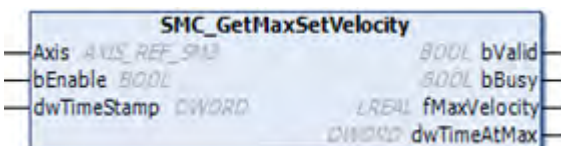

#### ■ **Parameter**

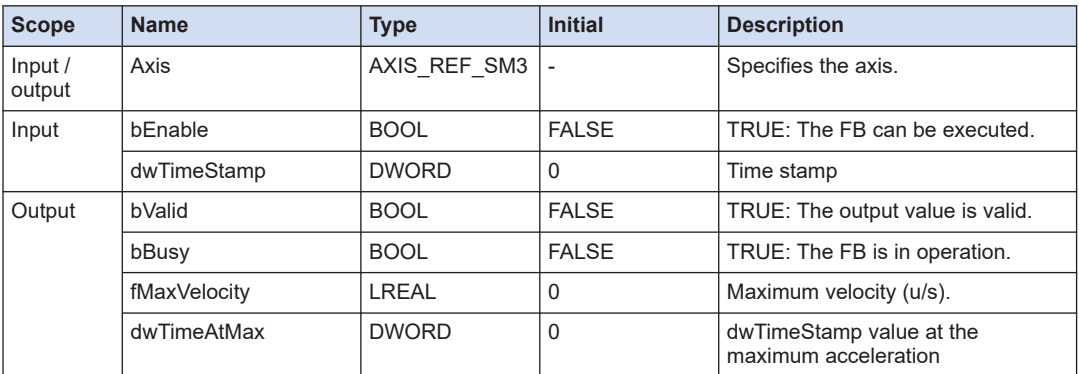

# $\Box$  Note

• It is possible to check when the maximum velocity has occurred by entering a call counter value in the input variable "dwTimeStamp".

## **9.1.12 SMC\_GetTrackingError (Measure Tracking Error)**

This is a function block (FB) that measures the tracking error of the actual position for the axis command position.

■ **Icon** 

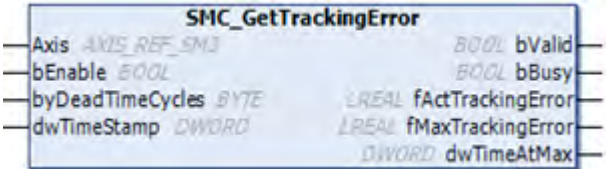

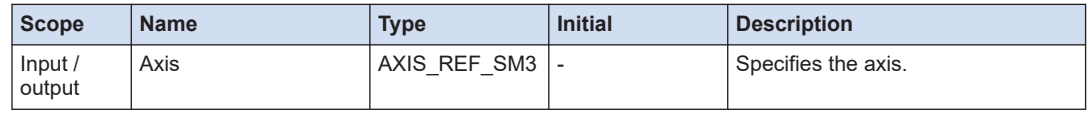

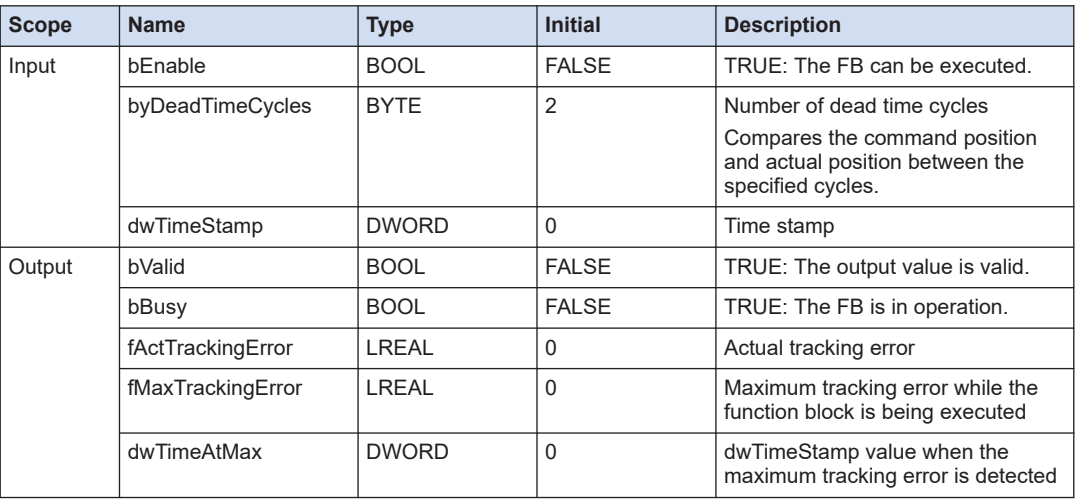

# **R** Note

● It is possible to check when the maximum tracking error has occurred by entering a call counter value in the input variable "dwTimeStamp".

# **9.1.13 SMC\_MeasureDistance (Measure Turnaround Travel Distance)**

This is a function block (FB) that measures the travel distance. For the modulo axis, the cover distance can be measured considering the laps.

■ **Icon** 

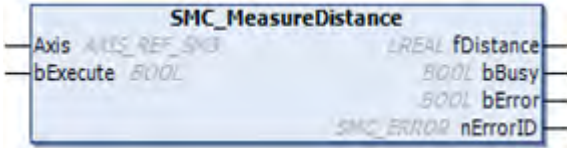

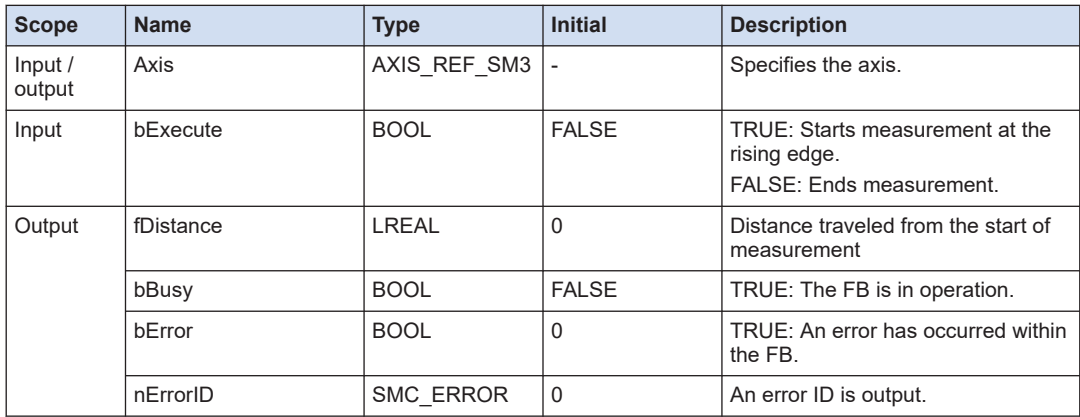

# **9.1.14 SMC\_ReadSetPosition (Read Axis Set Position)**

This is a function block (FB) that acquires the command position of the axis.

#### ■ **Icon**

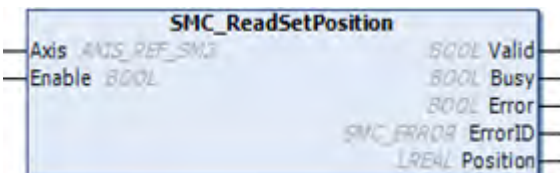

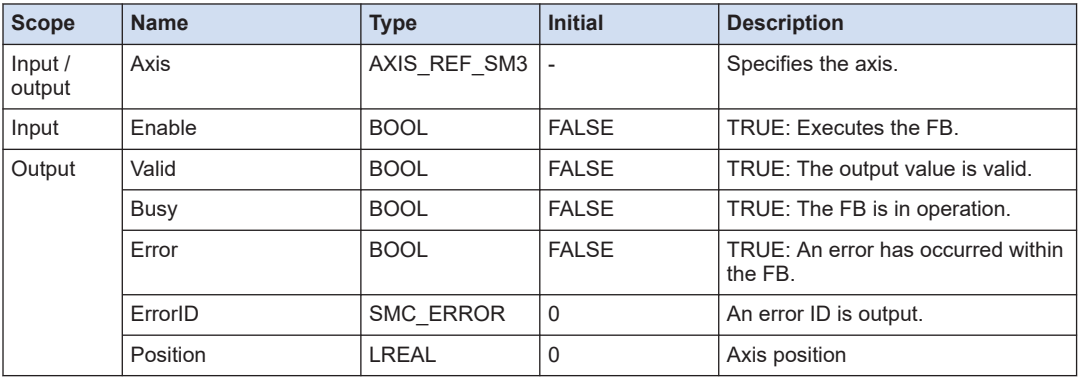

# **9.2 Motion Auxiliary Function (Change / Reset)**

## **9.2.1 MC\_Reset (Axis Error Reset)**

This is a function block (FB) that resets the state transition error of the axis. It reset the axis error and transitions the state from the ErrorStop state to the StandStill state.

#### ■ **Icon**

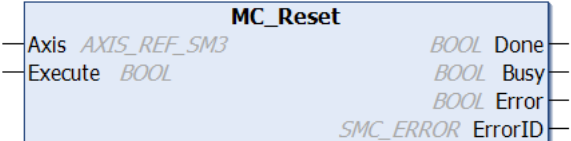

#### ■ **Parameter**

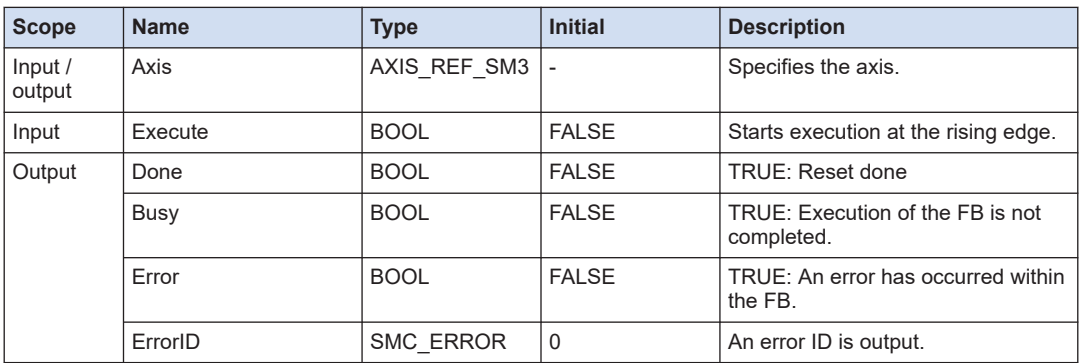

# **9.2.2 MC\_SetPosition (Change Current Position)**

This is a function block (FB) that changes the current command position of the axis.

#### ■ **Icon**

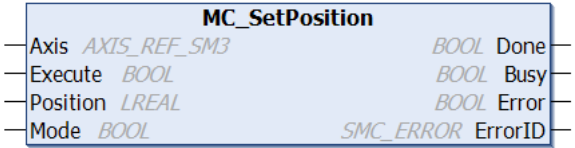

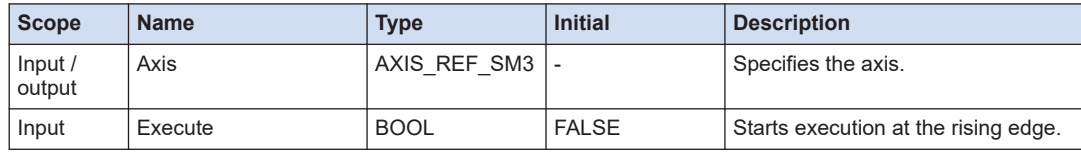

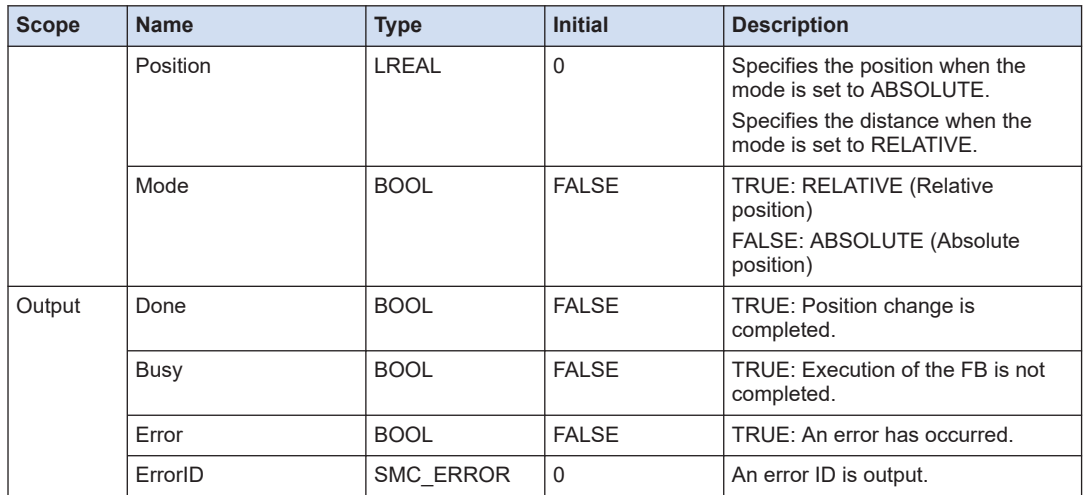

# **9.3 Motion Auxiliary Function (Other Functions)**

# **9.3.1 PMC\_ReadLatchPosition (Amplifier Latch Monitor)**

This is a function block (FB) that monitor the AMP latch position. It reads the axis position when a trigger signal occurs.

■ **Icon**

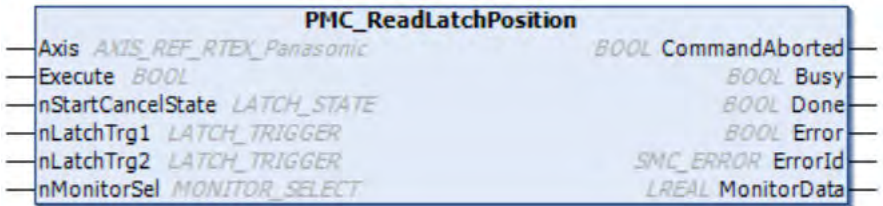

#### ■ **Parameter**

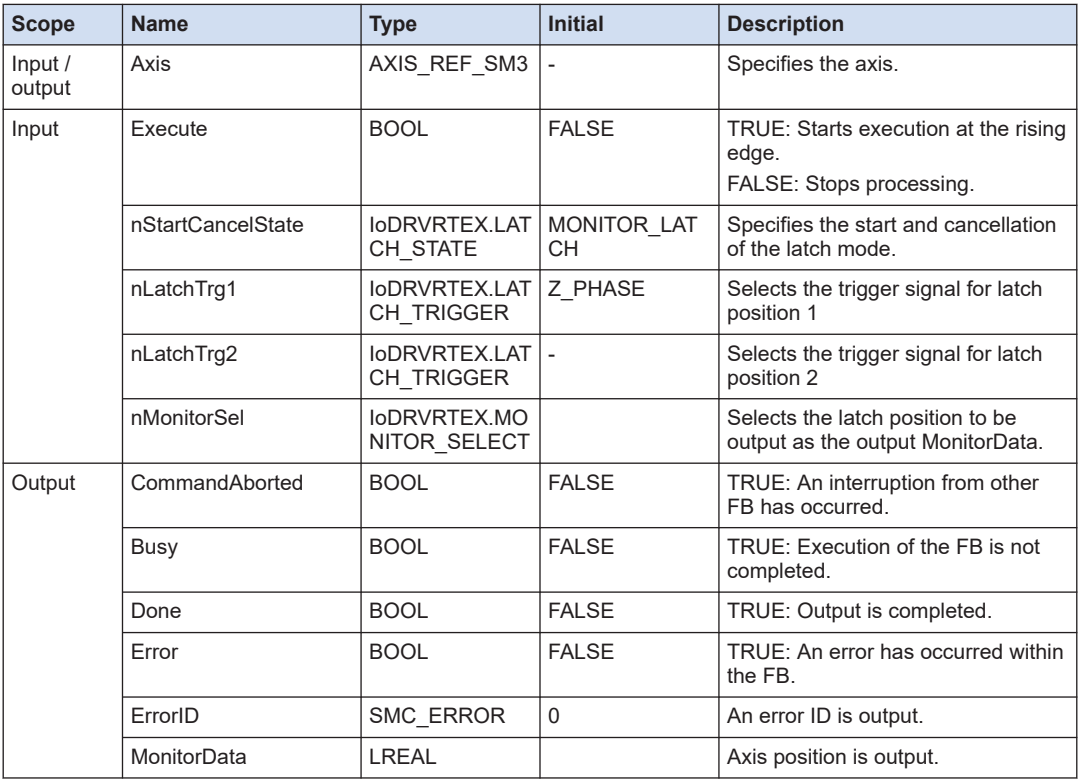

#### ■ **IoDRVRTEX.LATCH\_STATE (Enumeration type)**

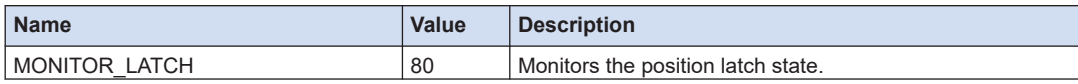

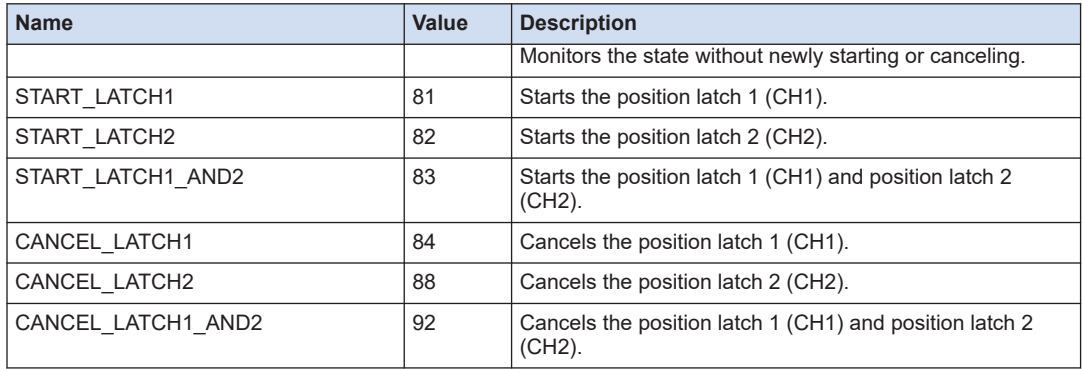

# ■ **IoDRVRTEX.LATCH\_TRIGGER (Enumeration type)**

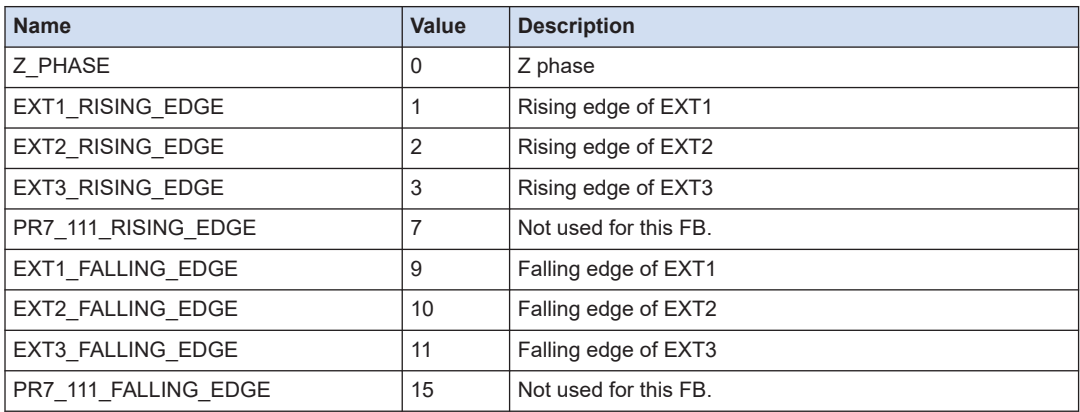

# ■ **IoDRVRTEX.MONITOR\_SELECT (Enumeration type)**

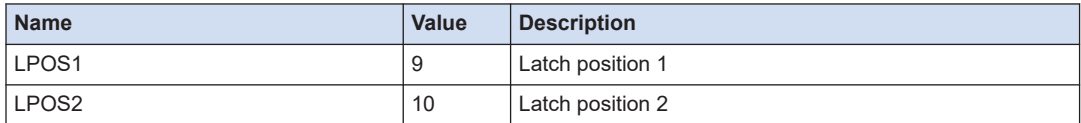

## ■ **Operations when the function block is executed**

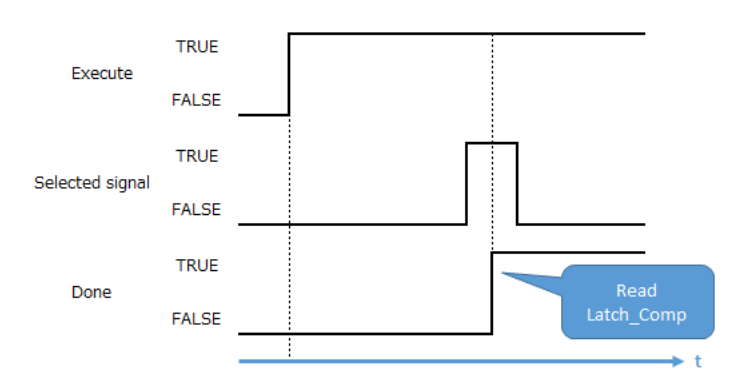

The PMC\_ReadLatchPosition function block outputs the following error.

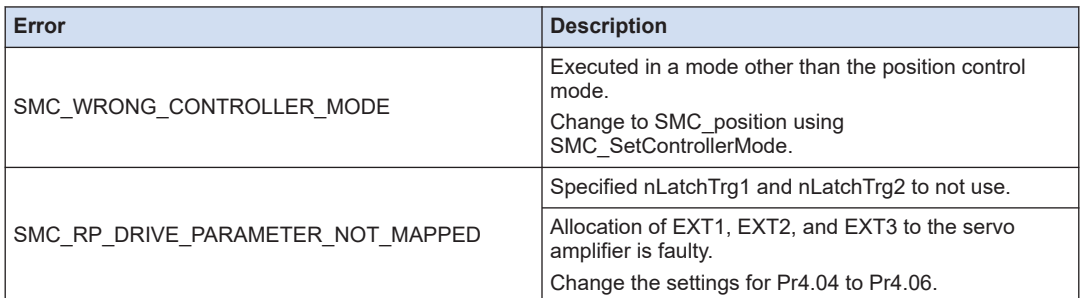

As the PMC\_ReadLatchPosition function block uses the RTEX home return command, it cannot be executed together with PMC\_Home.

If PMC ReadLatchPosition is executed while PMC\_Home is being executed, the CommandAborted parameter of PMC\_ReadLatchPosition becomes TRUE.

When using EXT1, EXT2, and EXT3 for nLatchTrg1 and nLatchTrg2, set amplifier parameters as shown in the following table.

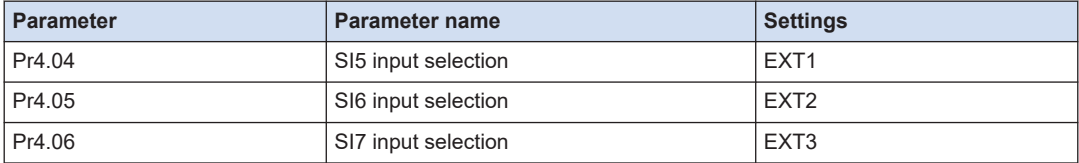

# **9.3.2 PMC\_StopLatchPosition (Stop Amplifier Latch)**

This is a function block (FB) that stops monitoring the AMP latch position. It stops the axis when a trigger event occurs.

■ **Icon** 

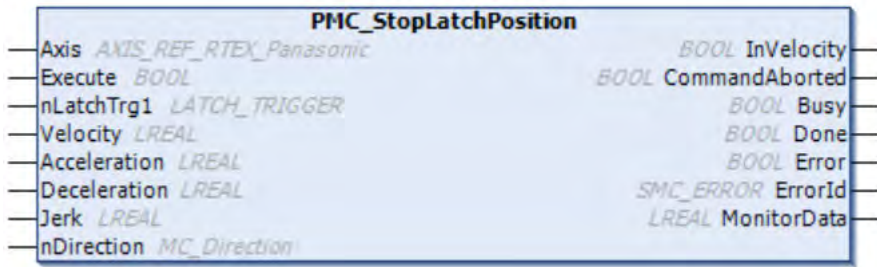

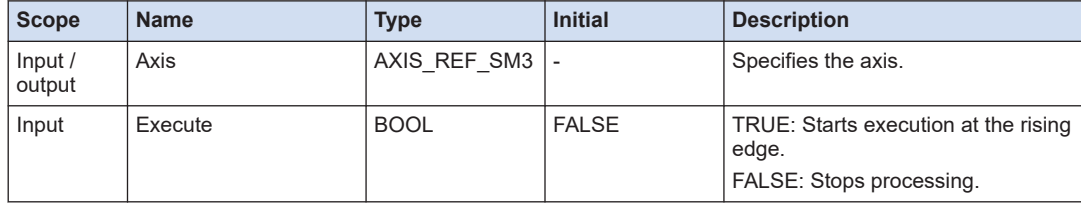

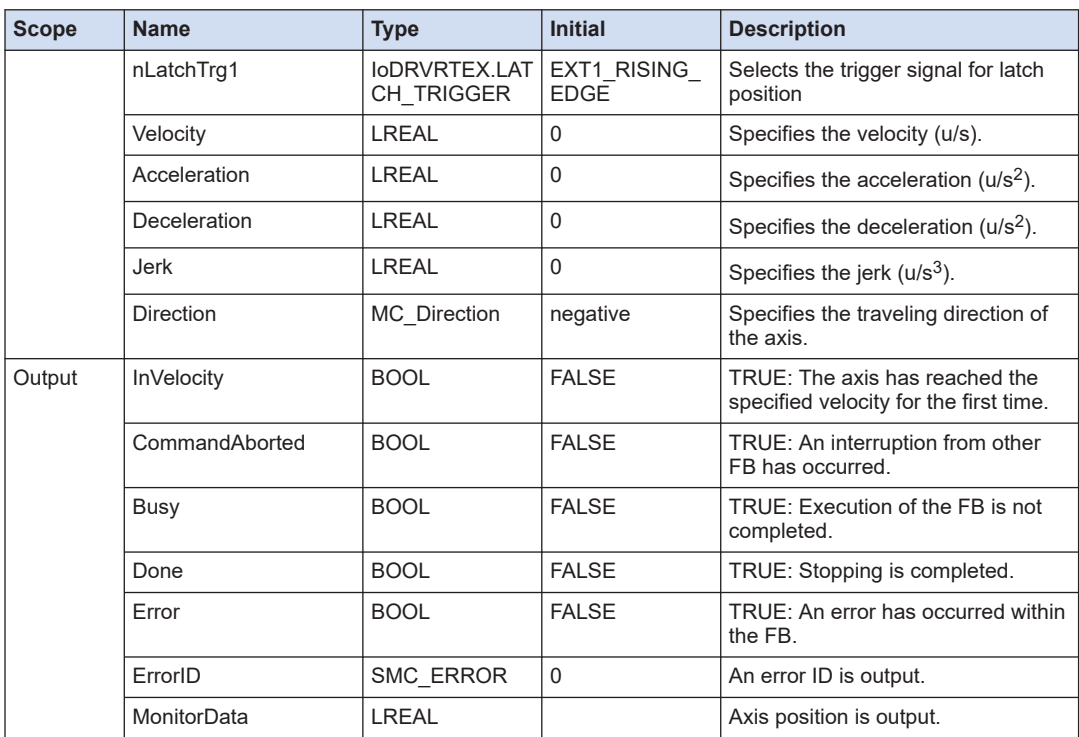

# ■ **IoDRVRTEX.LATCH\_TRIGGER (Enumeration type)**

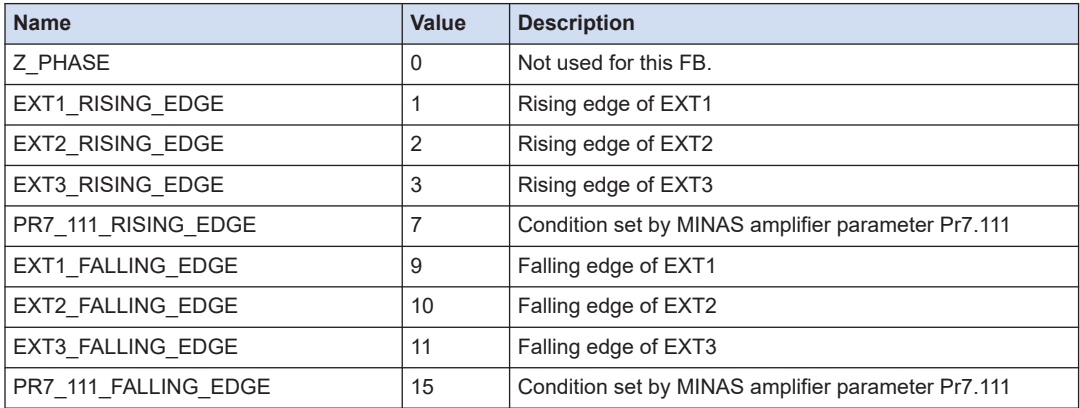

# ■ **MC\_Direction (Enumeration type)**

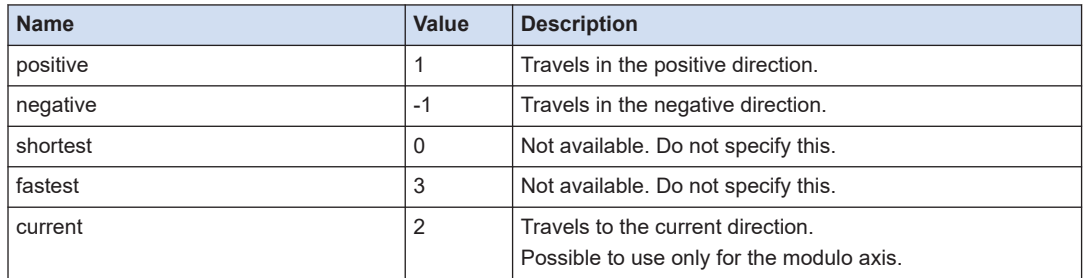

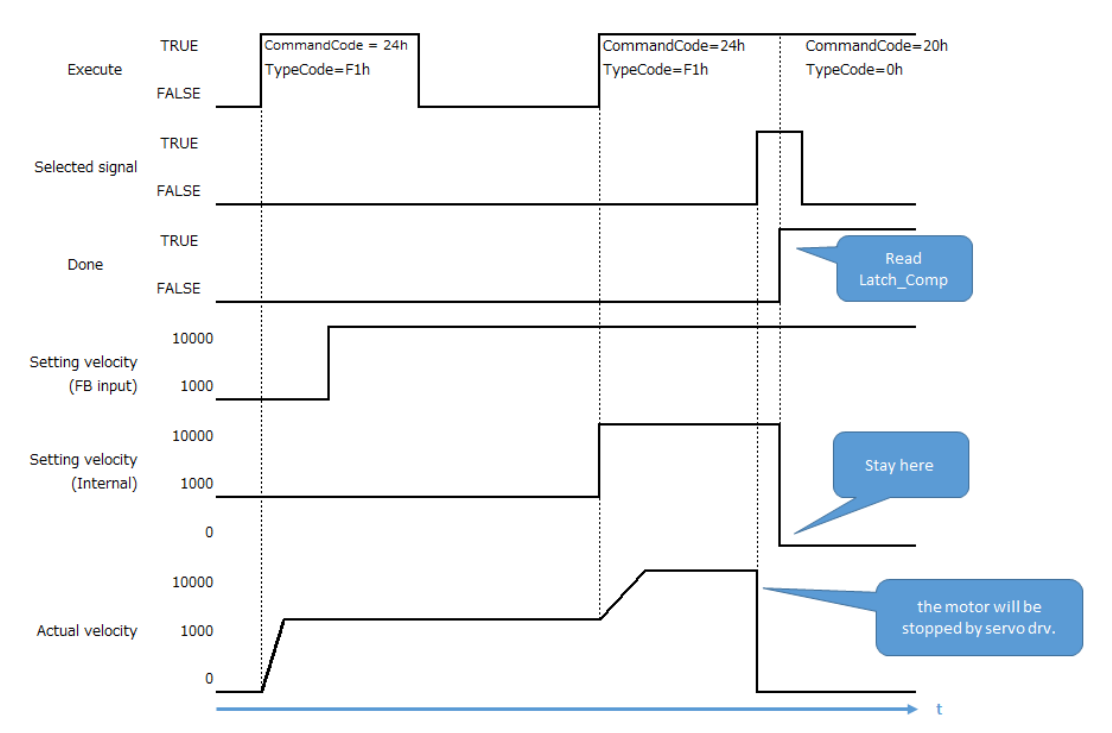

## ■ **Operations when the function block is executed**

- Execute = TRUE: Starts the latch mode. Execute = FALSE: Ends the latch, however, the axis operation continues as long as PMC\_StopLatchPosition is called. Stop the axis using either MC\_Stop or MC\_Halt.
- When a trigger signal is input, the PMC StopLatchPosition function block ignores the command value from the GM1 and stops at the latch position.

#### ■ **Execution errors**

The PMC\_StopLatchPosition function block outputs the following error.

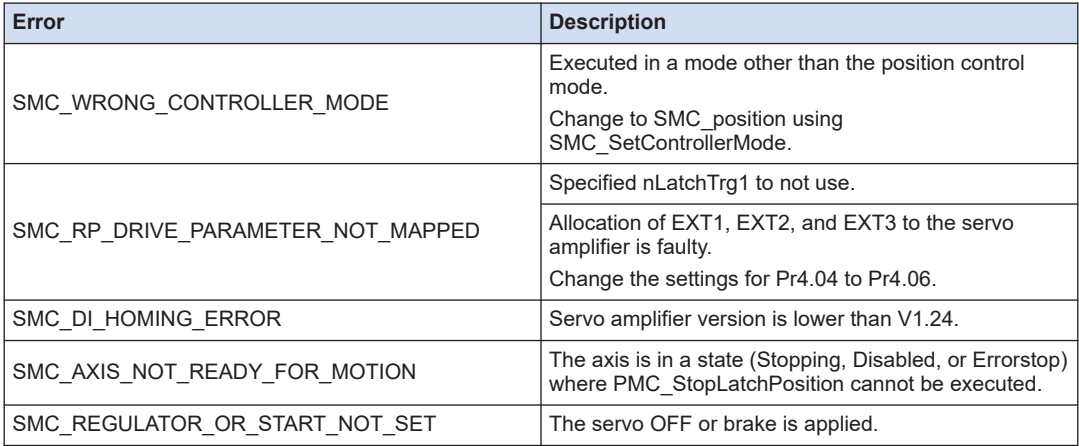

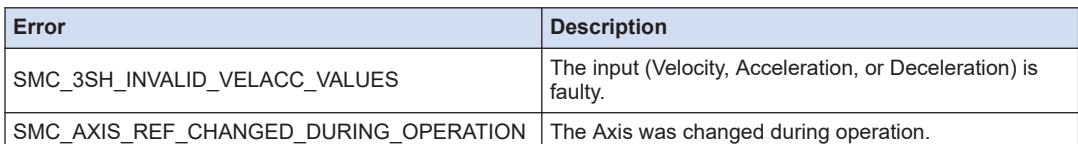

#### ■ **Execution conditions**

- As the PMC\_StopLatchPosition function block uses the RTEX home return command, it cannot be executed together with PMC Home.
- To use the PMC\_StopLatchPosition function block, the MINAS version must be V1.23 or higher.
- The function block supports only the control cycle of 1.0 ms and communication cycle of 0.5 ms.

#### ■ **Amplifier parameter conditions**

When using EXT1, EXT2, and EXT3 for nLatchTrg1, set amplifier parameters as shown in the following table.

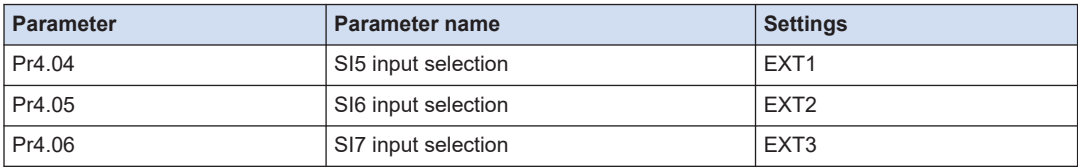

# **9.3.3 MC\_DigitalCamSwitch (Enable Digital Cam Switch)**

This is a function block (FB) that performs ON / OFF control on the digital output according to the axis position. It assigns digital cam switches to tracks (maximum of 32). Switching operations can be controlled by specifying the ON / OFF position for each digital camp switch.

#### ■ **Icon**

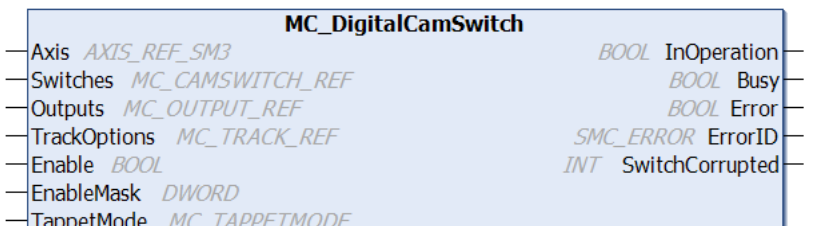

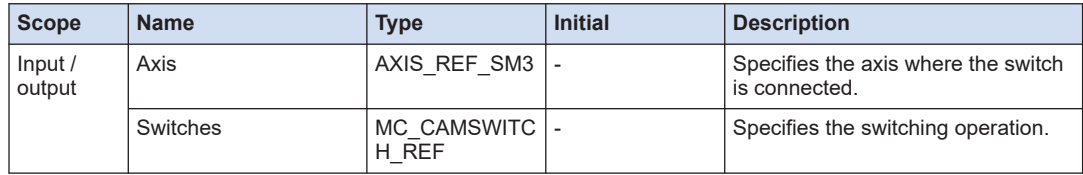

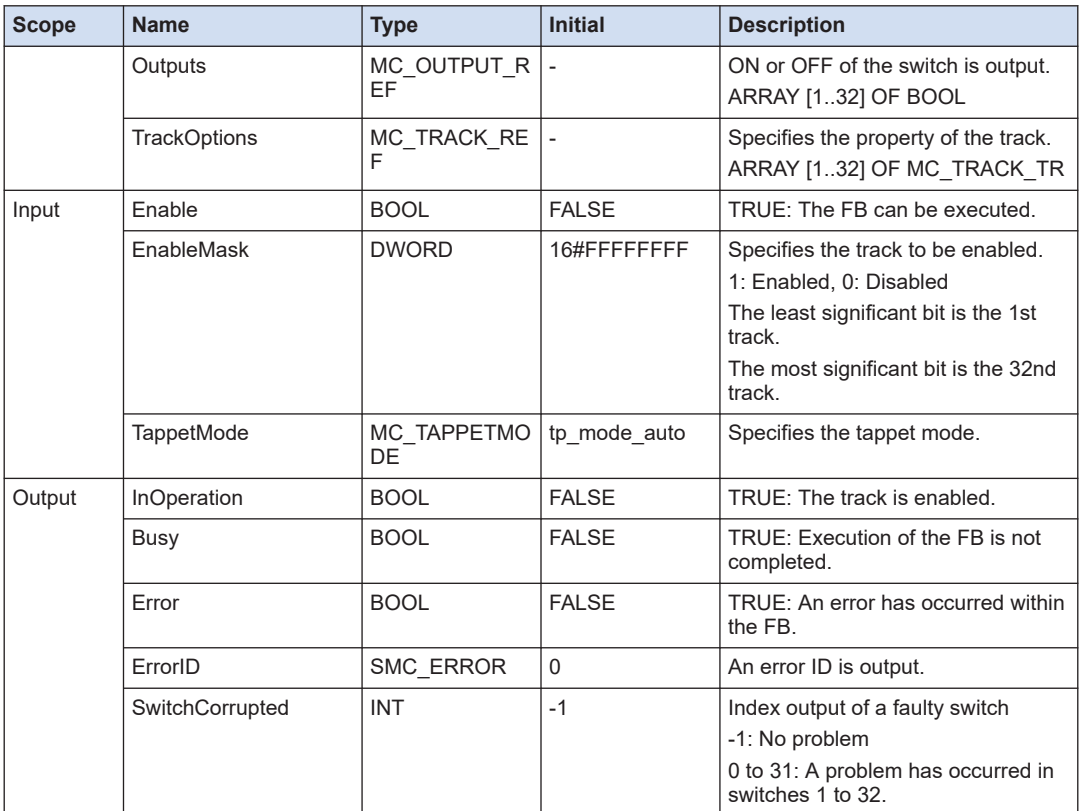

# ■ **MC\_CAMSWITCH\_REF (Structure)**

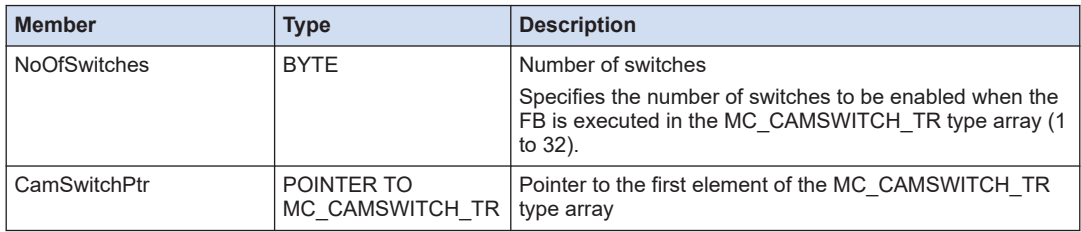

# ■ **MC\_CAMSWITCH\_TR (Structure)**

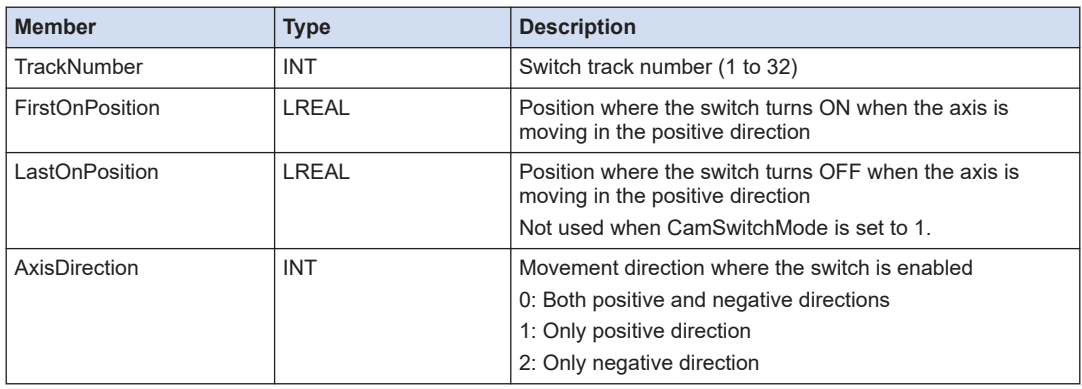

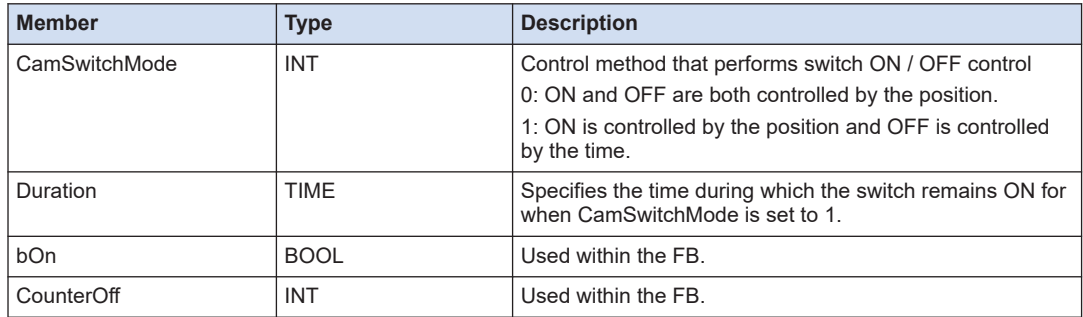

## ■ **MC\_TRACK\_REF (Structure)**

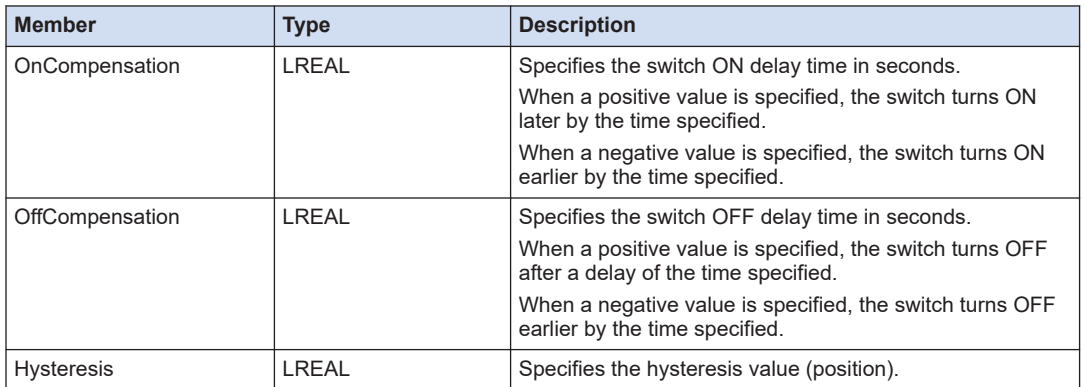

## ■ **MC\_TAPPETMODE (Enumeration type)**

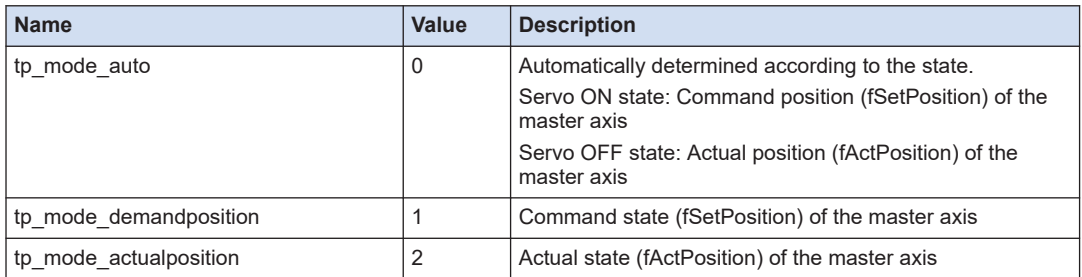

Regarding the method for entering defaults for variables of the MC\_CAMSWITCH\_TR type structure, refer to "Default Setting for Variables of the MC\_TP\_REF Type Structure".

#### ■ **Operations when the function block is executed**

The following sections shows switching operations (Outputs) of each track when the function block is executed after setting the parameter as follows. The axis is set to the modulo (modulo value: 1000).

#### **Function block input parameters**

Five switches (CamSwitchPtr) are set.

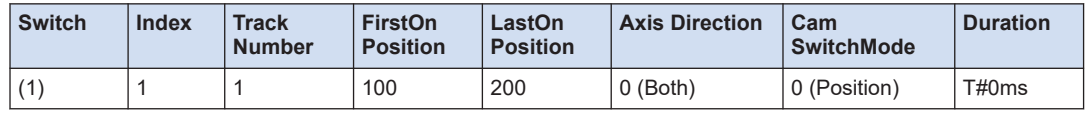

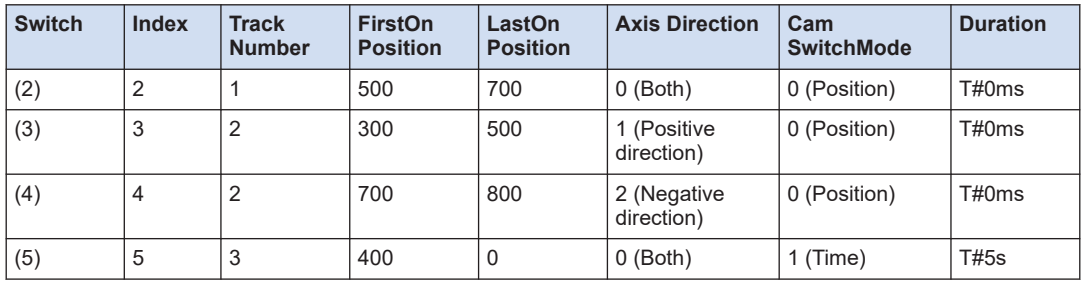

**Switching operations when the axis is moved in the positive direction** (1) to (5) are switch numbers.

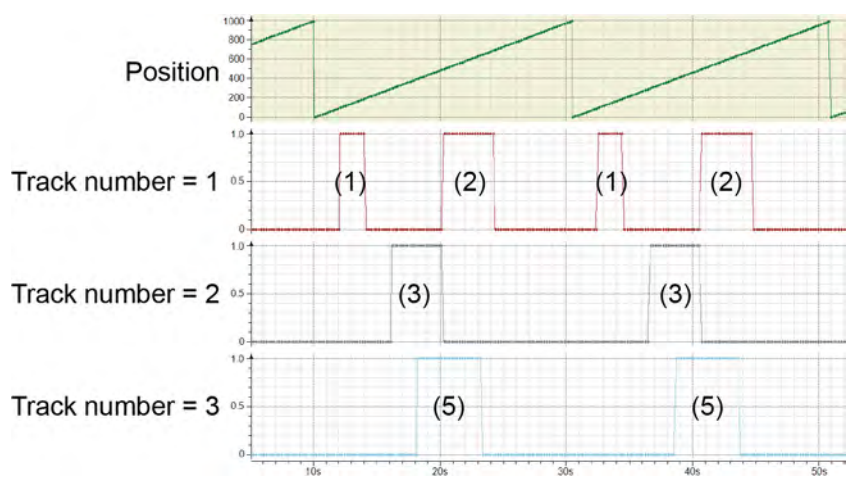

**Switching operations when the axis is moved in the negative direction**

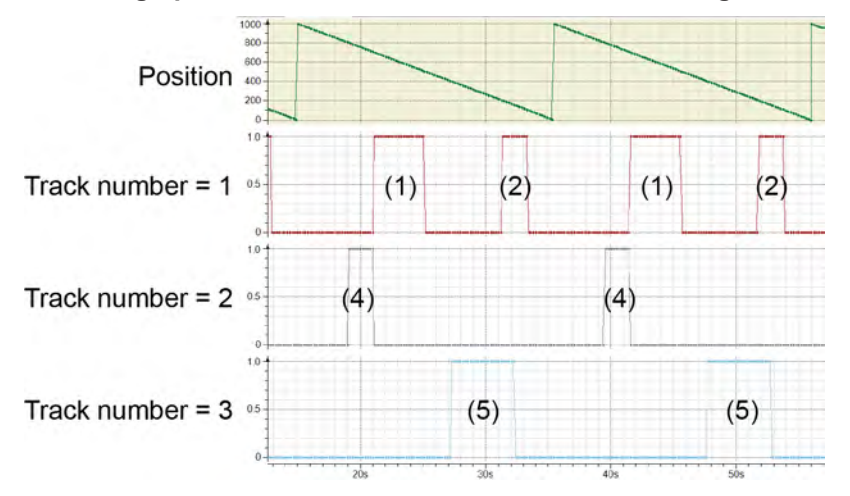

## ■ **Detection of faulty switch operation (SwitchCorrupted)**

SwitchCorrupted occurs when the switch does not turn ON/OFF as set.

## **EXAMPLE ASSESS**

[5.6.6 Default Setting for Variables of the MC\\_TP\\_REF Type Structure](#page-131-0)

# **9.3.4 SMC\_BacklashCompensation (Compensate Backlash)**

This is a function block (FB) that compensates the backlash.

■ **Icon** 

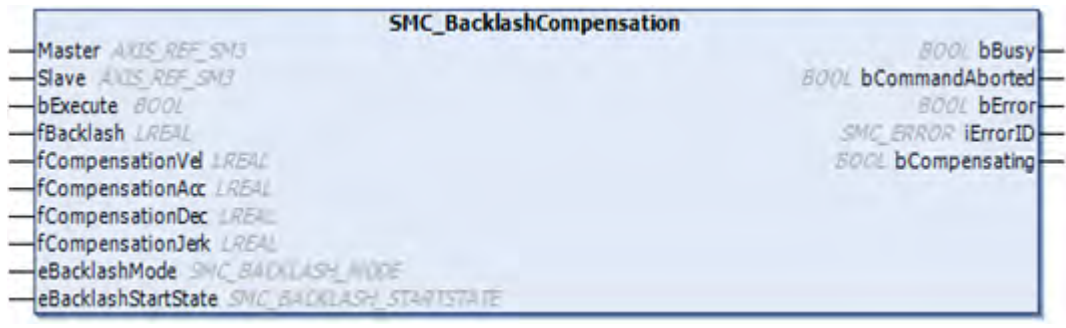

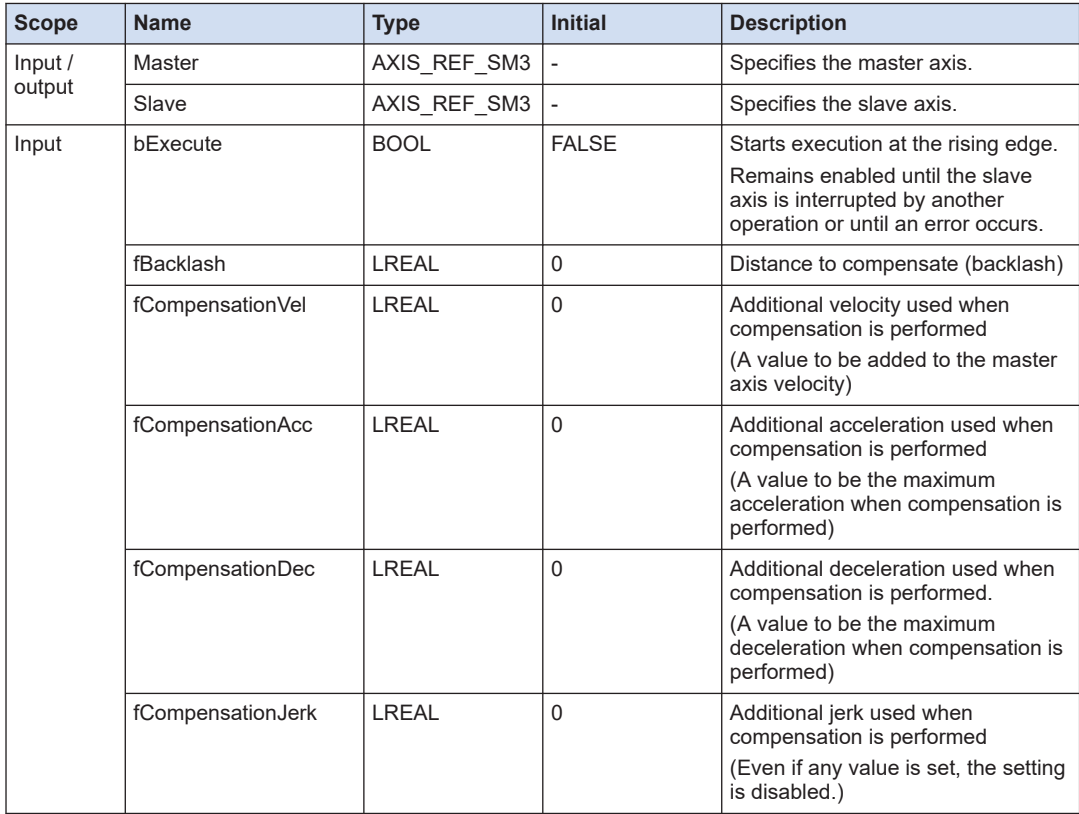

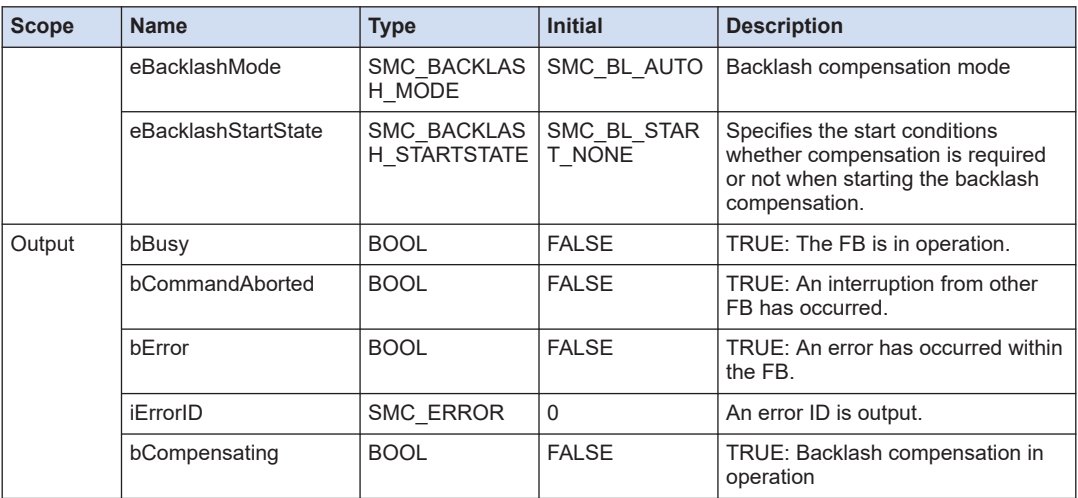

# ■ **MC\_BACKLASH\_MODE (Enumeration type)**

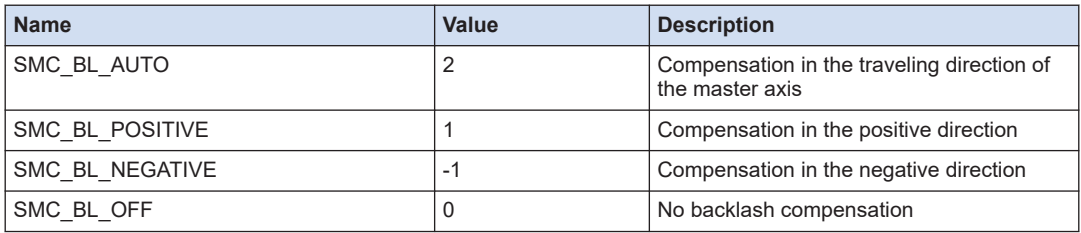

# ■ **SMC\_BACKLASH\_STARTSTATE (Enumeration type)**

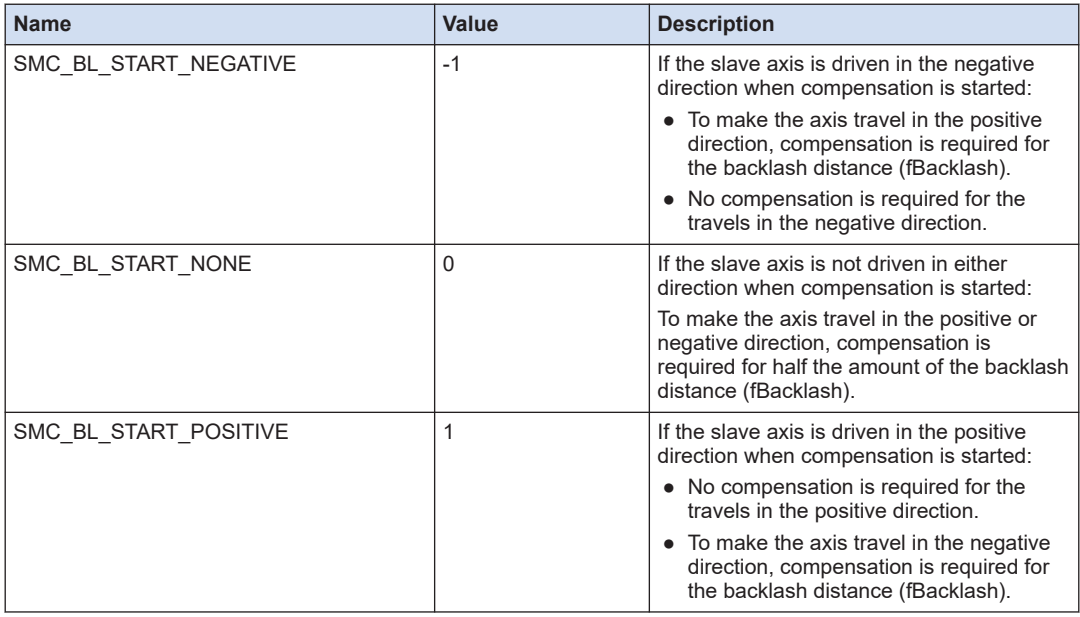

- When starting operation, make sure that both the master axis and slave axis are in the same position. If they are not set at the same position, the slave axis travels to the master axis position at the moment when SMC\_BacklashCompensation is executed.
- SMC\_BacklashCompensation functions in the same way as the phase synchronous operation (MC\_Phasing) and the phase depends on the master axis direction.

 $\boxed{1}$ 

(MEMO)

# **10 Other Function Blocks**

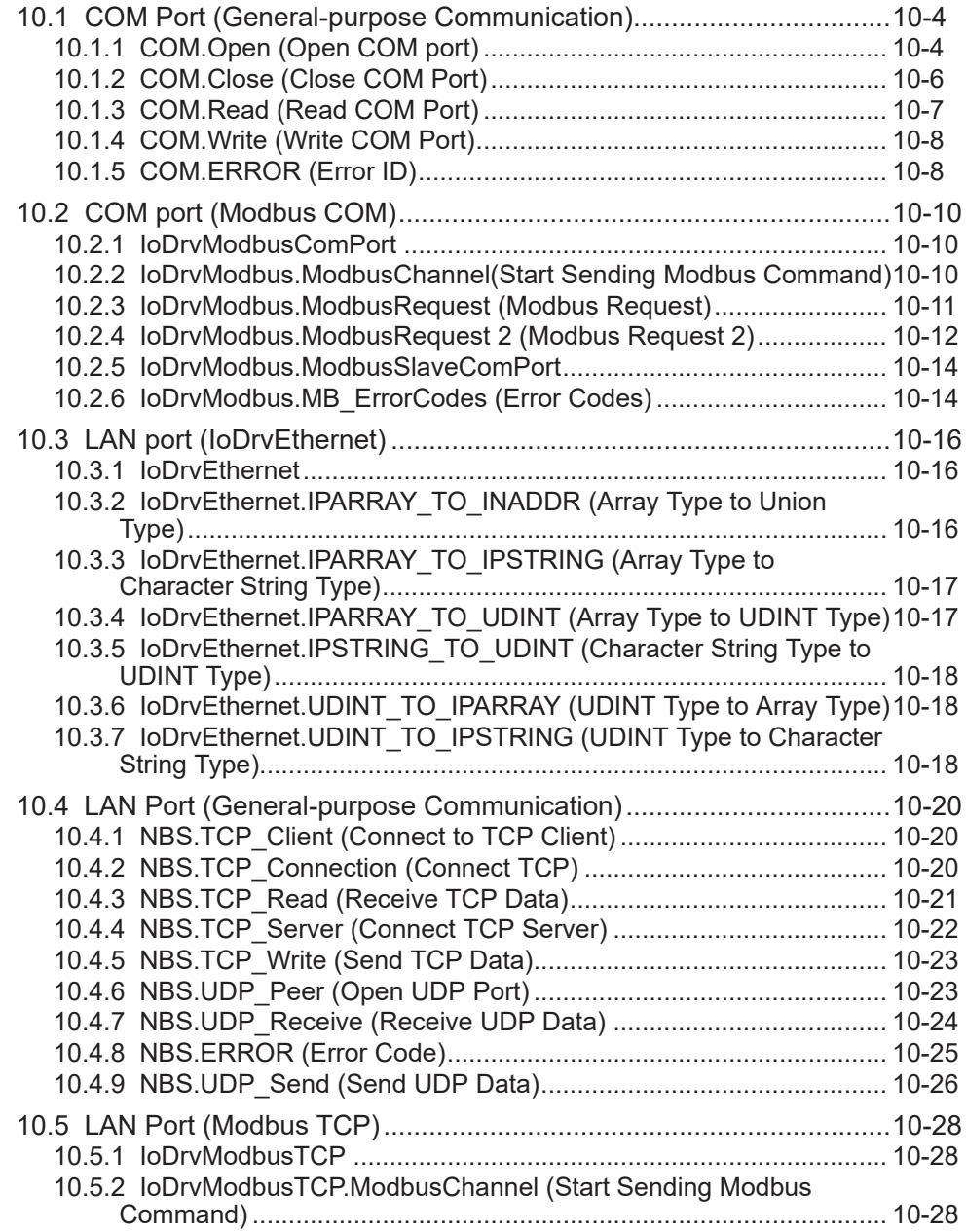

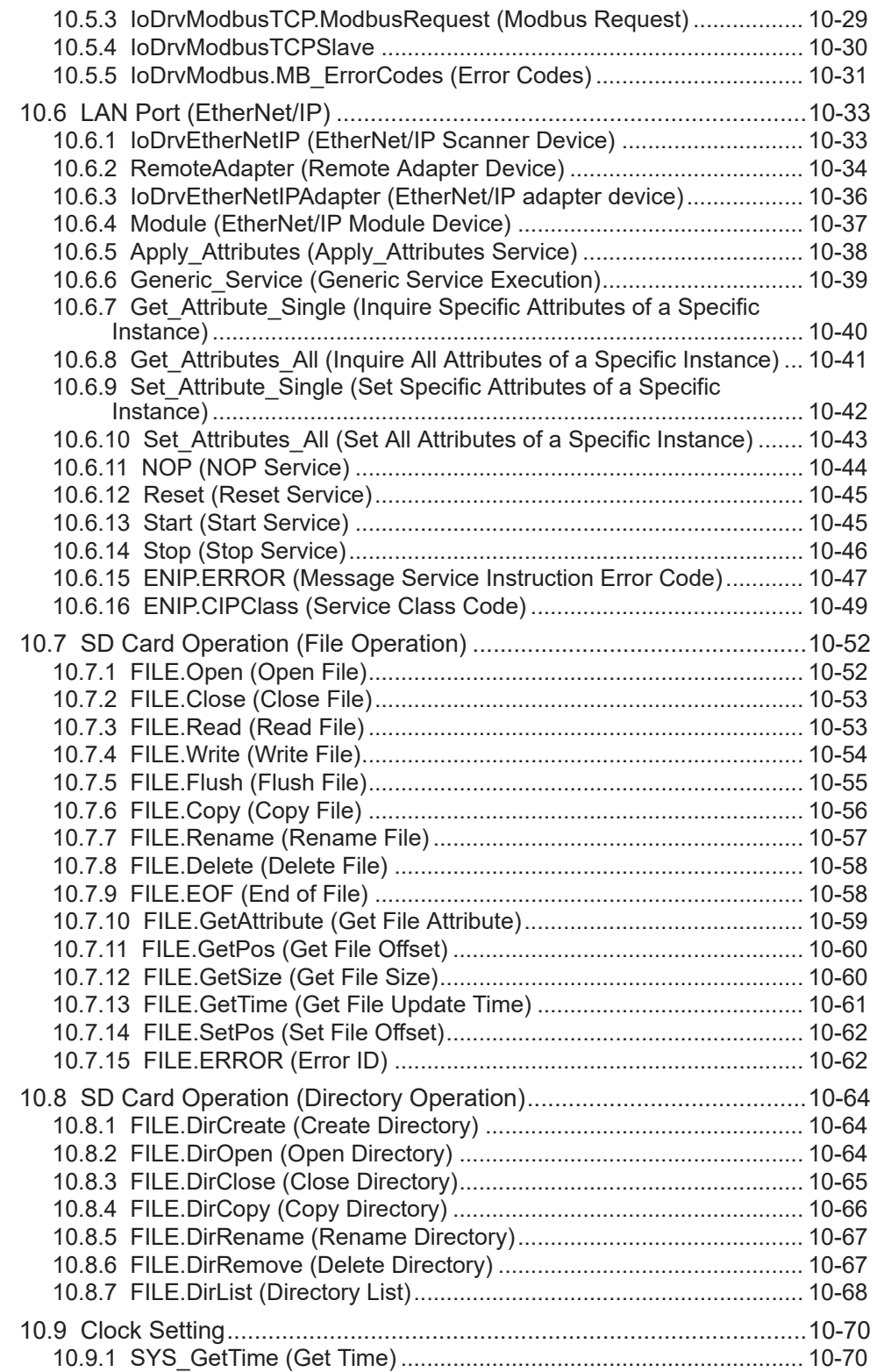

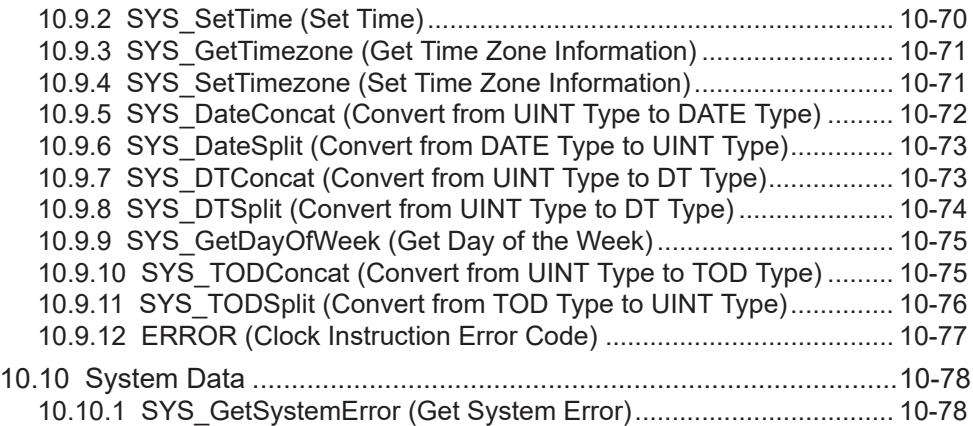

# <span id="page-207-0"></span>**10.1 COM Port (General-purpose Communication)**

This section describes function blocks that are used to perform general-purpose communication with the COM port.

# **10.1.1 COM.Open (Open COM port)**

This is a function block that opens a COM port. It reads from and writes to the COM port using the output handle. Close the opened COM port using the COM.Close instruction.

■ **Icon** 

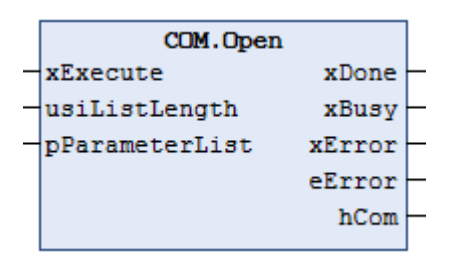

#### ■ **Parameter**

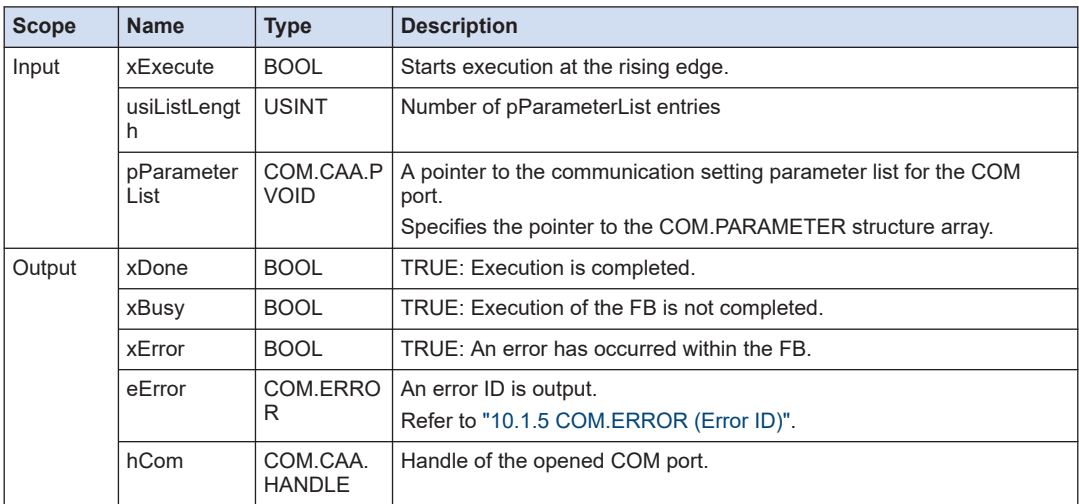

#### ■ **COM.PARAMETER (Structure)**

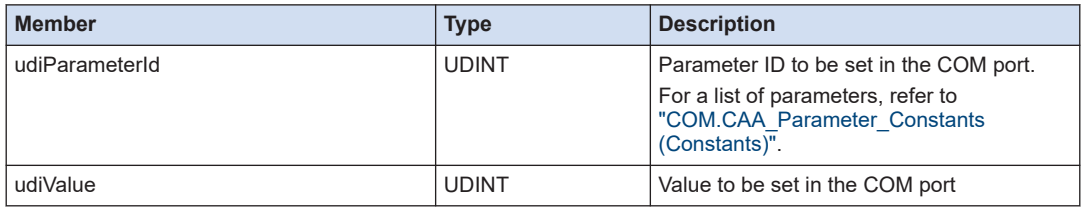

# <span id="page-208-0"></span>■ **COM.CAA\_Parameter\_Constants (Constants)**

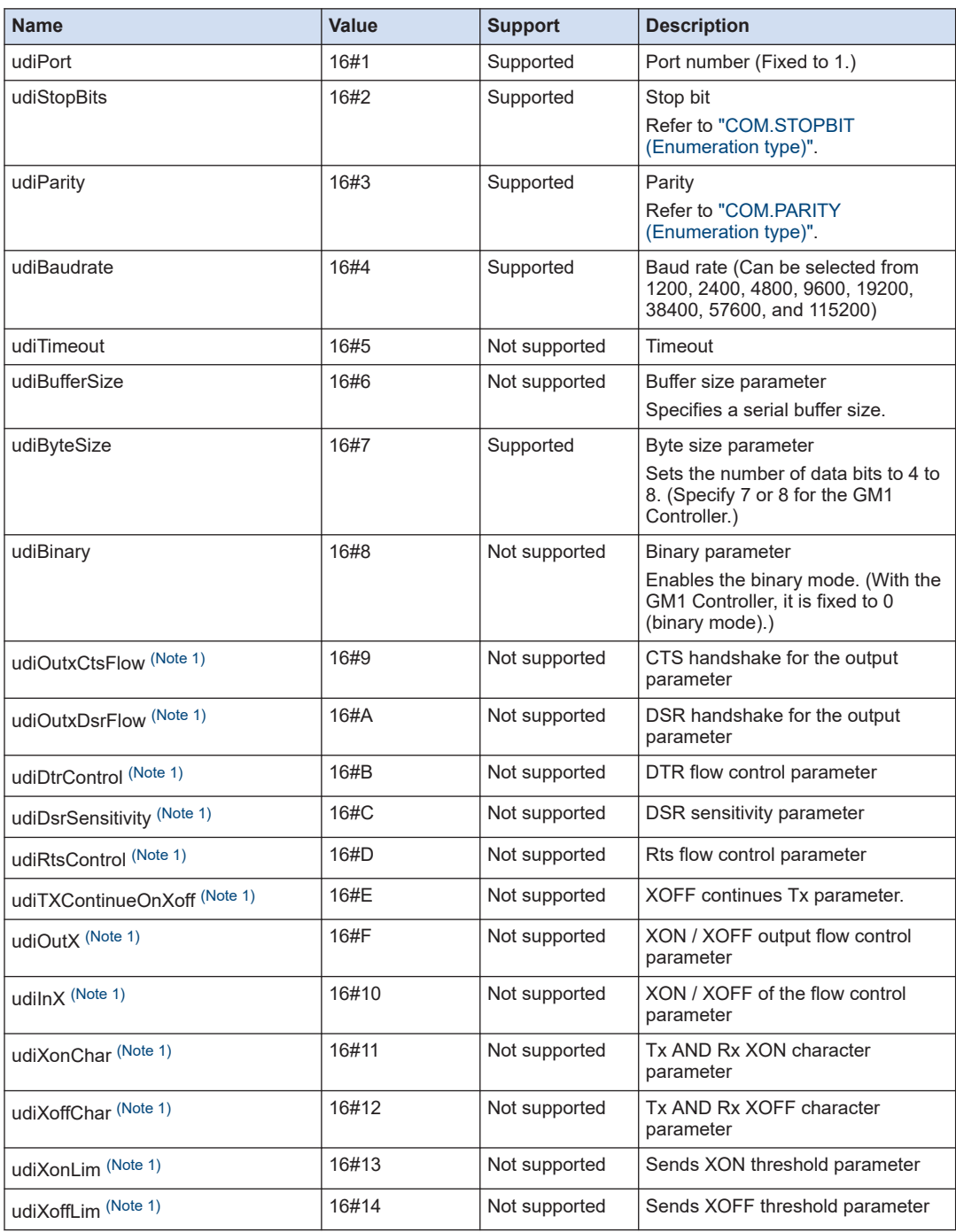

(Note 1) The GM1 Controller does not support the flow control.

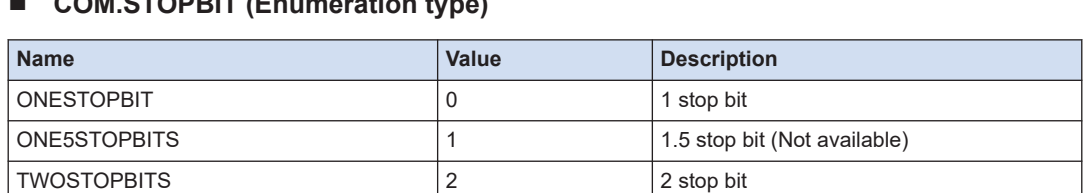

## <span id="page-209-0"></span>■ **COM.STOPBIT (Enumeration type)**

#### ■ **COM.PARITY (Enumeration type)**

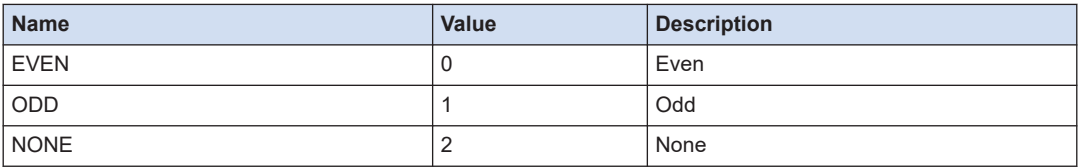

#### ■ **Program example**

#### **Declaration section of ST program**

```
Open : COM.Open;
OpenParam : ARRAY [1..7] OF COM. PARAMETER := [(udiParameterId := COM.CAA_Parameter_Constants.udiPort,
                                                             udiValue := 2,
    (udiParameterId := COM.CAA_Parameter_Constants.udiBaudrate, udiValue := 115200),
    (udiParameterId := COM.CAA_Parameter_Constants.udiParity, udiValue := INT TO UDINT(COM.PARITY.ODD)),
    (udiParameterId := COM.CAA Parameter Constants.udiStopBits, udiValue := INT TO UDINT(COM.STOPBIT.ONESTOPBIT)),
    (udiParameterId := COM.CAA_Parameter_Constants.udiTimeout, udiValue := 0),
    (udiParameterId := COM.CAA_Parameter_Constants.udiByteSize, udiValue := 8),
    (udiParameterId := COM.CAA_Parameter_Constants.udiBinary, udiValue := 1)
1:
```
#### **Implementation section of ST program**

```
Open( xExecute:=TRUE , pParameterList:=ADR(OpenParam) , usiListLength:=SIZEOF(OpenParam)/SIZEOF(COM.PARAMETER) );
```
## **10.1.2 COM.Close (Close COM Port)**

This is a function block that closes the COM port.

■ **Icon** 

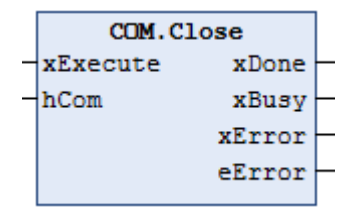

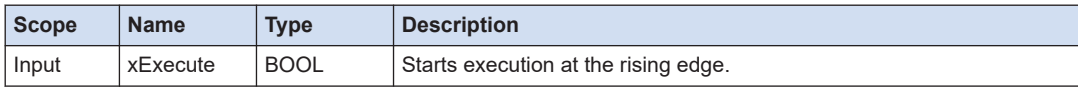

<span id="page-210-0"></span>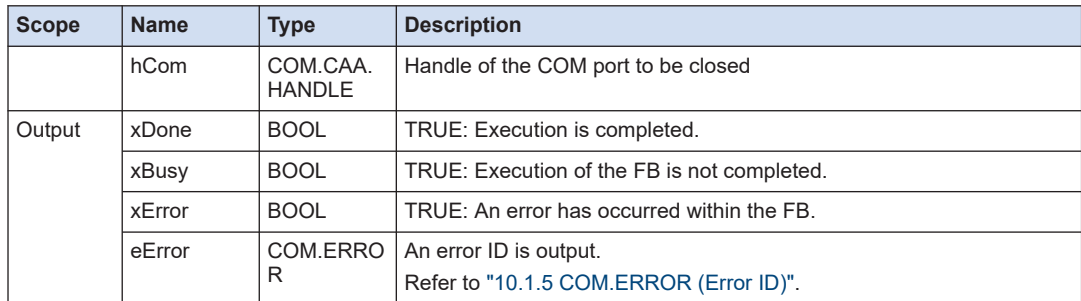

# **10.1.3 COM.Read (Read COM Port)**

This is a function block that reads data from the COM port.

#### ■ **Icon**

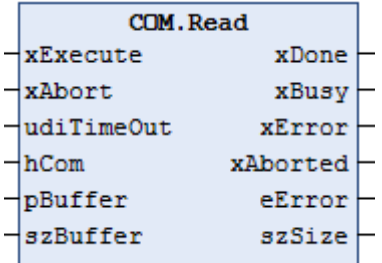

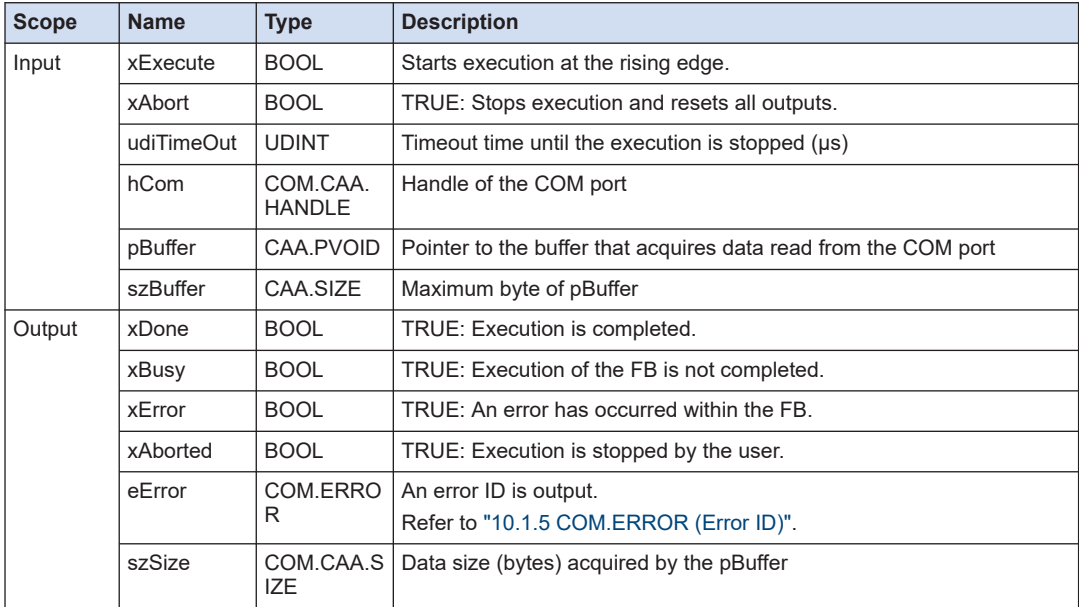

# <span id="page-211-0"></span>**10.1.4 COM.Write (Write COM Port)**

This is a function block that writes data to the COM port.

#### ■ **Icon**

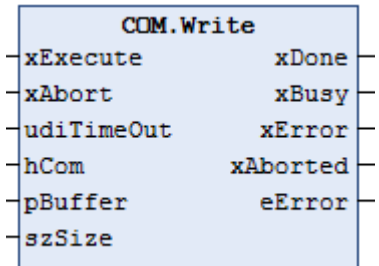

#### ■ **Parameter**

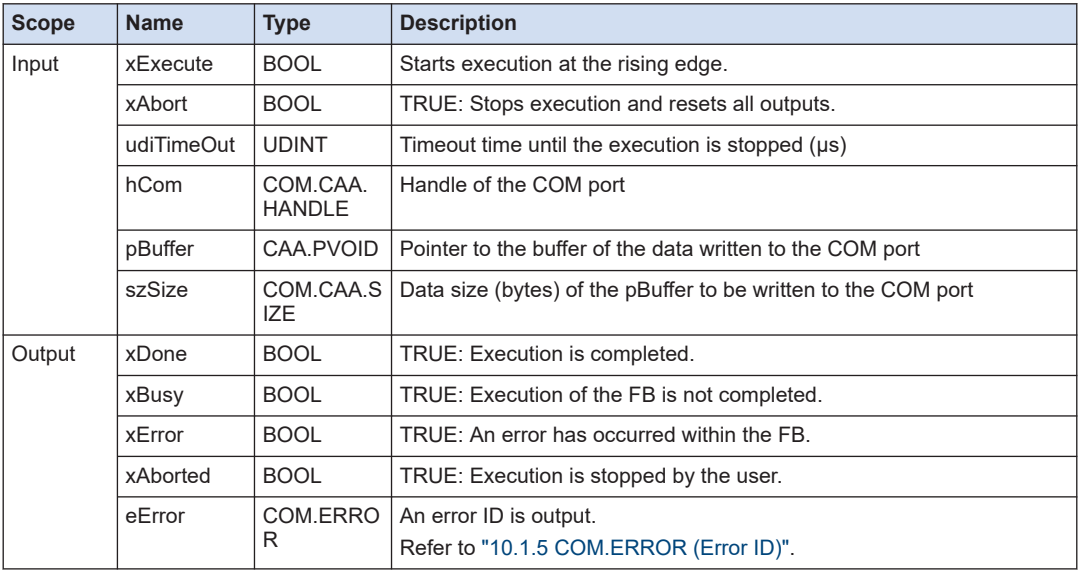

# **10.1.5 COM.ERROR (Error ID)**

This is an enumeration type error ID that is output when the COM port (general-purpose communication) function block is executed.

#### ■ **COM .ERROR (Enumeration type)**

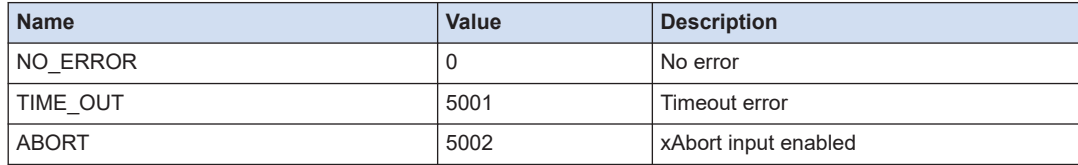

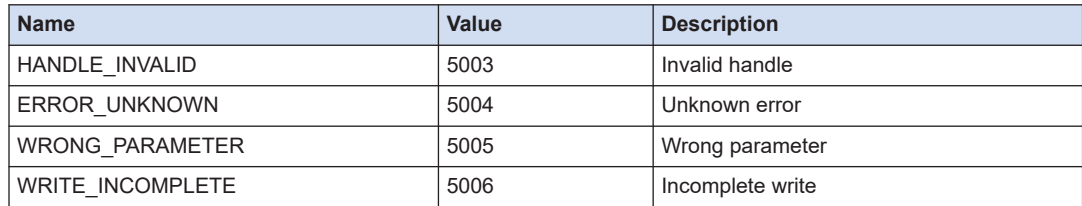

# <span id="page-213-0"></span>**10.2 COM port (Modbus COM)**

This section describes the instructions that are used to perform ModbusRTU communication with the COM port.

#### **10.2.1 IoDrvModbusComPort**

This is a function block that controls the Modbus\_Master\_COM\_Port device.

■ **Icon** 

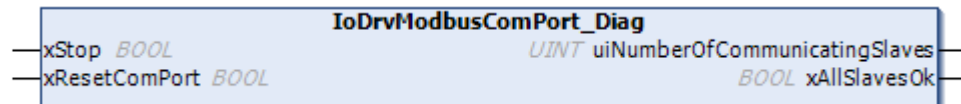

#### ■ **Parameter**

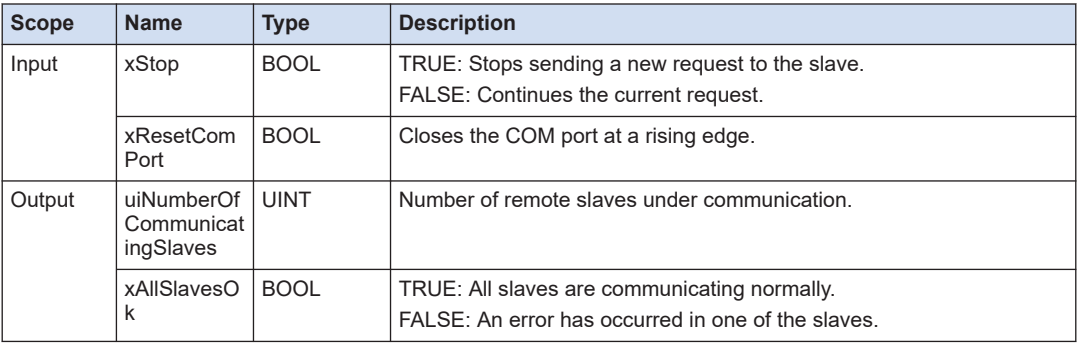

# **10.2.2 IoDrvModbus.ModbusChannel(Start Sending Modbus Command)**

This is a function block that sends the commands set in the Modbus Slave channel of the ModbusSlaveCOM\_Port device.

■ **Icon** 

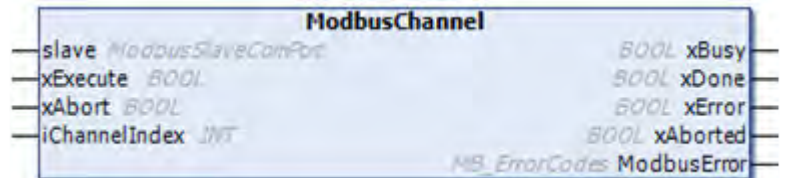

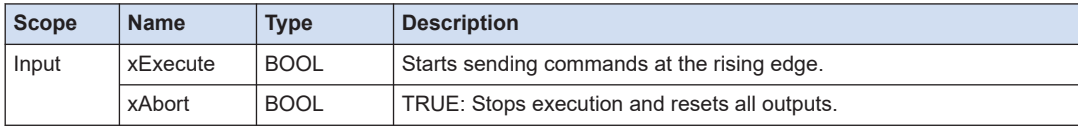

<span id="page-214-0"></span>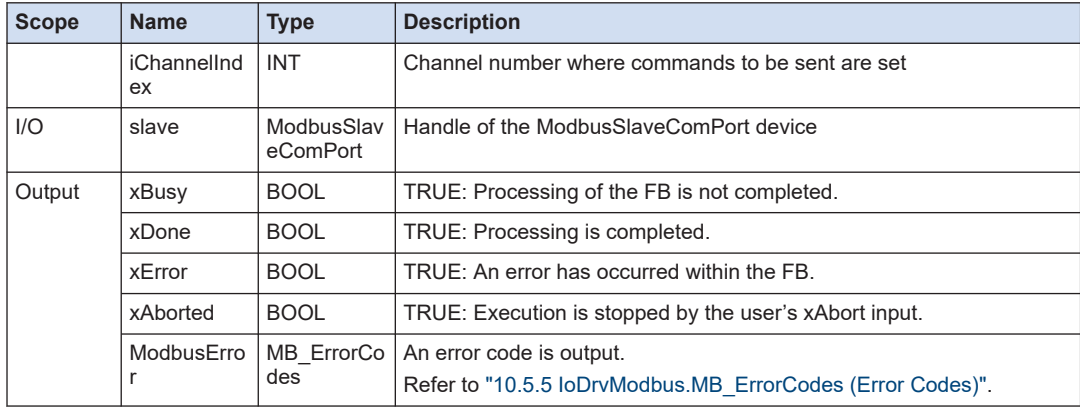

## **10.2.3 IoDrvModbus.ModbusRequest (Modbus Request)**

This is a function block that processes the Modbus command specified by I/O without using the ModbusMasterComPort device.

- **Supported commands**
- Command 1 (Read multi-point coil state)
- Command 2 (Read multi-point input state)
- Command 3 (Read multi-point holding register)
- Command 4 (Read multi-point input register)
- Command 5 (Write single-point coil)
- Command 6 (Write single-point holding register)
- Command 15 (Write multi-point coil)
- Command 16 (Write multi-point holding register)
- Command 23 (Read / write multi-point holding register)
- **Icon**

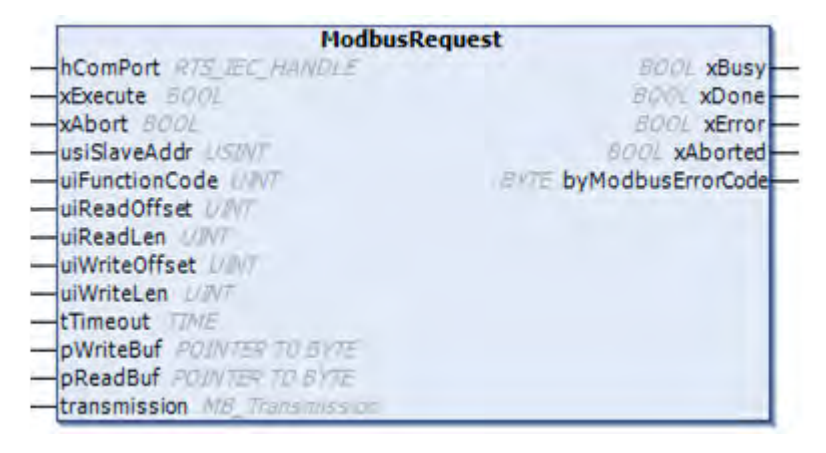

#### <span id="page-215-0"></span>■ **Parameter**

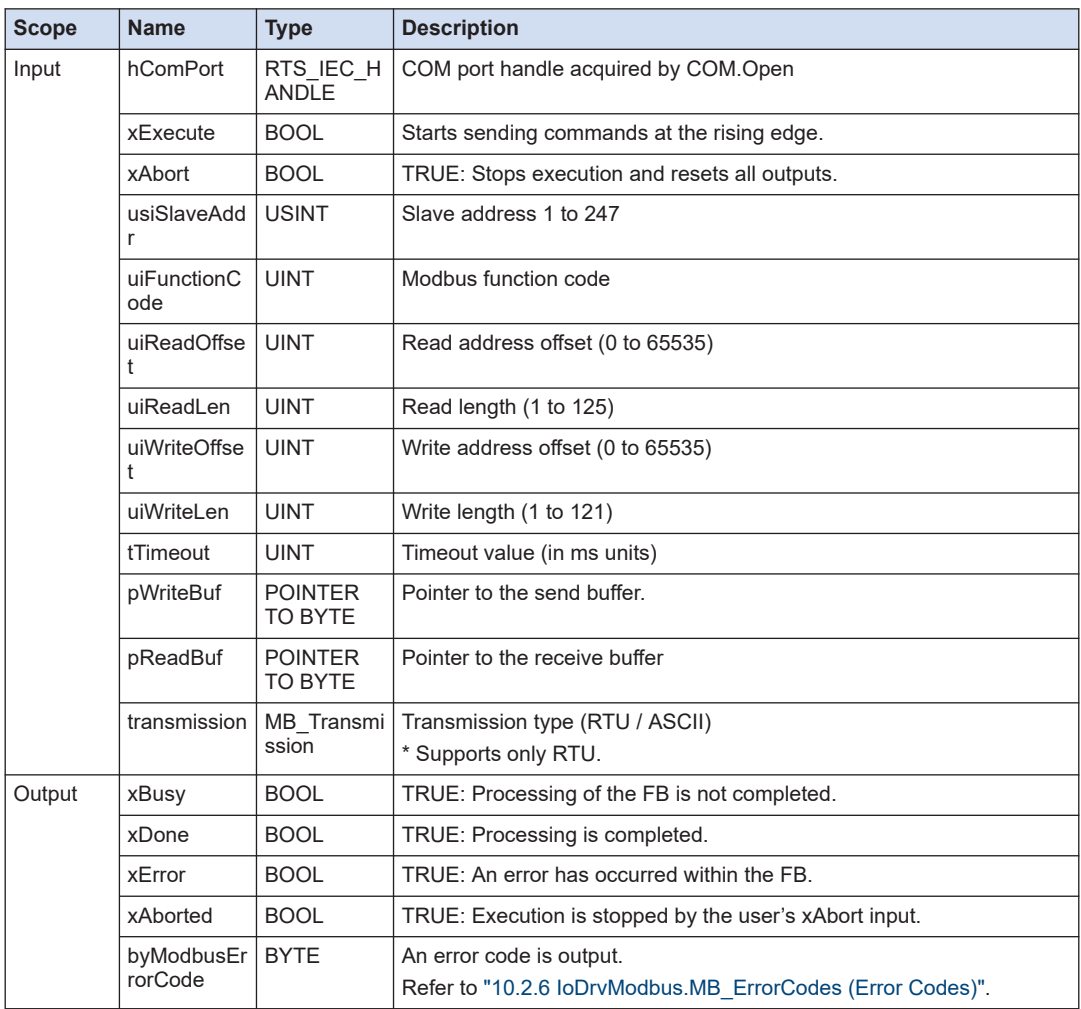

# **10.2.4 IoDrvModbus.ModbusRequest 2 (Modbus Request 2)**

This is a function block that processes, like the ModbusRequest, the Modbus command specified by I/O without using the ModbusMasterComPort device. It is different from ModbusRequest in that the structure type is used to specify the Modbus command.
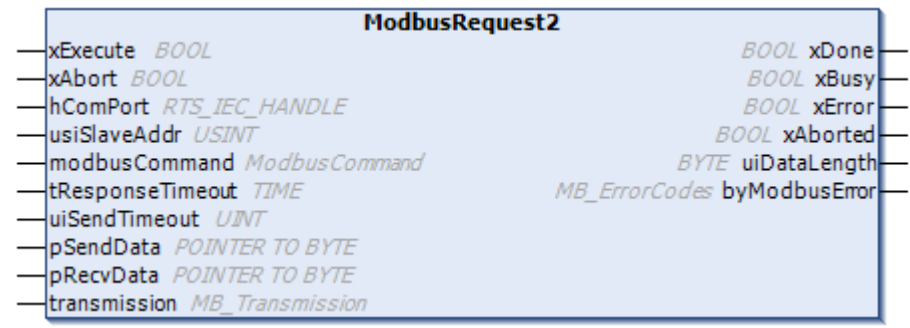

## ■ **Parameter**

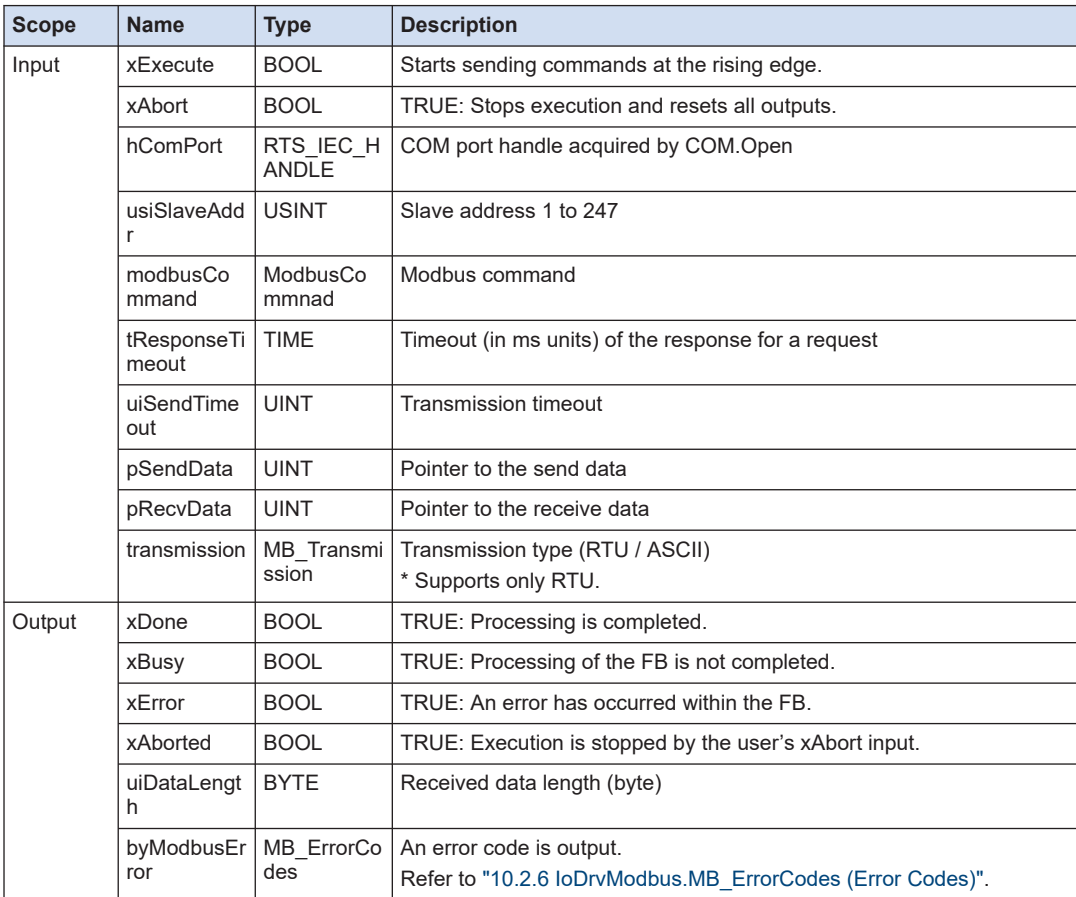

# ■ **ModbusCommand (Structure)**

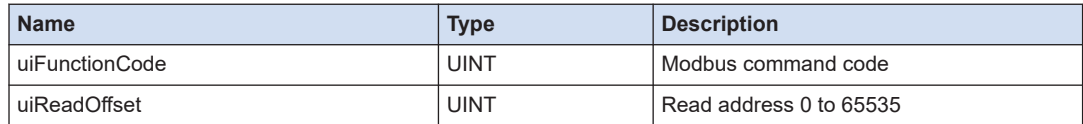

<span id="page-217-0"></span>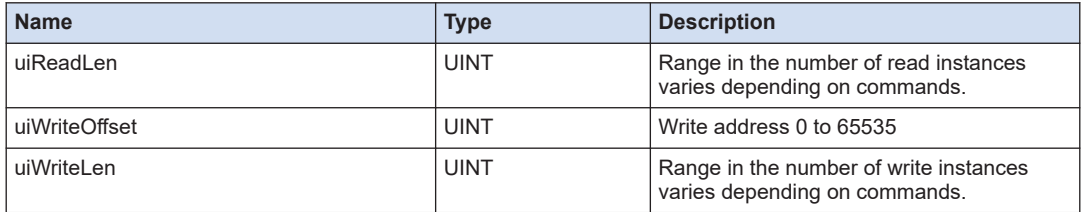

# **10.2.5 IoDrvModbus.ModbusSlaveComPort**

This is a function block that controls the Modbus\_Slave\_COM\_Port device.

■ **Icon** 

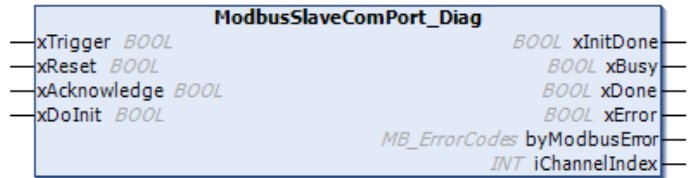

## ■ **Parameter**

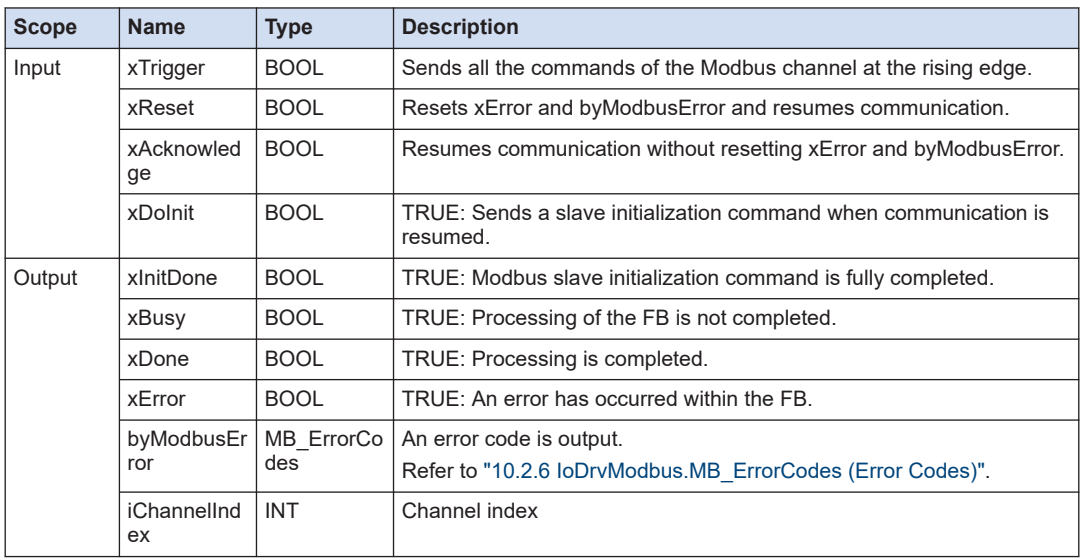

# **10.2.6 IoDrvModbus.MB\_ErrorCodes (Error Codes)**

This is an enumeration type error code that is output when the function block for Modbus communication instruction that uses the COM port is executed.

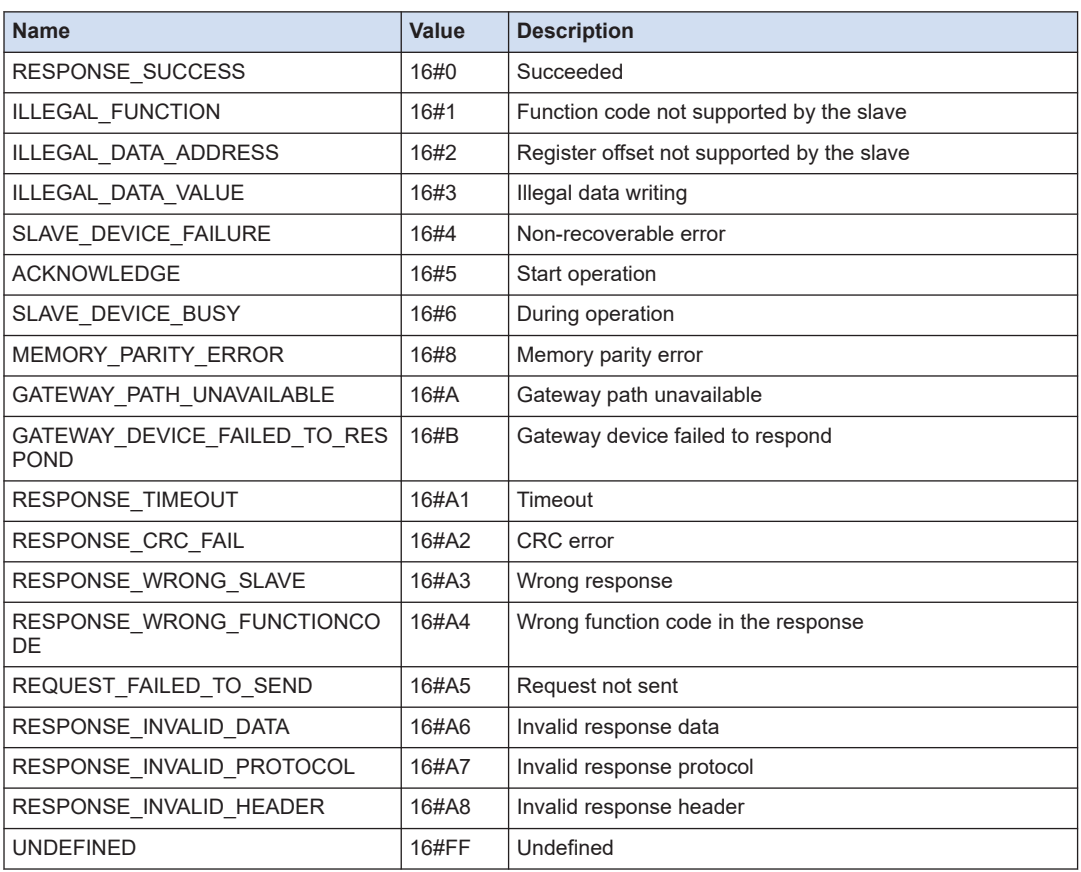

# ■ **IoDrvModbus.MB\_ErrorCodes (Enumeration type)**

# **10.3 LAN port (IoDrvEthernet)**

This section describes the library functions that are used for the network interface to perform communication with the LAN port.

## **10.3.1 IoDrvEthernet**

This is a function block that acquires the status of the LANPort device.

■ **Icon** 

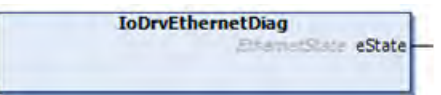

## ■ **Parameter**

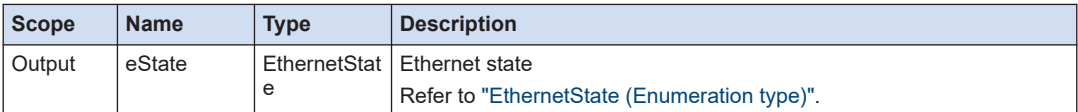

## ■ **EthernetState (Enumeration type)**

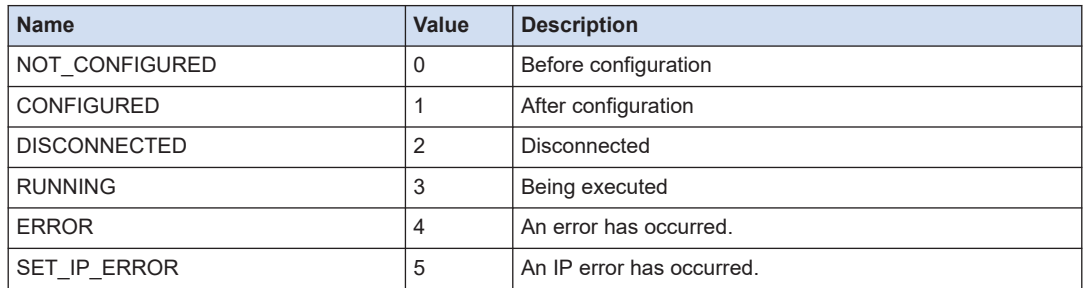

# **10.3.2 IoDrvEthernet.IPARRAY\_TO\_INADDR (Array Type to Union Type)**

This is a function that converts an array type IP address to an INADDR (union type).

■ **Icon** 

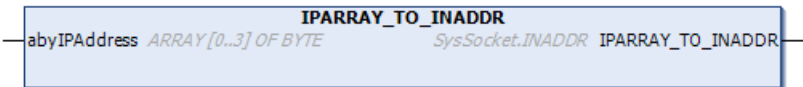

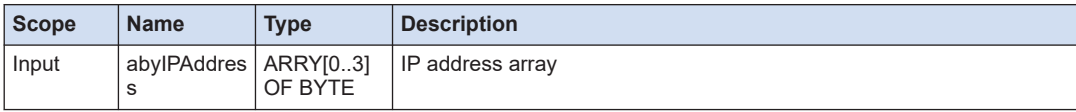

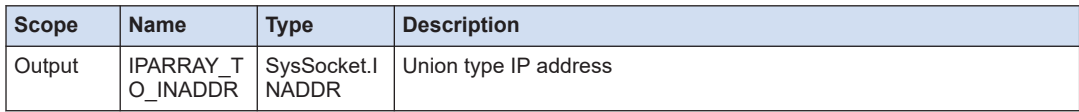

# **10.3.3 IoDrvEthernet.IPARRAY\_TO\_IPSTRING (Array Type to Character String Type)**

This is a function that converts an array type IP address to a character string type.

■ **Icon**

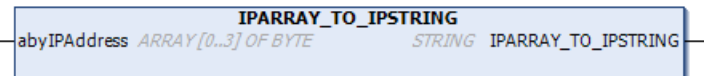

## ■ **Parameter**

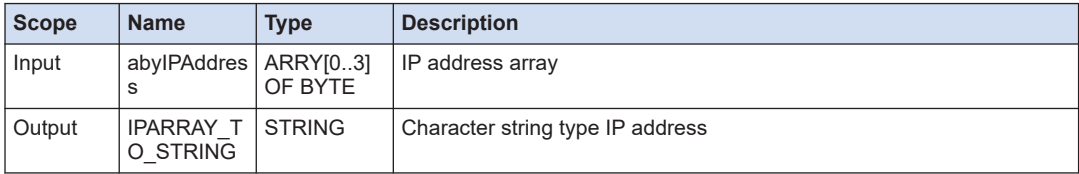

# **10.3.4 IoDrvEthernet.IPARRAY\_TO\_UDINT (Array Type to UDINT Type)**

This is a function that converts an array type IP address to a UDINT type.

■ **Icon** 

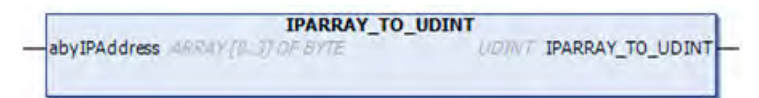

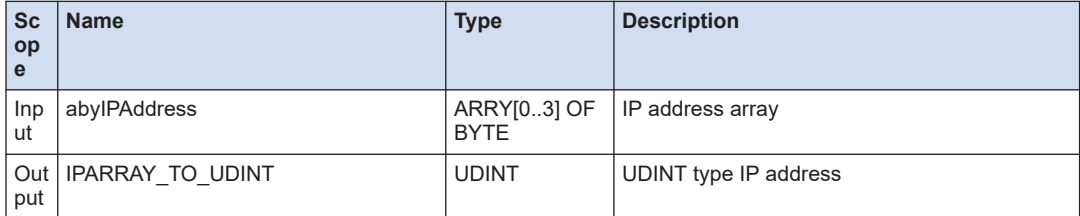

# **10.3.5 IoDrvEthernet.IPSTRING\_TO\_UDINT (Character String Type to UDINT Type)**

This is a function that converts a character string type IP address to a UDINT type.

## ■ **Icon**

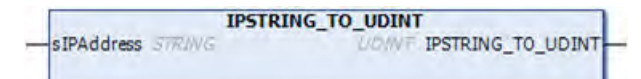

## ■ **Parameter**

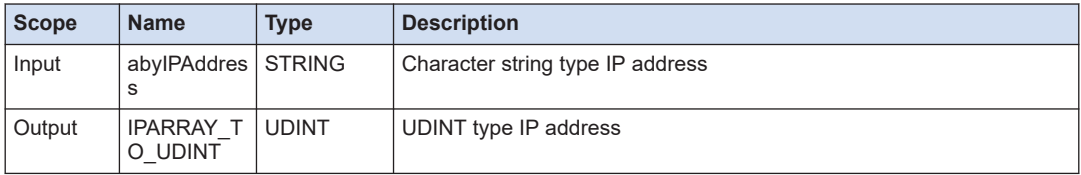

# **10.3.6 IoDrvEthernet.UDINT\_TO\_IPARRAY (UDINT Type to Array Type)**

This is a function that converts a UDINT type IP address to an array type.

## ■ **Icon**

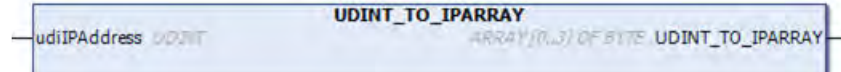

## ■ **Parameter**

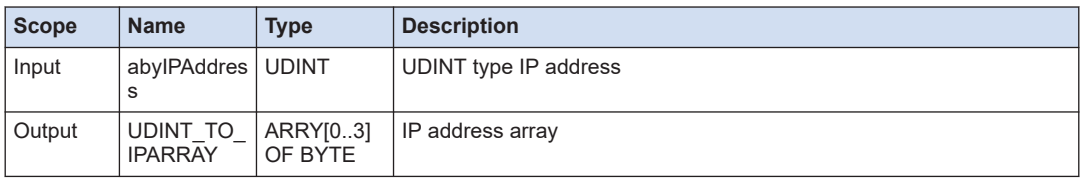

# **10.3.7 IoDrvEthernet.UDINT\_TO\_IPSTRING (UDINT Type to Character String Type)**

This is a function that converts a UDINT type IP address to an array type.

## ■ **Icon**

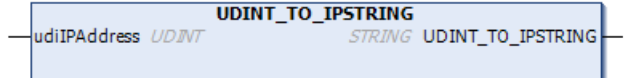

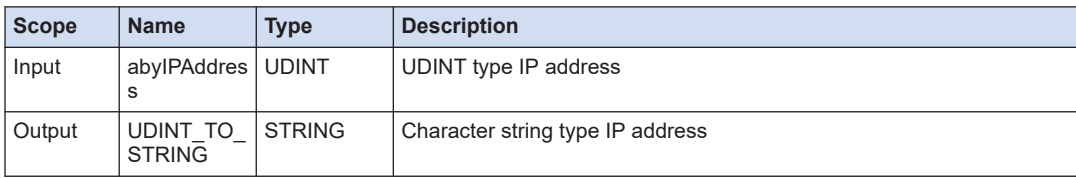

# **10.4 LAN Port (General-purpose Communication)**

This section describes the library functions that are used to perform general-purpose communication with the LAN port using the TCP or UDP protocol.

# **10.4.1 NBS.TCP\_Client (Connect to TCP Client)**

This is a function block that connects to the TCP/IP client.

■ **Icon** 

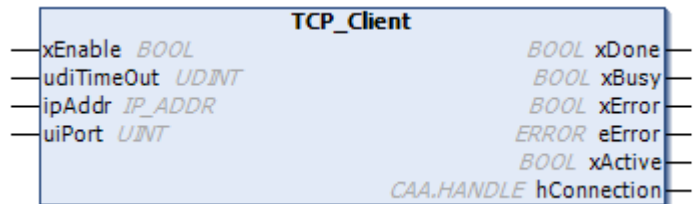

## ■ **Parameter**

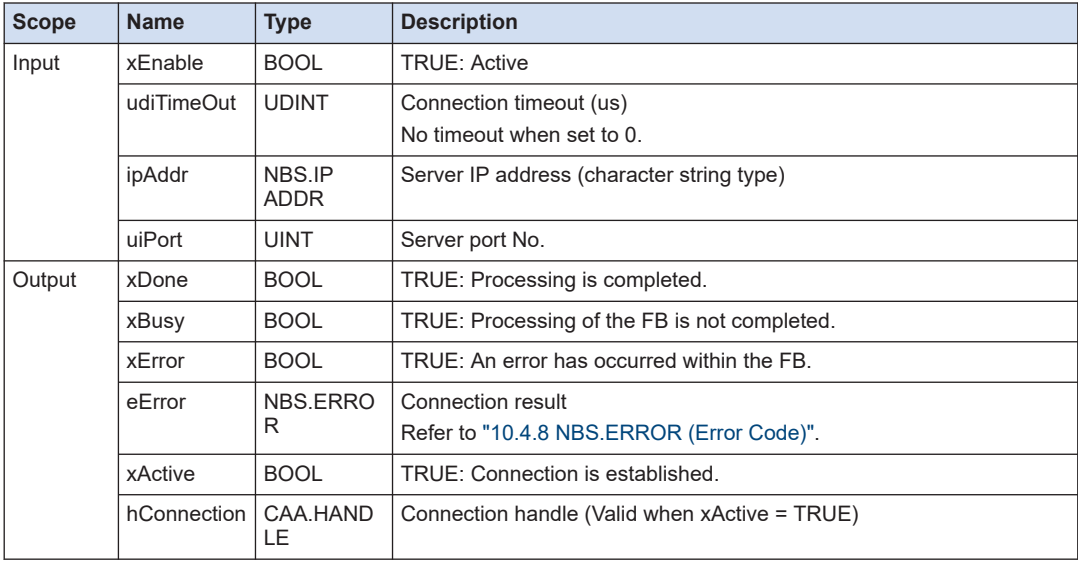

# **10.4.2 NBS.TCP\_Connection (Connect TCP)**

This is a function block that establishes the connection of the client connecting to the connection port opened by TCP\_Server.

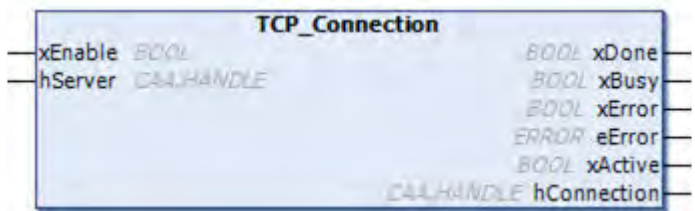

## ■ **Parameter**

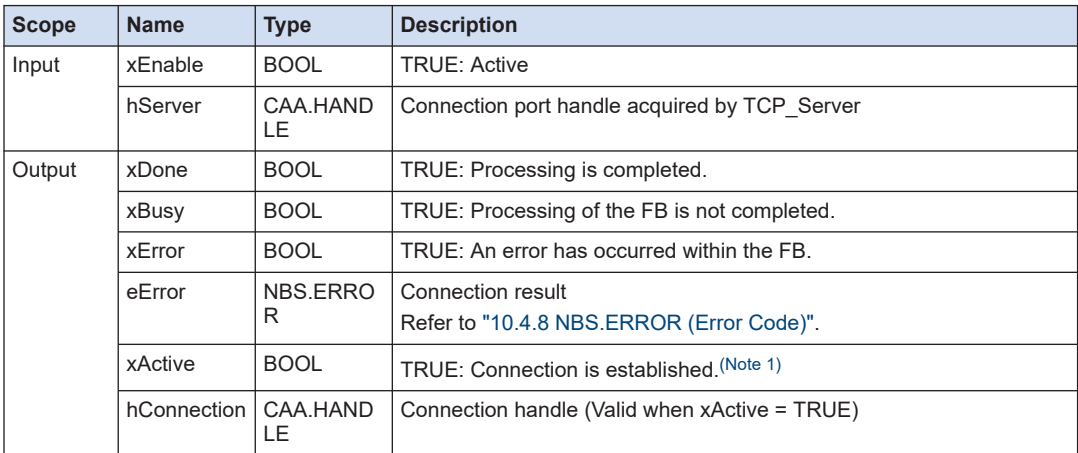

(Note 1) To detect a disconnection from the client after the line is connected, it is necessary to periodically call TCP\_Read.

# $\blacksquare$  Info.  $\rangle$

- When multiple clients are connected simultaneously to the same port, multiple TCP Connection instances are created.
- The hServer handle acquired by one TCP\_Server is set to the multiple TCP\_Connection instances.

# **10.4.3 NBS.TCP\_Read (Receive TCP Data)**

This is a function block that acquires data received by the connection port that is established by TCP\_Connection.

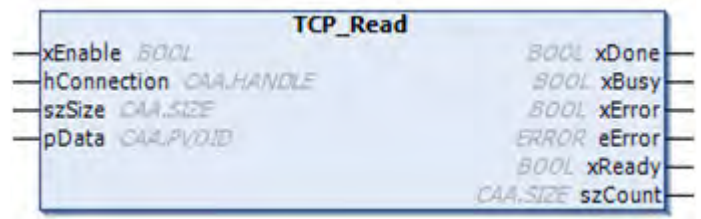

## ■ **Parameter**

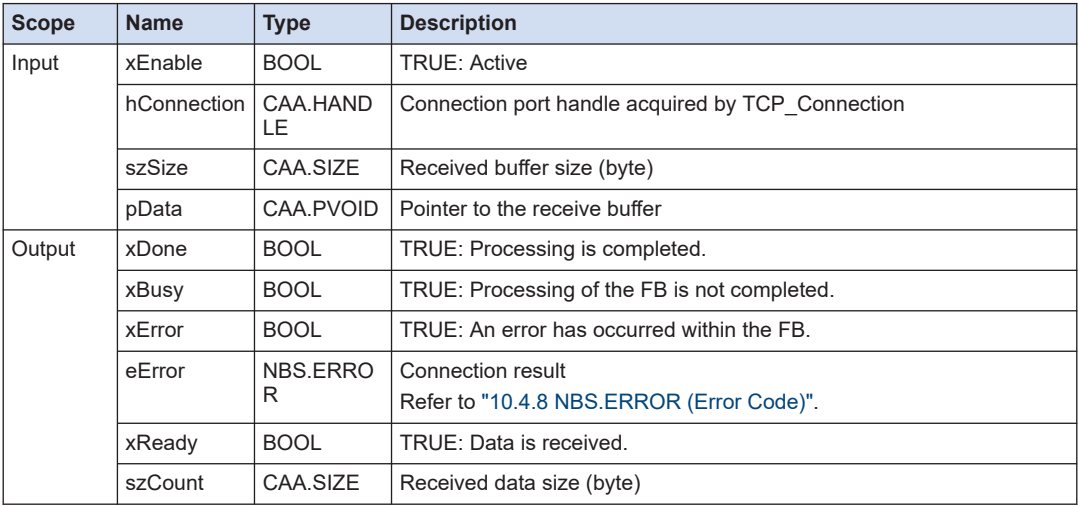

# **10.4.4 NBS.TCP\_Server (Connect TCP Server)**

This is a function block that opens the specified port as a TCP/IP connection port.

■ **Icon** 

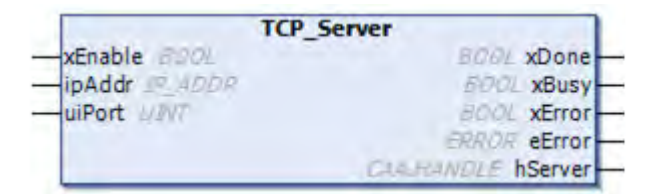

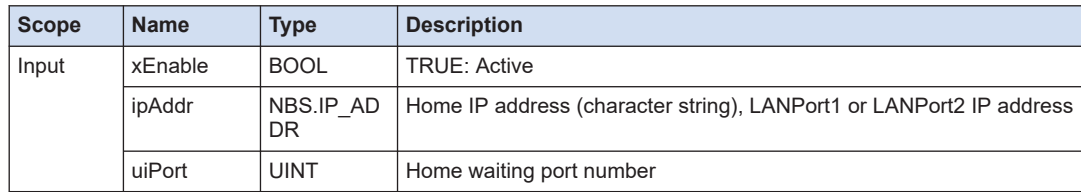

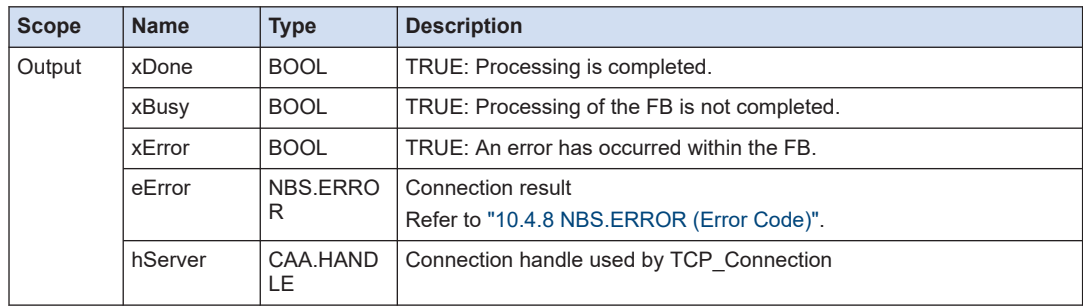

# **10.4.5 NBS.TCP\_Write (Send TCP Data)**

This is a function block that sends data to the connection port that is established by TCP\_Connection.

■ **Icon** 

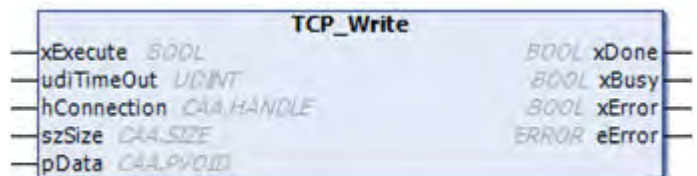

## ■ **Parameter**

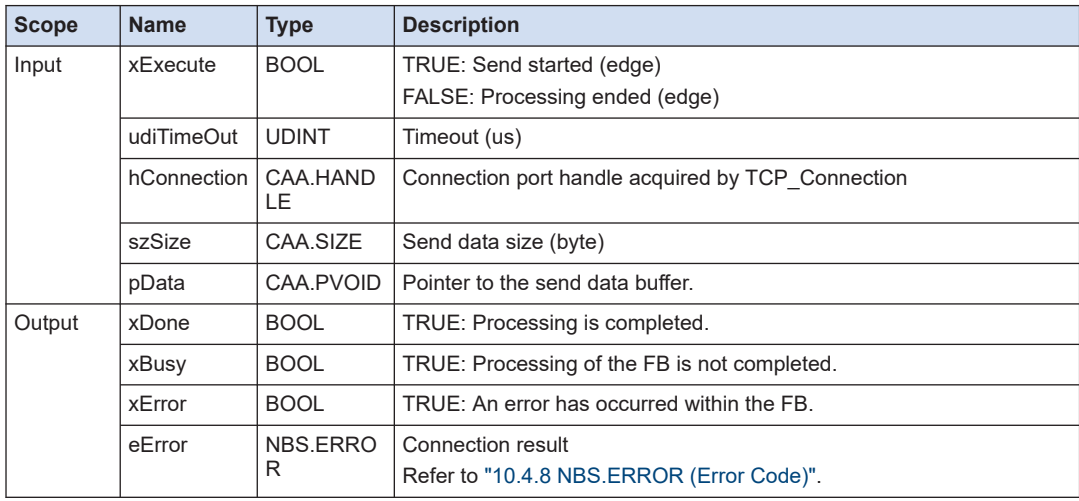

# **10.4.6 NBS.UDP\_Peer (Open UDP Port)**

This is a function block that opens the UDP/IP port.

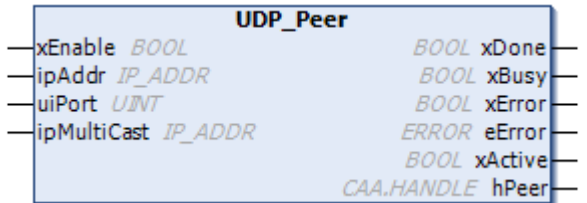

## ■ **Parameter**

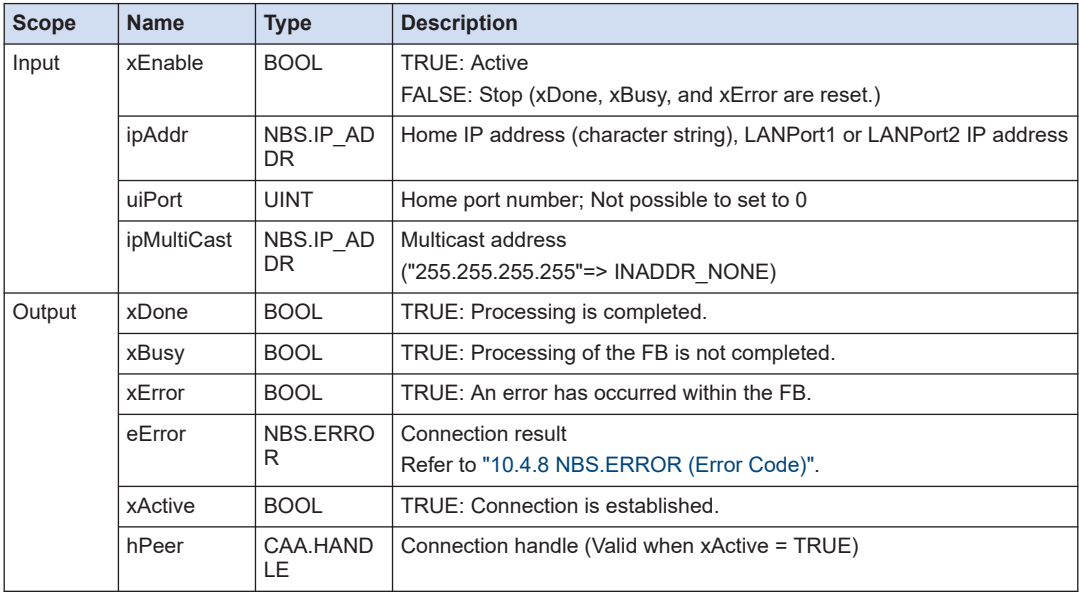

# **10.4.7 NBS.UDP\_Receive (Receive UDP Data)**

This is a function block that receives data to the connection handle acquired by UDP\_Peer.

■ **Icon** 

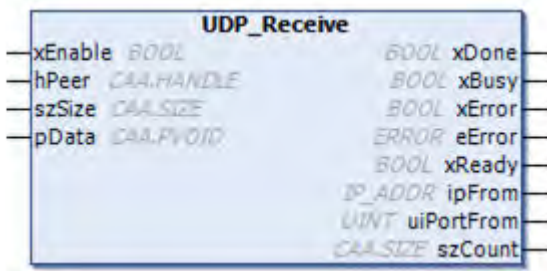

## <span id="page-228-0"></span>■ **Parameter**

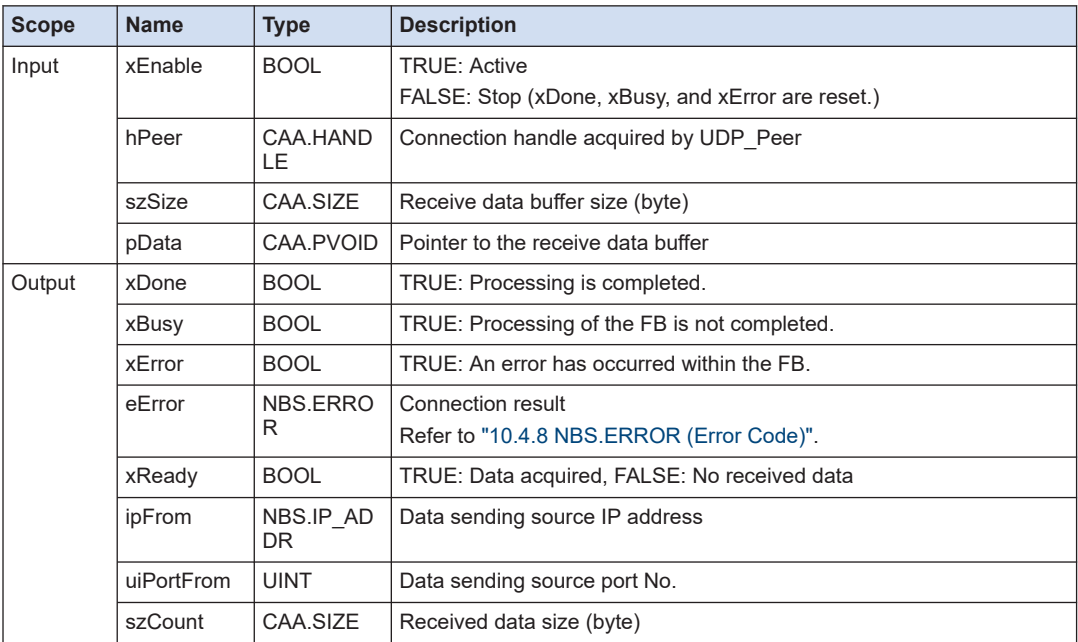

(Note 1) If the szSize (receive data buffer size) is smaller than the received data size, only the data equivalent to the size specified by szSize is stored in pData and the data exceeding the size specified by szSize is discarded.

# **10.4.8 NBS.ERROR (Error Code)**

This is an enumeration type error code that is output when the function block for communication instruction that uses the LAN port is executed.

## ■ **NBS.ERROR (Enumeration type)**

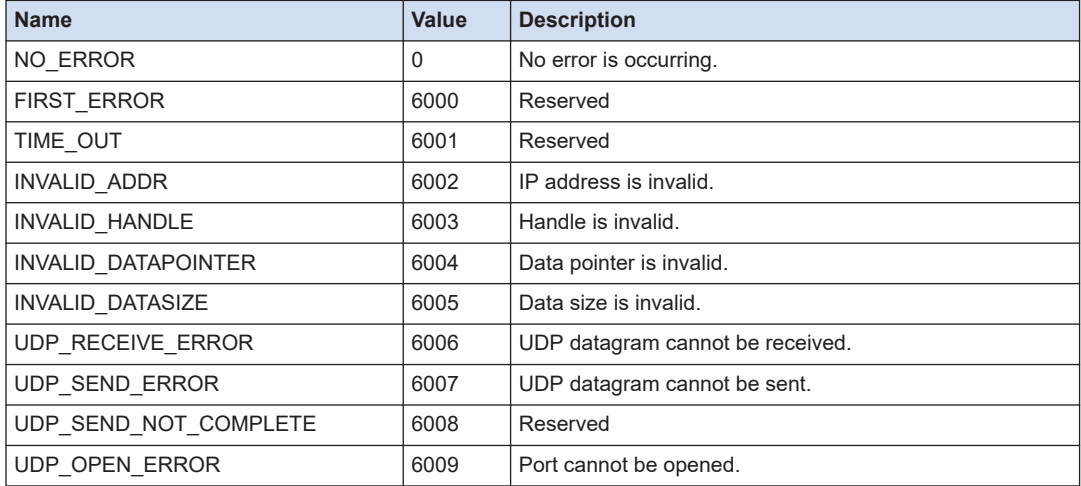

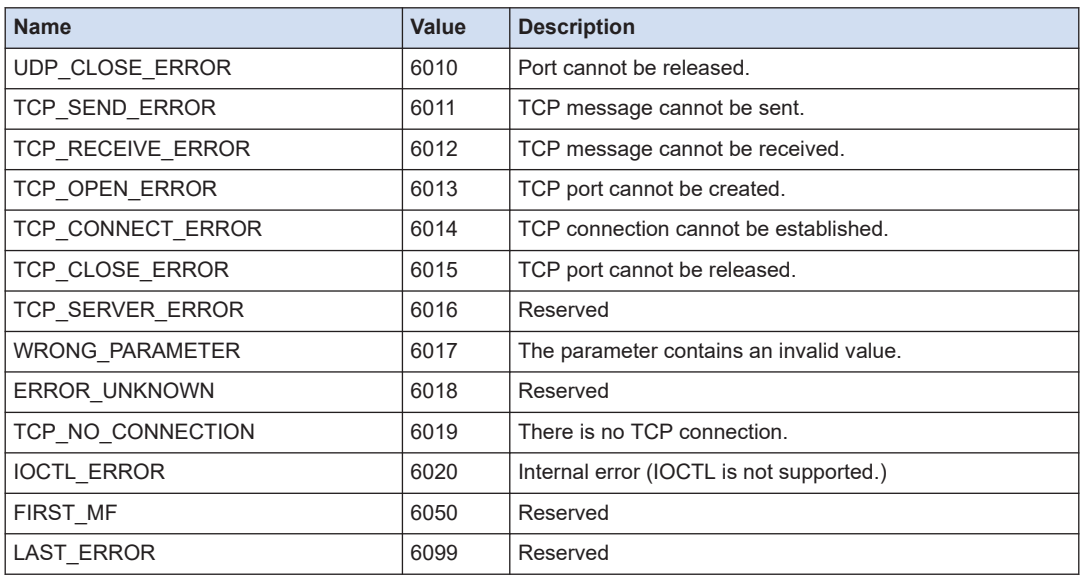

# **10.4.9 NBS.UDP\_Send (Send UDP Data)**

This is a function block that sends data to the connection handle acquired by UDP\_Peer.

## ■ **Icon**

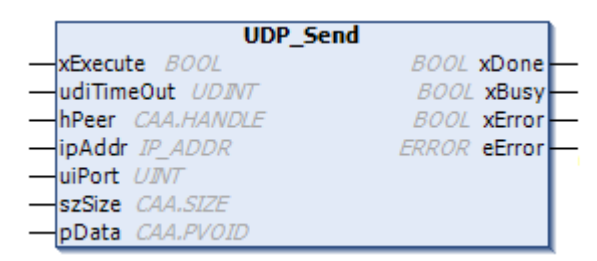

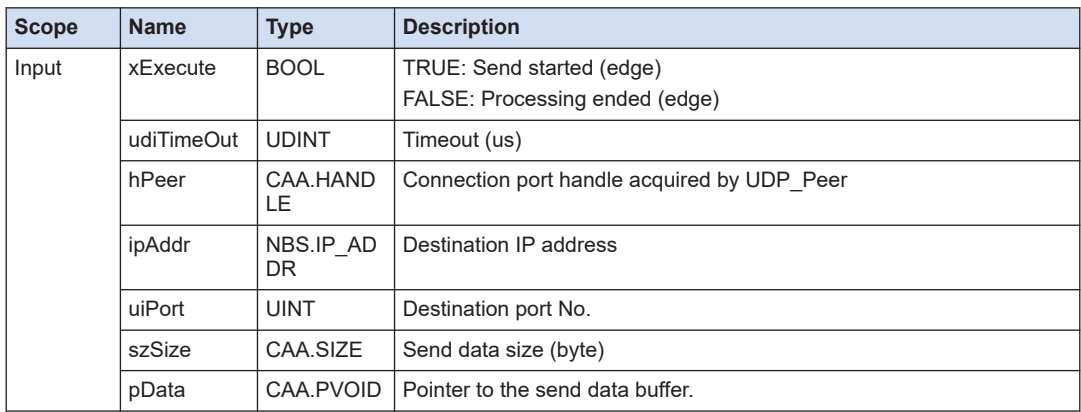

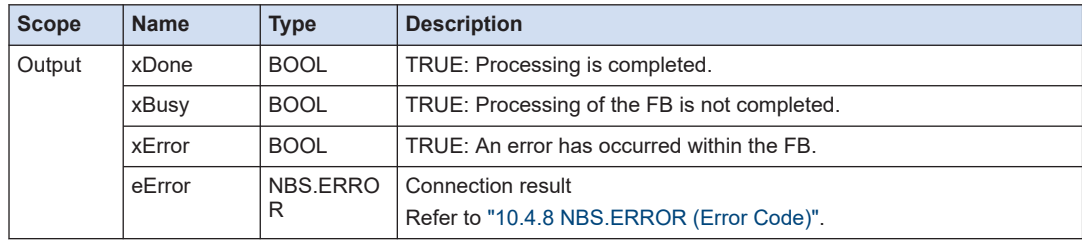

# **10.5 LAN Port (Modbus TCP)**

This section describes the library functions that are used to perform ModbusTCP communication with the LAN port.

It is created from Modbus master TCP available in the device tree.

# **10.5.1 IoDrvModbusTCP**

This is a function block that controls the Modbus\_TCP\_Master device.

■ **Icon** 

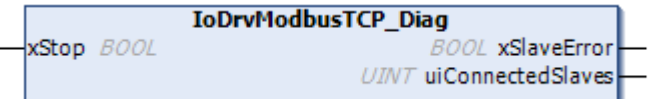

## ■ **Parameter**

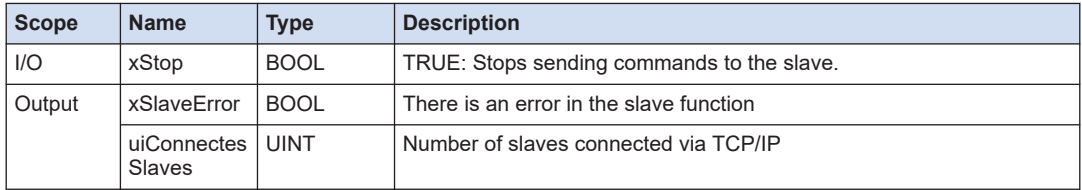

# **10.5.2 IoDrvModbusTCP.ModbusChannel (Start Sending Modbus Command)**

This is a function block that sends the commands set in the Modbus Slave channel of the ModbusTCP\_Slave device.

■ **Icon** 

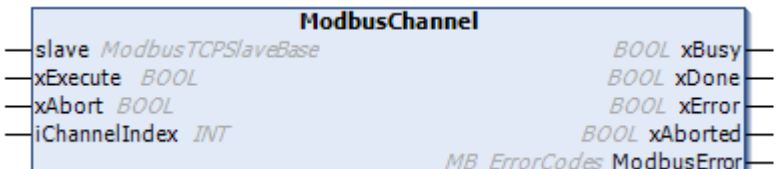

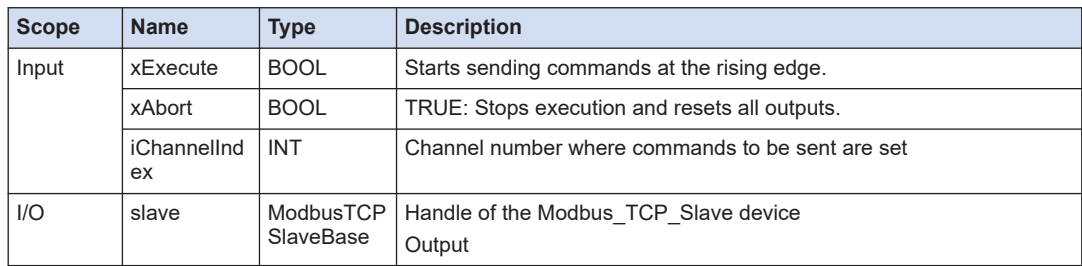

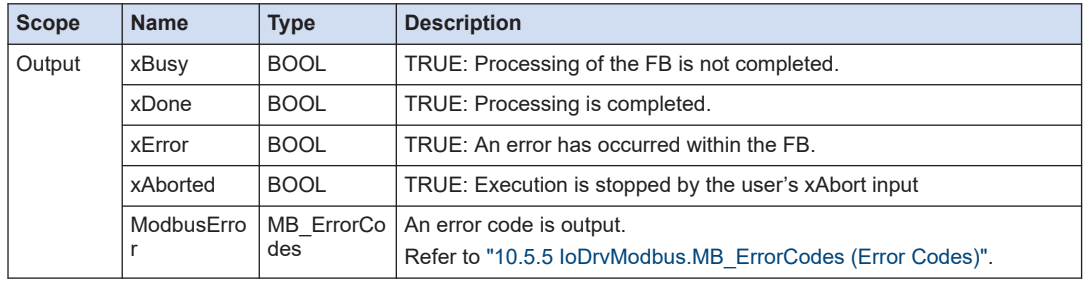

# **10.5.3 IoDrvModbusTCP.ModbusRequest (Modbus Request)**

This is a function block that processes the Modbus command specified by I/O without using the Modbus\_TCP\_Slave device.

## ■ **Supported commands**

- Command 1 (Read multi-point coil state)
- Command 2 (Read multi-point input state)
- Command 3 (Read multi-point holding register)
- Command 4 (Read multi-point input register)
- Command 5 (Write single-point coil)
- Command 6 (Write single-point holding register)
- Command 15 (Write multi-point coil)
- Command 16 (Write multi-point holding register)
- Command 23 (Read / write multi-point holding register)

#### ■ **Icon**

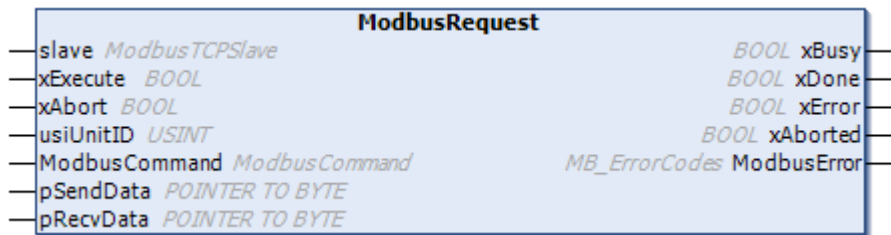

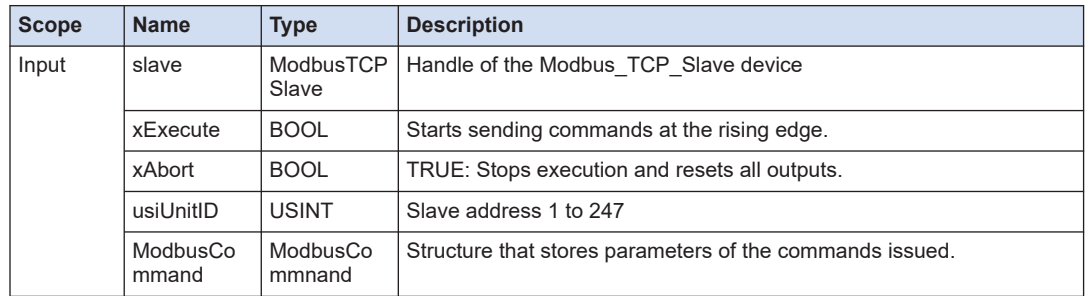

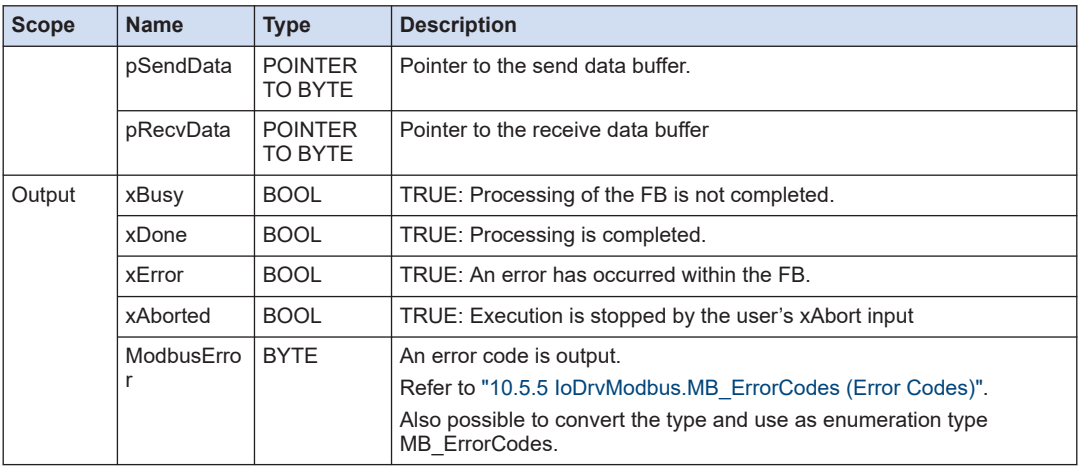

# ■ **ModbusCommand (Structure)**

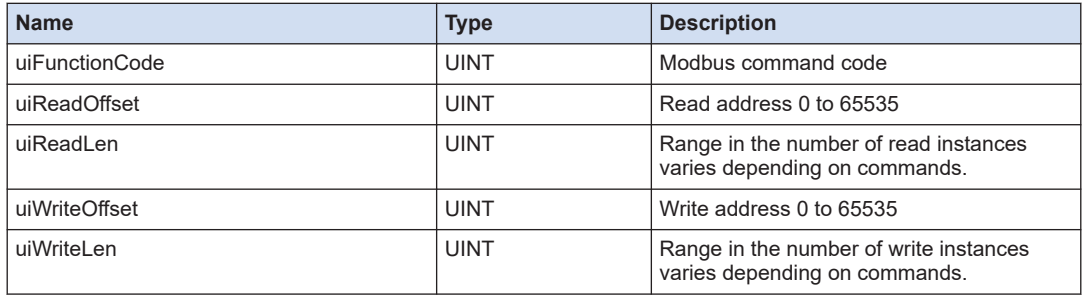

# **10.5.4 IoDrvModbusTCPSlave**

This is a function block that controls the Modbus\_TCP\_Slave device.

## ■ **Icon**

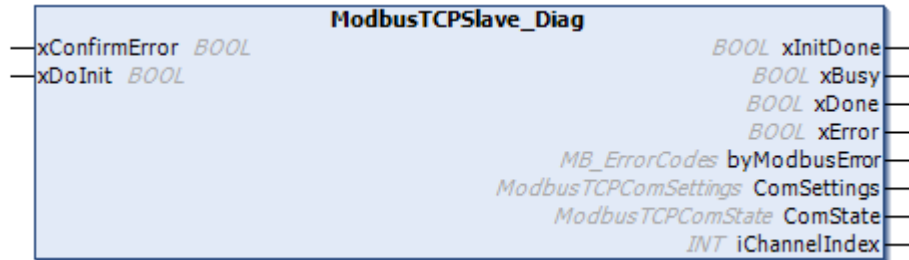

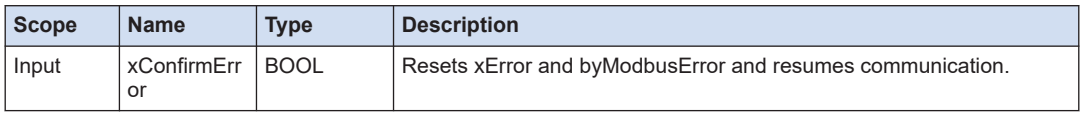

<span id="page-234-0"></span>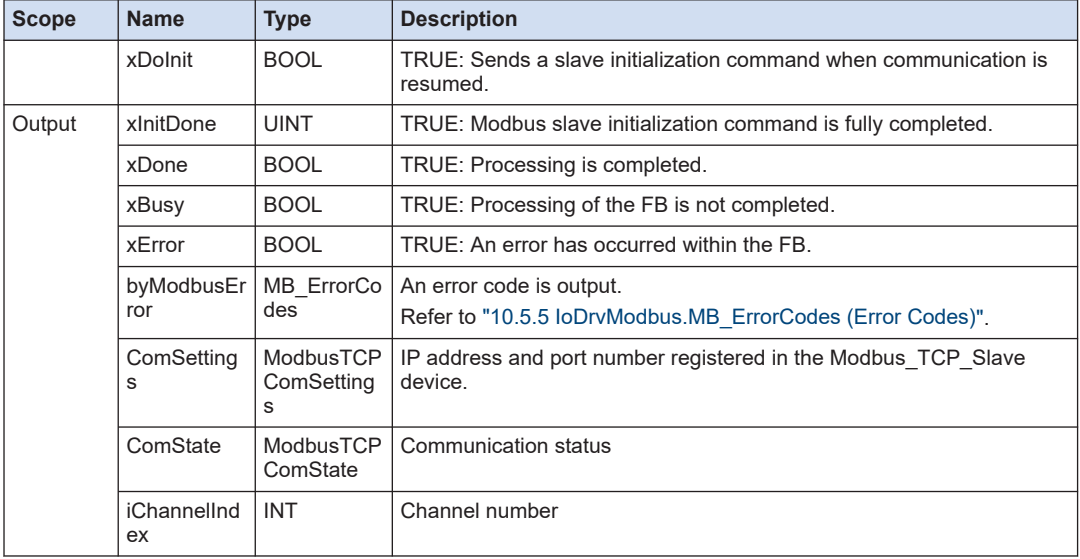

# **10.5.5 IoDrvModbus.MB\_ErrorCodes (Error Codes)**

This is an enumeration type error code that is output when the function block for Modbus communication instruction that uses the COM port is executed.

## ■ **IoDrvModbus.MB\_ErrorCodes (Enumeration type)**

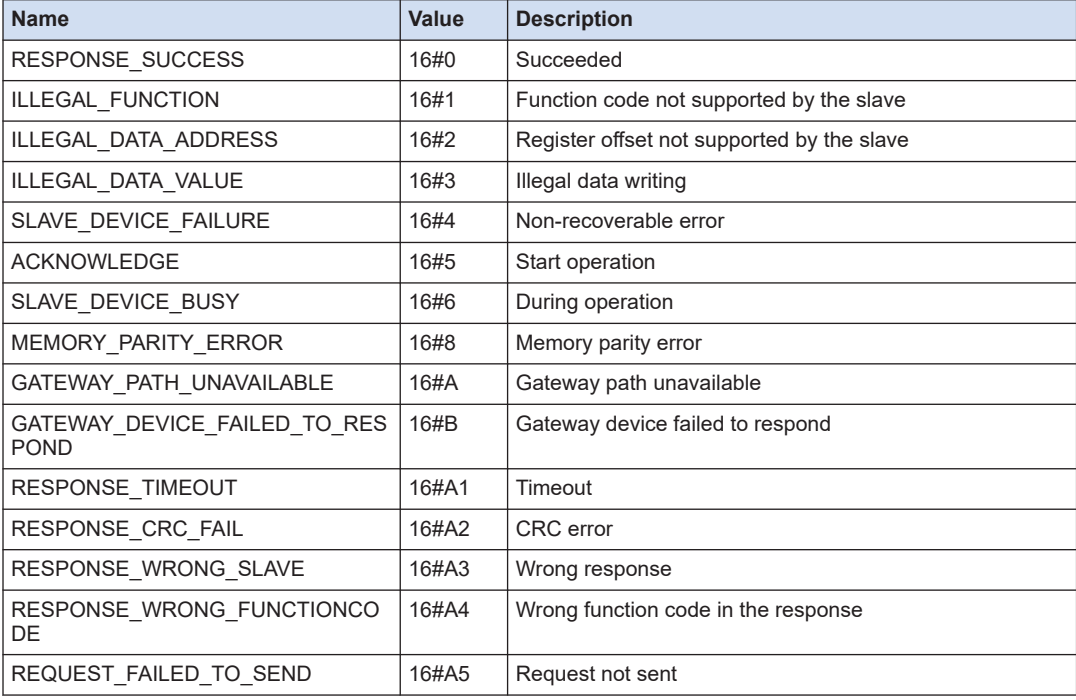

# 10.5 LAN Port (Modbus TCP)

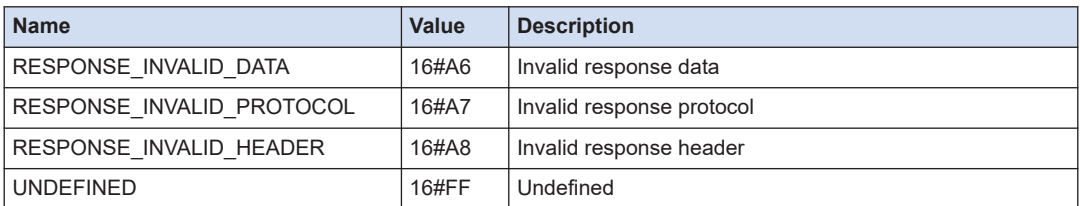

# **10.6 LAN Port (EtherNet/IP)**

This section describes the instructions that are used to control EtherNet/IP scanner and adapter functions using the SMC.

# **10.6.1 IoDrvEtherNetIP (EtherNet/IP Scanner Device)**

This is a function block (FB) that controls the EtherNet/IP scanner device.

This function block is automatically generated by adding an EtherNet/IP scanner device and the name of the device that is added is used as the instance name.

## **Example**

Adding an EtherNet/IP scanner device named "EtherNet\_IP\_Scanner" to LANPort2

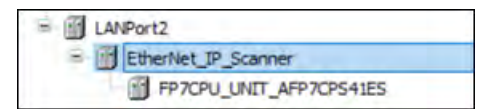

■ **Icon**

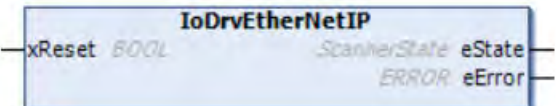

## ■ **Parameter**

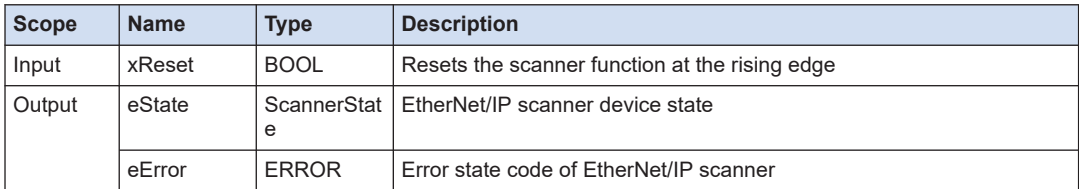

## ■ **ScannerState (EtherNet/IP scanner device state)**

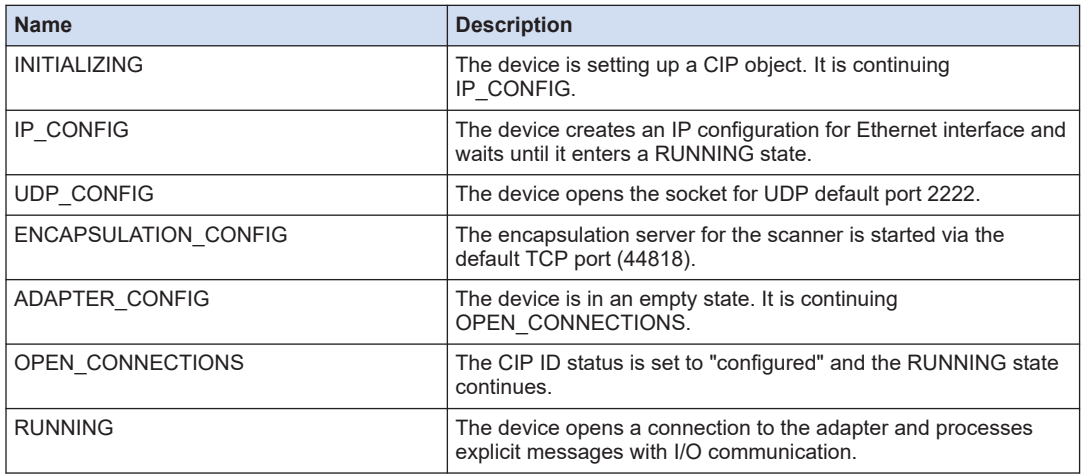

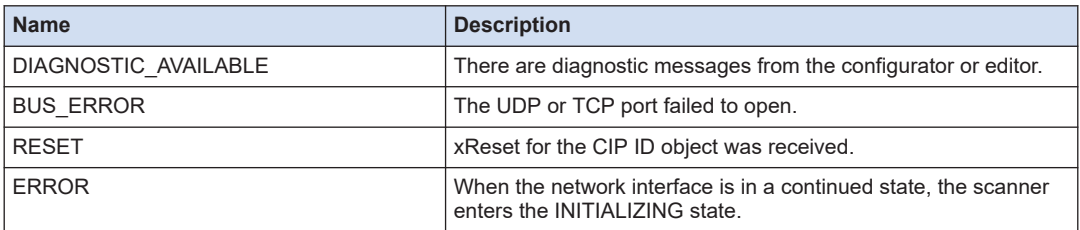

# ■ **ERROR (Error state code of EtherNet/IP scanner)**

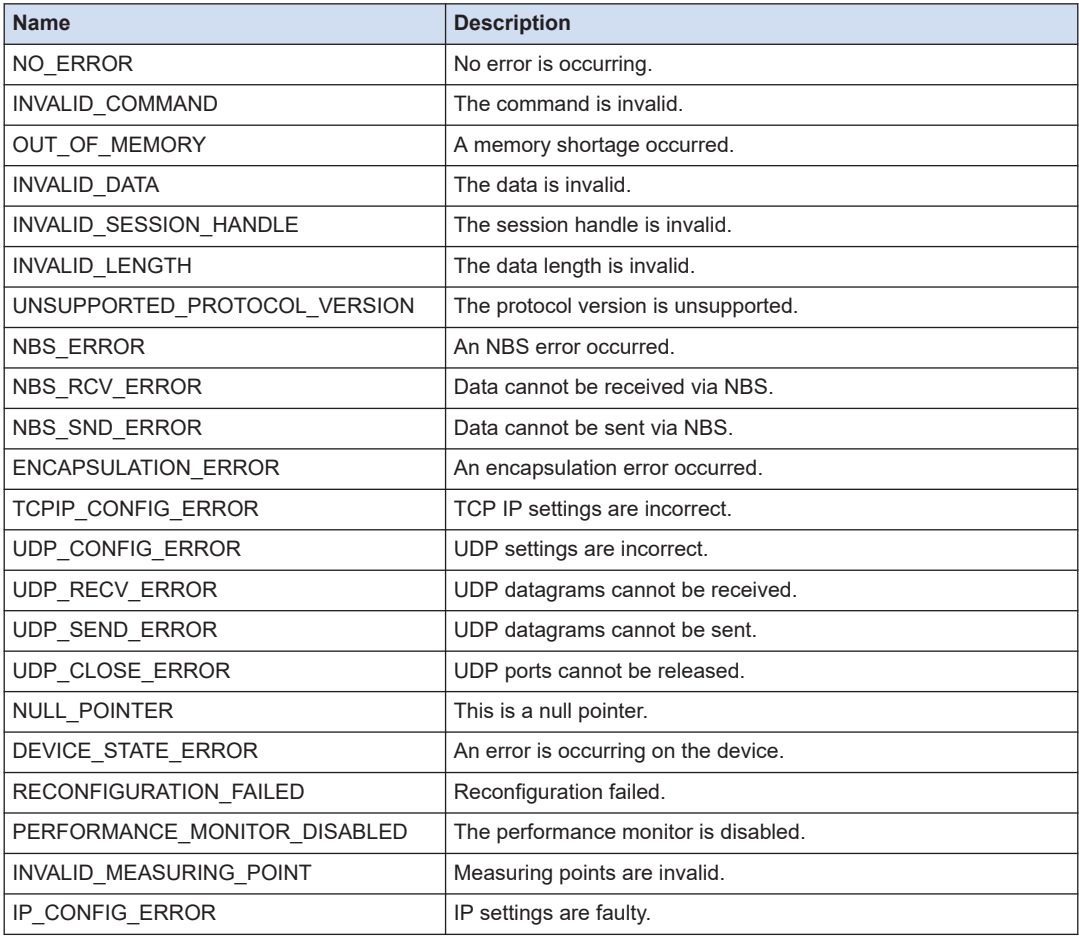

# **10.6.2 RemoteAdapter (Remote Adapter Device)**

This is a function block (FB) for the remote adapter device linked to the EtherNet/IP scanner device.

This function block is automatically generated by adding an EtherNet/IP remote adapter device and the name of the device that is added is used as the instance name.

# **Example**

Adding a remote adapter device named "FP7CPU\_UNIT\_AFP7CPS41ES" to EtherNet\_IP\_Scanner

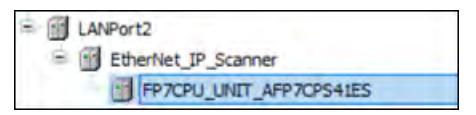

■ **Icon**

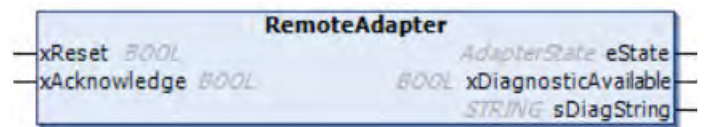

#### ■ **Parameter**

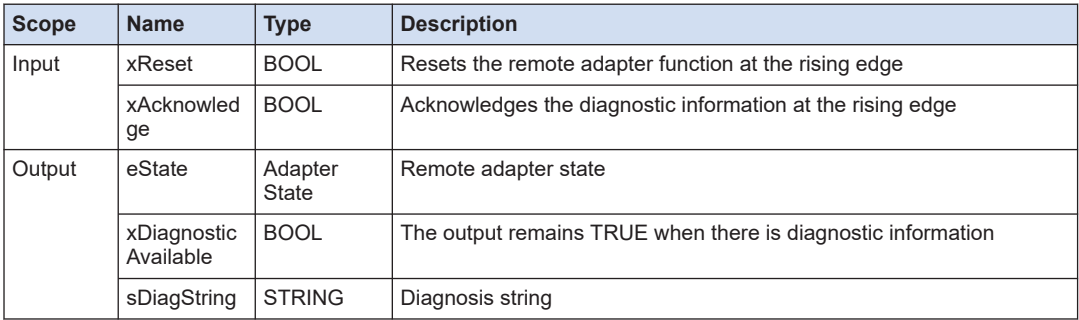

# ■ **AdapterState (Adapter device state)**

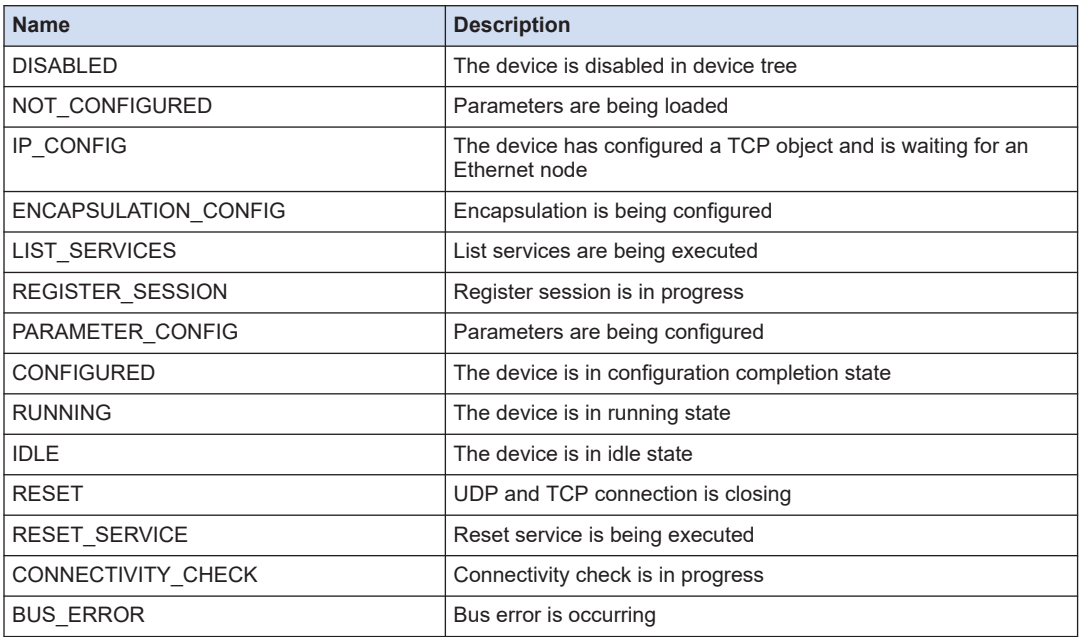

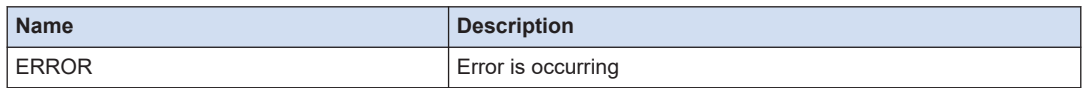

# **10.6.3 IoDrvEtherNetIPAdapter (EtherNet/IP adapter device)**

This is a function block (FB) that controls the EtherNet/IP adapter device.

This function block is automatically generated by adding an EtherNet/IP adapter device and the name of the device that is added is used as the instance name.

#### **Example**

Adding an EtherNet/IP adapter device named "EtherNet\_IP\_Adapter" to LANPort2

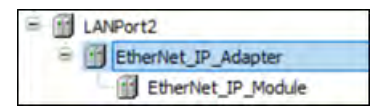

#### ■ **Icon**

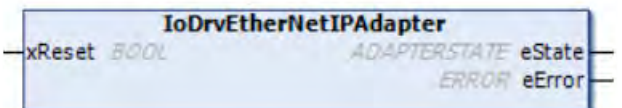

## ■ **Parameter**

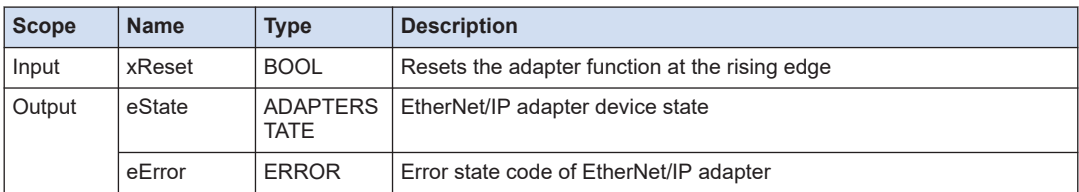

#### ■ **ADAPTERSTATE (EtherNet/IP adapter device state)**

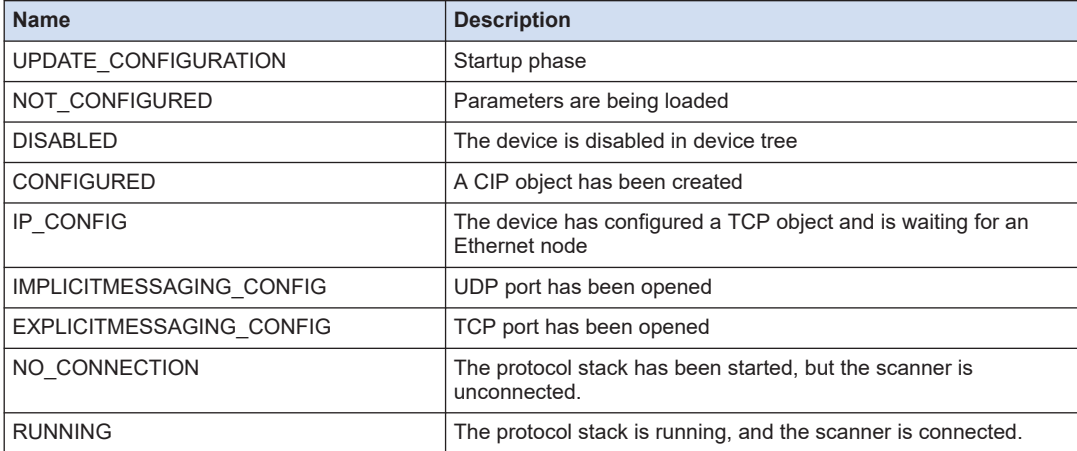

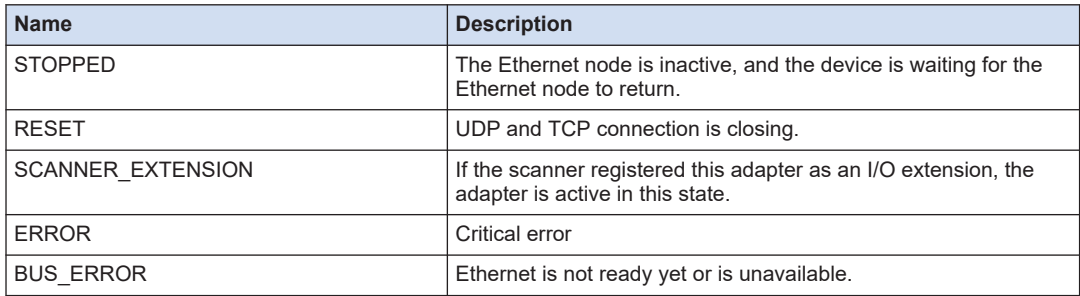

## ■ **ERROR (EtherNet/IP adapter error state)**

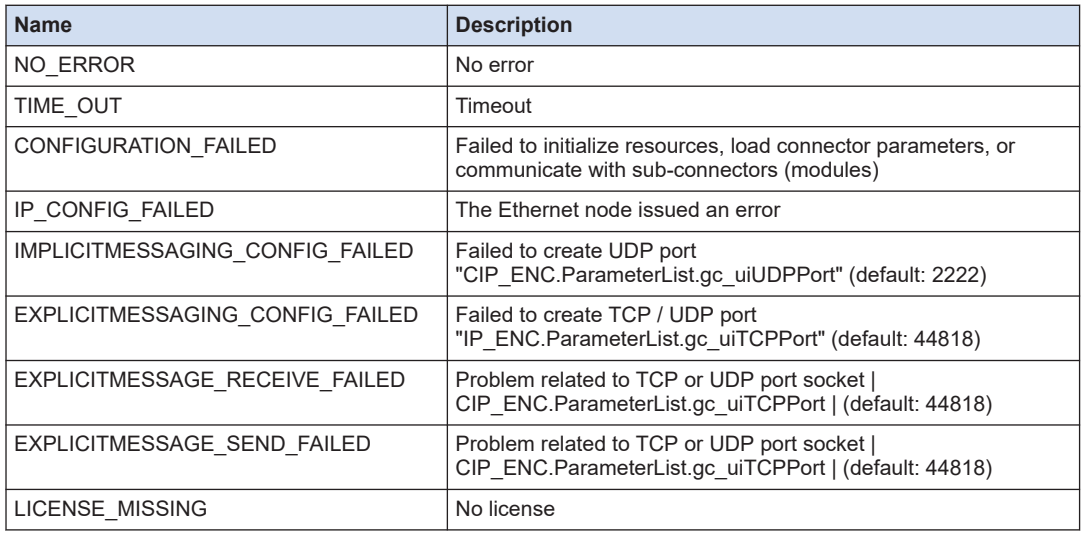

# **10.6.4 Module (EtherNet/IP Module Device)**

This is a function block (FB) that controls the EtherNet/IP module device.

This function block is automatically generated by adding an EtherNet/IP module device and the name of the device that is added is used as the instance name.

## **Example**

Adding an EtherNet/IP module device named "EtherNet IP Module" to EtherNet/IP adapter device

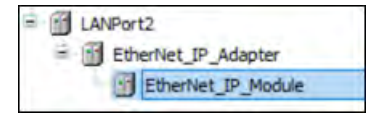

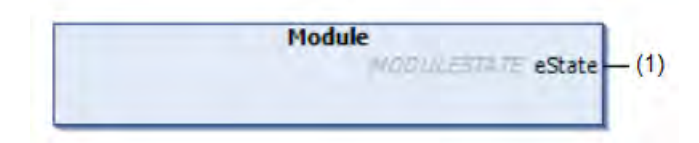

## ■ **Parameter**

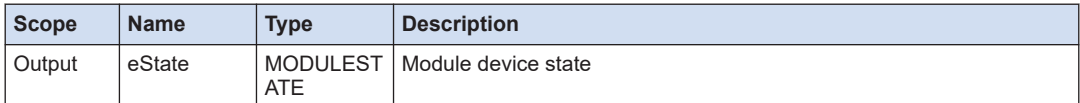

# ■ **MODULESTATE (EtherNet/IP module device state)**

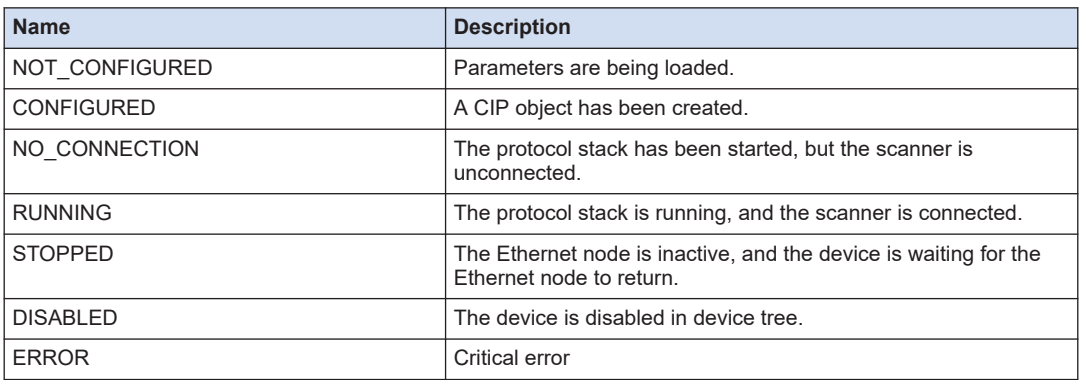

# **10.6.5 Apply\_Attributes (Apply\_Attributes Service)**

This is a function block (FB) that calls the "Apply\_Attributes" service of the CIP object instance.

The attribute set in "Get\_Attribut\_Single" or "Get\_Attribut\_All" is adopted and saved in the adapter.

## ■ **Icon**

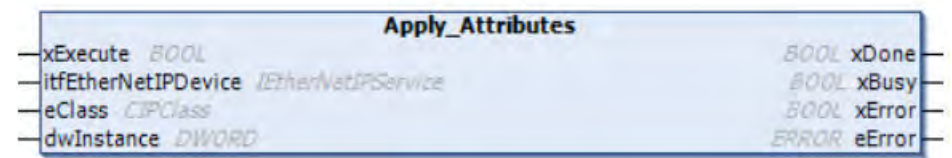

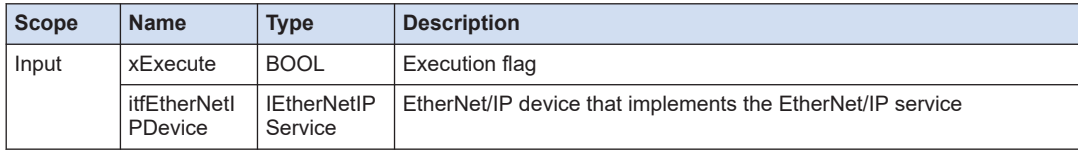

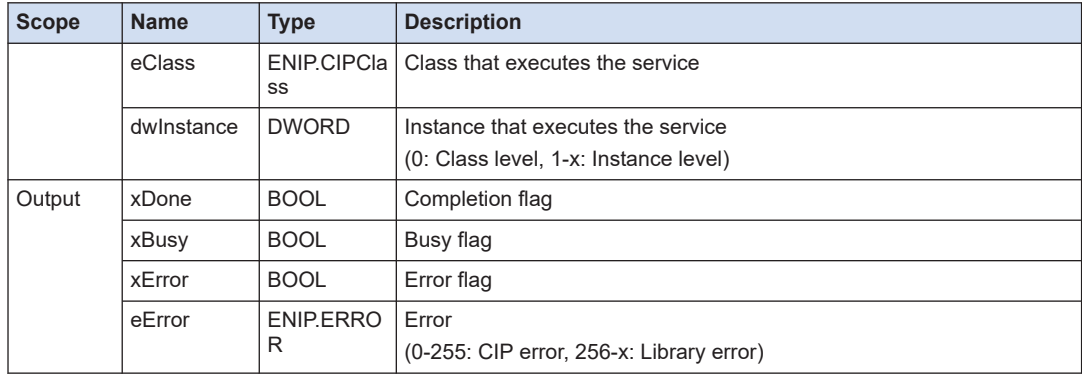

# **10.6.6 Generic\_Service (Generic Service Execution)**

This is a function block (FB) that executes generic services with the EtherNet/IP adapter.

Messages are sent as unconnected explicit message requests.

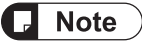

● The endianness of data to be sent or received must be exchanged by devices.

## ■ **Icon**

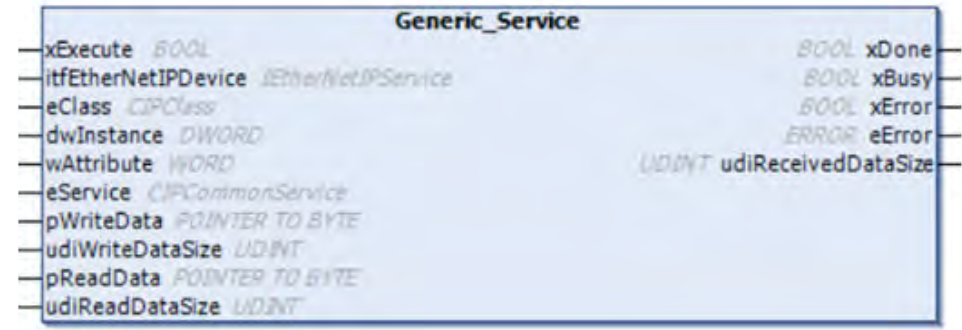

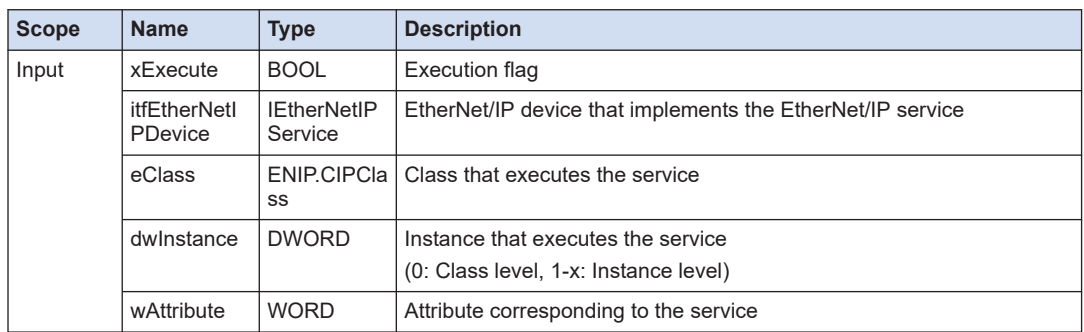

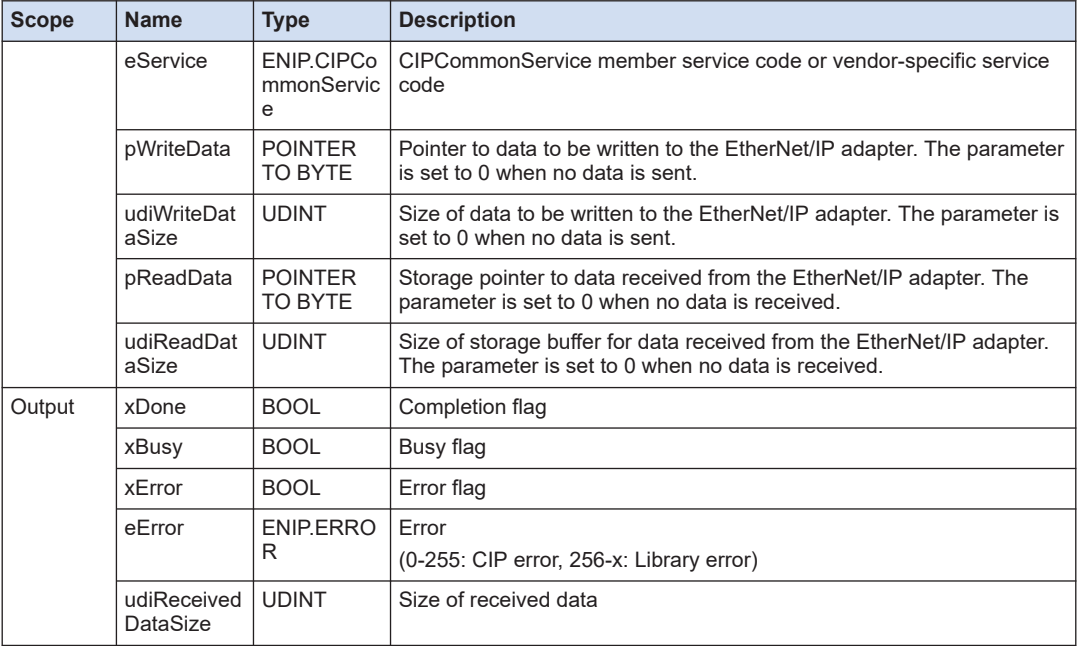

# ■ **ENIP.CIPCommonService (CIPCommonService member service code)**

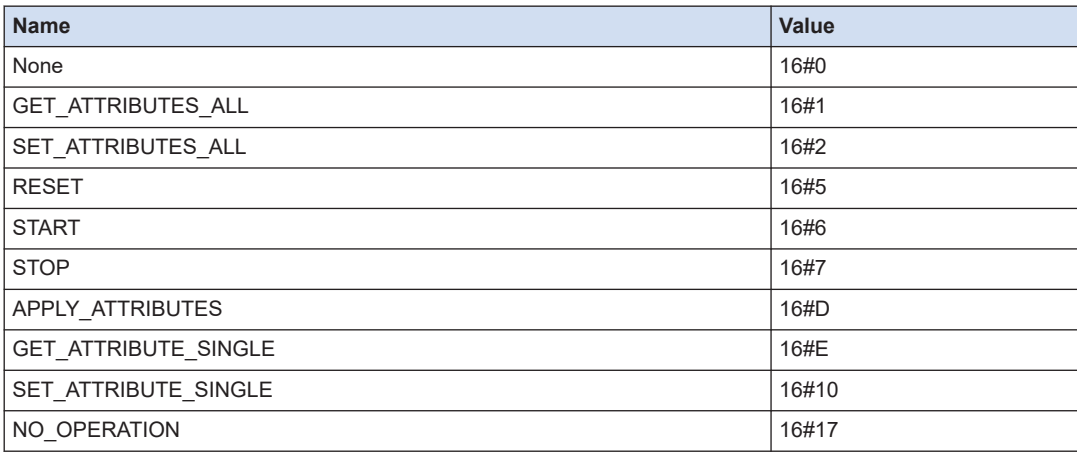

# **10.6.7 Get\_Attribute\_Single (Inquire Specific Attributes of a Specific Instance)**

This is a function block (FB) that inquires specific attributes of a specific instance of the CIP object.

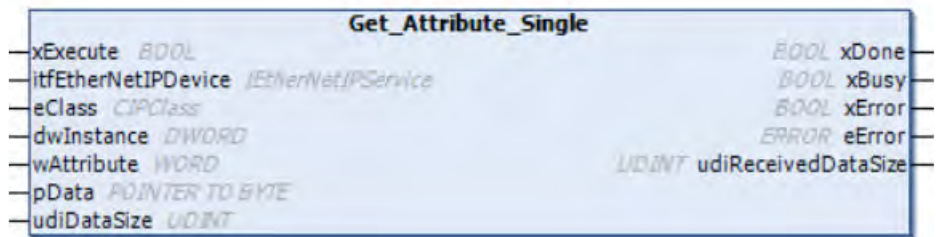

## ■ **Parameter**

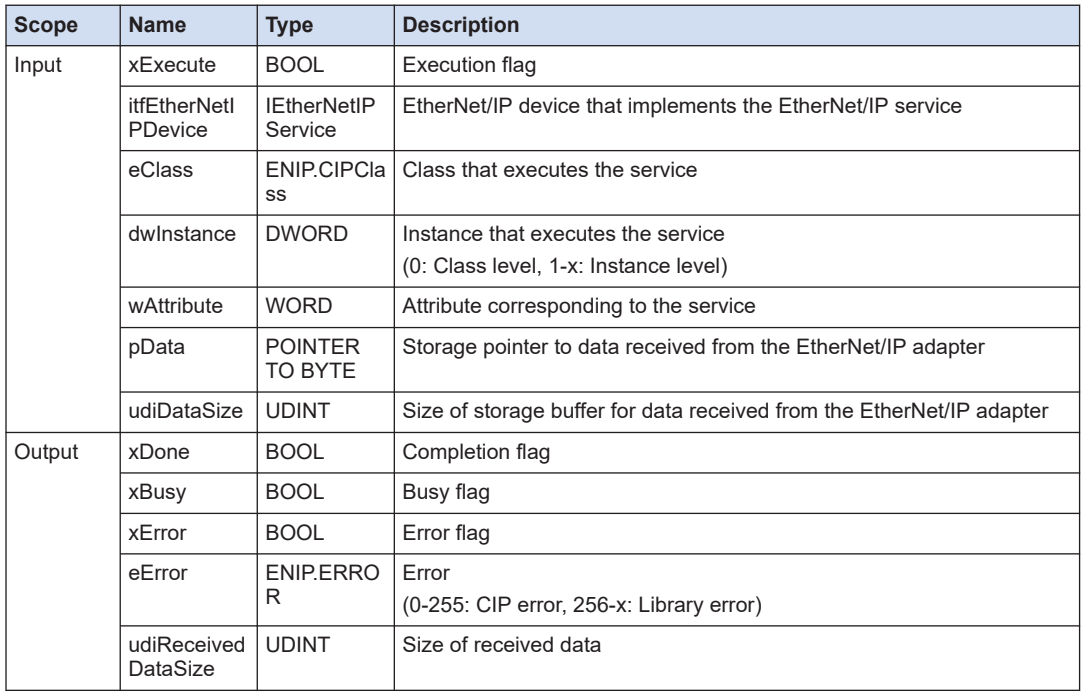

# **10.6.8 Get\_Attributes\_All (Inquire All Attributes of a Specific Instance)**

This is a function block (FB) that inquires all attributes of a specific instance of the CIP object.

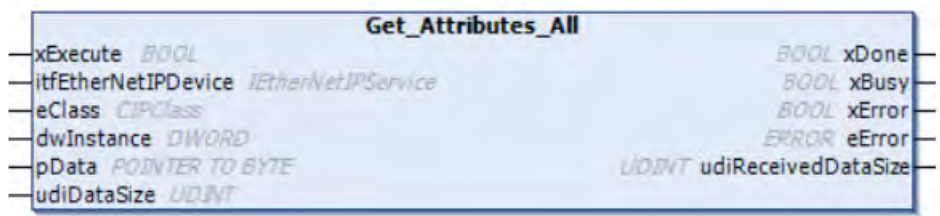

## ■ **Parameter**

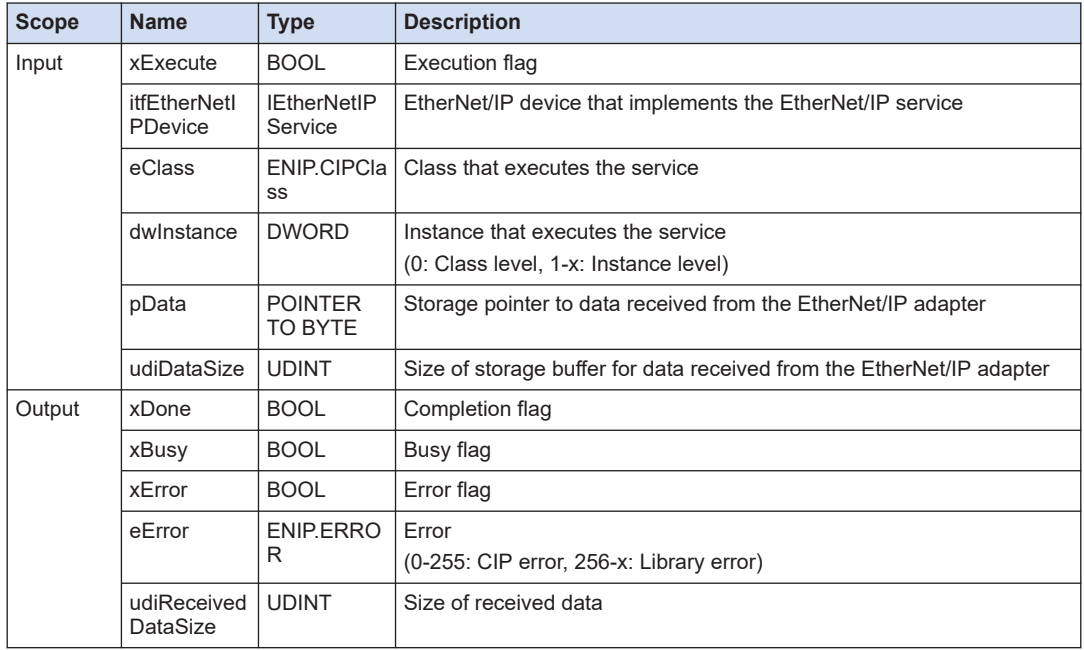

# **10.6.9 Set\_Attribute\_Single (Set Specific Attributes of a Specific Instance)**

This is a function block (FB) that sets specific attributes of a specific instance of the CIP object

■ **Icon** 

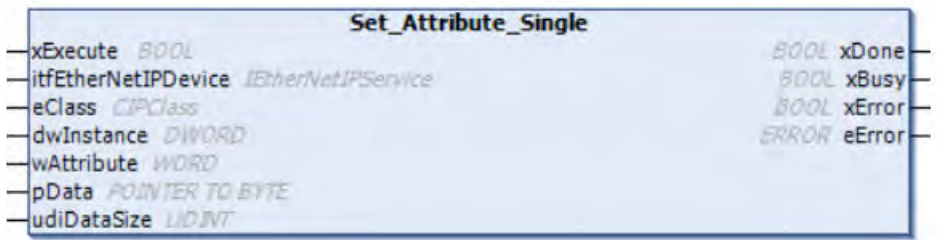

### ■ **Parameter**

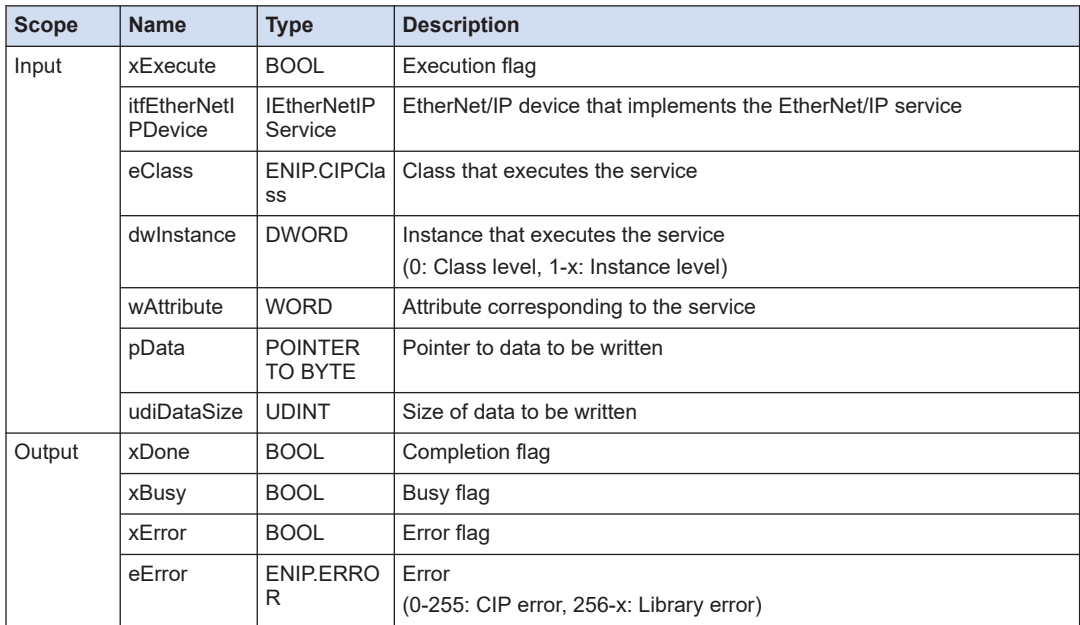

# **10.6.10 Set\_Attributes\_All (Set All Attributes of a Specific Instance)**

This is a function block (FB) that sets all attributes of a specific instance of the CIP object.

■ **Icon** 

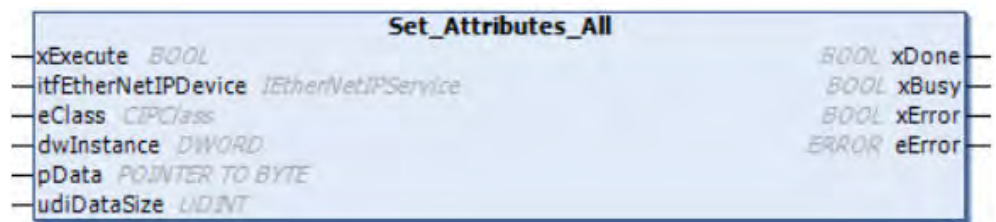

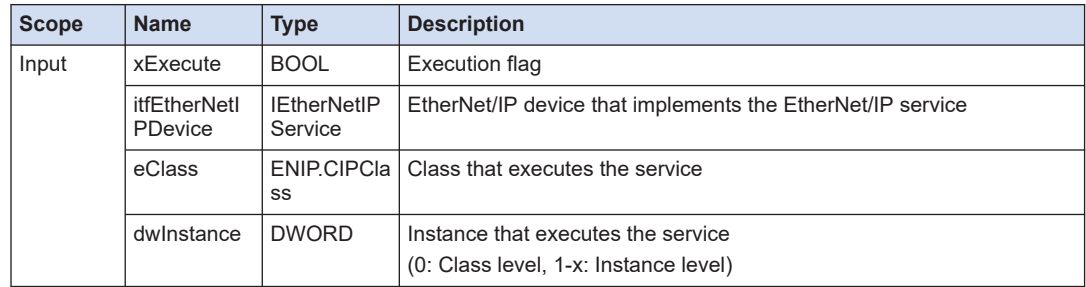

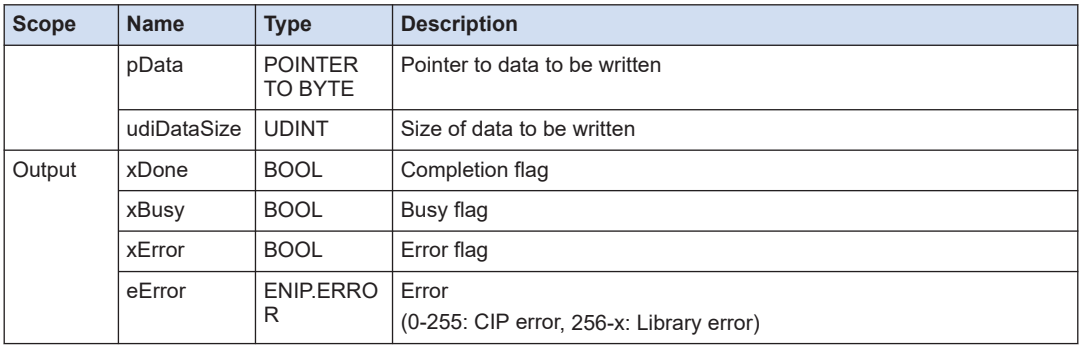

# **10.6.11 NOP (NOP Service)**

This is a function block (FB) that executes the NOP service of a specific instance of the CIP object.

Normally, this service is used to check whether the adapter can still be used in the network.

■ **Icon** 

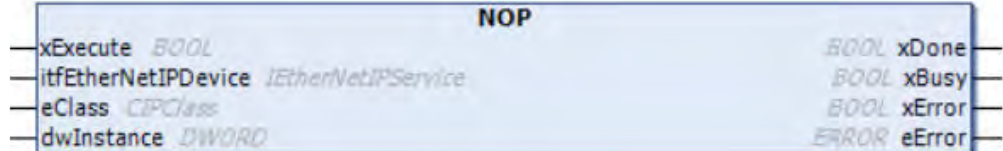

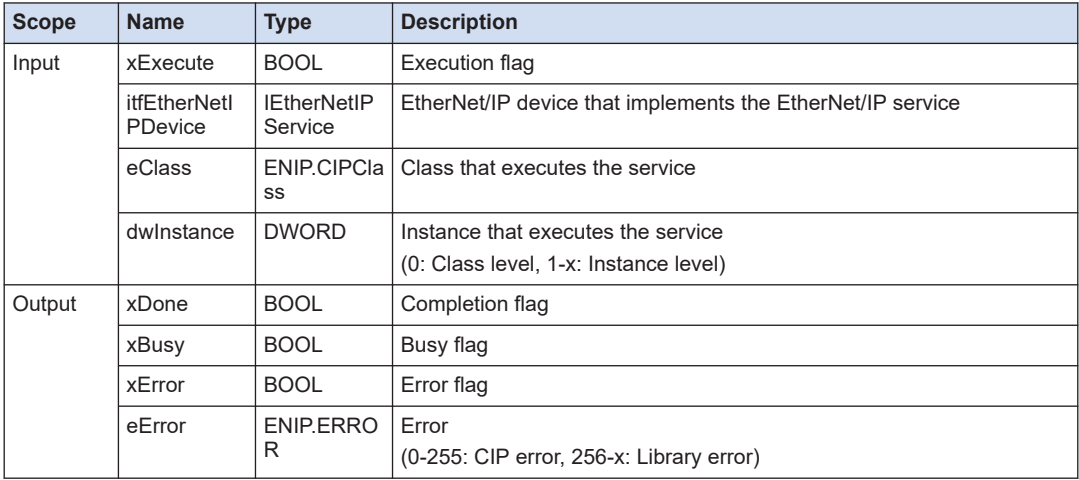

# **10.6.12 Reset (Reset Service)**

This is a function block (FB) that executes the Reset service of a specific instance of the CIP object.

The effects of this service differ according to the CIP object.

■ **Icon** 

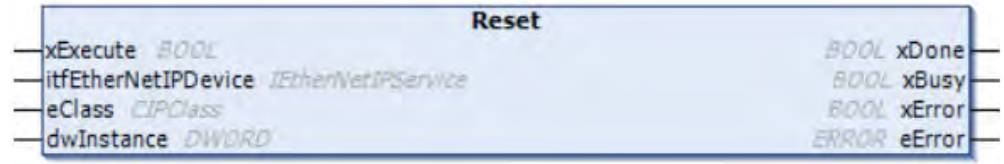

#### ■ **Parameter**

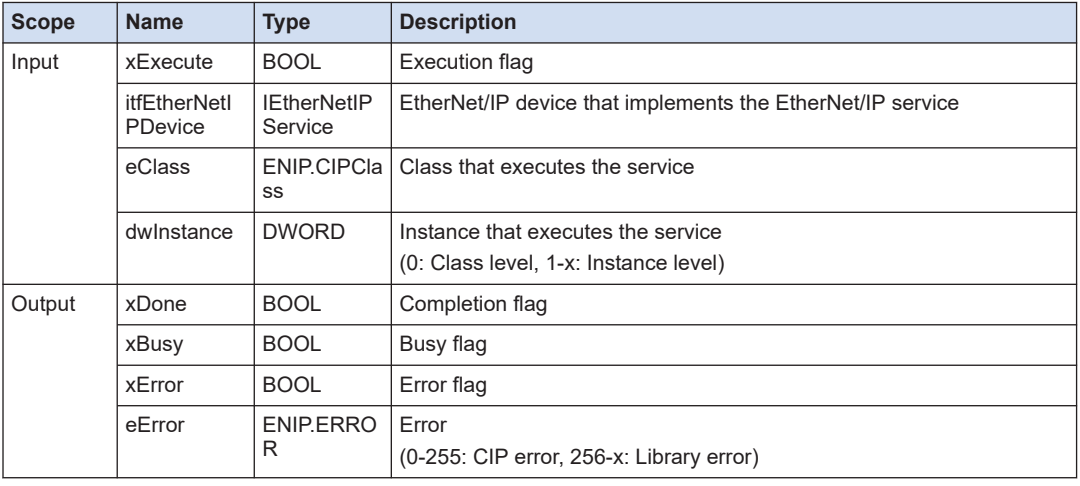

# **10.6.13 Start (Start Service)**

This is a function block (FB) that executes the Start service of a specific instance of the CIP object.

The effects of this service differ according to the CIP object.

■ **Icon** 

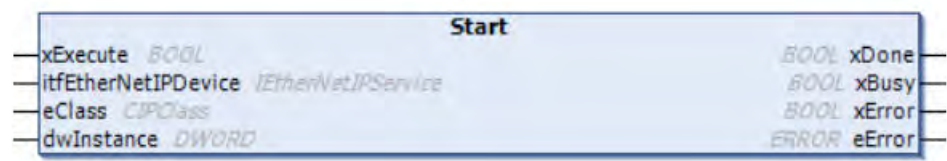

## ■ **Parameter**

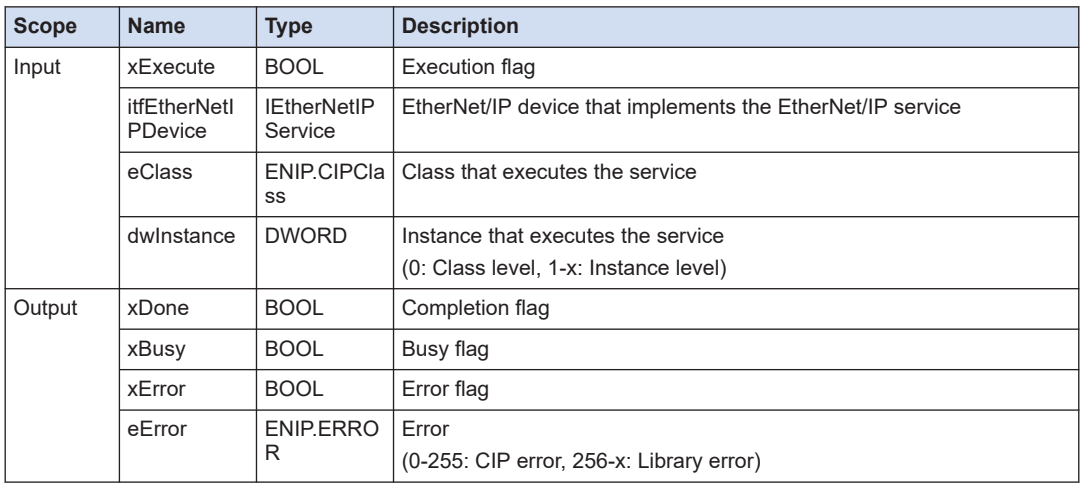

# **10.6.14 Stop (Stop Service)**

This is a function block (FB) that executes the Stop service of a specific instance of the CIP object.

The effects of this service differ according to the CIP object.

■ **Icon** 

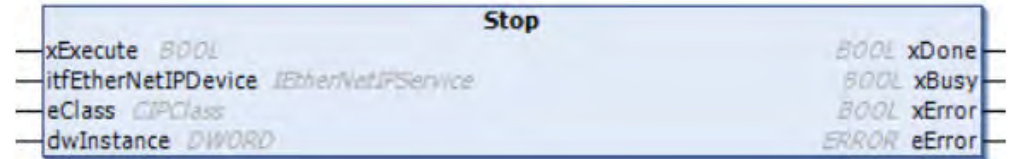

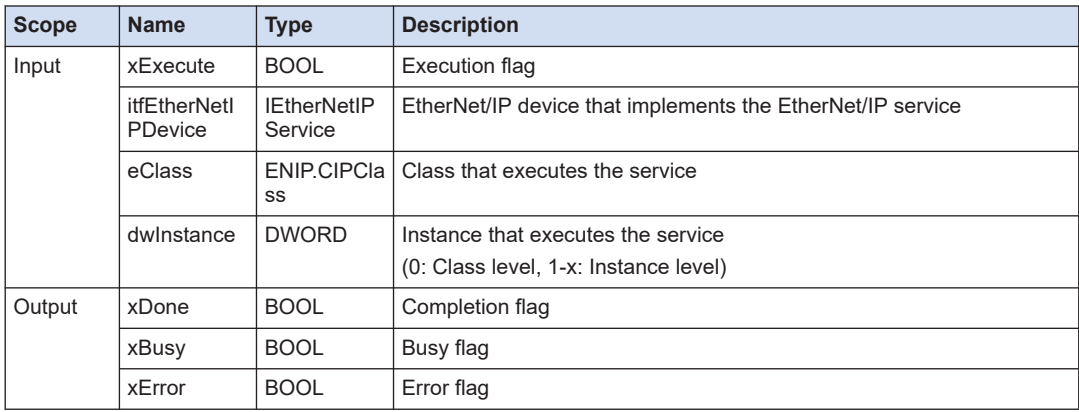

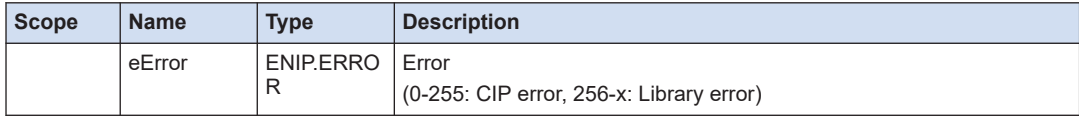

# **10.6.15 ENIP.ERROR (Message Service Instruction Error Code)**

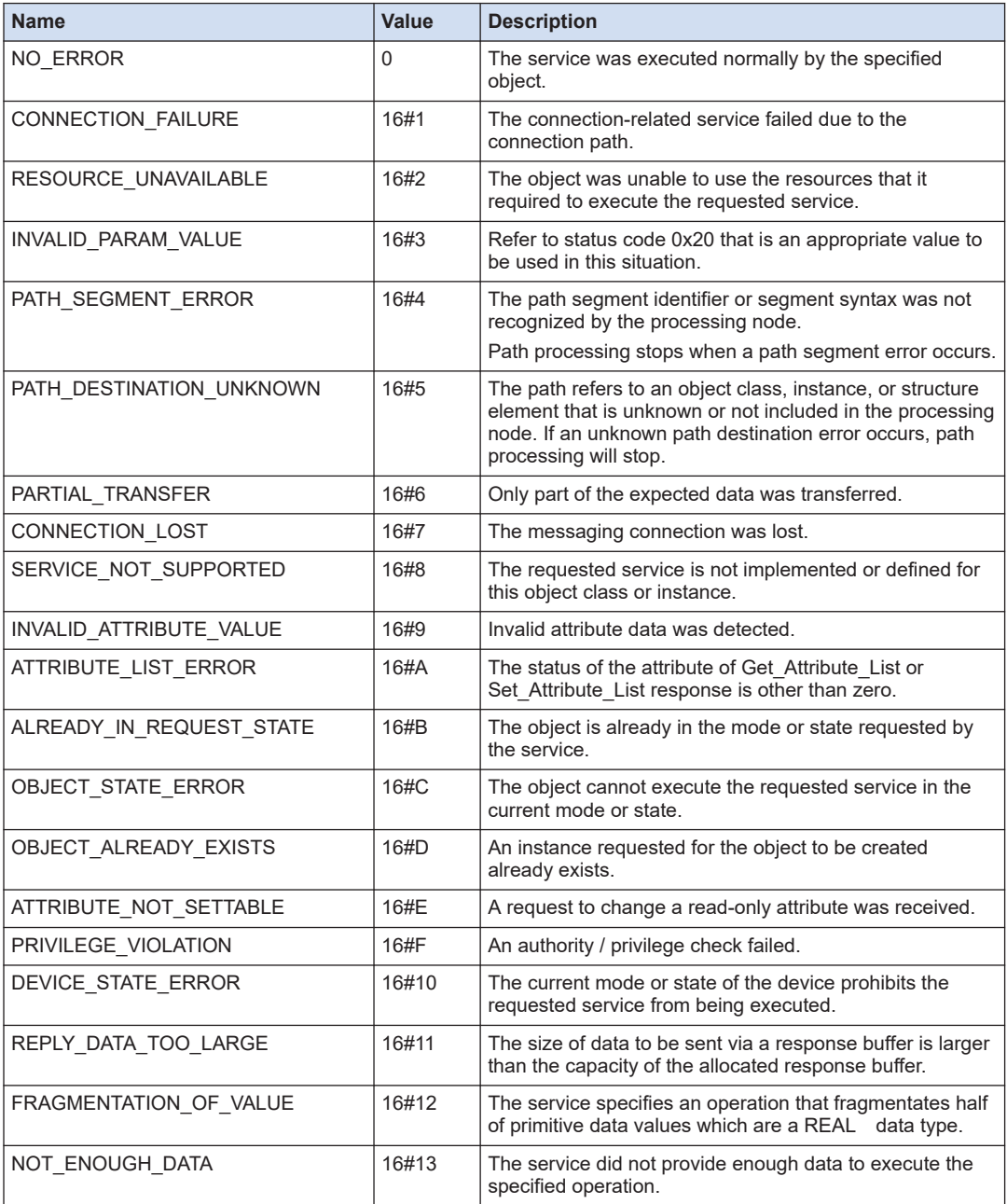

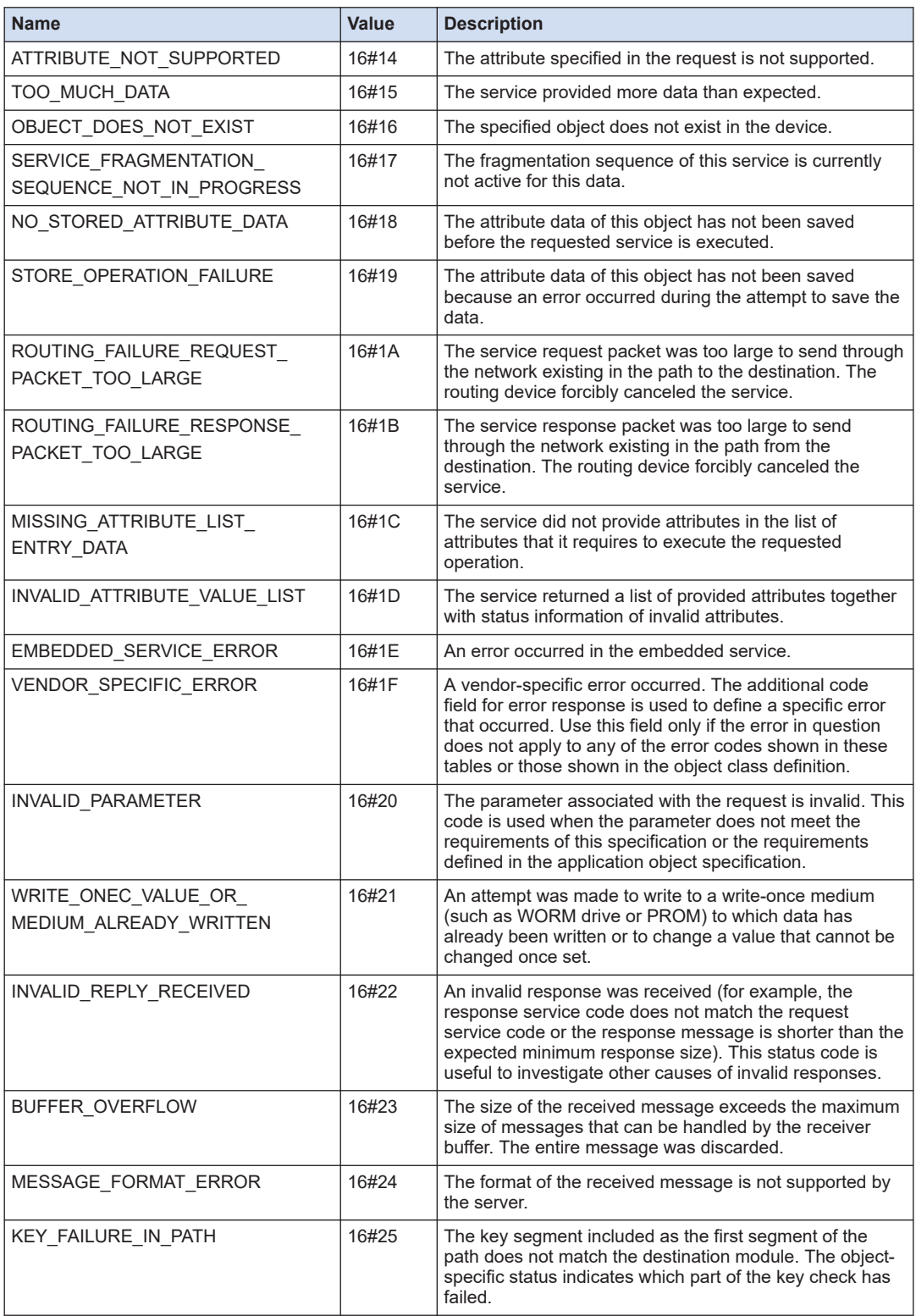
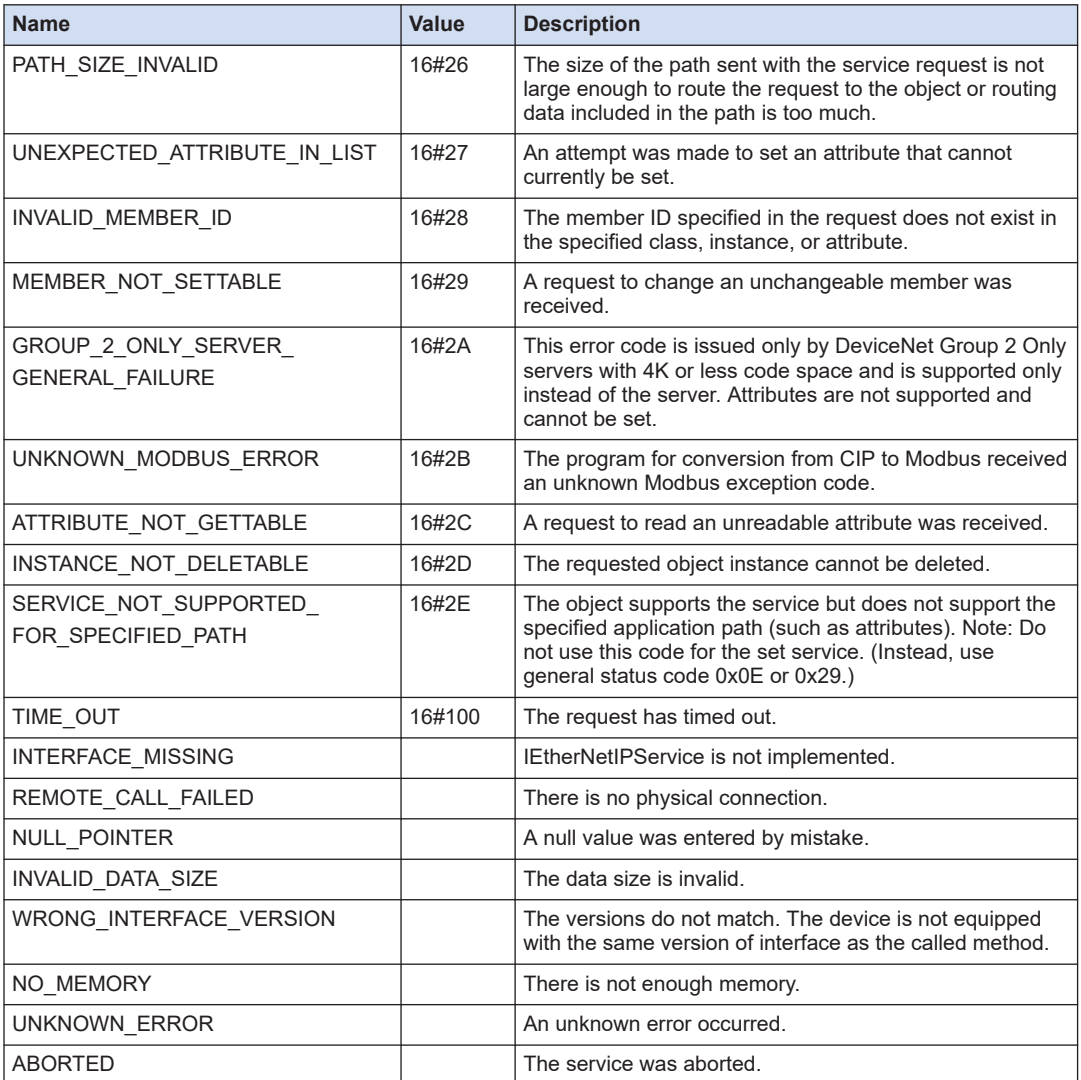

## **10.6.16 ENIP.CIPClass (Service Class Code)**

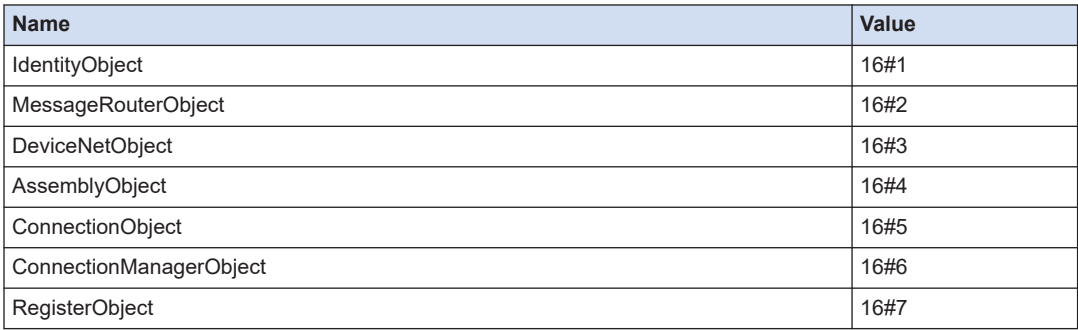

# 10.6 LAN Port (EtherNet/IP)

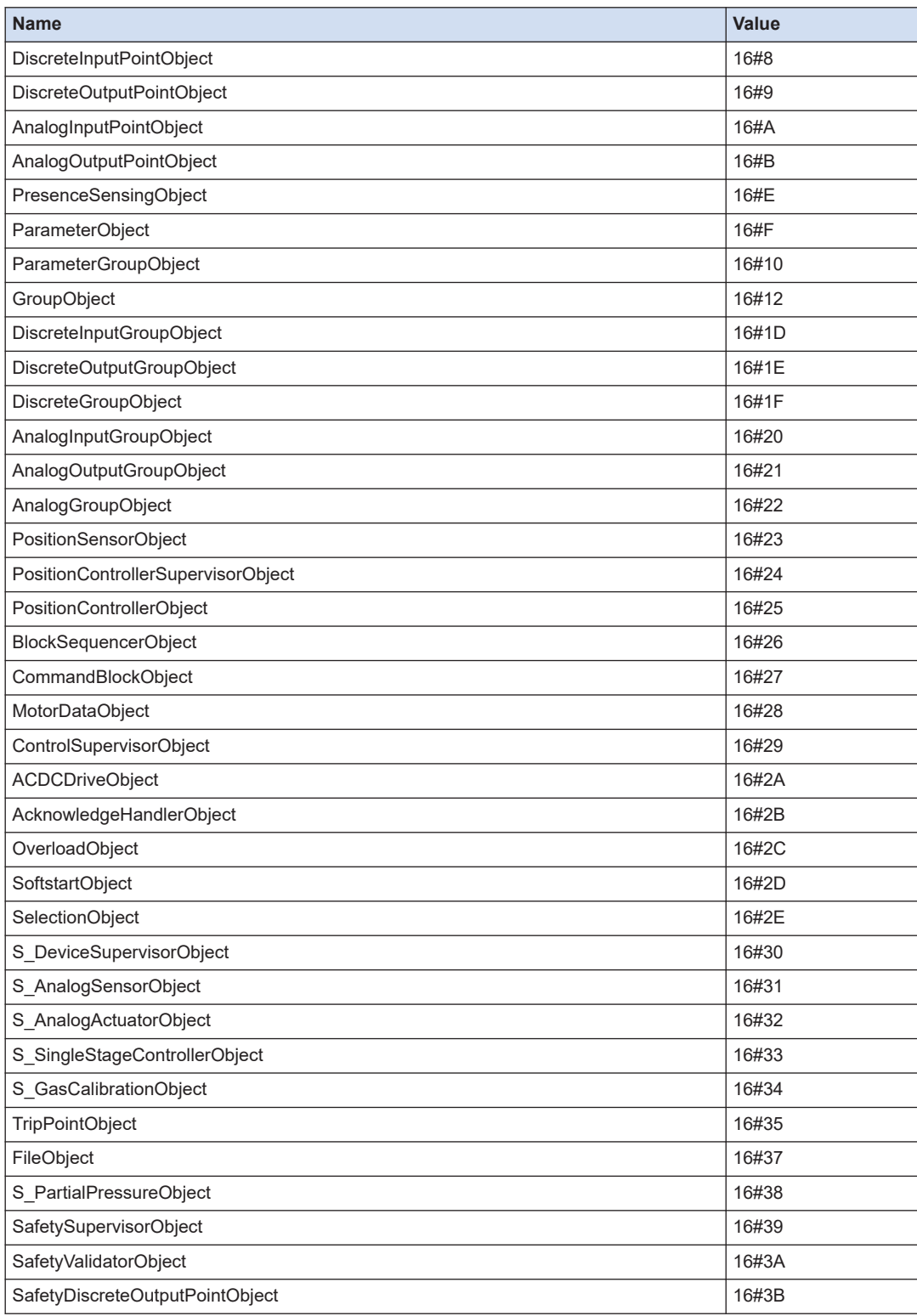

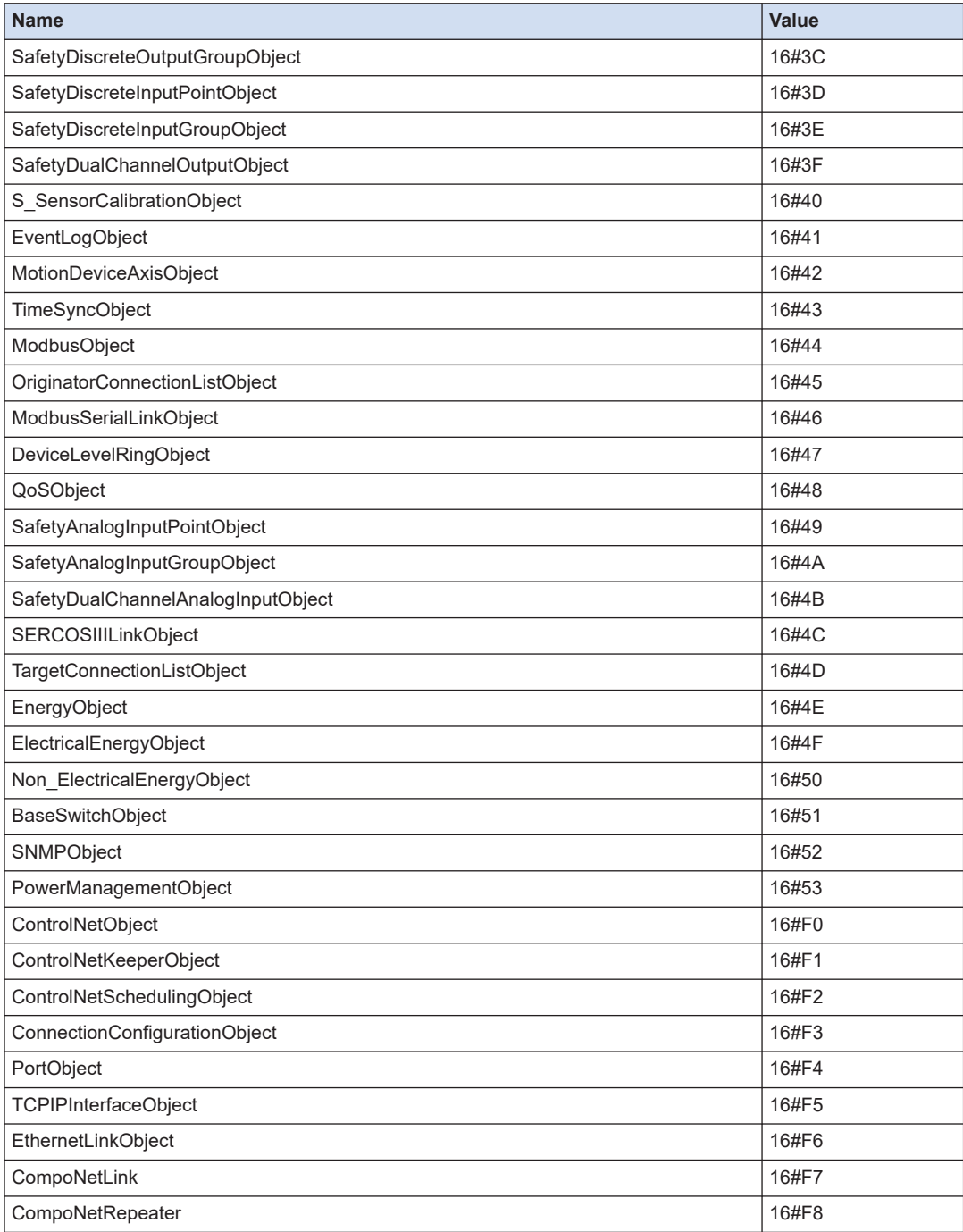

## **10.7 SD Card Operation (File Operation)**

Files in the SD card inserted in the SD memory card slot can be operated. In file operation using the GM1 Controller, WSTRING (kanji) cannot be used in the file name and directory name.

## **10.7.1 FILE.Open (Open File)**

This is a function block that opens a file or creates a new file.

■ **Icon** 

| FILE.Open  |        |  |
|------------|--------|--|
| xExecute   | xDone  |  |
| sFileName  | xBusy  |  |
| eFileMode  | xError |  |
| xExclusive | eError |  |
|            | hFile  |  |
|            |        |  |

#### ■ **Parameter**

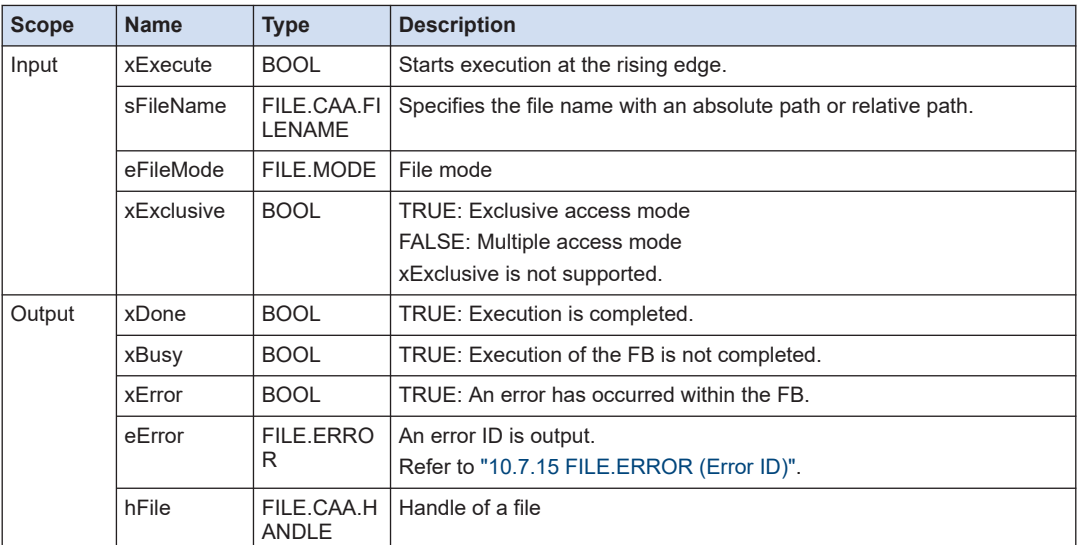

## ■ **FILE.MODE (Enumeration type)**

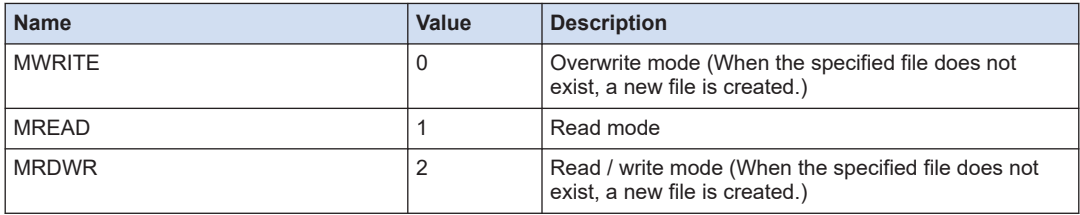

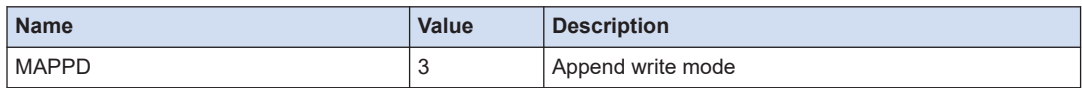

# $\blacksquare$  Info.

● You cannot use full size characters and the following symbols in a file name: [\], [/], [:], [\*], [?],  $[$ "],  $[$   $\leq$ ],  $[$   $>$ ],  $[$   $]]$ .

## **10.7.2 FILE.Close (Close File)**

This is a function block that closes a file.

#### ■ **Icon**

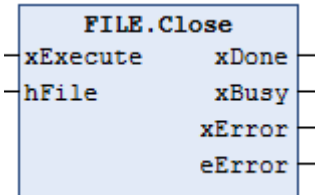

#### ■ **Parameter**

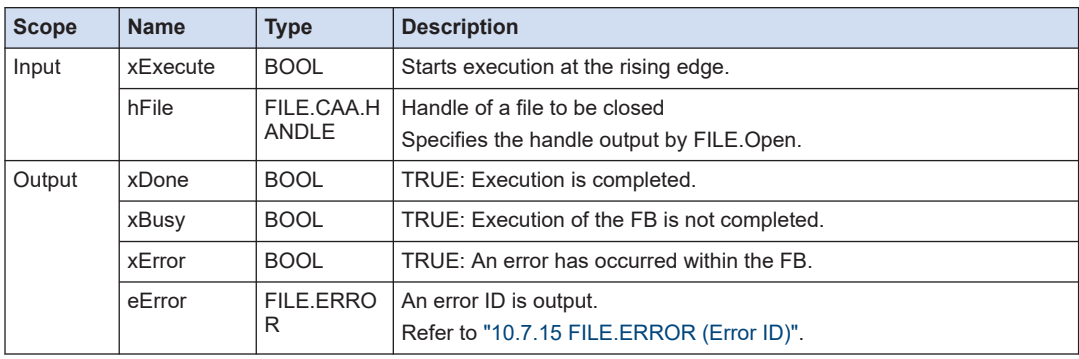

## **10.7.3 FILE.Read (Read File)**

This is a function block that reads data from the file opened.

## ■ **Icon**

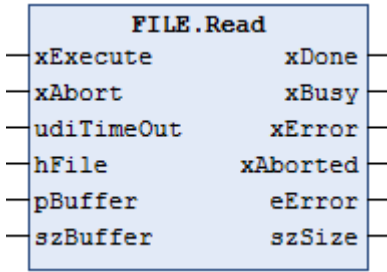

## ■ **Parameter**

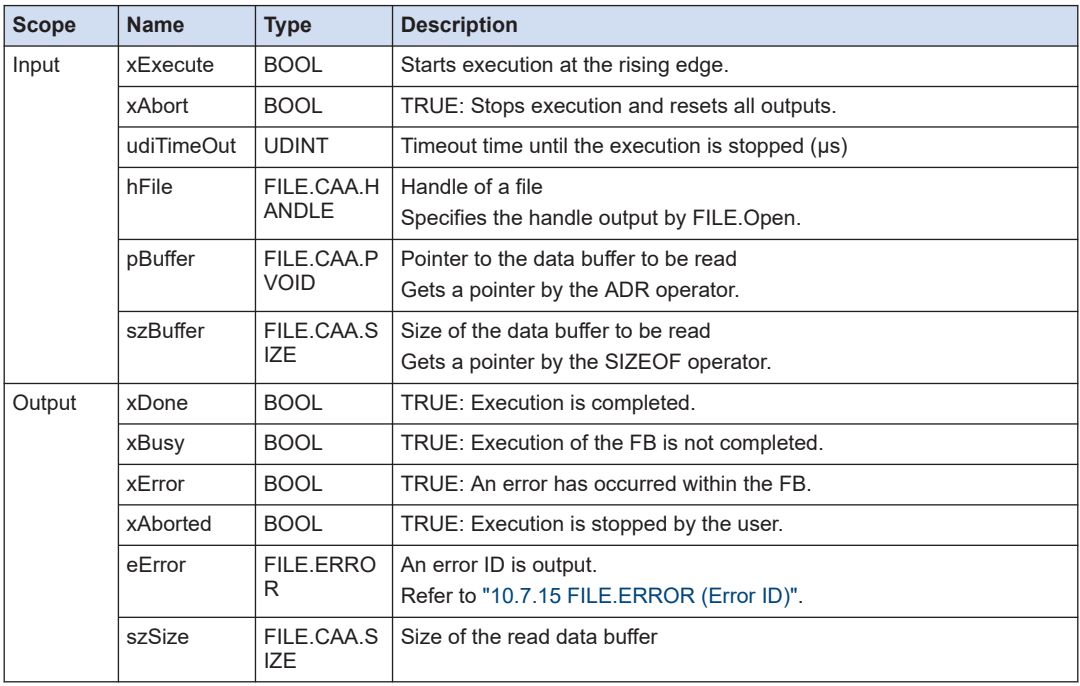

## **10.7.4 FILE.Write (Write File)**

This is a function block that writes data to the file opened.

■ **Icon** 

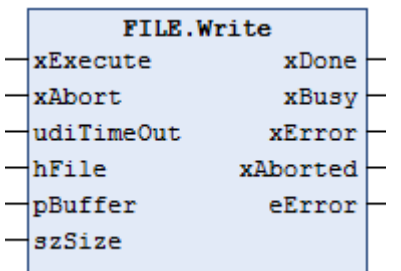

## ■ **Parameter**

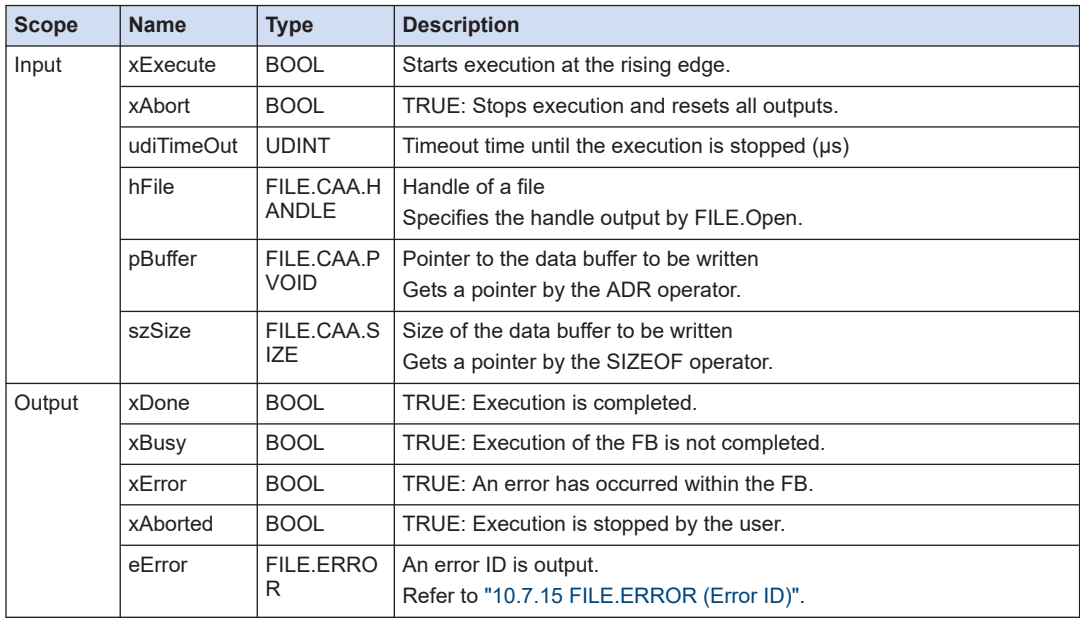

## **10.7.5 FILE.Flush (Flush File)**

This is a function block that flushes buffer contents to a file.

## ■ **Icon**

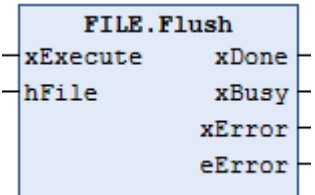

## ■ **Parameter**

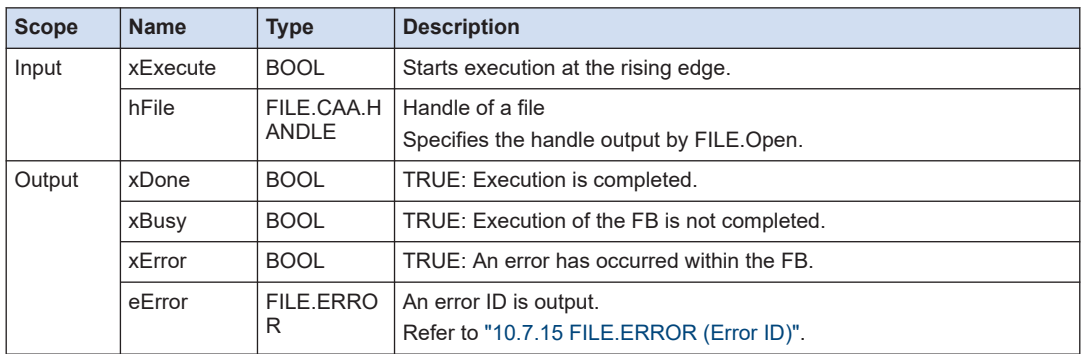

## **10.7.6 FILE.Copy (Copy File)**

This is a function block that copies a file.

#### ■ **Icon**

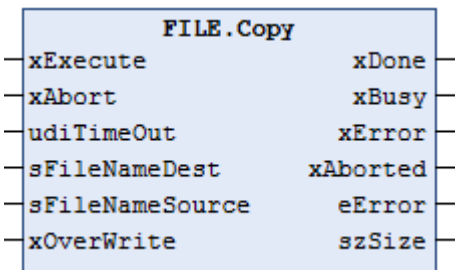

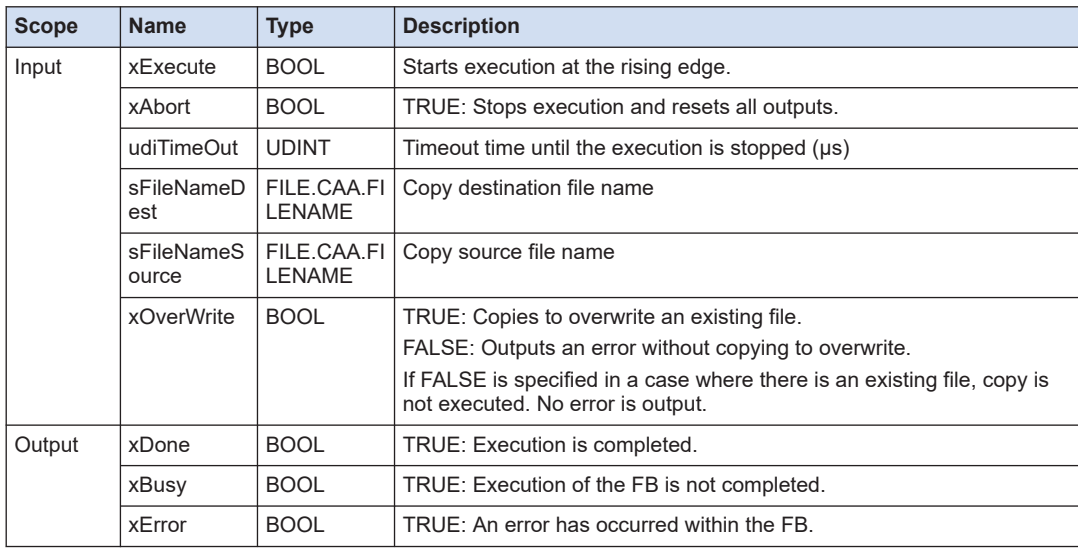

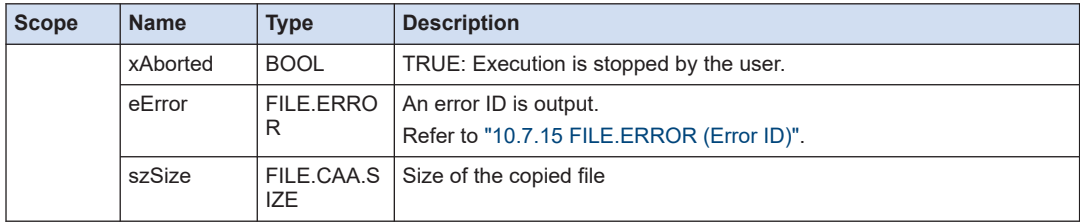

# $\blacksquare$  Info.

● You cannot use full size characters and the following symbols in a file name: [\], [/], [:], [\*], [?], ["], [<], [>], [|].

## **10.7.7 FILE.Rename (Rename File)**

This is a function block that changes a file name.

It is not possible to change the directory name of a directory that is currently open. Close it using the DirClose function block.

#### ■ **Icon**

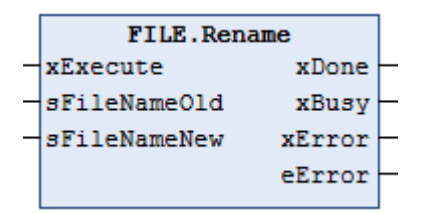

## ■ **Parameter**

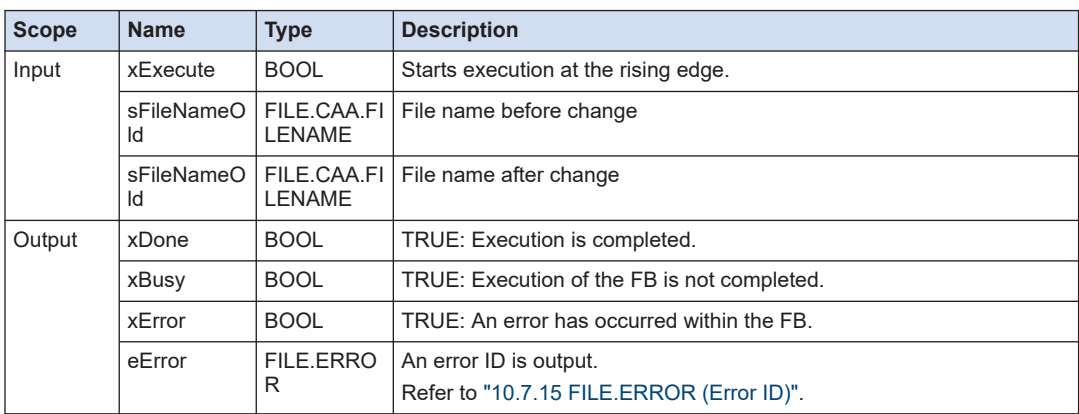

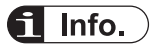

● You cannot use full size characters and the following symbols in a file name: [\], [/], [:], [\*], [?],  $[$ "],  $[$ <],  $[$ >],  $[$ ]].

## **10.7.8 FILE.Delete (Delete File)**

This is a function block that deletes a file.

It is not possible to delete a file that is currently open. Close it using the Close function block.

■ **Icon** 

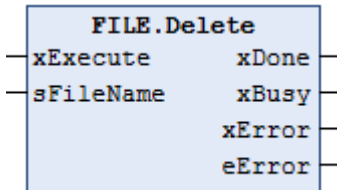

#### ■ **Parameter**

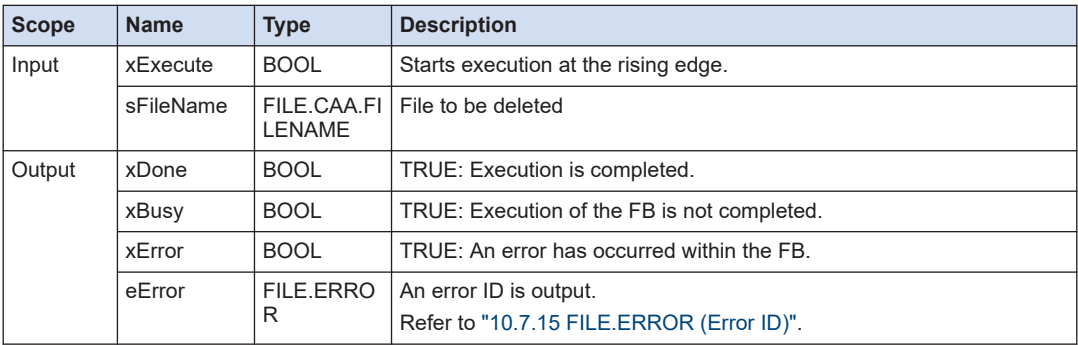

## **10.7.9 FILE.EOF (End of File)**

This is a function block that determines whether the current offset of a file is EOF (End Of File) or not. It can be used only when the OPEN mode is set to MREAD/MREADPLUS.

#### ■ **Icon**

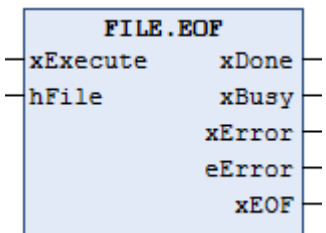

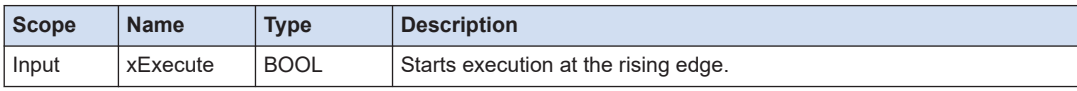

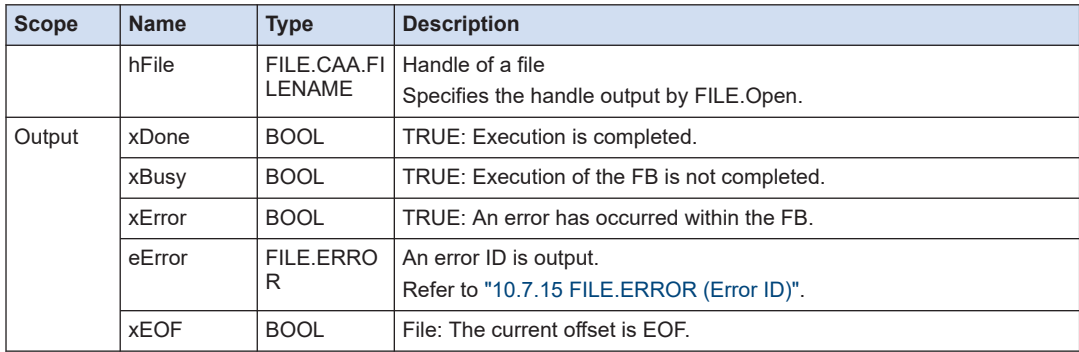

## **10.7.10 FILE.GetAttribute (Get File Attribute)**

This is a function block that gets file attributes.

■ **Icon** 

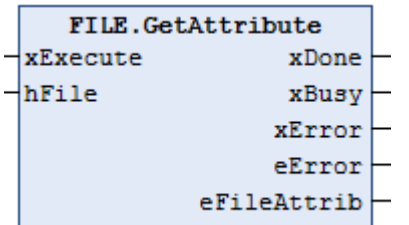

#### ■ **Parameter**

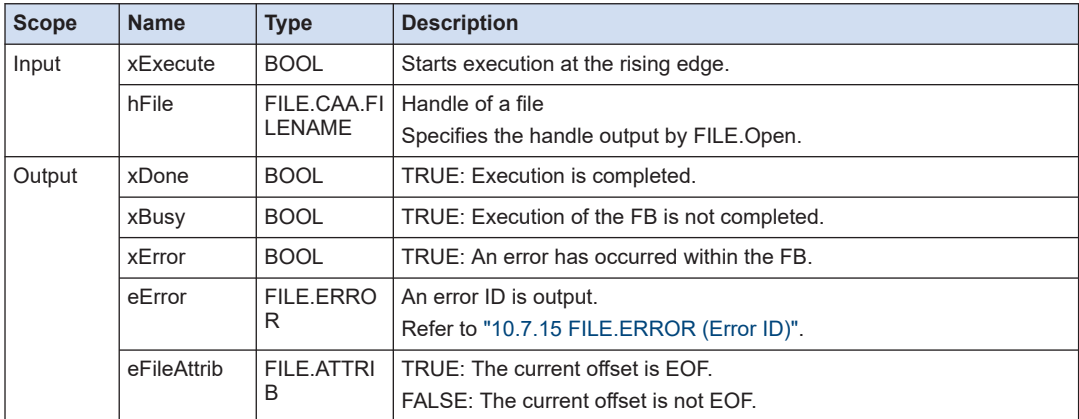

## ■ **FILE.ATTRIB (Enumeration type)**

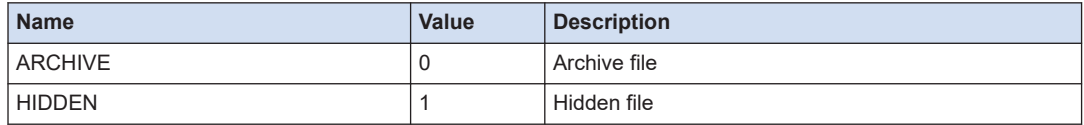

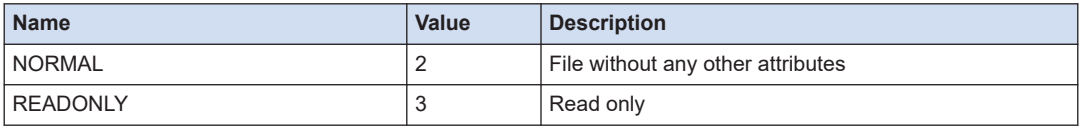

## **10.7.11 FILE.GetPos (Get File Offset)**

This is a function block that gets the current offset of a file.

#### ■ **Icon**

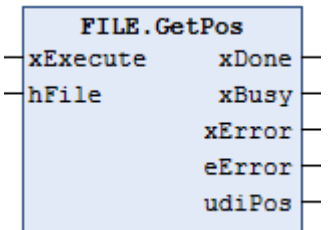

#### ■ **Parameter**

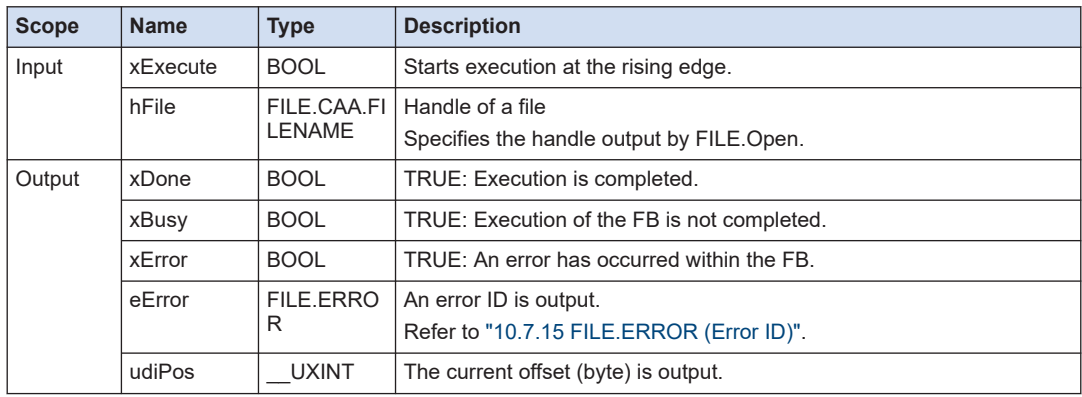

## **10.7.12 FILE.GetSize (Get File Size)**

This is a function block that gets the file size.

#### ■ **Icon**

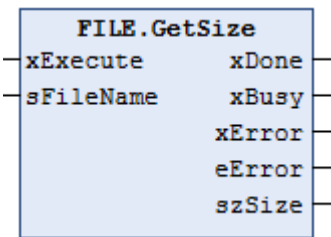

#### ■ **Parameter**

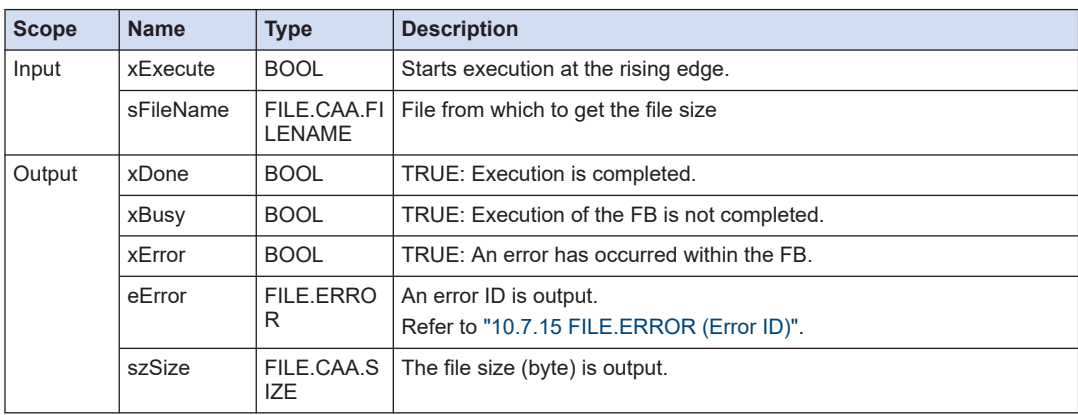

## **10.7.13 FILE.GetTime (Get File Update Time)**

This is a function block that gets the update time of a file.

#### ■ **Icon**

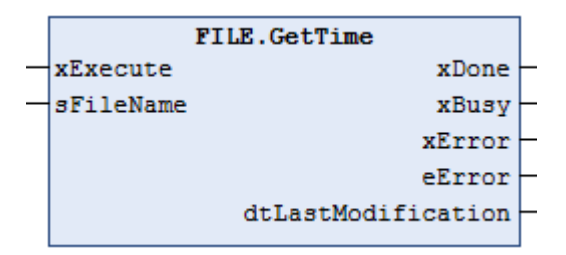

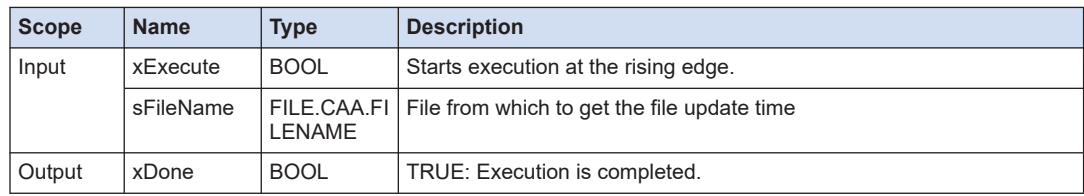

<span id="page-265-0"></span>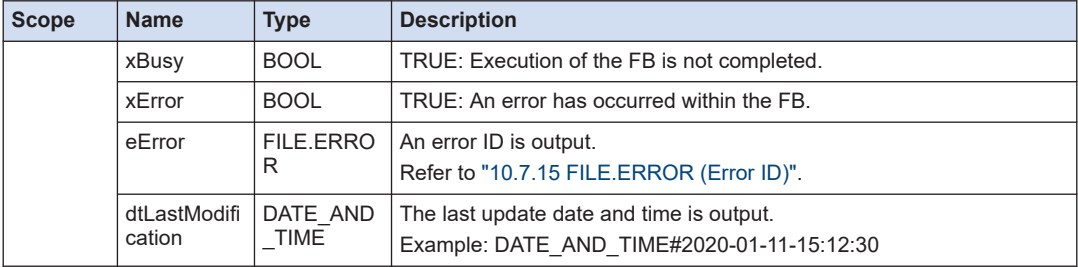

## **10.7.14 FILE.SetPos (Set File Offset)**

This is a function block that sets the offset of a file.

## ■ **Icon**

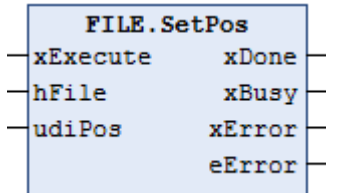

## ■ **Parameter**

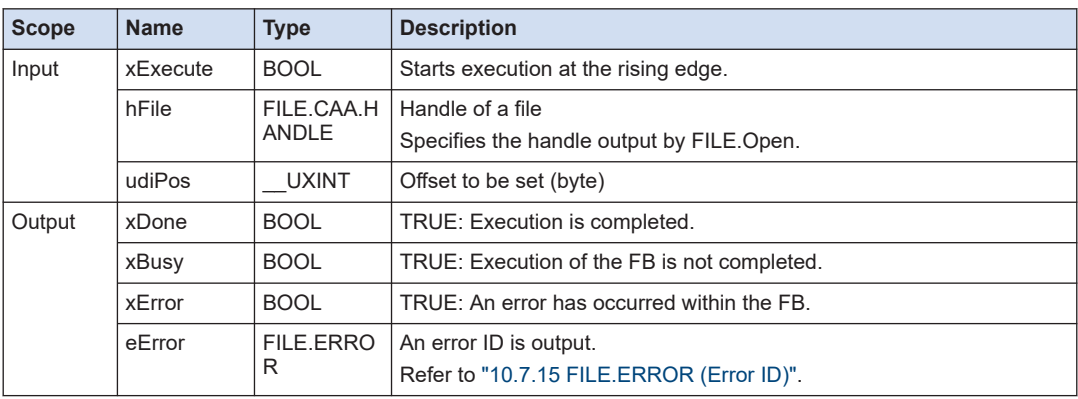

## **10.7.15 FILE.ERROR (Error ID)**

This is an enumeration type error ID that is output when a function block for file operation is executed. It is used to output an error in a file operation or directory operation of the SD card.

## ■ **FILE.ERROR (Enumeration type)**

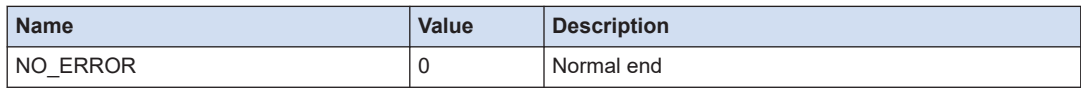

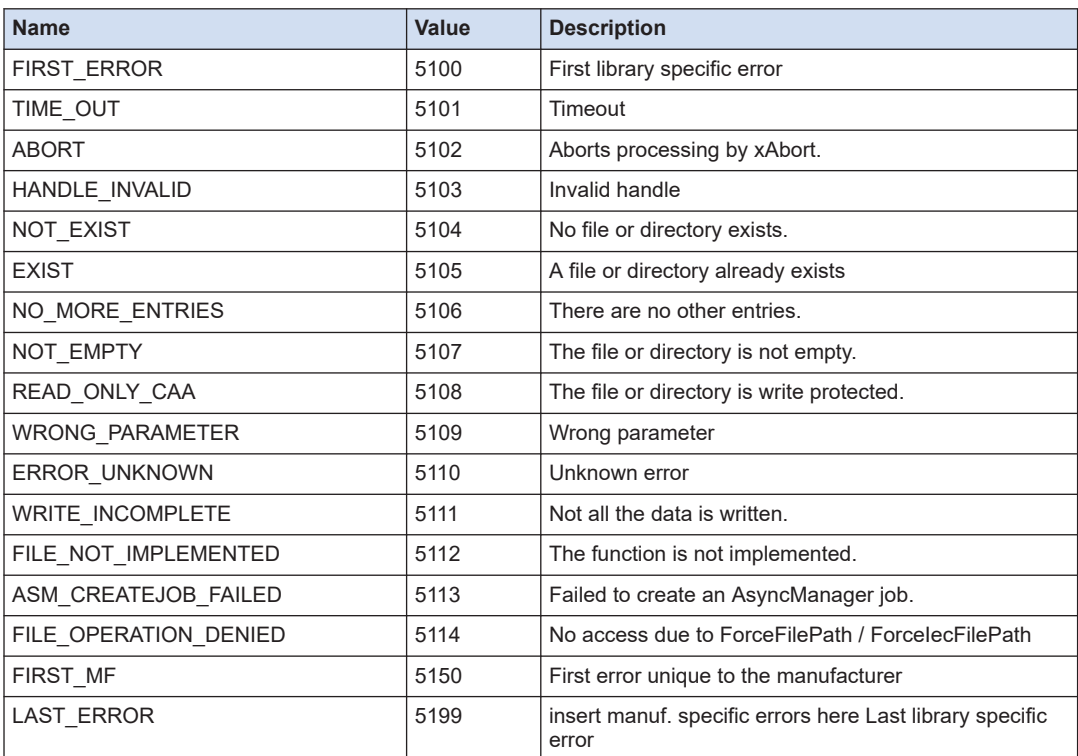

## **10.8 SD Card Operation (Directory Operation)**

Directories in the SD card inserted in the SD memory card slot can be operated.

## **10.8.1 FILE.DirCreate (Create Directory)**

This is a function block that creates a directory. An error occurs if there already exists a subdirectory.

#### ■ **Icon**

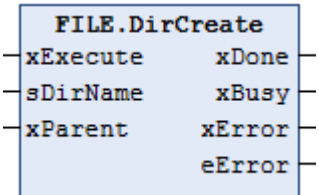

#### ■ **Parameter**

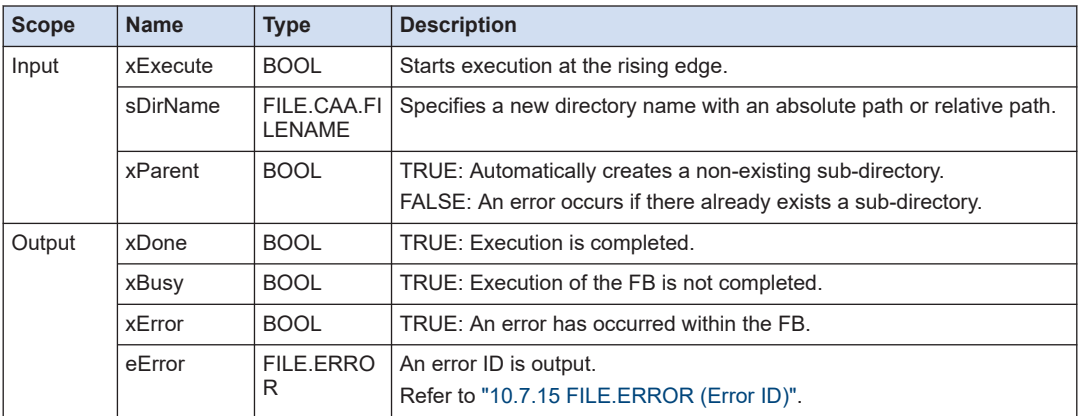

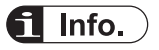

● You cannot use full size characters and the following symbols in a directory name: [\], [/], [:], [\*],  $[?], ["]$ ,  $[<], [>], []$ .

## **10.8.2 FILE.DirOpen (Open Directory)**

This is a function block that opens a directory.

#### ■ **Icon**

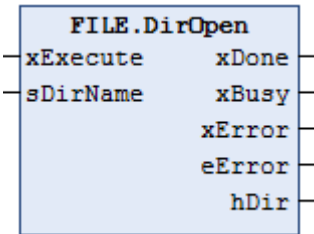

#### ■ **Parameter**

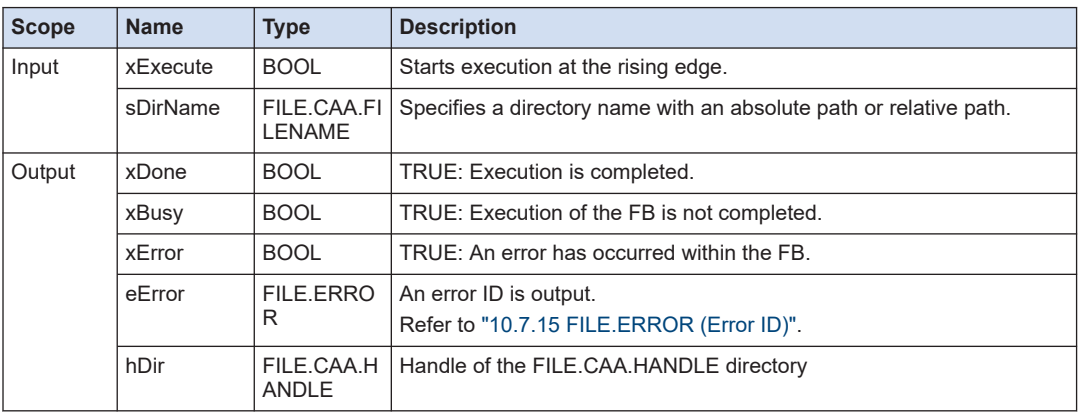

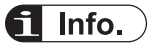

● You cannot use full size characters and the following symbols in a directory name: [\], [/], [:], [\*],  $[?], ["]$ ,  $[<], [>], []$ .

## **10.8.3 FILE.DirClose (Close Directory)**

This is a function block that closes a directory.

■ **Icon**

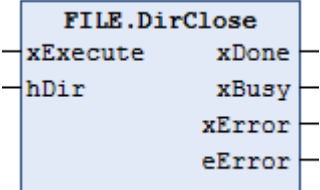

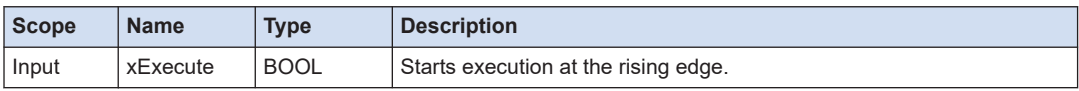

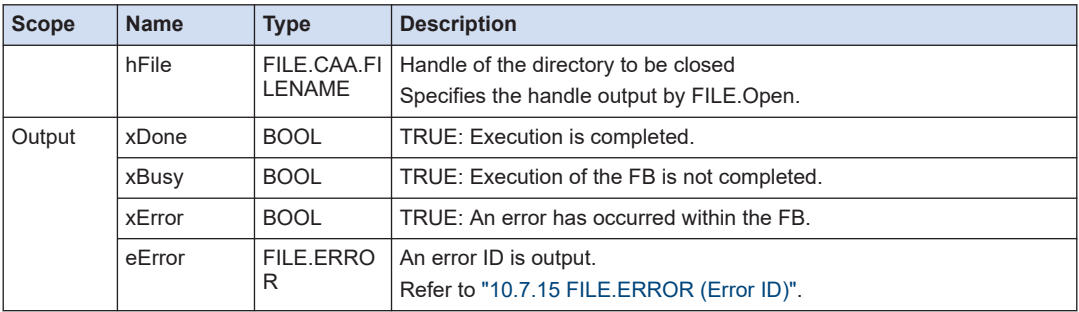

## **10.8.4 FILE.DirCopy (Copy Directory)**

This is a function block that copies a directory.

#### ■ **Icon**

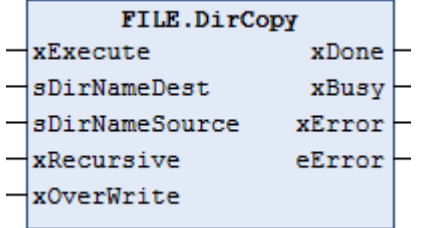

#### ■ **Parameter**

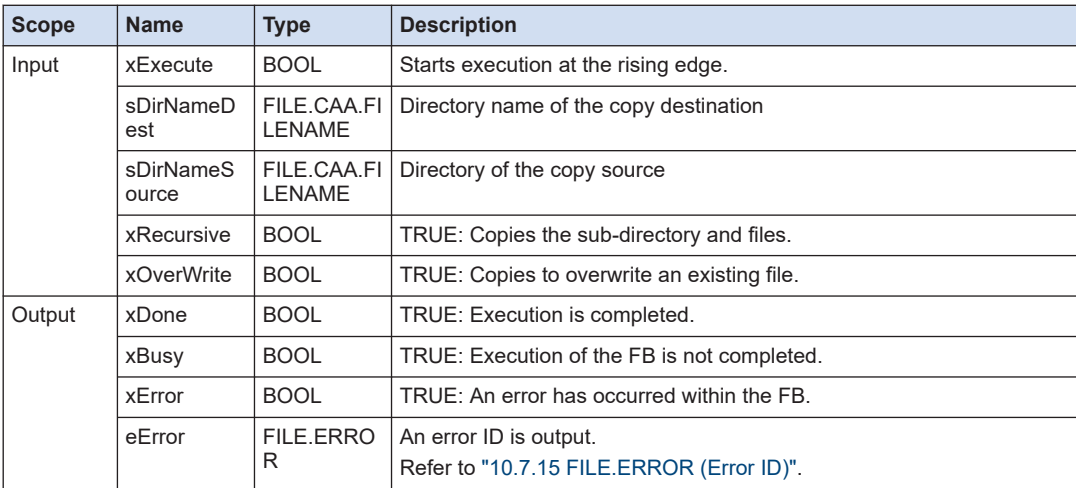

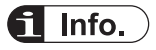

● You cannot use full size characters and the following symbols in a directory name: [\], [/], [:], [\*],  $[?], ["], [<], [>], []].$ 

## **10.8.5 FILE.DirRename (Rename Directory)**

This is a function block that renames a directory name. It is not possible to change the directory name of a directory that is currently open. Close it using the DirClose function block.

#### ■ **Icon**

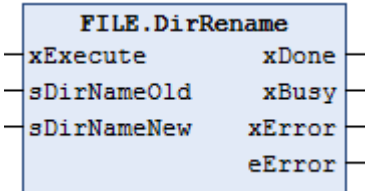

#### ■ **Parameter**

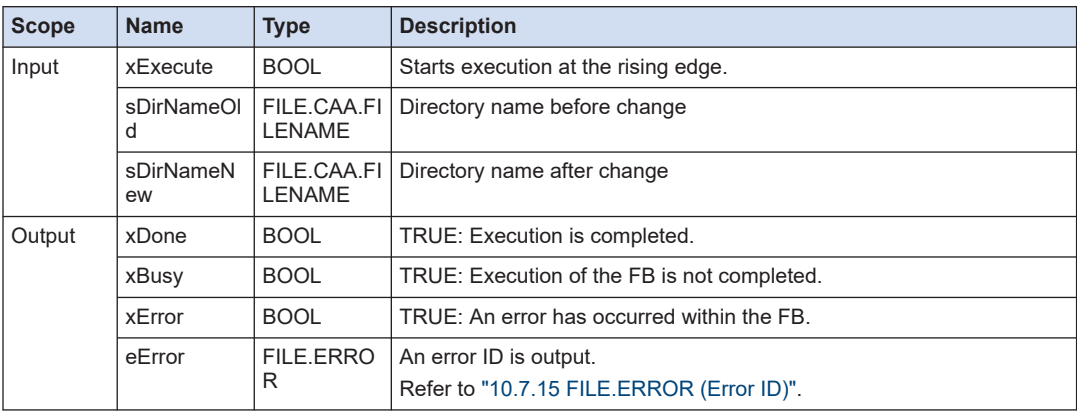

## $\blacksquare$  Info.

● You cannot use full size characters and the following symbols in a directory name: [\], [/], [:], [\*],  $[?], ["]$ ,  $[<], [>], []$ .

## **10.8.6 FILE.DirRemove (Delete Directory)**

This is a function block that deletes a directory. It is not possible to delete a directory that is currently open. Close it using the DirClose function block.

## ■ **Icon**

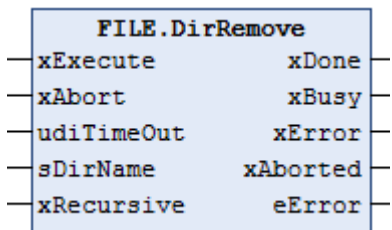

#### ■ **Parameter**

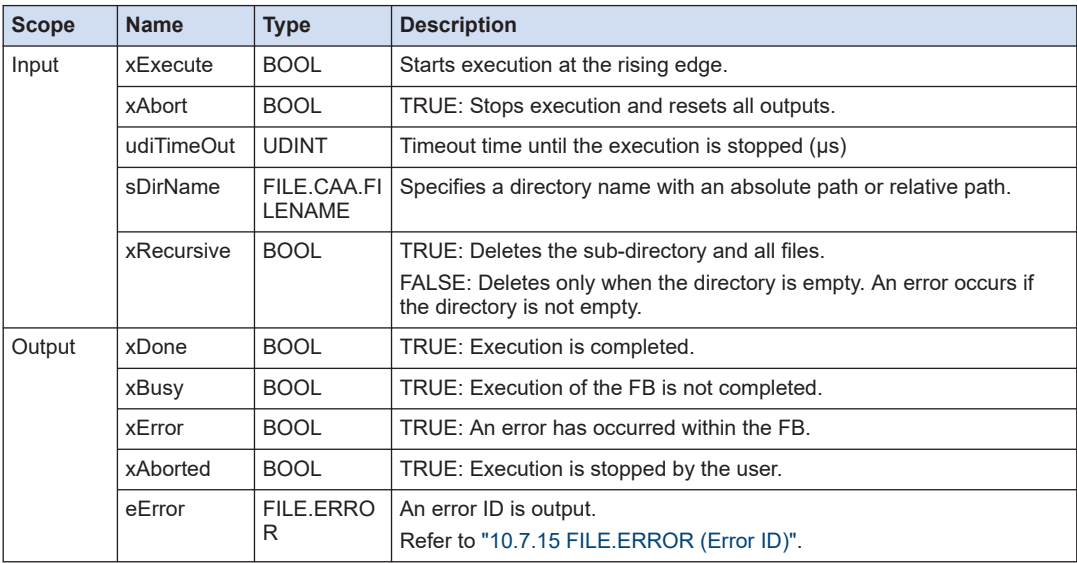

## **10.8.7 FILE.DirList (Directory List)**

This is a function block that outputs a list of directories and files inside the directory.

■ **Icon** 

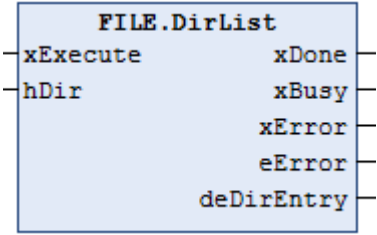

## ■ **Parameter**

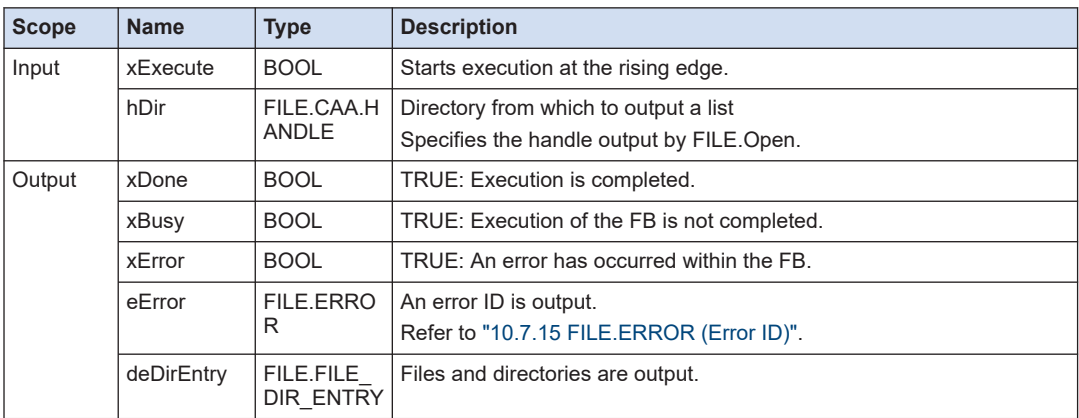

## ■ **FILE\_DIR\_ENTRY (Structure)**

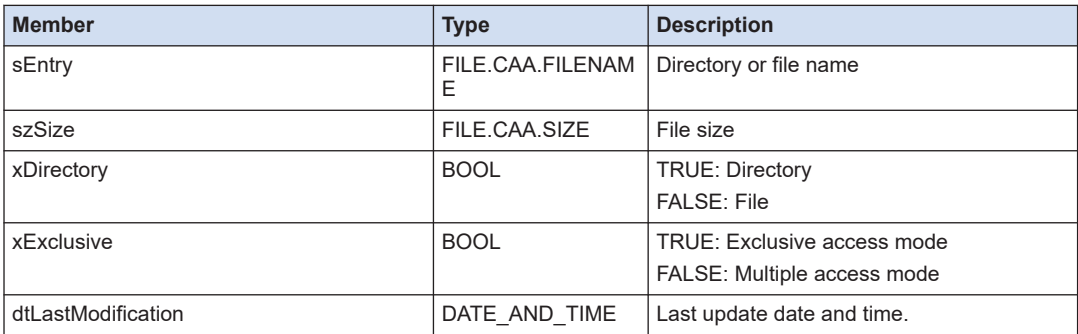

## **10.9 Clock Setting**

This section describes function blocks that are used to set the clock of the GM1 Controller. Enter a function block name by using the RTCLK (namespace).

## **10.9.1 SYS\_GetTime (Get Time)**

This is a function block (FB) that gets the current local time

■ **Icon** 

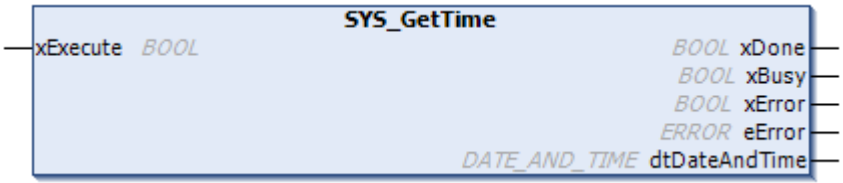

### ■ **Parameter**

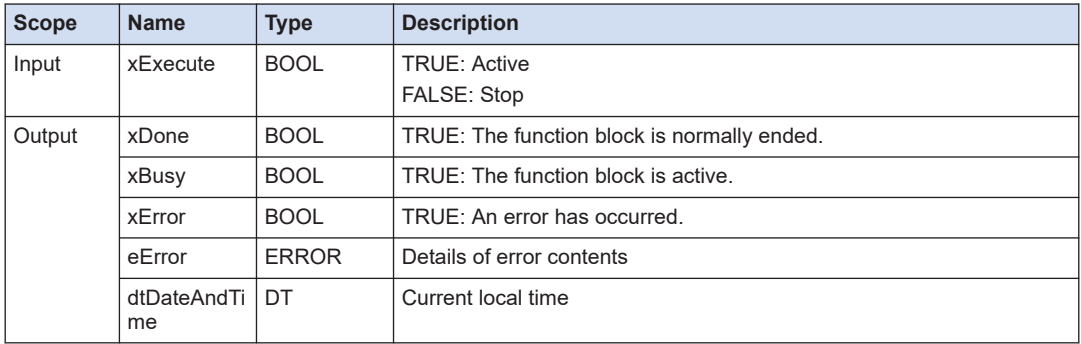

## **10.9.2 SYS\_SetTime (Set Time)**

This is a function block (FB) that sets the current local time.

■ **Icon** 

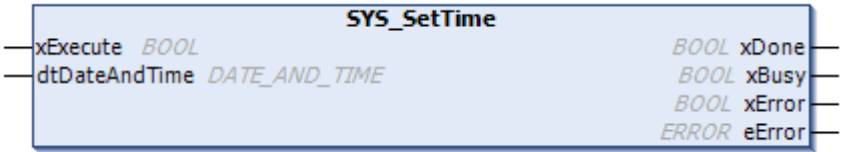

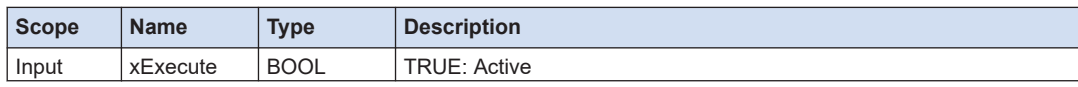

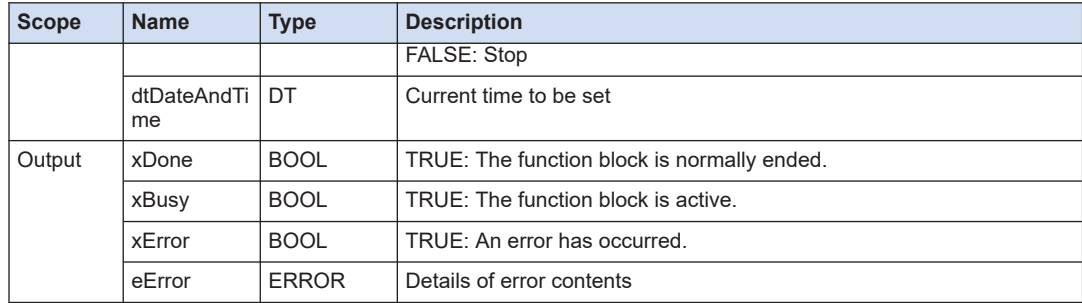

## **10.9.3 SYS\_GetTimezone (Get Time Zone Information)**

This is a function block (FB) that gets the time zone information.

#### ■ **Icon**

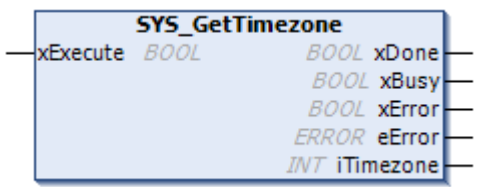

### ■ **Parameter**

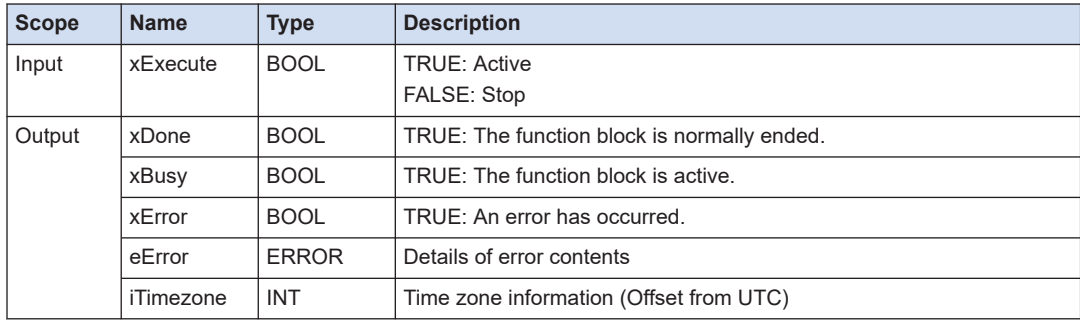

## **10.9.4 SYS\_SetTimezone (Set Time Zone Information)**

This is a function block (FB) that sets the time zone information.

## ■ **Icon**

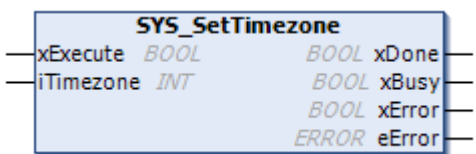

## ■ **Parameter**

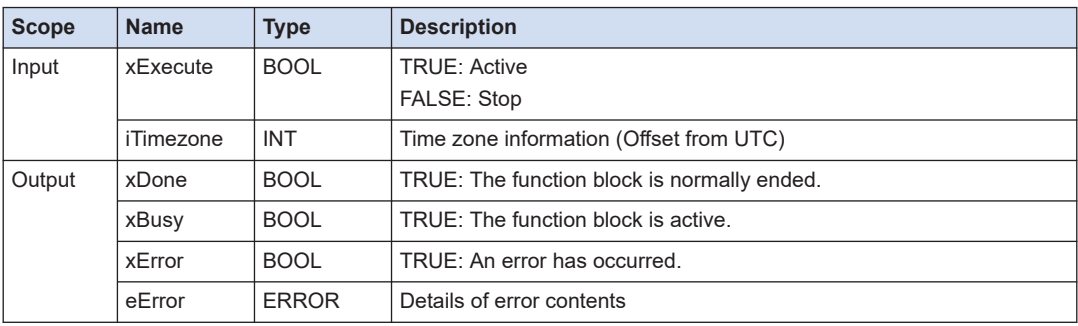

## **10.9.5 SYS\_DateConcat (Convert from UINT Type to DATE Type)**

This is a function (FUN) that converts a UINT type date to a DATE type.

■ **Icon** 

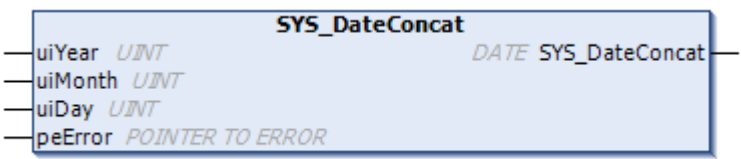

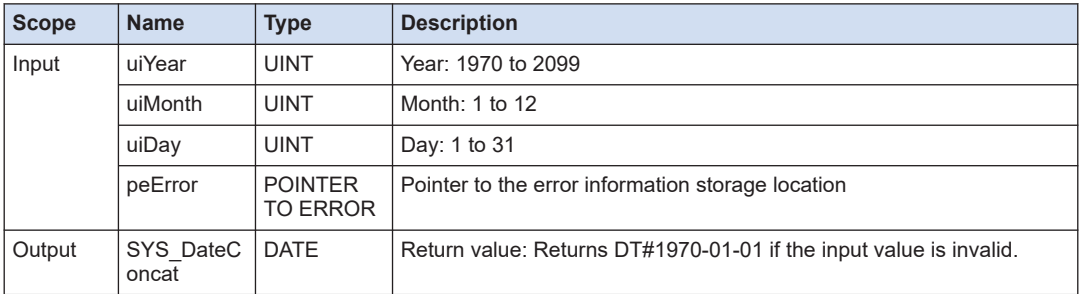

## **10.9.6 SYS\_DateSplit (Convert from DATE Type to UINT Type)**

This is a function (FUN) that converts a DATE type date to a UINT type.

## ■ **Icon**

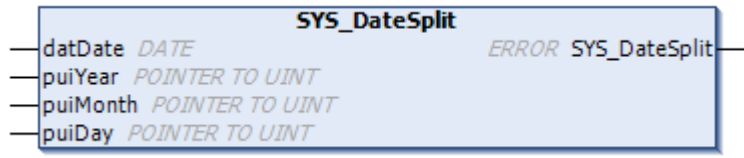

#### ■ **Parameter**

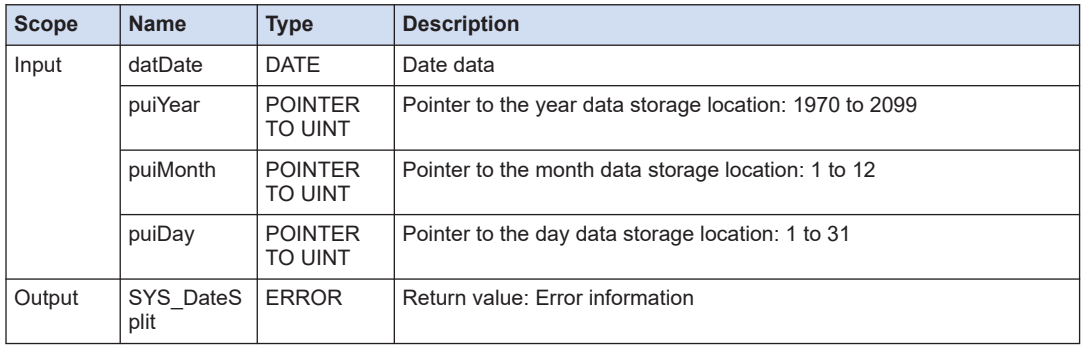

## **10.9.7 SYS\_DTConcat (Convert from UINT Type to DT Type)**

This is a function (FUN) that converts a UINT type date and time to a DT type.

#### ■ **Icon**

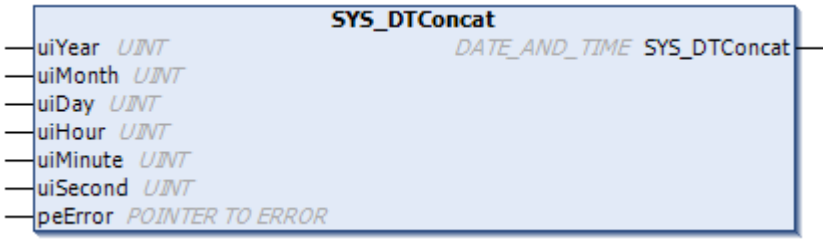

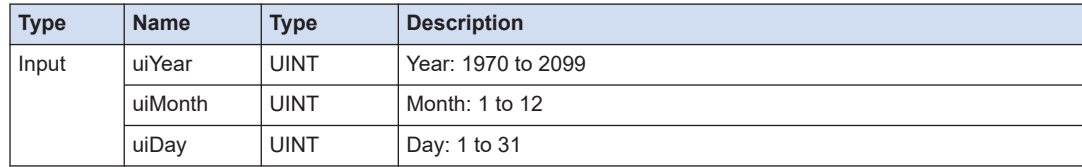

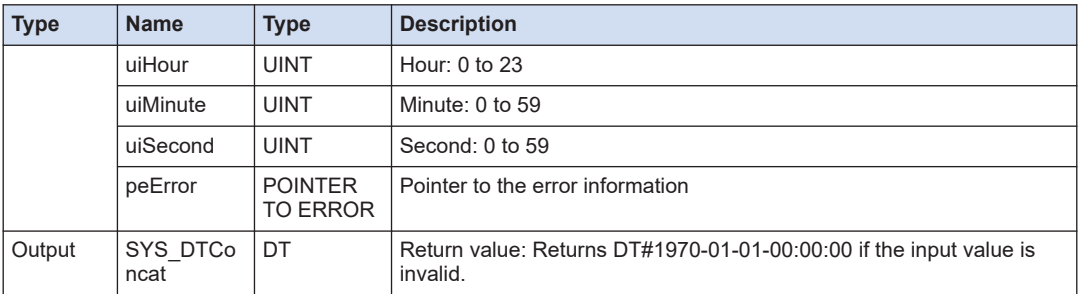

## **10.9.8 SYS\_DTSplit (Convert from UINT Type to DT Type)**

This is a function (FUN) that converts a UINT type date and time to a DT type.

#### ■ **Icon**

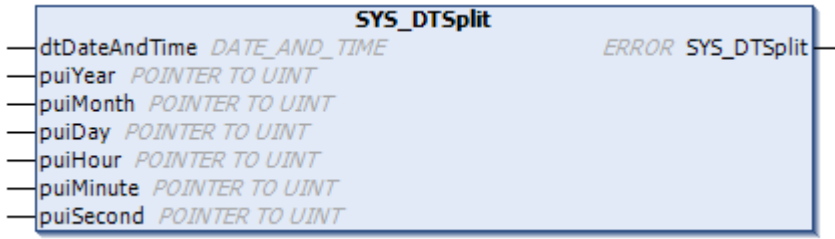

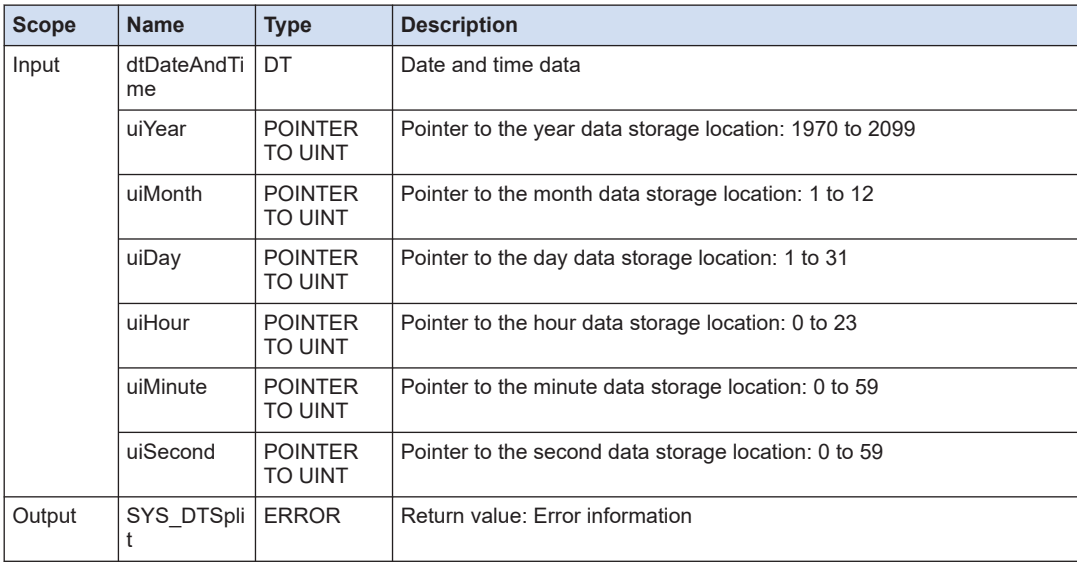

## **10.9.9 SYS\_GetDayOfWeek (Get Day of the Week)**

This is a function (FUN) that gets the day of the week from the DATE type date.

#### ■ **Icon**

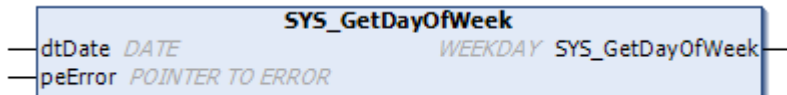

#### ■ **Parameter**

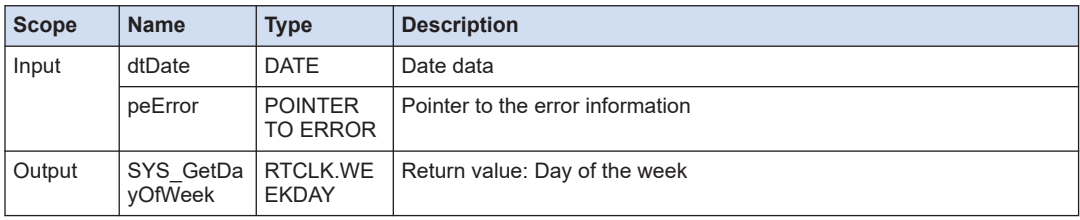

## **RTCLK.WEEKDAY (Day of the week)**

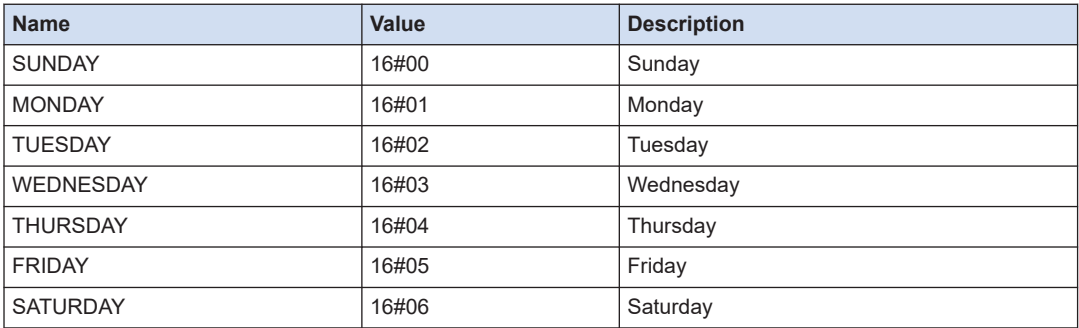

## **10.9.10 SYS\_TODConcat (Convert from UINT Type to TOD Type)**

This is a function (FUN) that converts a UINT type time with milliseconds to a TOD type.

■ **Icon** 

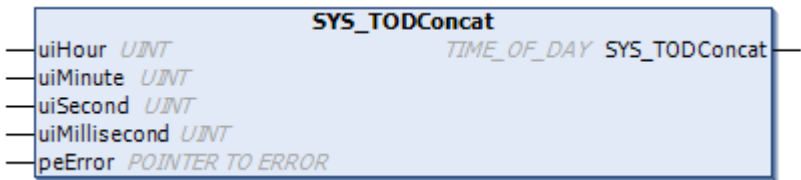

## ■ **Parameter**

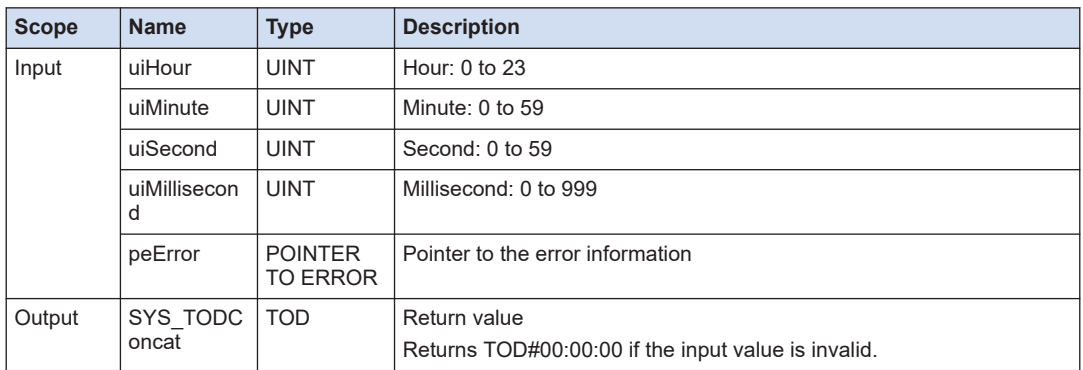

# **10.9.11 SYS\_TODSplit (Convert from TOD Type to UINT Type)**

This is a function (FUN) that converts a TOD type time with milliseconds to a UINT type.

■ **Icon** 

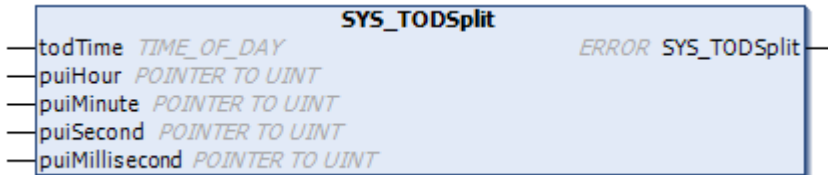

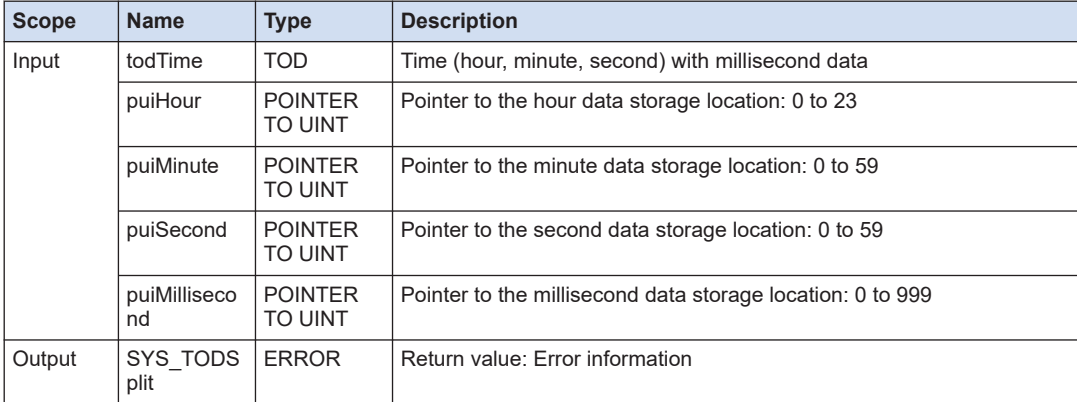

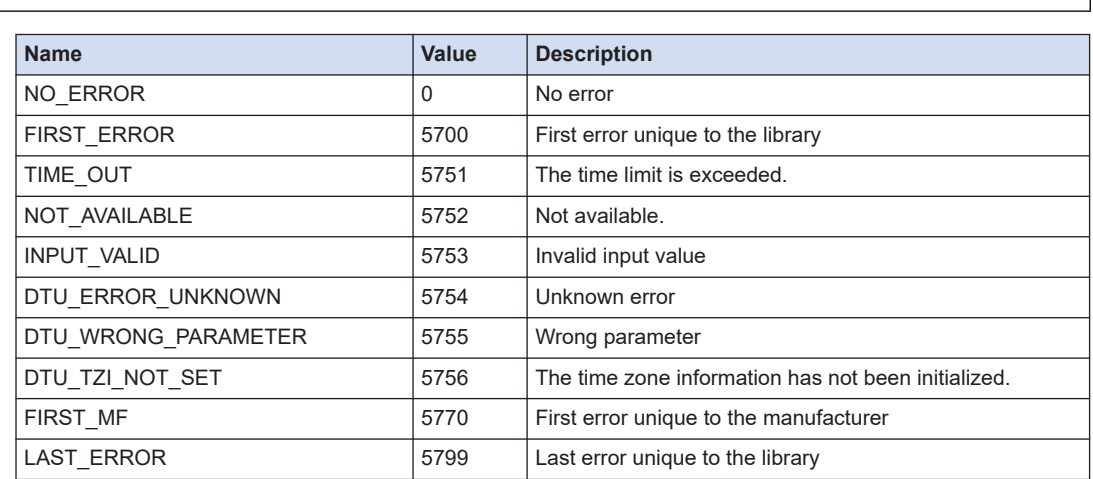

# **10.9.12 ERROR (Clock Instruction Error Code)**

## **10.10 System Data**

## **10.10.1 SYS\_GetSystemError (Get System Error)**

This is a function block that gets the information of a system error that has occurred in the GM1 Controller.

■ **Icon** 

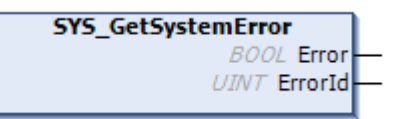

## ■ **Parameter**

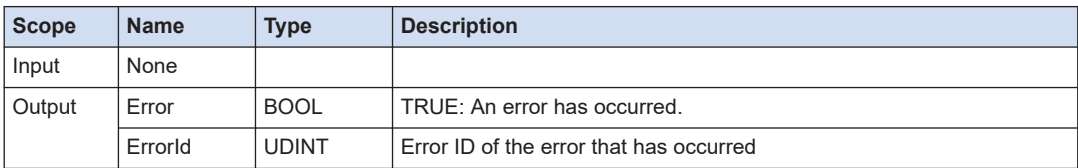

# $\blacksquare$  Info.

● For the error ID, refer to the *GM1 Controller RTEX User's Manual (Operation Edition)*.

# **11 Reference Information**

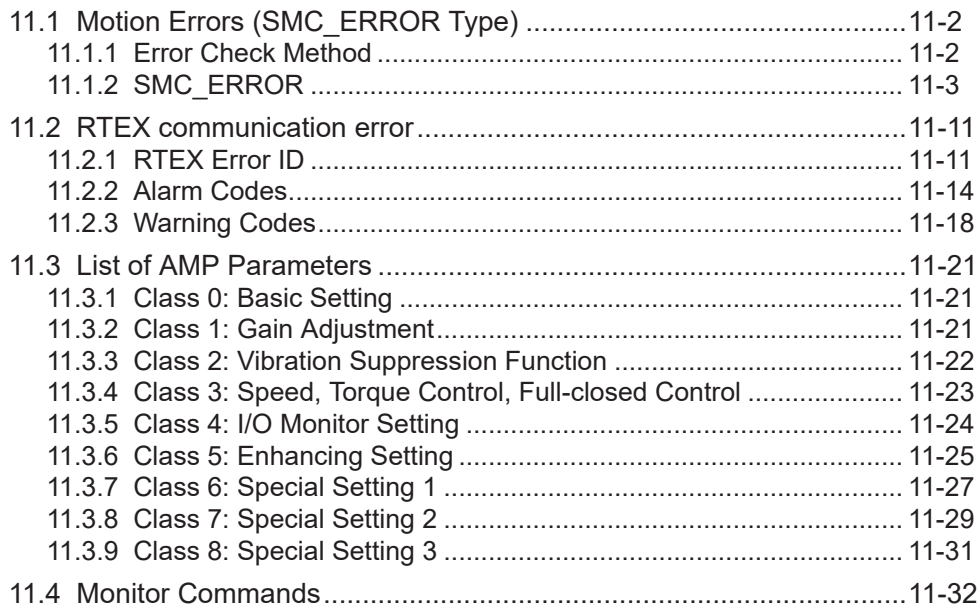

## <span id="page-283-0"></span>**11.1 Motion Errors (SMC\_ERROR Type)**

This section describes errors that are output in motion control instructions and their contents. Motion control errors are defined in SMC\_ERROR.

## **11.1.1 Error Check Method**

This section describes errors that are output in motion control instructions and their contents. Motion control errors are defined in SMC\_ERROR.

## ■ **Error check method**

With a function block that has an output Error and output ErrorID, it is possible to check that an error has occurred.

The following shows an example of an error that has occurred when the MC\_MoveVelocity function block is executed.

"TRUE" is output to the output Error and an error is output to the output ErrorID.

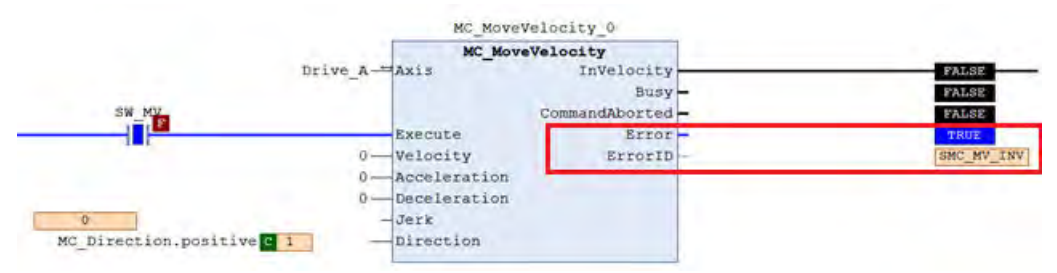

The error name can be checked by double-clicking the output ErrorID.

An error name defined in the enumeration type SMC\_ERROR is displayed in the "Current value" field in the "Presetting values" dialog box.

Double-clicking **BNC MV INV** in the above execution example displays the following dialog box where error name "SMC\_MV\_INVALID\_ACCDEC\_VALUES" can be checked.

<span id="page-284-0"></span>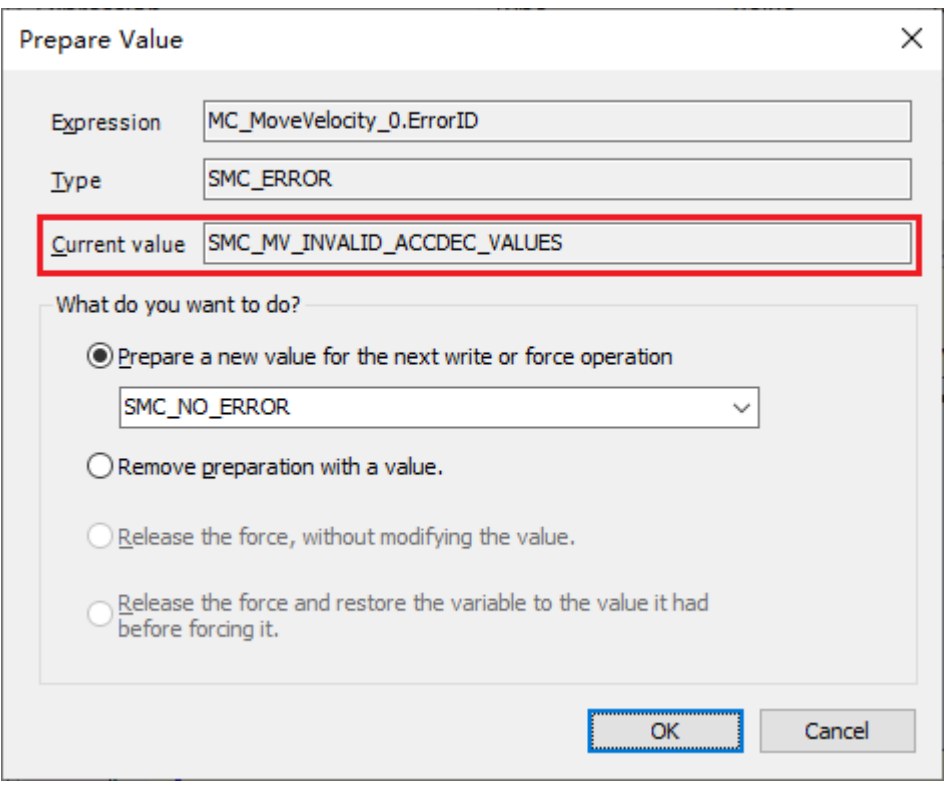

When an error occurs, the value of the error that has occurred (SMC\_ERROR) is also recorded in hexadecimal number on the "Log" screen of the device editor.

The following example shows a record when an error ("SMC\_MV\_INVALID\_ACCDEC\_VALUES") with an error value of 12D (301 in decimal) has occurred.

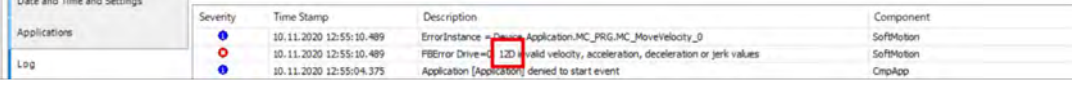

# **11.1.2 SMC\_ERROR**

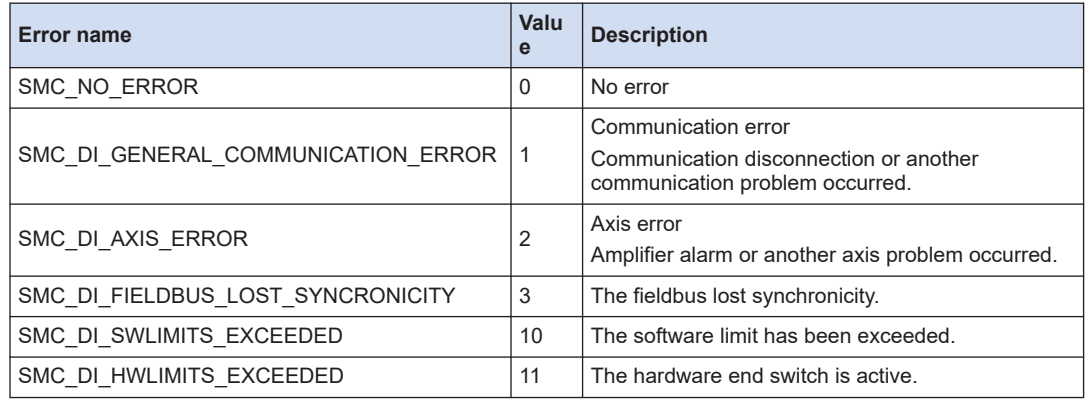

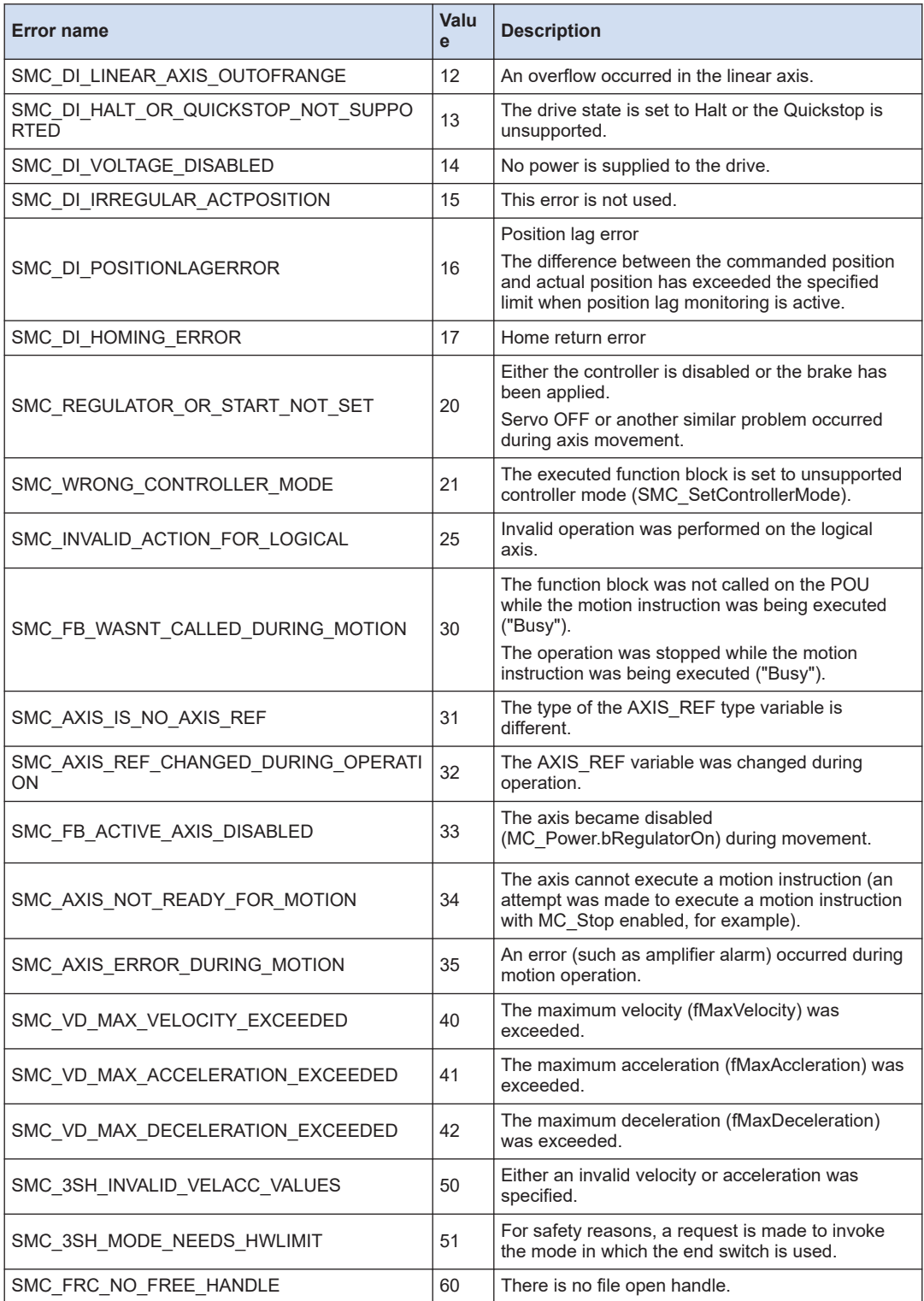

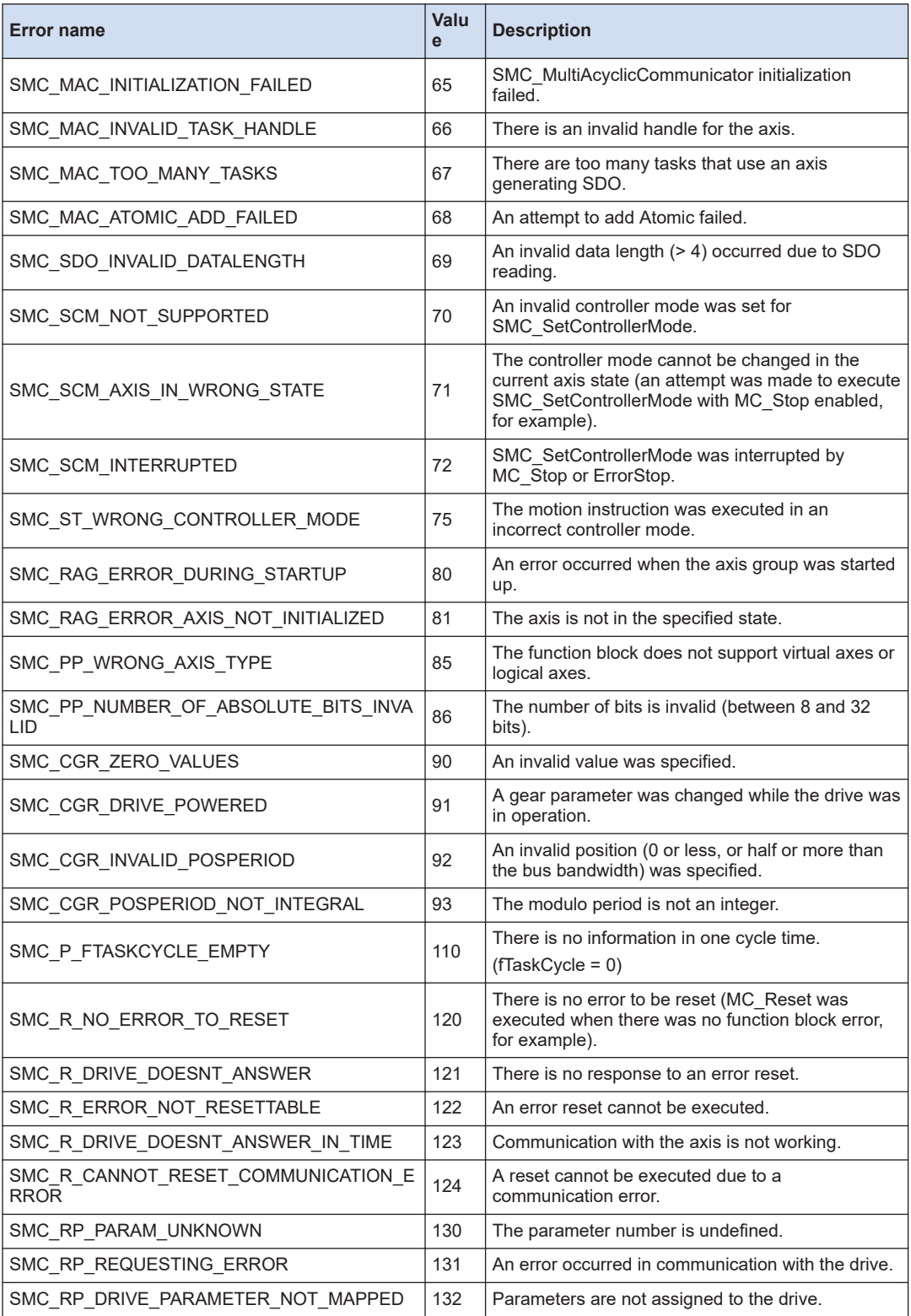

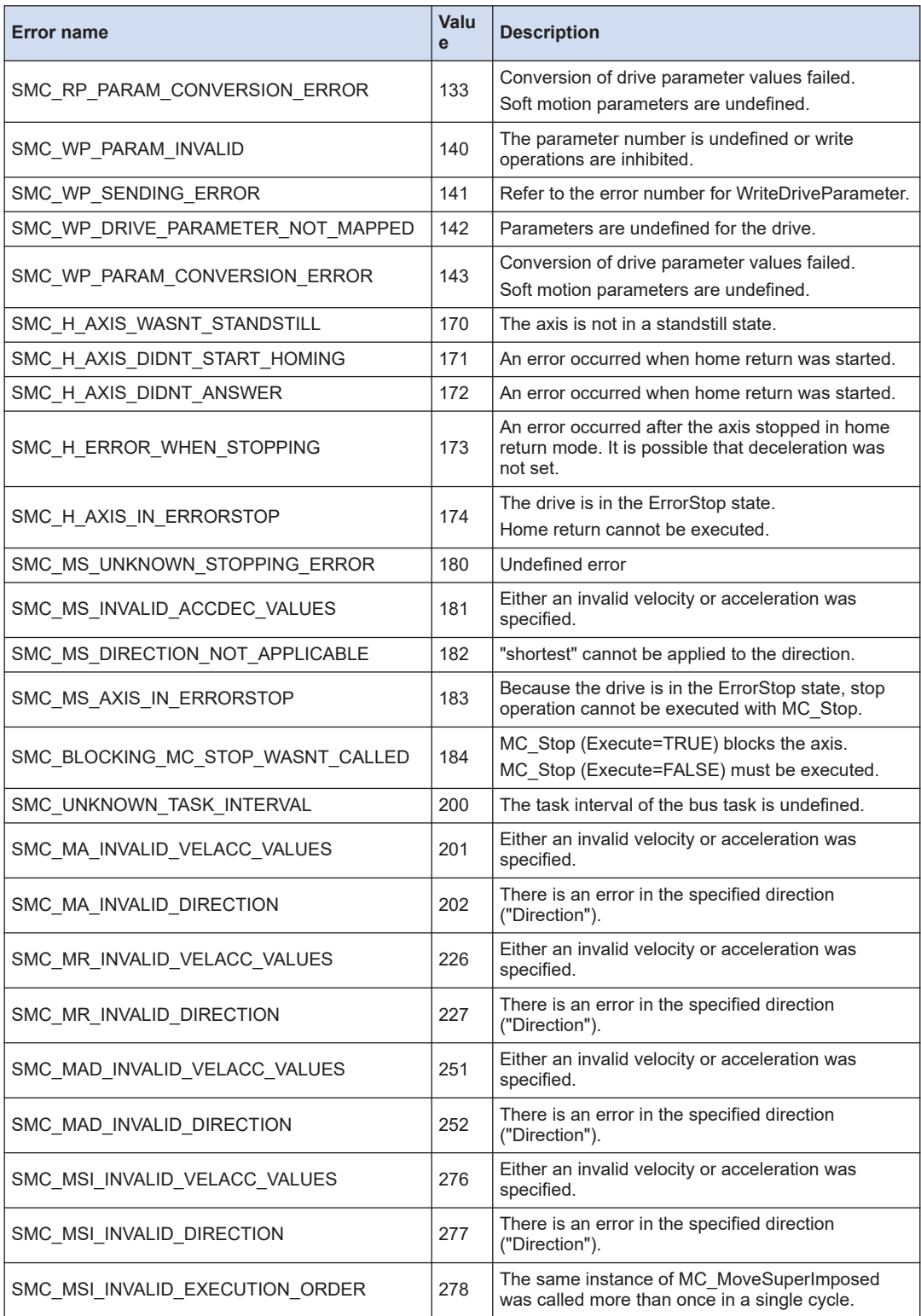
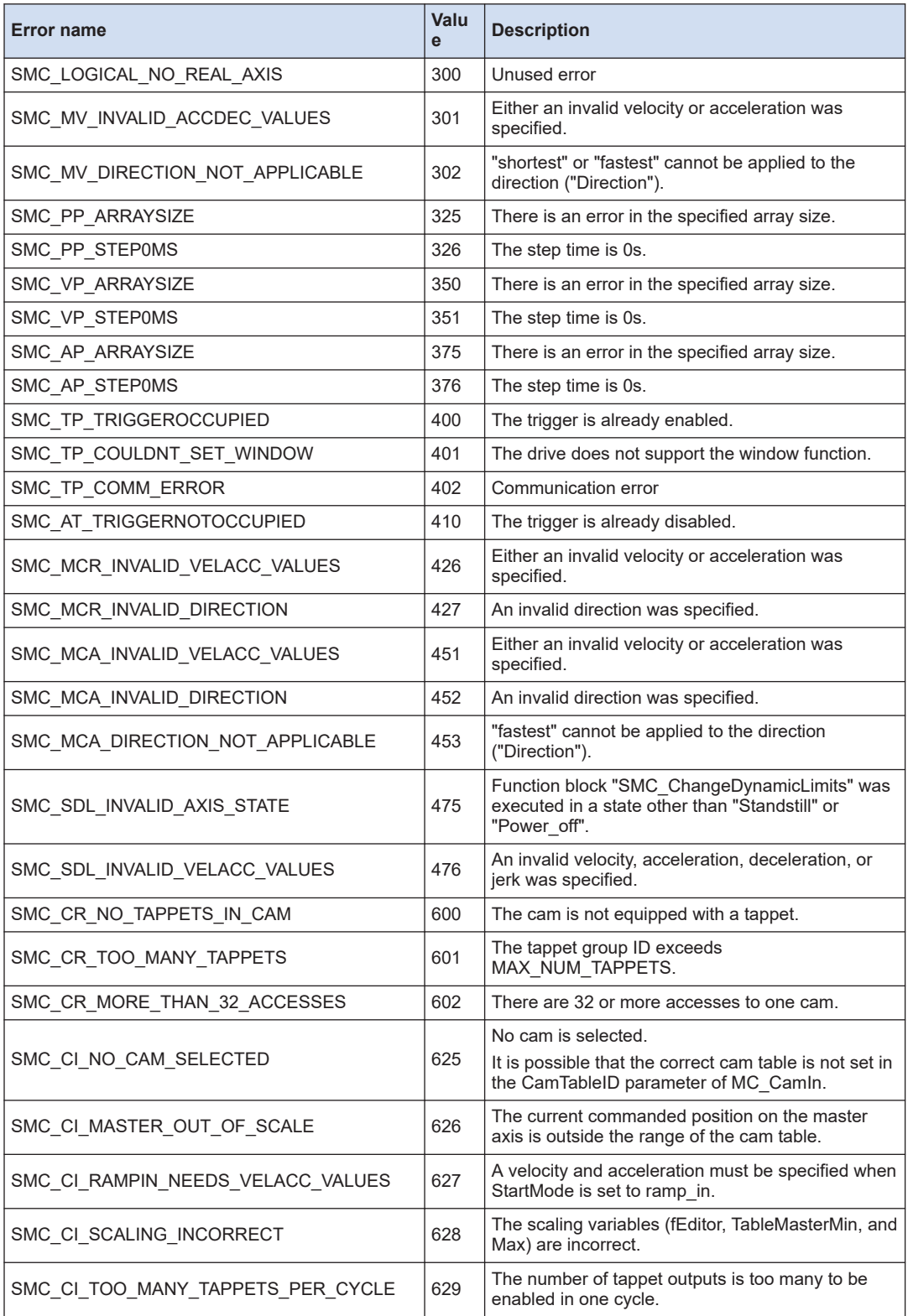

# 11.1 Motion Errors (SMC\_ERROR Type)

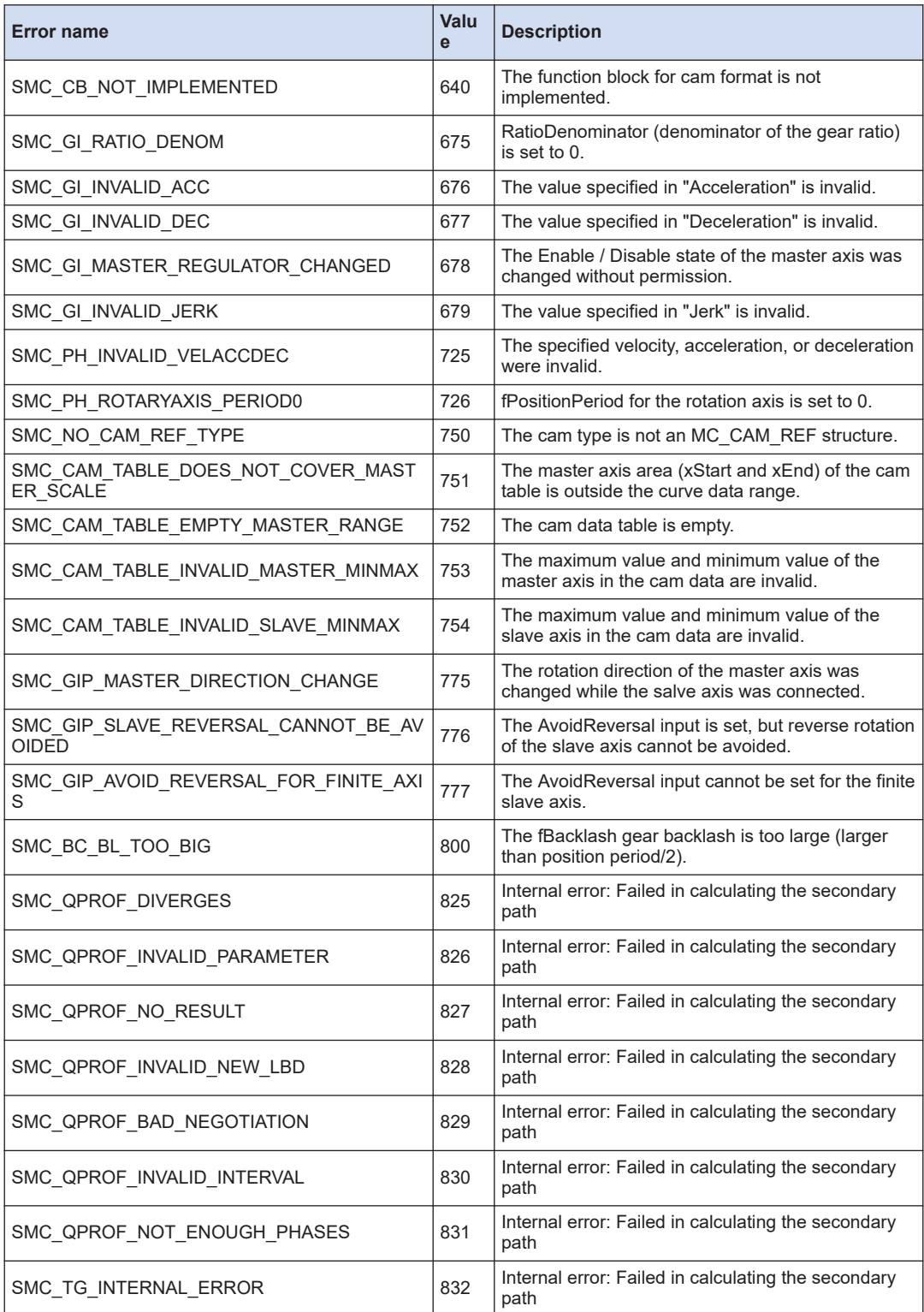

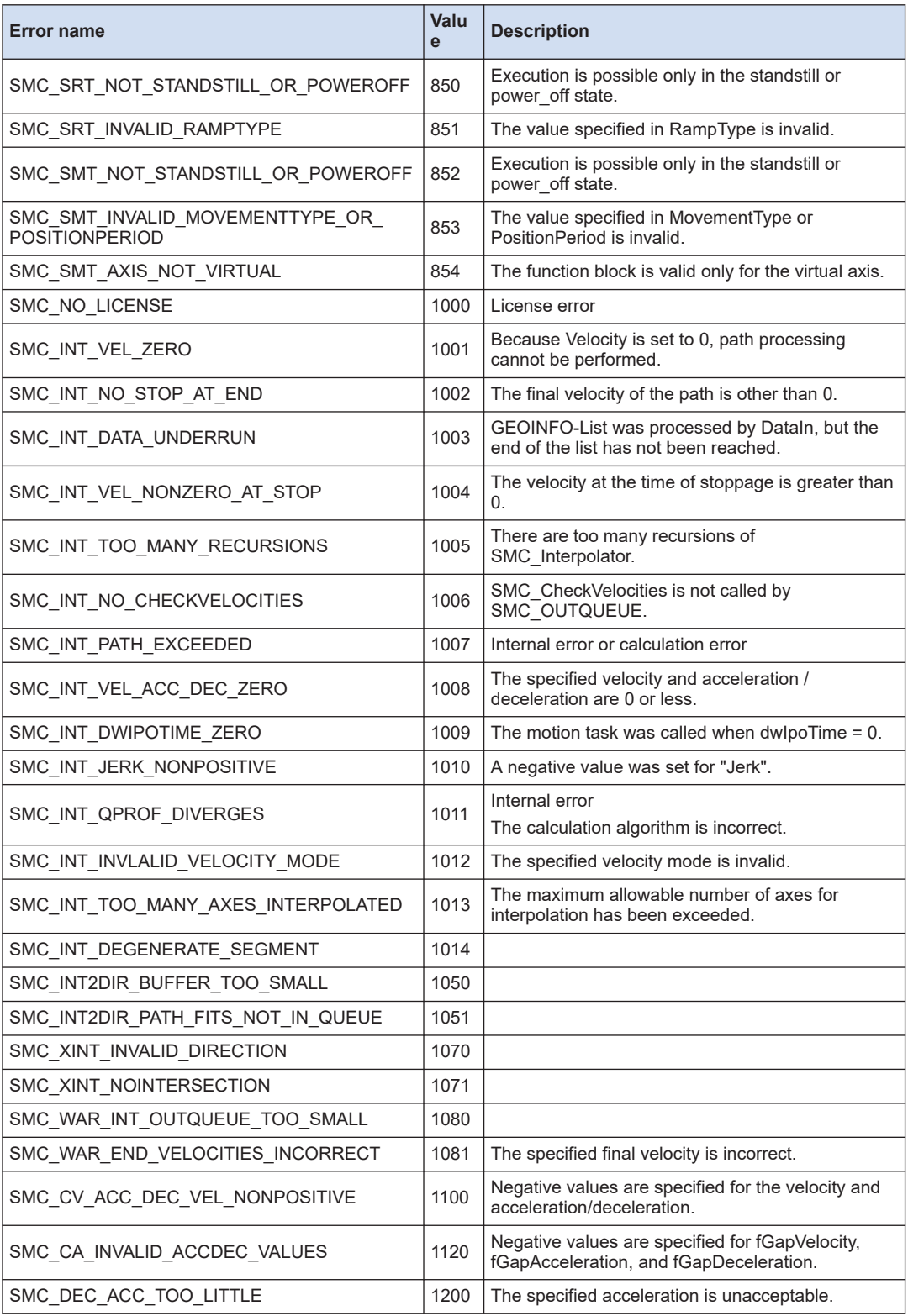

# 11.1 Motion Errors (SMC\_ERROR Type)

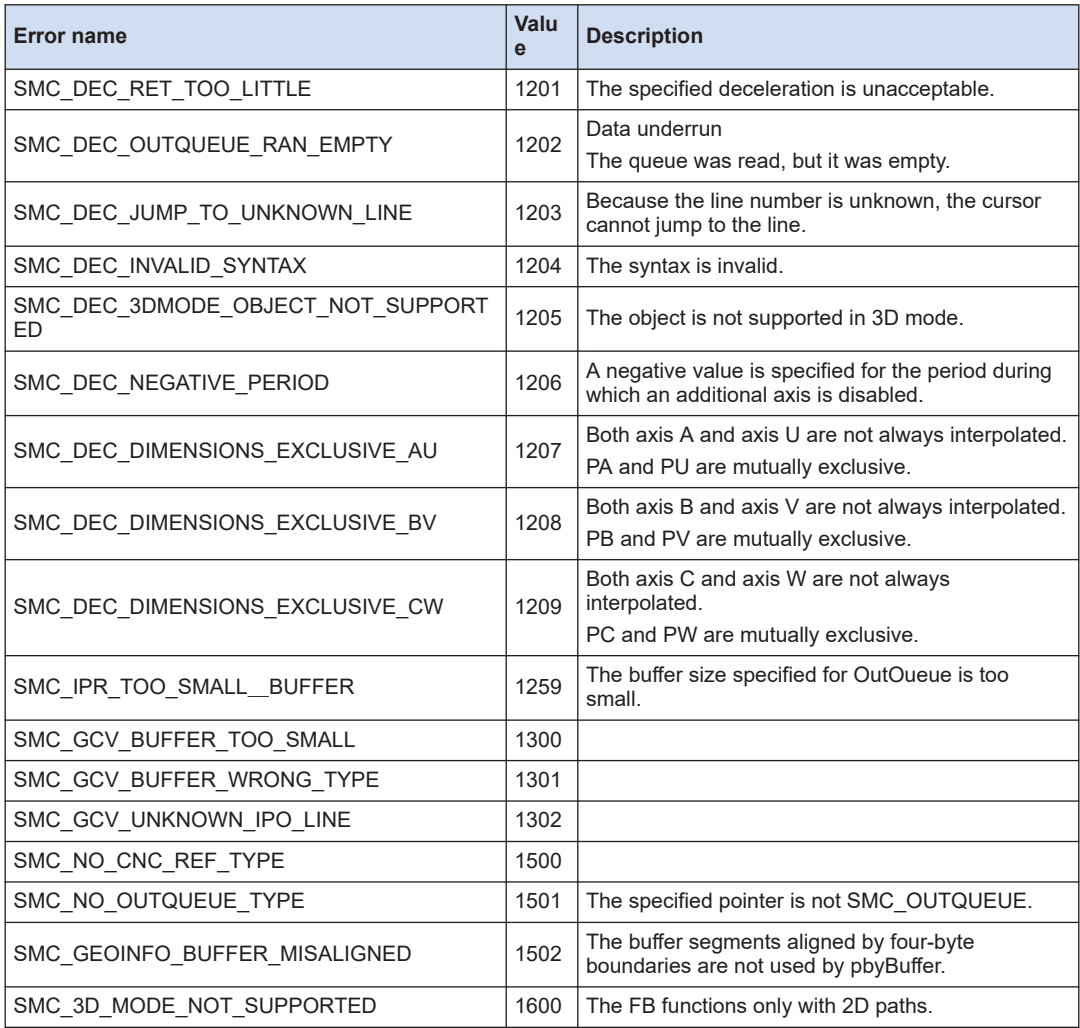

### **11.2 RTEX communication error**

#### **11.2.1 RTEX Error ID**

#### ■ **WARNING\_CODE (Union type)**

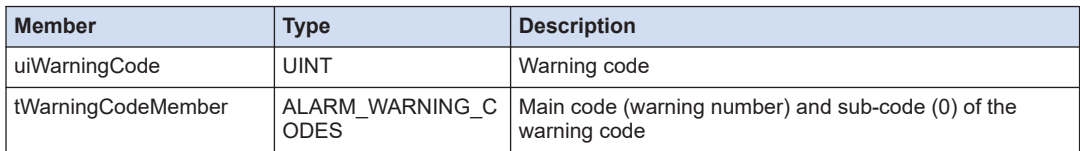

#### ■ **List of RTEX Error IDs**

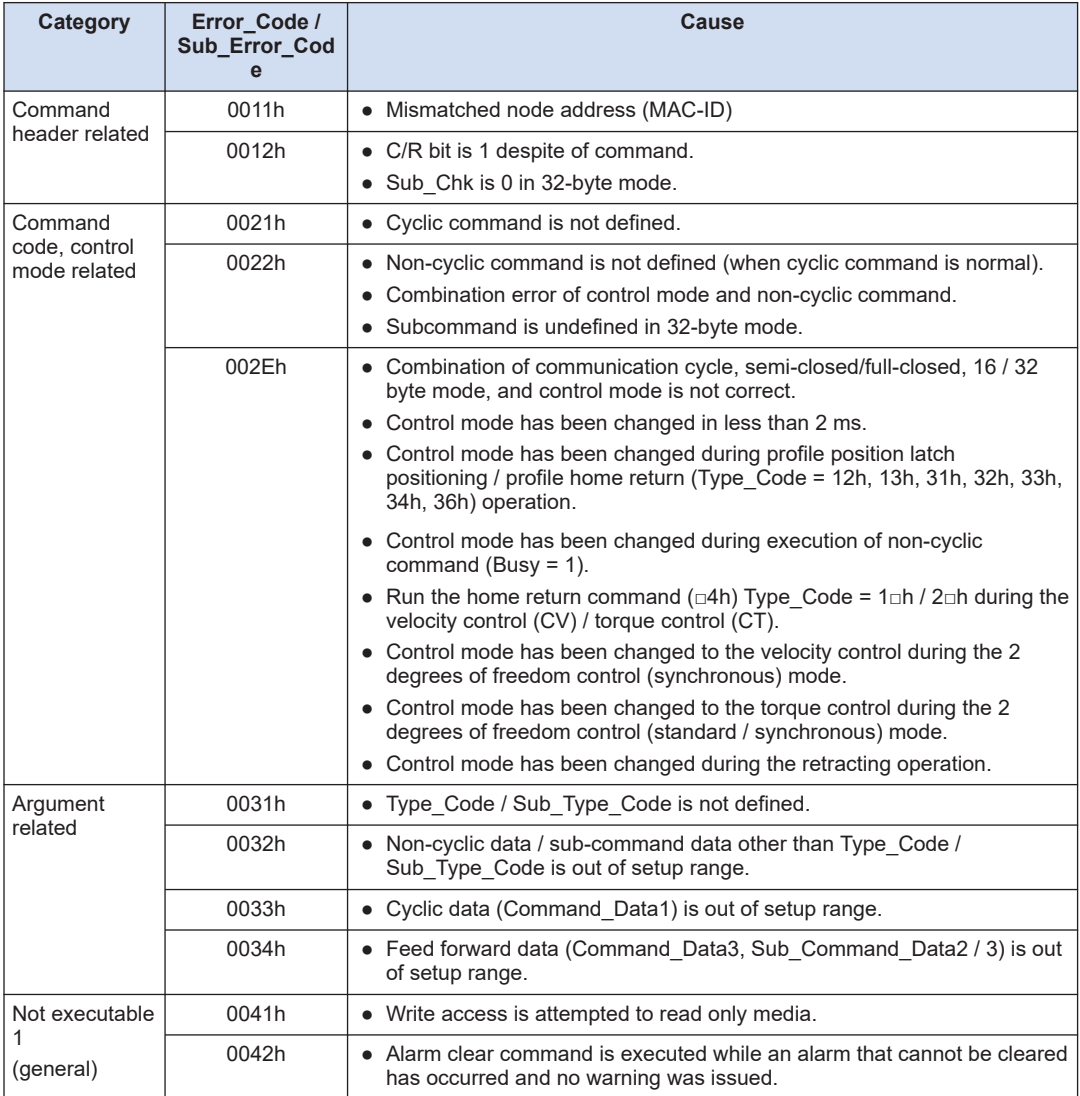

## 11.2 RTEX communication error

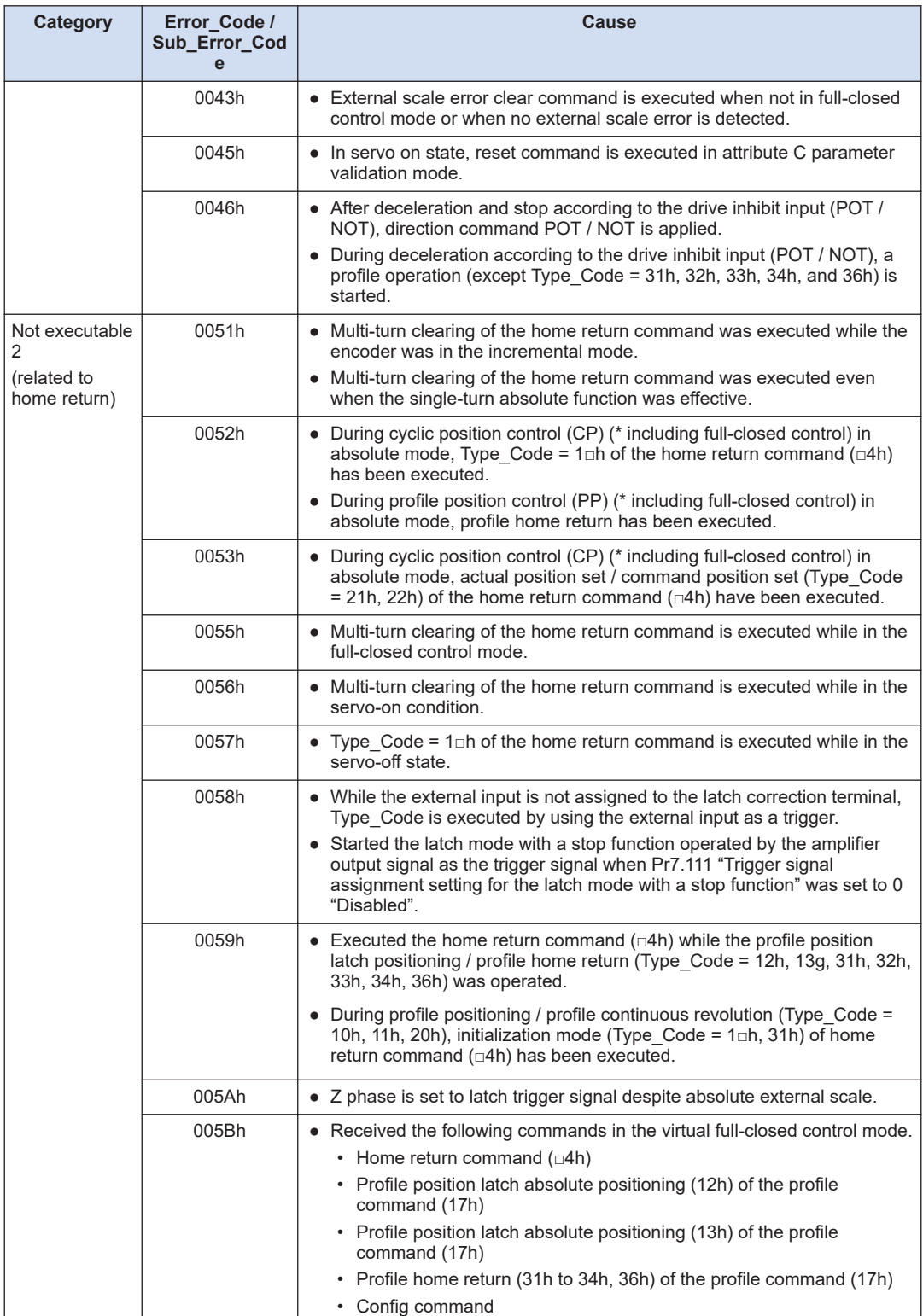

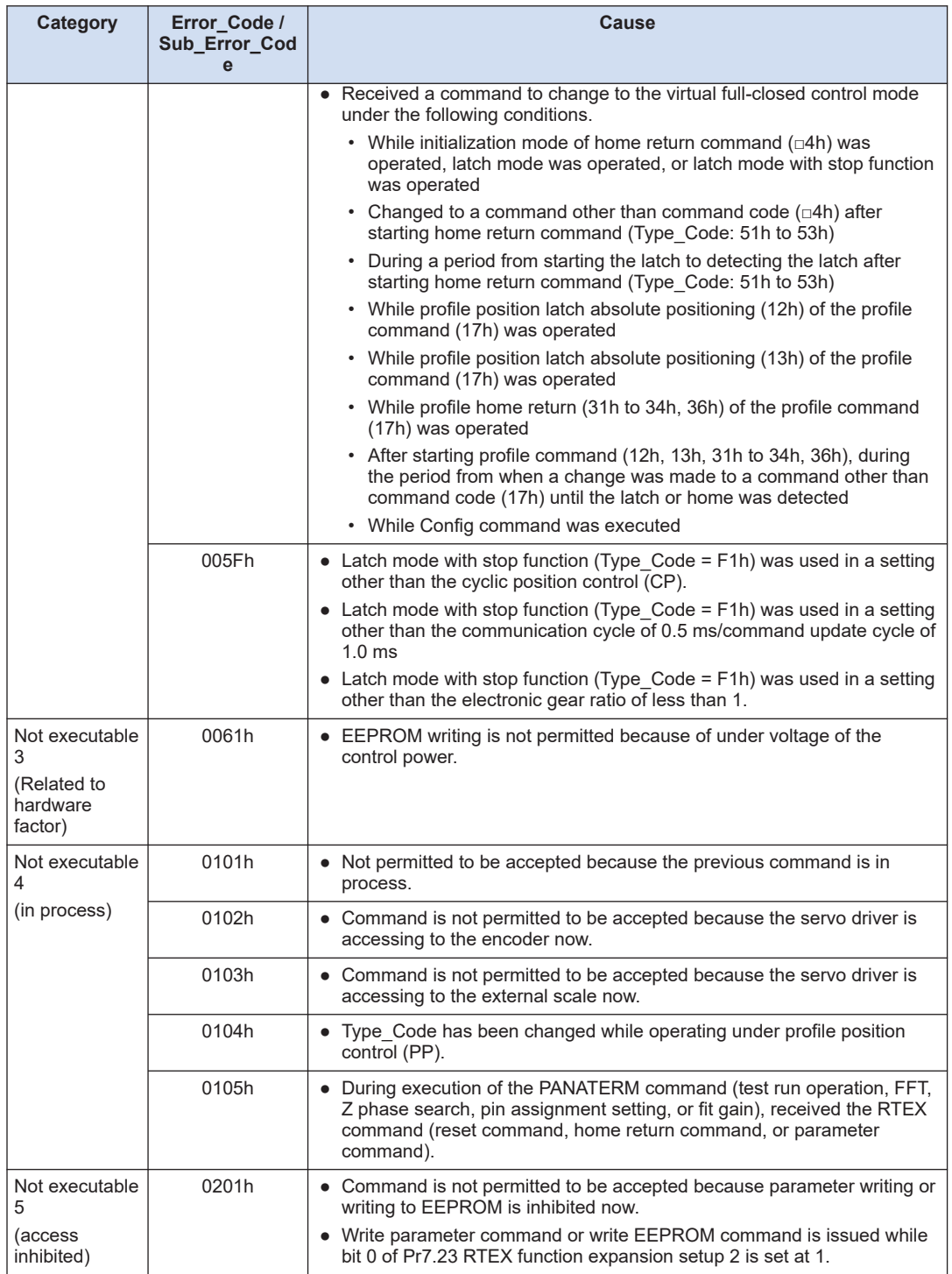

#### **11.2.2 Alarm Codes**

### ■ **ALARM\_CODE (Union type)**

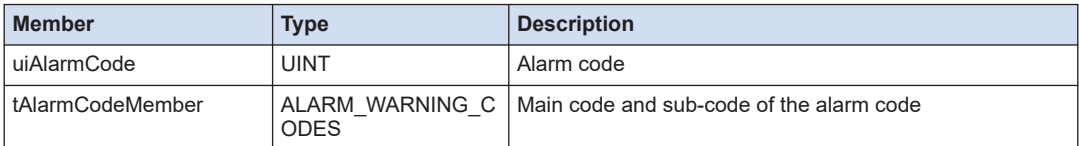

#### ■ **List of alarm codes**

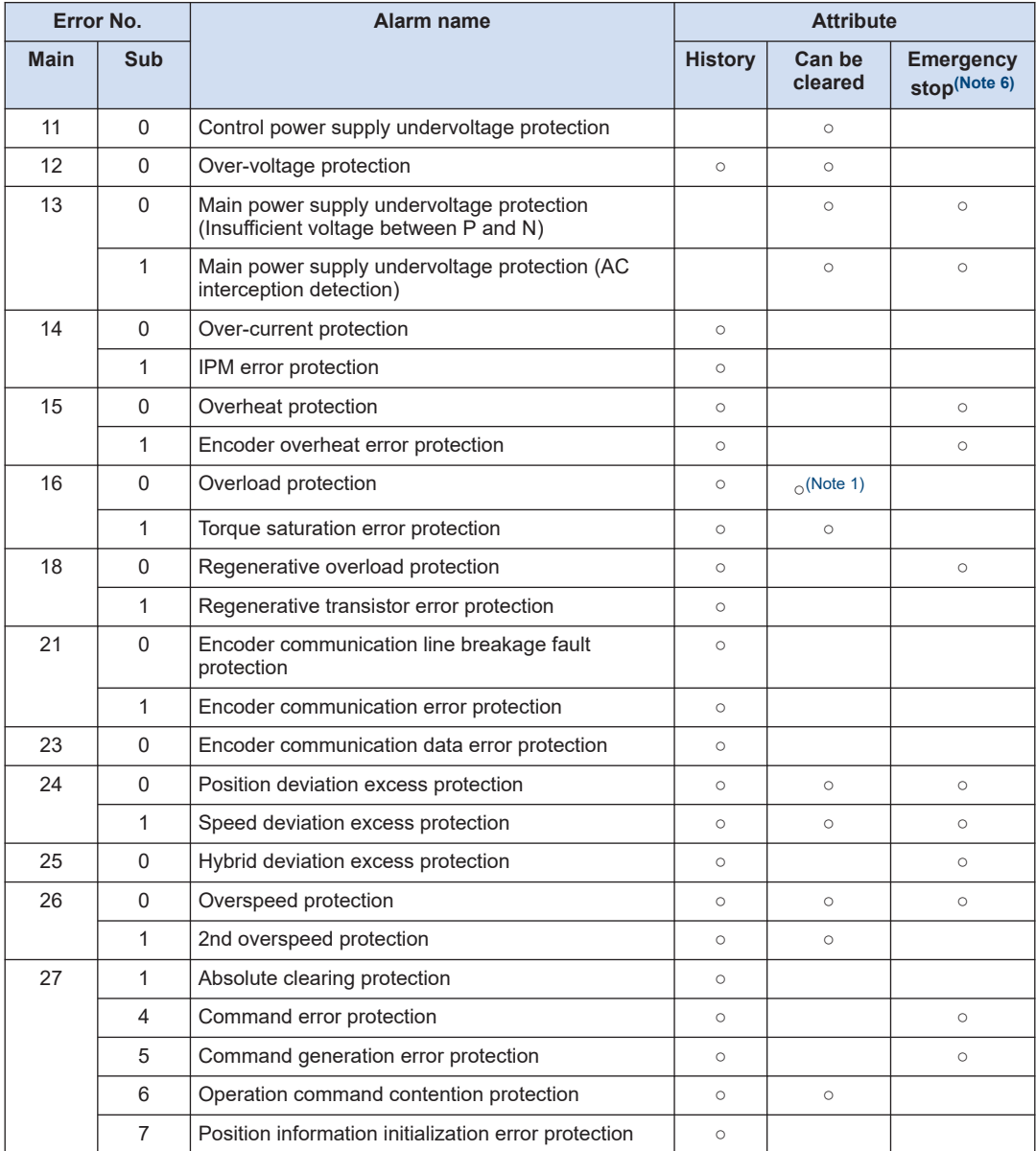

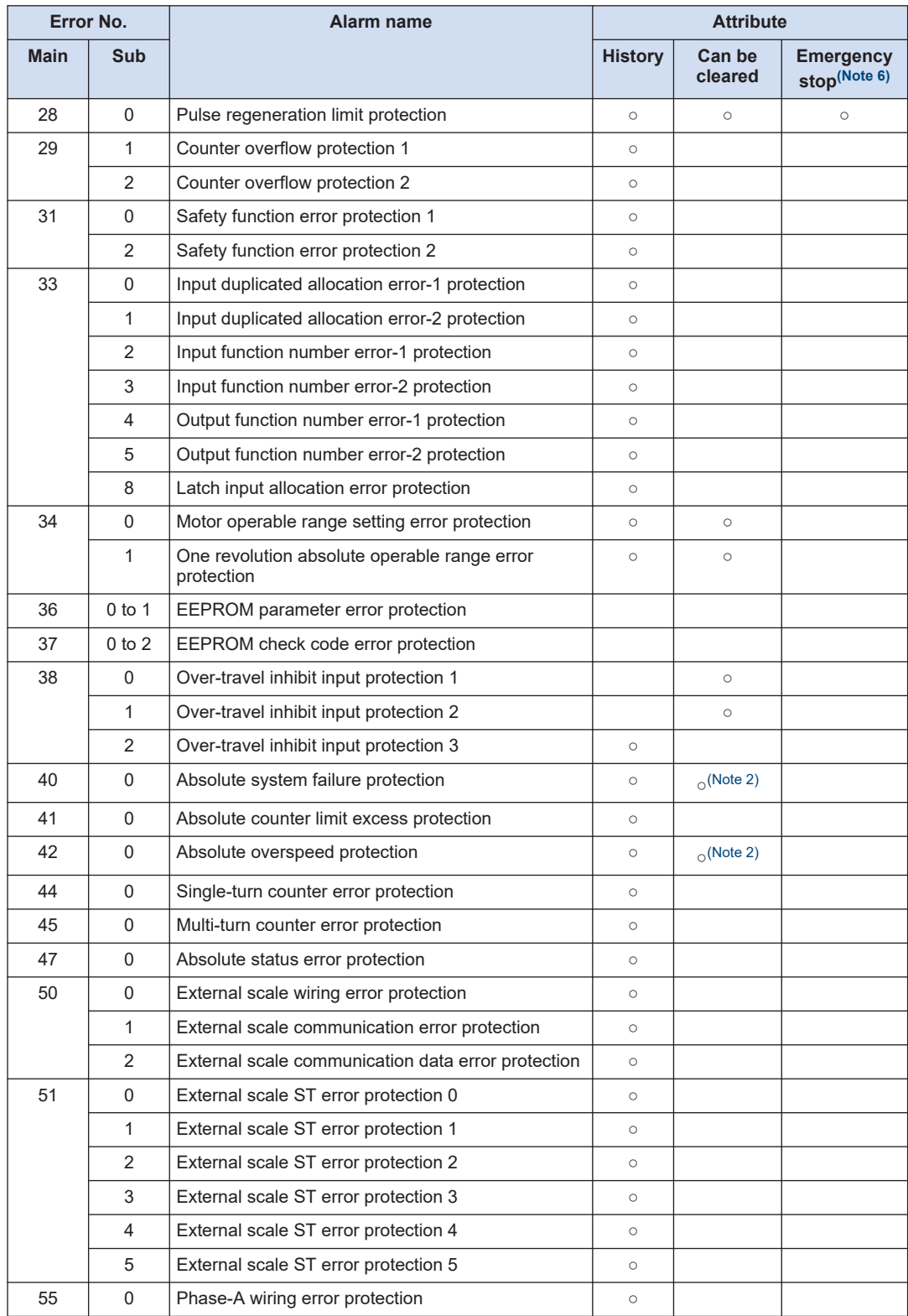

### 11.2 RTEX communication error

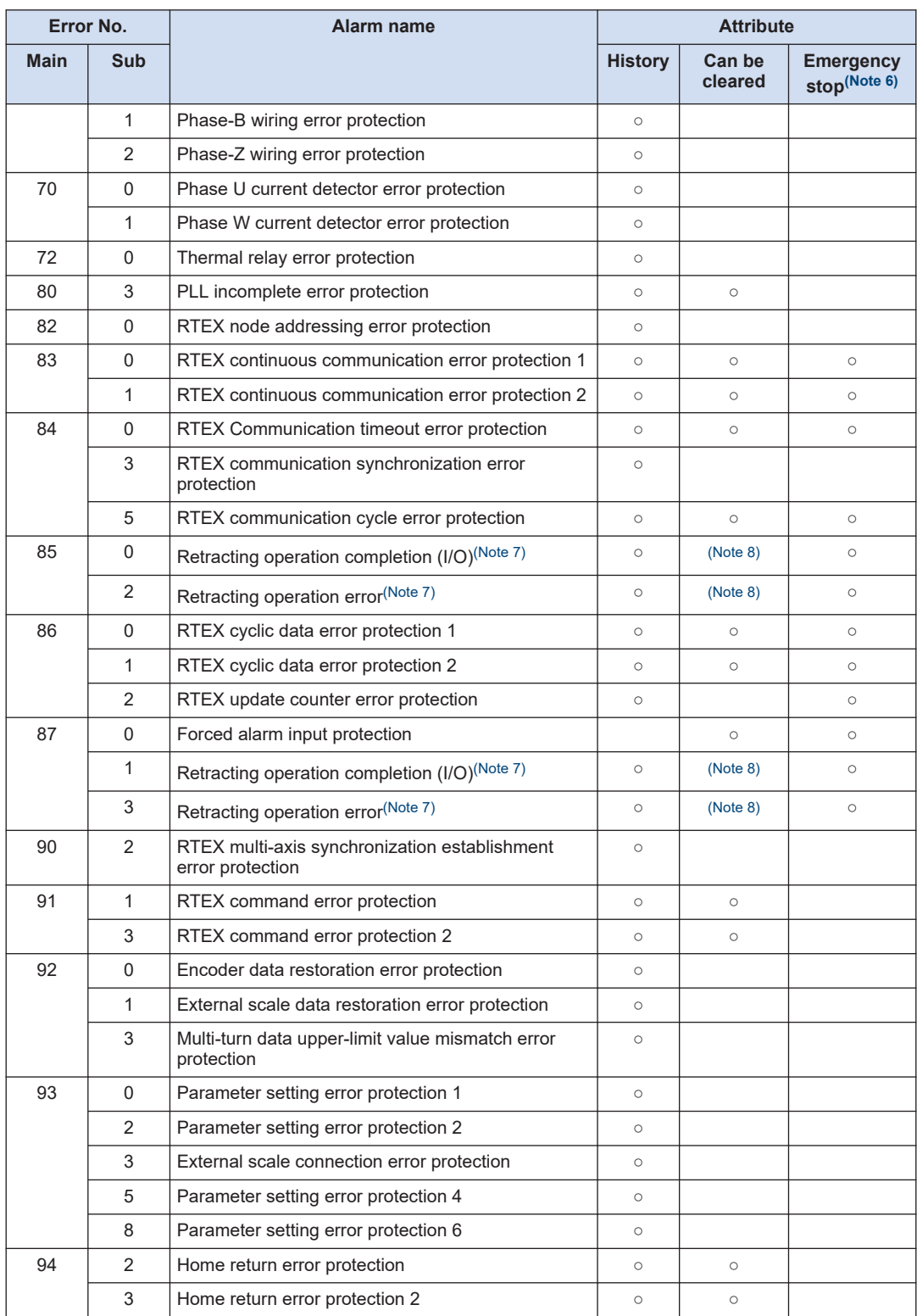

<span id="page-298-0"></span>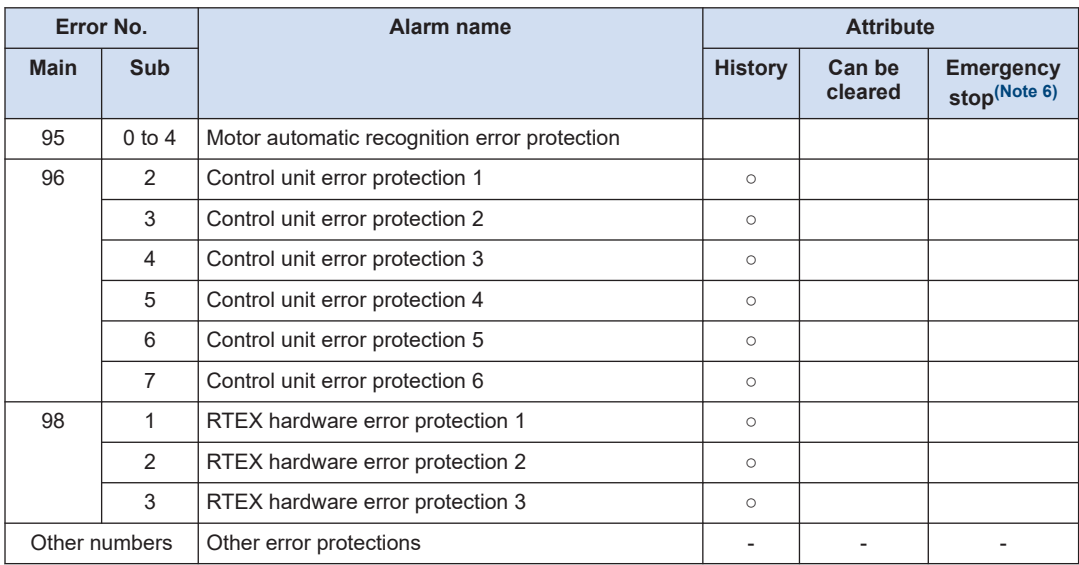

(Note 1) When Err 16.0 "Over-load protection" occurs, it can be cleared approx. 10 seconds after it occurs. The alarm clear command is received as is and clearing process takes place after it is ready to be cleared.

- (Note 2) When Err 40.0 "Absolute system failure protection" or Err 42.0 "Absolute overspeed protection" occurs, the error cannot be cleared until absolute clear is performed.
- (Note 3) When an alarm that cannot be cleared occurs, cycle the control power supply after removing the cause of the error or use RTEX software reset command to clear the alarm.
- (Note 4) When an alarm that can be cleared occurs, use RTEX communication or USB communication (setup support software) to clear the alarm. Always clear the alarm while all axes are stopped and after securing safety.
- (Note 5) If the internal control circuit of the servo amplifier malfunctions due to excessive noise etc., the display will be as shown below.

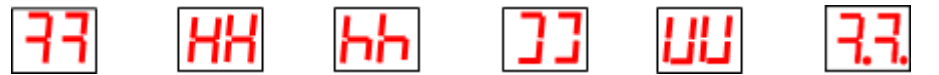

In such a case, immediately turn OFF the power.

- (Note 6) Emergency stop refers to an alarm that is triggered if Pr 5.10 "Sequence at alarm" is set to 4 to 7 and that causes an immediate stop. For details, refer to the instruction manual and other technical references for the servo amplifier.
- (Note 7) The alarm generated during retracting operation is switched by Pr 6.86 "Retreat operation alarm setup" bit 15.

Example: When bit 15 = 0, Err 85.0 and Err 85.2 will occur (A5N compatible specification).

When bit 15 = 1, Err 87.1 and Err 87.3 will occur (A6B compatible specification).

(Note 8) Whether alarm can be cleared or not is determined by the setting (bit 0 or 2) of Pr 6.86.

Bit 0: Err 85.0 / Err 87.1 (Retracting operation completion (I/O)) alarm clear attribute

Bit 2: Err 85.2 / Err 87.3 (Retracting operation error) alarm clear attribute; For either case, 0: Alarm clear invalid, 1: Alarm clear valid

#### **11.2.3 Warning Codes**

#### ■ **ALARM\_WARNING\_CODES (Structure)**

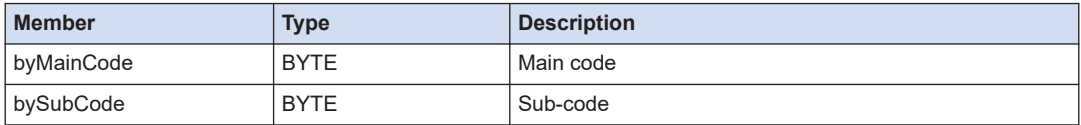

#### ■ **General warnings**

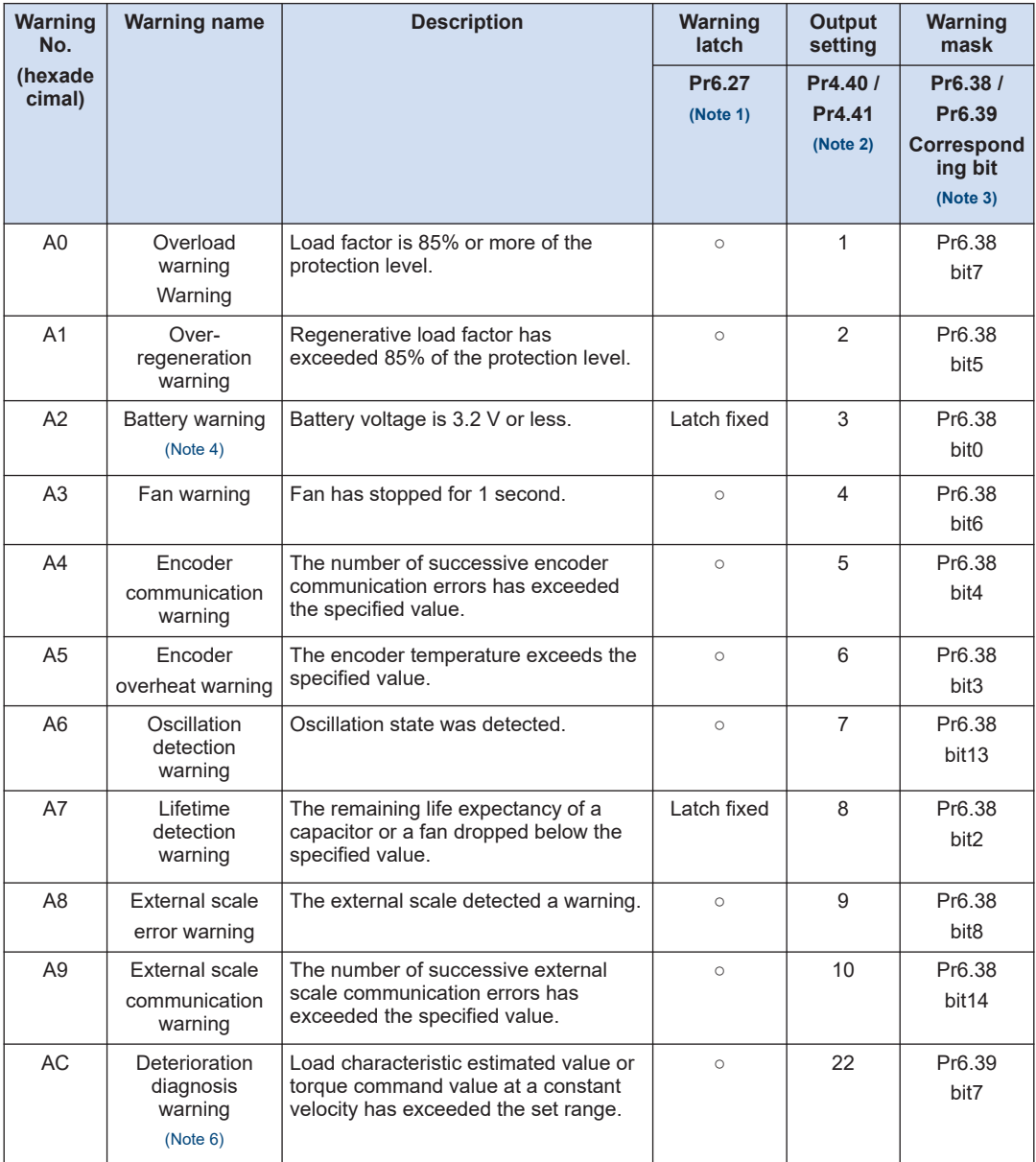

#### <span id="page-300-0"></span>■ **Extended warning**

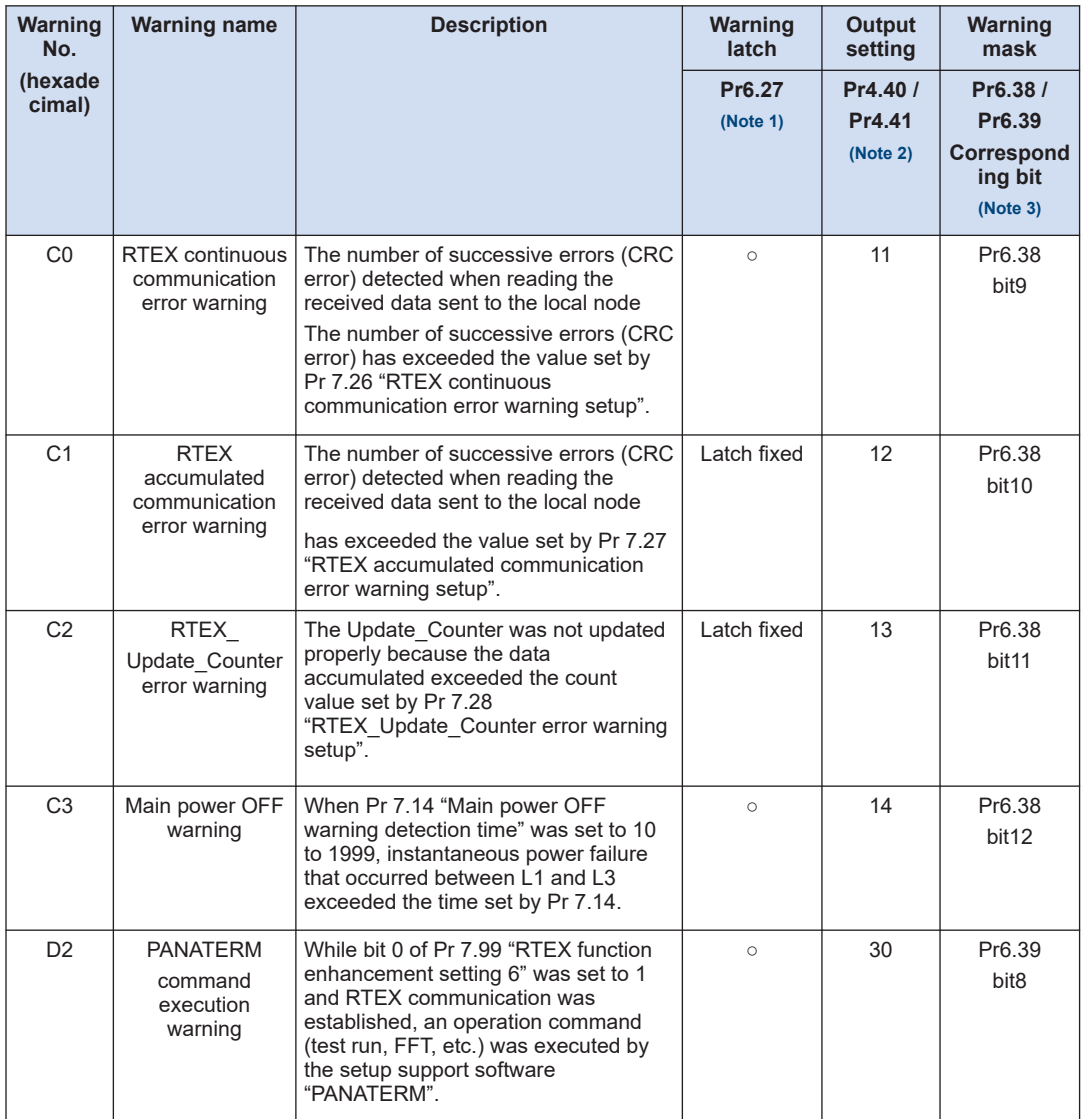

(Note 1) The symbol "○" marked in the "Warning latch" column indicates that it is possible to switch the mode between non-latch mode (latch for 1 second) and latch mode by using Pr 6.27 "Warning latch state setup". Only latch mode is available for the battery warning and the lifetime detection warning.

- (Note 2) Select the warning output signal 1 (WARN 1) or warning output signal 2 (WARN 2) through Pr 4.40 "Warning output select 1" or Pr 4.41 "Warning output select 2". When the set value is 0, all warnings are Ored before being output. Do not use any settings other than the settings shown in the above table.
- (Note 3) Each warning detection can be disabled by Pr 6.38 "Warning mask setting" or Pr 6.39 "Warning mask setting 2". The corresponding bits are shown in the table. Set the bit to 1 to disable the warning detection. For extended warning, warning detection can be disabled by parameter settings. Also note that bit arrangements of these masks are different from those of general-purpose type MINAS-A6 series.
- <span id="page-301-0"></span>(Note 4) When the single-turn absolute function is enabled, a battery alarm is not detected.
- (Note 5) Warning can be cleared by alarm clear. If warning cause is not resolved yet, the warning is cleared once, but a warning is issued again.
- (Note 6) If bit 1 of Pr 6.97 "Function enhancement setup 3" is set to 0, it is disabled.

### **11.3 List of AMP Parameters**

#### **11.3.1 Class 0: Basic Setting**

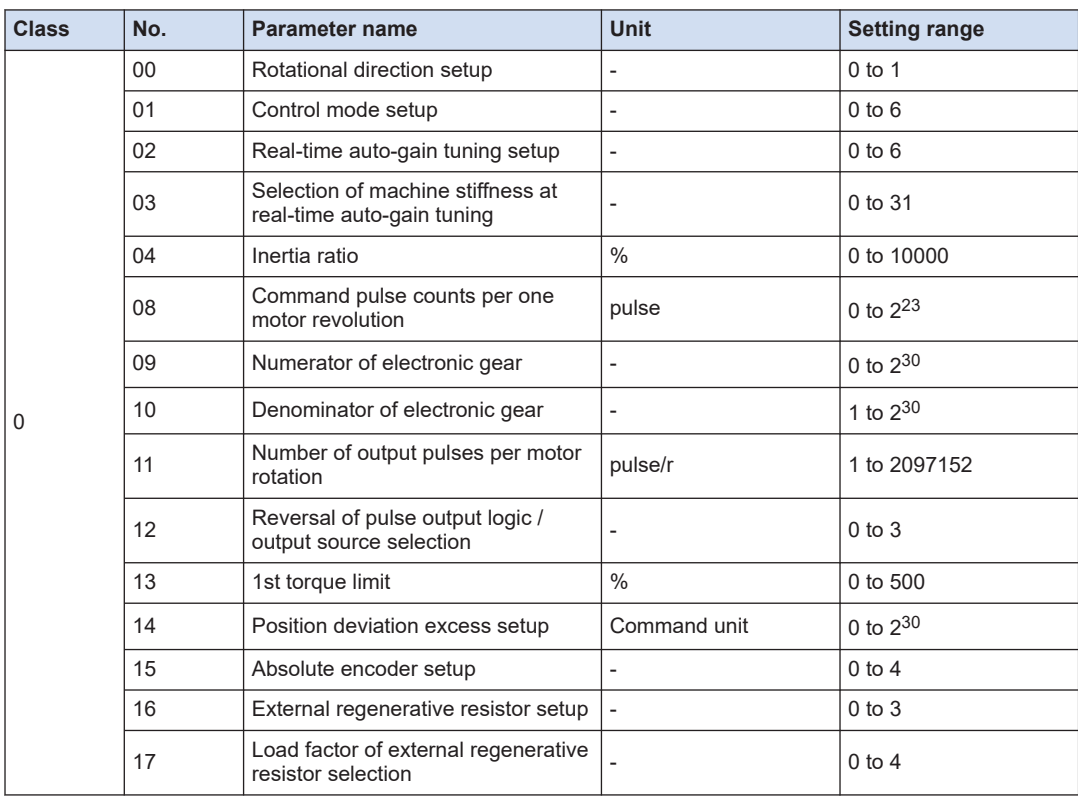

### **11.3.2 Class 1: Gain Adjustment**

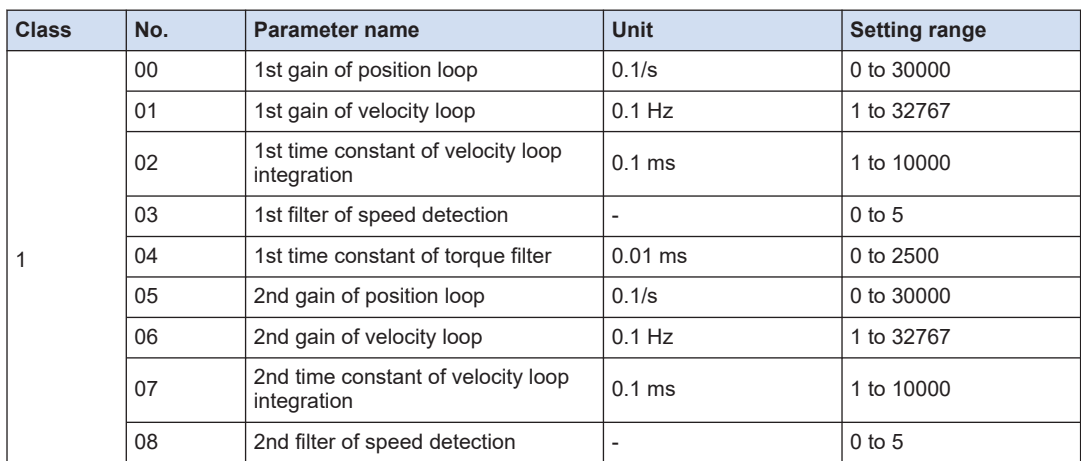

## 11.3 List of AMP Parameters

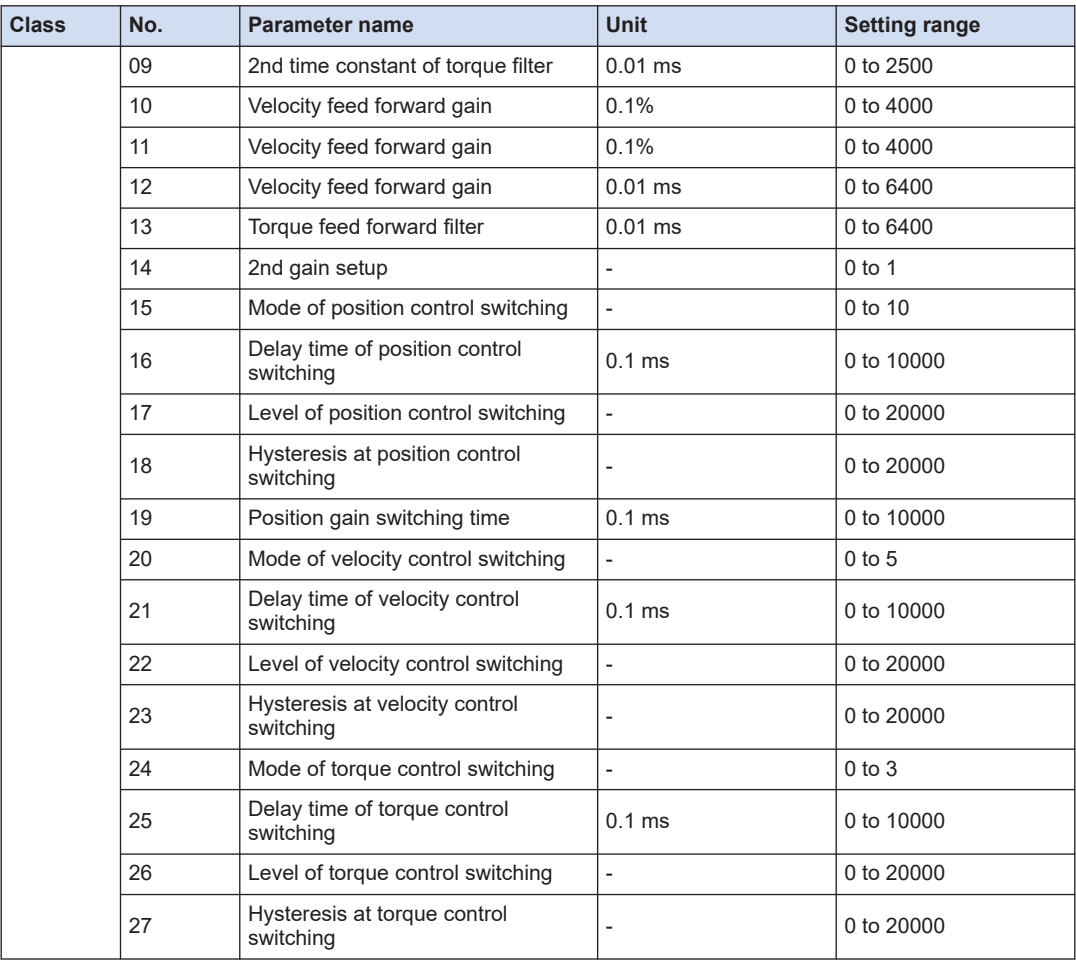

## **11.3.3 Class 2: Vibration Suppression Function**

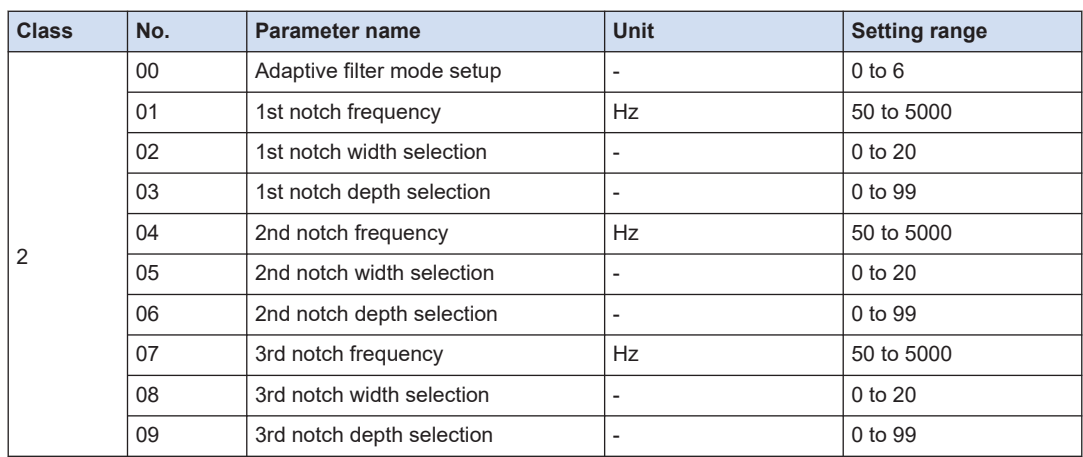

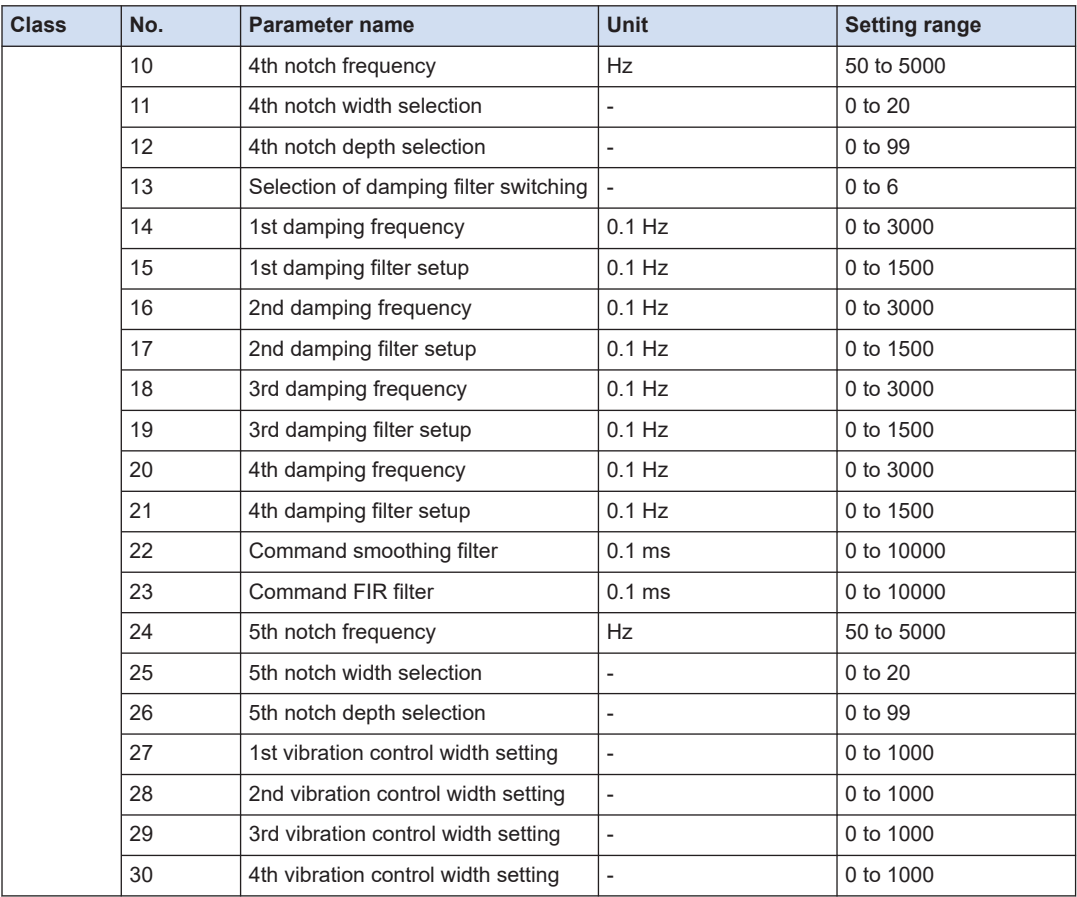

### **11.3.4 Class 3: Speed, Torque Control, Full-closed Control**

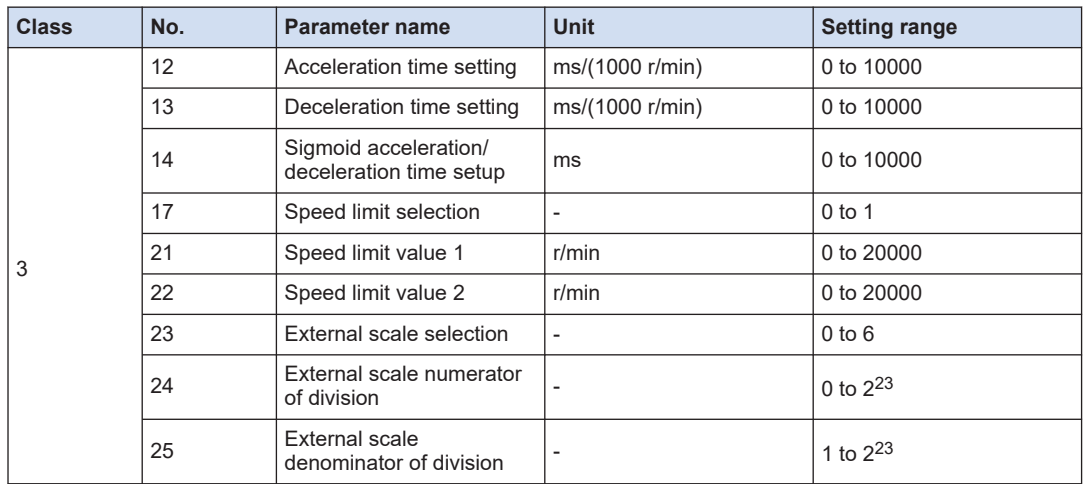

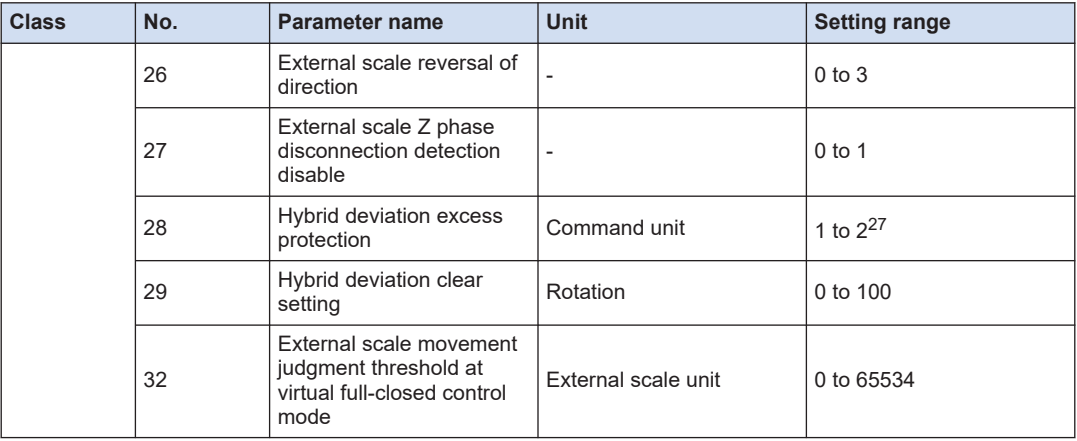

### **11.3.5 Class 4: I/O Monitor Setting**

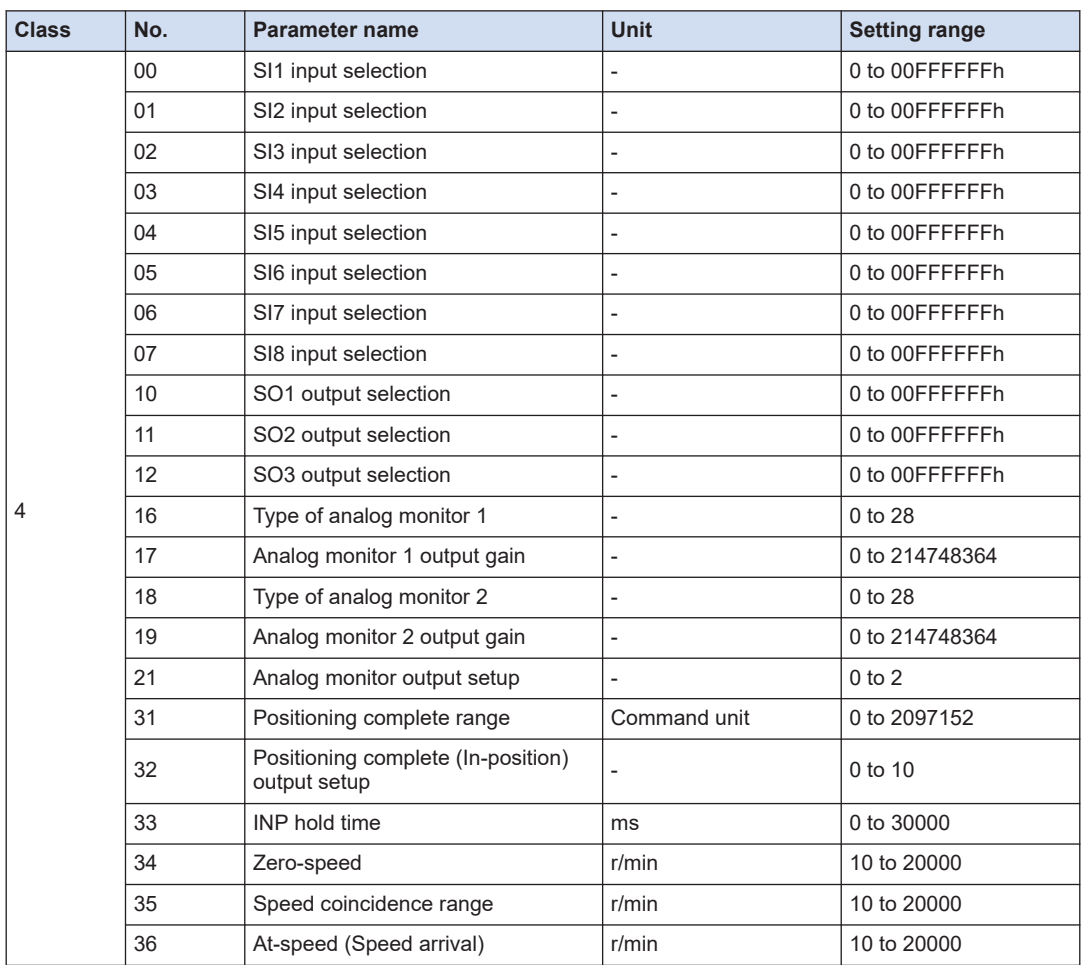

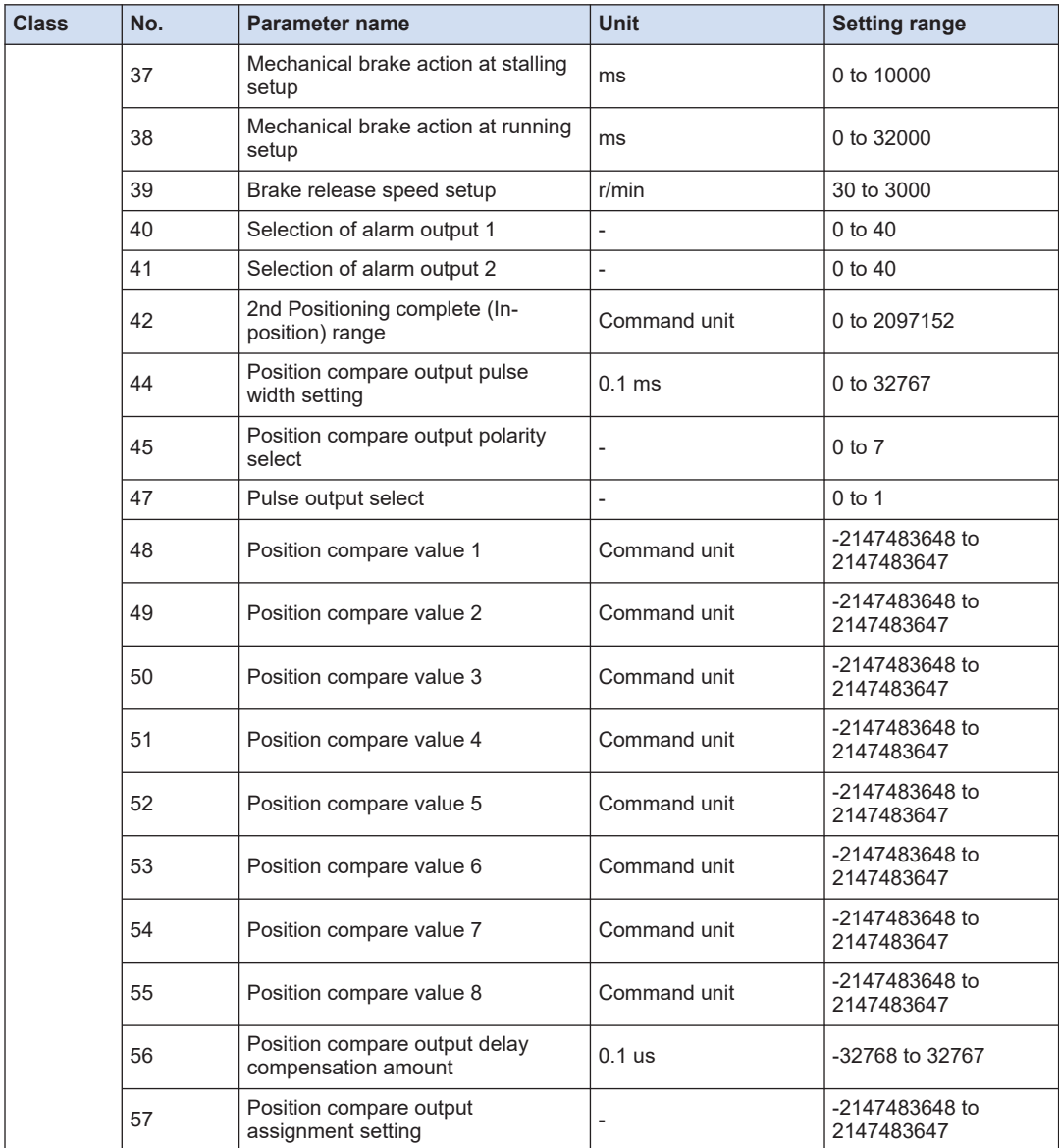

## **11.3.6 Class 5: Enhancing Setting**

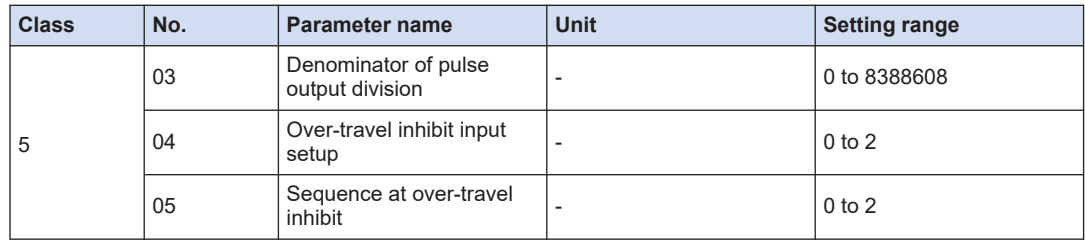

## 11.3 List of AMP Parameters

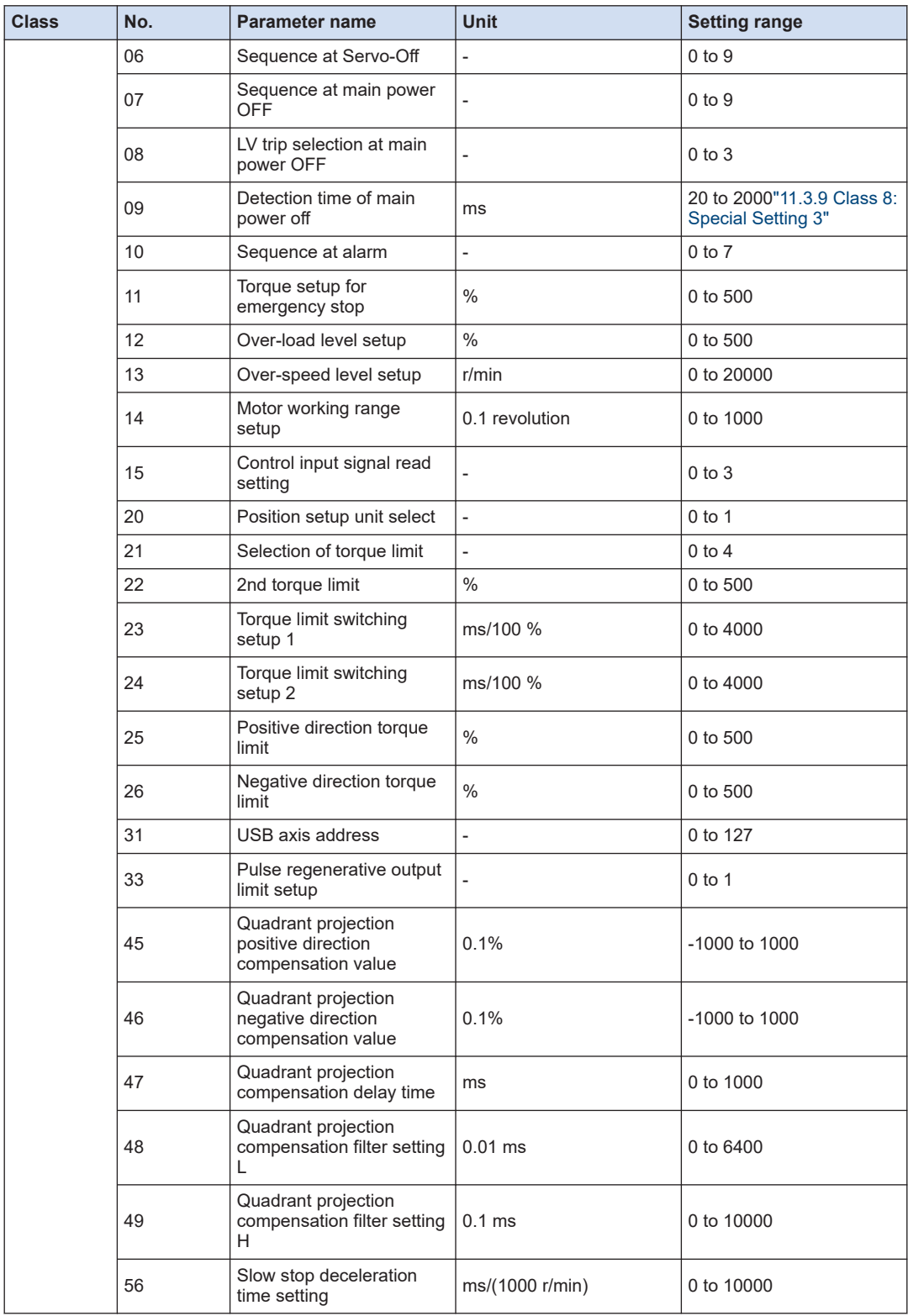

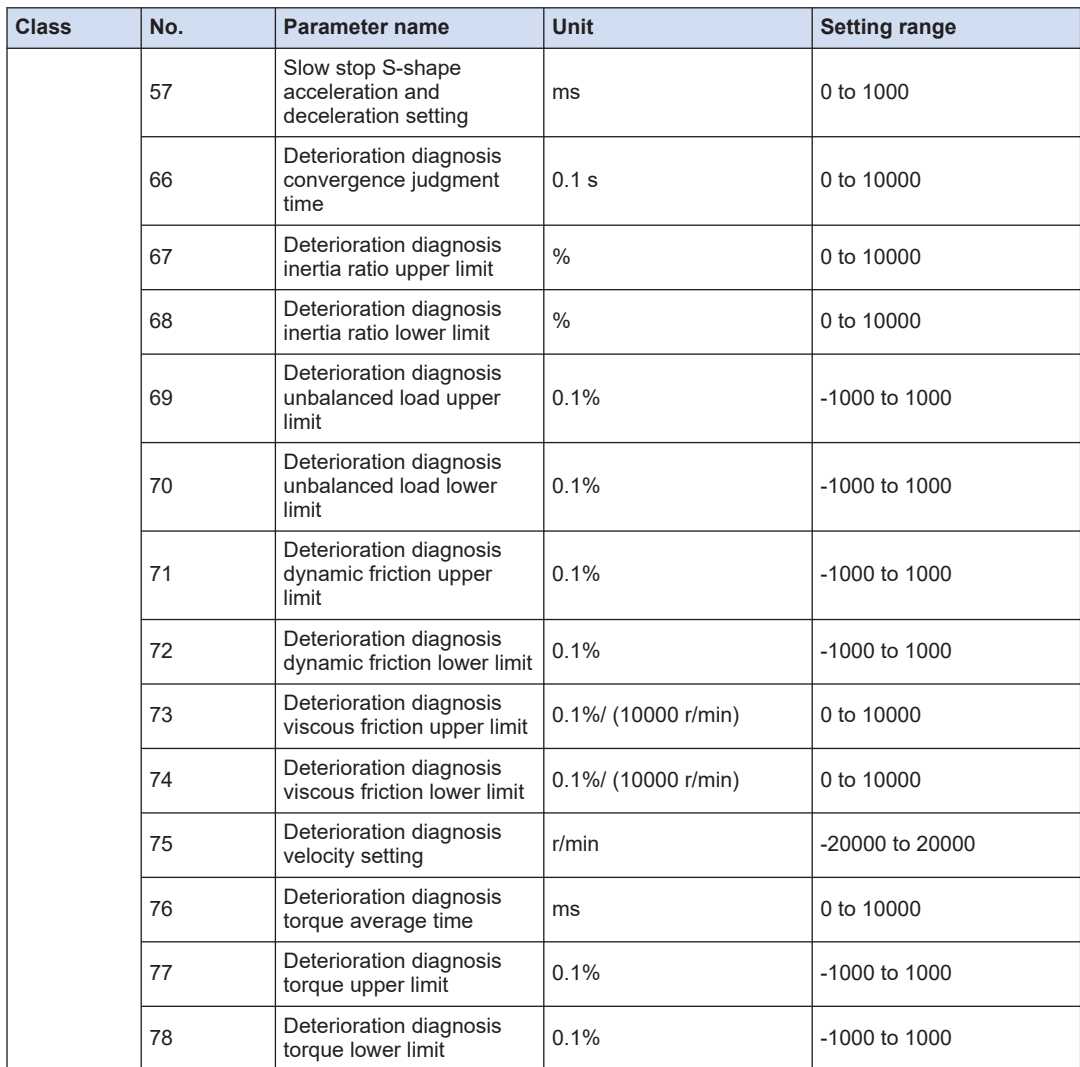

(Note 1) When using this setup value at a value smaller than the default value, confirm that it matches the user's power supply environment.

### **11.3.7 Class 6: Special Setting 1**

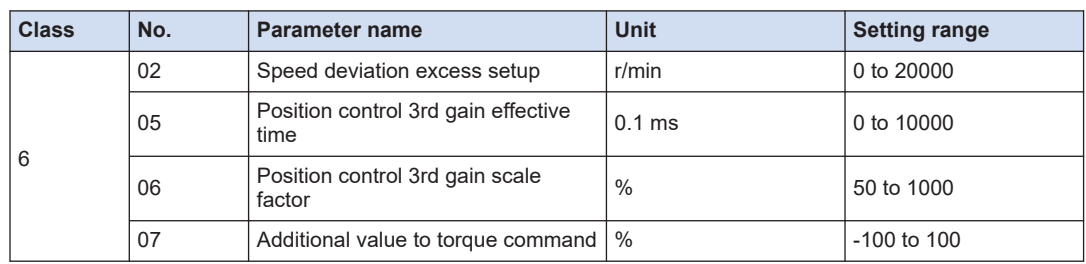

## 11.3 List of AMP Parameters

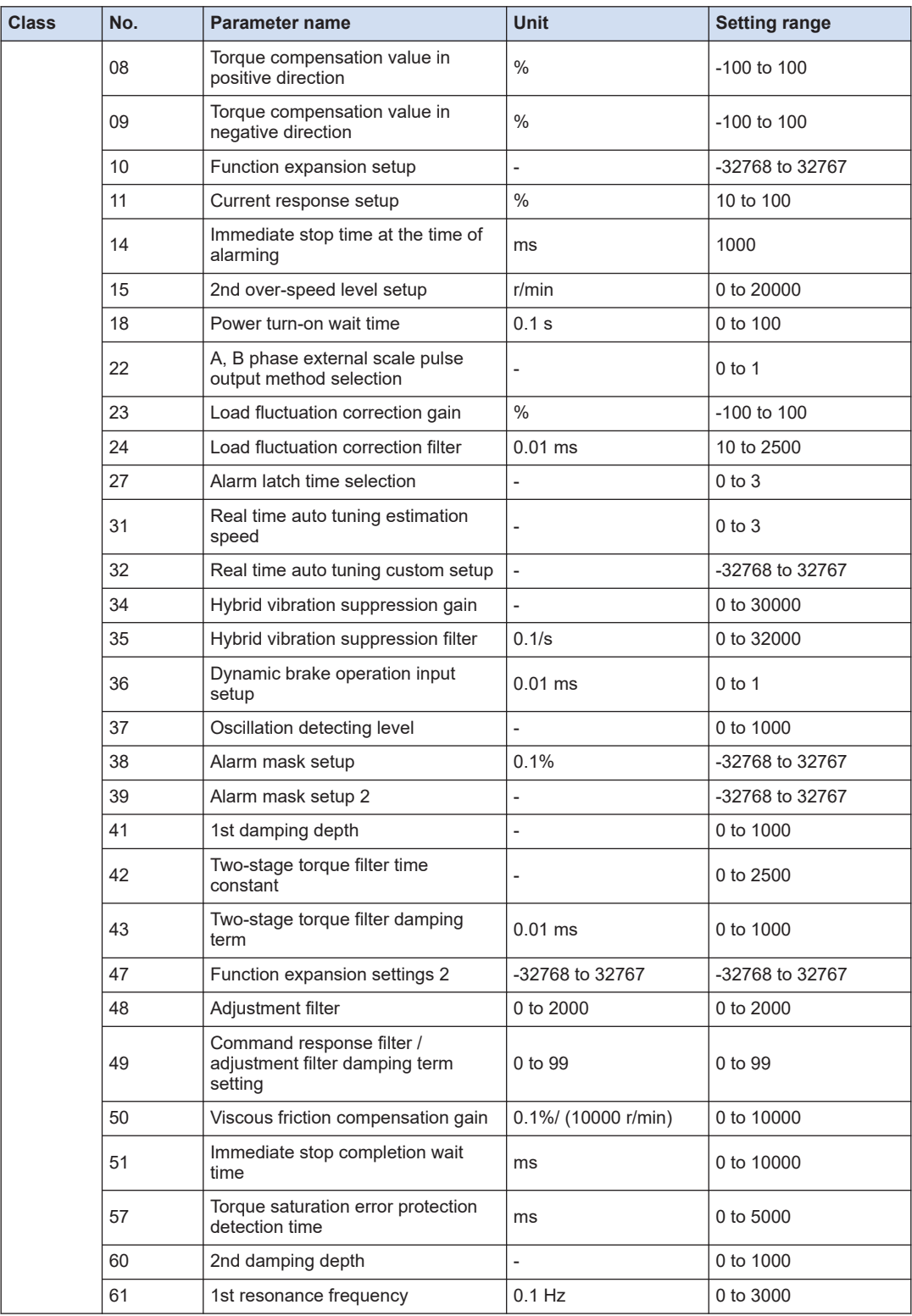

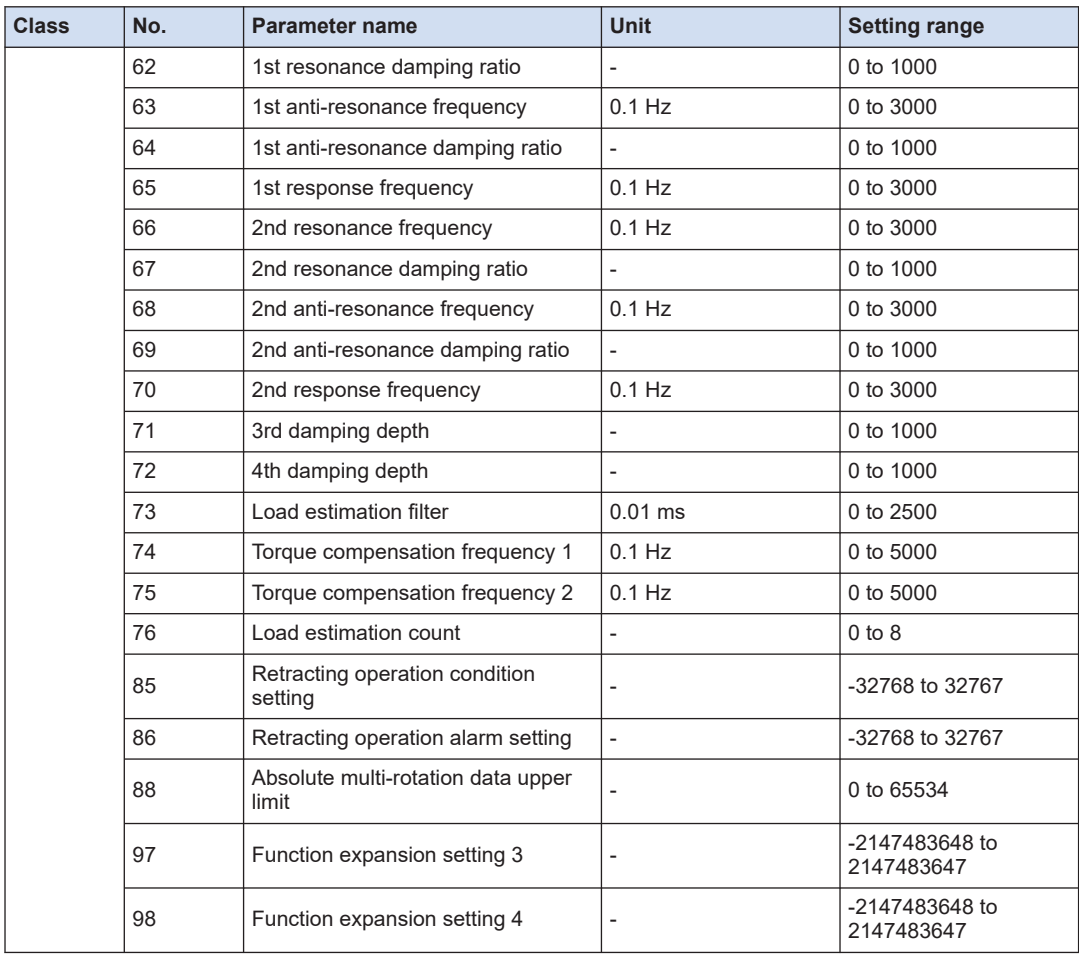

## **11.3.8 Class 7: Special Setting 2**

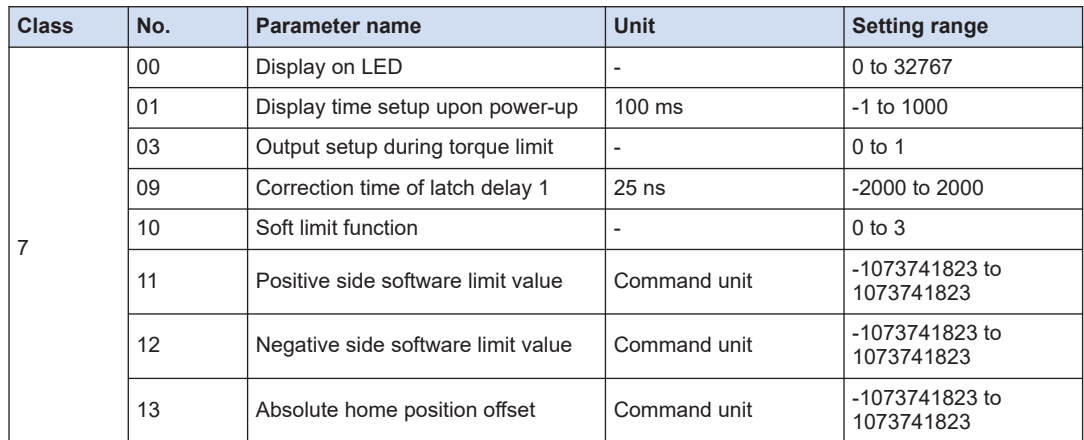

## 11.3 List of AMP Parameters

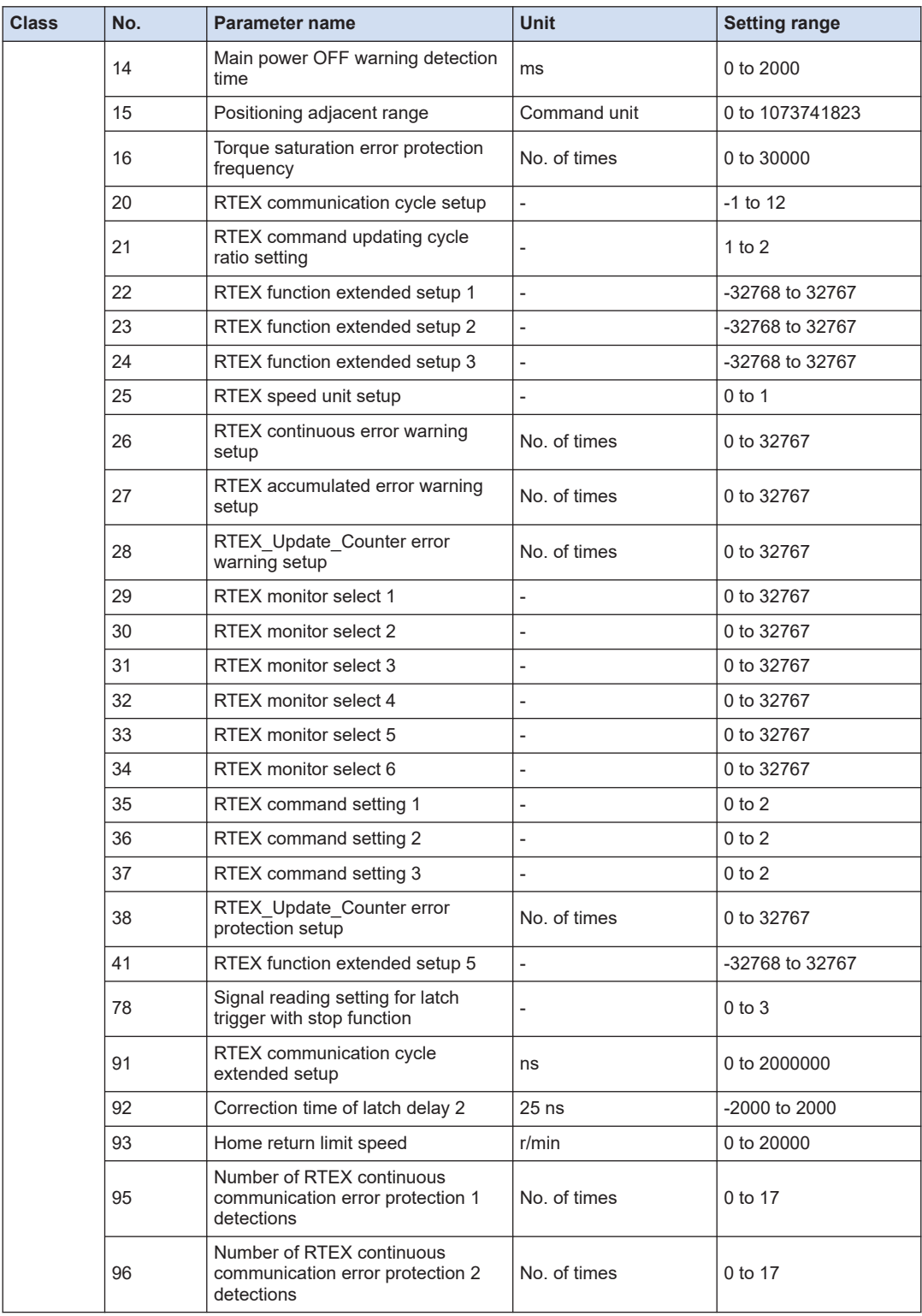

<span id="page-312-0"></span>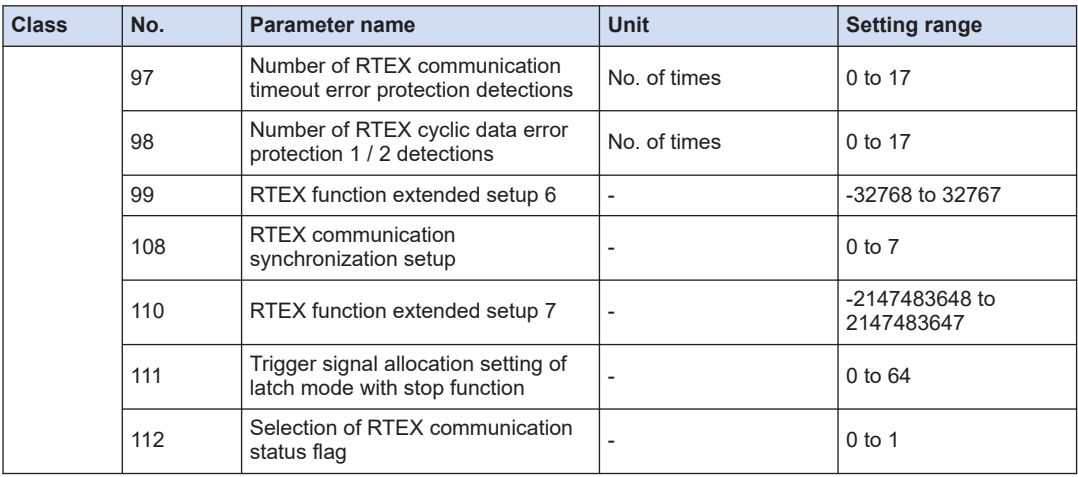

## **11.3.9 Class 8: Special Setting 3**

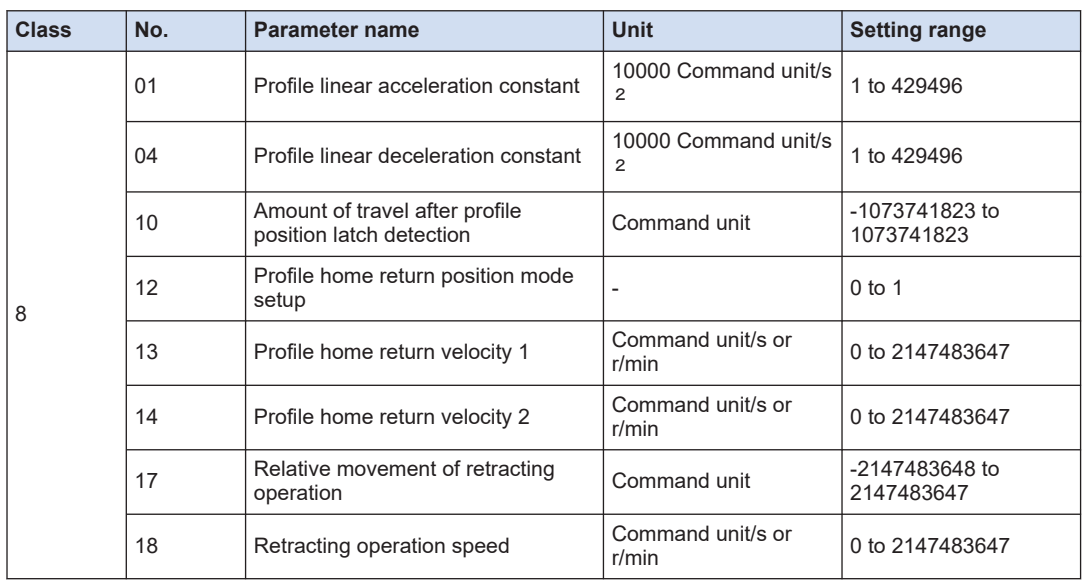

### **11.4 Monitor Commands**

These commands are specified with RTEX\_ReadAmpData (amplifier monitor).

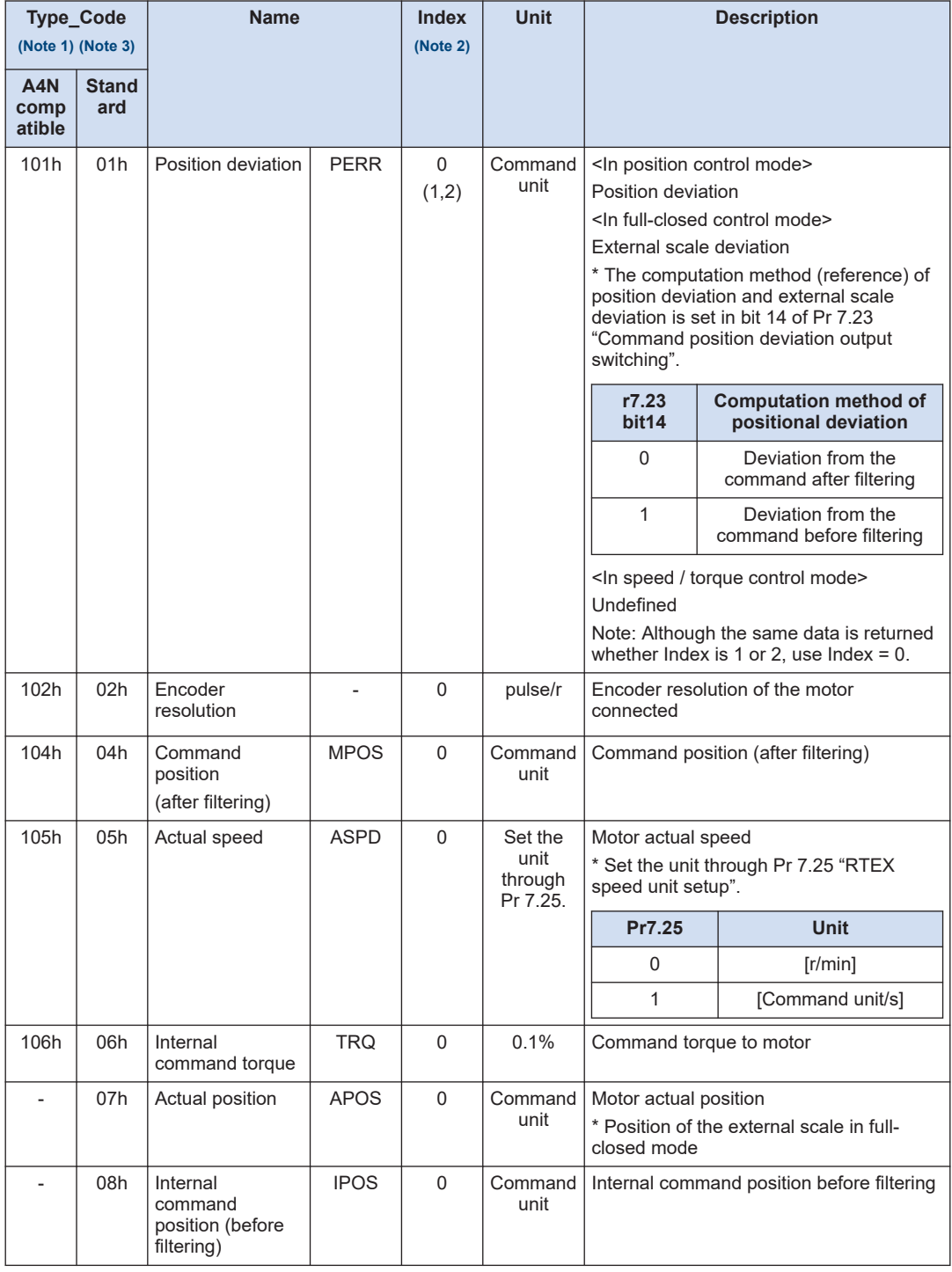

<span id="page-314-0"></span>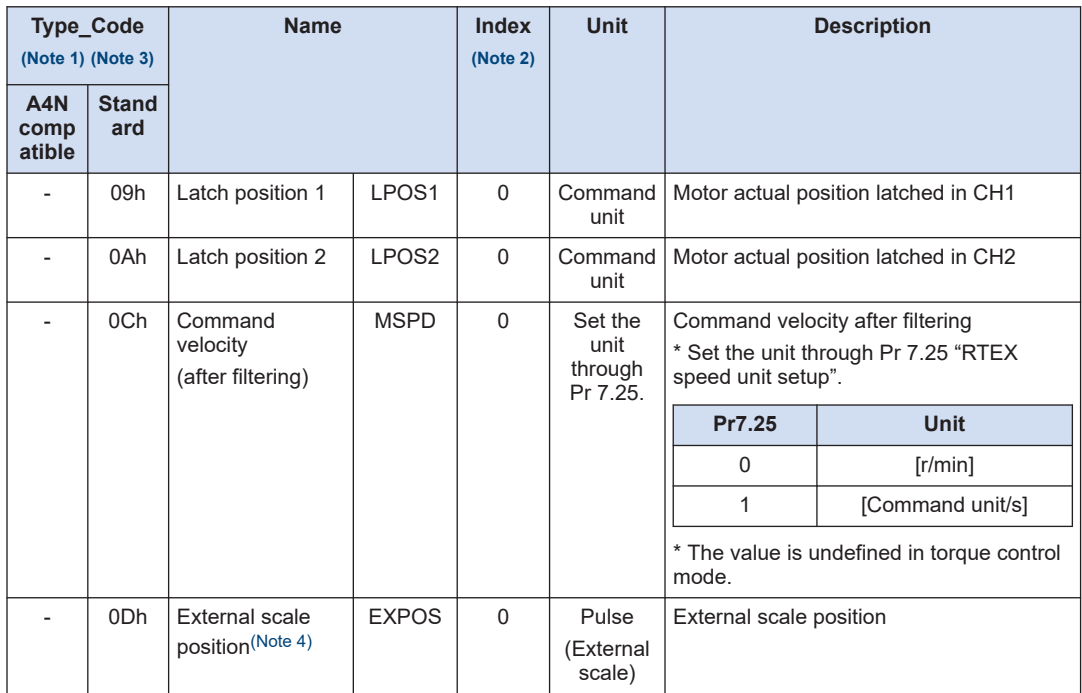

(Note 1) When a Type\_Code error occurs, command error (0031h) will be returned. Manufacturer will use a Type\_Code not listed above. When a Type Code used by the manufacturer is set, undefined value will be returned in place of command error (0031h).

- (Note 2) When an Index error occurs, command error (0032h) will be returned.
- (Note 3) A4N compatible: Type\_Code compatible with A4N series can be used, but only with main commands. Standard: Type\_Code newly created for A5N and A5N series and can be used with both main commands and subcommands. When using with main commands, set leftmost 4 bits to 0.

\* Although the product supports the A4N compatible Typer\_Code to maintain compatibility, basically use the standard Type\_Code.

(Note 4) The version before the function extended version 1 is not supported.

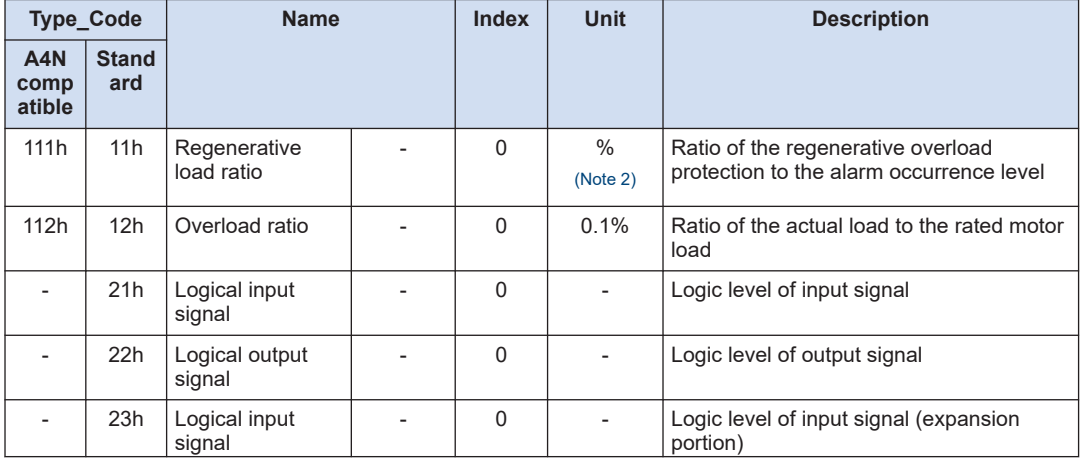

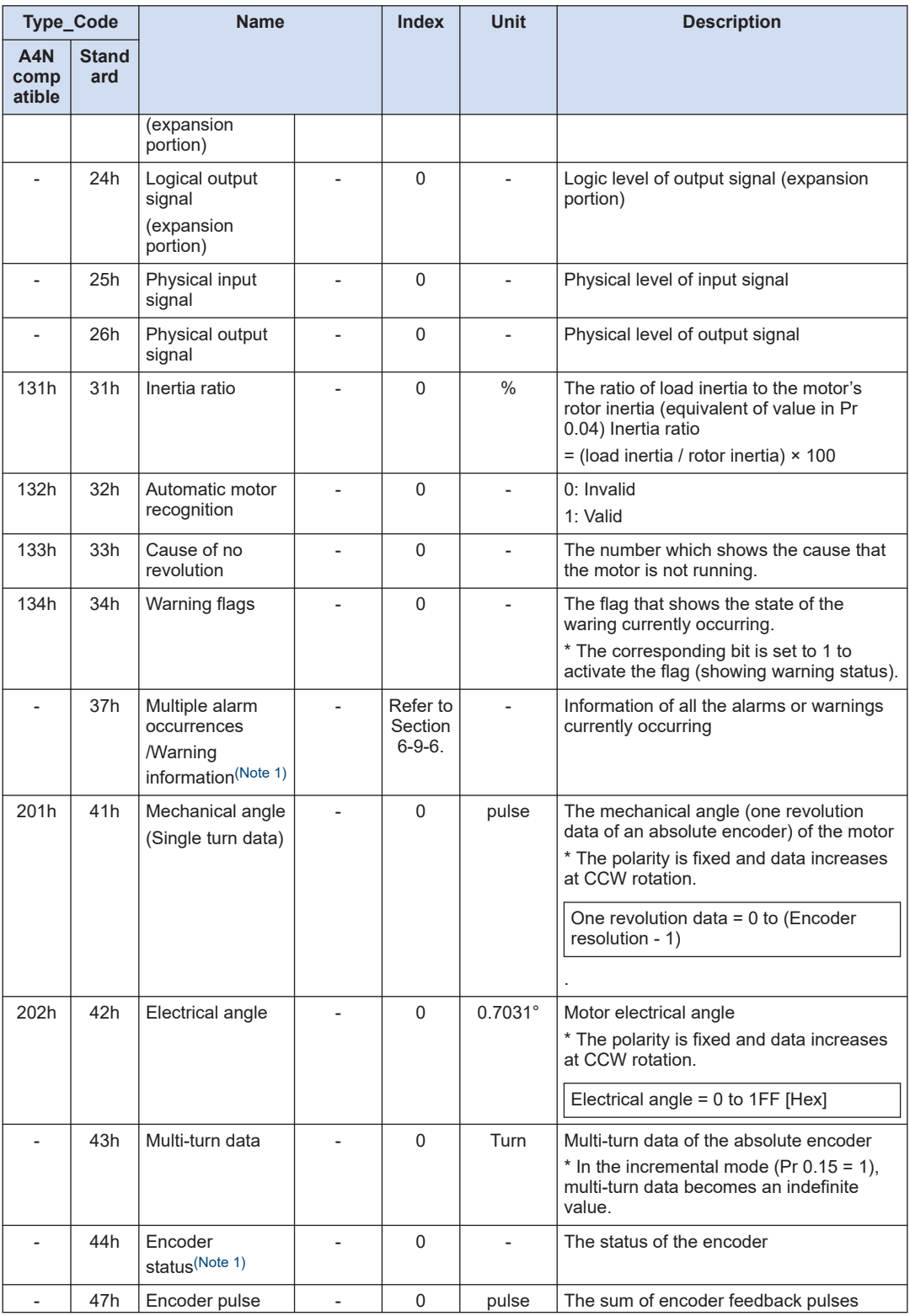

<span id="page-316-0"></span>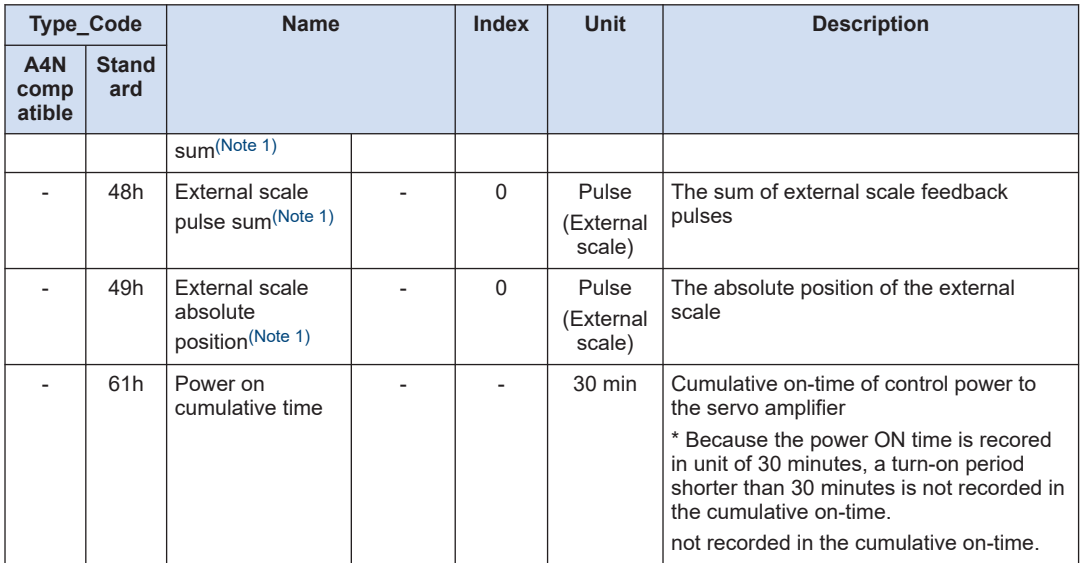

(Note 1) The version before the function extended version 1 is not supported.

(Note 2) Be careful that the unit is different from that used for A4N and A5N. (A4N, A5N: [0.1%], A6N: [%]) \* With the function extended version 3 or higher, the unit can be changed through bit 7 of Pr 7.99. Pr7.99 bit7 0: [%], 1: [0.1%]

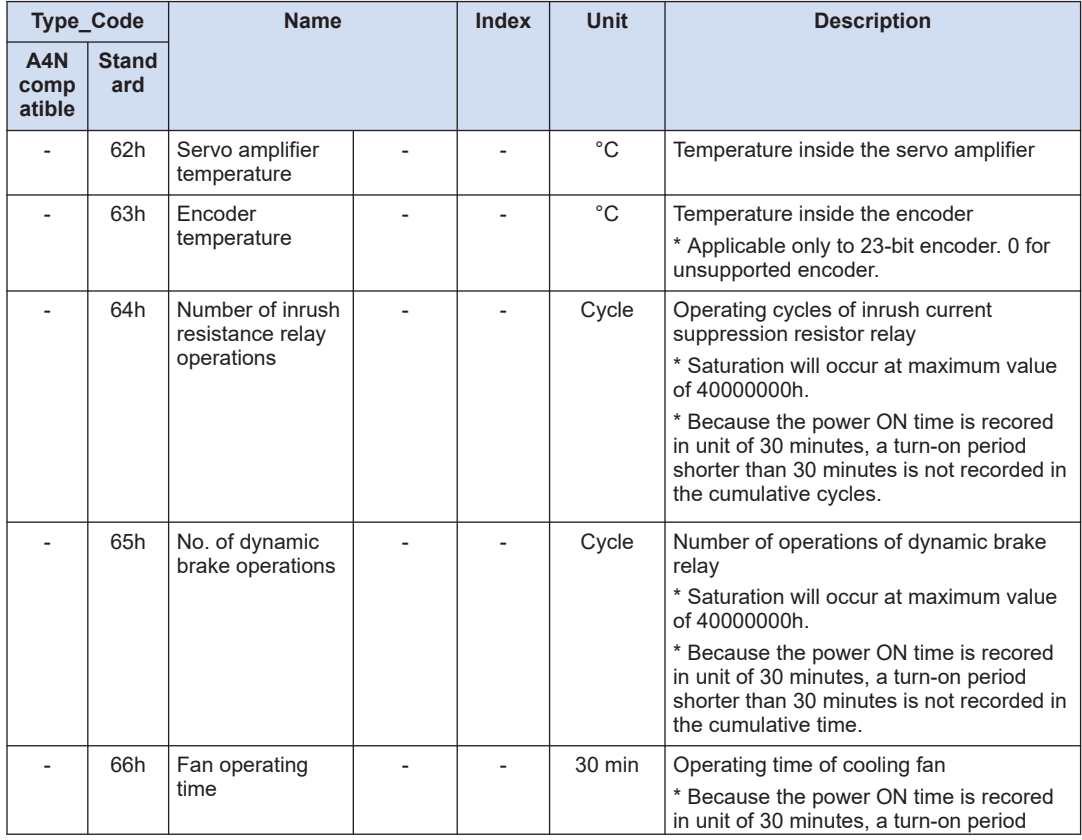

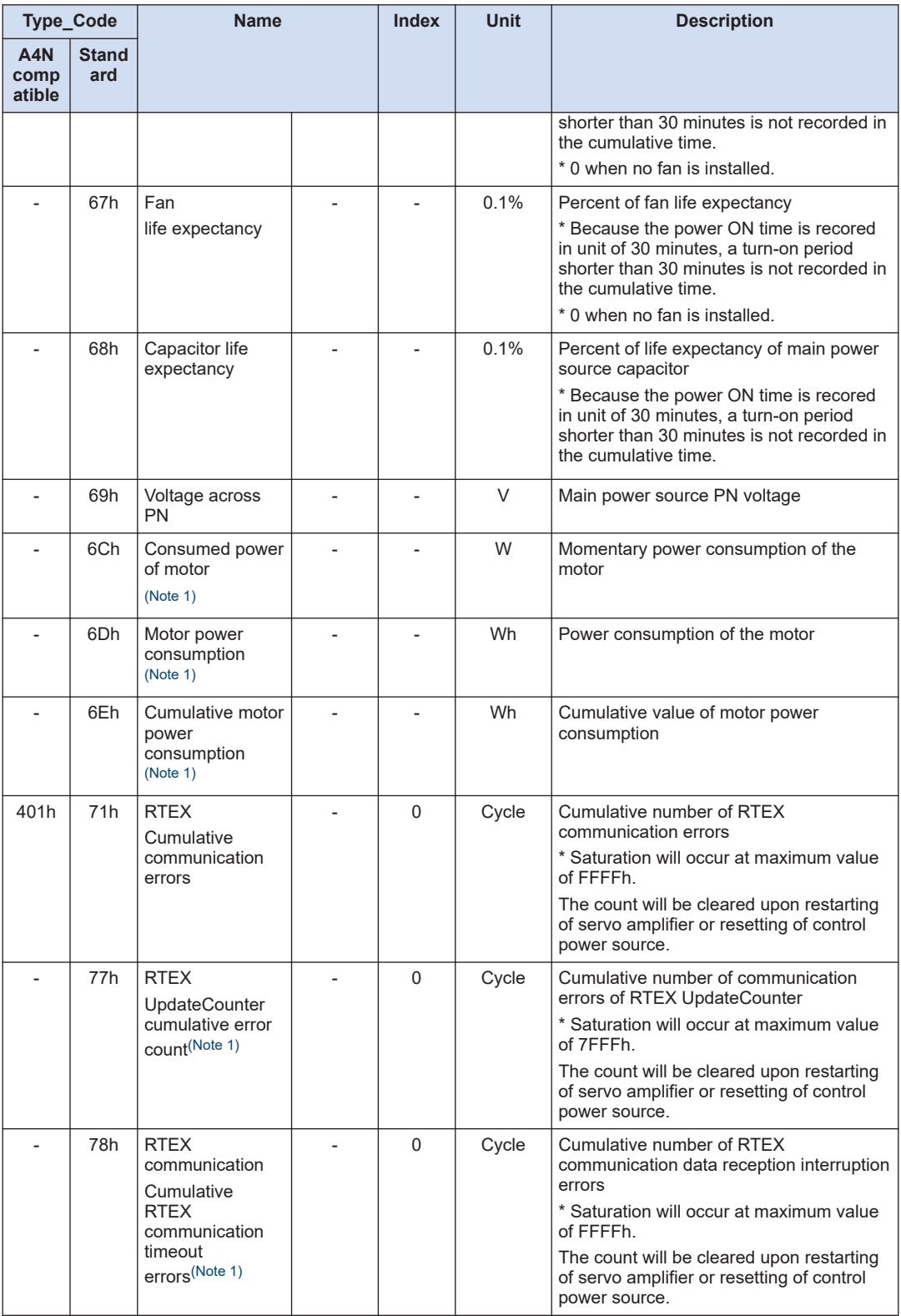

<span id="page-318-0"></span>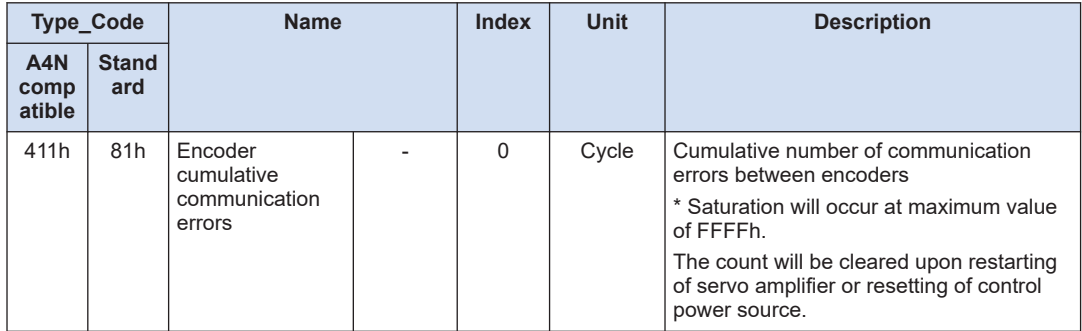

(Note 1) The version before the function extended version 1 is not supported.

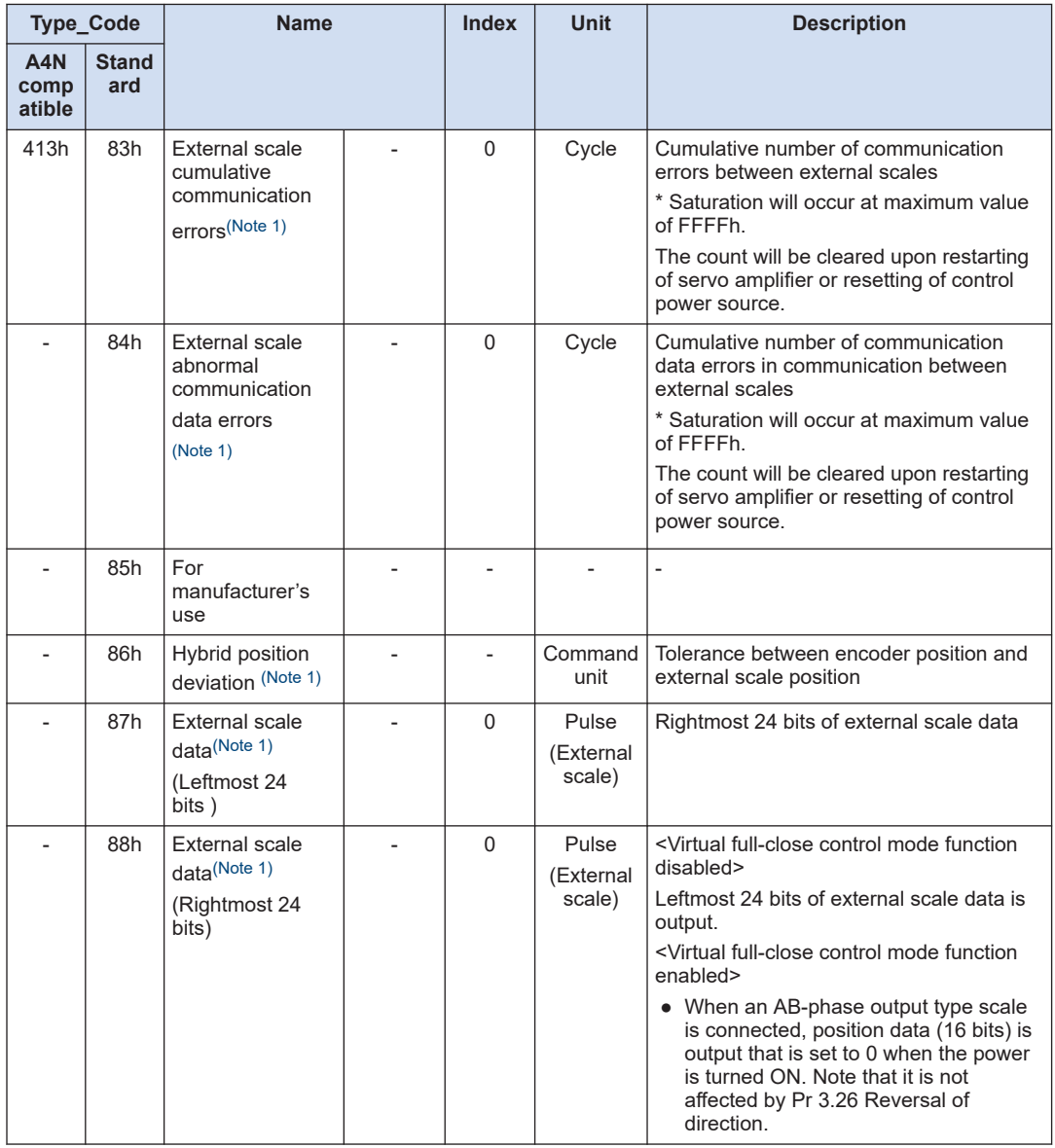

<span id="page-319-0"></span>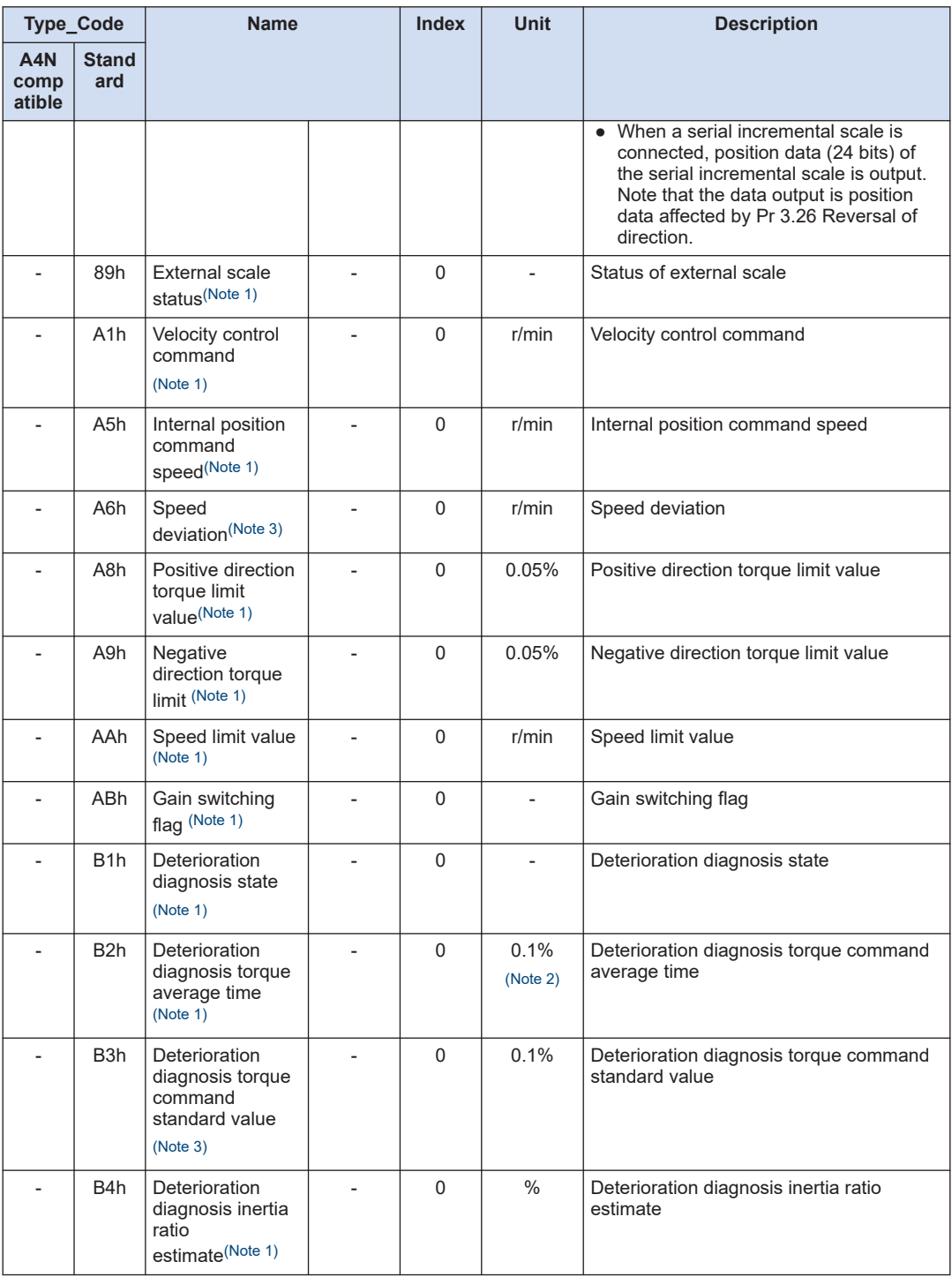

(Note 1) The version before the function extended version 1 is not supported.

(Note 2) Be careful that the unit is different from the one of the data displayed on the setup support software (PANATERM).

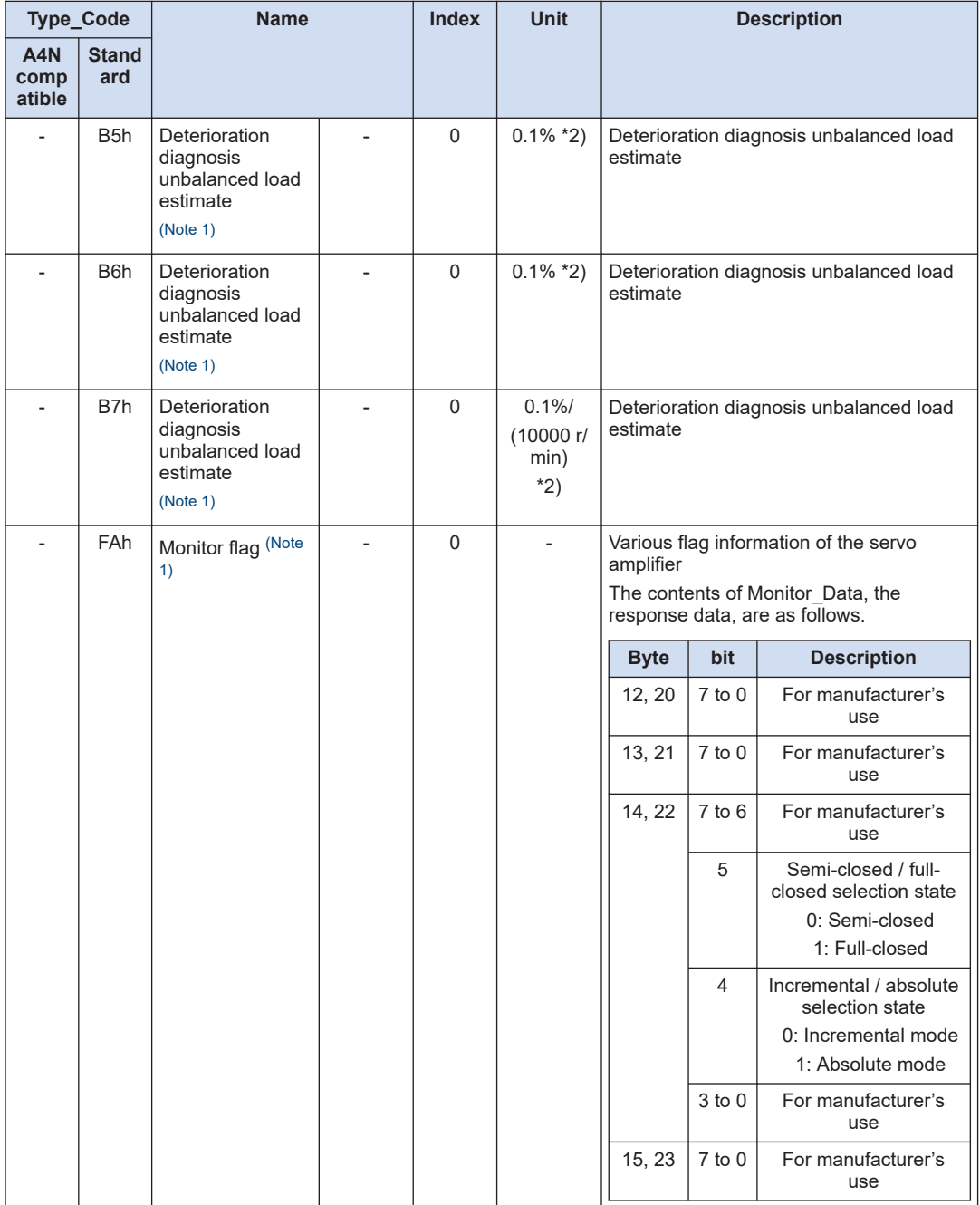

<span id="page-320-0"></span>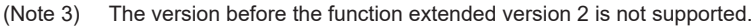

(Note 1) The version before the function extended version 2 is not supported.

(MEMO)

## **Revision History**

The manual code is shown at the bottom of the cover page.

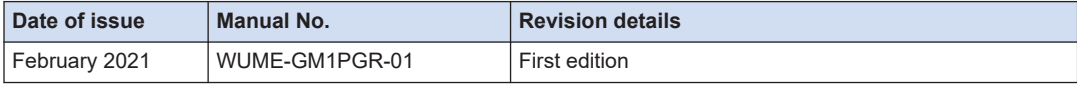

(MEMO)
(MEMO)

Please contact ..........

## **Industrial Device Business Division, Panasonic Corporation**

7-1-1 Morofuku, Daito City, Osaka, 574-0044, Japan industrial.panasonic.com/ac/e/ Panasonic Corporation 2021 February,2021

WUME-GM1PGR-01